# Red Hat Enterprise Linux 6 Deployment Guide

Deployment, Configuration and Administration of Red Hat Enterprise Linux 6

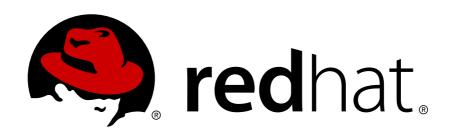

Jaromír Hradílek

**Douglas Silas** 

**Martin Prpič** 

Eva Kopalová

**Ella Deon Lackey** 

Tomáš Čapek

Petr Kovář

**Miroslav Svoboda** 

John Ha

**David O'Brien** 

**Michael Hideo** 

Don Domingo

# Red Hat Enterprise Linux 6 Deployment Guide Deployment, Configuration and Administration of Red Hat Enterprise Linux 6 Edition 2

| Author | Jaromír Hradílek |
|--------|------------------|
| Author | Douglas Silas    |
| Author | Martin Prpič     |
| Author | Eva Kopalová     |
| Author | Ella Deon Lackey |
| Author | Tomáš Čapek      |
| Author | Petr Kovář       |
| Author | Miroslav Svoboda |
| Author | John Ha          |
| Author | David O'Brien    |
| Author | Michael Hideo    |
| Author | Don Domingo      |

jhradilek@redhat.com silas@redhat.com mprpic@redhat.com ekopalova@redhat.com dlackey@redhat.com tcapek@redhat.com pkovar@redhat.com msvoboda@redhat.com

Copyright © 2010, 2011 Red Hat, Inc.

The text of and illustrations in this document are licensed by Red Hat under a Creative Commons Attribution–Share Alike 3.0 Unported license ("CC-BY-SA"). An explanation of CC-BY-SA is available at *http://creativecommons.org/licenses/by-sa/3.0/*. In accordance with CC-BY-SA, if you distribute this document or an adaptation of it, you must provide the URL for the original version.

Red Hat, as the licensor of this document, waives the right to enforce, and agrees not to assert, Section 4d of CC-BY-SA to the fullest extent permitted by applicable law.

Red Hat, Red Hat Enterprise Linux, the Shadowman logo, JBoss, MetaMatrix, Fedora, the Infinity Logo, and RHCE are trademarks of Red Hat, Inc., registered in the United States and other countries.

Linux® is the registered trademark of Linus Torvalds in the United States and other countries.

Java® is a registered trademark of Oracle and/or its affiliates.

XFS® is a trademark of Silicon Graphics International Corp. or its subsidiaries in the United States and/or other countries.

MySQL® is a registered trademark of MySQL AB in the United States, the European Union and other countries.

All other trademarks are the property of their respective owners.

1801 Varsity Drive Raleigh, NC 27606-2072 USA Phone: +1 919 754 3700 Phone: 888 733 4281 Fax: +1 919 754 3701

The *Deployment Guide* documents relevant information regarding the deployment, configuration and administration of Red Hat Enterprise Linux 6. It is oriented towards system administrators with a basic understanding of the system.

|                                                             | xvii  |
|-------------------------------------------------------------|-------|
| 1. Target Audience                                          | xvii  |
| 2. How to Read this Book                                    | xvii  |
| 3. Document Conventions                                     | хх    |
| 3.1. Typographic Conventions                                | ХХ    |
| 3.2. Pull-quote Conventions                                 | xxii  |
| 3.3. Notes and Warnings                                     |       |
| 4. Feedback                                                 |       |
| 5. Acknowledgments                                          | (XIII |
| I. Basic System Configuration                               | 1     |
| 1. Keyboard Configuration                                   | 3     |
| 1.1. Changing the Keyboard Layout                           | . 3   |
| 1.2. Adding the Keyboard Layout Indicator                   | . 5   |
| 1.3. Setting Up a Typing Break                              | 6     |
| 2. Date and Time Configuration                              | 9     |
| 2.1. Date/Time Properties Tool                              | 9     |
| 2.1.1. Date and Time Properties                             | . 9   |
| 2.1.2. Network Time Protocol Properties                     | 10    |
| 2.1.3. Time Zone Properties                                 | 11    |
| 2.2. Command Line Configuration                             | 12    |
| 2.2.1. Date and Time Setup                                  |       |
| 2.2.2. Network Time Protocol Setup                          | 13    |
| 3. Managing Users and Groups                                | 17    |
| 3.1. Introduction to Users and Groups                       | 17    |
| 3.1.1. User Private Groups                                  | 17    |
| 3.1.2. Shadow Passwords                                     | 17    |
| 3.2. Using the User Manager Tool                            |       |
| 3.2.1. Viewing Users and Groups                             | 18    |
| 3.2.2. Adding a New User                                    |       |
| 3.2.3. Adding a New Group                                   |       |
| 3.2.4. Modifying User Properties                            |       |
| 3.2.5. Modifying Group Properties                           |       |
| 3.3. Using Command Line Tools                               |       |
| 3.3.1. Adding a New User                                    |       |
| 3.3.2. Adding a New Group                                   |       |
| 3.3.3. Enabling Password Aging                              |       |
| 3.3.4. Enabling Automatic Logouts                           |       |
| 3.3.5. Creating Group Directories                           |       |
| 3.4.1. Installed Documentation                              |       |
|                                                             | 25    |
| II. Package Management                                      | 31    |
| 4. Product Subscriptions and Entitlements                   | 33    |
| 4.1. An Overview of Managing Subscriptions and Content      |       |
| 4.1.1. The Purpose of Subscription Management               |       |
| 4.1.2. Defining Subscriptions, Entitlements, and Products   |       |
| 4.1.3. Subscription Management Tools                        |       |
| 4.1.4. Subscription and Content Architecture                |       |
| 4.1.5. Advanced Content Management: Extended Update Support | 39    |
| 4.1.6. Certificate-based Red Hat Network versus RHN Classic | 40    |
|                                                             |       |

| 4.2. Using Red Hat Subscription Manager Tools                                 | 41 |
|-------------------------------------------------------------------------------|----|
| 4.2.1. Launching Red Hat Subscription Manager                                 | 41 |
| 4.2.2. About subscription-manager                                             | 43 |
| 4.2.3. Looking at RHN Subscription Management                                 | 44 |
| 4.3. Managing Special Deployment Scenarios                                    |    |
| 4.3.1. Local Subscription Services, Local Content Providers, and Multi-Tenant | -  |
| Organizations                                                                 | 46 |
| 4.3.2. Virtual Guests and Hosts                                               |    |
| 4.3.3. Domains                                                                |    |
| 4.4. Registering, Unregistering, and Reregistering a System                   |    |
|                                                                               |    |
| 4.4.1. Registering Consumers in the Hosted Environment                        |    |
| 4.4.2. Registering Consumers to a Local Organization                          |    |
| 4.4.3. Registering an Offline Consumer                                        |    |
| 4.4.4. Registering Consumers from the Command Line                            |    |
| 4.4.5. Unregistering                                                          |    |
| 4.4.6. Restoring a Registration                                               |    |
| 4.5. Handling Subscriptions                                                   |    |
| 4.5.1. Subscribing and Unsubscribing through the GUI                          |    |
| 4.5.2. Handling Subscriptions through the Command Line                        | 66 |
| 4.5.3. Stacking Subscriptions                                                 | 67 |
| 4.5.4. Manually Adding a New Subscription                                     | 68 |
| 4.6. Redeeming Subscriptions on a Machine                                     | 70 |
| 4.6.1. Redeeming Subscriptions through the GUI                                | 71 |
| 4.6.2. Redeeming Subscriptions on a Machine through the Command Line          | 72 |
| 4.7. Viewing Available and Used Subscriptions                                 | 72 |
| 4.7.1. Viewing Subscriptions in the GUI                                       |    |
| 4.7.2. Listing Subscriptions with the Command Line                            |    |
| 4.7.3. Viewing Subscriptions Used in Both RHN Classic and Certificate-based   |    |
| Red Hat Network                                                               | 77 |
| 4.8. Working with Subscription yum Repos                                      |    |
| 4.9. Responding to Subscription Notifications                                 |    |
| 4.10. Healing Subscriptions                                                   |    |
| 4.10.1. Enabling Healing                                                      |    |
| 4.10.2. Changing the Healing Check Frequency                                  |    |
|                                                                               |    |
| 4.11. Viewing Organization Information                                        |    |
| 4.12. Updating Entitlements Certificates                                      |    |
| 4.12.1. Updating Entitlement Certificates                                     |    |
| 4.12.2. Updating Subscription Information                                     |    |
| 4.13. Configuring the Subscription Service                                    |    |
| 4.13.1. Red Hat Subscription Manager Configuration Files                      |    |
| 4.13.2. Using the config Command                                              |    |
| 4.13.3. Using an HTTP Proxy                                                   |    |
| 4.13.4. Changing the Subscription Server                                      | 94 |
| 4.13.5. Configuring Red Hat Subscription Manager to Use a Local Content       |    |
| Provider                                                                      | 94 |
| 4.13.6. Managing Secure Connections to the Subscription Server                | 95 |
| 4.13.7. Starting and Stopping the Subscription Service                        | 95 |
| 4.13.8. Checking Logs                                                         |    |
| 4.13.9. Showing and Hiding Incompatible Subscriptions                         |    |
| 4.13.10. Checking and Adding System Facts                                     |    |
| 4.13.11. Regenerating Identity Certificates                                   |    |
| 4.13.12. Getting the System UUID                                              |    |
| 4.13.13. Viewing Package Profiles                                             |    |
|                                                                               |    |

| Information                                                | 103 |
|------------------------------------------------------------|-----|
| 4.14. About Certificates and Managing Entitlements         | 105 |
| 4.14.1. The Structure of Identity Certificates             | 107 |
| 4.14.2. The Structure of Entitlement Certificates          |     |
| 4.14.3. The Structure of Product Certificates              | 110 |
| 4.14.4. Anatomy of Satellite Certificates                  |     |
|                                                            |     |
| 5. Yum                                                     | 113 |
| 5.1. Checking For and Updating Packages                    |     |
| 5.1.1. Checking For Updates                                |     |
| 5.1.2. Updating Packages                                   |     |
| 5.1.3. Preserving Configuration File Changes               |     |
| 5.2. Packages and Package Groups                           |     |
| 5.2.1. Searching Packages                                  |     |
| 5.2.2. Listing Packages                                    |     |
| 5.2.3. Displaying Package Information                      |     |
| 5.2.4. Installing Packages                                 |     |
| 5.2.5. Removing Packages                                   |     |
| 5.2.6. Working with Transaction History                    |     |
| 5.3. Configuring Yum and Yum Repositories                  |     |
| 5.3.1. Setting [main] Options                              |     |
| 5.3.2. Setting [repository] Options                        |     |
| 5.3.3. Using Yum Variables                                 |     |
| 5.3.4. Viewing the Current Configuration                   |     |
| 5.3.5. Adding, Enabling, and Disabling a Yum Repository    |     |
| 5.3.6. Creating a Yum Repository                           |     |
| 5.4. Yum Plug-ins                                          |     |
| 5.4.1. Enabling, Configuring, and Disabling Yum Plug-ins   |     |
| 5.4.2. Installing Additional Yum Plug-ins                  |     |
| 5.4.3. Plug-in Descriptions                                |     |
| 5.5. Additional Resources                                  | 143 |
| 6. PackageKit                                              | 145 |
| 6.1. Updating Packages with Software Update                | 145 |
| 6.2. Using Add/Remove Software                             |     |
| 6.2.1. Refreshing Software Sources (Yum Repositories)      |     |
| 6.2.2. Finding Packages with Filters                       |     |
| 6.2.3. Installing and Removing Packages (and Dependencies) | 149 |
| 6.2.4. Installing and Removing Package Groups              |     |
| 6.2.5. Viewing the Transaction Log                         | 152 |
| 6.3. PackageKit Architecture                               | 152 |
| 6.4. Additional Resources                                  | 153 |
|                                                            |     |
| III. Networking                                            | 155 |
| III. Networking                                            | 122 |
| 7. NetworkManager                                          | 157 |
| 7.1. The NetworkManager Daemon                             | 157 |
| 7.2. Interacting with NetworkManager                       | 157 |
| 7.2.1. Connecting to a Network                             | 158 |
| 7.2.2. Configuring New and Editing Existing Connections    | 159 |
| 7.2.3. Connecting to a Network Automatically               | 160 |
| 7.2.4. User and System Connections                         | 160 |
| 8. Network Interfaces                                      | 162 |
| O. INCLIMULT INTENACES                                     | 163 |

4.13.14. Retrieving the Consumer ID, Registration Tokens, and Other

| 8.1. Network Configuration Files   | 163 |
|------------------------------------|-----|
| 8.2. Interface Configuration Files | 164 |
| 8.2.1. Ethernet Interfaces         | 164 |
| 8.2.2. Channel Bonding Interfaces  | 167 |
| 8.2.3. Alias and Clone Files       | 168 |
| 8.2.4. Dialup Interfaces           | 169 |
| 8.2.5. Other Interfaces            | 171 |
| 8.3. Interface Control Scripts     | 171 |
| 8.4. Configuring Static Routes     | 173 |
| 8.5. Network Function Files        |     |
| 8.6. Additional Resources          | 175 |
| 8.6.1. Installed Documentation     | 175 |

#### **IV. Infrastructure Services**

177

|                                                            | 179 |
|------------------------------------------------------------|-----|
| 9.1. Configuring the Default Runlevel                      | 179 |
| 9.2. Configuring the Services                              | 180 |
| 9.2.1. Using the Service Configuration Utility             | 180 |
| 9.2.2. Using the ntsysv Utility                            | 183 |
| 9.2.3. Using the chkconfig Utility                         | 184 |
| 9.3. Running the Services                                  | 186 |
| 9.3.1. Checking the Service Status                         | 186 |
| 9.3.2. Running the Service                                 | 187 |
| 9.3.3. Stopping the Service                                | 187 |
| 9.3.4. Restarting the Service                              | 187 |
| 9.4. Additional Resources                                  | 187 |
| 9.4.1. Installed Documentation                             | 187 |
| 9.4.2. Related Books                                       | 187 |
| 10. Configuring Authentication                             | 189 |
| 10.1. Configuring System Authentication                    | 189 |
| 10.1.1. Launching the Authentication Configuration Tool UI | 189 |
| 10.1.2. Selecting the Identity Store for Authentication    | 190 |
| 10.1.3. Configuring Alternative Authentication Features    | 196 |
| 10.1.4. Configuring Authentication from the Command Line   | 197 |
| 10.1.5. Using Custom Home Directories                      | 200 |
| 10.2. Using and Caching Credentials with SSSD              | 200 |
| 10.2.1. About the sssd.conf File                           | 201 |
| 10.2.2. Starting and Stopping SSSD                         | 201 |
| 10.2.3. Configuring Services                               | 201 |
| 10.2.4. Creating Domains                                   | 205 |
| 10.2.5. Configuring Access Control for SSSD Domains        | 220 |
| 10.2.6. Configuring Domain Failover                        | 222 |
| 10.2.7. Deleting Domain Cache Files                        | 223 |
| 10.2.8. Using NSCD with SSSD                               | 224 |
| 10.2.9. Troubleshooting SSSD                               | 224 |
| 11. OpenSSH                                                | 227 |
| 11.1. The SSH Protocol                                     | 227 |
| 11.1.1. Why Use SSH?                                       | 227 |
| 11.1.2. Main Features                                      | 228 |
| 11.1.3. Protocol Versions                                  | 228 |
| 11.1.4. Event Sequence of an SSH Connection                | 228 |
| 11.2. Configuring OpenSSH                                  | 230 |

| 11.2.1. Configuration Files                  | . 231 |
|----------------------------------------------|-------|
| 11.2.2. Starting an OpenSSH Server           | . 232 |
| 11.2.3. Requiring SSH for Remote Connections | . 233 |
| 11.2.4. Using a Key-Based Authentication     | 233   |
| 11.3. OpenSSH Clients                        | . 238 |
| 11.3.1. Using the ssh Utility                | . 239 |
| 11.3.2. Using the scp Utility                | 240   |
| 11.3.3. Using the <b>sftp</b> Utility        |       |
| 11.4. More Than a Secure Shell               | 241   |
| 11.4.1. X11 Forwarding                       | . 241 |
| 11.4.2. Port Forwarding                      | . 242 |
| 11.5. Additional Resources                   | . 243 |
| 11.5.1. Installed Documentation              | 243   |
| 11.5.2. Useful Websites                      | . 243 |

#### V. Servers

| 12. DHCP Servers                           | 247 |
|--------------------------------------------|-----|
| 12.1. Why Use DHCP?                        | 247 |
| 12.2. Configuring a DHCP Server            | 247 |
| 12.2.1. Configuration File                 | 247 |
| 12.2.2. Lease Database                     | 250 |
| 12.2.3. Starting and Stopping the Server   | 251 |
| 12.2.4. DHCP Relay Agent                   | 252 |
| 12.3. Configuring a DHCP Client            | 252 |
| 12.4. Configuring a Multihomed DHCP Server | 253 |
| 12.4.1. Host Configuration                 | 254 |
| 12.5. DHCP for IPv6 (DHCPv6)               | 256 |
| 12.6. Additional Resources                 | 256 |
| 12.6.1. Installed Documentation            | 256 |
| 13. DNS Servers                            | 259 |
| 13.1. Introduction to DNS                  |     |
| 13.1.1. Nameserver Zones                   | 259 |
| 13.1.2. Nameserver Types                   | 259 |
| 13.1.3. BIND as a Nameserver               |     |
| 13.2. BIND                                 |     |
| 13.2.1. Configuring the named Service      | 260 |
| 13.2.2. Editing Zone Files                 |     |
| 13.2.3. Using the rndc Utility             | 274 |
| 13.2.4. Using the dig Utility              | 277 |
| 13.2.5. Advanced Features of BIND          | 279 |
| 13.2.6. Common Mistakes to Avoid           |     |
| 13.2.7. Additional Resources               | 281 |
| 14. Web Servers                            | 283 |
| 14.1. The Apache HTTP Server               | 283 |
| 14.1.1. New Features                       | 283 |
| 14.1.2. Notable Changes                    | 283 |
| 14.1.3. Updating the Configuration         | 283 |
| 14.1.4. Running the httpd Service          | 284 |
| 14.1.5. Editing the Configuration Files    | 286 |
| 14.1.6. Working with Modules               | 316 |
| 14.1.7. Setting Up Virtual Hosts           | 316 |
| 14.1.8. Setting Up an SSL Server           | 317 |

| 14.1.9. Additional Resources                                | 324 |
|-------------------------------------------------------------|-----|
| 15. Mail Servers                                            | 325 |
| 15.1. Email Protocols                                       |     |
| 15.1.1. Mail Transport Protocols                            |     |
| 15.1.2. Mail Access Protocols                               |     |
| 15.2. Email Program Classifications                         |     |
| 15.2.1. Mail Transport Agent                                |     |
| 15.2.2. Mail Delivery Agent                                 |     |
| 15.2.3. Mail User Agent                                     |     |
| 15.3. Mail Transport Agents                                 |     |
| 15.3.1. Postfix                                             |     |
| 15.3.2. Sendmail                                            |     |
| 15.3.3. Fetchmail                                           |     |
| 15.3.4. Mail Transport Agent (MTA) Configuration            |     |
| 15.4. Mail Delivery Agents                                  |     |
| 15.4.1. Procmail Configuration                              |     |
| 15.4.2. Procmail Recipes                                    |     |
| 15.5. Mail User Agents                                      |     |
| 15.5.1. Securing Communication                              |     |
| 15.6. Additional Resources                                  |     |
| 15.6.1. Installed Documentation                             |     |
| 15.6.2. Useful Websites                                     |     |
| 15.6.3. Related Books                                       |     |
|                                                             |     |
| 16. Directory Servers                                       | 353 |
| 16.1. OpenLDAP                                              |     |
| 16.1.1. Introduction to LDAP                                |     |
| 16.1.2. Installing the OpenLDAP Suite                       |     |
| 16.1.3. Configuring an OpenLDAP Server                      |     |
| 16.1.4. Running an OpenLDAP Server                          |     |
| 16.1.5. Configuring a System to Authenticate Using OpenLDAP |     |
| 16.1.6. Additional Resources                                | 364 |
| 17. File and Print Servers                                  | 367 |
| 17.1. Samba                                                 | 367 |
| 17.1.1. Introduction to Samba                               | 367 |
| 17.1.2. Samba Daemons and Related Services                  | 368 |
| 17.1.3. Connecting to a Samba Share                         | 369 |
| 17.1.4. Configuring a Samba Server                          |     |
| 17.1.5. Starting and Stopping Samba                         |     |
| 17.1.6. Samba Server Types and the smb.conf File            | 374 |
| 17.1.7. Samba Security Modes                                |     |
| 17.1.8. Samba Account Information Databases                 |     |
| 17.1.9. Samba Network Browsing                              |     |
| 17.1.10. Samba with CUPS Printing Support                   |     |
| 17.1.11. Samba Distribution Programs                        |     |
| 17.1.12. Additional Resources                               |     |
| 17.2. FTP                                                   |     |
| 17.2.1. The File Transfer Protocol                          |     |
| 17.2.2. FTP Servers                                         |     |
| 17.2.3. Files Installed with <b>vsftpd</b>                  |     |
| 17.2.4. Starting and Stopping vsftpd                        |     |
| 17.2.5. <b>vsftpd</b> Configuration Options                 |     |
| 17.2.6. Additional Resources                                |     |
|                                                             |     |

| 17.2 0*                                                                                                    | inter Configuration                                                                                                    | 40E                                                                                     |
|----------------------------------------------------------------------------------------------------|----------------------------------------------------------------------------------------------------|-----------------------------------------------------------------------------------------|
|                                                                                                    | inter Configuration                                                                                                    |                                                                                         |
|                                                                                                    | .3.1. Starting the Printer Configuration Tool                                                                                                    |                                                                                         |
|                                                                                                    | .3.2. Starting Printer Setup                                                                                                    |                                                                                         |
| 17                                                                                                    | .3.3. Adding a Local Printer                                                                                                    | 406                                                                                     |
| 17                                                                                                    | .3.4. Adding an AppSocket/HP JetDirect printer                                                                                                    | 407                                                                                     |
| 17                                                                                                    | .3.5. Adding an IPP Printer                                                                                                    | 408                                                                                     |
|                                                                                                    | .3.6. Adding an LPD/LPR Host or Printer                                                                                                    |                                                                                         |
|                                                                                                    | .3.7. Adding a Samba (SMB) printer                                                                                                    |                                                                                         |
|                                                                                                    |                                                                                                    |                                                                                         |
|                                                                                                    | .3.8. Selecting the Printer Model and Finishing                                                                                                    |                                                                                         |
|                                                                                                    | .3.9. Printing a test page                                                                                                    |                                                                                         |
| 17                                                                                                    | .3.10. Modifying Existing Printers                                                                                                    | 415                                                                                     |
| 17                                                                                                    | .3.11. Additional Resources                                                                                                    | 420                                                                                     |
|                                                                                                    |                                                                                                    |                                                                                         |
| VI. Monitoring an                                                                                                    | d Automation                                                                                                    | 423                                                                                     |
| 10 Custom                                                                                                    | Manitaring Table                                                                                                    | 405                                                                                     |
| •                                                                                                    |                                                                                                    | 425                                                                                     |
|                                                                                                    | ewing System Processes                                                                                                    |                                                                                         |
| 18.2. Vi                                                                                                    | ewing Memory Usage                                                                                                    | 427                                                                                     |
| 18.3. Vi                                                                                                    | ewing File Systems                                                                                                    | 428                                                                                     |
|                                                                                                    | ewing Hardware Information                                                                                                    |                                                                                         |
|                                                                                                    | onitoring Performance with Net-SNMP                                                                                                    |                                                                                         |
|                                                                                                    | .5.1. Installing Net-SNMP                                                                                                    |                                                                                         |
|                                                                                                    |                                                                                                    |                                                                                         |
|                                                                                                    | .5.2. Running the Net-SNMP Daemon                                                                                                    |                                                                                         |
|                                                                                                    | .5.3. Configuring Net-SNMP                                                                                                    |                                                                                         |
|                                                                                                    | .5.4. Retrieving Performance Data over SNMP                                                                                                    |                                                                                         |
| 18                                                                                                    | .5.5. Extending Net-SNMP                                                                                                    | 437                                                                                     |
| 18.6. Ac                                                                                                    | dditional Resources                                                                                                    | 442                                                                                     |
| 18                                                                                                    | .6.1. Installed Documentation                                                                                                    | 442                                                                                     |
| 10 Viewing                                                                                                    | and Managing Log Files                                                                                                    | 443                                                                                     |
| -                                                                                                    |                                                                                                    |                                                                                         |
|                                                                                                    | onfiguring rsyslog                                                                                                    |                                                                                         |
|                                                                                                    | .1.1. Global Directives                                                                                                    |                                                                                         |
| 19                                                                                                    | .1.2. Modules                                                                                                    | 443                                                                                     |
| 19                                                                                                    | .1.3. Rules                                                                                                    | 444                                                                                     |
| 19                                                                                                    | .1.4. rsyslog Command Line Configuration                                                                                                    | 455                                                                                     |
|                                                                                                    | ocating Log Files                                                                                                    |                                                                                         |
|                                                                                                    | .2.1. Configuring logrotate                                                                                                    |                                                                                         |
|                                                                                                    |                                                                                                    |                                                                                         |
|                                                                                                    | ewing Log Files                                                                                                    |                                                                                         |
| 40.4                                                                                                    |                                                                                                    |                                                                                         |
|                                                                                                    | dding a Log File                                                                                                    |                                                                                         |
| 19.5. Me                                                                                                    | dding a Log File<br>onitoring Log Files                                                                                                    | 460                                                                                     |
| 19.5. Me                                                                                                    | dding a Log File                                                                                                    | 460                                                                                     |
| 19.5. Mo<br>19.6. Ac                                                                                                    | dding a Log File<br>onitoring Log Files                                                                                                    | 460<br>461                                                                              |
| 19.5. M<br>19.6. Ac<br>19                                                                                                    | dding a Log File<br>onitoring Log Files<br>dditional Resources                                                                                                    | 460<br>461<br>461                                                                       |
| 19.5. Ma<br>19.6. Ac<br>19<br>19                                                                                                    | dding a Log File         onitoring Log Files         dditional Resources         .6.1. Installed Documentation         .6.2. Useful Websites                                                                                                    | 460<br>461<br>461<br>461                                                                |
| 19.5. Mo<br>19.6. Ac<br>19<br>19<br><b>20. Automati</b>                                                                                           | dding a Log File         onitoring Log Files         dditional Resources         .6.1. Installed Documentation         .6.2. Useful Websites         ing System Tasks                                                                                                    | 460<br>461<br>461<br>461<br><b>463</b>                                                  |
| 19.5. Ma<br>19.6. Ac<br>19<br>19<br><b>20. Automati</b><br>20.1. Cr                                                                               | dding a Log File         onitoring Log Files         dditional Resources         .6.1. Installed Documentation         .6.2. Useful Websites         ing System Tasks         ron and Anacron                                                                                                    | 460<br>461<br>461<br>461<br><b>463</b>                                                  |
| 19.5. Ma<br>19.6. Ac<br>19<br>19<br><b>20. Automati</b><br>20.1. Cr<br>20                                                                         | dding a Log File         onitoring Log Files         dditional Resources         .6.1. Installed Documentation         .6.2. Useful Websites         ing System Tasks         ron and Anacron         .1.1. Starting and Stopping the Service                                                                                                    | 460<br>461<br>461<br>461<br><b>463</b><br>463<br>463                                    |
| 19.5. Ma<br>19.6. Ac<br>19<br>19<br><b>20. Automati</b><br>20.1. Cr<br>20                                                                         | dding a Log File         onitoring Log Files         dditional Resources         .6.1. Installed Documentation         .6.2. Useful Websites         ing System Tasks         ron and Anacron                                                                                                    | 460<br>461<br>461<br>461<br><b>463</b><br>463<br>463                                    |
| 19.5. Ma<br>19.6. Ac<br>19<br><b>20. Automati</b><br>20.1. Cr<br>20<br>20                                                                         | dding a Log File         onitoring Log Files         dditional Resources         .6.1. Installed Documentation         .6.2. Useful Websites         ing System Tasks         ron and Anacron         .1.1. Starting and Stopping the Service                                                                                                    | 460<br>461<br>461<br>461<br><b>463</b><br>463<br>463<br>463                             |
| 19.5. Ma<br>19.6. Ac<br>19<br><b>20. Automati</b><br>20.1. Cr<br>20<br>20<br>20                                                                   | dding a Log File         onitoring Log Files         dditional Resources         .6.1. Installed Documentation         .6.2. Useful Websites         ing System Tasks         ron and Anacron         .1.1. Starting and Stopping the Service         .1.2. Configuring Anacron Jobs         .1.3. Configuring Cron Jobs                                                                                                    | 460<br>461<br>461<br>461<br>463<br>463<br>463<br>463<br>465                             |
| 19.5. Ma<br>19.6. Ac<br>19<br><b>20. Automati</b><br>20.1. Cr<br>20<br>20<br>20<br>20                                                             | dding a Log File         onitoring Log Files         dditional Resources         .6.1. Installed Documentation         .6.2. Useful Websites <b>ing System Tasks</b> ron and Anacron         .1.1. Starting and Stopping the Service         .1.2. Configuring Anacron Jobs         .1.3. Configuring Cron Jobs         .1.4. Controlling Access to Cron                                                                                           | 460<br>461<br>461<br>463<br>463<br>463<br>463<br>465<br>466                             |
| 19.5. Ma<br>19.6. Ac<br>19<br>19<br><b>20. Automati</b><br>20.1. Cr<br>20<br>20<br>20<br>20<br>20                                                 | dding a Log File                                                                                                    | 460<br>461<br>461<br>463<br>463<br>463<br>463<br>465<br>466<br>467                      |
| 19.5. Ma<br>19.6. Ac<br>19<br>20. Automati<br>20.1. Cr<br>20<br>20<br>20<br>20<br>20<br>20<br>20                                                  | dding a Log File         onitoring Log Files         dditional Resources         .6.1. Installed Documentation         .6.2. Useful Websites         ing System Tasks         ron and Anacron         .1.1. Starting and Stopping the Service         .1.2. Configuring Anacron Jobs         .1.3. Configuring Cron Jobs         .1.4. Controlling Access to Cron         .1.5. Black/White Listing of Cron Jobs                                   | 460<br>461<br>461<br>463<br>463<br>463<br>463<br>465<br>466<br>467<br>467               |
| 19.5. Ma<br>19.6. Ac<br>19<br>19<br><b>20. Automati</b><br>20.1. Cr<br>20<br>20<br>20<br>20<br>20<br>20<br>20<br>20<br>20                         | dding a Log File         onitoring Log Files         dditional Resources         .6.1. Installed Documentation         .6.2. Useful Websites         ing System Tasks         ron and Anacron         .1.1. Starting and Stopping the Service         .1.2. Configuring Anacron Jobs         .1.3. Configuring Cron Jobs         .1.4. Controlling Access to Cron         .1.5. Black/White Listing of Cron Jobs         .2.1. Configuring At Jobs | 460<br>461<br>461<br>463<br>463<br>463<br>463<br>465<br>466<br>467<br>467               |
| 19.5. Ma<br>19.6. Ac<br>19<br>19<br><b>20. Automati</b><br>20.1. Cr<br>20<br>20<br>20<br>20<br>20<br>20<br>20<br>20<br>20<br>20<br>20<br>20<br>20 | dding a Log File         onitoring Log Files         dditional Resources         .6.1. Installed Documentation         .6.2. Useful Websites         ing System Tasks         ron and Anacron         .1.1. Starting and Stopping the Service         .1.2. Configuring Anacron Jobs         .1.3. Configuring Cron Jobs         .1.4. Controlling Access to Cron         .1.5. Black/White Listing of Cron Jobs                                   | 460<br>461<br>461<br>463<br>463<br>463<br>463<br>465<br>466<br>467<br>467<br>467<br>467 |

| 20.2.4. Additional Command Line Options                    | 469 |
|------------------------------------------------------------|-----|
| 20.2.5. Controlling Access to At and Batch                 |     |
| 20.2.6. Starting and Stopping the Service                  |     |
| 20.3. Additional Resources                                 |     |
| 20.3.1. Installed Documentation                            |     |
|                                                            |     |
| 21. Automatic Bug Reporting Tool (ABRT)                    | 471 |
| 21.1. Overview                                             |     |
| 21.2. Installing <b>ABRT</b> and Starting its Services     |     |
| 21.3. Running <b>ABRT</b>                                  |     |
| 21.3.1. Using the Graphical User Interface                 |     |
| 21.3.2. Using the Command Line Interface                   |     |
| 21.4. Configuring ABRT                                     |     |
| 21.4.1. ABRT Events                                        |     |
| 21.4.2. Standard ABRT Installation Supported Events        |     |
| 21.4.3. Event Configuration in ABRT GUI                    |     |
| 21.4.4. ABRT Specific Configuration                        |     |
| 21.4.5. Configuring Automatic Reporting                    |     |
| 21.4.6. Uploading and reporting using a proxy server       |     |
| 21.5. Configuring Centralized Crash Collection             |     |
| 21.5.1. Configuration Steps Required on a Dedicated System |     |
| 21.5.2. Configuration Steps Required on a Client System    |     |
| 21.5.3. Saving Package Information                         |     |
| 21.5.4. Testing ABRT's Crash Detection                     | 493 |
| 22. OProfile                                               | 495 |
| 22.1. Overview of Tools                                    | 495 |
| 22.2. Configuring OProfile                                 |     |
| 22.2.1. Specifying the Kernel                              |     |
| 22.2.2. Setting Events to Monitor                          |     |
| 22.2.3. Separating Kernel and User-space Profiles          |     |
| 22.3. Starting and Stopping OProfile                       |     |
| 22.4. Saving Data                                          |     |
| 22.5. Analyzing the Data                                   |     |
| 22.5.1. Using opreport                                     |     |
| 22.5.2. Using opreport on a Single Executable              |     |
| 22.5.3. Getting more detailed output on the modules        |     |
| 22.5.4. Using opannotate                                   |     |
| 22.6. Understanding /dev/oprofile/                         |     |
| 22.7. Example Usage                                        |     |
| 22.8. OProfile Support for Java                            |     |
| 22.8.1. Profiling Java Code                                |     |
| 22.9. Graphical Interface                                  |     |
| 22.10. OProfile and SystemTap                              |     |
| 22.11. Additional Resources                                |     |
| 22.11.1. Installed Docs                                    |     |
| 22.11.2. Useful Websites                                   |     |
|                                                            | -   |
|                                                            |     |
| VII. Kernel, Module and Driver Configuration               | 511 |
| 23. Manually Upgrading the Kernel                          | 513 |
| 23.1. Overview of Kernel Packages                          |     |
| 23.2. Preparing to Upgrade                                 |     |
| 23.3. Downloading the Upgraded Kernel                      |     |

23.4. Performing the Upgrade ..... 515

|    |        | 23.5. Verifying the Initial RAM Disk Image                                     | 516 |
|----|--------|--------------------------------------------------------------------------------|-----|
|    |        | 23.6. Verifying the Boot Loader                                                |     |
|    |        | 23.6.1. Configuring the GRUB Boot Loader                                       |     |
|    |        | 23.6.2. Configuring the OS/400 Boot Loader                                     |     |
|    |        | 23.6.3. Configuring the YABOOT Boot Loader                                     |     |
|    |        |                                                                                |     |
|    | 24. \  | Working with Kernel Modules                                                    | 523 |
|    |        | 24.1. Listing Currently-Loaded Modules                                         |     |
|    |        | 24.2. Displaying Information About a Module                                    |     |
|    |        | 24.3. Loading a Module                                                         |     |
|    |        | 24.4. Unloading a Module                                                       | 527 |
|    |        | 24.5. Setting Module Parameters                                                | 528 |
|    |        | 24.6. Persistent Module Loading                                                | 529 |
|    |        | 24.7. Specific Kernel Module Capabilities                                      | 530 |
|    |        | 24.7.1. Using Multiple Ethernet Cards                                          | 530 |
|    |        | 24.7.2. Using Channel Bonding                                                  | 530 |
|    |        | 24.8. Additional Resources                                                     | 537 |
|    | 25 7   | The Kdump Crach Beegvary Service                                               | 539 |
|    | 25.    | The kdump Crash Recovery Service           25.1. Configuring the kdump Service |     |
|    |        | 25.1. Configuring the kdump service                                            |     |
|    |        |                                                                                |     |
|    |        | 25.1.2. Using the Kernel Dump Configuration Utility                            |     |
|    |        | 25.1.3. Configuring kdump on the Command Line                                  |     |
|    |        | 25.1.4. Testing the Configuration                                              |     |
|    |        | 25.2. Analyzing the Core Dump                                                  |     |
|    |        | 25.2.1. Running the crash Utility                                              |     |
|    |        | 25.2.2. Displaying the Message Buffer                                          |     |
|    |        | 25.2.3. Displaying a Backtrace                                                 |     |
|    |        | 25.2.4. Displaying a Process Status                                            |     |
|    |        | 25.2.5. Displaying Virtual Memory Information                                  |     |
|    |        | 25.2.6. Displaying Open Files                                                  |     |
|    |        | 25.2.7. Exiting the Utility                                                    |     |
|    |        | 25.3. Additional Resources                                                     |     |
|    |        | 25.3.1. Installed Documentation                                                |     |
|    |        | 25.3.2. Useful Websites                                                        | 553 |
| Α. | Consis | stent Network Device Naming                                                    | 555 |
|    |        | 5                                                                              | 555 |
|    |        | System Requirements                                                            |     |
|    |        | Enabling and Disabling the Feature                                             |     |
|    |        | Notes for Administrators                                                       |     |
| _  |        |                                                                                |     |
| В. | RPM    |                                                                                | 557 |
|    |        | 0                                                                              | 558 |
|    | B.2.   | Using RPM                                                                      |     |
|    |        | B.2.1. Finding RPM Packages                                                    |     |
|    |        | B.2.2. Installing and Upgrading                                                | 559 |
|    |        | B.2.3. Configuration File Changes                                              |     |
|    |        | B.2.4. Uninstalling                                                            | 562 |
|    |        | B.2.5. Freshening                                                              | 563 |
|    |        | B.2.6. Querying                                                                | 564 |
|    |        | B.2.7. Verifying                                                               | 565 |
|    | В.З.   | Checking a Package's Signature                                                 |     |
|    |        | B.3.1. Importing Keys                                                          |     |
|    |        | B.3.2. Verifying Signature of Packages                                         |     |
|    | B.4.   | Practical and Common Examples of RPM Usage                                     |     |
|    |        |                                                                                |     |

| B.5.      | Additional Resources                         | 569     |
|-----------|----------------------------------------------|---------|
|           | B.5.1. Installed Documentation               | 569     |
|           | B.5.2. Useful Websites                       | 569     |
|           | B.5.3. Related Books                         | 569     |
|           |                                              |         |
|           | Window System                                | 571     |
|           | The X Server                                 |         |
| C.2.      | Desktop Environments and Window Managers     |         |
|           | C.2.1. Desktop Environments                  | 572     |
|           | C.2.2. Window Managers                       | 572     |
| C.3.      | X Server Configuration Files                 | 573     |
|           | C.3.1. The Structure of the Configuration    | 573     |
|           | C.3.2. The xorg.conf.d Directory             | 574     |
|           | C.3.3. The xorg.conf File                    | 574     |
| C.4.      | Fonts                                        | 581     |
|           | C.4.1. Adding Fonts to Fontconfig            | 582     |
| C.5.      | Runlevels and X                              |         |
| 0.01      | C.5.1. Runlevel 3                            |         |
|           | C.5.2. Runlevel 5                            |         |
| C 6       | Additional Resources                         |         |
| 0.0.      | C.6.1. Installed Documentation               |         |
|           | C.6.2. Useful Websites                       |         |
|           | C.O.Z. Oseful Websiles                       | 504     |
| D. The sy | /sconfig Directory                           | 587     |
| D.1.      | Files in the /etc/sysconfig/ Directory       | 587     |
|           | D.1.1. /etc/sysconfig/arpwatch               |         |
|           | D.1.2. /etc/sysconfig/authconfig             |         |
|           | D.1.3. /etc/sysconfig/autofs                 |         |
|           | D.1.4. /etc/sysconfig/clock                  |         |
|           | D.1.5. /etc/sysconfig/dhcpd                  |         |
|           | D.1.6. /etc/sysconfig/firstboot              |         |
|           | D.1.7. /etc/sysconfig/i18n                   |         |
|           | D.1.8. /etc/sysconfig/init                   |         |
|           | D.1.9. /etc/sysconfig/ip6tables-config       |         |
|           | D.1.10. /etc/sysconfig/keyboard              |         |
|           | D.1.11. /etc/sysconfig/ldap                  |         |
|           |                                              |         |
|           | D.1.12. /etc/sysconfig/named                 |         |
|           | D.1.13. /etc/sysconfig/network               |         |
|           | D.1.14. /etc/sysconfig/ntpd                  |         |
|           | D.1.15. /etc/sysconfig/quagga                |         |
|           | D.1.16. /etc/sysconfig/radvd                 |         |
|           | D.1.17. /etc/sysconfig/samba                 |         |
|           | D.1.18. /etc/sysconfig/selinux               |         |
|           | D.1.19. /etc/sysconfig/sendmail              |         |
|           | D.1.20. /etc/sysconfig/spamassassin          |         |
|           | D.1.21. /etc/sysconfig/squid                 |         |
|           | D.1.22. /etc/sysconfig/system-config-users   |         |
|           | D.1.23. /etc/sysconfig/vncservers            | 603     |
|           | D.1.24. /etc/sysconfig/xinetd                | 603     |
|           | Directories in the /etc/sysconfig/ Directory |         |
| D.3.      | Additional Resources                         | 604     |
|           | D.3.1. Installed Documentation               | 604     |
|           |                                              | <b></b> |
|           | roc File System                              | 605     |
| E.1.      | A Virtual File System                        | 605     |

|            | E.1.1. Viewing Virtual Files                       | 605        |
|------------|----------------------------------------------------|------------|
|            | E.1.2. Changing Virtual Files                      | 606        |
| E.2.       | Top-level Files within the <b>proc</b> File System | 606        |
|            | E.2.1. /proc/buddyinfo                             | 607        |
|            | E.2.2. /proc/cmdline                               | 607        |
|            | E.2.3. /proc/cpuinfo                               | 607        |
|            | E.2.4. /proc/crypto                                | 608        |
|            | E.2.5. /proc/devices                               | 609        |
|            | E.2.6. /proc/dma                                   | 609        |
|            | E.2.7. /proc/execdomains                           | 610        |
|            | E.2.8. /proc/fb                                    | 610        |
|            | E.2.9. /proc/filesystems                           | 610        |
|            | E.2.10. /proc/interrupts                           |            |
|            | E.2.11. /proc/iomem                                |            |
|            | E.2.12. /proc/ioports                              |            |
|            | E.2.13. /proc/kcore                                |            |
|            | E.2.14. /proc/kmsg                                 |            |
|            | E.2.15. /proc/loadavg                              |            |
|            | E.2.16. /proc/locks                                |            |
|            | E.2.17. /proc/mdstat                               |            |
|            | E.2.18. /proc/meminfo                              |            |
|            | E.2.19. /proc/misc                                 |            |
|            | E.2.20. /proc/modules                              |            |
|            | E.2.21. /proc/mounts                               |            |
|            | E.2.22. /proc/mtrr                                 |            |
|            | E.2.23. /proc/partitions                           |            |
|            | E.2.24. /proc/slabinfo                             |            |
|            | E.2.25. /proc/stat                                 |            |
|            | E.2.26. /proc/swaps                                |            |
|            | E.2.27. /proc/sysrq-trigger                        |            |
|            | E.2.28. /proc/uptime                               |            |
|            | E.2.29. /proc/version                              |            |
| E 3        | Directories within /proc/                          |            |
| L.J.       | E.3.1. Process Directories                         |            |
|            | E.3.2. /proc/bus/                                  |            |
|            | E.3.3. /proc/bus/pci                               |            |
|            | E.3.4. /proc/driver/                               |            |
|            | E.3.5. /proc/fs                                    |            |
|            | E.3.6. /proc/irg/                                  |            |
|            | E.3.7. /proc/net/                                  |            |
|            | E.3.8. /proc/scsi/                                 |            |
|            | E.3.9. /proc/sys/                                  |            |
|            | E.3.10. /proc/sysvipc/                             |            |
|            | E.3.11. /proc/tty/                                 |            |
|            | E.3.12. /proc/PID/                                 |            |
|            | Using the sysctl Command                           |            |
|            | Additional Resources                               |            |
| ⊏.3.       | E.5.1. Installed Documentation                     |            |
|            |                                                    | 640<br>641 |
|            |                                                    | 041        |
| F. Revisio | on History                                         | 643        |
| Index      |                                                    | 645        |

# **Preface**

The *Deployment Guide* contains information on how to customize the Red Hat Enterprise Linux 6 system to fit your needs. If you are looking for a comprehensive, task-oriented guide for configuring and customizing your system, this is the manual for you.

This manual discusses many intermediate topics such as the following:

- Installing and managing packages using the graphical PackageKit and command line Yum package managers
- Setting up a network—from establishing an Ethernet connection using **NetworkManager** to configuring channel bonding interfaces to increase server bandwidth
- Configuring DHCP, BIND, Apache HTTP Server, Postfix, Sendmail and other enterprise-class servers and software
- Gathering information about your system, including obtaining user-space crash data with the **Automatic Bug Reporting Tool**, and kernel-space crash data with kdump
- · Easily working with kernel modules and upgrading the kernel

# **1. Target Audience**

The *Deployment Guide* assumes you have a basic understanding of the Red Hat Enterprise Linux operating system. If you need help with the installation of this system, refer to the *Red Hat Enterprise Linux* 6 *Installation Guide*<sup>1</sup>.

# 2. How to Read this Book

This manual is divided into the following main categories:

#### Part I, "Basic System Configuration"

This part covers basic system administration tasks such as keyboard configuration, date and time configuration, and managing users and groups.

*Chapter 1, Keyboard Configuration* covers basic keyboard setup. Read this chapter if you need to change the keyboard layout, add the **Keyboard Indicator** applet to the panel, or enforce a periodic typing brake.

*Chapter 2, Date and Time Configuration* covers the configuration of the system date and time. Read this chapter if you need to change the date and time setup, or configure the system to synchronize the clock with a remote Network Time Protocol (NTP) server.

*Chapter 3, Managing Users and Groups* covers the management of users and groups in a graphical user interface and on the command line. Read this chapter if you need to manage users and groups on your system, or enable password aging.

#### Part II, "Package Management"

This part focuses on product subscriptions and entitlements, and describes how to manage software packages on Red Hat Enterprise Linux using both **Yum** and the **PackageKit** suite of graphical package management tools.

<sup>&</sup>lt;sup>1</sup> http://docs.redhat.com/docs/en-US/Red\_Hat\_Enterprise\_Linux/6/html/Installation\_Guide/index.html

*Chapter 4, Product Subscriptions and Entitlements* provides an overview of subscription management in Red Hat Enterprise Linux and the Red Hat Subscription Manager tools which are available. Read this chapter to learn how to register or unregister a system, activate a machine, and handle product subscriptions and entitlements.

*Chapter 5, Yum* describes the **Yum** package manager. Read this chapter for information how to search, install, update, and uninstall packages on the command line.

*Chapter 6, PackageKit* describes the **PackageKit** suite of graphical package management tools. Read this chapter for information how to search, install, update, and uninstall packages using a graphical user interface.

#### Part III, "Networking"

This part describes how to configure the network on Red Hat Enterprise Linux.

*Chapter 7, NetworkManager* focuses on **NetworkManager**, a dynamic network control and configuration system that attempts to keep network devices and connections up and active when they are available. Read this chapter for information how to run the NetworkManager daemon, and how to interact with it using the corresponding applet for the notification area.

*Chapter 8, Network Interfaces* explores various interface configuration files, interface control scripts, and network function files located in the **/etc/sysconfig/network-scripts/** directory. Read this chapter for information how to use these files to configure network interfaces.

#### Part IV, "Infrastructure Services"

This part provides information how to configure services and daemons, configure authentication, and enable remote logins.

*Chapter 9, Services and Daemons* explains the concept of runlevels, and describes how to set the default one. It also covers the configuration of the services to be run in each of these runlevels, and provides information on how to start, stop, and restart a service. Read this chapter to learn how to manage services on your system.

*Chapter 10, Configuring Authentication* describes how to configure user information retrieval from Lightweight Directory Access Protocol (LDAP), Network Information Service (NIS), and Winbind user account databases, and provides an introduction to the System Security Services Daemon (SSSD). Read this chapter if you need to configure authentication on your system.

*Chapter 11, OpenSSH* describes how to enable a remote login via the SSH protocol. It covers the configuration of the sshd service, as well as a basic usage of the **ssh**, **scp**, **sftp** client utilities. Read this chapter if you need a remote access to a machine.

#### Part V, "Servers"

This part discusses various topics related to servers such as how to set up a web server or share files and directories over the network.

*Chapter 12, DHCP Servers* guides you through the installation of a Dynamic Host Configuration Protocol (DHCP) server and client. Read this chapter if you need to configure DHCP on your system.

*Chapter 13, DNS Servers* introduces you to Domain Name System (DNS), explains how to install, configure, run, and administer the **BIND** DNS server. Read this chapter if you need to configure a DNS server on your system.

*Chapter 14, Web Servers* focuses on the **Apache HTTP Server 2.2**, a robust, full-featured open source web server developed by the Apache Software Foundation. Read this chapter if you need to configure a web server on your system.

*Chapter 15, Mail Servers* reviews modern email protocols in use today, and some of the programs designed to send and receive email, including **Postfix**, **Sendmail**, **Fetchmail**, and **Procmail**. Read this chapter if you need to configure a mail server on your system.

*Chapter 16, Directory Servers* covers the installation and configuration of **OpenLDAP 2.4**, an open source implementation of the LDAPv2 and LDAPv3 protocols. Read this chapter if you need to configure a directory server on your system.

*Chapter 17, File and Print Servers* guides you through the installation and configuration of **Samba**, an open source implementation of the Server Message Block (SMB) protocol, and **vsftpd**, the primary FTP server shipped with Red Hat Enterprise Linux. Additionally, it explains how to use the **Printer Configuration** tool to configure printers. Read this chapter if you need to configure a file or print server on your system.

#### Part VI, "Monitoring and Automation"

This part describes various tools that allow system administrators to monitor system performance, automate system tasks, and report bugs.

*Chapter 18, System Monitoring Tools* discusses applications and commands that can be used to retrieve important information about the system. Read this chapter to learn how to gather essential system information.

*Chapter 19, Viewing and Managing Log Files* describes the configuration of the rsyslog daemon, and explains how to locate, view, and monitor log files. Read this chapter to learn how to work with log files.

*Chapter 20, Automating System Tasks* provides an overview of the **cron**, **at**, and **batch** utilities. Read this chapter to learn how to use these utilities to perform automated tasks.

*Chapter 21, Automatic Bug Reporting Tool (ABRT)* concentrates on **ABRT**, a system service and a set of tools to collect crash data and send a report to the relevant issue tracker. Read this chapter to learn how to use **ABRT** on your system.

*Chapter 22, OProfile* covers **OProfile**, a low overhead, system-wide performance monitoring tool. Read this chapter for information how to use **OProfile** on your system.

#### Part VII, "Kernel, Module and Driver Configuration"

This part covers various tools that assist administrators with kernel customization.

*Chapter 23, Manually Upgrading the Kernel* provides important information how to manually update a kernel package using the **rpm** command instead of **yum**. Read this chapter if you cannot update a kernel package with the **Yum** package manager.

*Chapter 24, Working with Kernel Modules* explains how to display, query, load, and unload kernel modules and their dependencies, and how to set module parameters. Additionally, it covers specific kernel module capabilities such as using multiple Ethernet cards and using channel bonding. Read this chapter if you need to work with kernel modules.

*Chapter 25, The kdump Crash Recovery Service* explains how to configure, test, and use the kdump service in Red Hat Enterprise Linux, and provides a brief overview of how to analyze the resulting core dump using the **crash** debugging utility. Read this chapter to learn how to enable kdump on your system.

#### Appendix A, Consistent Network Device Naming

This appendix covers consistent network device naming for network interfaces, a feature that changes the name of network interfaces on a system in order to make locating and differentiating

the interfaces easier. Read this appendix to learn more about this feature and how to enable or disable it.

#### Appendix B, RPM

This appendix concentrates on the RPM Package Manager (RPM), an open packaging system used by Red Hat Enterprise Linux, and the use of the **rpm** utility. Read this appendix if you need to use **rpm** instead of **yum**.

#### Appendix C, The X Window System

This appendix covers the configuration of the X Window System, the graphical environment used by Red Hat Enterprise Linux. Read this appendix if you need to adjust the configuration of your X Window System.

#### Appendix D, The sysconfig Directory

This appendix outlines some of the files and directories located in the **/etc/sysconfig/** directory. Read this appendix if you want to learn more about these files and directories, their function, and their contents.

#### Appendix E, The proc File System

This appendix explains the concept of a virtual file system, and describes some of the top-level files and directories within the proc file system (that is, the **/proc/** directory). Read this appendix if you want to learn more about this file system.

# 3. Document Conventions

This manual uses several conventions to highlight certain words and phrases and draw attention to specific pieces of information.

In PDF and paper editions, this manual uses typefaces drawn from the *Liberation Fonts*<sup>2</sup> set. The Liberation Fonts set is also used in HTML editions if the set is installed on your system. If not, alternative but equivalent typefaces are displayed. Note: Red Hat Enterprise Linux 5 and later includes the Liberation Fonts set by default.

### 3.1. Typographic Conventions

Four typographic conventions are used to call attention to specific words and phrases. These conventions, and the circumstances they apply to, are as follows.

#### Mono-spaced Bold

Used to highlight system input, including shell commands, file names and paths. Also used to highlight keycaps and key combinations. For example:

To see the contents of the file **my\_next\_bestselling\_novel** in your current working directory, enter the **cat my\_next\_bestselling\_novel** command at the shell prompt and press **Enter** to execute the command.

The above includes a file name, a shell command and a keycap, all presented in mono-spaced bold and all distinguishable thanks to context.

Key combinations can be distinguished from keycaps by the hyphen connecting each part of a key combination. For example:

<sup>&</sup>lt;sup>2</sup> https://fedorahosted.org/liberation-fonts/

Press Enter to execute the command.

Press **Ctrl+Alt+F2** to switch to the first virtual terminal. Press **Ctrl+Alt+F1** to return to your X-Windows session.

The first paragraph highlights the particular keycap to press. The second highlights two key combinations (each a set of three keycaps with each set pressed simultaneously).

If source code is discussed, class names, methods, functions, variable names and returned values mentioned within a paragraph will be presented as above, in **mono-spaced bold**. For example:

File-related classes include **filesystem** for file systems, **file** for files, and **dir** for directories. Each class has its own associated set of permissions.

#### **Proportional Bold**

This denotes words or phrases encountered on a system, including application names; dialog box text; labeled buttons; check-box and radio button labels; menu titles and sub-menu titles. For example:

Choose System  $\rightarrow$  Preferences  $\rightarrow$  Mouse from the main menu bar to launch Mouse Preferences. In the Buttons tab, click the Left-handed mouse check box and click Close to switch the primary mouse button from the left to the right (making the mouse suitable for use in the left hand).

To insert a special character into a gedit file, choose Applications  $\rightarrow$  Accessories

 $\rightarrow$  Character Map from the main menu bar. Next, choose Search  $\rightarrow$  Find... from the Character Map menu bar, type the name of the character in the Search field and click Next. The character you sought will be highlighted in the Character Table. Double-click this highlighted character to place it in the Text to copy field and then click the Copy button. Now switch back to your document and choose Edit  $\rightarrow$  Paste from the gedit menu bar.

The above text includes application names; system-wide menu names and items; application-specific menu names; and buttons and text found within a GUI interface, all presented in proportional bold and all distinguishable by context.

#### Mono-spaced Bold Italic or Proportional Bold Italic

Whether mono-spaced bold or proportional bold, the addition of italics indicates replaceable or variable text. Italics denotes text you do not input literally or displayed text that changes depending on circumstance. For example:

To connect to a remote machine using ssh, type **ssh** *username@domain.name* at a shell prompt. If the remote machine is **example.com** and your username on that machine is john, type **ssh** john@example.com.

The **mount** -o **remount** *file-system* command remounts the named file system. For example, to remount the **/home** file system, the command is **mount** -o **remount /home**.

To see the version of a currently installed package, use the **rpm** -**q** *package* command. It will return a result as follows: *package-version-release*.

Note the words in bold italics above — username, domain.name, file-system, package, version and release. Each word is a placeholder, either for text you enter when issuing a command or for text displayed by the system.

Aside from standard usage for presenting the title of a work, italics denotes the first use of a new and important term. For example:

Publican is a DocBook publishing system.

#### 3.2. Pull-quote Conventions

Terminal output and source code listings are set off visually from the surrounding text.

Output sent to a terminal is set in **mono-spaced** roman and presented thus:

```
booksDesktopdocumentationdraftsmssphotosstuffsvnbooks_testsDesktop1downloadsimagesnotesscriptssvgs
```

Source-code listings are also set in **mono-spaced roman** but add syntax highlighting as follows:

```
package org.jboss.book.jca.ex1;
import javax.naming.InitialContext;
public class ExClient
{
    public static void main(String args[])
        throws Exception
    {
        InitialContext iniCtx = new InitialContext();
        Object ref = iniCtx.lookup("EchoBean");
        EchoHome home = (EchoHome) ref;
        Echo echo = home.create();
        System.out.println("Created Echo");
        System.out.println("Echo.echo('Hello') = " + echo.echo("Hello"));
    }
}
```

#### **3.3. Notes and Warnings**

Finally, we use three visual styles to draw attention to information that might otherwise be overlooked.

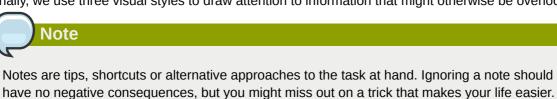

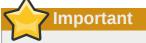

Important boxes detail things that are easily missed: configuration changes that only apply to the current session, or services that need restarting before an update will apply. Ignoring a box labeled 'Important' will not cause data loss but may cause irritation and frustration.

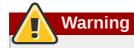

Warnings should not be ignored. Ignoring warnings will most likely cause data loss.

# 4. Feedback

If you find a typographical error in this manual, or if you have thought of a way to make this manual better, we would love to hear from you! Please submit a report in *Bugzilla*<sup>3</sup> against the product **Red Hat Enterprise Linux 6**.

When submitting a bug report, be sure to provide the following information:

- Manual's identifier: doc-Deployment\_Guide
- Version number: 6

If you have a suggestion for improving the documentation, try to be as specific as possible when describing it. If you have found an error, please include the section number and some of the surrounding text so we can find it easily.

# 5. Acknowledgments

Certain portions of this text first appeared in the *Deployment Guide*, copyright © 2007 Red Hat, Inc., available at *http://docs.redhat.com/docs/en-US/Red\_Hat\_Enterprise\_Linux/5/html/Deployment\_Guide/index.html*.

*Section 18.5, "Monitoring Performance with Net-SNMP"* is based on an article written by Michael Solberg.

The authors of this book would like to thank the following people for their valuable contributions: Adam Tkáč, Andrew Fitzsimon, Andrius Benokraitis, Brian Cleary Edward Bailey, Garrett LeSage, Jeffrey Fearn, Joe Orton, Joshua Wulf, Karsten Wade, Lucy Ringland, Marcela Mašláňová, Mark Johnson, Michael Behm, Miroslav Lichvár, Radek Vokál, Rahul Kavalapara, Rahul Sundaram, Sandra Moore, Zbyšek Mráz, Jan Včelák, Peter Hutterer and James Antill, among many others.

<sup>&</sup>lt;sup>3</sup> http://bugzilla.redhat.com/

# **Part I. Basic System Configuration**

This part covers basic system administration tasks such as keyboard configuration, date and time configuration, and managing users and groups.

# **Keyboard Configuration**

This chapter describes how to change the keyboard layout, as well as how to add the **Keyboard Indicator** applet to the panel. It also covers the option to enforce a typing break, and explains both advantages and disadvantages of doing so.

# **1.1. Changing the Keyboard Layout**

The installation program allowed you to configure a keyboard layout for your system. However, the default settings may not always suit your current needs. To configure a different keyboard layout after the installation, use the **Keyboard Preferences** tool.

To open Keyboard Layout Preferences, select System  $\rightarrow$  Preferences  $\rightarrow$  Keyboard from the panel, and click the Layouts tab.

| ieneral Layou            | ts Accessibility       | Mouse Keys  | Typing Break               |
|--------------------------|------------------------|-------------|----------------------------|
| Keyboard <u>m</u> od     | el:                    | Unknow      | n                          |
|                          | yout for each win      | dow         |                            |
| Selected layou<br>Layout | its:                   |             | Default                    |
| USA                      |                        |             | •                          |
|                          |                        |             |                            |
| Remove                   | <u>P</u> rint <u>A</u> | 4dd         | Reset to Defaults          |
| Remove                   | <u>P</u> rint          | <u>A</u> dd | Reset to De <u>f</u> aults |
| <u>R</u> emove           |                        | 4dd         |                            |

Figure 1.1. Keyboard Layout Preferences

You will be presented with a list of available layouts. To add a new one, click the **Add...** button below the list, and you will be prompted to chose which layout you want to add.

| By <u>c</u> ountry        | By <u>l</u> anguage                                                                                                    |
|---------------------------|----------------------------------------------------------------------------------------------------|
| Country:                  | Czech Republic 🗘                                                                                                    |
| <u>V</u> ariants:         | Czechia                                                                                                    |
| Preview:                  |                                                                                                    |
| Esc         P1         P2 | 1     1     1     1     1     1     1     1     1     1     1     1     1     1     1     1     1     1     1     1     1     1     1     1     1     1     1     1     1     1     1     1     1     1     1     1     1     1     1     1     1     1     1     1     1     1     1     1     1     1     1     1     1     1     1     1     1     1     1     1     1     1     1     1     1     1     1     1     1     1     1     1     1     1     1     1     1     1     1     1     1     1     1     1     1     1     1     1     1     1     1     1     1     1     1     1     1     1     1     1     1     1     1     1     1     1     1     1     1     1     1     1     1     1     1     1     1     1     1     1     1     1     1     1     1     1     1     1     1     1     1 <th1< th="">     1     1     1     1</th1<> |
| <u>P</u> rint             | <u>Cancel</u> <u>A</u> dd                                                                                                    |

Figure 1.2. Choosing a layout

Currently, there are two ways how to chose the keyboard layout: you can either find it by the country it is associated with (the **By country** tab), or you can select it by the language (the **By language** tab). In either case, first select the desired country or language from the **Country** or **Language** pulldown menu, then specify the variant from the **Variants** menu. The preview of the layout changes immediately. To confirm the selection, click **Add**.

| Default |
|---------|
| 0       |
| Q       |
| ×       |

Figure 1.3. Selecting the default layout

The layout should appear in the list. To make it the default, select the radio button next to its name. The changes take effect immediately. Note that there is a text-entry field at the bottom of the window where you can safely test your settings. Once you are satisfied, click **Close** to close the window.

|                        | Layout Options                               |
|------------------------|----------------------------------------------|
| Type to test settings: | The quick brown fox jumps over the lazy dog. |
| Help                   | Close                                        |

Figure 1.4. Testing the layout

# Disable separate layout for each window By default, changing the keyboard layout affects the active window only. This means that if you change the layout and switch to another window, this window will use the old one, which might be confusing. To turn this behavior off, unselect the Separate layout for each window check box. Selected layouts: Lowout Doing this has its drawbacks though, as you will no longer be able to chose the default layout by selecting the radio button as shown in *Figure 1.3*, *"Selecting the default layout"*. To make the layout the default, simply drag it at the beginning of the list. Layout USA Czechia

# **1.2. Adding the Keyboard Layout Indicator**

If you want to see what keyboard layout you are currently using, or you would like to switch between different layouts with a single mouse click, add the **Keyboard Indicator** applet to the panel. To do so, right-click the empty space on the main panel, and select the **Add to Panel...** option from the pulldown menu.

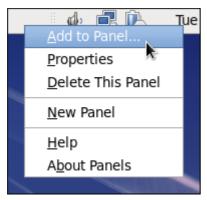

Figure 1.5. Adding a new applet

You will be presented with a list of available applets. Scroll through the list (or start typing "keyboard" to the search field at the top of the window), select **Keyboard Indicator**, and click the **Add** button.

|     | Simple and easy to use note-taking                                                   |   |
|-----|--------------------------------------------------------------------------------------|---|
| ~   | Invest<br>Track your invested money.                                                 |   |
| بلى | Keyboard Accessibility Status<br>Shows the status of keyboard accessibility features |   |
|     | Keyboard Indicator<br>Keyboard layout indicator                                      |   |
|     | Lock Screen<br>Protect your computer from unauthorized use                           |   |
| r   | Log Out<br>Log out of this session to log in as a different user                     | - |
| 9   | Main Menu<br>The main GNOME menu                                                     |   |
| 9   | Menu Bar<br>A custom menu bar                                                        |   |
| 9   | Notification Area                                                                    |   |

Figure 1.6. Selecting the Keyboard Indicator

The applet appears immediately, displaying the shortened name of the country the current layout is associated with. To display the actual variant, hover the pointer over the applet icon.

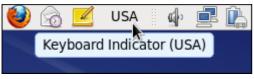

Figure 1.7. The Keyboard Indicator applet

# 1.3. Setting Up a Typing Break

Typing for a long period of time can be not only tiring, but it can also increase the risk of serious health problems, such as carpal tunnel syndrome. One way of preventing this is to configure the system to enforce the typing break. Simply select **System**  $\rightarrow$  **Preferences**  $\rightarrow$  **Keyboard** from the panel, click the **Typing Break** tab, and select the **Lock screen to enforce typing break** check box.

| General           | Layouts             | Accessibility  | Mouse Keys | Typing Break |      |
|-------------------|---------------------|----------------|------------|--------------|------|
|                   | c screen to         | enforce typin  | ig break   |              |      |
| <u>W</u> ork      | interval l          | asts: 60       | 🗘 minutes  |              |      |
| <u>B</u> rea      | k interval          | lasts: 3       | 🗘 minutes  |              |      |
| □ A               | ll <u>o</u> w postp | oning of break | (S         |              |      |
|                   |                     |                |            |              |      |
|                   |                     |                |            |              |      |
|                   |                     |                |            |              |      |
|                   |                     |                |            |              |      |
|                   |                     |                |            |              |      |
|                   |                     |                |            |              |      |
|                   |                     |                |            |              |      |
| <u>Type</u> to te | st setting          | 5:             |            |              |      |
| <u>H</u> elp      |                     |                |            | 2            | lose |

Figure 1.8. Typing Break Properties

To increase or decrease the amount of time you want to be allowed to type before the break is enforced, click the up or down button next to the **Work interval lasts** label respectively. You can do the same with the **Break interval lasts** setting to alter the length of the break itself. Finally, select the **Allow postponing of breaks** check box if you want to be able to delay the break in case you need to finish the work. The changes take effect immediately.

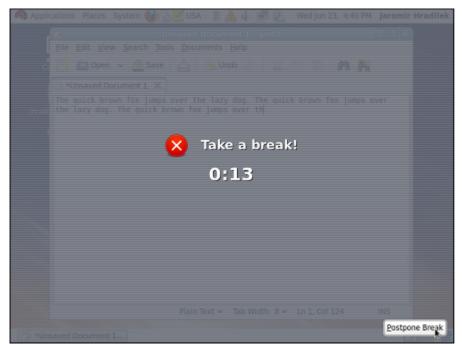

Figure 1.9. Taking a break

Next time you reach the time limit, you will be presented with a screen advising you to take a break, and a clock displaying the remaining time. If you enabled it, the **Postpone Break** button will be located at the bottom right corner of the screen.

# **Date and Time Configuration**

This chapter covers setting the system date and time in Red Hat Enterprise Linux, both manually and using the Network Time Protocol (NTP), as well as setting the adequate time zone. Two methods are covered: setting the date and time using the **Date/Time Properties** tool, and doing so on the command line.

# **2.1. Date/Time Properties Tool**

The **Date/Time Properties** tool allows the user to change the system date and time, to configure the time zone used by the system, and to set up the Network Time Protocol daemon to synchronize the system clock with a time server. Note that to use this application, you must be running the *X Window System* (see *Appendix C, The X Window System* for more information on this topic).

To start the tool, select **System**  $\rightarrow$  **Administration**  $\rightarrow$  **Date & Time** from the panel, or type the **system-config-date** command at a shell prompt (e.g., *xterm* or *GNOME Terminal*). Unless you are already authenticated, you will be prompted to enter the superuser password.

|        | which require   | npting to run "system-config-date"<br>es administrative privileges, but<br>ation is needed in order to do so. |
|--------|-----------------|----------------------------------------------------------------------------------------------------|
| Authen | ticating as "ro | ot"                                                                                                    |
|        | Password:       | ••••••                                                                                                    |
|        |                 | <u>C</u> ancel <u>O</u> K                                                                                     |

Figure 2.1. Authentication Query

## 2.1.1. Date and Time Properties

As shown in *Figure 2.2, "Date and Time Properties*", the **Date/Time Properties** tool is divided into two separate tabs. The tab containing the configuration of the current date and time is shown by default.

| ate<br>< | June     | >        |          |          | < 20     | )10 >    | Hour   | : 11 🗘 |
|----------|----------|----------|----------|----------|----------|----------|--------|--------|
| Sur      | 1 Mon    | Tue      | Wed      | Thu      | Fri      | Sat      | Minute | : 7    |
| 30       | 31       | 1        | 2        | 3        | 4        | 5        | Second |        |
| 6        | 7        | 8        | 9        | 10       | 11       | 12       | Second | . 🗠 💌  |
| 13<br>20 | 14<br>21 | 15<br>22 | 16<br>23 | 17<br>24 | 18<br>25 | 19<br>26 |        |        |
| 20       | 28       | 22       |          | 1        | 23       | 3        |        |        |
| 4        | 5        | 6        | 7        | 8        | 9        | 10       |        |        |
|          |          |          |          |          |          |          |        |        |

Figure 2.2. Date and Time Properties

To set up your system manually, follow these steps:

- 1. *Change the current date.* Use the arrows to the left and right of the month and year to change the month and year respectively. Then click inside the calendar to select the day of the month.
- 2. *Change the current time.* Use the up and down arrow buttons beside the **Hour**, **Minute**, and **Second**, or replace the values directly.

Click the  $\mathbf{OK}$  button to apply the changes and exit the application.

### 2.1.2. Network Time Protocol Properties

If you prefer an automatic setup, select the checkbox labeled **Synchronize date and time over the network** instead. This will display the list of available NTP servers as shown in *Figure 2.3, "Network Time Protocol Properties"*.

| Date and Time Time Zone                                                                |                           |
|----------------------------------------------------------------------------------------|---------------------------|
| Current date and time: Tue 01 Jun 2010 1                                               | 1:08:26 AM CEST           |
| Synchronize date and time over the netwo                                               | ork                       |
| Synchronize date and time on your compute<br>remote time server using the Network Time |                           |
| NTP Servers                                                                            |                           |
| 0.rhel.pool.ntp.org                                                                    | Add                       |
| 1.rhel.pool.ntp.org                                                                    | Edit                      |
| 2.rhel.pool.ntp.org                                                                    |                           |
|                                                                                        | <u></u>                   |
|                                                                                        |                           |
| <ul> <li>Synchronize system clock before starti</li> </ul>                             | na service                |
|                                                                                        | ing service               |
| Use Local Time Source                                                                  |                           |
|                                                                                        |                           |
|                                                                                        |                           |
|                                                                                        |                           |
| Help                                                                                   | <u>C</u> ancel <u>O</u> K |

Figure 2.3. Network Time Protocol Properties

Here you can choose one of the predefined servers, edit a predefined server by clicking the **Edit** button, or add a new server name by clicking **Add**. In the **Advanced Options**, you can also select whether you want to synchronize the system clock before starting the service, and if you wish to use a local time source.

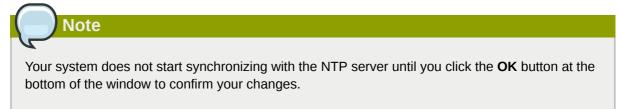

Click the **OK** button to apply any changes made to the date and time settings and exit the application.

### 2.1.3. Time Zone Properties

To configure the system time zone, click the **Time Zone** tab as shown in *Figure 2.4*, *"Time Zone Properties"*.

| Date and Time Zone                                |
|---------------------------------------------------|
| Please select the nearest city in your time zone: |
|                                                   |
| Selected city: Prague, Europe                     |
| Prague                                            |
| Riga                                              |
| Rome                                              |
|                                                   |
| System clock uses UTC                             |
| <u>H</u> elp <u>Q</u> K                           |

Figure 2.4. Time Zone Properties

There are two common approaches to the time zone selection:

- Using the interactive map. Click "zoom in" and "zoom out" buttons next to the map, or click on the map itself to zoom into the selected region. Then choose the city specific to your time zone. A red X appears and the time zone selection changes in the list below the map.
- 2. Use the list below the map. To make the selection easier, cities and countries are grouped within their specific continents. Note that non-geographic time zones have also been added to address needs in the scientific community.

If your system clock is set to use UTC, select the **System clock uses UTC** option. UTC stands for the *Universal Time, Coordinated*, also known as *Greenwich Mean Time* (GMT). Other time zones are determined by adding or subtracting from the UTC time.

Click **OK** to apply the changes and exit the program.

# 2.2. Command Line Configuration

In case your system does not have the **Date/Time Properties** tool installed, or the *X Window Server* is not running, you will have to change the system date and time on the command line. Note that in order to perform actions described in this section, you have to be logged in as a superuser:

~]\$ **su -**Password:

### 2.2.1. Date and Time Setup

The **date** command allows the superuser to set the system date and time manually:

1. *Change the current date.* Type the command in the following form at a shell prompt, replacing the *YYYY* with a four-digit year, *MM* with a two-digit month, and *DD* with a two-digit day of the month:

~]# date +%D -s YYYY-MM-DD

For example, to set the date to 2 June 2010, type:

~]# date +%D -s 2010-06-02

2. *Change the current time.* Use the following command, where *HH* stands for an hour, *MM* is a minute, and *SS* is a second, all typed in a two-digit form:

~]# date +%T -s HH:MM:SS

If your system clock is set to use UTC (Coordinated Universal Time), add the following option:

~]# date +%T -s *HH:MM:SS* -u

For instance, to set the system clock to 11:26 PM using the UTC, type:

~]# date +%T -s 23:26:00 -u

You can check your current settings by typing **date** without any additional argument:

Example 2.1. Displaying the current date and time

```
~]$ date
Wed Jun 2 11:58:48 CEST 2010
```

#### 2.2.2. Network Time Protocol Setup

As opposed to the manual setup described above, you can also synchronize the system clock with a remote server over the Network Time Protocol (NTP). For the one-time synchronization only, use the **ntpdate** command:

1. Firstly, check whether the selected NTP server is accessible:

~]# ntpdate -q server\_address

For example:

~]# ntpdate -q 0.rhel.pool.ntp.org

2. When you find a satisfactory server, run the **ntpdate** command followed by one or more server addresses:

~]# ntpdate server\_address...

For instance:

```
~]# ntpdate 0.rhel.pool.ntp.org 1.rhel.pool.ntp.org
```

Unless an error message is displayed, the system time should now be set. You can check the current by setting typing **date** without any additional arguments as shown in *Section 2.2.1, "Date and Time Setup"*.

3. In most cases, these steps are sufficient. Only if you really need one or more system services to always use the correct time, enable running the **ntpdate** at boot time:

```
~]# chkconfig ntpdate on
```

For more information about system services and their setup, see *Chapter 9, Services and Daemons*.

|   | Note                                                                                                    |
|---|----------------------------------------------------------------------------------------------------|
|   | If the synchronization with the time server at boot time keeps failing, i.e., you find a relevant error message in the /var/log/boot.log system log, try to add the following line to / etc/sysconfig/network: |
|   | NETWORKWAIT=1                                                                                                    |
| _ |                                                                                                    |

However, the more convenient way is to set the **ntpd** daemon to synchronize the time at boot time automatically:

1. Open the NTP configuration file /etc/ntp.conf in a text editor such as vi or nano, or create a new one if it does not already exist:

~]# nano /etc/ntp.conf

 Now add or edit the list of public NTP servers. If you are using Red Hat Enterprise Linux 6, the file should already contain the following lines, but feel free to change or expand these according to your needs:

```
server 0.rhel.pool.ntp.org
server 1.rhel.pool.ntp.org
server 2.rhel.pool.ntp.org
```

| Snoor | i iin initial | evne | hronization |
|-------|---------------|------|-------------|
| JUEEL | i uu iiiila   |      | hronization |
|       |               |      |             |

To speed the initial synchronization up, add the **iburst** directive at the end of each server line:

```
server 0.rhel.pool.ntp.org iburst
server 1.rhel.pool.ntp.org iburst
server 2.rhel.pool.ntp.org iburst
```

3. Once you have the list of servers complete, in the same file, set the proper permissions, giving the unrestricted access to localhost only:

```
restrict default kod nomodify notrap nopeer noquery
restrict -6 default kod nomodify notrap nopeer noquery
restrict 127.0.0.1
restrict -6 ::1
```

4. Save all changes, exit the editor, and restart the NTP daemon:

~]# service ntpd restart

5. Make sure that **ntpd** daemon is started at boot time:

~]# chkconfig ntpd on

# **Managing Users and Groups**

The control of users and groups is a core element of Red Hat Enterprise Linux system administration. This chapter explains how to add, manage, and delete users and groups in the graphical user interface and on the command line, and covers advanced topics, such as enabling password aging or creating group directories.

## **3.1. Introduction to Users and Groups**

While users can be either people (meaning accounts tied to physical users) or accounts which exist for specific applications to use, groups are logical expressions of organization, tying users together for a common purpose. Users within a group can read, write, or execute files owned by that group.

Each user is associated with a unique numerical identification number called a *user ID* (UID). Likewise, each group is associated with a *group ID* (GID). A user who creates a file is also the owner and group owner of that file. The file is assigned separate read, write, and execute permissions for the owner, the group, and everyone else. The file owner can be changed only by root, and access permissions can be changed by both the root user and file owner.

Additionally, Red Hat Enterprise Linux supports *access control lists* (ACLs) for files and directories which allow permissions for specific users outside of the owner to be set. For more information about this feature, refer to the *Access Control Lists*<sup>1</sup> chapter of the *Storage Administration Guide*<sup>2</sup>.

## 3.1.1. User Private Groups

Red Hat Enterprise Linux uses a *user private group* (*UPG*) scheme, which makes UNIX groups easier to manage. A user private group is created whenever a new user is added to the system. It has the same name as the user for which it was created and that user is the only member of the user private group.

User private groups make it safe to set default permissions for a newly created file or directory, allowing both the user and *the group of that user* to make modifications to the file or directory.

The setting which determines what permissions are applied to a newly created file or directory is called a *umask* and is configured in the **/etc/bashrc** file. Traditionally on UNIX systems, the **umask** is set to **022**, which allows only the user who created the file or directory to make modifications. Under this scheme, all other users, *including members of the creator's group*, are not allowed to make any modifications. However, under the UPG scheme, this "group protection" is not necessary since every user has their own private group.

## 3.1.2. Shadow Passwords

In environments with multiple users, it is very important to use *shadow passwords* provided by the *shadow-utils* package to enhance the security of system authentication files. For this reason, the installation program enables shadow passwords by default.

The following is a list of the advantages shadow passwords have over the traditional way of storing passwords on UNIX-based systems:

<sup>&</sup>lt;sup>1</sup> http://docs.redhat.com/docs/en-US/Red\_Hat\_Enterprise\_Linux/6/html/Storage\_Administration\_Guide/ch-acls.html

<sup>&</sup>lt;sup>2</sup> http://docs.redhat.com/docs/en-US/Red\_Hat\_Enterprise\_Linux/6/html/Storage\_Administration\_Guide/index.html

- Shadow passwords improve system security by moving encrypted password hashes from the worldreadable /etc/passwd file to /etc/shadow, which is readable only by the root user.
- Shadow passwords store information about password aging.
- Shadow passwords allow the /etc/login.defs file to enforce security policies.

Most utilities provided by the *shadow-utils* package work properly whether or not shadow passwords are enabled. However, since password aging information is stored exclusively in the **/etc/shadow** file, any commands which create or modify password aging information do not work. The following is a list of utilities and commands that do not work without first enabling shadow passwords:

- The chage utility.
- The gpasswd utility.
- The usermod command with the -e or -f option.
- The useradd command with the -e or -f option.

## **3.2. Using the User Manager Tool**

The User Manager application allows you to view, modify, add, and delete local users and groups in the graphical user interface. To start the application, either select System  $\rightarrow$  Administration  $\rightarrow$  Users and Groups from the panel, or type system-config-users at a shell prompt. Note that unless you have superuser privileges, the application will prompt you to authenticate as root.

## 3.2.1. Viewing Users and Groups

The main window of the **User Manager** is divided into two tabs: The **Users** tab provides a list of local users along with additional information about their user ID, primary group, home directory, login shell, and full name. The **Groups** tab provides a list of local groups with information about their group ID and group members.

| <u>F</u> ile <u>E</u> dit <u>H</u> e | lp        |                  |                  |             |                     |
|--------------------------------------|-----------|------------------|------------------|-------------|---------------------|
| <b>P</b>                             | 4         | Po Po            |                  |             |                     |
| Add User Ad                          | dd Group  | roperties Delete | Refresh          | Help        |                     |
| U <u>s</u> ers Gr <u>o</u> ups       |           | Sea <u>r</u> o   | ch filter:       |             | <u>Apply filter</u> |
| User Name                            | User ID 🗸 | Primary Group    | Full Name        | Login Shell | Home Directory      |
| jhradilek                            | 500       | jhradilek        | Jaromir Hradilek | /bin/bash   | /home/jhradilek     |
| ekopalova                            | 501       | ekopalova        | Eva Kopalova     | /bin/bash   | /home/ekopalova     |
|                                      |           |                  |                  |             |                     |

Figure 3.1. Viewing users and groups

To find a specific user or group, type the first few letters of the name in the **Search filter** field and either press **Enter**, or click the **Apply filter** button. You can also sort the items according to any of the available columns by clicking the column header.

Red Hat Enterprise Linux reserves user and group IDs below 500 for system users and groups. By default, the **User Manager** does not display the system users. To view all users and groups, select **Edit**  $\rightarrow$  **Preferences** to open the **Preferences** dialog box, and clear the **Hide system users and groups** check box.

## 3.2.2. Adding a New User

To add a new user, click the **Add User** button. A window as shown in *Figure 3.2, "Adding a new user"* appears.

| <u>U</u> ser Name:                                         | ekopalova      |                  |
|------------------------------------------------------------|----------------|------------------|
| <u>F</u> ull Name:                                         | Eva Kopalo     | va               |
| <u>P</u> assword:                                          | ******         |                  |
| Confir <u>m</u> Password:                                  | ******         |                  |
| <u>L</u> ogin Shell:                                       | /bin/bash      | ~                |
| Create <u>h</u> ome director<br>Home <u>D</u> irectory: // | -              | ova              |
| ☑ Create a private gro                                     | oup for the us | ser              |
| Specify user ID mar                                        | nually:        | 501              |
| Specify <u>gr</u> oup ID ma                                | anually:       | 501              |
|                                                            |                |                  |
|                                                            | <u>C</u> ancel | <u><u>o</u>k</u> |

Figure 3.2. Adding a new user

The **Add New User** dialog box allows you to provide information about the newly created user. In order to create a user, enter the username and full name in the appropriate fields and then type the user's password in the **Password** and **Confirm Password** fields. The password must be at least six characters long.

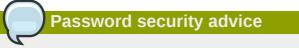

It is advisable to use a much longer password, as this makes it more difficult for an intruder to guess it and access the account without permission. It is also recommended that the password not be based on a dictionary term: use a combination of letters, numbers and special characters.

#### **Chapter 3. Managing Users and Groups**

The **Login Shell** pulldown list allows you to select a login shell for the user. If you are not sure which shell to select, accept the default value of */bin/bash*.

By default, the **User Manager** application creates the home directory for a new user in / home/username/. You can choose not to create the home directory by clearing the **Create home** directory check box, or change this directory by editing the content of the **Home Directory** text box. Note that when the home directory is created, default configuration files are copied into it from the / etc/skel/ directory.

Red Hat Enterprise Linux uses a user private group (UPG) scheme. Whenever you create a new user, a unique group with the same name as the user is created by default. If you do not want to create this group, clear the **Create a private group for the user** check box.

To specify a user ID for the user, select **Specify user ID manually**. If the option is not selected, the next available user ID above 500 is assigned to the new user. Because Red Hat Enterprise Linux reserves user IDs below 500 for system users, it is not advisable to manually assign user IDs 1–499.

Clicking the **OK** button creates the new user. To configure more advanced user properties, such as password expiration, modify the user's properties after adding the user.

### 3.2.3. Adding a New Group

To add a new user group, select **Add Group** from the toolbar. A window similar to *Figure 3.3, "New Group*" appears. Type the name of the new group. To specify a group ID for the new group, select **Specify group ID manually** and select the GID. Note that Red Hat Enterprise Linux also reserves group IDs lower than 500 for system groups.

| <u>G</u> roup Name: | myproject       |            |
|---------------------|-----------------|------------|
| Specify gro         | up ID manually: | 502        |
|                     | <u>C</u> ancel  | <u>о</u> к |

Figure 3.3. New Group

Click OK to create the group. The new group appears in the group list.

## 3.2.4. Modifying User Properties

To view the properties of an existing user, click on the **Users** tab, select the user from the user list, and click **Properties** from the menu (or choose **File**  $\rightarrow$  **Properties** from the pulldown menu). A window similar to *Figure 3.4, "User Properties*" appears.

| User Data Account         | t Info Password Info Groups |
|---------------------------|-----------------------------|
| User <u>N</u> ame:        | ekopalova                   |
| <u>F</u> ull Name:        | Eva Kopalova                |
| Pass <u>w</u> ord:        | ****                        |
| Confir <u>m</u> Password: | ****                        |
| Home Directory:           | /home/ekopalova             |
| <u>L</u> ogin Shell:      | /bin/bash 🗸                 |
|                           |                             |
|                           |                             |
|                           | <u>C</u> ancel <u>O</u> K   |

Figure 3.4. User Properties

The User Properties window is divided into multiple tabbed pages:

- User Data Shows the basic user information configured when you added the user. Use this tab to change the user's full name, password, home directory, or login shell.
- Account Info Select Enable account expiration if you want the account to expire on a certain date. Enter the date in the provided fields. Select Local password is locked to lock the user account and prevent the user from logging into the system.
- Password Info Displays the date that the user's password last changed. To force the user to change passwords after a certain number of days, select Enable password expiration and enter a desired value in the Days before change required: field. The number of days before the user's password expires, the number of days before the user is warned to change passwords, and days before the account becomes inactive can also be changed.
- **Groups** Allows you to view and configure the Primary Group of the user, as well as other groups that you want the user to be a member of.

## 3.2.5. Modifying Group Properties

To view the properties of an existing group, select the group from the group list and click **Properties** from the menu (or choose **File**  $\rightarrow$  **Properties** from the pulldown menu). A window similar to *Figure 3.5, "Group Properties"* appears.

| Group <u>D</u> ata | Group <u>U</u> sers |            |
|--------------------|---------------------|------------|
| Select the us      | ers to join this    | group:     |
| 🗌 avahi-au         | toipd               | <u>^</u>   |
| 🗆 bin              |                     |            |
| 🗌 🗆 daemon         |                     | =          |
| 🔲 dbus             |                     |            |
| 🛃 ekopalov         |                     |            |
| ⊡ <sup>®</sup> ftp |                     |            |
| 🗌 games            |                     |            |
| 🗆 gdm              |                     |            |
|                    |                     |            |
|                    | <u>C</u> ancel      | <u>о</u> к |

Figure 3.5. Group Properties

The **Group Users** tab displays which users are members of the group. Use this tab to add or remove users from the group. Click **OK** to save your changes.

## 3.3. Using Command Line Tools

The easiest way to manage users and groups on Red Hat Enterprise Linux is to use the **User Manager** application as described in *Section 3.2, "Using the User Manager Tool"*. However, if you prefer command line tools or do not have the X Window System installed, you can use command line utilities that are listed in *Table 3.1, "Command line utilities for managing users and groups"*.

| Utilities                       | Description                                                                                                    |
|---------------------------------|----------------------------------------------------------------------------------------------------|
| useradd, usermod, userdel       | Standard utilities for adding, modifying, and deleting user accounts.                                                                      |
| groupadd, groupmod,<br>groupdel | Standard utilities for adding, modifying, and deleting groups.                                                                             |
| gpasswd                         | Standard utility for administering the <b>/etc/group</b> configuration file.                                                               |
| pwck, grpck                     | Utilities that can be used for verification of the password, group, and associated shadow files.                                           |
| pwconv, pwunconv                | Utilities that can be used for the conversion of passwords<br>to shadow passwords, or back from shadow passwords to<br>standard passwords. |

Table 3.1. Command line utilities for managing users and groups

### **3.3.1. Adding a New User**

To add a new user to the system, typing the following at a shell prompt as root:

useradd [options] username

...where *options* are command line options as described in *Table 3.2, "useradd command line options*".

By default, the **useradd** command creates a locked user account. To unlock the account, run the following command as root to assign a password:

passwd username

Optionally, you can set password aging policy. Refer to *Section 3.3.3, "Enabling Password Aging"* for information on how to enable password aging.

Table 3.2. useradd command line options

| Option                       | Description                                                                                                    |
|------------------------------|----------------------------------------------------------------------------------------------------|
| -c'comment'                  | <i>comment</i> can be replaced with any string. This option is generally used to specify the full name of a user.                                                                                                    |
| <pre>-d home_directory</pre> | Home directory to be used instead of default /home/username/.                                                                                                    |
| -e date                      | Date for the account to be disabled in the format YYYY-MM-DD.                                                                                                    |
| -f days                      | Number of days after the password expires until the account is disabled. If <b>0</b> is specified, the account is disabled immediately after the password expires. If <b>-1</b> is specified, the account is not be disabled after the password expires. |
| <b>-g</b> group_name         | Group name or group number for the user's default group. The group must exist prior to being specified here.                                                                                                    |
| - <b>G</b> group_list        | List of additional (other than default) group names or group numbers,<br>separated by commas, of which the user is a member. The groups<br>must exist prior to being specified here.                                                                     |
| - m                          | Create the home directory if it does not exist.                                                                                                    |
| - M                          | Do not create the home directory.                                                                                                    |
| - N                          | Do not create a user private group for the user.                                                                                                    |
| -p password                  | The password encrypted with <b>crypt</b> .                                                                                                    |
| -r                           | Create a system account with a UID less than 500 and without a home directory.                                                                                                    |
| -\$                          | User's login shell, which defaults to /bin/bash.                                                                                                    |
| -uuid                        | User ID for the user, which must be unique and greater than 499.                                                                                                    |

#### **Explaining the Process**

The following steps illustrate what happens if the command **useradd juan** is issued on a system that has shadow passwords enabled:

1. A new line for juan is created in /etc/passwd:

juan:x:501:501::/home/juan:/bin/bash

The line has the following characteristics:

- It begins with the username juan.
- There is an  $\mathbf{x}$  for the password field indicating that the system is using shadow passwords.
- A UID greater than 499 is created. Under Red Hat Enterprise Linux, UIDs below 500 are reserved for system use and should not be assigned to users.

- A GID greater than 499 is created. Under Red Hat Enterprise Linux, GIDs below 500 are reserved for system use and should not be assigned to users.
- The optional *GECOS* information is left blank. The GECOS field can be used to provide additional information about the user, such as their full name or phone number.
- The home directory for juan is set to /home/juan/.
- The default shell is set to /bin/bash.
- 2. A new line for juan is created in /etc/shadow:

juan:!!:14798:0:99999:7:::

The line has the following characteristics:

- It begins with the username juan.
- Two exclamation marks (!!) appear in the password field of the /etc/shadow file, which locks the account.

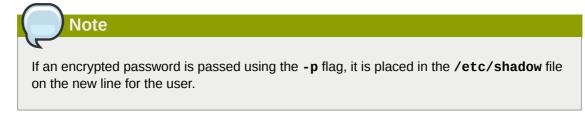

- The password is set to never expire.
- 3. A new line for a group named juan is created in **/etc/group**:

juan:x:501:

A group with the same name as a user is called a *user private group*. For more information on user private groups, refer to *Section 3.1.1, "User Private Groups"*.

The line created in **/etc/group** has the following characteristics:

- It begins with the group name juan.
- An x appears in the password field indicating that the system is using shadow group passwords.
- The GID matches the one listed for user juan in /etc/passwd.
- 4. A new line for a group named juan is created in /etc/gshadow:

juan:!::

The line has the following characteristics:

• It begins with the group name juan.

- An exclamation mark (!) appears in the password field of the /etc/gshadow file, which locks the group.
- All other fields are blank.
- 5. A directory for user juan is created in the **/home/** directory:

```
~]# ls -1 /home
total 4
drwx-----. 4 juan juan 4096 Mar 3 18:23 juan
```

This directory is owned by user juan and group juan. It has *read*, *write*, and *execute* privileges *only* for the user juan. All other permissions are denied.

 The files within the /etc/skel/ directory (which contain default user settings) are copied into the new /home/juan/ directory:

```
-]# 1s -la /home/juan
total 28
drwx-----. 4 juan juan 4096 Mar 3 18:23 .
drwxr-xr-x. 5 root root 4096 Mar 3 18:23 ..
-rw-r--r-. 1 juan juan 18 Jun 22 2010 .bash_logout
-rw-r--r-. 1 juan juan 176 Jun 22 2010 .bash_profile
-rw-r--r-. 1 juan juan 124 Jun 22 2010 .bashrc
drwxr-xr-x. 2 juan juan 4096 Jul 14 2010 .gnome2
drwxr-xr-x. 4 juan juan 4096 Nov 23 15:09 .mozilla
```

At this point, a locked account called juan exists on the system. To activate it, the administrator must next assign a password to the account using the **passwd** command and, optionally, set password aging guidelines.

### **3.3.2. Adding a New Group**

To add a new group to the system, type the following at a shell prompt as root:

groupadd [options] group\_name

...where *options* are command line options as described in *Table 3.3, "groupadd command line options"*.

| Option                   | Description                                                                                                    |
|--------------------------|----------------------------------------------------------------------------------------------------|
| -f,force                 | When used with <b>-g</b> <i>gid</i> and <i>gid</i> already exists, <b>groupadd</b> will choose another unique <i>gid</i> for the group. |
| -ggid                    | Group ID for the group, which must be unique and greater than 499.                                                                      |
| -K,key key=value         | Override /etc/login.defs defaults.                                                                                                    |
| -o,non-unique            | Allow to create groups with duplicate.                                                                                                  |
| -p,<br>password password | Use this encrypted password for the new group.                                                                                          |
| -r                       | Create a system group with a GID less than 500.                                                                                         |

| Table 3.3. groupadd command line options |
|------------------------------------------|
|------------------------------------------|

## **3.3.3. Enabling Password Aging**

For security reasons, it is advisable to require users to change their passwords periodically. This can either be done when adding or editing a user on the **Password Info** tab of the **User Manager** application, or by using the **chage** command.

#### Shadow passwords must be enabled to use chage

Shadow passwords must be enabled to use the **chage** command. For more information, see *Section 3.1.2, "Shadow Passwords"*.

To configure password expiration for a user from a shell prompt, run the following command as root:

chage [options] username

...where *options* are command line options as described in *Table 3.4, "chage command line options*". When the **chage** command is followed directly by a username (that is, when no command line options are specified), it displays the current password aging values and allows you to change them interactively.

#### Table 3.4. chage command line options

| Option  | Description                                                                                                    |
|---------|----------------------------------------------------------------------------------------------------|
| -ddays  | Specifies the number of days since January 1, 1970 the password was changed.                                                                                                    |
| -Edate  | Specifies the date on which the account is locked, in the format<br>YYYY-MM-DD. Instead of the date, the number of days since January<br>1, 1970 can also be used.                                                                                                    |
| -I days | Specifies the number of inactive days after the password expiration before locking the account. If the value is <b>0</b> , the account is not locked after the password expires.                                                                                                 |
| -1      | Lists current account aging settings.                                                                                                    |
| -mdays  | Specify the minimum number of days after which the user must change passwords. If the value is <b>0</b> , the password does not expire.                                                                                                    |
| -Mdays  | Specify the maximum number of days for which the password is valid.<br>When the number of days specified by this option plus the number of<br>days specified with the <b>-d</b> option is less than the current day, the user<br>must change passwords before using the account. |
| -W days | Specifies the number of days before the password expiration date to warn the user.                                                                                                    |

You can configure a password to expire the first time a user logs in. This forces users to change passwords immediately.

1. Set up an initial password. There are two common approaches to this step: you can either assign a default password, or you can use a null password.

To assign a default password, type the following at a shell prompt as root:

passwd username

To assign a null password instead, use the following command:

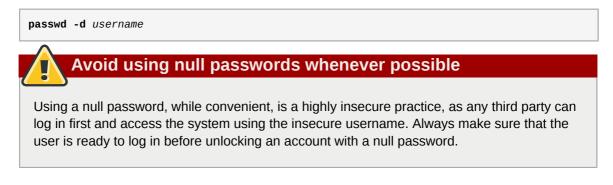

2. Force immediate password expiration by running the following command as root:

chage -d 0 username

This command sets the value for the date the password was last changed to the epoch (January 1, 1970). This value forces immediate password expiration no matter what password aging policy, if any, is in place.

Upon the initial log in, the user is now prompted for a new password.

### 3.3.4. Enabling Automatic Logouts

When the user is logged in as root, an unattended login session may pose a significant security risk. To reduce this risk, you can configure the system to automatically log out idle users after a fixed period of time:

1. Make sure the *screen* package is installed. You can do so by running the following command as root:

yum install screen

For more information on how to install packages in Red Hat Enterprise Linux, refer to *Section 5.2.4, "Installing Packages"*.

 As root, add the following line at the beginning of the /etc/profile file to make sure the processing of this file cannot be interrupted:

```
trap "" 1 2 3 15
```

3. Add the following lines at the end of the **/etc/profile** file to start a **screen** session each time a user logs in to a virtual console or remotely:

```
SCREENEXEC="screen"
if [ -w $(tty) ]; then
   trap "exec $SCREENEXEC" 1 2 3 15
   echo -n 'Starting session in 10 seconds'
```

```
sleep 10
exec $SCREENEXEC
fi
```

Note that each time a new session starts, a message will be displayed and the user will have to wait ten seconds. To adjust the time to wait before starting a session, change the value after the **sleep** command.

4. Add the following lines to the **/etc/screenrc** configuration file to close the **screen** session after a given period of inactivity:

```
idle 120 quit
autodetach off
```

This will set the time limit to 120 seconds. To adjust this limit, change the value after the **idle** directive.

Alternatively, you can configure the system to only lock the session by using the following lines instead:

```
idle 120 lockscreen
autodetach off
```

This way, a password will be required to unlock the session.

The changes take effect the next time a user logs in to the system.

### 3.3.5. Creating Group Directories

System administrators usually like to create a group for each major project and assign people to the group when they need to access that project's files. With this traditional scheme, file managing is difficult; when someone creates a file, it is associated with the primary group to which they belong. When a single person works on multiple projects, it becomes difficult to associate the right files with the right group. However, with the UPG scheme, groups are automatically assigned to files created within a directory with the *setgid* bit set. The setgid bit makes managing group projects that share a common directory very simple because any files a user creates within the directory are owned by the group which owns the directory.

For example, a group of people need to work on files in the **/opt/myproject/** directory. Some people are trusted to modify the contents of this directory, but not everyone.

1. As root, create the **/opt/myproject/** directory by typing the following at a shell prompt:

mkdir /opt/myproject

2. Add the myproject group to the system:

groupadd myproject

3. Associate the contents of the **/opt/myproject**/ directory with the myproject group:

chown root:myproject /opt/myproject

4. Allow users to create files within the directory, and set the setgid bit:

chmod 2775 /opt/myproject

At this point, all members of the myproject group can create and edit files in the **/opt/myproject/** directory without the administrator having to change file permissions every time users write new files. To verify that the permissions have been set correctly, run the following command:

```
~]# ls -l /opt
total 4
drwxrwsr-x. 3 root myproject 4096 Mar 3 18:31 myproject
```

## **3.4. Additional Resources**

Refer to the following resources for more information about managing users and groups.

### 3.4.1. Installed Documentation

For information about various utilities for managing users and groups, refer to the following manual pages:

- chage(1) A command to modify password aging policies and account expiration.
- gpasswd(1) A command to administer the /etc/group file.
- groupadd(8) A command to add groups.
- grpck(8) A command to verify the /etc/group file.
- groupdel(8) A command to remove groups.
- groupmod(8) A command to modify group membership.
- pwck(8) A command to verify the /etc/passwd and /etc/shadow files.
- **pwconv**(8) A tool to convert standard passwords to shadow passwords.
- pwunconv(8) A tool to convert shadow passwords to standard passwords.
- useradd(8) A command to add users.
- userdel(8) A command to remove users.
- **usermod**(8) A command to modify users.

For information about related configuration files, see:

- group(5) The file containing group information for the system.
- **passwd**(5) The file containing user information for the system.
- shadow(5) The file containing passwords and account expiration information for the system.

# Part II. Package Management

All software on a Red Hat Enterprise Linux system is divided into RPM packages, which can be installed, upgraded, or removed. This part focuses on product subscriptions and entitlements, and describes how to manage packages on Red Hat Enterprise Linux using both **Yum** and the **PackageKit** suite of graphical package management tools.

# **Product Subscriptions and Entitlements**

Effective asset management requires a mechanism to handle the software inventory — both the type of products and the number of systems that the software is installed on. The subscription service provides that mechanism and gives transparency into both global allocations of subscriptions for an entire organization and the specific subscriptions assigned to a single system.

Red Hat Subscription Manager works with **yum** to unit content delivery with subscription management. The Subscription Manager handles only the subscription-system associations. **yum** or other package management tools handle the actual content delivery. *Chapter 5, Yum* describes how to use **yum**.

This chapter provides an overview of subscription management in Red Hat Enterprise Linux and the Red Hat Subscription Manager tools which are available.

## 4.1. An Overview of Managing Subscriptions and Content

Red Hat Enterprise Linux and other Red Hat products are sold through subscriptions, which make packages available and provide support for a set number of systems. Subscription management clarifies the relationships between local systems and available software resources because it gives a view into *where* software subscriptions are assigned, apart from installing the packages.

### 4.1.1. The Purpose of Subscription Management

New government and industry regulations are setting new mandates for businesses to track how their infrastructure assets are used. These changes include legislation like Sarbanes-Oxley in the United States, standards like Payment Card Industry Data Security Standard (PCI-DSS), or accreditation like SAS-70. Software inventory maintenance is increasingly important to meet accounting and governmental standards.

That means that there is increasing pressure on IT administrators to have an accurate, current accounting of the software used on their systems. Generally, this is called *software license management*; with Red Hat's subscription model, this is *subscription management*.

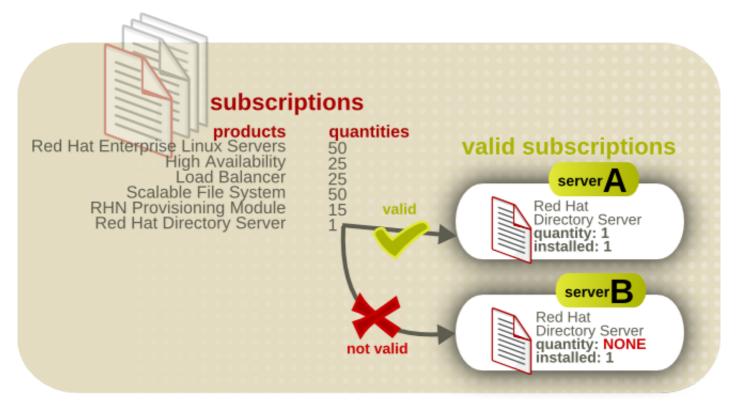

Figure 4.1. Managing Subscriptions for Software Inventory

Effective subscription management helps organizations achieve four primary goals:

- *Maintain regulatory compliance*. One of the key responsibilities of administrators is software compliance in conformance with legal or industry requirements. Subscription management helps track both subscription assignments and contract expiration, which helps administrators manage both systems and software inventories in accordance to their regulatory requirements.
- *Simplify IT audits*. Having a central and clear inventory of both current subscriptions and current systems, IT administrators can monitor and report on their infrastructure better.
- Get better performance by doing better at assigning subscriptions. The subscription service
  maintains dual inventories of available product subscriptions and registered server systems, with
  clear associations between subscriptions and systems. This makes it easier for IT administrators to
  assign relevant subscriptions to systems, because they have a view of what is in the inventory and
  what the system is currently subscribed to.
- Lower costs and streamline procurement. While under-subscribing systems can run afoul of regulations, *over-* subscribing systems can cause a significant impact on IT budgets. Subscription management helps subscriptions be assigned most efficiently, so costs could actually be lowered.

With Red Hat's commitment to free and open software, subscription management is focused on delivering tools that help IT administrators monitor their software/systems inventory for their own benefit. Subscription management *does not* enforce or restrict access to products.

# The Red Hat License Agreement

Most Red Hat products are licensed under a GNU General Public License (GPL), which allows free use of the software or code; this a different license than the Red Hat license agreement. A Red Hat license provides access to Red Hat services, like the Customer Portal and Content Delivery Network.

The Red Hat subscription requires that, as long as there is any active subscription for a product, then every system which uses the Red Hat product must have an active subscription assigned to it. Otherwise, the subscription is violated. See *http://www.redhat.com/subscriptions/* and *http://www.redhat.com/rhel/renew/faqs/#6* for more information on Red Hat's subscription model and terms.

## **4.1.2. Defining Subscriptions, Entitlements, and Products**

The basis of everything is a *subscription*. A subscription contains both the *products* that are available, the support levels, and the *quantities*, or number of servers, that the product can be installed on.

Subscriptions are managed though the Certificate-Based Red Hat Network service, which ties into the Subscription and Content Delivery Network (CDN).

The subscription service maintains a complete list of subscriptions for an organization, identified by a unique ID (called a *pool ID*). A system is *registered*, or added, to the subscription service to allow it to manage the subscriptions for that system. Like the subscription, the system is also added to the subscription service inventory and is assigned a unique ID within the service. The subscriptions and system entries, together, comprise the *inventory*.

A system allocates one of the quantities of a product in a subscription to itself. When a subscription is consumed, it is an *entitlement*. (An entitlement is roughly analogous to a user license, in that it grants all of the rights to that product to that system. Unlike a user license, an entitlement does not grant the right to *use* the software; with the subscription model, an entitlement grants the ability to download the packages and receive updates.) Because the available quantity in a subscription lowers once a system subscribes to it, the system *consumes* the subscription.

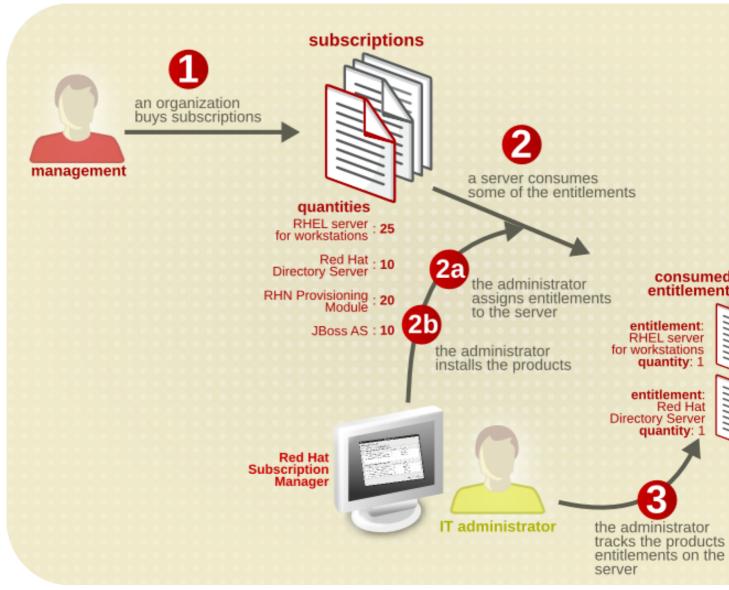

#### Figure 4.2. Managing Subscriptions, Illustrated

The repository where the product software is located is organized according to the *product*. Each product group within the repository may contain the primary software packages and then any required dependencies or associated packages. Altogether, the product and its associated packages are called a *content set*. (A content set for a product even includes other versions of the product.) When a subscription grants access to a product, it includes access to all of the associated packages in that content set.

A single subscription can have multiple products, and each system can have multiple different subscriptions, depending on how many entitlement certificates are loaded on the machine.

Any number of products, for any number of different architectures, can be contained in a single subscription. The subscription options that are visible to a consumer are filtered, by default, according to whether the architecture for the product matches the architecture of the system. This is *compatibility*. Depending on compatible subscriptions makes sure that subscriptions are allocated efficiently, only to systems which can actually use the products.

Some subscriptions define some element count on the consumer, like the number of sockets on the machine, the number of virtual guests on a host, or the number of clients in a domain. Multiple

subscriptions can be combined together to cover the counts on the consumer. For example, if there is a four socket server, two subscriptions for "RHEL Server for Two Sockets" can be consumed by the system to cover the socket count. Combining multiple subscriptions to cover the system count is called *stacking*.

The subscription tools can display even incompatible entitlements. Alternatively, the architecture definition for the system can be overridden by defining custom system facts for the subscription tools to use.

It is important to distinguish between subscribing to a product and installing a product. A subscription is essentially a statement of whatever products an organization has purchased. The act of subscribing to a subscription means that a system is allowed to install the product with a valid certificate, but subscribing does not actually perform any installation or updates. In the reverse, a product can also be installed apart from any entitlements for the system; the system just does not have a valid product certificate. Certificate-Based Red Hat Network and the Content Delivery Network harmonize with content delivery and installation by using **yum** plug-ins that come with the Subscription Manager tools.

## 4.1.3. Subscription Management Tools

Subscriptions are managed through GUI and CLI tools called *Red Hat Subscription Manager*. The Subscription Manager tracks and displays what entitlements are available to the local system and what entitlements have been consumed by the local system. The Subscription Manager works as a conduit back to the subscription service to synchronize changes like available product quantities or subscription expiration and renewals.

## Note

The Red Hat Subscription Manager tools are always run as **root** because of the nature of the changes to the system. However, Red Hat Subscription Manager connects to the subscription service as a user account for the Customer Service Portal.

The Subscription Manager handles both registration and subscriptions for a system. The Subscription Manager is part of the **firstboot** process for configuring content and updates, but the system can be registered at any time through the Red Hat Subscription Manager GUI or CLI. New subscriptions, new products, and updates can be viewed and applied to a system through the Red Hat Subscription Manager tools.

The different Subscription Manager clients are covered in Section 4.2, "Using Red Hat Subscription Manager Tools".

## 4.1.4. Subscription and Content Architecture

*Content* includes new downloads, ISOs, updates, and errata, anything that can be installed on a system.

Subscription management helps to clarify and to define the relationships between local server infrastructure and the content delivery systems. Subscription management and content delivery are tightly associated. Entitlements (assigned subscriptions) identify what a system is *allowed* to install and update. In other words, entitlements define access to content. The content delivery system actually provides the software packages.

There are three parties that are involved in subscriptions and content:

- The subscription service
- The Content Delivery Network
- The system which uses the content

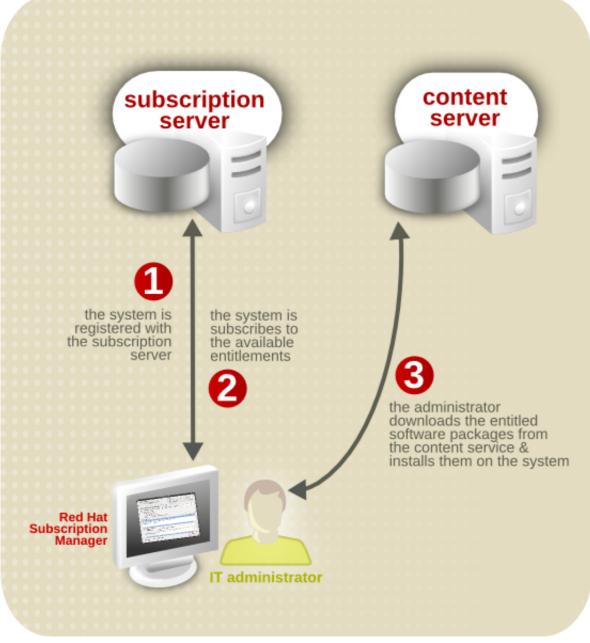

Figure 4.3. Relationship Among Systems, the Subscription Service, and Content Delivery Network

The subscription service handles the system registration (verifying that the system is allowed to access the content). It also supplies the system with information on what products are available and handles a central list of entitlements and remaining quantities for the entire organization.

The content delivery network is responsible for delivering the content to the system when requested. The content server is configured in the Red Hat Subscription Manager configuration and then tied into the system's **yum** service through the Red Hat Subscription Manager yum plug-in. Both the subscription service and the content server used by a system's Red Hat Subscription Manager tools can be customized. The default settings use the public subscription service and Content Delivery Network, but either one can be changed to use organization-specific services.

# Note

Systems have the option of using the older Red Hat Network and Satellite 5.x systems to deliver content. These content delivery mechanisms bypass the subscription service in Certificate-Based Red Hat Network, so there is no entitlement management. This is allowed for legacy infrastructures, but Red Hat strongly recommends registering new systems with the latest Certificate-based Red Hat Network.

## 4.1.5. Advanced Content Management: Extended Update Support

Sometimes software product installations are straightforward — you want to install a Red Hat Enterprise Linux server, so you install Red Hat Enterprise Linux. However, products can have dependencies with each other (product B is only worthwhile if product A is also installed) or products can interact with each other to provide extended functionality. There are two categories of these kinds of product interactions:

- Dependencies, where one product requires or relies on another product directly
- · Modifiers, where a product provides enhanced functionality or services for existing products

Dependencies are common and can be handled directly when processing content through tools like **yum**.

Modifiers can be more subtle. A modifier subscription extends another entitlement and provides different repository access and support than the product entitlement alone.

If the system is subscribed to that product entitlement or combination of products, then the modifier subscription brings an enhanced *content* set for that product. The content set can include additional new products, new functionality, or extended service and support, depending on the product being modified.

One simple example of a modifier is *extended update support* (EUS), which extends support for a minor release of Red Hat Enterprise Linux from six months to 24 months. An EUS subscription provides an enhanced support path, rather than a new product. EUS works only in conjunction with another product, to extend its support profile; it does not stand alone.

## Red Hat Enterprise Linux Add-ons and EUS Subscriptions

Red Hat Enterprise Linux add-ons have access to EUS streams as long as the underlying Red Hat Enterprise Linux product has an EUS subscription. For example, if an administrator has a Red Hat Enterprise Linux 2 Socket subscription, a File System subscription, and a Red Hat Enterprise Linux 2 Socket EUS subscription, then the system can access both non-EUS and EUS content for both the Red Hat Enterprise Linux server and the File System product.

## 4.1.6. Certificate-based Red Hat Network versus RHN Classic

During the firstboot process, there are two options given for the content server: (Certificate-based) Red Hat Network and RHN Classic. These systems are mutually exclusive, but they both handle software content and updates as well as subscriptions and system inventory.

## Pimportant

This entire chapter deals with entitlement and subscription management through Certificatebased Red Hat Network with the subscription service tools. This is the recommended content/ subscription system for Red Hat Enterprise Linux 6.1 and later systems.

In Red Hat Enterprise Linux 6, entitlements and subscriptions are defined by *available and installed products*. However, in older versions of Red Hat Enterprise Linux, subscriptions were defined by *channel access*. These are two different approaches to content and entitlement access. Red Hat Network uses the product-based subscription model, while RHN Classic uses the channel-based model.

Certificate-based Red Hat Network is focused on two things:

- Subscription management
- · Content delivery

Certificate-based Red Hat Network integrates the Customer Portal, Content Delivery Network, and subscription service (subscription management). It uses simple and streamlined local tools (the Red Hat Subscription Manager client) to give greater visibility into how entitlements and subscriptions are used and assigned and to help control software subscriptions as they are added and expire.

Since the client tools for subscription management (the focus of Certificate-based Red Hat Network) are only available in Red Hat Enterprise Linux 6.1 systems and later, Certificate-based Red Hat Network can only be utilized by 6.1 and later systems.

RHN Classic uses the traditional channel entitlement model, which provides a global view of content access but does not provide insight into system-level subscription uses. Along with content and global subscription management, RHN Classic also provides some systems management functions:

- · Kickstarting systems
- Managing configuration files
- · Running scripts
- Taking system snapshots

Satellite 5.x systems use a channel-based model similar to RHN Classic.

While RHN Classic has an expanded systems management feature set, RHN Classic does not provide the system-level view into installed and subscribed products that the enhanced Red Hat Network and subscription service do. RHN Classic is provided for older Red Hat Enterprise Linux systems (Red Hat Enterprise Linux 4.x, Red Hat Enterprise Linux 5.x, and Satellite 5.x) to migrate systems over to Red Hat Enterprise Linux 6.1 and later versions.

When a system is registered with RHN Classic, then the Red Hat Subscription Manager shows an error that the system is already registered and cannot be managed by the Subscription Manager tools.

Likewise, similar errors are returned in the RHN Classic tools if a system is registered with Red Hat Network and the subscription service.

If a system was previously managed by RHN Classic, there is no direct, supported migration path from RHN Classic to Certificate-based Red Hat Network. If you upgrade to Red Hat Enterprise Linux 6.1 and want to use the new Certificate-based Red Hat Network, there are two ways to accomplish it:

- Update the system using a boot ISO rather than yum.
- Manually remove the system from RHN Classic and delete the host record, then register the system to Certificate-based Red Hat Network using the Red Hat Subscription Manager tools.

## 4.2. Using Red Hat Subscription Manager Tools

The Red Hat Subscription Manager tool set encompasses three different tools:

- · A GUI-based local client to manage the local machine
- A CLI client for advanced users and administrators to manage a local machine (and which can be tied into other applications and actions, like kickstarting machines)
- A web-based client for organizational, multi-system views of the subscriptions and inventoried resources

All of these tools, both local clients and the web-based tools, allow administrators to perform three major tasks directly related to managing subscriptions: registering machines, assigning subscriptions to systems, and updating the certificates required for authentication. Some minor operations, like updating system facts, are available to help display and track what subscriptions are available.

Note

Both the Red Hat Subscription Manager GUI and CLI must be run as root.

## 4.2.1. Launching Red Hat Subscription Manager

Red Hat Subscription Manager is listed as one of the administrative tools in the **System => Administration** menu in the top management bar.

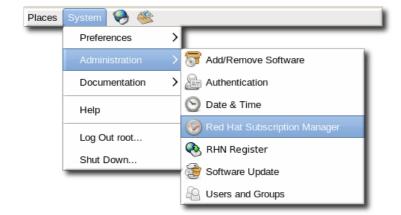

Figure 4.4. Red Hat Subscription Manager Menu Option

Alternatively, the Red Hat Subscription Manager GUI can be opened from the command line with a single command:

[root@server1 ~]# subscription-manager-gui

The Red Hat Subscription Manager UI has a single window with tabbed sections that offer quick views into the current state of the system, showing installed products, subscriptions for the system, and available subscriptions the system has access to. These tabs also allow administrators to manage subscriptions by subscribing and unsubscribing the system.

The Red Hat Subscription Manager has three main areas to manage products and subscriptions:

- The My Subscriptions area shows all of the current entitlements that the system is subscribed to.
- The **All Available Subscriptions** area shows all of the subscriptions that are available to the system. The default displays only entitlements that are compatible with the hardware, but these can be filtered to show entitlements corresponding to other installed programs, only subscriptions that have not been installed, and subscriptions based on date.
- The **My Installed Software** area shows the currently installed products on the system, along with their subscription status. This does not allow administrators to install software, only to view installed software.

|                                        |                                                                                                    |                                            | manage your<br>system                          |  |  |  |
|----------------------------------------|----------------------------------------------------------------------------------------------------|--------------------------------------------|------------------------------------------------|--|--|--|
| ļ                                      | 0                                                                                                  | St                                         | ubscription Manager                            |  |  |  |
| subscription issues<br>to be addressed | Certificate Status<br>You have 14 products<br>invalid entitlement<br>certificates.<br>Update Certi |                                            | Tools<br>Unregister Syste<br>Proxy Configurati |  |  |  |
| subscription & product tabs            | My Installed Software My Sub                                                                       | scriptions All Available Subscripti        | ons                                            |  |  |  |
|                                        | Show subscriptions activ                                                                           | e on: 09/09/2011 🗐 Updat                   | Contains the text:                             |  |  |  |
|                                        | Subscription                                                                                       | Type Available Subscr                      |                                                |  |  |  |
|                                        | Awesome OS Server Bund                                                                             | Physical 15                                |                                                |  |  |  |
|                                        | Awesome OS with up to 4                                                                            | Physical 15                                |                                                |  |  |  |
|                                        |                                                                                                    |                                            |                                                |  |  |  |
|                                        |                                                                                                    | tackable with Awesome OS for x86_64        |                                                |  |  |  |
|                                        | Awesome OS for x86_6                                                                               |                                            | Physical 14                                    |  |  |  |
|                                        | Awesome OS for S390                                                                                | subscription or prod                       |                                                |  |  |  |
|                                        | Awesome OS for x86/x86                                                                             | 04                                         | Physical 15                                    |  |  |  |
|                                        | Subscription Details                                                                               |                                            | l                                              |  |  |  |
|                                        | Subscription:                                                                                      | subscription, proc                         |                                                |  |  |  |
|                                        | Bundled Products:                                                                                  |                                            |                                                |  |  |  |
|                                        | Next Update: Fri 09 Sep 2011                                                                       | 04:06:20 РМ — the next che<br>subscription |                                                |  |  |  |

Figure 4.5. Red Hat Subscription Manager Main Screen

The top right box contains the tools required to perform maintenance tasks like changing the registration connection information and viewing system facts.

## 4.2.2. About subscription-manager

Any of the operations that can be performed through the Red Hat Subscription Manager UI can also be performed by running the **subscription-manager** tool. This tools has the following format:

[root@server1 ~]# subscription-manager command [options]

Each command has its own set of *options* that are used with it. The **subscription-manager** help and manpage have more information.

| Command    | Description                                                                                                  |
|------------|----------------------------------------------------------------------------------------------------|
| register   | Registers or identifies a new system to the subscription service.                                            |
| unregister | Unregisters a machine, which strips its subscriptions and removes the machine from the subscription service. |

Table 4.1. subscription-manager Commands

| Command                   | Description                                                                                                    |  |  |
|---------------------------|----------------------------------------------------------------------------------------------------|--|--|
| subscribe                 | Allocates a specific subscription to the machine.                                                                                                    |  |  |
| redeem                    | Autosubscribes a machine to a pre-specified subscription that<br>was purchased from a vendor, based on its hardware and BIOS<br>information.                                                                                                    |  |  |
| refresh                   | Pulls the latest entitlement data from the server. Normally, the system polls the entitlement server at a set interval (4 hours by default) to check for any changes in the available subscriptions. The <b>refresh</b> command checks with the entitlement server right then, outside the normal interval.                                                                                                    |  |  |
| unsubscribe               | Removes a specific subscription or all subscriptions from the machine.                                                                                                    |  |  |
| list                      | Lists all of the subscriptions that are compatible with a machine,<br>either subscriptions that are actually consumed by the machine or<br>unused subscriptions that are available to the machine.                                                                                                    |  |  |
| identity                  | Handles the identity certificate and registration ID for a system. This command can be used to return the current UUID or generate a new identity certificate.                                                                                                    |  |  |
| facts                     | Lists the system information, like the release version, number of CPUs, and other architecture information.                                                                                                    |  |  |
| clean                     | Removes all of the subscription and identity data from the local system, <i>without affecting the consumer information in the subscription service</i> . Any of the subscriptions consumed by the system are still consumed and are not available for other systems to use. The <b>clean</b> command is useful in cases where the local entitlement information is corrupted or lost somehow, and the system will be reregistered using the <b>registerconsumerid=EXISTING_ID</b> command. |  |  |
| orgs, repos, environments | Lists all of the configured organizations, environments, and content<br>repositories that are available to the given user account or system.<br>These commands are used to view information in a multi-org<br>infrastructure. They are not used to configure the local machine or<br>multi-org infrastructure.                                                                                                    |  |  |

## 4.2.3. Looking at RHN Subscription Management

The ultimate goal of entitlement management is *to allow administrators to identify the relationship between their systems and the subscriptions used by those systems*. This can be done from two different perspectives: from the perspective of the local system looking externally to potential subscriptions and from the perspective of the organization, looking down at the total infrastructure of systems and all subscriptions.

The Red Hat Subscription Manager GUI and CLI are both local clients which manage only the local machine. These tools are somewhat limited in their view; they only disclose information (such as available entitlements) from the perspective of that one system, so expired and depleted subscriptions or subscriptions for other architectures are not displayed.

RHN Subscription Management in the Customer Portal is a *global* tool which is intended to give complete, organization-wide views into subscriptions and systems. It shows all subscriptions and all consumers for the entire organization. RHN Subscription Management can perform many of the tasks of the local tools, like registering consumers, assigning subscriptions, and viewing system facts and

UUID. It can also manage the subscriptions themselves, such as viewing contract information and renewing subscriptions — a task not possible in the local clients.

| , redhat. Red Hat Customer Portal                                             |           | Red Hat Network   Try Makara |                                         | Search Cus       |
|-------------------------------------------------------------------------------|-----------|------------------------------|-----------------------------------------|------------------|
| A Knowledge Groups                                                            | Support   | Downloads                    | Securi                                  | ty Subscriptio   |
| Manage Your Subsc<br>Certificate-based Subscriptic<br>For RHEL 6.1 and above. | -         | ient                         |                                         |                  |
| Subscriptions                                                                 |           |                              |                                         | Used             |
| System Subscriptions: <sup>2</sup>                                            |           |                              |                                         | 30               |
| Domain Subscriptions: 2                                                       |           |                              |                                         | 0                |
| Personal Subscriptions: 2                                                     | 0         |                              |                                         |                  |
| Consumers<br>System consumers: 2                                              | Total     | View                         | Register n                              | ew system        |
| System consumers: <sup>2</sup><br>Domain consumers: <sup>2</sup>              | 14        | View                         | Register new system Register new domain |                  |
| Person consumers: 2                                                           | 1         | View                         | Register new person                     |                  |
| RHN Classic Subscription Ma                                                   | anagement |                              | G                                       | o to RHN Classic |
|                                                                               |           |                              |                                         | Total            |
| Systems using regular entitlements:                                           | 6         |                              |                                         |                  |
| Systems using flex entitlements:                                              | 0         |                              |                                         |                  |
| All Systems (including ones not consuming e                                   | 6         |                              |                                         |                  |

Figure 4.6. RHN Subscription Management in the Customer Portal

45

Note

RHN Subscription Management gives a global view of all consumers, of all types, for an organization, which is crucial for planning and effectively assigning subscriptions. However, it does **not** provide any insight into what products are installed on a system and whether subscriptions are assigned for those products. To track the validity of installed products, you must use the local Subscription Manager tools.

RHN Subscription Management also provides a view of systems and subscriptions managed under RHN Classic and provides access to the RHN Classic web tools.

All of the subscriptions for an entire organization — the subscriptions that have been purchased and the systems to which they have been allocated — are viewable through the account pages at *https://access.redhat.com/*. Additional information about RHN Subscription Management is available with the portal documentation at *https://access.redhat.com/knowledge/docs/Red\_Hat\_Customer\_Portal/*.

## 4.3. Managing Special Deployment Scenarios

There are different types of consumers and different ways of organizing consumers. The simplest environment has physical machines grouped together in one single, homogeneous group, connecting to Red Hat's hosted content and subscription services. While this is an easy arrangement to maintain, it does not accurately describe many enterprise environments, which have a lively mix of physical and virtual machines, divided across disparate organizational units and even subunits within those organizations and accessing locally-controlled content and subscription services.

The first change is the ability to group systems into divisions and subdivisions. This is called *multi-tenancy*, the ability create unrelated groups beneath the primary umbrella account. Multi-tenant (or multi-org) structures are for infrastructures which may have multiple content repositories or subscription services, and systems within the organization need to be grouped according to access to those repositories and services.

The other part of heterogeneous environments is recognizing consumers *other* than physical machines. Two special consumer types are common: virtual guests and server domains. The difference between these consumer types and physical, single-machine consumers is only in the type of information that the Red Hat Subscription Service uses and stores — not in any special configuration or management tasks.

## **4.3.1. Local Subscription Services, Local Content Providers, and Multi-Tenant Organizations**

As Section 4.1.4, "Subscription and Content Architecture" outlines, the subscription service, content repository, and client tools and inventory all work together to define the entitlements structure for a customer. The way that these elements are organized depends on a lot of factors, like who is maintaining the individual services, how systems in the inventory are group, and how user access to the different services is controlled.

The most simplistic structure is the *hosted* structure. The content and subscription services are hosted by Red Hat, and all systems within the inventory are contained in one monolithic group. User access is defined only by Red Hat Customer Portal account access.

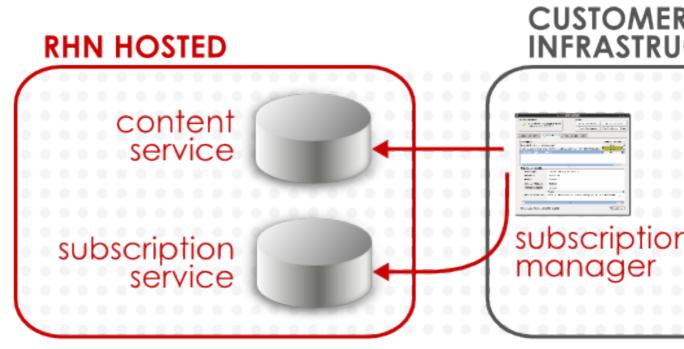

Figure 4.7. Hosted Structure

An alternative style of infrastructure is almost entirely local, with a local content server that provides locally-hosted content providers and an integrated local subscription service.

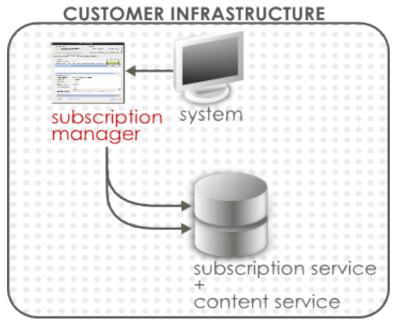

Figure 4.8. Local Subscriptions and Local Content Provider Structure

This allows the most control over how systems are grouped *within* the subscriptions/content. A customer's main account can be divided into separate and independent *organizations*. These organizations can use different content provider, can have different subscriptions allocated to them, and can have different users assigned to them with levels of access set per organization. Access control in this scenario is controlled entirely locally. The local content server, not the remote Red Hat Customer Portal, processes user authentication requests and applies local access control policies.

A system is assigned to one organization. Within an organization, there can be different *environments* which define access to product versions and content sets. There can be overlap between environments, with a system belonging to multiple environments.

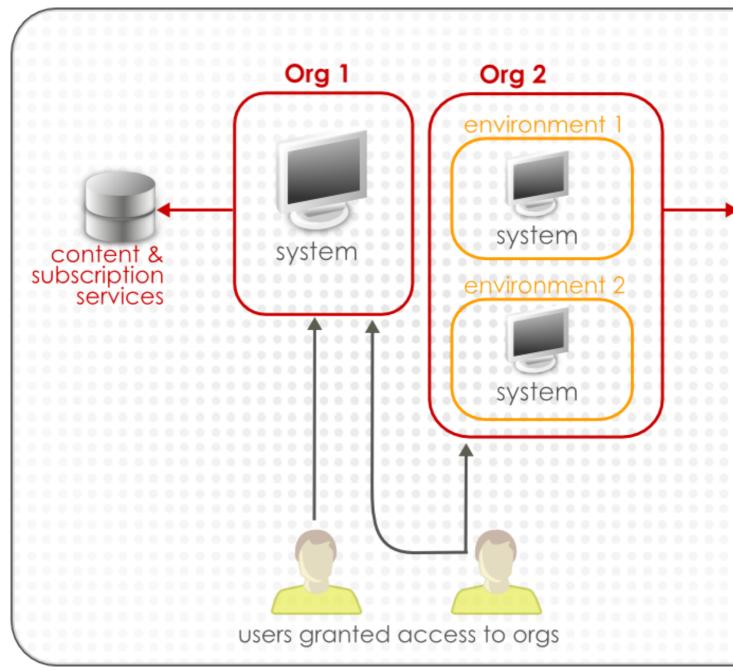

Figure 4.9. Multi-Org

When there is only one organization — such as a hosted environment (where the single organization is implicit) — then the systems all default to use that one organization. When there are multiple organizations, then the organization for a system to use must be defined for that system. This affects register operations, where the system is registered to subscription service and then joined to the organization. It also affects other operations tangentially. It may affect subscribe operations because it affects repository availability and subscription allocations, and it affects redeem operations (activation of existing subscriptions) because subscriptions must be redeemed from the organization which issued the subscription.

## 4.3.2. Virtual Guests and Hosts

When the Red Hat Subscription Manager process checks the system facts, it attempts to identify whether the system is a physical machine or a virtual guest. The Subscription Manager can detect guests for several different virtualization services, including:

- KVM
- Xen
- HyperV
- VMWare ESX

Subscription Manager records a unique identifier called a *guest ID* as one of the system facts for a virtual guest. A special process, libvirt-rhsm, checks VMWare, KVM, and Xen processes and then relays that information to Subscription Manager and any configured subscription service. Each guest machine on a host is assigned a guest ID, and that guest ID is both associated with the host and used to generate the identity certificate for the guest when it is registered.

Some Red Hat Enterprise Linux variants are specifically planned for virtual hosts and guests. The corresponding subscriptions are divided into a certain quantity of physical hosts and then a quantity of allowed guests. Red Hat Enterprise Linux add-ons may even be inherited, so that when a host machine is subscribed to that entitlement, all of its guests are automatically included in that subscription. (Red Hat layered products usually do not draw any distinction between virtual and physical systems; the same type of subscription is used for both.) If the system is a guest, then virtual entitlements are listed with the available subscriptions. If no more virtual entitlements are available, then the subscription service will apply physical entitlements.

Virtual and physical subscriptions are identified in the **Type** column.

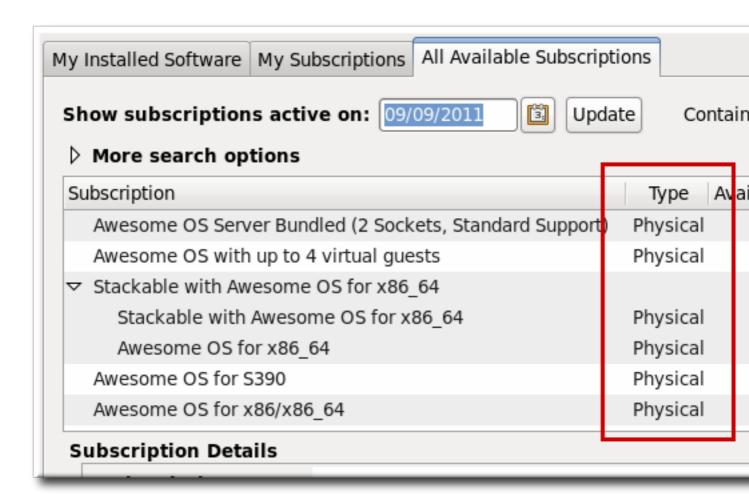

#### Figure 4.10. Virtual and Physical Subscription

# Note The distinction of being a physical machine versus virtual machine matters only in the priority of how entitlements are consumed. Virtual machines are recorded in the subscription service inventory as a regular system type of consumer.

Virtual guests are registered to the subscription service inventory as regular systems and subscribe to entitlements just like any other consumer.

Virtual entitlements can only be used by virtual machines. Physical entitlements can be used by both physical and virtual machines. When ascertaining what subscriptions are available for autosubscription, preference is given first to virtual entitlements (which are more restrictive in the type of consumer which can use them), and then to physical entitlements.

## 4.3.3. Domains

Consumers in the subscription service inventory are identified by *type*. Most consumers will have a type of system, meaning that each individual server subscribes to its own entitlements for its own use. There is another type of consumer, though, which is available for server groups, the domain type. domain-based entitlements are not allocated to a single system; they are distributed across

the group of servers to govern the behavior of that group of servers. (That server group is called a domain.)

There are two things to keep in mind about domain entitlements:

- Each member of the domain is still registered to the subscription service as a system consumer and added to the inventory individually.
- The domain entitlements apply to the behavior of the entire server group, not to any one system.

The domain entitlement simply governs the behavior of the domain. A domain entitlement is not limited to a specific type of behavior. Domain entitlements can describe a variety of types of behavior, such as storage quotas or the maximum number of messages to process per day. The entire domain is bound to the subscriptions when one of the domain servers subscribes to the domain entitlements using the Red Hat Subscription Manager tools, and the entitlement certificate is replicated between the domain servers.

# 4.4. Registering, Unregistering, and Reregistering a System

Entitlements are managed by organizing and maintaining the systems which use entitlement subscriptions. The entitlements and subscriptions are managed by Red Hat through the subscription service. A system is recognized to the subscription service by being *registered* with the service. The subscription service assigns the system (called a *consumer*) a unique ID (essentially as an inventory number) and issues that system an identifying certificate (with the UUID in its subject CN) to identify that system.

Whenever a subscription is purchased by an organization, the consumer can *subscribe* to that subscription. This means that a portion of the subscription is allocated to that consumer ID; when the consumer contacts the content delivery network and downloads the software, the licenses have been already assigned to the system. The system has valid certificates for its subscriptions.

Systems can be registered with an subscription service during the firstboot process or as part of the kickstart setup (both described in the *Installation Guide*). Systems can also be registered after they have been configured or removed from the subscription service inventory (unregistered) if they will no longer be managed within that entitlement system.

## **4.4.1. Registering Consumers in the Hosted Environment**

For infrastructures which use Red Hat's hosted subscription and content delivery network, all that is required to register the system is the username and password of the Red Hat Network account.

1. Launch the Red Hat Subscription Manager GUI. For example:

subscription-manager-gui

2. If the system is not already registered, then there will be a **Register** button at the top of the window in the **Tools** area.

|                     | _ 0 ×              |
|---------------------|--------------------|
| Tools               |                    |
| Register System     | Import Certificate |
|                     |                    |
| Proxy Configuration | View System Facts  |
|                     |                    |

3. Enter the username and password of the user account on the subscription service; this is the account used to access the Customer Portal.

| System Registration |                                                                                                    |  |
|---------------------|----------------------------------------------------------------------------------------------------|--|
| Please enter your   | Red Hat Entitlement Platform account information:                                                           |  |
| Red Hat Login:      | admin-example                                                                                               |  |
| Password:           | *****                                                                                                    |  |
|                     | Tip: Forgot your login or password? Look it up at<br>https://www.redhat.com/wapps/sso/rhn/lostPassword.html |  |
| Please enter the f  | ollowing for this system:                                                                                   |  |
| System Name:        | server.example.com                                                                                          |  |
|                     | Automatically subscribe this system to compatible subscriptions                                             |  |
|                     | <u>Cancel</u> Register                                                                                      |  |

4. Optionally, select the **Automatically subscribe...** checkbox, so that the system is subscribed to the best matched subscription when it is registered. Otherwise, the system must be subscribed manually, as in *Section 4.5, "Handling Subscriptions"*.

## 4.4.2. Registering Consumers to a Local Organization

Infrastructures which manage their own local content repository and subscription service must have a defined *organization*. This organization is essentially a group definition, and systems must be assigned

to that group as part of the registration process. This allows there to be multiple, discrete organizations or tenants within the infrastructure.

When a system is registered using the Subscription Manager GUI, Subscription Manager automatically scans the local subscription and content service to see what organizations are configured.

- 1. Make sure that the **rhsm.conf** configuration file points to the local subscription service (in the *hostname* parameter) and the local content server (in the *baseur1* parameter). The Subscription Manager configuration is described in *Section 4.13, "Configuring the Subscription Service"*.
- 2. Launch the Red Hat Subscription Manager GUI. For example:

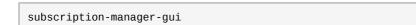

3. Click the **Register** button at the top of the window in the **Tools** area.

| Tools               |                    |
|---------------------|--------------------|
| Register System     | Import Certificate |
| Proxy Configuration | View System Facts  |
|                     |                    |

4. Enter the username and password of the user account on the subscription service; this is the account used to access the Customer Portal.

| -                  | System Registration                                                                                                | × |
|--------------------|----------------------------------------------------------------------------------------------------|---|
| Please enter your  | Red Hat Entitlement Platform account information:                                                                  |   |
| Red Hat Login:     | admin-example                                                                                                    |   |
| Password:          | *****                                                                                                    |   |
|                    | Tip: Forgot your login or password? Look it up at<br><u>https://www.redhat.com/wapps/sso/rhn/lostPassword.html</u> |   |
| Please enter the f | ollowing for this system:                                                                                          |   |
| System Name:       | server.example.com                                                                                                 |   |
|                    | Automatically subscribe this system to compatible subscriptions                                                    |   |
|                    | <u>C</u> ancel Register                                                                                            |   |

5. Subscription Manager scans the network for available organizations.

| 0      | O System Registration                  |           |          |
|--------|----------------------------------------|-----------|----------|
| Regist | ering                                  |           |          |
|        |                                        |           |          |
| F      | etching list of possible organizations |           |          |
|        |                                        |           |          |
|        |                                        |           |          |
|        |                                        |           |          |
|        |                                        |           |          |
|        |                                        |           |          |
|        |                                        |           |          |
|        |                                        |           |          |
|        |                                        | <u></u> 6 | ancel Re |

When the configured organizations are detected, Subscription Manager prompts for the organization for the system to join. It is only possible to register with one organization.

gi

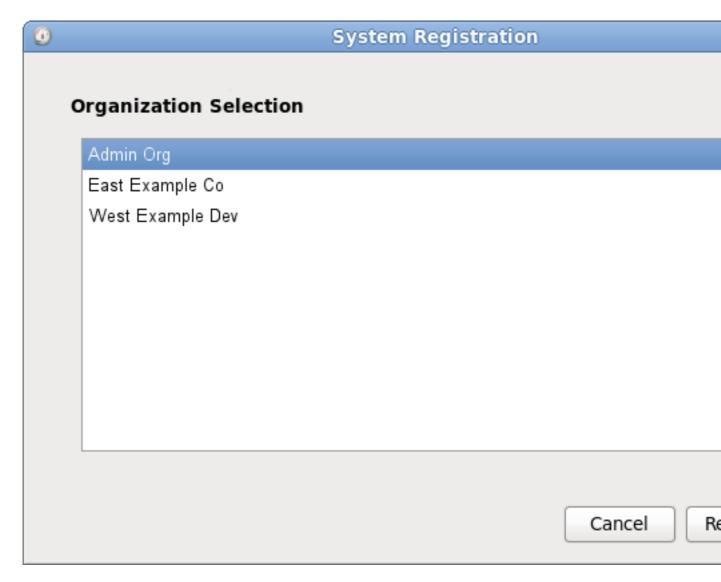

 If the selected organization has multiple environments available, then the Subscription Manager will detect them and provide a list. It is possible to join multiple environments. Use the Ctrl key to select multiple environments from the list.

If no environment is selected, then Subscription Manager uses the default environment for the organization.

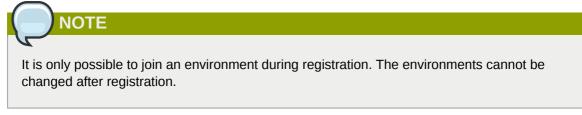

7. Optionally, select the **Automatically subscribe...** checkbox, so that the system is subscribed to the best matched subscription when it is registered. Otherwise, the system must be subscribed manually, as in *Section 4.5, "Handling Subscriptions"*.

#### 4.4.3. Registering an Offline Consumer

Some systems may not have internet connectivity, but administrators still want to assign and track the subscriptions for that system. This can be done by manually registering the system, rather than depending on Subscription Manager to perform the registration. This has two major steps, first to create an entry on the subscriptions service and then to configure the system.

- 1. Open the **Subscriptions** tab in the Customer Portal, and select the **Overview** item under the **Certificate-Based Management** area.
- 2. In the summary of consumers, click the **Register New System** link to create the new inventory entry.

| Consumers         |                         |
|-------------------|-------------------------|
| System Consumers: | Register new system     |
| Person Consumers: | You are already registe |
| Domain Consumers: | Register new domain     |

3. Fill in the required information for the new consumer type. A system requires information about the architecture and hardware in order to ascertain what subscriptions are available to that system.

| 🏓 red              | hat. Red H |              | al R    | ed Hat Network   Tr | y Makara                  | Search Cust    |
|--------------------|------------|--------------|---------|---------------------|---------------------------|----------------|
| <u>d-0</u> 23<br>♠ | Knowledge  | Groups       | Support | Downloads           | Security                  | Subscription   |
| Regis              | ster a Ne  | w Syster     | n       |                     |                           |                |
| Consumer           | name:      |              |         | A                   | rchitecture:              | Select A       |
| Consumer           | type:      | O Physical O | Virtual | Ν                   | lumber of Sockets or LPAR | ts:            |
|                    |            |              |         |                     | Cance                     | l and go to co |

- 4. Once the system is created, assign the appropriate subscriptions to that system.
  - a. Open the Available Subscriptions tab.
  - b. Click the checkboxes by all of the subscriptions to assign, and then click the Add button.

| Display | show subscriptions that match this consume                        | ۲<br>              |             |                     |            |
|---------|-------------------------------------------------------------------|--------------------|-------------|---------------------|------------|
|         |                                                                   | Contract Number \$ | Available\$ | Type ≎              | Start Date |
|         | Red Hat Enterprise Linux Server<br>(4 sockets) (Unlimited guests) | 10001              | 1 of 1      | System:<br>Physical | 05/26/2011 |
|         | Red Hat Enterprise Linux Server<br>(8 sockets) (Unlimited guests) | 2621581            | 1 of 1      | System:<br>Physical | 10/06/2011 |
|         | Resilient Storage (4 sockets)                                     | 2621591            | 1 of 1      | System:<br>Physical | 10/06/2011 |

- 5. Once the subscriptions are added, open the **Applied Subscriptions** tab.
- 6. Click the **Download All Certificates** button. This exports all of the entitlements certificates, for each product, to a single **.zip** file. Save the file to some kind of portable media, like a flash drive.
- 7. Optionally, click the **Download Identity Certificate** button. This saves the identity certificate for the registered consumer and could be used by the consumer to connect to the subscription service. If the consumer will permanently be offline, then this is not necessary, but if the consumer could ever be brought onto the network, then this is useful.
- 8. Copy the entitlements certificates from the media device over to the consumer.
- 9. If all entitlement certificates were downloaded in an archive file, then there are multiple archives in the downloaded **certificates.zip** file. Unzip the directories until the PEM files for the entitlement certificates are available.
- 10. Import the entitlement certificates. This can be done using the **Import Certificates** button in the Subscription Manager GUI or using the **import** command. For example:

```
# subscription-manager import --certificate=/tmp/export/
entitlement_certificates/596576341785244687.pem --certificate=/tmp/export/
entitlement_certificates/3195996649750311162.pem
Successfully imported certificate 596576341785244687.pem
Successfully imported certificate 3195996649750311162.pem
```

11. If you downloaded an identity certificate, copy the **cert.pem** file directly into the **/etc/pki/ consumer** directory. For example:

cp /tmp/downloads/cert.pem /etc/pki/consumer

#### 4.4.4. Registering Consumers from the Command Line

The simplest way to register a machine is to pass the **register** command with the user account information required to authenticate to the Certificate-Based Red Hat Network (the credentials used to access subscription service or the Customer Portal). When the system is successfully authenticated, it echoes back the newly-assigned consumer ID and the user account name which registered it.

The register options are listed in Table 4.2, "register Options".

#### Example 4.1. Registering a New Consumer

[root@server1 ~]# subscription-manager register --username admin-example --password secret

```
7d133d55-876f-4f47-83eb-0ee931cb0a97 admin-example (the new consumer UUID and the account used for registration)
```

In a multi-org environment, it is required that you specify which organization (essentially an independent group or unit within the main account) to join the system to. This is done by using the **-org** option in addition to the username and password. The given user must also have the access permissions to add systems to that organization.

#### Example 4.2. Registering a New Consumer with an Organization

If there is more than one organization, then the system must be assigned to one specific organization:

```
[root@server1 ~]# subscription-manager register --username admin-example --password
secret --org="IT Department"
```

7d133d55-876f-4f47-83eb-0ee931cb0a97 admin-example (the new consumer UUID and the account used for registration)

Organizations can be subdivided into environments, which define access to content based on repositories, product versions, and content sets. While a consumer can only belong to a single organization, it can be assigned to multiple environments within that organization. If no environment is given, the subscription service uses the default environment.

A system can only be added to an environment during registration.

```
[root@server1 ~]# subscription-manager register --username admin-example --password
secret --org="IT Department" --environment=Dev1,ITall
```

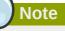

If the system is in a multi-org environment and no organization is given, the **register** command returns a Remote Server error.

The **register** command has an option, **--autosubscribe**, which allows the system to be registered to the subscription service and immediately subscribed to the subscription which best matches its architecture in a single step.

#### Example 4.3. Automatically Subscribing While Registering

[root@server1 ~]# subscription-manager register --username admin-example --password secret --autosubscribe

#### Example 4.4. Applying Subscriptions During Registration

When using the command-line tools to register the system, there is an option that can pass the activation key to apply existing, already-assigned certificates along with the other registration information. The activation keys are set, in a comma-separated list, in the **--activationkey** option.

With an activation key, it is not necessary to give a username and password because the authentication is implicit in the activation key.

In hosted or single organization environments, it is not necessary to specify an organization with the **--org** option, but in multi-org environments, the **--org** option is required. The organization is *not* defined as part of the activation key.

For example:

# subscription-manager register --activationkey=1234abcd --org="IT Dept"

| Options               | Description                                                                                                    | Required                                 |
|-----------------------|----------------------------------------------------------------------------------------------------|------------------------------------------|
| username= <i>name</i> | Gives the content server user account name.                                                                                                    | Required                                 |
| password=password     | Gives the password for the user account.                                                                                                    | Required                                 |
| org=name              | Gives the organization to which to join the system.                                                                                                    | Required, except for hosted environments |
| environment=name      | Registers the consumer to<br>an environment within an<br>organization.                                                                                                    | Optional                                 |
| name=machine_name     | Sets the name of the consumer<br>(machine) to register. This<br>defaults to be the same as the<br>hostname.                                                                                           | Optional                                 |
| autosubscribe         | Automatically subscribes this<br>system to the best-matched<br>compatible subscription. This<br>is good for automated setup<br>operations, since the system<br>can be configured in a single<br>step. | Optional                                 |
| activation_key        | Applies existing subscriptions<br>as part of the registration<br>process. The subscriptions are<br>pre-assigned by a vendor or by<br>a systems administrator.                                         | Optional                                 |

#### Table 4.2. register Options

| Options | Description                                                                                                    | Required |
|---------|----------------------------------------------------------------------------------------------------|----------|
| force   | Registers the system even if it<br>is already registered. Normally,<br>any register operations will<br>fail if the machine is already<br>registered. | Optional |

#### 4.4.5. Unregistering

The only thing required to unregister a machine is to run the **unregister** command. This removes the system's entry from the subscription service, unsubscribes it from any subscriptions, and, locally, deletes its identity and entitlement certificates.

In the Red Hat Subscription Manager GUI, there is an **Unregister** button at the top of the window in the **Tools** area.

| Tools               |                      |
|---------------------|----------------------|
| Unregister System   | Add Subscription     |
| Proxy Configuration | View My System Facts |

From the command line, this requires only the **unregister**.

#### Example 4.5. Unregistering a Consumer

[root@server1 ~]# subscription-manager unregister

## 4.4.6. Restoring a Registration

There are times when the local registration and subscription information could be lost or corrupted. There could be a hardware failure or system crash. Or other IT considerations may require that a system be moved to a different machine. Whatever the reason, the local subscription configuration is lost.

A system can be registered against an existing system entry in the Red Hat subscription service, which essentially restores or reregisters that consumer. The reregister operation uses the original consumer ID with the registration request, so that all of the previous subscriptions associated with the consumer entry are restored along with the registration.

Reregistering a system uses the **register** command. This command passes the original UUID for a system to issue a request to the subscription service to receive a new certificate using the same UUID. This essentially renews its previous registration.

#### Example 4.6. Registering a System Against an Existing Identity Certificate

The **register** command uses the original ID to identify itself to the subscription service and restore its previous subscriptions.

[root@server1 ~]# subscription-manager register --username admin-example --password secret --consumerid=7d133d55-876f-4f47-83eb-0ee931cb0a97

| Options               | Description                                                                                                    | Required |
|-----------------------|----------------------------------------------------------------------------------------------------|----------|
| consumerid            | Gives the consumer UUID<br>used by an <i>existing</i> consumer.<br>The system's consumer entry<br>must exist in the Red Hat<br>subscription service for the<br>reregister operation to succeed. | Required |
| username= <i>name</i> | Gives the content server user account name.                                                                                                    | Optional |
| password=password     | Gives the password for the user account.                                                                                                    | Optional |

#### Table 4.3. register Options to Reregister the System

# 4.5. Handling Subscriptions

Assigning a *subscription* to a system gives the system the ability to install and update any Red Hat product in that subscription. A subscription is a list of all of the products, in all variations, that were purchased at one time, and it defines both the products and the number of times that subscription can be used (the quantity of that product). The quantity is roughly the number of user licenses available. When one of those licenses is allocated to a system, that system is *subscribed* to the subscription.

A subscription is available to a system based on the system's architecture and other installed products. Subscriptions that are available for a platform (based on its hardware and operating system) are *compatible*. When the subscription is actually assigned to the machine, the subscription is *consumed*.

A system can be subscribed to multiple subscriptions, a single subscription, or a single product. Subscribing a system requires the ID number of the subscription or the subscription key for the product.

Unsubscribing a machine removes the entitlement to any of the products in the subscription, but the machine remains registered with the subscription service. Unsubscribing one system frees the subscription so that it can be allocated to another system.

## 4.5.1. Subscribing and Unsubscribing through the GUI

#### 4.5.1.1. Subscribing to a Product

1. Launch the Red Hat Subscription Manager GUI. For example:

```
subscription-manager-gui
```

- 2. Open the All Available Subscriptions tab.
- 3. Set the filters to use to search for available entitlements. Subscriptions can be filtered by their active date and by their name. The checkboxes provide more fine-grained filtering:
  - *match my system* shows only subscriptions which match the system architecture.
  - *match my installed products* shows subscriptions which work with currently installed products on the system.
  - have no overlap with existing subscriptions excludes subscriptions with duplicate products. If a
    system is already subscribed to an entitlement for a specific product or if multiple entitlements
    supply the same product, then the subscription service filters those subscriptions and shows
    only the best fit.

|                                      |                      |               | Proxy      | Configuration     |
|--------------------------------------|----------------------|---------------|------------|-------------------|
| My Installed Software                | My Subscriptions     | All Available | Subscripti | ons               |
| Show subscriptions                   | active on: 01/31/2   | 2011          | Update     | Contains the text |
| $\bigtriangledown$ More search optic | ons                  |               |            |                   |
| Only show subscr                     | iptions that:        |               |            |                   |
| 🗹 match my s                         | ystem                |               |            |                   |
| 🗹 match my in                        | stalled products     |               |            |                   |
| ✓ have no over                       | rlap with existing s | ubscriptions  |            |                   |
| Subscription                         |                      |               |            |                   |
| Scalable File System                 |                      |               |            |                   |

4. Select the available entitlements. To select multiple subscriptions, use the Ctrl key.

|                                                                     | S                                    | ubscriptio | on Manager                        |
|---------------------------------------------------------------------|--------------------------------------|------------|-----------------------------------|
| You have <b>14</b> products<br>invalid entitlement<br>certificates. | s with                               |            | <b>Tools</b><br>Unregister Systen |
| Update Cer                                                          | tificates                            |            | Proxy Configuratio                |
| y Installed Software My Su                                          | bscriptions All Available Subscripti | ons        |                                   |
| Show subscriptions acti                                             | ve on: 09/09/2011 🛐 Upda             | te Conta   | ains the text:                    |
| More search options                                                 |                                      |            | *                                 |
| Subscription                                                        |                                      | Туре       | Available Subscri                 |
| Awesome OS Server Bun                                               | dled (2 Sockets, Standard Support)   | Physical   | 15                                |
| Awesome OS with up to                                               | 4 virtual guests                     | Physical   | 15                                |
| Stackable with Awesome                                              | e OS for x86_64                      | -          |                                   |
| Stackable with Aweso                                                | me OS for x86_64                     | Physical   | 5                                 |
| Awesome OS for x86                                                  | 64                                   | Physical   | 14                                |
| Awesome OS for S390                                                 |                                      | Physical   | 15                                |
| Awesome OS for x86/x86                                              | 5_64                                 | Physical   | 15                                |
| Subscription Details                                                |                                      |            |                                   |
| Subscription:                                                       |                                      |            |                                   |
|                                                                     | Product                              |            |                                   |
| Bundled Products:                                                   |                                      |            |                                   |
| lext Update: Fri 09 Sep 201                                         | 1 04:06:20 PM                        |            |                                   |
|                                                                     |                                      |            |                                   |

5. Click the **Subscribe** button.

## 4.5.1.2. Unsubscribing through the GUI

1. Launch the Red Hat Subscription Manager GUI. For example:

subscription-manager-gui

2. Open the **My Subscriptions** tab.

All of the active subscriptions to which the system is currently subscribed are listed. (The products available through the subscription may or may not be installed.)

| You have 14 products<br>invalid entitlement | with               | Tools<br>Unregister St |
|---------------------------------------------|--------------------|------------------------|
| Certificates.                               | ificates           | Proxy Configu          |
|                                             |                    | Subscriptions          |
| my instance software my sea                 | An Available       | Subscriptions          |
| Subscription                                |                    | Installed Products     |
|                                             | OS for x86_64 Bits |                        |
| Stackable with Aweson                       | ne OS for x86_64   | 1/1                    |
| Awesome OS for x86_6                        |                    | 1/1                    |
| Awesome OS for z80/x86                      | -                  | 1/1                    |
| Awesome OS for i686/x86                     | -                  | 1/1                    |
| Awesome OS for Intel x86                    | 0_04/1080/1804     | 1/1                    |
| Subscription Details                        |                    |                        |
| Subscription:                               | Awesome OS for Ir  | ntel x86_64/i686/ia64  |
| Start Date:                                 | 09/06/2011         |                        |
| End Date:                                   | 09/05/2012         |                        |
| Contract Number:                            | 49                 |                        |
| Account Number:                             | 12331131231        |                        |
| Stacking ID:                                |                    |                        |
|                                             |                    |                        |

- 3. Select the entitlements to unsubscribe. To select multiple subscriptions, use the **Ctrl** key.
- 4. Click the **Unsubscribe** button in the bottom right of the window.

## **4.5.2. Handling Subscriptions through the Command Line**

#### 4.5.2.1. Subscribing from the Command Line

Subscribing a machine through the command line requires specifying the individual product or subscription to subscribe to, using the **--pool** option.

[root@server1 ~]# subscription-manager subscribe --pool=XYZ01234567

The options for the subscribe command are listed in Table 4.4, "subscribe Options".

The ID of the subscription pool for the purchased product must be specified, and this pool ID is listed with the product subscription information, from running the **list** command:

```
[root@server1 ~]# subscription-manager list --available
+-----+
Available Subscriptions
+-----+
ProductName: RHEL for Physical Servers
ProductId: MKT-rhel-server
PoolId: ff8080812bc382e3012bc3845ca000cb
Quantity: 10
Expires: 2011-09-20
```

Alternatively, the system can be subscribed to the best-fitting subscriptions, as identified by the subscription service, by using the **--auto** option (which is analogous to the **--autosubscribe** option with the **register** command).

[root@server1 ~]# subscription-manager subscribe --auto

| Options              | Description                                                                                                    | Required                                |
|----------------------|----------------------------------------------------------------------------------------------------|-----------------------------------------|
| pool= <i>pool-id</i> | Gives the ID for the subscription to subscribe the machine to.                                                                                                    | Required, unless <b>auto</b> is<br>used |
| auto                 | Automatically subscribes the system to the best-match subscription or subscriptions.                                                                                                    | Optional                                |
| quantity             | Subscribes multiple counts<br>of an entitlement to the<br>system. This is used to cover<br>subscriptions that define a<br>count limit, like using two 2-<br>socket server subscriptions to<br>cover a 4-socket machine. | Optional                                |

#### Table 4.4. subscribe Options

#### 4.5.2.2. Unsubscribing from the Command Line

A system can be subscribed to multiple subscriptions and products. The system can be unsubscribed from a single subscription or product or from every subscribed product.

Running the **unsubscribe** command with the **--all** unsubscribes the system from every product and subscription pool it is currently subscribed to.

[root@server1 ~]# subscription-manager unsubscribe --all

It is also possible to unsubscribe from a single product. Each product has an identifying X.509 certificate installed with it, and the product to unsubscribe from can be identified with the **unsubscribe** command to remove only that product subscription.

1. Get the serial number for the product certificate, if you are unsubscribing from a single product. The serial number can be obtained from the **cert.pem** file or by using the **list** command. For example:

```
[root@server1 ~]# subscription-manager list --consumed
+-----+
  Consumed Product Subscriptions
                             - - - - - - - - - +
ProductName:
                  High availability (cluster suite)
ContractNumber:
                 Θ
SerialNumber:
                 11287514358600162
Active:
                 True
                  2010-09-18
Begins:
Expires:
                  2011-11-18
```

2. Run the subscription-manager tool with the **--serial** option to specify the certificate.

```
[root@server1 ~]# subscription-manager unsubscribe --serial=11287514358600162
```

## 4.5.3. Stacking Subscriptions

Some subscriptions define a *count* which works as a restriction on the subscription. For example, counts can be set on the number of sockets or CPUs on a machine, the number of virtual guests on a host, or the number of clients in a domain.

The entire count must be covered for the system to be fully entitled. If there are four sockets on a machine, then the server subscriptions must cover four sockets, or if there are eight guests, then there must be enough to cover all eight guests.

Many subscriptions can be combined together to cover the count on the system. Two subscriptions for *RHEL Server for 2-Sockets* can be combined together to cover a four-socket machine. These subscriptions can be *stacked*.

There are some rules on what subscriptions can be stacked:

- Subscriptions can be stacked by using multiple quantities from the same subscription set.
- · Subscriptions from different contracts can be stacked together.
- Only the same product subscription can be stacked. *RHEL Server for 2-Sockets* can be stacked with another *RHEL Server for 2-Sockets* subscription, but not with *RHEL Server for Virtualization*, even if they both cover the socket count.
- Stackable entitlements are indicated in the Subscription Manager UI with an asterisk (\*). In the UI, available subscriptions are grouped first by what subscriptions are compatible for stacking, and then by other available subscriptions.

To stack subscriptions in the Subscription Manager UI, simply set the **Quantity** field to the required quantity to cover the count.

|           | Contract Sele                         | ction                                                                                                    |                                                                                                    |                                                                                                    |                                                                                                    |
|-----------|---------------------------------------|----------------------------------------------------------------------------------------------------|----------------------------------------------------------------------------------------------------|----------------------------------------------------------------------------------------------------|----------------------------------------------------------------------------------------------------|
| c contrac | t to use:                             |                                                                                                    |                                                                                                    |                                                                                                    |                                                                                                    |
| : Awesor  | me OS for x86_64                      | 1                                                                                                    |                                                                                                    |                                                                                                    |                                                                                                    |
| : 2       |                                       |                                                                                                    |                                                                                                    |                                                                                                    |                                                                                                    |
|           |                                       |                                                                                                    |                                                                                                    | djus                                                                                                    | +                                                                                                    |
| Type l    | Used / Available                      | Start Date                                                                                                    | End Date                                                                                                    |                                                                                                    | Ç                                                                                                    |
| Physical  | 1/10                                  | 09/06/2011                                                                                                    | 09/05/201                                                                                                    | 2 *                                                                                                    |                                                                                                    |
| Physical  | 0/5                                   | 09/06/2011                                                                                                    | 09/05/201                                                                                                    | 2 *                                                                                                    |                                                                                                    |
|           |                                       |                                                                                                    |                                                                                                    |                                                                                                    |                                                                                                    |
|           |                                       |                                                                                                    |                                                                                                    |                                                                                                    |                                                                                                    |
|           |                                       |                                                                                                    |                                                                                                    |                                                                                                    |                                                                                                    |
|           |                                       |                                                                                                    |                                                                                                    |                                                                                                    |                                                                                                    |
|           |                                       |                                                                                                    |                                                                                                    |                                                                                                    |                                                                                                    |
|           | 111                                   |                                                                                                    |                                                                                                    |                                                                                                    |                                                                                                    |
|           |                                       |                                                                                                    | <u>C</u> ancel                                                                                                    | S                                                                                                    | u                                                                                                    |
|           | : Awesor<br>: 2<br>Type U<br>Physical | c contract to use:<br>Awesome OS for x86_64<br>2<br>Type Used / Available<br>Physical 1 / 10<br>Physical 0 / 5 | : Awesome OS for x86_64<br>: 2<br>Type Used / Available Start Date<br>Physical 1 / 10 09/06/2011<br>Physical 0 / 5 09/06/2011 | c contract to use:<br>: Awesome OS for x86_64<br>: 2<br>Click to A<br>Type Used / Available Start Date End Date<br>Physical 1 / 10 09/06/2011 09/05/201<br>Physical 0 / 5 09/06/2011 09/05/201 | c contract to use:<br>: Awesome OS for x86_64<br>: 2<br>Type Used / Available Start Date End Date<br>Physical 1 / 10 09/06/2011 09/05/2012 *<br>Physical 0 / 5 09/06/2011 09/05/2012 * |

#### Figure 4.11. Stacking Quantities

To stack subscriptions from the command line, use the **--quantity** option. The quantity taken applies to the product in the **--pool** option:

[root@server1 ~]# subscription-manager subscribe --pool=XYZ01234567 --quantity=2

## 4.5.4. Manually Adding a New Subscription

In certain situations, new product subscriptions can be added by uploading the X.509 entitlements certificate directly rather than polling the subscription service. For example, consumers which are offline must have subscriptions manually added because they cannot connect to the subscription service directly.

- 1. Retrieve the certificate information for the consumer from the Customer Portal.
  - a. Open the **Subscriptions** tab in the Customer Portal, and select the **Overview** item under the **Certificate-Based Management** area.

- b. In the summary of consumers, click the name of the offline consumer.
- c. If necessary, assign the subscriptions to the consumer.
- d. Open the Applied Subscriptions tab.
- e. Click the **Download All Certificates** button. This exports all of the entitlements certificates, for each product, to a single **.zip** file. Save the file to some kind of portable media, like a flash drive.

To download individual entitlement certificates, click the **Download** link on the row for the subscription.

- 2. Copy the certificates over to the consumer machine.
- 3. If all certificates were downloaded in an archive file, then there are multiple archives in the downloaded **certificates.zip** file. Unzip the directories until the PEM files for the subscription certificates are available.
- 4. Import the certificates.

This can be done from the command line using the **import** command:

```
# subscription-manager import --certificate=/tmp/export/
entitlement_certificates/596576341785244687.pem --certificate=/tmp/export/
entitlement_certificates/3195996649750311162.pem
Successfully imported certificate 596576341785244687.pem
Successfully imported certificate 3195996649750311162.pem
```

This can also be performed through the Subscription Manager GUI:

a. Launch the Red Hat Subscription Manager GUI. For example:

subscription-manager-gui

b. In the Tools area, click the Import Certificate button.

| Tools                                 |  |
|---------------------------------------|--|
| Unregister System Proxy Configuration |  |

c. Click the file folder icon at the right of the field to navigate to the **. pem** file of the product certificate.

| -                         | Provide a Subscription Certificate                                       | × |
|---------------------------|--------------------------------------------------------------------------|---|
| To add a subscription, ch | oose a certificate to import to your subscription certificate directory. |   |
| Certificate Location:     | Cert.pem                                                                 |   |
|                           |                                                                          |   |
|                           | <u>C</u> ancel Import Certificate                                        |   |

d. Click the Import Certificate button.

The consumer is then entitled for all of the subscription that were uploaded.

## 4.6. Redeeming Subscriptions on a Machine

Systems can be set up with pre-existing subscriptions already available to that system. For some systems which were purchased through third-party vendors, a subscription to Red Hat products is included with the purchase of the machine. Companies can allocate subscriptions to their own systems by creating *activation keys* which are used to claim those assigned subscriptions.

Red Hat Subscription Manager pulls information about the system hardware and the BIOS into the system facts to recognize the hardware vendor. If the vendor and BIOS information matches a certain configuration, then the subscription can be *redeemed*, which will allow the system to be automatically subscribed to the entitlements purchased with the machine.

This diverges from the normal subscription process by adding an extra step:

- 1. The machine is registered first (*Section 4.4, "Registering, Unregistering, and Reregistering a System"*). This can be done as normal or the activation keys can be submitted with command-line registrations.
- 2. The subscriptions are redeemed using the given activation keys.
- 3. The system is then subscribed to its subscriptions (Section 4.5, "Handling Subscriptions").

# Note

Activation keys may be generated by a hardware vendor (external to your organization).

# 4.6.1. Redeeming Subscriptions through the GUI

| If the machine does not have any subscriptions to be redeemed, then the <b>Activate Subscription</b> button is not there. | The Activate Subscription Button |
|----------------------------------------------------------------------------------------------------|----------------------------------|
|                                                                                                    |                                  |

1. Launch the Red Hat Subscription Manager GUI. For example:

subscription-manager-gui

2. At the top of the main window, click the Activate Subscription button.

| Subscription Manager | r       |                   |              | _ 🗆      |
|----------------------|---------|-------------------|--------------|----------|
| Tools                |         | 6                 |              |          |
| Register Syste       |         | mport Certificate | Activate Su  | ubscript |
| Proxy Configura      | ation   | ew System Facts   |              |          |
|                      |         |                   |              |          |
|                      |         | 1                 | 1            | 1        |
|                      | Version | Compliance Statu  | s Start Date | End Da   |

3. In the pop-up window, enter the email address to send the notification to when the redemption is complete.

| 🎯 Subscript:   | ion Activation 🛛 🛧 🗖 🗙                                                                   |
|----------------|------------------------------------------------------------------------------------------|
|                | chine may take a few minutes.<br>email address to receive notification<br>n is complete. |
| Email Address: | jsmith@example.com                                                                       |
|                | Close Activate                                                                           |

4. Click the Actiavte button.

It can take up to ten minutes for the confirmation email to arrive.

# **4.6.2. Redeeming Subscriptions on a Machine through the Command Line**

The machine subscriptions are redeemed by running the **redeem** command, with an email address to send the redemption email to when the process is complete.

# subscription-manager redeem --email=jsmith@example.com

In a multi-organization environment, it is also necessary to specify the organization which issued the activation keys. For example:

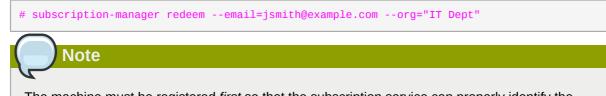

The machine must be registered *first* so that the subscription service can properly identify the system and its subscriptions.

## 4.7. Viewing Available and Used Subscriptions

To manage subscriptions, administrators need to know both what subscriptions a system is currently consuming and what subscriptions are available to the system.

## 4.7.1. Viewing Subscriptions in the GUI

The Red Hat Subscription Manager tools give a more detailed view of subscriptions and entitlements than is available through the global tools of the Customer Portal. Three tabs summarize each of the subscriptions and products for the specific machine: installed products (with subscriptions), subscribed entitlements, and available subscriptions.

These summaries are always displayed in the Red Hat Subscription Manager UI.

#### **Subscribed Entitlements**

The My Subscriptions area shows all of the current entitlements that the system is subscribed to.

| ly Installed Software My Sub | scriptions All Available Su | lbscriptions       |
|------------------------------|-----------------------------|--------------------|
| Subscription                 |                             | Installed Products |
| ∽ Stackable with Awesome (   | OS for x86_64 Bits          |                    |
| Stackable with Awesom        | ne OS for x86_64            | 1/1                |
| Awesome OS for x86_6         | 4                           | 1/1                |
| Awesome OS for z80/x86       | _64                         | 1/1                |
| Awesome OS for i686/x86      | _64                         | 1/1                |
| Awesome OS for Intel x86     | _64/i686/ia64               | 1/1                |
| Subscription Details         |                             |                    |
| Subscription:                | Awesome OS for Inte         | l x86_64/i686/ia64 |
| Start Date:                  | 09/06/2011                  |                    |
| End Date:                    | 09/05/2012                  |                    |
| Contract Number:             | 49                          |                    |
|                              | 12331131231                 |                    |
| Account Number:              | TEODITOTEDI                 |                    |

Figure 4.12. My Subscriptions Tab

#### **Available Subscriptions**

The **All Available Subscriptions** area shows all of the subscriptions that are available to the system. The default displays only entitlements that are compatible with the hardware, but these can be filtered to show entitlements corresponding to other installed programs, only subscriptions that have not been installed, and subscriptions based on date.

| Show subscriptions acti                                                                          | ve on: 09/09/2011 📋 Updat          | e Conta              | ains the text: |      |
|--------------------------------------------------------------------------------------------------|------------------------------------|----------------------|----------------|------|
| > More search options                                                                            |                                    |                      |                | * CI |
| Subscription                                                                                     |                                    | Туре                 | Available Subs | crip |
| Awesome OS Server Bur                                                                            | dled (2 Sockets, Standard Support) | Physical             | 15             |      |
| Awesome OS with up to                                                                            | 4 virtual guests                   | Physical             | 15             |      |
| <ul> <li>Stackable with Awesome<br/>Stackable with Aweso</li> <li>Awesome OS for x86_</li> </ul> | me OS for x86_64                   | Physical<br>Physical |                |      |
| Awesome OS for S390                                                                              |                                    | Physical             | 15             |      |
| Awesome OS for x86/x8                                                                            | 6_64                               | Physical             | 15             |      |
| Subscription Details                                                                             |                                    |                      |                |      |
| Subscription:                                                                                    |                                    |                      |                |      |
|                                                                                                  | Product                            |                      |                |      |
| Bundled Products:                                                                                |                                    |                      |                |      |

#### Figure 4.13. All Available Subscriptions Tab

The filters dynamically search for available entitlements. Subscriptions can be filtered by their active date and by their name. The checkboxes provide more fine-grained filtering:

- match my system shows only subscriptions which match the system architecture.
- match my installed products shows subscriptions which work with currently installed products on the system.
- *have no overlap with existing subscriptions* excludes subscriptions with duplicate products. If a system is already subscribed to an entitlement for a specific product or if multiple entitlements supply the same product, then the subscription service filters those subscriptions and shows only the best fit.

#### **My Installed Software**

The **My Installed Software** area shows the currently installed products on the system, along with their subscription status. This does not allow administrators to install software, only to view installed software.

| Product                                    |                           | Version | Arch             | Certificate | St |
|--------------------------------------------|---------------------------|---------|------------------|-------------|----|
| 👴 Awesome OS for i686/x8                   | 6_64 Bits                 | 3.11    | x86_64,i686      | Valid       | 09 |
| Awesome OS for x86_64 Bits                 |                           | 3.11    | x86_64           | Valid       | 09 |
| Awesome OS for x86/x64_64 Bits             |                           | 8.64    | x86,x86_64 Miss  |             |    |
| Awesome OS for Intel x86_64/i686/ia64 Bits |                           | 3.11    | x86_64,i686,ia64 | Valid       | 09 |
| Awesome OS for ia64 Bits                   |                           | 3.11    | ia64             | Missing     |    |
| 🛆 Awesome OS for x86_64/s390x Bits         |                           | 3.11    | x86_64,s390x     | Valid       | 09 |
| Awesome OS for z80/x86_64 Bits             |                           | 3.11    | z80,x86_64       | Valid       | 09 |
| Product's Subscription                     | Details                   |         | :                |             | :  |
| Product:                                   | Awesome OS for S390X Bits |         |                  |             |    |
| Certificate Status:                        | Never Subscribed          |         |                  |             |    |
| Subscription:                              |                           |         |                  |             |    |
|                                            |                           |         |                  |             |    |
|                                            |                           |         |                  |             |    |
|                                            |                           |         |                  |             |    |
|                                            |                           |         |                  |             |    |
| Next Update: Fri 09 Sep 201                | 1 04-06-20 PM             |         |                  |             |    |

Figure 4.14. My Installed Software Tab

## **4.7.2. Listing Subscriptions with the Command Line**

As with the three tabs in the UI, there are three different ways to use the **list** command to display different areas of the subscriptions and products on the system.

| Option                 | Description                                                                                                    |
|------------------------|----------------------------------------------------------------------------------------------------|
| installed (or nothing) | Lists all of the <i>installed and subscribed</i> product on the system. If no option is given with <b>list</b> , it is the same as using the <b>installed</b> argument.                                             |
| consumed               | Lists all of the subscriptions allocated to the system.                                                                                                    |
| available [all]        | Usingavailable alone lists all of the compatible, active<br>subscriptions for the system. Usingavailableall lists all<br>options, even ones not compatible with the system or with no more<br>available quantities. |
| ondate=YYYY-MM-DD      | Shows subscriptions which are active and available on the specified date. This is only used with the <b>available</b> option. If this is not used, then the command uses the current date.                          |

Table 4.5. subscription-manager list Options

| Option    | Description                                                                                                    |
|-----------|----------------------------------------------------------------------------------------------------|
| installed | Lists all of the products that are installed on the system (and whether<br>they have a subscription) and it lists all of the product subscriptions<br>which are assigned to the system (and whether those products are<br>installed). |

The **list** command shows all of the subscriptions that are currently allocated to the system by using the **--consumed** option.

```
[root@server1 ~]# subscription-manager list --consumed
+------+
Consumed Product Subscriptions
+-----+
ProductName: Red Hat Enterprise Linux Server
ContractNumber: 1458961
SerialNumber: 171286550006020205
Active: True
Begins: 2009-01-01
Expires: 2011-12-31
```

The **list** command shows all of the subscriptions that are compatible with and available to the system using the **--available** option. To include every subscription the organization has — both the ones that are compatible with the system and others for other platforms — use the **--all** option with the **--available**. The **--ondate** option shows only subscriptions which are active on that date, based on their activation and expiry dates.

```
[root@server1 ~]# subscription-manager list --available --all
+----+
  Available Subscriptions
+-----+
ProductName:RHEL for Physical ServersProductId:MKT-rhel-serverPoolId:ff8080812bc382e3012bc38450
                    ff8080812bc382e3012bc3845ca000cb
PoolId:
Quantity:
                    10
Expires:
                      2011-09-20
ProductName: RHEL Workstation
ProductId: MKT-rhel-workstation-mkt
PoolId:
                    5e09a31f95885cc4
Quantity:
                      10
                      2011-09-20
Expires:
[snip]
```

The **--installed** option correlates the products that are actually installed on the system (and their subscription status) and the products which could be installed on the system based on the assigned subscriptions (and whether those products are installed).

```
[root@server1 ~]# subscription-manager list --installed
+-----+
Installed Product Status
+-----+
ProductName: Red Hat Enterprise Linux
```

| Status:<br>Expires<br>Subscri<br>Contrac<br>Account | :<br>ption:<br>tNumber: | Not Subscribed                                                                             |
|-----------------------------------------------------|-------------------------|--------------------------------------------------------------------------------------------|
|                                                     | :                       | Awesome OS Server<br>Not Installed<br>2012-02-20<br>54129829316535230<br>39<br>12331131231 |

# 4.7.3. Viewing Subscriptions Used in Both RHN Classic and Certificate-based Red Hat Network

Administrators need to have a sense of all of the subscriptions allocated for their organization, altogether, regardless of whether the system is managed in RHN Classic or Certificate-based Red Hat Network. The Customer Portal provides a way of looking at the total consumed subscriptions.

In the **Subscriptions Overview** page, the **Subscription Utilization** area at the top gives the current count for *every* active subscription for the entire organization, and a total count of every used subscription, regardless of whether it is used in RHN Classic or Certificate-based Red Hat Network. These numbers are updated whenever the subscription count changes in the subscription server. (The subsequent Certificate-based Red Hat Network and RHN Classic sections gives usage subcounts based on system which are registered to that specific subscription service.)

## manage rour subscriptions

## Subscription Utilization

| Subscriptions | Total | Used |
|---------------|-------|------|
| Physical:     | 8     | 1    |
| Virtual:      | 23    | 0    |

Cortificate-based Subscription Management

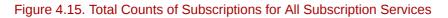

## NOTE

RHN Classic is provided for legacy systems. Red Hat Enterprise Linux 5.7 and 6.1 and later systems should use Certificate-based Red Hat Network to manage subscriptions for systems.

# 4.8. Working with Subscription yum Repos

As Section 4.1.4, "Subscription and Content Architecture" says, Red Hat Subscription Manager works with package management tools like **yum**. Subscription Manager has its own **yum** plug-ins: product -

id for subscription-related information for products and subscription-manager which is used for the content repositories.

As systems are subscribed to products, the associated content repositories (identified in the entitlement certificate) are made available to the system. The content repositories are based on the product and on the content delivery network, defined in the *baseurl* parameter of the **rhsm.conf** file.

A subscription may include access to *optional* content channels along with the default channels. This optional channels must be enabled before the packages in them can be installed (even if the system is fully entitled to the products in those channels).

1. List all available repos for the system, including disabled repos.

```
[root@server ~]# yum repolist allrepo namestatusrepo idrepo namestatusrhel-6-serverRed Hat Enterprise Linux 6Server - enabledrhel-6-server-betaRed Hat Enterprise Linux 6Server Be enabledrhel-6-server-optional-rpmsRed Hat Enterprise Linux 6Server Op disabledrhel-6-server-supplementaryRed Hat Enterprise Linux 6Server Su disabled
```

The optional and supplementary channels are named **rhel-6-server-optional-rpms** and **rhel-6-server-supplementary**, respectively.

2. The repositories can be enabled using the yum-config-manager command:

[root@server ~]# yum-config-manager --enable rhel-6-server-optional-rpms

Alternatively, simply specify the optional or supplementary repository when installing a package with **yum**. This uses the **--enablerepo** *repo\_name* option. For example:

```
# yum install rubygems --enablerepo=rhel-6-server-optional-rpms
Loaded plugins: product-id, refresh-packagekit, subscription-manager
Updating Red Hat repositories.
....
```

Using yum is described in Chapter 5, Yum.

# 4.9. Responding to Subscription Notifications

The Red Hat Subscription Manager provides a series of log and UI messages that indicate any changes to the valid certificates of any installed products for a system. In the Subscription Manager GUI, the status of the system entitlements is color-coded, where *green* means all products are fully subscribed, *yellow* means that some products may not be subscribed but updates are still in effect, and *red* means that updates are disabled.

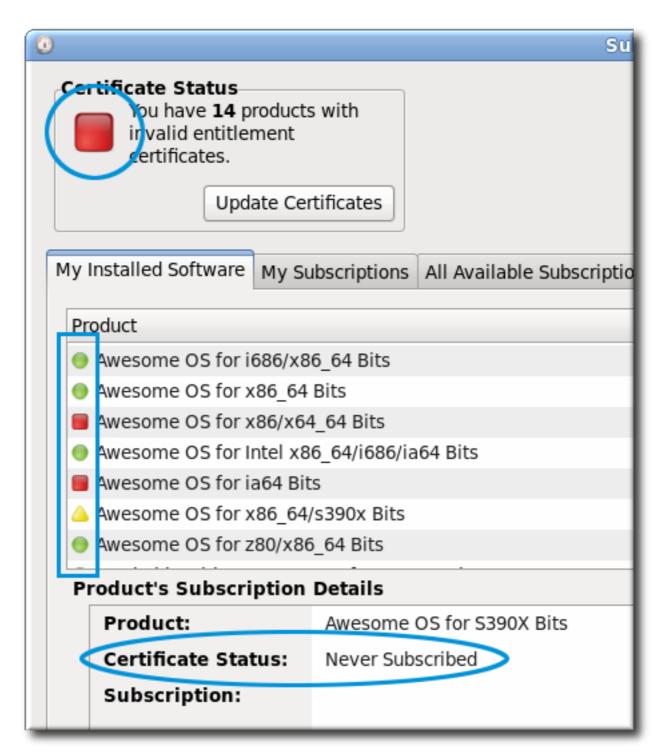

#### Figure 4.16. Color-Coded Status Views

The command-line tools also indicate that status of the machine. The green-yellow-red codes translate to text status messages of *subscribed*, *partially subscribed*, and *expired/not subscribed*, respectively.

[root@server ~]# subscription-manager list
+-----+
Installed Product Status
+----+
ProductName: Red Hat Enterprise Linux Server
Status: Not Subscribed
Expires:

SerialNumber: ContractNumber: AccountNumber:

Whenever there is a warning about subscription changes, a small icon appears in the top menu bar, similar to a fuel gauge.

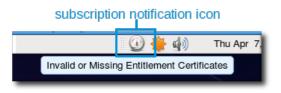

Figure 4.17. Subscription Notification Icon

As any installed product nears the expiration date of the subscription, the Subscription Manager daemon will issue a warning. A similar message is given when the system has products without a valid certificate, meaning either the system is not subscribed to a subscription that entitles that product or the product is installed past the expiration of the subscription. Clicking the **Manage My Subscriptions...** button in the subscription notification window opens the Red Hat Subscription Manager GUI to view and update subscriptions.

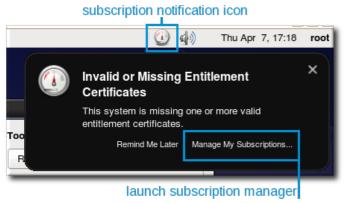

Figure 4.18. Subscription Warning Message

When the Subscription Manager UI opens, whether it was opened through a notification or just opened normally, there is a box in the upper left corner that shows the number of products that lack a valid certificate. The easiest way to allocate subscriptions which match invalidated products is to click the **Update Certificates** button.

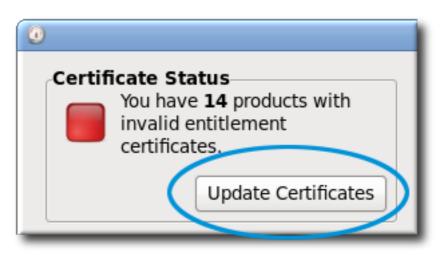

Figure 4.19. Update Certificates Button

The Subscription Assistant pop-up window shows a targeted list of available subscriptions that apply to the specific products that do not have valid certificates (assuming subscriptions are available).

| )                                                              | Subscription Manager          | - 54656   |            | ASSISTANT         |
|----------------------------------------------------------------|-------------------------------|-----------|------------|-------------------|
| Software entitlemen                                            | ts valid through              |           |            | ith invalid enti  |
| 09/08/2011                                                     |                               | 09/0      | 08/2011 († | irst date of inva |
|                                                                |                               | 🔾 A di    | fferent da | te: 09/09/2011    |
|                                                                |                               |           |            |                   |
| Deschut                                                        |                               |           |            |                   |
| Product                                                        |                               |           |            | End I             |
| Awesome OS for S390 Bi                                         |                               |           |            | N/A               |
| Awesome OS for ia64 Bit                                        |                               |           |            | N/A               |
| <ul> <li>Awesome OS for z80 Bits</li> <li>Check all</li> </ul> | 5                             |           |            | N/A               |
|                                                                |                               |           |            |                   |
| The following subscriptions v                                  | will cover the products selec | ted on 09 |            |                   |
| Subscription                                                   |                               |           | Туре       | Available Subs    |
| ✓ Awesome OS for x86_64                                        |                               |           |            |                   |
| Awesome OS for x86_                                            |                               |           | Physical   | 15 of 1           |
| Stackable with Aweson                                          | -                             |           | Physical   | 15 of 1           |
| Awesome OS for z80/ALL                                         |                               |           | Physical   | 15 of 1           |
| Awesome OS for x86_64/                                         |                               |           | Physical   | 15 of 1           |
| Awesome OS Bundle for                                          |                               |           | Physical   | 15 of 1           |
| Awesome OS for x86/x86                                         | -                             |           | Physical   | 15 of 1           |
| = .                                                            | /i686/ia64/ppc/ppc64/s390x,   | /s390     | Physical   | 15 of 1           |
| Awesome OS for Intel x8                                        |                               |           | Physical   | 15 of 1           |
| Subscription Details                                           |                               |           |            |                   |
| Subscription:                                                  | Awesome OS for x86_64         |           |            |                   |
|                                                                | Product                       |           |            |                   |
| <b>Bundled Products:</b>                                       | Awesome OS for x86_64 Bi      | ts        |            |                   |
|                                                                |                               |           |            |                   |
|                                                                |                               |           |            |                   |

Figure 4.20. Subscription Assistant

Alternatively, you can respond to entitlements notifications by managing subscriptions generally:

- The entitlements certificate can be updated or a new one can be added (*Section 4.12, "Updating Entitlements Certificates*").
- The system can be subscribed to another subscription that contains the product (*Section 4.5, "Handling Subscriptions"*).

## 4.10. Healing Subscriptions

Subscription Manager can monitor all of the active entitlements for a system. Along with passively warning that a subscription is close to expiration (*Section 4.9, "Responding to Subscription Notifications"*), Subscription Manager can be configured to re-subscribe to subscriptions, automatically and actively, as one nears its expiry. This is *system healing*.

System healing prevents a system from having unentitled products as long as any valid subscription is available for it.

System healing is configured as part of the Subscription Manager daemon, rhsmcertd. This daemon checks the certificate validity dates daily. If a subscription is within 24 hours of expiring, then Subscription Manager will check for any available compatible subscriptions and automatically resubscribes the system, much like auto-subscribing during registration.

#### 4.10.1. Enabling Healing

System healing is disabled by default. It can be enabled by manually adding the *autoheal* parameter to the Subscription Manager configuration.

1. Open the Subscription Manager configuration file.

```
vim /etc/rhsm/rhsm.conf
```

2. In the [rhsmcertd] area, add the *autoheal* line, and set the value to true.

```
[rhsmcertd]
certFrequency = 240
healFrequency = 1440
autoheal = true
```

NOTE

The configuration can also be updated using the **config** command:

[root@server1 ~]# subscription-manager config --rhsmcertd.autoheal=true

## 4.10.2. Changing the Healing Check Frequency

Healing cannot be disabled by changing the time interval. Setting the **healFrequency** parameter to zero means that Subscription Manager simply uses the default time setting.

1. Open the Subscription Manager configuration file:

```
# vim /etc/rhsm/rhsm.conf
```

2. In the [rhsmcertd] section, set the **healFrequency** parameter to the time, in minutes, to check for changed subscriptions.

```
[rhsmcertd]
certFrequency = 240
healFrequency = 1440
```

3. Restart the rhsmcertd daemon to reload the configuration.

# service rhsmcertd start

## 4.11. Viewing Organization Information

Infrastructures that have their own local content and subscription services can define groups that organize their systems. The primary division is *organizations*, which create independent units. The systems and users in one organization are invisible to the systems and users in another organization. Organizations can be subdivided into *environments*, which provide associations with content repositories and allowed products, versions, and content sets. A system can belong to multiple environments.

This is described in Section 4.3.1, "Local Subscription Services, Local Content Providers, and Multi-Tenant Organizations".

Organizations, environments, and repositories are created and configured in the service application. However, the organization structure for a system or for a user account can be viewed using the Subscription Manager command-line tools. The **orgs**, **environments**, and **repos** commands list the organization, environment, and repository information for the system, depending on the organization and environments it belongs to.

For example:

```
subscription-manager orgs --username=jsmith --password=secret
+----+
       admin Organizations
+----+
OrgName:
           Admin Owner
OrgKey:
           admin
OrgName:
          Dev East
         deveast
OrgKey:
OrgName:
          Dev West
OrgKey:
           devwest
subscription-manager environments --username=jsmith --password=secret --org=admin
+----
                     ----+
      Environments
+----+
Name:
                    Locker
Description:
                    None
```

```
Name:
                        Dev
Description:
                        Prod
Name:
Description:
subscription-manager repos --list
+-----
                           Entitled Repositories in /etc/yum.repos.d/redhat.repo
RepoName:
                        never-enabled-content
                        never-enabled-content
RepoId:
RepoUrl:
                        https://content.example.com/repos/optional
Enabled:
                        0
RepoName:
                        always-enabled-content
RepoId:
                        always-enabled-content
RepoUrl:
                        https://content.example.com/repos/dev
Enabled:
                        1
RepoName:
                        content
RepoId:
                        content-label
Repollr1:
                        https://content.example.com/repos/prod
Enabled:
                        1
```

## 4.12. Updating Entitlements Certificates

An entitlement certificate represents a subscription that has been consumed by a given system. It includes all of the products which are included in the subscription for service and support, the subscription's start and end dates, and the number of entitlements included for each product. An entitlement certificate does not list products that are *currently installed* on the system; rather, it lists all of that products that are *available* to the system.

The entitlement certificate is an X.509 certificate and is stored in a base 64-encoded blob in a **.pem** file.

When a subscription expires or is changed, then the entitlement certificate must be updated to account for the changes. The Red Hat Subscription Manager polls the subscription service periodically to check for updated entitlement certificates; this can also be updated immediately or pulled down from the Customer Portal. The entitlement certificates are updated by revoking the previous entitlement certificate and generating a new one to replace it.

#### 4.12.1. Updating Entitlement Certificates

1. Open the Red Hat Customer Portal.

https://access.redhat.com/

- 2. Click the **Subscriptions** tab to open the subscriptions menu, and select the **Consumers List** option under **Certificate-Based Management**.
- 3. Click the system name in the list of consumers.

- 4. Open the **Applied Subscriptions** tab for the list of all active, assigned subscriptions for the consumer.
- 5. Click the **Download All Certificates** button above the list of subscriptions. If there is only one subscription, then click the **Download** button by the certificate.

| Appl     | ied Subscriptions Available Sul                                                                                                    | bscriptions | Sy | vstem Facts |  |  |          |
|----------|----------------------------------------------------------------------------------------------------|-------------|----|-------------|--|--|----------|
|          |                                                                                                    |             |    |             |  |  |          |
| Display  | 10 applied subscriptions                                                                                                    |             |    |             |  |  |          |
|          | Subscription Name                                                                                                    |             |    |             |  |  |          |
|          | Red Hat Enterprise Linux Server     2380042     1     System:     12/31/2021       (4 sockets) (Unlimited guests)     Physical     Physical |             |    |             |  |  |          |
|          | Red Hat Enterprise Linux Server 2380042 1 System: 12/31/2021<br>(8 sockets) (Unlimited guests) 2380042 Physical                             |             |    |             |  |  |          |
| Displayi | ng applied subscriptions 1-2 of 2                                                                                                    |             |    |             |  |  | First pa |

To retrieve an individual entitlement certificate, click the **Download** link in the subscription row.

- 6. If all entitlement certificates were downloaded in an archive file, then there are multiple archives in the downloaded **certificates.zip** file. Unzip the directories until the PEM files for the entitlement certificates are available.
- 7. Import the certificate PEM file. This can be done using the **Import Certificates** button in the Subscription Manager GUI or using the **import** command:

```
# subscription-manager import --certificate=/tmp/export/
entitlement_certificates/596576341785244687.pem --certificate=/tmp/export/
entitlement_certificates/3195996649750311162.pem
Successfully imported certificate 596576341785244687.pem
Successfully imported certificate 3195996649750311162.pem
```

#### 4.12.2. Updating Subscription Information

The **refresh** command updates all of the subscription information that is available to the consumer. This removes expired subscriptions and adds new subscriptions to the list. This does not *subscribe* the machine, but it does pull in the newest data for administrators to use.

```
[root@server1 ~]# subscription-manager refresh
```

# 4.13. Configuring the Subscription Service

By default, Red Hat Subscription Manager (both GUI and CLI) talk to the subscription service and the Customer Portal for their subscription services and content delivery, respectively. Red Hat Subscription Manager can be configured to use different content servers or subscription services. Other aspects of the Red Hat Subscription Manager — like the locations to look for system and product certificates or the system information used by Red Hat Subscription Manager to identify compatible entitlements — can also be customized to fit the network environment.

## 4.13.1. Red Hat Subscription Manager Configuration Files

The primary configuration file for Red Hat Subscription Manager, both the GUI and CLI tools, is the **rhsm.conf** configuration file. There are other support files that either influence the Red Hat Subscription Manager service or can help administrators better use the Subscription Manager.

#### 4.13.1.1. All Files Used by Red Hat Subscription Manager

All of the files related to the configuration of Red Hat Subscription Manager are used by both the GUI and CLI; there is no separate configuration.

| File or Directory                           | Description                                                                                                    |
|---------------------------------------------|----------------------------------------------------------------------------------------------------|
| /etc/rhsm                                   | The primary Red Hat Subscription Manager configuration directory.                                                                                       |
| /etc/rhsm/rhsm.conf                         | The Red Hat Subscription Manager configuration file. This is used by both the GUI and the CLI.                                                          |
| /etc/rhsm/facts                             | Any user-defined JSON files that override or<br>add system facts to determine entitlement<br>compatibility. Any facts files must end in <b>.facts</b> . |
| /var/lib/rhsm/cache/installed_products.json | A master list of installed products, which is sent<br>by Subscription Manager to a content service.                                                     |
| /var/lib/rhsm/facts/facts.facts             | The default system facts filed, gathered by the Subscription Manager.                                                                                   |
| /var/lib/rhsm/packages/                     | The package profile cache (a list of installed products) which is gathered and periodically updated by the Subscription Manager.                        |
| /var/log/rhsm                               | The Red Hat Subscription Manager log directory.                                                                                                    |
| /var/log/rhsm/rhsm.log                      | The log for the Red Hat Subscription Manager tools.                                                                                                    |
| /var/log/rhsm/rhsmcertd.log                 | The log for the Red Hat Subscription Manager daemon, <b>rhsmcertd</b> .                                                                                 |
| /etc/pki/consumer                           | The directory which contains the identity certificates used by the system to identify itself to the subscription service.                               |
| /etc/pki/consumer/cert.pem                  | The base-64 consumer identity certificate file.                                                                                                    |
| /etc/pki/consumer/key.pem                   | The base-64 consumer identity key file.                                                                                                    |
| /etc/pki/entitlement                        | The directory which contains the entitlement certificates for the available subscriptions.                                                              |

#### Table 4.6. Red Hat Subscription Manager Files and Directories

| File or Directory                                                      | Description                                                                                                    |
|------------------------------------------------------------------------|----------------------------------------------------------------------------------------------------|
| /etc/pki/product/product_serial#.pem                                   | The product certificates for installed software products.                                                              |
| /var/run/subsys/rhsm                                                   | Runtime files for Red Hat Subscription Manager                                                                         |
| /etc/init.d/rhsmcertd                                                  | The subscription certificate daemon.                                                                                   |
| /etc/cron.daily/rhsm-complianced and /usr/<br>libexec/rhsm-complianced | Files to run daily checks and notifications for subscription validity.                                                 |
| /etc/yum/pluginconf.d/rhsmplugin.conf                                  | The configuration file to include the Red Hat<br>Subscription Manager plug-in in the <b>yum</b><br>configuration.      |
| /usr/share/rhsm                                                        | All of the Python and script files used by both<br>Red Hat Subscription Manager tool to perform<br>subscription tasks. |
| /usr/share/rhsm/gui                                                    | All of the Python script and image files used to render the Red Hat Subscription Manager GUI.                          |

## 4.13.1.2. About the rhsm.conf File

The main configuration file for the Subscription Manager is **rhsm.conf**. This file configures several important aspects of how Red Hat Subscription Manager interacts with both entitlements and content services:

- · The subscription service connection information, including the server host and port
- · The content service to use, in the form of a web address
- The location of all of the different certificates used by the subscription service, including CA certificates for SSL authentication, identity certificates for the system, and entitlement and product certificates

The **rhsm.conf** file is divided into three sections. Two major sections defined the subscription service (**[server]**) and content and product delivery (**[rhsm]**). The third section relates to the **rhsmcertd** daemon. Each assertion is a simple *attribute= value* pair. Any of the default values can be edited; all possible attributes are present and active in the default **rhsm.conf** file.

#### Example 4.7. Default rhsm.conf File

```
# Red Hat Subscription Manager Configuration File:
# Unified Entitlement Platform Configuration
[server]
# Server hostname:
hostname = subscription.rhn.redhat.com
# Server prefix:
prefix = /subscription
# Server port:
port = 443
# Set to 1 to disable certificate validation:
insecure = 0
# Set the depth of certs which should be checked
```

```
# when validating a certificate
ssl_verify_depth = 3
# Server CA certificate location:
ca_cert_dir = /etc/rhsm/ca/
# an http proxy server to use
proxy_hostname =
# port for http proxy server
proxy_port =
# user name for authenticating to an http proxy, if needed
proxy_user =
# password for basic http proxy auth, if needed
proxy_password =
[rhsm]
# Content base URL:
baseurl= https://cdn.redhat.com
# Default CA cert to use when generating yum repo configs:
repo_ca_cert = %(ca_cert_dir)sredhat-uep.pem
# Where the certificates should be stored
productCertDir = /etc/pki/product
entitlementCertDir = /etc/pki/entitlement
consumerCertDir = /etc/pki/consumer
[rhsmcertd]
# Frequency of certificate refresh (in minutes):
certFrequency = 240
# Frequency of autoheal check (1440 min = 1 day):
healFrequency = 1440
```

| Parameter                                                                              | Description                                                                                                    | Default Value               |  |  |
|----------------------------------------------------------------------------------------|----------------------------------------------------------------------------------------------------|-----------------------------|--|--|
| [server] Parameters                                                                    |                                                                                                    |                             |  |  |
| hostname                                                                               | Gives the IP address or fully-<br>qualified domain name of the<br>subscription service.                                                                        | subscription.rhn.redhat.com |  |  |
| prefix Gives the directory, in the URL, to use to connect to the subscription service. |                                                                                                    | /subscription               |  |  |
| port                                                                                   | Gives the port to use to connect to the subscription service.                                                                                                  | 443                         |  |  |
| insecure                                                                               | Sets whether to use a secure<br>(0) or insecure (1) connection<br>for connections between the<br>Subscription Manager clients<br>and the subscription service. | 0                           |  |  |
| ssl_verify_depth                                                                       | Sets how far back in the certificate chain to verify the certificate.                                                                                          | 3                           |  |  |

#### Table 4.7. rhsm.conf Parameters

| Parameter             | Description                                                                                                    | Default Value                 |
|-----------------------|----------------------------------------------------------------------------------------------------|-------------------------------|
| proxy_hostname        | Gives the hostname of the proxy server. This is required.                                                                                                    |                               |
| proxy_port            | Gives the port of the proxy server. This is required.                                                                                                    |                               |
| proxy_user            | Gives the user account to use<br>to access the proxy server.<br>This may not be required,<br>depending on the proxy server<br>configuration.                                                                                                    |                               |
| proxy_password        | Gives the password credentials<br>to access the proxy server.<br>This may not be required,<br>depending on the proxy server<br>configuration.                                                                                                    |                               |
| ca_cert_dir           | Gives the location for the<br>CA certificate for the CA<br>which issued the subscription<br>service's certificates. This<br>allows the client to identify<br>and trust the subscription<br>service for authentication<br>for establishing an SSL<br>connection.                                                    | /etc/rhsm/ca                  |
| [rhsm] Parameters     |                                                                                                    |                               |
| baseurl               | Gives the full URL to access the content delivery system.                                                                                                    | https://cdn.redhat.com        |
| repo_ca_cert          | Identifies the default CA<br>certificate to use to set the yum<br>repo configuration.                                                                                                    | %(ca_cert_dir)sredhat-uep.pem |
| showIncompatiblePools | Sets whether to display<br>subscription pools which<br>are not compatible with the<br>system's architecture but<br>which have been purchased<br>by an organization. By default,<br>Subscription Manager only<br>displays subscriptions which<br>are compatible with, and<br>therefore available to, the<br>system. | 0                             |
|                       | This parameter only applies to<br>the Subscription Manager GUI.<br>Incompatible subscriptions<br>can be displayed in the CLI by<br>using the <b>all</b> option with the<br><b>list</b> command.                                                                                                    |                               |
| productCertDir        | Sets the root directory where the product certificates are                                                                                                    | /etc/pki/product              |

| Parameter              | Description                                                                                                    | Default Value        |
|------------------------|----------------------------------------------------------------------------------------------------|----------------------|
|                        | stored and can be accessed by Subscription Manager.                                                                                                    |                      |
| consumerCertDir        | Sets the directory where the<br>identity certificate for the<br>system is stored and can be<br>accessed by Subscription<br>Manager.                                                                      | /etc/pki/consumer    |
| entitlementCertDir     | Sets the directory where the<br>entitlement certificates for the<br>system are stored and can<br>be accessed by Subscription<br>Manager. Each subscription<br>has its own entitlement<br>certificate.    | /etc/pki/entitlement |
| [rhsmcertd] Parameters |                                                                                                    |                      |
| certFrequency          | Sets the interval, in minutes,<br>to check and update<br>entitlement certificates used by<br>Subscription Manager.                                                                                       | 240                  |
| healFrequency          | Sets the interval, in minutes, to<br>check for change subscriptions<br>and installed products and<br>to allocate subscriptions,<br>as necessary, to maintain<br>subscription status for all<br>products. | 240                  |

## 4.13.2. Using the config Command

subscription-manager has a subcommand that can change the rhsm.conf configuration file. Almost all of the connection information used by Subscription Manager to access the subscription server, content server, and any proxies is set in the configuration file, as well as general configuration parameters like the frequency Subscription Manager checks for entitlements updates. There are major divisions in the rhsm.conf file, such as [server] which is used to configure the subscription server. When changing the Subscription Manager configuration, the settings are identified with the format section.parameter and then the new value. For example:

server.hostname=newsubscription.example.com

When changing the value for a parameter, the parameter is passed as an argument to the **config** command:

[root@server1 ~]# subscription-manager config --section.parameter=newValue

For example, to change the hostname of the subscription service:

[root@server1 ~]# subscription-manager config --server.hostname=subscription.example.com

All of the **rhsm.conf** file parameters are listed in *Table 4.7*, *"rhsm.conf Parameters"*. This is most commonly used to change connection settings:

- server.hostname (subscription server)
- server.proxy
- server.proxy\_port
- server.proxy\_user
- server.proxy\_password
- rhsm.baseurl (content server)
- rhsm.certFrequency

The **config** command also has a **-***r***emove** option. This deletes the the current value for the parameter without supplying a new parameter. A blank value tells Subscription Manager to use any default values that are set for that parameter rather than a user-defined value. For example:

```
[root@server1 ~]# subscription-manager config --remove=rhsm.certFrequency
```

The default value for rhsm.certFrequency will now be used.

If a value does not have a default, then the command returns simply that the value has been removed:

```
[root@server1 ~]# subscription-manager config --remove=server.proxy
```

You have removed the value in section server for parameter proxy.

#### 4.13.3. Using an HTTP Proxy

Some network environments may only allow external Internet access or access to content servers by going through an HTTP proxy.

#### 4.13.3.1. Configuring an HTTP Proxy for GUI Use

The Red Hat Subscription Manager GUI can be configured to use an HTTP proxy for all of its connections to the subscription service. (This is also an advanced configuration option at firstboot.) To configure the proxy:

1. Launch the Red Hat Subscription Manager GUI. For example:

```
subscription-manager-gui
```

2. Click the Proxy Configuration button at the top of the window in the Tools area.

| pti | ion Manager         | _ O ×              |
|-----|---------------------|--------------------|
| ſ   | Tools               |                    |
|     | Unregister System   | Import Certificate |
|     | Proxy Configuration | View System Facts  |
|     | Proxy Configuration | View System Facts  |

3. Check the **...Connect to Red Hat Network via an HTTP Proxy** checkbox and enter the server location, in the format *hostname:port*.

| Advanced Network Configuration ×                                                   |
|------------------------------------------------------------------------------------|
| HTTP Proxy                                                                         |
| $\checkmark$ I would like to connect to Red Hat Network via an <u>H</u> TTP proxy. |
| Proxy Location: proxy.example.com:8080                                             |
| Example: squid.example.com:3128                                                    |
| $\checkmark$ Use Authentication with HTTP Proxy:                                   |
| Proxy <u>U</u> sername: jsmith                                                     |
| Proxy P <u>a</u> ssword:                                                           |
| Close                                                                              |

- 4. If the proxy requires a username/password to allow access, then also select the **User authentication** checkbox and fill in the user credentials.
- 5. The configuration is automatically applied, so when the proxy is configured, simply close the window.

## 4.13.3.2. Configuring HTTP Proxy in the rhsm.conf File

The HTTP proxy settings can be configured in the **rhsm.conf** file; this is the same as configuring it in the Subscription Manager GUI. The proxy configuration is stored and used for every connection between the subscription service and the local system.

1. Open the Subscription Manager configuration file.

```
vim /etc/rhsm/rhsm.conf
```

- 2. Change the settings in the **[server]** section that relate to the HTTP proxy. All parameters are described in *Table 4.7, "rhsm.conf Parameters"*. There are four parameters directly related to the proxy:
  - proxy\_hostname for the IP address or fully-qualified domain name of the proxy server; this is required.

| Note                                                                               |  |
|------------------------------------------------------------------------------------|--|
|                                                                                    |  |
| Leaving the <i>proxy_hostname</i> argument blank means that no HTTP proxy is used. |  |

- *proxy\_port* for the proxy server port.
- proxy\_user for the user account to connect to the proxy; this may not be required, depending on the proxy server's configuration.
- proxy\_password for the password for the user account to connect to the proxy; this may not be required, depending on the proxy server's configuration.

```
[server]
# an http proxy server to use
proxy_hostname = proxy.example.com
# port for http proxy server
proxy_port = 443
# user name for authenticating to an http proxy, if needed
proxy_user =
# password for basic http proxy auth, if needed
proxy_password =
```

# 4.13.3.3. Passing HTTP Proxy Information with subscription-manager Commands

Rather than using a permanently-configured HTTP proxy, as the GUI does, HTTP proxy information can be passed with a command invocations. The arguments listed in *Table 4.8, "Proxy Arguments"* are available to every command used with **subscription-manager**.

| Argument | Description                                                                | Required for a Proxy<br>Connection? |  |
|----------|----------------------------------------------------------------------------|-------------------------------------|--|
| proxy    | Gives the proxy server to connect to, in the format <i>hostname:port</i> . | Yes                                 |  |

#### Table 4.8. Proxy Arguments

#### **Chapter 4. Product Subscriptions and Entitlements**

| Argument                                                                                                    | Description                                                                                                   | Required for a Proxy<br>Connection? |
|----------------------------------------------------------------------------------------------------|----------------------------------------------------------------------------------------------------|-------------------------------------|
| proxyuser                                                                                                    | Gives the username to use<br>to authenticate. This is only<br>required if user authentication<br>is required. | No                                  |
| proxypass Gives the password to use with<br>the user account. This is only<br>required if user authentication<br>is required. |                                                                                                    | No                                  |

The proxy information can be passed with any **subscription-manager** operation. For example:

```
[root@server1 ~]# subscription-manager subscribe --pool=ff8080812bc382e3012bc3845ca000cb --
proxy=proxy.example.com:8443 --proxyuser=jsmith --proxypass=secret
```

# 4.13.4. Changing the Subscription Server

The Subscription Manager usually connects to the subscription service, and the public server is configured in the **rhsm.conf** file. The subscription service connection settings are in the **[server]** section of the configuration file.

1. Open the Subscription Manager configuration file.

vim /etc/rhsm/rhsm.conf

- 2. Change the settings in the **[server]** section that relate to the subscription service connection. All parameters are described in *Table 4.7, "rhsm.conf Parameters"*. There are three parameters directly related to the connection:
  - hostname for the IP address or fully-qualified domain name of the machine
  - prefix for the subscription service directory
  - port for the subscription service port

```
[server]
hostname=entitlements.server.example.com
prefix=/candlepin
port=8443
```

# **4.13.5. Configuring Red Hat Subscription Manager to Use a Local Content Provider**

By default, the Subscription Manager is configured to use Red Hat's content delivery service, which is available at *https://cdn.redhat.com*. This can be changed to use a different external content delivery system or to use an organization-managed content system.

1. Open the Subscription Manager configuration file.

vim /etc/rhsm/rhsm.conf

2. Change the *baseur1* directive in the [**rhsm**] section. This is the full URL to the service.

```
[rhsm]
# Content base URL:
baseurl= http://content.example.com/content
```

#### **4.13.6.** Managing Secure Connections to the Subscription Server

Red Hat Subscription Manager assumes, by default, that the subscription clients connect to the subscription service using a secure (SSL) connection. This requires that the CA certificate of the subscription service be downloaded and available locally for the client and that the appropriate connections be configured.

1. Open the Subscription Manager configuration file.

vim /etc/rhsm/rhsm.conf

- 2. Change the settings in the **[server]** section that relate to a secure connection. All parameters are described in *Table 4.7, "rhsm.conf Parameters"*. There are three parameters directly related to the connection:
  - insecure to set whether to use a secure (0) or insecure (1) connection
  - ca\_cert\_dir for the directory location for the CA certificate for authentication and verification
  - port for the subscription service port; this should be an SSL port if a secure connection is required

```
[server]
port=8443
insecure = 1
ca_cert = /etc/rhsm/ca
```

#### 4.13.7. Starting and Stopping the Subscription Service

The Red Hat Subscription Manager daemon, rhsmcertd, runs as a service on the system. The daemon, by default, starts with the system, and it can be started, stopped, or checked with the **service** command.

```
service rhsmcertd status
rhsmcertd (pid 13084) is running...
```

Red Hat Enterprise Linux has a tool called *chkconfig* which manages the automatic startup and shutdown settings for each process on the server, described in *Section 9.2.3, "Using the chkconfig Utility"*. When a system reboots, some services can be automatically restarted. **chkconfig** also defines startup settings for different run levels of the server.

The Red Hat Subscription Manager service, which runs routinely to check for changes in the entitlements for an organization, can be controlled by **chkconfig**. By default, the Red Hat Subscription Manager daemon, rhsmcertd, is configured to run at levels 3, 4, and 5, so that the service is started automatically when the server reboots.

The run level settings can be reset using chkconfig. For example, to enable run level 2:

chkconfig --level 2345 rhsmcertd on

To remove the rhsmcertd from the start list, change the run level settings off:

chkconfig --level 2345 rhsmcertd off

Red Hat Enterprise Linux also has a GUI console that can manage the **service** and **chkconfig** settings.

- 1. In the main menu, select the **System** link and open the **Administration** submenu.
- 2. Open the Services link.

The Services wizard depends on system-config-services The system-config-services package must be installed for the Services wizard to be available.

| oplications | Places | System 🤣 🎯     |   |                                  |
|-------------|--------|----------------|---|----------------------------------|
| _           |        | Preferences    | > |                                  |
|             |        | Administration | > | T Add/Remove Software            |
|             |        | Documentation  | > | Authentication                   |
|             |        | Help           |   | 🕥 Date & Time                    |
|             |        | Log Out root   |   | Red Hat Subscription Manager     |
|             |        | Shut Down      |   | 🕀 RHN Registration               |
|             |        | Shut Down      | _ | 🥹 Services                       |
|             |        |                |   | Configure which services will be |

3. Scroll to the rhsmcertd item in the list of services on the left, and then edit the service as desired.

| <u>P</u> rograr                                                                                                    | m Ser <u>v</u> ice <u>H</u> elp                   | 2            |                                                     |      | Configuration      |                                                                                          |
|----------------------------------------------------------------------------------------------------|---------------------------------------------------|--------------|-----------------------------------------------------|------|--------------------|------------------------------------------------------------------------------------------|
| Enab                                                                                                    | -                                                 | Customize    | මිම<br>Start S                                      | Stop | <b>R</b> estart    | (0)<br>Help                                                                              |
| \$ •                                                                                                    | Name<br>postfix<br>psacct<br>rdisc<br>restorecond |              | top postfix<br>stops process ac<br>aemon which dise |      | booted, runs in th | service is started onc<br>ne background and w<br>e is enabled in runlev<br>e is running. |
| <ul> <li></li> <li></li> <li><td>rhnsd<br/>rhsmcertd<br/>rpcbind</td><td>Starts the I</td><td>Red Hat Network</td><td></td><td>Enable periodic u</td><td>update of entitlement</td></li></ul> | rhnsd<br>rhsmcertd<br>rpcbind                     | Starts the I | Red Hat Network                                     |      | Enable periodic u  | update of entitlement                                                                    |
| 120 - 120<br>- 120 - 120<br>- 120 - 120                                                                                                    | rpcgssd<br>rpcidmapd<br>rpcsvcgssd<br>rsync       | Starts the I | RPCSEC GSS c<br>NFSv4 id mappin<br>RPCSEC GSS s     | ≡    |                    |                                                                                          |
| -                                                                                                    | rsyslog                                           | Enhanced     | system logging a                                    | -    |                    |                                                                                          |

## 4.13.8. Checking Logs

There are two log files maintained for Red Hat Subscription Manager in the **/var/log/rhsm** directory:

- rhsm.log shows every invocation and result of running the Subscription Manager GUI or CLI
- **rhsmcertd.log** shows every time a new certificate is generated, which happens on a schedule defined by the *certFrequency* parameter in the **rhsm.conf** file.

The **rhsm.log** log contains the sequence of every Python call for every operation invoked through the Subscription Manager tools. Each entry has this format:

YYYY-MM-DD HH:MM:SS,process\_id [MESSAGE\_TYPE] call python\_script response

The *response* in the log entry can be very complex, spanning multiple lines, or relatively simply, with just a status code.

Because each log entry in **rhsm.log** relates to the Python script or function that was called, there can be multiple log entries for a single operation.

#### Example 4.8. rhsm.log Entry

```
2010-10-01 17:27:57,874 [INFO] _request() @connection.py:97 - status code: 200
2010-10-01 17:27:57,875 [INFO] perform() @certlib.py:132 - updated:
Total updates: 0
```

The entries in the **rhsmcertd.log** file are much simpler. The log only records when the **rhsmcertd** daemon starts or stops and every time a certificate is updated.

Example 4.9. rhsmcertd.log Entry

```
Fri Oct 1 13:27:44 2010: started: interval = 240 minutes
Fri Oct 1 13:27:50 2010: certificates updated
```

#### **4.13.9.** Showing and Hiding Incompatible Subscriptions

The entitlements that are made available to a consumer are filtered, by default, according to whether the architecture for the product matches the architecture of the system. This is *compatibility*. The Red Hat Subscription Manager can be configured to display even incompatible entitlements.

When running the command-line tools, the incompatible facts can be displayed simply by using the **--all** option:

```
[root@server1 ~]# subscription-manager list --available --all
```

To have the incompatible subscriptions displayed in the GUI and through the command-line by default, edit the **rhsm.conf** configuration file.

1. Open the Subscription Manager configuration file.

```
vim /etc/rhsm/rhsm.conf
```

2. Change the *showIncompatiblePools* directive in the [rhsm] section. A value of **0** shows only compatible entitlements.

```
[rhsm]
# Content base URL:
showIncompatiblePools = 1
```

## 4.13.10. Checking and Adding System Facts

Entitlements are available to a system based on whether the software is *compatible* with the system's architecture. For example, there are different products and subscriptions for 32-bit and 64-bit

platforms. Red Hat Subscription Manager determines compatibility by collecting a range of facts about the system's hardware and architecture and then comparing it with all available entitlements.

The collected facts can be viewed, updated to acknowledge a hardware or configuration change, or overridden to force compatibility in the specified areas.

The system facts are very similar to the information in **/etc/redhat-release** or **/etc/ sysconfig**. In both the Red Hat Subscription Manager GUI and CLI, the facts are represented as simple *attribute: value* pairs.

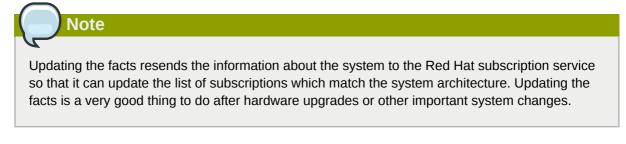

## 4.13.10.1. Checking Facts from the Red Hat Subscription Manager UI

1. Launch the Red Hat Subscription Manager GUI. For example:

subscription-manager-gui

2. In the Tools at the top of the window, click the View System Facts button.

| pols                |                      |
|---------------------|----------------------|
| Unregister System   | Add Subscription     |
| Proxy Configuration | View My System Facts |

3. All of the current facts for the system are listed in the table, broken down into categories. Each category is in a closed list; to reveal all of the facts in that category, click the arrow by the category name.

|               |                  | Subscription Manager | Subscription Manager - Facts |                          |
|---------------|------------------|----------------------|------------------------------|--------------------------|
| Sy            | stem Facts:      |                      | Last Update:                 | Tue Jan 18 13:50:38 2011 |
| Fa            | act              | Value                |                              |                          |
| ⊳             | сри              |                      |                              |                          |
| ⊳             | distribution     |                      |                              |                          |
| ⊳             | dmi              |                      |                              |                          |
| $\overline{}$ | memory           |                      |                              |                          |
|               | memory.memtotal  | 8047048              |                              |                          |
|               | memory.swaptotal | 10289144             |                              |                          |
| ⊳             | net              |                      |                              |                          |
| ⊳             | network          |                      |                              |                          |
| ⊳             | system           |                      |                              |                          |
| ⊳             | uname            |                      |                              |                          |
| ⊳             | virt             |                      |                              |                          |
|               |                  |                      |                              |                          |
|               |                  |                      | Update                       | Facts Close              |

To update the facts, click the **Update Facts** button in the bottom right of the window.

#### 4.13.10.2. Checking Facts with subscription-manager

To simply list the facts, run the **facts** with the **--list** option.

```
[root@server1 ~]# subscription-manager facts --list
cpu.architecture: i686
cpu.core(s)_per_socket: 4
cpu.cpu(s): 4
cpu.cpu_family: 6
cpu.cpu_mhz: 2000.010
cpu.cpu_op-mode(s): 32-bit, 64-bit
cpu.cpu_socket(s): 1
cpu.l1d_cache: 32K
cpu.l1i_cache: 32K
cpu.l2_cache: 6144K
cpu.model: 23
cpu.stepping: 6
cpu.thread(s)_per_core: 1
cpu.vendor_id: GenuineIntel
cpu.virtualization: VT-x
distribution.id: Santiago
distribution.name: Red Hat Enterprise Linux Workstation
distribution.version: 6
dmi.baseboard.manufacturer: IBM
dmi.baseboard.product_name: Server Blade
```

... [snip] ...

To update the facts after a system change, use the **--update** option with the **facts** command.

[root@server1 ~]# subscription-manager facts --update

#### **4.13.10.3.** Overriding the Default System Facts

The system facts, as collected, are stored in /var/lib/rhsm/facts/facts.facts. These facts are stored as *attribute: value* pairs, in a comma-separated list.

{"fact1": "value1", "fact2": "value2"}

The primary file is generated and maintained by the Subscription Manager service. However, these values can be overridden to force architecture or platform compatibility (and thereby widening the available compatible subscriptions) by creating additional JSON facts files and dropping them in the / etc/rhsm/facts directory. These JSON files can override existing facts or even add new facts to be used by the subscription service.

Example 4.10. Example Facts Override File

```
vim /etc/rhsm/facts/my-example.facts
```

{"uname.machine": "x86", "kernel\_version": "2.6.32", "physical\_location": "MTV colo rack 5"}

#### 4.13.11. Regenerating Identity Certificates

To regenerate the consumer's identity certificate (meaning it is revoked and replaced), use the **identity** command. Although not required, using the **--force** option will require the username and password and will cause the Subscription Manager to prompt for the credentials if they are not passed in the command:

```
[root@server1 ~]# subscription-manager identity --regenerate --force
Username: jsmith@example.com
Password:
Identity certificate has been regenerated.
```

#### 4.13.12. Getting the System UUID

The consumer or system UUID is a unique identifier used in the inventory subscription service. This UUID can be used to re-register the system if there is some kind of corruption or for internal tracking. In the GUI (*Section 4.13.10.1, "Checking Facts from the Red Hat Subscription Manager UI"*), this is listed as one of the system facts, under the system category:

|    | Subscription Manager - Facts × |                                       |  |  |  |
|----|--------------------------------|---------------------------------------|--|--|--|
| Sy | stem Facts:                    | Last Update: Tue Jan 18 13:50:38 2011 |  |  |  |
| Fa | ict                            | Value                                 |  |  |  |
| ⊳  |                                |                                       |  |  |  |
| ⊳  | distribution                   |                                       |  |  |  |
| ⊳  | dmi                            |                                       |  |  |  |
| ⊳  | memory                         |                                       |  |  |  |
| ⊳  | net                            |                                       |  |  |  |
| ⊳  | network                        |                                       |  |  |  |
| ▽  | system                         |                                       |  |  |  |
|    | system.compliant               | True                                  |  |  |  |
|    | system.name                    | server.example.com                    |  |  |  |
|    | system.uuid                    | 34bdff57-c298-44bf-9936-88ac16551491  |  |  |  |
| ⊳  | uname                          |                                       |  |  |  |
|    | virt                           |                                       |  |  |  |
|    |                                |                                       |  |  |  |
|    |                                |                                       |  |  |  |
|    |                                | Update Facts Close                    |  |  |  |

From the command-line, use the **identity** command to return the current UUID. The UUID is the **Current identity is** value.

```
[root@server1 ~]# subscription-manager identity
Current identity is: 63701087-f625-4519-8ab2-633bb50cb261
name: server1.example.com
org name: 6340056
org id: 8a85f981302cbaf201302d89931e059a
```

## 4.13.13. Viewing Package Profiles

A *package profile* is the list of installed packages on a system (regardless of its subscription status). Red Hat Subscription Manager maintains a local list of installed packages to track the subscription status of the system. The package profile contains some general information about each package in the list:

- Package name
- Package version
- Epoch
- Publisher

This package manifest is always visible locally in the **My Installed Software** tab of the UI or by using the **list** --installed command with the command-line tools.

The Subscription Manager daemon, **rhsmcertd**, checks the system periodically — once when it is first registered and then when it runs a refresh operation every four hours — to get the most current list of installed products. When the system is registered and then whenever there is a change to the package list, Subscription Manager sends an updated package profile to the subscription service.

The package profile is stored in a cache file in /var/lib/rhsm/packages/.

Having an updated package profile for a system helps the subscription service identify compatible subscriptions.

# **4.13.14.** Retrieving the Consumer ID, Registration Tokens, and Other Information

Some pieces of information are used frequently when managing entitlements using the **subscription-manager** script. Information like the consumer ID or subscription pool ID is pulled up and referenced automatically in the Red Hat Subscription Manager UI, but it has to be entered manually in the command line.

*Table 4.9, "Locations and Descriptions of Entitlement Data"* lists common information that is used to manage subscriptions, the operations they're used in, and the places to find the data.

| Information | Description                                                                                  | <b>Operations Used In</b> | Find It In                                                                                                    |
|-------------|----------------------------------------------------------------------------------------------|---------------------------|----------------------------------------------------------------------------------------------------|
| Consumer ID | A unique identifier<br>for each system that<br>is registered to the<br>subscription service. | identity                  | The simplest method is<br>to use the <b>identity</b><br>command to return the<br>current UUID.<br>[root@server1 ~]#<br>subscription-<br>manager identity<br>Current identity<br>is: 63701087-<br>f625-4519-8ab2-633bb56 |
|             |                                                                                              |                           | name:<br>consumer-1.example.co<br>org name: 6340056<br>org id:<br>8a85f981302cbaf201302<br>The Subject CN<br>element of the identity<br>certificate for the<br>system, /etc/pki/                                        |
|             |                                                                                              |                           | <b>consumer/cert.pem</b> .<br>The UUID can also<br>be returned by using<br><b>openss1</b> to pretty-print<br>the certificate.                                                                                           |
|             |                                                                                              |                           | openssl x509 -text<br>-in /etc/pki/<br>consumer/cert.pem                                                                                                    |

Table 4.9. Locations and Descriptions of Entitlement Data

| Information                          | Description                                                                                                    | <b>Operations Used In</b> | Find It In                                                                                                    |
|--------------------------------------|----------------------------------------------------------------------------------------------------|---------------------------|----------------------------------------------------------------------------------------------------|
|                                      |                                                                                                    |                           | Certificate:<br>snip<br>Subject: CN=7d133d55<br>876f 4f47 83eb<br>0ee931cb0a97                                                                                                    |
| Pool ID                              | An identifier for<br>a specific set of<br>subscriptions. This<br>set is created when<br>subscriptions are<br>purchased. Whenever<br>a system needs to<br>subscribe to a product,<br>it references a pool<br>ID to identify which<br>purchased set of<br>subscriptions to use.          | subscribe                 | The <b>PoolID</b> value<br>given for a product<br>when listing available<br>subscriptions. For<br>example:<br>[root@server1 ~]#<br>subscription-<br>manager list<br>available<br>+                         |
| Product certificate<br>serial number | The identification used<br>for a specific, installed<br>product. A certificate<br>with a unique serial<br>number is generated<br>when a product is<br>installed; this serial<br>number is used to<br>identify that specific<br>product installation<br>when managing<br>subscriptions. | unsubscribe               | The SerialNumber<br>line in the product<br>subscription<br>information. This can<br>be returned by running<br><b>listconsumed</b> .<br>[root@server1 ~]#<br>subscription-<br>manager list<br>consumed<br>+ |

# 4.14. About Certificates and Managing Entitlements

Part of managing subscriptions requires verifying the *identity* of everything involved, such as the system, the subscription service, and the available products. The subscription service uses X.509 certificates to handle the identity and authentication aspects of the subscription service. These X.509 certificates also contain the actual data about available subscriptions and installed products.

The first time a system is subscribed to a subscription, it downloads a certificate from the subscription service. The entitlement certificate contains all of the information about products that are available through that subscription. The entitlement certificate is revoked and reissued any time there is a change in the subscriptions for an organization. Once a product is actually installed on a machine, then another certificate is issued to manage the entitlements for the product on the system.

Each certificate issued and used by the Subscription Manager services is a **. pem** formatted file. This file format stores both keys and certificates in a base-64 blob. For example:

```
----BEGIN CERTIFICATE----
MIIDaTCCAtKqAwIBAqICBZYwDOYJKoZIhvcNAQEFB0AwSzEqMCqGA1UEAxMhY2Fu
ZGxlcGluMS5kZXZsYWIucGh4MS5yZWRoYXQuY29tMQswCQYDVQQGEwJVUzEQMA4G
A1UEBxMHUmFsZWlnaDAeFw0xMDEwMDYxNjMyMDVaFw0xMTEwMDYyMzU5NTlaMC8x
LTArBgNVBAMMJDQ40DFiZDJmLTg20GItNDM4Yy1hZjk2LThiMWQy0DNkYWZmYzCC
ASIwDQYJKoZIhvcNAQEBBQADggEPADCCAQoCggEBAKNyLw6+IMtjY03F70txj2GL
GTz5VKx1kfWY7q40D4w+X1BHTkt+2tQV9S+4TFkUZ7XoI80LDL/B0Npy/gq5c5cw
yKvjv2gjSS/pihgYNXc5zUOIfSj1vb3fHGHOkzdCcZMyWq1z0N/zaLClp/zP/pcM
og4NTAg2niNPjFYvkQ+oIl16WmQpefM0y0SY7N7oJd2T8dZj0iuLV2cVZLfwjrwG
9UpkT2J03g+n1ZA9q95ibLD5NV0dTy9+2lfRhdDViZaVoFiQXvg86qBHQ0ieENuF
a6bCvGgpTxcBuVXmsnl2+9dnMiwoDqPZp1HB6G2uNmyNe/IvkT0PFJ/ZVbtBTYUC
AwEAAa0B8zCB8DARBglghkgBhvhCAQEEBAMCBaAwCwYDVR0PBAQDAgSwMHsGA1Ud
IwR0MHKAFGiY1N2UtulxcMFy0j6gQGLTyo6CoU+kTTBLMSowKAYDVQQDEyFjYW5k
bGVwaW4xLmRldmxhYi5waHgxLnJlZGhhdC5jb20xCzAJBgNVBAYTAlVTMRAwDgYD
VQQHEwdSYWxlaWdoggkA1s54sVacN0EwHQYDVR00BBYEFGbB5fq0zh32g4Wqrwhc
/96IupIgMBMGA1UdJQQMMAoGCCsGAQUFBwMCMB0GA1UdEQQWMBSkEjAQMQ4wDAYD
VQQDDAV4ZW9wczANBgkqhkiG9w0BAQUFAA0BgQANxHRsev4fYfnH09kYcHo4UeK7
owN+fq92gl76iRHRnhzkPlhWL+uV2tyqGG9zJAS0X+qED0qN5sVAB4iNQTDGiUbK
```

z757igD2hsQ4ewv9Vq3QtnajWnfdaUZH919GgWs09Etg6ucsKwgfx1fqjSRLBb0o lZuvBTYR00X6W2vKXw== -----END CERTIFICATE-----

Tools like **openssl** or **pk12util** can be used to extract and view information from these certificates, in a pretty-print format. The product- and subscription-related information is extracted and viewable in the Red Hat Subscription Manager GUI or command-line tools.

This section describes the different certificates used by the subscription service and the entitlement information contained in those certificates. A much more detailed description of X.509 certificates and a public key infrastructure (PKI) is given in the Red Hat Certificate System documentation in *chapter 1*, *"Introduction to Public-Key Cryptography,"*<sup>1</sup> in the *Red Hat Certificate System Deployment Guide.* 

| Certificate Type              | Description                                                                                                    | Default Location                                     |
|-------------------------------|----------------------------------------------------------------------------------------------------|------------------------------------------------------|
| Consumer Identity Certificate | Used to identify the system<br>(consumer) to the subscription<br>service. This contains a unique<br>ID which is assigned to the<br>system when it is registered<br>to the system. The identity<br>certificate itself is generated by<br>the subscription service when<br>the system is registered and<br>then sent to the consumer.                                                                                    | /etc/pki/consumer                                    |
| Entitlement Certificate       | Contains a list of products<br>that are available to a system<br>to install, based on the<br>subscriptions that the system<br>has been subscribed to. The<br>entitlement certificate defines<br>the software products, the<br>content delivery location, and<br>validity dates. The presence<br>of an entitlement certificate<br>means that the system has<br>consumed one of the quantities<br>from the subscription. | /etc/pki/entitlement                                 |
| Product Certificate           | Contains the information about a product after it has been installed.                                                                                                    | /etc/pki/<br>product/<br><i>product_serial#</i> .pem |
| CA Certificate                | A certificate for the certificate<br>authority which issued the SSL<br>server certificate used by the<br>subscription service. This must<br>be installed on a system for the<br>system to use SSI to connect to<br>the subscription service.                                                                                                    | /etc/rhsm/ca/candlepin-ca.pem                        |

Table 4.10. Types of Certificates Used for Content and Entitlements

<sup>&</sup>lt;sup>1</sup> http://docs.redhat.com/docs/en-US/Red\_Hat\_Certificate\_System/8.0/html/Deployment\_Guide/ Introduction\_to\_Public\_Key\_Cryptography.html

| Certificate Type      | Description                                                                                                    | Default Location |
|-----------------------|----------------------------------------------------------------------------------------------------|------------------|
| Satellite Certificate | An XML-formatted certificate<br>which contains a product list.<br>This is used by local Satellite<br>5.x systems, not the newer<br>subscription service. |                  |

## 4.14.1. The Structure of Identity Certificates

An identity certificate is a standard SSL client certificate. This certificate is issued by the subscription service when the system registers to it. The system consumer subsequently uses this certificate to authenticate to the subscription service whenever it contacts the service after registration.

The certificate contains three important pieces of information:

- The consumer UUID, in the subject CN of the certificate
- The subscription service which the system is registered to, in the issuer field of the certificate
- The user account which registered the system, as the DirName value in the Subject Alt Name

The validity period of this certificate is associated with the time when the system was registered, not to any subscription contract periods or user account settings.

#### Example 4.11. Identity Certificate

```
Certificate:
    Data:
        Version: 3 (0x2)
        Serial Number: 1430 (0x596)
        Signature Algorithm: sha1WithRSAEncryption
        Issuer: CN=entitlement.server.example.com, C=US, L=Raleigh
        Validity
            Not Before: Oct 6 16:32:05 2010 GMT
            Not After : Oct 6 23:59:59 2011 GMT
        Subject: CN=4881bd2f-868b-438c-af96-8b1d283daffc
        Subject Public Key Info:
            Public Key Algorithm: rsaEncryption
                Public-Key: (2048 bit)
                Modulus:
                    00:a3:72:2f:0e:be:20:cb:63:63:4d:c5:ec:eb:71:
                    8f:61:8b:19:3c:f9:54:ac:75:91:f5:98:ee:ae:0e:
                    Of:8c:3e:5e:50:47:4e:4b:7e:da:d4:15:f5:2f:b8:
                    4c:59:14:67:b5:e8:23:cd:0b:0c:bf:c1:38:da:72:
                    fe:0a:b9:73:97:30:c8:ab:e3:bf:68:23:49:2f:e9:
                    8a:18:18:35:77:39:cd:43:88:7d:28:f5:bd:bd:df:
                    1c:61:ce:93:37:42:71:93:32:5a:ad:73:d0:df:f3:
                    68:b0:a5:a7:fc:cf:fe:97:0c:a2:0e:0d:4c:08:36:
                    9e:23:4f:8c:56:2f:91:0f:a8:22:5d:7a:5a:64:29:
                    79:f3:34:cb:44:98:ec:de:e8:25:dd:93:f1:d6:63:
                    3a:2b:8b:57:67:15:64:b7:f0:8e:bc:06:f5:4a:64:
                    4f:62:74:de:0f:a7:d5:90:3d:ab:de:62:6c:b0:f9:
                    35:53:9d:4f:2f:7e:da:57:d1:85:d0:d5:89:96:95:
                    a0:58:90:5e:f8:3c:ea:a0:47:43:48:9e:10:db:85:
                    6b:a6:c2:bc:68:29:4f:17:01:b9:55:e6:b2:79:76:
                    fb:d7:67:32:2c:28:0e:a3:d9:a7:51:c1:e8:6d:ae:
                    36:6c:8d:7b:f2:2f:91:33:8f:14:9f:d9:55:bb:41:
                    4d:85
                Exponent: 65537 (0x10001)
        X509v3 extensions:
```

```
Netscape Cert Type:
            SSL Client, S/MIME
        X509v3 Key Usage:
           Digital Signature, Key Encipherment, Data Encipherment
        X509v3 Authority Key Identifier:
            keyid:68:98:D4:DD:94:B6:E9:71:70:C1:72:D2:3E:A0:40:62:D3:CA:8E:82
            DirName:/CN=entitlement.server.example.com/C=US/L=Raleigh
            serial:D6:CE:78:B1:56:9C:37:41
       X509v3 Subject Key Identifier:
            66:C1:E5:FA:8E:CE:1D:F6:83:85:AA:AF:08:5C:FF:DE:88:BA:92:20
        X509v3 Extended Key Usage:
           TLS Web Client Authentication
        X509v3 Subject Alternative Name:
            DirName:/CN=admin-example
Signature Algorithm: sha1WithRSAEncryption
   Od:c4:74:6c:7a:fe:1f:61:f9:c7:3b:d9:18:70:7a:38:51:e2:
   bb:a3:03:7e:7e:af:76:82:5e:fa:89:11:d1:9e:1c:e4:3e:58:
   56:2f:eb:95:da:dc:aa:18:6f:73:24:04:8e:5f:ea:84:0c:ea:
   8d:e6:c5:40:07:88:8d:41:30:c6:89:46:ca:cf:be:7b:8a:00:
   f6:86:c4:38:7b:0b:fd:56:ad:d0:b6:76:a3:5a:77:dd:69:46:
    47:f7:5f:46:81:6b:34:f4:4b:60:ea:e7:2c:2b:08:1f:c7:57:
   ea:8d:24:4b:05:b3:a8:95:9b:af:05:36:11:38:e5:fa:5b:6b:
   ca:5f
```

# 4.14.2. The Structure of Entitlement Certificates

An entitlement is analogous to an assigned software license. *Entitlement certificates* contain a list of available products for a system — software that the system has been granted rights to download and update. When a system is subscribed to a subscription pool, the system pulls down the entitlement certificate from the subscription service, which contains all of the information about available products.

An entitlement certificate contains a list of every *potential* product from every potential content source. The structure of the entitlement certificate, then, allows multiple namespaces, each, for products, content servers, roles, orders, and systems. An entitlement certificate also contains *complete* information about the subscribed pool, even for products which may not be compatible with the specific system. In an entitlement certificate, the architecture and version definitions contain all of the *allowed* architectures and versions.

## Note

The local Subscription Manager polls the subscription service routinely (every four hours by default) to check for changes in the entitlements. When a subscription is changed in some way, then the original entitlement certificate is revoked and is replaced with a new entitlement certificate.

The entitlement certificate is a **\***.**pem** file stored in the entitlement certificates directory, **/etc/pki/entitlement**. The name of the **\***.**pem** file is a generated numeric identifier that is generated by the subscription service. This ID is an inventory number that is used to associate a subscription quantity with the system in the software inventory.

The heading of the certificate contains the name of the subscription service which issued it, the validity period of the certificate (which is tied to the installation date of the product), and then the serial number of the installation of the product.

```
Certificate:

Data:

Version: 3 (0x2)

Serial Number:

3c:da:6c:06:90:7f:ff

Signature Algorithm: sha1WithRSAEncryption

Issuer: CN=candlepin1.devlab.phx1.redhat.com, C=US, L=Raleigh

Validity

Not Before: Oct 8 17:55:28 2010 GMT

Not After : Oct 2 23:59:59 2011 GMT

Subject: CN=8a878c912b875189012b8cfbc3f2264a

... [snip] ...
```

The key definition of the product is given in custom certificate extensions that are appended to the certificate. Each *namespace* defines certain information about a product, including its name, content servers which can deliver it, the format of delivery, and a GPG key to identify the release. Every individual entry is identified by a numeric object identifier (OID) with the same basic format:

```
1.3.6.1.4.1.2312.9.2.product_#.config_#:
..config_value
```

The **2** indicates that it is a product entry. *product\_#* is a unique ID which identifies the specific product or variant. *config\_#* relates to the installation information for that product, like its content server or the quantity available.

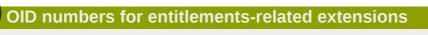

Every entitlements-related extension begins with the OID base **1.3.6.1.4.1.2312.9**. The subsequent numbers identify different subscription areas:

- .2. is the product-specific information
- .1. is the subscription information
- .4. contains the contract information, like its ID number and start and end dates
- .5. contains the consumer information, like the consumer ID which installed a product

A product definition contains a series of entries which configure all of the information required to identify and install the product. Each type of information has its own ID, the *config\_*# in the OID, that is used consistently for all products. An example product is listed in *Example 4.12, "Annotated Red Hat Enterprise Linux High Availability Product Extensions in an Entitlement Certificate"*.

Example 4.12. Annotated Red Hat Enterprise Linux High Availability Product Extensions in an Entitlement Certificate

```
content repository type
1.3.6.1.4.1.2312.9.2.30393.1:
    ..yum
product
1.3.6.1.4.1.2312.9.2.30393.1.1:
    .HRed Hat Enterprise Linux High Availability (for RHEL Entitlement) (RPMs)
channel name
1.3.6.1.4.1.2312.9.2.30393.1.2:
```

```
.Dred-hat-enterprise-linux-high-availability-for-rhel-entitlement-rpms
            vendor
            1.3.6.1.4.1.2312.9.2.30393.1.5:
                ..Red Hat
            download URL
            1.3.6.1.4.1.2312.9.2.30393.1.6:
                .Q/content/dist/rhel/entitlement/releases/$releasever/$basearch/
highavailability/os
            key download URL
            1.3.6.1.4.1.2312.9.2.30393.1.7:
                .2file:///etc/pki/rpm-gpg/RPM-GPG-KEY-redhat-release
            flex quantity
            1.3.6.1.4.1.2312.9.2.30393.1.4:
                ..0
            quantity
            1.3.6.1.4.1.2312.9.2.30393.1.3:
                ..25
            repo enabled setting
            1.3.6.1.4.1.2312.9.2.30393.1.8:
                ..1
```

# 4.14.3. The Structure of Product Certificates

The products that are installed on a system through the subscriptions assigned to a system are identified by X.509 certificates. When an available product is installed, the subscription service generates a *product certificate*, which contains the information about the product contract and the specific installation.

Structurally, entitlement certificates and product certificates are very similar, because they both provide much of the same information about products. The main difference is that a product certificate contains information about a single product that has been installed, so no other subscription information (like other available products or other product versions) is included in a product certificate the way that it is in an entitlement certificate.

A product certificate contains a single product namespace (meaning, a single product definition) which shows only *what is actually installed on the system*. The architecture and version definitions in a product certificate reflect the architecture and version of the product that is actually installed.

The product certificate is a **\***.**pem** file stored in the entitlement certificates directory, **/etc/pki/ product/product\_serial#.pem**. The name of the **\***.**pem** file is a generated numeric identifier that is generated by the subscription service. As with entitlement tracking, the generated ID is an inventory number, used to track installed products and associate them with systems within the subscription service.

# 4.14.4. Anatomy of Satellite Certificates

# Satellite certificates

Satellite certificates are used by Satellite 5.x deployments. They are not used on Red Hat Enterprise Linux 6 or by the subscription service.

Every system has to have a secure, authoritative way to identify what subscriptions are available. For Satellite 5.x systems, this identification is done through a digitally-signed XML document that lists the products and quantities that a customer has purchased.

As with entitlement certificates, a Satellite certificate contains the information about the subscription that was purchased, including the total number of systems that can be registered against that subscription and its start and end dates.

There are two types of subscriptions:

- System entitlements are subscriptions for services that can be performed, such as monitoring, provisioning, and virtualization.
- *Channel entitlements*, or *content entitlements*, provide access to the different software product download channels on Red Hat Network. These include Red Hat Enterprise Linux add-ons like Supplementary and FastTrack and layered products like Red Hat Directory Server.

Both types can be included in a single Satellite certificate.

A system entitlement and the metadata for an entitlement are both configured similarly in the certificate:

<rhn-cert-field name="configuration\_area">value</rhn-cert-field>

The **name** argument identifies what entity is being configured. This can be the organization which ordered the subscription (**name="owner"**), the start and end dates for the entitlement (**name="issued"** and **name="expires"**), or the entitlement itself. A system entitlement uses the **name** argument to set the service being entitled; every content entitlement is set as a **name="channel-family"** type, with the specific product identified in an additional **family** argument.

The first section of the Satellite certificate is the metadata. The metadata identifies the organization which purchased it and the start and end dates of the entitlement. The field being set is in the **name** argument, while the value is between the tags. The last lines of the certificate also set metadata for the subscription, including the version of the Satellite and the signature that signs the XML document (and allows the XML file to be used as a certificate).

```
<rhn-cert-field name="product">RHN-SATELLITE-001</rhn-cert-field>
<rhn-cert-field name="owner">Example Corp</rhn-cert-field>
<rhn-cert-field name="issued">2009-04-07 10:18:33</rhn-cert-field>
<rhn-cert-field name="expires">2009-11-25 00:00:00</rhn-cert-field>
... [snip] ...
<rhn-cert-field name="satellite-version">5.3</rhn-cert-field>
<rhn-cert-field name="generation">2</rhn-cert-field>
<rhn-cert-field name="generation">2</rhn-cert-field>
```

The **name="slot"** field lists how many *total* systems are allowed to use this Satellite certificate to receive content. It is a global quantity.

<rhn-cert-field name="slots">119</rhn-cert-field>

The system entitlements are set by identifying the service type in the **name** argument and then setting the quantity as the value within the tags.

```
<rhn-cert-field name="provisioning-slots">117</rhn-cert-field>
<rhn-cert-field name="monitoring-slots">20</rhn-cert-field>
<rhn-cert-field name="virtualization_host">67</rhn-cert-field>
```

The content entitlements can include any combination of products, including base Red Hat Enterprise Linux subscriptions, variations of Red Hat Enterprise Linux, Red Hat Enterprise Linux add-ons, and general software products. General Red Hat Enterprise Linux server subscriptions are listed in the **rhel-server** family, while a specific Virtualization Server subscription provides an additional **rhel-server-vt** family.

```
<rhn-cert-field name="channel-families" quantity="95" family="rhel-server"/>
<rhn-cert-field name="channel-families" quantity="67" family="rhel-server-vt"/>
```

Add-ons and products for Red Hat Enterprise Linux systems (but not necessarily operating system products) are also in a **rhel-\*** family, because that refers to the platform the product is supported on. In this example, Red Hat Directory Server is in the **rhel-rhdirserv** family.

<rhn-cert-field name="channel-families" quantity="3" family="rhel-rhdirserv"/>

Most subscriptions will also include a subscription tool set to manage and enable within clients features such as provisioning or configuration management when registered to RHN Classic or Satellite 5.x.

<rhn-cert-field name="channel-families" quantity="212" family="rhn-tools"/>

# Yum

**Yum** is the Red Hat package manager that is able to query for information about packages, fetch packages from repositories, install and uninstall packages using automatic dependency resolution, and update an entire system to the latest available packages. Yum performs automatic dependency resolution on packages you are updating, installing or removing, and thus is able to automatically determine, fetch and install all available dependent packages. Yum can be configured with new, additional repositories, or *package sources*, and also provides many plug-ins which enhance and extend its capabilities. Yum is able to perform many of the same tasks that **RPM** can; additionally, many of the command line options are similar. Yum enables easy and simple package management on a single machine or on groups of them.

# Secure package management with GPG-signed packages

Yum provides secure package management by enabling GPG (Gnu Privacy Guard; also known as GnuPG) signature verification on GPG-signed packages to be turned on for all package repositories (i.e. package sources), or for individual repositories. When signature verification is enabled, Yum will refuse to install any packages not GPG-signed with the correct key for that repository. This means that you can trust that the **RPM** packages you download and install on your system are from a trusted source, such as Red Hat, and were not modified during transfer. Refer to *Section 5.3, "Configuring Yum and Yum Repositories"* for details on enabling signature-checking with Yum, or *Section B.3, "Checking a Package's Signature"* for information on working with and verifying GPG-signed **RPM** packages in general.

Yum also enables you to easily set up your own repositories of **RPM** packages for download and installation on other machines.

Learning Yum is a worthwhile investment because it is often the fastest way to perform system administration tasks, and it provides capabilities beyond those provided by the **PackageKit** graphical package management tools. Refer to *Chapter 6, PackageKit* for details on using **PackageKit**.

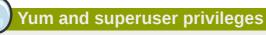

You must have superuser privileges in order to use **yum** to install, update or remove packages on your system. All examples in this chapter assume that you have already obtained superuser privileges by using either the **su** or **sudo** command.

# **5.1. Checking For and Updating Packages**

## **5.1.1. Checking For Updates**

To see which installed packages on your system have updates available, use the following command:

yum check-update

For example:

| ~]# yum check-update                                                 |                |      |  |  |  |  |
|----------------------------------------------------------------------|----------------|------|--|--|--|--|
| Loaded plugins: product-id, refresh-packagekit, subscription-manager |                |      |  |  |  |  |
| Updating Red Hat repositories.                                       |                |      |  |  |  |  |
| INFO:rhsm-app.repolib:repos upda                                     | ted: 0         |      |  |  |  |  |
| PackageKit.x86_64                                                    | 0.5.8-2.el6    | rhel |  |  |  |  |
| PackageKit-glib.x86_64                                               | 0.5.8-2.el6    | rhel |  |  |  |  |
| PackageKit-yum.x86_64                                                | 0.5.8-2.el6    | rhel |  |  |  |  |
| PackageKit-yum-plugin.x86_64                                         | 0.5.8-2.el6    | rhel |  |  |  |  |
| glibc.x86_64                                                         | 2.11.90-20.el6 | rhel |  |  |  |  |
| glibc-common.x86_64                                                  | 2.10.90-22     | rhel |  |  |  |  |
| kernel.x86_64                                                        | 2.6.31-14.el6  | rhel |  |  |  |  |
| kernel-firmware.noarch                                               | 2.6.31-14.el6  | rhel |  |  |  |  |
| rpm.x86_64                                                           | 4.7.1-5.el6    | rhel |  |  |  |  |
| rpm-libs.x86_64                                                      | 4.7.1-5.el6    | rhel |  |  |  |  |
| rpm-python.x86_64                                                    | 4.7.1-5.el6    | rhel |  |  |  |  |
| udev.x86_64                                                          | 147-2.15.el6   | rhel |  |  |  |  |
| yum.noarch                                                           | 3.2.24-4.el6   | rhel |  |  |  |  |

The packages in the above output are listed as having updates available. The first package in the list is **PackageKit**, the graphical package manager. The line in the example output tells us:

- PackageKit the name of the package
- x86\_64 the CPU architecture the package was built for
- 0.5.8 the version of the updated package to be installed
- rhe1 the repository in which the updated package is located

The output also shows us that we can update the kernel (the kernel package), Yum and **RPM** themselves (the **yum** and **rpm** packages), as well as their dependencies (such as the *kernel-firmware*, *rpm-libs*, and *rpm-python* packages), all using **yum**.

## 5.1.2. Updating Packages

You can choose to update a single package, multiple packages, or all packages at once. If any dependencies of the package (or packages) you update have updates available themselves, then they are updated too.

#### **Updating a Single Package**

To update a single package, run the following command as root:

yum update package\_name

For example, to update the *udev* package, type:

```
~]# yum update udev
Loaded plugins: product-id, refresh-packagekit, subscription-manager
Updating Red Hat repositories.
INF0:rhsm-app.repolib:repos updated: 0
Setting up Update Process
Resolving Dependencies
--> Running transaction check
---> Package udev.x86_64 0:147-2.15.el6 set to be updated
--> Finished Dependency Resolution
Dependencies Resolved
```

| Package                  | Arch                         | Version      | Repository | Size  |
|--------------------------|------------------------------|--------------|------------|-------|
| Updating:<br>udev        | ×86_64                       | 147-2.15.el6 | rhel       | 337 k |
| Transactior              | n Summary                    |              |            |       |
| Install<br>Upgrade       | 0 Package(s)<br>1 Package(s) |              |            |       |
| Total down<br>Is this ok | load size: 337 k<br>[y/N]:   |              |            |       |

This output contains several items of interest:

- 1. Loaded plugins: product-id, refresh-packagekit, subscription-manager yum always informs you which Yum plug-ins are installed and enabled. Here, yum is using the product-id, refresh-packagekit, and subscription-manager plug-ins. Refer to Section 5.4, "Yum Plug-ins" for general information on Yum plug-ins, or to Section 5.4.3, "Plug-in Descriptions" for descriptions of specific plug-ins.
- 2. **udev.x86\_64** you can download and install new *udev* package.
- 3. yum presents the update information and then prompts you as to whether you want it to perform the update; yum runs interactively by default. If you already know which transactions yum plans to perform, you can use the -y option to automatically answer yes to any questions yum may ask (in which case it runs non-interactively). However, you should always examine which changes yum plans to make to the system so that you can easily troubleshoot any problems that might arise.

If a transaction does go awry, you can view Yum's transaction history by using the **yum history** command as described in *Section 5.2.6, "Working with Transaction History"*.

#### **7** Updating and installing kernels with Yum

**yum** always *installs* a new kernel in the same sense that **RPM** installs a new kernel when you use the command **rpm -i kernel**. Therefore, you do not need to worry about the distinction between *installing* and *upgrading* a kernel package when you use **yum**: it will do the right thing, regardless of whether you are using the **yum update** or **yum install** command.

When using **RPM**, on the other hand, it is important to use the **rpm** -**i** kernel command (which installs a new kernel) instead of **rpm** -**u** kernel (which *replaces* the current kernel). Refer to *Section B.2.2, "Installing and Upgrading"* for more information on installing/updating kernels with **RPM**.

## **Updating All Packages and Their Dependencies**

To update all packages and their dependencies, simply enter yum update (without any arguments):

yum update

## **Updating Security-Related Packages**

Discovering which packages have security updates available and then updating those packages quickly and easily is important. Yum provides the plug-in for this purpose. The **security** plug-in extends the **yum** command with a set of highly-useful security-centric commands, subcommands and options. Refer to Section 5.4.3, "Plug-in Descriptions" for specific information.

#### 5.1.3. Preserving Configuration File Changes

You will inevitably make changes to the configuration files installed by packages as you use your Red Hat Enterprise Linux system. **RPM**, which Yum uses to perform changes to the system, provides a mechanism for ensuring their integrity. Refer to *Section B.2.2, "Installing and Upgrading"* for details on how to manage changes to configuration files across package upgrades.

# 5.2. Packages and Package Groups

## 5.2.1. Searching Packages

You can search all RPM package names, descriptions and summaries by using the following command:

yum search term...

This command displays the list of matches for each term. For example, to list all packages that match "meld" or "kompare", type:

The **yum search** command is useful for searching for packages you do not know the name of, but for which you know a related term.

## 5.2.2. Listing Packages

**yum list** and related commands provide information about packages, package groups, and repositories.

All of Yum's list commands allow you to filter the results by appending one or more *glob expressions* as arguments. Glob expressions are normal strings of characters which contain one or more of the wildcard characters \* (which expands to match any character multiple times) and ? (which expands to match any one character).

# Filtering results with glob expressions

Be careful to escape the glob expressions when passing them as arguments to a **yum** command, otherwise the Bash shell will interpret these expressions as *pathname expansions*, and potentially pass all files in the current directory that match the globs to **yum**. To make sure the glob expressions are passed to **yum** as intended, either:

- · escape the wildcard characters by preceding them with a backslash character
- double-quote or single-quote the entire glob expression.

Refer to *Example 5.1, "Listing all ABRT addons and plug-ins using glob expressions"* and *Example 5.3, "Listing available packages using a single glob expression with escaped wildcard characters"* for an example usage of both these methods.

#### yum list glob\_expression...

Lists information on installed and available packages matching all glob expressions.

#### Example 5.1. Listing all ABRT addons and plug-ins using glob expressions

Packages with various ABRT addons and plug-ins either begin with "abrt-addon-", or "abrtplugin-". To list these packages, type the following at a shell prompt:

| ~]# yum list abrt-addon\* abrt-plugin\*<br>Loaded plugins: product-id, refresh-packa<br>Updating Red Hat repositories.<br>INFO:rhsm-app.repolib:repos updated: 0 | gekit, subscription-mar | nager |
|----------------------------------------------------------------------------------------------------|-------------------------|-------|
| Installed Packages                                                                                                    |                         |       |
| abrt-addon-ccpp.x86 64                                                                                                    | 1.0.7-5.el6             | @rhel |
| abrt-addon-kerneloops.x86_64                                                                                                    | 1.0.7-5.el6             | @rhel |
| abrt-addon-python.x86_64                                                                                                    | 1.0.7-5.el6             | @rhel |
| abrt-plugin-bugzilla.x86_64                                                                                                    | 1.0.7-5.el6             | @rhel |
| abrt-plugin-logger.x86_64                                                                                                    | 1.0.7-5.el6             | @rhel |
| abrt-plugin-sosreport.x86_64                                                                                                    | 1.0.7-5.el6             | @rhel |
| abrt-plugin-ticketuploader.x86_64                                                                                                    | 1.0.7-5.el6             | @rhel |
|                                                                                                    |                         |       |

#### yum list all

Lists all installed and available packages.

#### yum list installed

Lists all packages installed on your system. The rightmost column in the output lists the repository from which the package was retrieved.

Example 5.2. Listing installed packages using a double-quoted glob expression To list all installed packages that begin with "krb" followed by exactly one character and a hyphen, type:

```
~]# yum list installed "krb?-*"
Loaded plugins: product-id, refresh-packagekit, subscription-manager
Updating Red Hat repositories.
INFO:rhsm-app.repolib:repos updated: 0
```

| Installed Packages      |             |       |
|-------------------------|-------------|-------|
| krb5-libs.x86_64        | 1.8.1-3.el6 | @rhel |
| krb5-workstation.x86_64 | 1.8.1-3.el6 | @rhel |

#### yum list available

Lists all available packages in all enabled repositories.

Example 5.3. Listing available packages using a single glob expression with escaped wildcard characters

To list all available packages with names that contain "gstreamer" and then "plugin", run the following command:

```
~]# yum list available gstreamer\*plugin\*
Loaded plugins: product-id, refresh-packagekit, subscription-manager
Updating Red Hat repositories.
INFO:rhsm-app.repolib:repos updated: 0
Available Packages
gstreamer-plugins-bad-free.i686
                                            0.10.17-4.el6
                                                                       rhel
gstreamer-plugins-base.i686
                                             0.10.26-1.el6
                                                                       rhel
gstreamer-plugins-base-devel.i686
                                             0.10.26-1.el6
                                                                       rhel
gstreamer-plugins-base-devel.x86_64
                                             0.10.26-1.el6
                                                                       rhel
gstreamer-plugins-good.i686
                                              0.10.18-1.el6
                                                                       rhel
```

#### yum grouplist

Lists all package groups.

#### yum repolist

Lists the repository ID, name, and number of packages it provides for each enabled repository.

#### 5.2.3. Displaying Package Information

To display information about one or more packages (glob expressions are valid here as well), use the following command:

yum info package\_name...

For example, to display information about the *abrt* package, type:

```
~]# yum info abrt
Loaded plugins: product-id, refresh-packagekit, subscription-manager
Updating Red Hat repositories.
INFO:rhsm-app.repolib:repos updated: 0
Installed Packages
Name
          : abrt
Arch
          : x86_64
Version
          : 1.0.7
Release
          : 5.el6
          : 578 k
Size
Repo
           : installed
From repo : rhel
Summary
           : Automatic bug detection and reporting tool
URL
           : https://fedorahosted.org/abrt/
License
          : GPLv2+
Description: abrt is a tool to help users to detect defects in applications
          : and to create a bug report with all informations needed by
           : maintainer to fix it. It uses plugin system to extend its
```

: functionality.

The **yum info** *package\_name* command is similar to the **rpm -q --info** *package\_name* command, but provides as additional information the ID of the Yum repository the RPM package is found in (look for the **From repo:** line in the output).

You can also query the Yum database for alternative and useful information about a package by using the following command:

yumdb info package\_name

This command provides additional information about a package, including the checksum of the package (and algorithm used to produce it, such as SHA-256), the command given on the command line that was invoked to install the package (if any), and the reason that the package is installed on the system (where **user** indicates it was installed by the user, and **dep** means it was brought in as a dependency). For example, to display additional information about the *yum* package, type:

```
~]# yundb info yum
Loaded plugins: product-id, refresh-packagekit, subscription-manager
yum-3.2.27-4.el6.noarch
    checksum_data = 23d337ed51a9757bbfbdceb82c4eaca9808ff1009b51e9626d540f44fe95f771
    checksum_type = sha256
    from_repo = rhel
    from_repo_revision = 1298613159
    from_repo_timestamp = 1298614288
    installed_by = 4294967295
    reason = user
    releasever = 6.1
```

For more information on the **yumdb** command, refer to the **yumdb**(8) manual page.

#### 5.2.4. Installing Packages

Yum allows you to install both a single package and multiple packages, as well as a package group of your choice.

#### Installing Individual Packages

To install a single package and all of its non-installed dependencies, enter a command in the following form:

yum install package\_name

You can also install multiple packages simultaneously by appending their names as arguments:

yum install package\_name package\_name...

If you are installing packages on a *multilib* system, such as an AMD64 or Intel64 machine, you can specify the architecture of the package (as long as it is available in an enabled repository) by appending *. arch* to the package name. For example, to install the *sqlite2* package for *i586*, type:

```
~]# yum install sqlite2.i586
```

You can use glob expressions to quickly install multiple similarly-named packages:

```
~]# yum install audacious-plugins-\*
```

In addition to package names and glob expressions, you can also provide file names to **yum install**. If you know the name of the binary you want to install, but not its package name, you can give **yum install** the path name:

```
~]# yum install /usr/sbin/named
```

**yum** then searches through its package lists, finds the package which provides **/usr/sbin/named**, if any, and prompts you as to whether you want to install it.

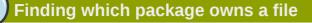

If you know you want to install the package that contains the **named** binary, but you do not know in which **bin** or **sbin** directory is the file installed, use the **yum provides** command with a glob expression:

**yum provides** "\*/file\_name" is a common and useful trick to find the package(s) that contain file\_name.

#### Installing a Package Group

A package group is similar to a package: it is not useful by itself, but installing one pulls a group of dependent packages that serve a common purpose. A package group has a name and a *groupid*. The **yum grouplist** -v command lists the names of all package groups, and, next to each of them, their groupid in parentheses. The groupid is always the term in the last pair of parentheses, such as **kde-desktop** in the following example:

```
~]# yum -v grouplist kde\*
Loading "product-id" plugin
Loading "refresh-packagekit" plugin
Loading "subscription-manager" plugin
Updating Red Hat repositories.
INF0:rhsm-app.repolib:repos updated: 0
Config time: 0.123
Yum Version: 3.2.29
Setting up Group Process
Looking for repo options for [rhel]
rpmdb time: 0.001
group time: 1.291
Available Groups:
```

```
KDE Desktop (kde-desktop)
Done
```

You can install a package group by passing its full group name (without the groupid part) to **groupinstall**:

yum groupinstall group\_name

You can also install by groupid:

yum groupinstall groupid

You can even pass the groupid (or quoted name) to the **install** command if you prepend it with an @-symbol (which tells **yum** that you want to perform a **groupinstall**):

yum install @group

For example, the following are alternative but equivalent ways of installing the **KDE Desktop** group:

```
~]# yum groupinstall "KDE Desktop"
~]# yum groupinstall kde-desktop
~]# yum install @kde-desktop
```

## 5.2.5. Removing Packages

Similarly to package installation, Yum allows you to uninstall (remove in **RPM** and Yum terminology) both individual packages and a package group.

### **Removing Individual Packages**

To uninstall a particular package, as well as any packages that depend on it, run the following command as root:

yum remove package\_name...

As when you install multiple packages, you can remove several at once by adding more package names to the command. For example, to remove *totem*, *rhythmbox*, and *sound-juicer*, type the following at a shell prompt:

~]# yum remove totem rhythmbox sound-juicer

Similar to **install**, **remove** can take these arguments:

- package names
- glob expressions
- file lists
- · package provides

### Removing a package when other packages depend on it

Yum is not able to remove a package without also removing packages which depend on it. This type of operation can only be performed by **RPM**, is not advised, and can potentially leave your system in a non-functioning state or cause applications to misbehave and/or crash. For further information, refer to *Section B.2.4, "Uninstalling"* in the **RPM** chapter.

### **Removing a Package Group**

You can remove a package group using syntax congruent with the **install** syntax:

yum groupremove group

yum remove @group

The following are alternative but equivalent ways of removing the **KDE Desktop** group:

~]# yum groupremove "KDE Desktop" ~]# yum groupremove kde-desktop

~]# yum remove @kde-desktop

### 7 Intelligent package group removal

When you tell **yum** to remove a package group, it will remove every package in that group, even if those packages are members of other package groups or dependencies of other installed packages. However, you can instruct **yum** to remove only those packages which are not required by any other packages or groups by adding the **groupremove\_leaf\_only=1** directive to the **[main]** section of the **/etc/yum.conf** configuration file. For more information on this directive, refer to *Section 5.3.1, "Setting [main] Options"*.

## 5.2.6. Working with Transaction History

The **yum history** command allows users to review information about a timeline of Yum transactions, the dates and times on when they occurred, the number of packages affected, whether transactions succeeded or were aborted, and if the RPM database was changed between transactions. Additionally, this command can be used to undo or redo certain transactions.

## **Listing Transactions**

To display a list of twenty most recent transactions, as root, either run **yum history** with no additional arguments, or type the following at a shell prompt:

yum history list

To display all transactions, add the **all** keyword:

yum history list all

To display only transactions in a given range, use the command in the following form:

yum history list start\_id..end\_id

You can also list only transactions regarding a particular package or packages. To do so, use the command with a package name or a glob expression:

yum history list glob\_expression...

For example, the list of first five transactions may look as follows:

```
~]# yum history list 1..5
Loaded plugins: product-id, refresh-packagekit, subscription-manager
ID | Login user
                       | Date and time | Action(s)
                                                               | Altered
     _____
                                                            - - - - - - - - - -
    5 | Jaromir ... <jhradilek> | 2011-07-29 15:33 | Install | 1
    4 | Jaromir ... <jhradilek> | 2011-07-21 15:10 | Install
                                                                   1
                                                               3 | Jaromir ... <jhradilek> | 2011-07-16 15:27 | I, U
                                                                  73
    2 | System <unset> | 2011-07-16 15:19 | Update
1 | System <unset> | 2011-07-16 14:38 | Install
                                                                   1
                                                               | 2011-07-16 14:38 | Install
                                                               | 1106
history list
```

All forms of the **yum history list** command produce tabular output with each row consisting of the following columns:

- **ID** an integer value that identifies a particular transaction.
- Login user the name of the user whose login session was used to initiate a transaction. This
  information is typically presented in the *Full Name <username>* form. For transactions that were
  not issued by a user (such as an automatic system update), System <unset> is used instead.
- Date and time the date and time when a transaction was issued.
- Action(s) a list of actions that were performed during a transaction as described in *Table 5.1, "Possible values of the Action(s) field"*.
- Altered the number of packages that were affected by a transaction, possibly followed by additional information as described in *Table 5.2, "Possible values of the Altered field"*.

| Action     | Abbreviation | Description                                                   |  |
|------------|--------------|---------------------------------------------------------------|--|
| Downgrade  | D            | At least one package has been downgraded to an older version. |  |
| Erase      | E            | At least one package has been removed.                        |  |
| Install    | I            | At least one new package has been installed.                  |  |
| Obsoleting | 0            | At least one package has been marked as obsolete.             |  |
| Reinstall  | R            | At least one package has been reinstalled.                    |  |
| Update     | U            | At least one package has been updated to a newer version.     |  |

#### Table 5.1. Possible values of the Action(s) field

### Table 5.2. Possible values of the Altered field

| Symbol | Description                                                                         |
|--------|-------------------------------------------------------------------------------------|
| <      | Before the transaction finished, the <b>rpmdb</b> database was changed outside Yum. |

| Symbol | Description                                                                                                    |
|--------|----------------------------------------------------------------------------------------------------|
| >      | After the transaction finished, the <b>rpmdb</b> database was changed outside Yum.                                                |
| *      | The transaction failed to finish.                                                                                                 |
| #      | The transaction finished successfully, but <b>yum</b> returned a non-zero exit code.                                              |
| E      | The transaction finished successfully, but an error or a warning was displayed.                                                   |
| Ρ      | The transaction finished successfully, but problems already existed in the <b>rpmdb</b> database.                                 |
| s      | The transaction finished successfully, but the <b>skip-broken</b> command line option was used and certain packages were skipped. |

Yum also allows you to display a summary of all past transactions. To do so, run the command in the following form as root:

yum history summary

To display only transactions in a given range, type:

yum history summary start\_id..end\_id

Similarly to the **yum history list** command, you can also display a summary of transactions regarding a certain package or packages by supplying a package name or a glob expression:

yum history summary glob\_expression...

For instance, a summary of the transaction history displayed above would look like the following:

```
-]# yum history summary 1..5
Loaded plugins: product-id, refresh-packagekit, subscription-manager
Login user | Time | Action(s) | Altered
Jaromir ... <jhradilek> | Last day | Install | 1
Jaromir ... <jhradilek> | Last week | Install | 1
Jaromir ... <jhradilek> | Last 2 weeks | I, U | 73
System <unset> | Last 2 weeks | I, U | 1107
history summary
```

All forms of the **yum history summary** command produce simplified tabular output similar to the output of **yum history list**.

As shown above, both **yum history list** and **yum history summary** are oriented towards transactions, and although they allow you to display only transactions related to a given package or packages, they lack important details, such as package versions. To list transactions from the perspective of a package, run the following command as root:

yum history package-list glob\_expression...

For example, to trace the history of *subscription-manager* and related packages, type the following at a shell prompt:

```
~]# yum history package-list subscription-manager\*
Loaded plugins: product-id, refresh-packagekit, subscription-manager
ID | Action(s) | Package
3 | Updated | subscription-manager-0.95.11-1.el6.x86_64
3 | Update | 0.95.17-1.el6_1.x86_64
```

```
3 | Updated
                       | subscription-manager-firstboot-0.95.11-1.el6.x86_64
    3 | Update
                                                        0.95.17-1.el6_1.x86_64
                       | subscription-manager-gnome-0.95.11-1.el6.x86_64
    3 | Updated
    3 | Update
                                                   0.95.17-1.el6_1.x86_64
                       | subscription-manager-0.95.11-1.el6.x86_64
    1 | Install
    1 | Install
                      | subscription-manager-firstboot-0.95.11-1.el6.x86_64
    1 | Install
                       | subscription-manager-gnome-0.95.11-1.el6.x86_64
history package-list
```

In this example, three packages were installed during the initial system installation: *subscription-manager, subscription-manager-firstboot*, and *subscription-manager-gnome*. In the third transaction, all these packages were updated from version 0.95.11 to version 0.95.17.

### **Examining Transactions**

To display the summary of a single transaction, as root, use the **yum history summary** command in the following form:

yum history summary id

To examine a particular transaction or transactions in more detail, run the following command as root:

yum history info id...

The *id* argument is optional and when you omit it, **yum** automatically uses the last transaction. Note that when specifying more than one transaction, you can also use a range:

yum history info start\_id..end\_id

The following is sample output for two transactions, each installing one new package:

```
~]# yum history info 4..5
Loaded plugins: product-id, refresh-packagekit, subscription-manager
Transaction ID : 4..5
Begin time : Thu Jul 21 15:10:46 2011
Begin rpmdb : 1107:0c67c32219c199f92ed8da7572b4c6df64eacd3a
End time :
                           15:33:15 2011 (22 minutes)
End rpmdb
             : 1109:1171025bd9b6b5f8db30d063598f590f1c1f3242
User : Jaromir Hradilek <jhradilek>
Return-Code : Success
Command Line : install screen
Command Line : install yum-plugin-fs-snapshot
Transaction performed with:
   Installed rpm-4.8.0-16.el6.x86_64
   Installed
                yum-3.2.29-17.el6.noarch
                 yum-metadata-parser-1.1.2-16.el6.x86_64
   Installed
Packages Altered:
   Install screen-4.0.3-16.el6.x86_64
    Install yum-plugin-fs-snapshot-1.1.30-6.el6.noarch
history info
```

You can also view additional information, such as what configuration options were used at the time of the transaction, or from what repository and why were certain packages installed. To determine what additional information is available for a certain transaction, type the following at a shell prompt as root:

yum history addon-info id

Similarly to **yum history info**, when no *id* is provided, **yum** automatically uses the latest transaction. Another way to refer to the latest transaction is to use the **last** keyword:

yum history addon-info last

For instance, for the first transaction in the previous example, the **yum history addon-info** command would provide the following output:

```
~]# yum history addon-info 4
Loaded plugins: product-id, refresh-packagekit, subscription-manager
Transaction ID: 4
Available additional history information:
    config-main
    config-repos
    saved_tx
history addon-info
```

In this example, three types of information are available:

- **config-main** global Yum options that were in use during the transaction. Refer to Section 5.3.1, "Setting [main] Options" for information on how to change global options.
- **config-repos** options for individual Yum repositories. Refer to Section 5.3.2, "Setting [repository] Options" for information on how to change options for individual repositories.
- saved\_tx the data that can be used by the yum load-transaction command in order to repeat the transaction on another machine (see below).

To display selected type of additional information, run the following command as root:

yum history addon-info id information

### **Reverting and Repeating Transactions**

Apart from reviewing the transaction history, the **yum history** command provides means to revert or repeat a selected transaction. To revert a transaction, type the following at a shell prompt as root:

yum history undo id

To repeat a particular transaction, as root, run the following command:

yum history redo id

Both commands also accept the **last** keyword to undo or repeat the latest transaction.

Note that both **yum history undo** and **yum history redo** commands merely revert or repeat the steps that were performed during a transaction: if the transaction installed a new package, the **yum history undo** command will uninstall it, and vice versa. If possible, this command will also attempt to downgrade all updated packages to their previous version, but these older packages may no longer be available. If you need to be able to restore the system to the state before an update, consider using the **fs-snapshot** plug-in described in *Section 5.4.3, "Plug-in Descriptions"*.

When managing several identical systems, Yum also allows you to perform a transaction on one of them, store the transaction details in a file, and after a period of testing, repeat the same transaction

on the remaining systems as well. To store the transaction details to a file, type the following at a shell prompt as root:

yum -q history addon-info id saved\_tx > file\_name

Once you copy this file to the target system, you can repeat the transaction by using the following command as root:

yum load-transaction file\_name

Note, however that the **rpmdb** version stored in the file must by identical to the version on the target system. You can verify the **rpmdb** version by using the **yum version nogroups** command.

### **Starting New Transaction History**

Yum stores the transaction history in a single SQLite database file. To start new transaction history, run the following command as root:

yum history new

This will create a new, empty database file in the **/var/lib/yum/history/** directory. The old transaction history will be kept, but will not be accessible as long as a newer database file is present in the directory.

# **5.3. Configuring Yum and Yum Repositories**

The configuration file for **yum** and related utilities is located at **/etc/yum.conf**. This file contains one mandatory **[main]** section, which allows you to set Yum options that have global effect, and may also contain one or more **[repository]** sections, which allow you to set repository-specific options. However, best practice is to define individual repositories in new or existing **.repo** files in the **/etc/ yum.repos.d**/directory. The values you define in the **[main]** section of the **/etc/yum.conf** file may override values set in individual **[repository]** sections.

This section shows you how to:

- set global Yum options by editing the [main] section of the /etc/yum.conf configuration file;
- set options for individual repositories by editing the [repository] sections in /etc/yum.conf and .repo files in the /etc/yum.repos.d/ directory;
- use Yum variables in /etc/yum.conf and files in the /etc/yum.repos.d/ directory so that dynamic version and architecture values are handled correctly;
- · add, enable, and disable Yum repositories on the command line; and,
- set up your own custom Yum repository.

## 5.3.1. Setting [main] Options

The **/etc/yum.conf** configuration file contains exactly one **[main]** section, and while some of the key-value pairs in this section affect how **yum** operates, others affect how **Yum** treats repositories. You can add many additional options under the **[main]** section heading in **/etc/yum.conf**.

### Chapter 5. Yum

A sample /etc/yum.conf configuration file can look like this:

```
[main]
cachedir=/var/cache/yum/$basearch/$releasever
keepcache=0
debuglevel=2
logfile=/var/log/yum.log
exactarch=1
obsoletes=1
gpgcheck=1
plugins=1
installonly_limit=3
[comments abridged]
# PUT YOUR REPOS HERE OR IN separate files named file.repo
# in /etc/yum.repos.d
```

The following are the most commonly-used options in the [main] section:

### assumeyes=value

...where *value* is one of:

0 — yum should prompt for confirmation of critical actions it performs. This is the default.

**1** — Do not prompt for confirmation of critical **yum** actions. If **assumeyes=1** is set, **yum** behaves in the same way that the command line option **-y** does.

### cachedir=directory

...where *directory* is an absolute path to the directory where Yum should store its cache and database files. By default, Yum's cache directory is **/var/cache/yum/\$basearch/ \$releasever**.

Refer to *Section 5.3.3, "Using Yum Variables"* for descriptions of the \$basearch and \$releasever Yum variables.

### debuglevel=value

...where *value* is an integer between **1** and **10**. Setting a higher **debuglevel** value causes **yum** to display more detailed debugging output. **debuglevel=0** disables debugging output, while **debuglevel=2** is the default.

### exactarch=value

...where *value* is one of:

0 — Do not take into account the exact architecture when updating packages.

**1** — Consider the exact architecture when updating packages. With this setting, **yum** will not install an i686 package to update an i386 package already installed on the system. This is the default.

### exclude=package\_name [more\_package\_names]

This option allows you to exclude packages by keyword during installation/updates. Listing multiple packages for exclusion can be accomplished by quoting a space-delimited list of packages. Shell globs using wildcards (for example, \* and ?) are allowed.

### gpgcheck=value

...where *value* is one of:

**0** — Disable GPG signature-checking on packages in all repositories, including local package installation.

**1** — Enable GPG signature-checking on all packages in all repositories, including local package installation. **gpgcheck=1** is the default, and thus all packages' signatures are checked.

If this option is set in the **[main]** section of the **/etc/yum.conf** file, it sets the GPG-checking rule for all repositories. However, you can also set **gpgcheck=value** for individual repositories instead; that is, you can enable GPG-checking on one repository while disabling it on another. Setting **gpgcheck=value** for an individual repository in its corresponding **.repo** file overrides the default if it is present in **/etc/yum.conf**.

For more information on GPG signature-checking, refer to Section B.3, "Checking a Package's Signature".

### groupremove\_leaf\_only=value

...where value is one of:

**0** — **yum** should *not* check the dependencies of each package when removing a package group. With this setting, **yum** removes all packages in a package group, regardless of whether those packages are required by other packages or groups. **groupremove\_leaf\_only=0** is the default.

**1** — **yum** should check the dependencies of each package when removing a package group, and remove only those packages which are not not required by any other package or group.

For more information on removing packages, refer to Intelligent package group removal.

### installonlypkgs=space separated list of packages

Here you can provide a space-separated list of packages which **yum** can *install*, but will never *update*. Refer to the **yum.conf**(5) manual page for the list of packages which are install-only by default.

If you add the **installonlypkgs** directive to **/etc/yum.conf**, you should ensure that you list *all* of the packages that should be install-only, including any of those listed under the **installonlypkgs** section of **yum.conf**(5). In particular, kernel packages should always be listed in **installonlypkgs** (as they are by default), and **installonly\_limit** should always be set to a value greater than **2** so that a backup kernel is always available in case the default one fails to boot.

### installonly\_limit=value

...where *value* is an integer representing the maximum number of versions that can be installed simultaneously for any single package listed in the **installonlypkgs** directive.

The defaults for the **installonlypkgs** directive include several different kernel packages, so be aware that changing the value of **installonly\_limit** will also affect the maximum number of installed versions of any single kernel package. The default value listed in **/etc/yum.conf** is **installonly\_limit=3**, and it is not recommended to decrease this value, particularly below **2**.

### keepcache=value

...where *value* is one of:

 $\mathbf{0}$  — Do not retain the cache of headers and packages after a successful installation. This is the default.

1 — Retain the cache after a successful installation.

### logfile=file\_name

...where *file\_name* is an absolute path to the file in which **yum** should write its logging output. By default, **yum** logs to **/var/log/yum.log**.

### multilib\_policy=value

...where *value* is one of:

**best** — install the best-choice architecture for this system. For example, setting **multilib\_policy=best** on an AMD64 system causes **yum** to install 64-bit versions of all packages.

**all** — always install every possible architecture for every package. For example, with **multilib\_policy** set to **all** on an AMD64 system, **yum** would install both the i586 and AMD64 versions of a package, if both were available.

### obsoletes=value

...where *value* is one of:

**0** — Disable **yum**'s obsoletes processing logic when performing updates.

**1** — Enable **yum**'s obsoletes processing logic when performing updates. When one package declares in its spec file that it *obsoletes* another package, the latter package will be replaced by the former package when the former package is installed. Obsoletes are declared, for example, when a package is renamed. **obsoletes=1** the default.

### plugins=value

...where *value* is one of:

0 — Disable all Yum plug-ins globally.

### 7 Disabling all plug-ins is not advised

Disabling all plug-ins is not advised because certain plug-ins provide important **Yum** services. In particular, **rhnplugin** provides support for RHN Classic, and **product-id** and **subscription-manager** plug-ins provide support for the certificate-based Content Delivery Network (CDN). Disabling plug-ins globally is provided as a convenience option, and is generally only recommended when diagnosing a potential problem with **Yum**.

**1** — Enable all Yum plug-ins globally. With **plugins=1**, you can still disable a specific Yum plugin by setting **enabled=0** in that plug-in's configuration file.

For more information about various Yum plug-ins, refer to Section 5.4, "Yum Plug-ins". For further information on controlling plug-ins, see Section 5.4.1, "Enabling, Configuring, and Disabling Yum Plug-ins".

### reposdir=directory

...where *directory* is an absolute path to the directory where **.repo** files are located. All **.repo** files contain repository information (similar to the [*repository*] sections of /etc/yum.conf). yum collects all repository information from **.repo** files and the [*repository*] section of the / etc/yum.conf file to create a master list of repositories to use for transactions. If **repositiv** is not set, yum uses the default directory /etc/yum.repos.d/.

### retries=value

...where *value* is an integer **0** or greater. This value sets the number of times **yum** should attempt to retrieve a file before returning an error. Setting this to **0** makes **yum** retry forever. The default value is **10**.

For a complete list of available [main] options, refer to the [main] **OPTIONS** section of the **yum.conf**(5) manual page.

# 5.3.2. Setting [repository] Options

The **[repository]** sections, where *repository* is a unique repository ID such as **my\_personal\_repo** (spaces are not permitted), allow you to define individual Yum repositories.

The following is a bare-minimum example of the form a [*repository*] section takes:

```
[repository]
name=repository_name
baseurl=repository_url
```

Every [repository] section must contain the following directives:

### name=repository\_name

...where *repository\_name* is a human-readable string describing the repository.

### baseurl=repository\_url

...where *repository\_url* is a URL to the directory where the repodata directory of a repository is located:

- If the repository is available over HTTP, use: http://path/to/repo
- If the repository is available over FTP, use: ftp://path/to/repo
- If the repository is local to the machine, use: file:///path/to/local/repo
- If a specific online repository requires basic HTTP authentication, you can specify your username and password by prepending it to the URL as *username:password@link*. For example, if a repository on http://www.example.com/repo/ requires a username of "user" and a password of "password", then the *baseurl* link could be specified as <a href="http://user:password@www.example.com/repo/">http://user:password@link</a>.

Usually this URL is an HTTP link, such as:

baseurl=http://path/to/repo/releases/\$releasever/server/\$basearch/os/

Note that Yum always expands the \$releasever, \$arch, and \$basearch variables in URLs. For more information about Yum variables, refer to *Section 5.3.3, "Using Yum Variables"*.

Another useful [repository] directive is the following:

### enabled=value

...where value is one of:

**0** — Do not include this repository as a package source when performing updates and installs. This is an easy way of quickly turning repositories on and off, which is useful when you desire a single package from a repository that you do not want to enable for updates or installs.

**1**—Include this repository as a package source.

Turning repositories on and off can also be performed by passing either the -enablerepo=*repo\_name* or --disablerepo=*repo\_name* option to yum, or through the Add/ Remove Software window of the PackageKit utility. Many more [*repository*] options exist. For a complete list, refer to the [*repository*] **OPTIONS** section of the **yum.conf**(5) manual page.

Example 5.4. A sample /etc/yum.repos.d/redhat.repo file The following is a sample /etc/yum.repos.d/redhat.repo file:

```
#
# Red Hat Repositories
# Managed by (rhsm) subscription-manager
#
[red-hat-enterprise-linux-scalable-file-system-for-rhel-6-entitlement-rpms]
name = Red Hat Enterprise Linux Scalable File System (for RHEL 6 Entitlement) (RPMs)
baseurl = https://cdn.redhat.com/content/dist/rhel/entitlement-6/releases/$releasever/
$basearch/scalablefilesystem/os
enabled = 1
gpgcheck = 1
gpgkey = file:///etc/pki/rpm-gpg/RPM-GPG-KEY-redhat-release
sslverifv = 1
sslcacert = /etc/rhsm/ca/redhat-uep.pem
sslclientkey = /etc/pki/entitlement/key.pem
sslclientcert = /etc/pki/entitlement/11300387955690106.pem
[red-hat-enterprise-linux-scalable-file-system-for-rhel-6-entitlement-source-rpms]
name = Red Hat Enterprise Linux Scalable File System (for RHEL 6 Entitlement) (Source
RPMs)
baseurl = https://cdn.redhat.com/content/dist/rhel/entitlement-6/releases/$releasever/
$basearch/scalablefilesystem/source/SRPMS
enabled = 0
gpgcheck = 1
gpgkey = file:///etc/pki/rpm-gpg/RPM-GPG-KEY-redhat-release
sslverify = 1
sslcacert = /etc/rhsm/ca/redhat-uep.pem
sslclientkey = /etc/pki/entitlement/key.pem
sslclientcert = /etc/pki/entitlement/11300387955690106.pem
[red-hat-enterprise-linux-scalable-file-system-for-rhel-6-entitlement-debug-rpms]
name = Red Hat Enterprise Linux Scalable File System (for RHEL 6 Entitlement) (Debug RPMs)
baseurl = https://cdn.redhat.com/content/dist/rhel/entitlement-6/releases/$releasever/
$basearch/scalablefilesystem/debug
enabled = 0
gpgcheck = 1
gpgkey = file:///etc/pki/rpm-gpg/RPM-GPG-KEY-redhat-release
sslverify = 1
sslcacert = /etc/rhsm/ca/redhat-uep.pem
sslclientkey = /etc/pki/entitlement/key.pem
sslclientcert = /etc/pki/entitlement/11300387955690106.pem
```

# 5.3.3. Using Yum Variables

You can use and reference the following built-in variables in **yum** commands and in all Yum configuration files (that is, **/etc/yum.conf** and all **.repo** files in the **/etc/yum.repos.d/** directory):

\$releasever

You can use this variable to reference the release version of Red Hat Enterprise Linux. Yum obtains the value of \$releasever from the **distroverpkg=value** line in the **/etc/yum.conf** configuration file. If there is no such line in **/etc/yum.conf**, then **yum** infers the correct value by deriving the version number from the *redhat-release* package.

\$arch

You can use this variable to refer to the system's CPU architecture as returned when calling Python's os.uname() function. Valid values for \$arch include: **i586**, **i686** and **x86\_64**.

\$basearch

You can use \$basearch to reference the base architecture of the system. For example, i686 and i586 machines both have a base architecture of **i386**, and AMD64 and Intel64 machines have a base architecture of **x86\_64**.

\$YUM0-9

These ten variables are each replaced with the value of any shell environment variables with the same name. If one of these variables is referenced (in **/etc/yum.conf** for example) and a shell environment variable with the same name does not exist, then the configuration file variable is not replaced.

To define a custom variable or to override the value of an existing one, create a file with the same name as the variable (without the "\$" sign) in the **/etc/yum/vars/** directory, and add the desired value on its first line.

For example, repository descriptions often include the operating system name. To define a new variable called \$osname, create a new file with "Red Hat Enterprise Linux" on the first line and save it as /etc/yum/vars/osname:

```
~]# echo "Red Hat Enterprise Linux" > /etc/yum/vars/osname
```

Instead of "Red Hat Enterprise Linux 6", you can now use the following in the . repo files:

name=\$osname \$releasever

### 5.3.4. Viewing the Current Configuration

To display the current values of global Yum options (that is, the options specified in the [main] section of the /etc/yum.conf file), run the yum-config-manager with no command line options:

yum-config-manager

To list the content of a different configuration section or sections, use the command in the following form:

yum-config-manager section ....

You can also use a glob expression to display the configuration of all matching sections:

```
yum-config-manager glob_expression...
```

For example, to list all configuration options and their corresponding values, type the following at a shell prompt:

```
assumeyes = False
bandwith = 0
bugtracker_url = https://bugzilla.redhat.com/enter_bug.cgi?product=Red%20Hat%20Enterprise
%20Linux%206&component=yum
cache = 0
[output truncated]
```

# 5.3.5. Adding, Enabling, and Disabling a Yum Repository

*Section 5.3.2, "Setting [repository] Options"* described various options you can use to define a Yum repository. This section explains how to add, enable, and disable a repository by using the **yum-config-manager** command.

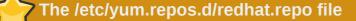

When the system is registered with the certificate-based Red Hat Network, the **Red Hat Subscription Manager** tools are used to manage repositories in the /etc/yum.repos.d/ redhat.repo file. Refer to *Chapter 4, Product Subscriptions and Entitlements* for more information how to register a system with Red Hat Network and use the **Red Hat Subscription Manager** tools to manage subscriptions.

### Adding a Yum Repository

To define a new repository, you can either add a [*repository*] section to the /etc/yum.conf file, or to a .repo file in the /etc/yum.repos.d/ directory. All files with the .repo file extension in this directory are read by yum, and best practice is to define your repositories here instead of in /etc/yum.conf.

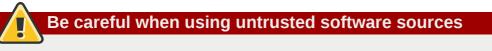

Obtaining and installing software packages from unverified or untrusted software sources other than Red Hat Network constitutes a potential security risk, and could lead to security, stability, compatibility maintainability issues.

Yum repositories commonly provide their own **.repo** file. To add such a repository to your system and enable it, run the following command as root:

yum-config-manager --add-repo repository\_url

...where *repository\_url* is a link to the **.repo** file. For example, to add a repository located at http://www.example.com/example.repo, type the following at a shell prompt:

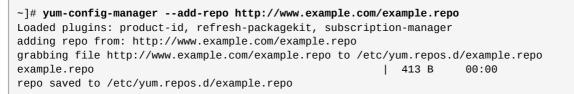

### **Enabling a Yum Repository**

To enable a particular repository or repositories, type the following at a shell prompt as root:

yum-config-manager --enable repository...

...where *repository* is the unique repository ID (use **yum repolist all** to list available repository IDs). Alternatively, you can use a glob expression to enable all matching repositories:

yum-config-manager --enable glob\_expression...

For example, to disable repositories defined in the [example], [example-debuginfo], and [example-source]sections, type:

When successful, the **yum-config-manager** --enable command displays the current repository configuration.

### **Disabling a Yum Repository**

To disable a Yum repository, run the following command as root:

yum-config-manager --disable repository...

...where *repository* is the unique repository ID (use **yum repolist all** to list available repository IDs). Similarly to **yum-config-manager** --**enable**, you can use a glob expression to disable all matching repositories at the same time:

yum-config-manager --disable glob\_expression...

When successful, the **yum-config-manager** --**disable** command displays the current configuration.

### 5.3.6. Creating a Yum Repository

To set up a Yum repository, follow these steps:

1. Install the *createrepo* package:

~]# yum install createrepo

- 2. Copy all of the packages into one directory, such as /mnt/local\_repo/.
- 3. Run the createrepo --database command on that directory:

~]# createrepo --database /mnt/local\_repo

### **7** Using the createrepo command on Red Hat Enterprise Linux 5

Because RPM packages for Red Hat Enterprise Linux 6 are compressed using the XZ lossless data compression format, and may also be signed using alternative (and stronger) hash algorithms such as SHA-256, it is not possible to run **createrepo** on Red Hat Enterprise Linux 5 to create the package metadata for Red Hat Enterprise Linux 6 packages. The **createrepo** command relies on **rpm** to open and inspect the packages, and **rpm** on Red Hat Enterprise Linux 5 is not able to open the improved Red Hat Enterprise Linux 6 RPM package format.

This will create the necessary metadata for your Yum repository, as well as the **sqlite** database for speeding up **yum** operations.

# 5.4. Yum Plug-ins

Yum provides plug-ins that extend and enhance its operations. Certain plug-ins are installed by default. Yum always informs you which plug-ins, if any, are loaded and active whenever you call any **yum** command. For example:

```
~]# yum info yum
Loaded plugins: product-id, refresh-packagekit, subscription-manager
[output truncated]
```

Note that the plug-in names which follow **Loaded plugins** are the names you can provide to the **-- disableplugins=***plugin\_name* option.

## 5.4.1. Enabling, Configuring, and Disabling Yum Plug-ins

To enable Yum plug-ins, ensure that a line beginning with **plugins=** is present in the **[main]** section of **/etc/yum.conf**, and that its value is set to **1**:

plugins=1

You can disable all plug-ins by changing this line to **plugins=0**.

# Disabling all plug-ins is not advised

Disabling all plug-ins is not advised because certain plug-ins provide important **Yum** services. In particular, **rhnplugin** provides support for RHN Classic, and **product-id** and **subscription-manager** plug-ins provide support for the certificate-based Content Delivery Network (CDN). Disabling plug-ins globally is provided as a convenience option, and is generally only recommended when diagnosing a potential problem with **Yum**.

Every installed plug-in has its own configuration file in the **/etc/yum/pluginconf.d/** directory. You can set plug-in specific options in these files. For example, here is the **refresh-packagekit** plug-in's **refresh-packagekit.conf** configuration file:

```
[main]
enabled=1
```

Plug-in configuration files always contain a **[main]** section (similar to Yum's **/etc/yum.conf** file) in which there is (or you can place if it is missing) an **enabled=** option that controls whether the plug-in is enabled when you run **yum** commands.

If you disable all plug-ins by setting **enabled=0** in **/etc/yum.conf**, then all plug-ins are disabled regardless of whether they are enabled in their individual configuration files.

If you merely want to disable all Yum plug-ins for a single **yum** command, use the **--noplugins** option.

If you want to disable one or more Yum plug-ins for a single **yum** command, add the **-disableplugin=***plugin\_name* option to the command. For example, to disable the **presto** plug-in while updating a system, type:

```
~]# yum update --disableplugin=presto
```

The plug-in names you provide to the **--disableplugin=** option are the same names listed after the **Loaded plugins** line in the output of any **yum** command. You can disable multiple plug-ins by separating their names with commas. In addition, you can match multiple plug-in names or shorten long ones by using glob expressions:

```
~]# yum update --disableplugin=presto,refresh-pack*
```

# 5.4.2. Installing Additional Yum Plug-ins

Yum plug-ins usually adhere to the **yum-plugin**-**plugin**\_**name** package-naming convention, but not always: the package which provides the **presto** plug-in is named **yum-presto**, for example. You can install a Yum plug-in in the same way you install other packages. For instance, to install the **security** plug-in, type the following at a shell prompt:

```
~]# yum install yum-plugin-security
```

# 5.4.3. Plug-in Descriptions

The following list provides descriptions of a few useful Yum plug-ins:

### fs-snapshot (yum-plugin-fs-snapshot)

The **fs-snapshot** plug-in extends Yum to create a snapshot of a file system before proceeding with a transaction such as a system update or package removal. When a user decides that the changes made by the transaction are unwanted, this mechanism allows the user to roll back to the changes that are stored in a snapshot.

In order for the plug-in to work, the root file system (that is, /) must be on an LVM (Logical Volume Manager) or Btrfs volume. To use the **fs-snapshot** plug-in on an LVM volume, take the following steps:

1. Make sure that the volume group with the root file system has enough free extents. The required size is a function of the amount of changes to the original logical volume that is expected during the life of the snapshot. The reasonable default is 50–80 % of the original logical volume size.

To display detailed information about a particular volume group, run the **vgdisplay** command in the following form as root:

vgdisplay volume\_group

The number of free extents is listed on the Free PE / Size line.

- 2. If the volume group with the root file system does not have enough free extents, add a new physical volume:
  - a. As root, run the **pvcreate** command in the following form to initialize a physical volume for use with the Logical Volume Manager:

pvcreate device

b. Use the **vgextend** command in the following form as root to add the physical volume to the volume group:

```
vgextend volume_group physical_volume
```

- 3. Edit the configuration file located in **/etc/yum/pluginconf.d/fs-snapshot.conf**, and make the following changes to the **[lvm]** section:
  - a. Change the value of the **enabled** option to **1**:

enabled = 1

b. Remove the hash sign (that is, #) from the beginning of the **lvcreate\_size\_args** line, and adjust the number of logical extents to be allocated for a snapshot. For example, to allocate 80 % of the size of the original logical volume, use:

```
lvcreate_size_args = -1 80%ORIGIN
```

Refer to *Table 5.3, "Supported fs-snapshot.conf directives"* for a complete list of available configuration options.

4. Run the desired **yum** command, and make sure **fs-snapshot** is included in the list of loaded plug-ins (the **Loaded plugins** line) before you confirm the changes and proceed with the

transaction. The **fs-snapshot** plug-in displays a line in the following form for each affected logical volume:

```
fs-snapshot: snapshotting file_system (/
dev/volume_group/logical_volume): logical_volume_yum_timestamp
```

5. Verify that the system is working as expected:

If you decide to keep the changes, remove the snapshot by running the **lvremove** command as root:

lvremove /dev/volume\_group/logical\_volume\_yum\_timestamp

If you decide to revert the changes and restore the file system to a state that is saved in a snapshot, take the following steps:

a. As root, run the command in the following form to merge a snapshot into its original logical volume:

lvconvert --merge /dev/volume\_group/logical\_volume\_yum\_timestamp

The **1vconvert** command will inform you that a restart is required in order for the changes to take effect.

b. Restart the system as instructed. You can do so by typing the following at a shell prompt as root:

reboot

To use the fs-snapshot plug-in on a Btrfs file system, take the following steps:

1. Run the desired **yum** command, and make sure **fs-snapshot** is included in the list of loaded plug-ins (the **Loaded plugins** line) before you confirm the changes and proceed with the transaction. The **fs-snapshot** plug-in displays a line in the following form for each affected file system:

fs-snapshot: snapshotting file\_system: file\_system/yum\_timestamp

2. Verify that the system is working as expected:

If you decide to keep the changes, you can optionally remove unwanted snapshots. To remove a Btrfs snapshot, use the command in the following form as root:

btrfs subvolume delete file\_system/yum\_timestamp

If you decide to revert the changes and restore a file system to a state that is saved in a snapshot, take the following steps:

a. Determine the identifier of a particular snapshot by using the following command as root:

btrfs subvolume list file\_system

b. As root, configure the system to mount this snapshot by default:

```
btrfs subvolume set-default id file_system
```

c. Restart the system. You can do so by typing the following at a shell prompt as root:

reboot

Note that in Red Hat Enterprise Linux 6, Btrfs is included as a technology preview to allow you to experiment with this file system, and is only available on 64-bit x86 architectures. Do not use Btrfs for partitions that will contain valuable data or that are essential for the operation of important systems.

For more information on logical volume management, Btrfs, and file system snapshots, see the *Red Hat Enterprise Linux 6 Storage Administration Guide*<sup>1</sup>. For additional information about the plug-in and its configuration, refer to the **yum-fs-snapshot**(1) and **yum-fs-snapshot.conf**(5) manual pages.

| Section | Directive                           | Description                                                                                                    |
|---------|-------------------------------------|----------------------------------------------------------------------------------------------------|
|         | <b>enabled</b> =value               | Allows you to enable or disable the plug-in.<br>The <i>value</i> must be either <b>1</b> (enabled), or<br><b>0</b> (disabled). When installed, the plug-in is<br>enabled by default.                                                                                                    |
| [main]  | <b>exclude</b> =list                | Allows you to exclude certain file systems.<br>The value must be a space-separated <i>list</i> of<br>mount points you do <i>not</i> want to snapshot (for<br>example, / <b>srv</b> / <b>mnt</b> / <b>backup</b> ). This option is<br>not included in the configuration file by default. |
|         | enabled=value                       | Allows you to enable or disable the use of the plug-in on LVM volumes. The <i>value</i> must be either <b>1</b> (enabled), or <b>0</b> (disabled). This option is disabled by default.                                                                                                  |
| [lvm]   | <pre>lvcreate_size_args=value</pre> | Allows you to specify the size of a logical volume snapshot. The <i>value</i> must be the <b>- 1</b> or <b>- L</b> command line option for the <b>lvcreate</b> utility followed by a valid argument (for example, <b>-1 80%ORIGIN</b> ).                                                |

### Table 5.3. Supported **fs-snapshot.conf** directives

#### kabi (kabi-yum-plugins)

The **kabi** plug-in checks whether a driver update package conforms with official Red Hat *kernel Application Binary Interface* (kABI). With this plug-in enabled, when a user attempts to install a package that uses kernel symbols which are not on a whitelist, a warning message is written to the system log. Additionally, configuring the plug-in to run in enforcing mode prevents such packages from being installed at all.

<sup>&</sup>lt;sup>1</sup> https://docs.redhat.com/docs/en-US/Red\_Hat\_Enterprise\_Linux/6/html/Storage\_Administration\_Guide/

To configure the **kabi** plug-in, edit the configuration file located in **/etc/yum/pluginconf.d/ kabi.conf**. Refer to *Table 5.4, "Supported kabi.conf directives"* for a list of directives that can be used in the **[main]** section.

| Directive             | Description                                                                                                    |
|-----------------------|----------------------------------------------------------------------------------------------------|
| <b>enabled</b> =value | Allows you to enable or disable the plug-in. The $value$ must be either <b>1</b> (enabled), or <b>0</b> (disabled). When installed, the plug-in is enabled by default.                                                                                                    |
| whitelists=directory  | Allows you to specify the <i>directory</i> in which the files with supported kernel symbols are located. By default, the <b>kabi</b> plug-<br>in uses files provided by the <i>kabi-whitelists</i> package (that is, the <b>/</b><br><b>lib/modules/kabi/</b> directory). |
| <b>enforce</b> =value | Allows you to enable or disable enforcing mode. The <i>value</i> must be either <b>1</b> (enabled), or <b>0</b> (disabled). By default, this option is commented out and the <b>kabi</b> plug-in only displays a warning message.                                         |

### presto (yum-presto)

The **presto** plug-in adds support to Yum for downloading *delta RPM* packages, during updates, from repositories which have **presto** metadata enabled. Delta RPMs contain only the differences between the version of the package installed on the client requesting the RPM package and the updated version in the repository.

Downloading a delta RPM is much quicker than downloading the entire updated package, and can speed up updates considerably. Once the delta RPMs are downloaded, they must be rebuilt to apply the difference to the currently-installed package and thus create the full, updated package. This process takes CPU time on the installing machine. Using delta RPMs is therefore a tradeoff between time-to-download, which depends on the network connection, and time-to-rebuild, which is CPU-bound. Using the **presto** plug-in is recommended for fast machines and systems with slower network connections, while slower machines on very fast connections *may* benefit more from downloading normal RPM packages, that is, by disabling **presto**.

### product-id (subscription-manager)

The **product-id** plug-in manages product identity certificates for products installed from the Content Delivery Network. The **product-id** plug-in is installed by default.

Refer to Section 4.14.3, "The Structure of Product Certificates" for more information about product certificates.

### protect-packages (yum-plugin-protect-packages)

The **protect-packages** plug-in prevents the *yum* package and all packages it depends on from being deliberately or accidentally removed. This prevents many of the most important packages necessary for your system to run from being removed. In addition, you can list more packages, one per line, in the **/etc/sysconfig/protected-packages** file<sup>2</sup> (which you should create if it does not exist), and **protect-packages** will extend protection-from-removal to those packages as well.

To temporarily override package protection, use the **--override-protection** option with an applicable **yum** command.

<sup>&</sup>lt;sup>2</sup> You can also place files with the extension **.list** in the **/etc/sysconfig/protected-packages.d/** directory (which you should create if it does not exist), and list packages—one per line—in these files. **protect-packages** will protect these too.

### refresh-packagekit (PackageKit-yum-plugin)

The **refresh-packagekit** plug-in updates metadata for **PackageKit** whenever **yum** is run. The **refresh-packagekit** plug-in is installed by default.

### rhnplugin (yum-rhn-plugin)

The **rhnplugin** provides support for connecting to RHN Classic. This allows systems registered with RHN Classic to update and install packages from this system. Note that RHN Classic is only provided for older Red Hat Enterprise Linux systems (that is, Red Hat Enterprise Linux 4.x, Red Hat Enterprise Linux 5.x, and Satellite 5.x) in order to migrate them over to Red Hat Enterprise Linux 6. The **rhnplugin** is installed by default.

Refer to the **rhnplugin**(8) manual page for more information about the plug-in. For more information about RHN Classic, see Section 4.1.6, "Certificate-based Red Hat Network versus RHN Classic".

### security (yum-plugin-security)

Discovering information about and applying security updates easily and often is important to all system administrators. For this reason Yum provides the **security** plug-in, which extends **yum** with a set of highly-useful security-related commands, subcommands and options.

You can check for security-related updates as follows:

|                                                  | ~]# yum check-updatesecur              | rity                       |                           |
|--------------------------------------------------|----------------------------------------|----------------------------|---------------------------|
|                                                  | Loaded plugins: product-id,            | refresh-packagekit, secur: | ity, subscription-manager |
|                                                  | Updating Red Hat repositorie           | es.                        |                           |
|                                                  | <pre>INF0:rhsm-app.repolib:repos</pre> | updated: 0                 |                           |
| Limiting package lists to security relevant ones |                                        |                            |                           |
|                                                  | Needed 3 of 7 packages, for            | security                   |                           |
|                                                  | elinks.x86_64                          | 0.12-0.13.el6              | rhel                      |
|                                                  | kernel.x86_64                          | 2.6.30.8-64.el6            | rhel                      |
|                                                  | kernel-headers.x86_64                  | 2.6.30.8-64.el6            | rhel                      |
|                                                  |                                        |                            |                           |

You can then use either **yum update** --security or **yum update-minimal** --security to update those packages which are affected by security advisories. Both of these commands update all packages on the system for which a security advisory has been issued. **yum updateminimal** --security updates them to the latest packages which were released as part of a security advisory, while **yum update** --security will update all packages affected by a security advisory to the latest version of that package available.

In other words, if:

- the kernel-2.6.30.8-16 package is installed on your system;
- the kernel-2.6.30.8-32 package was released as a security update;
- then kernel-2.6.30.8-64 was released as a bug fix update,

...then **yum update-minimal --security** will update you to *kernel-2.6.30.8-32*, and **yum update --security** will update you to *kernel-2.6.30.8-64*. Conservative system administrators may want to use **update-minimal** to reduce the risk incurred by updating packages as much as possible.

Refer to the **yum-security**(8) manual page for usage details and further explanation of the enhancements the **security** plug-in adds to **yum**.

### subscription-manager (subscription-manager)

The **subscription-manager** plug-in provides support for connecting to Red Hat Network. This allows systems registered with Red Hat Network to update and install packages from the certificate-based Content Delivery Network. The **subscription-manager** plug-in is installed by default.

Refer to *Chapter 4, Product Subscriptions and Entitlements* for more information how to manage product subscriptions and entitlements.

# 5.5. Additional Resources

http://yum.baseurl.org/wiki/Guides

The Yum Guides section of the Yum wiki contains more documentation.

# **PackageKit**

Red Hat provides **PackageKit** for viewing, managing, updating, installing and uninstalling packages compatible with your system. **PackageKit** consists of several graphical interfaces that can be opened from the GNOME panel menu, or from the Notification Area when **PackageKit** alerts you that updates are available. For more information on **PackageKit's** architecture and available front ends, refer to *Section 6.3, "PackageKit Architecture"*.

# 6.1. Updating Packages with Software Update

**PackageKit** displays a starburst icon in the Notification Area whenever updates are available to be installed on your system.

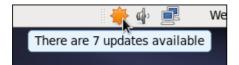

Figure 6.1. PackageKit's icon in the Notification Area

Clicking on the notification icon opens the **Software Update** window. Alternatively, you can open **Software Updates** by clicking **System**  $\rightarrow$  **Administration**  $\rightarrow$  **Software Update** from the GNOME panel, or running the **gpk-update-viewer** command at the shell prompt. In the **Software Updates** window, all available updates are listed along with the names of the packages being updated (minus the **.rpm** suffix, but including the CPU architecture), a short summary of the package, and, usually, short descriptions of the changes the update provides. Any updates you do not wish to install can be de-selected here by unchecking the checkbox corresponding to the update.

|                                                                                                    | Sc | here are 7 updates available<br>oftware updates correct errors, eliminate<br>ecurity vulnerabilities and provide new features. |        |          |
|----------------------------------------------------------------------------------------------------|----|----------------------------------------------------------------------------------------------------|--------|----------|
| Install                                                                                                    |    | Software 🗸                                                                                                    | Status | Size 🔷   |
| - 🌞 - B                                                                                                    | ✓  | The RPM package management system<br>rpm-4.8.0-19.el6 (x86_64)                                                                 | ş      | 898.0 KB |
| 🌞 G                                                                                                    | <  | Scripts and executable programs used<br>rpm-build-4.8.0-19.el6 (x86_64)                                                        | :      | 123.8 KB |
| 🌞 🛚                                                                                                    | ✓  | Libraries for manipulating RPM packag<br>rpm-libs-4.8.0-19.el6 (x86_64)                                                        | 3      | 308.2 KB |
| ۰ 🌞                                                                                                    | ✓  | <b>Python bindings for apps which will m</b><br>rpm-python-4.8.0-19.el6 (x86_64)                                               |        | 53.1 KB  |
| The developer logs will be shown as no description is available for this update:<br><b>2011-10-04</b> Panu Matilainen <pmatilai@redhat.com> - 4.8.0-19<br/>• Fix crash on malformed OpenPGP packet (#742499)</pmatilai@redhat.com> |    |                                                                                                    |        |          |
| 7 updates selected (2.5 MB)                                                                                                    |    |                                                                                                    |        |          |
| <u>H</u> elp <u>Quit</u> Install Updates                                                                                                    |    |                                                                                                    |        |          |

Figure 6.2. Installing updates with Software Update

The updates presented in the **Software Updates** window only represent the currently-installed packages on your system for which updates are available; dependencies of those packages, whether they are existing packages on your system or new ones, are not shown until you click **Install Updates**.

**PackageKit** utilizes the fine-grained user authentication capabilities provided by the **PolicyKit** toolkit whenever you request it to make changes to the system. Whenever you instruct **PackageKit** to update, install or remove packages, you will be prompted to enter the superuser password before changes are made to the system.

If you instruct **PackageKit** to update the **kernel** package, then it will prompt you after installation, asking you whether you want to reboot the system and thereby boot into the newly-installed kernel.

# Setting the Update-Checking Interval

Right-clicking on **PackageKit**'s Notification Area icon and clicking **Preferences** opens the **Software Update Preferences** window, where you can define the interval at which **PackageKit** checks for package updates, as well as whether or not to automatically install all updates or only security updates. Leaving the **Check for updates when using mobile broadband** box unchecked is handy for avoiding extraneous bandwidth usage when using a wireless connection on which you are charged for the amount of data you download.

| Update Settings                               |         |  |  |  |
|-----------------------------------------------|---------|--|--|--|
| C <u>h</u> eck for updates:                   | Daily   |  |  |  |
| <u>Automatically install:</u>                 | Nothing |  |  |  |
| Check for updates when using mobile broadband |         |  |  |  |
| Help                                          | Close   |  |  |  |

Figure 6.3. Setting PackageKit's update-checking interval

# 6.2. Using Add/Remove Software

**PackageKit's Software Update** GUI window is a separate application from its **Add/Remove Software** application, although the two have intuitively similar interfaces. To find and install a new package, on the GNOME panel click on **System**  $\rightarrow$  **Administration**  $\rightarrow$  **Add/Remove Software**, or run the **gpk-application** command at the shell prompt.

| <u>System</u> <u>Filters</u> <u>H</u> elp                                                                                                    |                                                                            |
|----------------------------------------------------------------------------------------------------|----------------------------------------------------------------------------|
| Image: Selected packages         Image: Selected packages         Image: Se | Enter a package name and then click find, or click a group to get started. |
| Help                                                                                                    | <u>Cancel</u> <u>Clear</u> <u>Apply</u>                                    |

Figure 6.4. PackageKit's Add/Remove Software window

# **6.2.1.** Refreshing Software Sources (Yum Repositories)

**PackageKit** refers to **Yum** repositories as software sources. It obtains all packages from enabled software sources. You can view the list of all *configured* and unfiltered (see below) **Yum** repositories

by opening Add/Remove Software and clicking System  $\rightarrow$  Software sources. The Software Sources dialog shows the repository name, as written on the name=<My Repository Name> field of all [repository] sections in the /etc/yum.conf configuration file, and in all repository.repo files in the /etc/yum.repos.d/ directory.

Entries which are checked in the **Enabled** column indicate that the corresponding repository will be used to locate packages to satisfy all update and installation requests (including dependency resolution). The **Enabled** column corresponds to the **enabled=**<1 or 0> field in [*repository*] sections. Checking an unchecked box enables the Yum repository, and unchecking it disables it. Performing either function causes **PolicyKit** to prompt for superuser authentication to enable or disable the repository. **PackageKit** actually inserts the **enabled=**<1 or 0> line into the correct [*repository*] section if it does not exist, or changes the value if it does. This means that enabling or disabling a repository through the **Software Sources** window causes that change to persist after closing the window or rebooting the system. The ability to quickly enable and disable repositories based on our needs is a highly-convenient feature of **PackageKit**.

Note that it is not possible to add or remove Yum repositories through PackageKit.

### Showing source RPM, test and debuginfo repositories

Checking the box at the bottom of the **Software Sources** window causes **PackageKit** to display source RPM, testing and debuginfo repositories as well. This box is unchecked by default.

After enabling and/or disabling the correct **Yum** repositories, ensure that you have the latest list of available packages. Click on **System**  $\rightarrow$  **Refresh package lists** and **PackageKit** will obtain the latest lists of packages from all enabled software sources, i.e. **Yum** repositories.

# 6.2.2. Finding Packages with Filters

Once the software sources have been updated, it is often beneficial to apply some filters so that **PackageKit** retrieves the results of our **Find** queries faster. This is especially helpful when performing many package searches. Four of the filters in the **Filters** drop-down menu are used to split results by matching or not matching a single criterion. By default when **PackageKit** starts, these filters are all unapplied (**No filter**), but once you do filter by one of them, that filter remains set until you either change it or close **PackageKit**.

Because you are usually searching for available packages that are *not* installed on the system, click **Filters**  $\rightarrow$  **Installed** and select the **Only available** radio button.

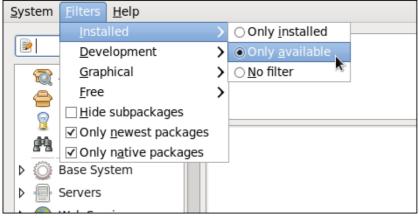

Figure 6.5. Filtering out already-installed packages

Also, unless we require development files such as C header files, we can filter for **Only end user files** and, in doing so, filter out all of the *cpackage\_namecorectage\_namecorectage\_namecorectage\_namecorectage\_namecorectage\_namecorectage\_namecorectage\_namecorectage\_namecorectage\_namecorectage\_namecorectage\_namecorectage\_namecorectage\_name* 

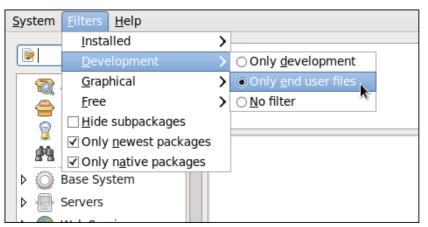

Figure 6.6. Filtering out development packages from the list of Find results

The two remaining filters with submenus are:

### Graphical

Narrows the search to either applications which provide a GUI interface (**Only graphical**) or those that do not. This filter is useful when browsing for GUI applications that perform a specific function.

### Free

Search for packages which are considered to be free software. Refer to the *Fedora Licensing List*<sup>1</sup> for details on approved licenses.

The remaining checkbox filters are always either checked or unchecked. They are:

### Hide subpackages

Checking the **Hide subpackages** checkbox filters out generally-uninteresting packages that are typically only dependencies of other packages that we want. For example, checking **Hide subpackages** and searching for *<package>* would cause the following related packages to be filtered out of the **Find** results (if it exists):

- <package>-devel
- <package>-libs
- <package>-libs-devel
- <package>-debuginfo

### **Only Newest Packages**

Checking **Only newest packages** filters out all older versions of the same package from the list of results, which is generally what we want.

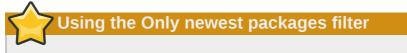

Checking **Only newest packages** filters out all but the most recent version of any package from the results list. This filter is often combined with the **Only available** filter to search for the latest available versions of new (not installed) packages.

Only native packages

Checking the **Only native packages** box on a multilib system causes **PackageKit** to omit listing results for packages compiled for the architecture that runs in *compatibility mode*. For example, enabling this filter on a 64-bit system with an AMD64 CPU would cause all packages built for the 32-bit x86 CPU architecture not to be shown in the list of results, even though those packages are able to run on an AMD64 machine. Packages which are architecture-agnostic (i.e. *noarch* packages such as **crontabs-1.10-32.1.el6.noarch.rpm**) are never filtered out by checking **Only native packages**. This filter has no affect on non-multilib systems, such as x86 machines.

# 6.2.3. Installing and Removing Packages (and Dependencies)

With the two filters selected, **Only available** and **Only end user files**, search for the **screen** window manager for the command line and highlight the package. You now have access to some very useful information about it, including: a clickable link to the project homepage; the **Yum** package group it is found in, if any; the license of the package; a pointer to the GNOME menu location from where

<sup>&</sup>lt;sup>1</sup> https://fedoraproject.org/wiki/Licensing#SoftwareLicenses

the application can be opened, if applicable; and the size of the package, which is relevant when we download and install it.

| System Filters Selection He                      |                                                                                                    | one te |
|--------------------------------------------------|----------------------------------------------------------------------------------------------------|--------|
| Package collections                              | Firstboot screens for subscription manager                                                                     | ~      |
| Selected packages                                | The screen utility allows you to have multiple logins on just one Group: Other                                 |        |
| <ul> <li>Base System</li> <li>Servers</li> </ul> | terminal. Screen is useful for users<br>who telnet into a machine or are<br>connected via a dumb terminal, but | Ξ      |
| Web Services                                     | vant to use more than just one                                                                                 | . •    |
| Help                                             | <u>Cancel</u> <u>Clear</u>                                                                                     | Apply  |

Figure 6.7. Viewing and installing a package with PackageKit's Add/Remove Software window

When the checkbox next to a package or group is checked, then that item is already installed on the system. Checking an unchecked box causes it to be *marked* for installation, which only occurs when the **Apply** button is clicked. In this way, you can search for and select multiple packages or package groups before performing the actual installation transactions. Additionally, you can remove installed packages by unchecking the checked box, and the removal will occur along with any pending installations when **Apply** is pressed. Dependency resolution, which may add additional packages to be installed or removed, is performed after pressing **Apply**. **PackageKit** will then display a window listing those additional packages to install or remove, and ask for confirmation to proceed.

Check **screen** and click the **Apply** button. You will then be prompted for the superuser password; enter it, and **PackageKit** will install **screen**. One nice feature of **PackageKit** is that, following installation, it sometimes presents you with a list of your newly-installed applications and offers you the choice of running them immediately. Alternatively, you will remember that finding a package and selecting it in the **Add/Remove Software** window shows you the **Location** of where in the GNOME menus its application shortcut is located, which is helpful when you want to run it.

Once it is installed, you can run **screen**, a screen manager that allows you to have multiple logins on one terminal, by typing **screen** at a shell prompt.

screen is nifty, but we decide that we do not need it and we want to uninstall it. Remembering that we need to change the **Only available** filter we recently used to install it to **Only installed** in **Filters**  $\rightarrow$  **Installed**, we search for **screen** again and uncheck it. The program did not install any dependencies of its own; if it had, those would be automatically removed as well, as long as they were not also dependencies of any other packages still installed on our system.

## Removing a package when other packages depend on it

Although **PackageKit** automatically resolves dependencies during package installation and removal, it is unable to remove a package without also removing packages which depend on it. This type of operation can only be performed by **RPM**, is not advised, and can potentially leave your system in a non-functioning state or cause applications to misbehave and/or crash.

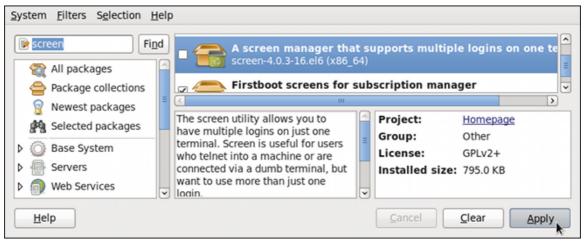

Figure 6.8. Removing a package with PackageKit's Add/Remove Software window

# 6.2.4. Installing and Removing Package Groups

**PackageKit** also has the ability to install **Yum** package groups, which it calls **Package collections**. Clicking on **Package collections** in the top-left list of categories in the **Software Updates** window allows us to scroll through and find the package group we want to install. In this case, we want to install Czech language support (the **Czech Support** group). Checking the box and clicking **apply** informs us how many *additional* packages must be installed in order to fulfill the dependencies of the package group.

|              | Add/Remove Software                                                                                                    |       |  |  |  |  |
|--------------|----------------------------------------------------------------------------------------------------|-------|--|--|--|--|
| ters         | <b>7</b> ×                                                                                                    |       |  |  |  |  |
| pacl<br>kag  | 3 additional packages also have to be installed<br>To install czech-support, additional<br>packages also have to be downloaded. |       |  |  |  |  |
| vest<br>ecte | Contributed input maps for Czech<br>m17n-contrib-czech-1.1.10-4.el6_1.1 (noarch)                                                |       |  |  |  |  |
| e Sy         | Czech hunspell dictionary<br>hunspell-cs-20060303-10.el6 (noarch)                                                               |       |  |  |  |  |
| vers<br>o Se | Czech man pages from the Linux Documentation Project<br>man-pages-cs-0.18.20090209-2.1.el6 (noarch)                             |       |  |  |  |  |
| aba<br>tem   | Do not show this again                                                                                                    | olleo |  |  |  |  |
| uali:<br>kto | Cancel Install                                                                                                    |       |  |  |  |  |
|              | Concol                                                                                                    | loor  |  |  |  |  |

Figure 6.9. Installing the Czech Support package group

Similarly, installed package groups can be uninstalled by selecting **Package collections**, unchecking the appropriate checkbox, and applying.

# 6.2.5. Viewing the Transaction Log

**PackageKit** maintains a log of the transactions that it performs. To view the log, from the **Add/ Remove Software** window, click **System**  $\rightarrow$  **Software log**, or run the **gpk-log** command at the shell prompt.

The **Software Log Viewer** shows the **Action**, such as **Updated packages** or **Installed packages**, the **Date** on which that action was performed, the **Username** of the user who performed the action, and the front end **Application** the user used (such as **Update System**). The **Details** column provides the types of the transactions, such as **Updated**, **Installed** or **Removed**, as well as the list of packages the transactions were performed on.

Typing the name of a package in the top text entry field filters the list of transactions to those which affected that package.

|                  |                      | Software Log Viewer                                                                                                    |                  | _ 0         |
|------------------|----------------------|----------------------------------------------------------------------------------------------------|------------------|-------------|
|                  |                      |                                                                                                    |                  | Filter      |
| Date             | Action               | Details                                                                                                    | Username         | Application |
| 30 November 2011 | 🚭 Installed packages | Installed: screen                                                                                                    | Jaromir Hradilek | Add/Remove  |
| 23 August 2011   | 🛞 Updated packages   | Updated: tzdata, glibc-common, glibc, dbus-libs,<br>openIdap, qt, boost-system, boost-filesystem, boost-date-<br>time, boost-regex, boost-thread, boost-wave, boost-graph,<br>qt-sqlite, phonon-backend-gstreamer, qt-x11, libcurl,<br>xulrunner, dbus, boost-iostreams, boost-serialization, sssd-<br>client, boost-python, boost-signals, boost-test, boost-<br>program-options, selinux-policy, calinux, policy, targeted | Jaromir Hradilek |             |
| <u>«</u>         |                      | m                                                                                                    |                  | >           |
| Help             |                      |                                                                                                    | Befrest          |             |

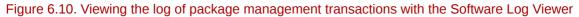

# 6.3. PackageKit Architecture

Red Hat provides the **PackageKit** suite of applications for viewing, updating, installing and uninstalling packages and package groups compatible with your system. Architecturally, **PackageKit** consists of several graphical front ends that communicate with the **packagekitd** daemon back end, which communicates with a package manager-specific back end that utilizes **Yum** to perform the actual transactions, such as installing and removing packages, etc.

*Table 6.1, "PackageKit GUI windows, menu locations, and shell prompt commands"* shows the name of the GUI window, how to start the window from the GNOME desktop or from the **Add/Remove Software** window, and the name of the command line application that opens that window.

| Window Title        | Function                             | How to Open                                                                     | Shell Command     |
|---------------------|--------------------------------------|---------------------------------------------------------------------------------|-------------------|
| Add/Remove Software | Install, remove or view package info | From the GNOME<br>panel: System →<br>Administration<br>→ Add/Remove<br>Software | gpk-application   |
| Software Update     | Perform package<br>updates           | From the GNOME panel: <b>System</b> $\rightarrow$                               | gpk-update-viewer |

### Table 6.1. PackageKit GUI windows, menu locations, and shell prompt commands

| Window Title                   | Function                                      | How to Open                                                                                                | Shell Command   |
|--------------------------------|-----------------------------------------------|----------------------------------------------------------------------------------------------------|-----------------|
|                                |                                               | Administration $\rightarrow$ Software Update                                                               |                 |
| Software Sources               | Enable and disable<br><b>Yum</b> repositories | From Add/Remove<br>Software: System →<br>Software Sources                                                  | gpk-repo        |
| Software Log Viewer            | View the transaction log                      | From Add/Remove<br>Software: System →<br>Software Log                                                      | gpk-log         |
| Software Update<br>Preferences | Set <b>PackageKit</b><br>preferences          |                                                                                                    | gpk-prefs       |
| (Notification Area Alert)      | Alerts you when<br>updates are available      | From the GNOME<br>panel: System →<br>Preferences →<br>Startup Applications,<br>the Startup Programs<br>tab | gpk-update-icon |

The **packagekitd** daemon runs outside the user session and communicates with the various graphical front ends. The **packagekitd** daemon<sup>2</sup> communicates via the **DBus** system message bus with another back end, which utilizes **Yum**'s Python API to perform queries and make changes to the system. On Linux systems other than Red Hat and Fedora, **packagekitd** can communicate with other back ends that are able to utilize the native package manager for that system. This modular architecture provides the abstraction necessary for the graphical interfaces to work with many different package managers to perform essentially the same types of package management tasks. Learning how to use the **PackageKit** front ends means that you can use the same familiar graphical interface across many different Linux distributions, even when they utilize a native package manager other than **Yum**.

In addition, **PackageKit**'s separation of concerns provides reliability in that a crash of one of the GUI windows—or even the user's X Window session—will not affect any package management tasks being supervised by the **packagekitd** daemon, which runs outside of the user session.

All of the front end graphical applications discussed in this chapter are provided by the **gnomepackagekit** package instead of by **PackageKit** and its dependencies.

Finally, PackageKit also comes with a console-based front end called pkcon.

# 6.4. Additional Resources

### PackageKit home page — http://www.packagekit.org/index.html Information about and mailing lists for PackageKit.

### PackageKit FAQ — http://www.packagekit.org/pk-faq.html

An informative list of Frequently Asked Questions for the PackageKit software suite.

<sup>&</sup>lt;sup>2</sup> System daemons are typically long-running processes that provide services to the user or to other programs, and which are started, often at boot time, by special initialization scripts (often shortened to *init scripts*). Daemons respond to the **service** command and can be turned on or off permanently by using the **chkconfig on** or **chkconfig off**commands. They can typically be recognized by a "d" appended to their name, such as the **packagekitd** daemon. Refer to *Chapter 9, Services and Daemons* for information about system services.

PackageKit Feature Matrix — http://www.packagekit.org/pk-matrix.html

Cross-reference **PackageKit**-provided features with the long list of package manager back ends.

# Part III. Networking

This part describes how to configure the network on Red Hat Enterprise Linux.

# NetworkManager

**NetworkManager** is a dynamic network control and configuration system that attempts to keep network devices and connections up and active when they are available. **NetworkManager** consists of a core daemon, a GNOME Notification Area applet that provides network status information, and graphical configuration tools that can create, edit and remove connections and interfaces. **NetworkManager** can be used to configure the following types of connections: Ethernet, wireless, mobile broadband (such as cellular 3G), and DSL and PPPoE (Point-to-Point over Ethernet). In addition, **NetworkManager** allows for the configuration of network aliases, static routes, DNS information and VPN connections, as well as many connection-specific parameters. Finally, **NetworkManager** provides a rich API via D-Bus which allows applications to query and control network configuration and state.

Previous versions of Red Hat Enterprise Linux shipped with the **Network Administration Tool**, which was commonly known as **system-config-network** after its command line invocation. In Red Hat Enterprise Linux 6, **NetworkManager** replaces the former **Network Administration Tool** while providing enhanced functionality, such as user-specific and mobile broadband configuration. It is also possible to configure the network in Red Hat Enterprise Linux 6 by editing interface configuration files; refer to *Chapter 8, Network Interfaces* for more information.

**NetworkManager** may be installed by default on Red Hat Enterprise Linux. To ensure that it is, first run the following command as the root user:

~]# yum install NetworkManager

# 7.1. The NetworkManager Daemon

The **NetworkManager** daemon runs with root privileges and is usually configured to start up at boot time. You can determine whether the **NetworkManager** daemon is running by entering this command as root:

```
~]# service NetworkManager status
NetworkManager (pid 1527) is running...
```

The **service** command will report **NetworkManager is stopped** if the **NetworkManager** service is not running. To start it for the current session:

~]# service NetworkManager start

Run the **chkconfig** command to ensure that **NetworkManager** starts up every time the system boots:

~]# chkconfig NetworkManager on

For more information on starting, stopping and managing services and runlevels, refer to *Chapter 9*, *Services and Daemons*.

## 7.2. Interacting with NetworkManager

Users do not interact with the **NetworkManager** system service directly. Instead, you can perform network configuration tasks via **NetworkManager**'s Notification Area applet. The applet has multiple

states that serve as visual indicators for the type of connection you are currently using. Hover the pointer over the applet icon for tooltip information on the current connection state.

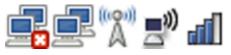

NetworkManager applet states

If you do not see the **NetworkManager** applet in the GNOME panel, and assuming that the **NetworkManager** package is installed on your system, you can start the applet by running the following command as a normal user (not root):

```
~]$ nm-applet &
```

After running this command, the applet appears in your Notification Area. You can ensure that the applet runs each time you log in by clicking **System**  $\rightarrow$  **Preferences**  $\rightarrow$  **Startup Applications** to open the **Startup Applications Preferences** window. Then, select the **Startup Programs** tab and check the box next to **NetworkManager**.

## 7.2.1. Connecting to a Network

When you left-click on the applet icon, you are presented with:

- a list of categorized networks you are currently connected to (such as Wired and Wireless);
- a list of all Available Networks NetworkManager has detected;
- options for connecting to any configured Virtual Private Networks (VPNs); and,
- options for connecting to hidden or new wireless networks.

When many networks are available (as when there are many wireless access points in the area), the **More networks** expandable menu entry appears. If you are connected to a network, its name is presented in bold typeface under its network type, such as **Wired** or **Wireless**.

|                                    | 🗈 🚄 🗫 🐗          |
|------------------------------------|------------------|
| Wired Network                      | 1                |
| disconnected                       |                  |
| ○ Auto Ethernet                    |                  |
| Wireless Networks                  |                  |
| Nergal                             | <b>1</b>         |
| Disconnect                         |                  |
| Available —                        |                  |
| 16ba793                            | <b>1</b>         |
| ISMC                               | Dia <sup>6</sup> |
| Laura70                            | Du <sup>6</sup>  |
| STF BRNO                           | Du <sup>6</sup>  |
| VLH25                              | Du <sup>6</sup>  |
| More networks                      | >                |
| <u>V</u> PN Connections            | >                |
| <u>C</u> onnect to Hidden Wireless | Network          |
| Create <u>N</u> ew Wireless Netwo  | rk               |

The NetworkManager applet's left-click menu, showing all available and connected-to networks

# 7.2.2. Configuring New and Editing Existing Connections

Next, right-click on the **NetworkManager** applet to open its context menu, which is the main point of entry for interacting with **NetworkManager** to configure connections.

| R                           | Fri Mar 5, 8:57 AM |  |  |  |  |  |
|-----------------------------|--------------------|--|--|--|--|--|
| ✓ Enable <u>N</u> etworking |                    |  |  |  |  |  |
| ✓ Enable Notifications      |                    |  |  |  |  |  |
| Connection Information      |                    |  |  |  |  |  |
| Edit                        | t Connections      |  |  |  |  |  |
| <u>A</u> bo                 | out                |  |  |  |  |  |

The NetworkManager applet's context menu

Ensure that the **Enable Networking** box is checked. if the system has detected a wireless card, then you will also see an **Enable Wireless** menu option. Check the **Enable Wireless** checkbox as well. **NetworkManager** notifies you of network connection status changes if you check the **Enable Notifications** box. Clicking the **Connection Information** entry presents an informative **Connection Information** window that lists the connection type and interface, your IP address and routing details, and so on. Useful network information is thus always two clicks away.

Finally, clicking on **Edit Connections** opens the **Network Connections** window, from where you can perform most of your network configuration tasks. Note that this window can also be opened by running, as a normal user:

```
~]$ mm-connection-editor &

Wired Wireless Mobile Broadband VPN DSL

Name

System eth0 now

Edit

Delete

Close
```

Configure networks using the Network Connections window

# 7.2.3. Connecting to a Network Automatically

For any connection type you add or configure, you can choose whether you want **NetworkManager** to try to connect to that network automatically when it is available.

Procedure 7.1. Configuring NetworkManager to Connect to a Network Automatically When Detected

- 1. Right-click on the **NetworkManager** applet icon in the Notification Area and click **Edit Connections**. The **Network Connections** window appears.
- 2. Select the tab for the type of network connection you want to configure.
- 3. Select the specific connection that you want to configure and click Edit.
- 4. Check **Connect automatically** to cause **NetworkManager** to auto-connect to the connection whenever **NetworkManager** detects that it is available. Uncheck the checkbox if you do not want **NetworkManager** to connect automatically. If the box is unchecked, you will have to select that connection manually in the **NetworkManager** applet's left-click menu to cause it to connect.

# 7.2.4. User and System Connections

**NetworkManager** connections are always either *user connections* or *system connections*. Depending on the system-specific policy that the administrator has configured, users may need root privileges to create and modify system connections. **NetworkManager**'s default policy enables users to create and modify user connections, but requires them to have root privileges to add, modify or delete system connections.

User connections are so-called because they are specific to the user who creates them. In contrast to system connections, whose configurations are stored under the **/etc/sysconfig/network-scripts/** directory (mainly in **ifcfg-**<*network\_type*> interface configuration files), user connection settings are stored in the GConf configuration database and the GNOME keyring, and are only available during login sessions for the user who created them. Thus, logging out of the desktop session causes user-specific connections to become unavailable.

# Increase security by making VPN connections user-specific

Because **NetworkManager** uses the GConf and GNOME keyring applications to store user connection settings, and because these settings are specific to your desktop session, it is highly recommended to configure your personal VPN connections as user connections. If you do so, other non-root users on the system cannot view or access these connections in any way.

System connections, on the other hand, become available at boot time and can be used by other users on the system without first logging in to a desktop session.

**NetworkManager** can quickly and conveniently convert user to system connections and vice versa. Converting a user connection to a system connection causes **NetworkManager** to create the relevant interface configuration files under the **/etc/sysconfig/network-scripts/** directory, and to delete the GConf settings from the user's session. Conversely, converting a system to a user-specific connection causes **NetworkManager** to remove the system-wide configuration files and create the corresponding GConf/GNOME keyring settings.

| ✓ Available to all users | <u>C</u> ancel | Apply |
|--------------------------|----------------|-------|

The Available to all users checkbox controls whether connections are user-specific or system-wide

Procedure 7.2. Changing a Connection to be User-Specific instead of System-Wide, or Vice-Versa

# Depending on the system's policy, root privileges may be required

As discussed, you may need root privileges on the system in order to change whether a connection is user-specific or system-wide.

- 1. Right-click on the **NetworkManager** applet icon in the Notification Area and click **Edit Connections**. The **Network Connections** window appears.
- 2. Select the tab for the type of network connection you want to configure.
- 3. Select the specific connection that you want to configure and click Edit.
- 4. Check the **Available to all users** checkbox to ask **NetworkManager** to make the connection a system-wide connection. Depending on system policy, you may then be prompted for the root password by the **PolicyKit** application. If so, enter the root password to finalize the change.

Conversely, uncheck the Available to all users checkbox to make the connection user-specific.

# **Network Interfaces**

Under Red Hat Enterprise Linux, all network communications occur between configured software *interfaces* and *physical networking devices* connected to the system.

The configuration files for network interfaces are located in the **/etc/sysconfig/networkscripts/** directory. The scripts used to activate and deactivate these network interfaces are also located here. Although the number and type of interface files can differ from system to system, there are three categories of files that exist in this directory:

- 1. Interface configuration files
- 2. Interface control scripts
- 3. Network function files

The files in each of these categories work together to enable various network devices.

This chapter explores the relationship between these files and how they are used.

# 8.1. Network Configuration Files

Before delving into the interface configuration files, let us first itemize the primary configuration files used in network configuration. Understanding the role these files play in setting up the network stack can be helpful when customizing a Red Hat Enterprise Linux system.

The primary network configuration files are as follows:

#### /etc/hosts

The main purpose of this file is to resolve hostnames that cannot be resolved any other way. It can also be used to resolve hostnames on small networks with no DNS server. Regardless of the type of network the computer is on, this file should contain a line specifying the IP address of the loopback device (127.0.0.1) as localhost.localdomain. For more information, refer to the **hosts**(5) manual page.

#### /etc/resolv.conf

This file specifies the IP addresses of DNS servers and the search domain. Unless configured to do otherwise, the network initialization scripts populate this file. For more information about this file, refer to the **resolv.conf**(5) manual page.

#### /etc/sysconfig/network

This file specifies routing and host information for all network interfaces. For more information about this file and the directives it accepts, refer to *Section D.1.13*, *"/etc/sysconfig/network"*.

#### /etc/sysconfig/network-scripts/ifcfg-interface-name

For each network interface, there is a corresponding interface configuration script. Each of these files provide information specific to a particular network interface. Refer to Section 8.2, "Interface Configuration Files" for more information on this type of file and the directives it accepts.

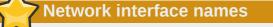

Network interface names may be different on different hardware types. Refer to *Appendix A*, *Consistent Network Device Naming* for more information.

### The /etc/sysconfig/networking/ directory

The /etc/sysconfig/networking/ directory is used by the Network Administration Tool (system-config-network) and its contents should *not* be edited manually. Using only one method for network configuration is strongly encouraged, due to the risk of configuration deletion. For more information about configuring network interfaces using the Network Administration Tool, refer to *Chapter 7, NetworkManager*.

# 8.2. Interface Configuration Files

Interface configuration files control the software interfaces for individual network devices. As the system boots, it uses these files to determine what interfaces to bring up and how to configure them. These files are usually named **ifcfg-name**, where *name* refers to the name of the device that the configuration file controls.

## 8.2.1. Ethernet Interfaces

One of the most common interface files is **ifcfg-eth0**, which controls the first Ethernet *network interface card* or *NIC* in the system. In a system with multiple NICs, there are multiple **ifcfg-ethX** files (where *X* is a unique number corresponding to a specific interface). Because each device has its own configuration file, an administrator can control how each interface functions individually.

The following is a sample **ifcfg-eth0** file for a system using a fixed IP address:

```
DEVICE=eth0
BOOTPROTO=none
ONBOOT=yes
NETMASK=255.255.255.0
IPADDR=10.0.1.27
USERCTL=no
```

The values required in an interface configuration file can change based on other values. For example, the **ifcfg-eth0** file for an interface using DHCP looks different because IP information is provided by the DHCP server:

DEVICE=eth0 B00TPR0T0=dhcp ONB00T=yes The **Network Administration Tool (system-config-network)** is an easy way to make changes to the various network interface configuration files (refer to *Chapter 7, NetworkManager* for detailed instructions on using this tool).

However, it is also possible to manually edit the configuration files for a given network interface.

Below is a listing of the configurable parameters in an Ethernet interface configuration file:

#### **BONDING\_OPTS**=parameters

sets the configuration parameters for the bonding device, and is used in /etc/sysconfig/ network-scripts/ifcfg-bondN (see Section 8.2.2, "Channel Bonding Interfaces"). These parameters are identical to those used for bonding devices in /sys/class/ net/bonding\_device/bonding, and the module parameters for the bonding driver as described in bonding Module Directives.

This configuration method is used so that multiple bonding devices can have different configurations. It is highly recommended to place all of your bonding options after the **BONDING\_OPTS** directive in **ifcfg**-*name*. Do *not* specify options for the bonding device in **/etc/modprobe.d/bonding.conf**, or in the deprecated **/etc/modprobe.conf** file.

#### **BOOTPROTO**=protocol

where *protocol* is one of the following:

- **none** No boot-time protocol should be used.
- **bootp** The BOOTP protocol should be used.
- **dhcp** The DHCP protocol should be used.

#### **BROADCAST**=address

where *address* is the broadcast address. This directive is deprecated, as the value is calculated automatically with **ipcalc**.

#### **DEVICE**=name

where *name* is the name of the physical device (except for dynamically-allocated PPP devices where it is the *logical name*).

#### DHCP\_HOSTNAME=name

where *name* is a short hostname to be sent to the DHCP server. Use this option only if the DHCP server requires the client to specify a hostname before receiving an IP address.

#### DNS{1,2}=address

where *address* is a name server address to be placed in **/etc/resolv.conf** if the **PEERDNS** directive is set to **yes**.

#### ETHTOOL\_OPTS=options

where *options* are any device-specific options supported by **ethtool**. For example, if you wanted to force 100Mb, full duplex:

ETHTOOL\_OPTS="autoneg off speed 100 duplex full"

Instead of a custom initscript, use **ETHTOOL\_OPTS** to set the interface speed and duplex settings. Custom initscripts run outside of the network init script lead to unpredictable results during a postboot network service restart.

### Set "autoneg off" before changing speed or duplex settings

Changing speed or duplex settings almost always requires disabling autonegotiation with the **autoneg off** option. This needs to be stated first, as the option entries are order-dependent.

#### **GATEWAY**=address

where *address* is the IP address of the network router or gateway device (if any).

#### **HOTPLUG**=answer

where answer is one of the following:

- yes This device should be activated when it is hot-plugged (this is the default option).
- no This device should not be activated when it is hot-plugged.

The **HOTPLUG=no** option can be used to prevent a channel bonding interface from being activated when a bonding kernel module is loaded.

Refer to Section 8.2.2, "Channel Bonding Interfaces" for more about channel bonding interfaces.

#### **HWADDR**=*MAC*-address

where *MAC-address* is the hardware address of the Ethernet device in the form *AA:BB:CC:DD:EE:FF*. This directive must be used in machines containing more than one NIC to ensure that the interfaces are assigned the correct device names regardless of the configured load order for each NIC's module. This directive should *not* be used in conjunction with **MACADDR**.

#### **IPADDR**=address

where address is the IP address.

#### **LINKDELAY**=time

where *time* is the number of seconds to wait for link negotiation before configuring the device.

#### MACADDR=MAC-address

where *MAC-address* is the hardware address of the Ethernet device in the form *AA:BB:CC:DD:EE:FF*. This directive is used to assign a MAC address to an interface, overriding the one assigned to the physical NIC. This directive should *not* be used in conjunction with **HWADDR**.

#### **MASTER**=bond-interface

where *bond-interface* is the channel bonding interface to which the Ethernet interface is linked.

This directive is used in conjunction with the SLAVE directive.

Refer to *Section 8.2.2, "Channel Bonding Interfaces"* for more information about channel bonding interfaces.

#### NETMASK=mask

where *mask* is the netmask value.

#### **NETWORK**=address

where *address* is the network address. This directive is deprecated, as the value is calculated automatically with **ipcalc**.

#### **ONBOOT**=answer

where answer is one of the following:

- yes This device should be activated at boot-time.
- **no** This device should not be activated at boot-time.

#### **PEERDNS**=answer

where answer is one of the following:

- yes Modify /etc/resolv.conf if the DNS directive is set. If using DHCP, then yes is the default.
- **no** Do not modify /etc/resolv.conf.

#### **SLAVE**=answer

where answer is one of the following:

- **yes** This device is controlled by the channel bonding interface specified in the **MASTER** directive.
- **no** This device is *not* controlled by the channel bonding interface specified in the **MASTER** directive.

This directive is used in conjunction with the **MASTER** directive.

Refer to Section 8.2.2, "Channel Bonding Interfaces" for more about channel bonding interfaces.

#### **SRCADDR**=address

where *address* is the specified source IP address for outgoing packets.

#### **USERCTL**=answer

where answer is one of the following:

- yes Non-root users are allowed to control this device.
- **no** Non-root users are not allowed to control this device.

# 8.2.2. Channel Bonding Interfaces

Red Hat Enterprise Linux allows administrators to bind multiple network interfaces together into a single channel using the **bonding** kernel module and a special network interface called a *channel bonding interface*. Channel bonding enables two or more network interfaces to act as one, simultaneously increasing the bandwidth and providing redundancy.

To create a channel bonding interface, create a file in the **/etc/sysconfig/network-scripts/** directory called **ifcfg-bond***N*, replacing *N* with the number for the interface, such as **0**.

The contents of the file can be identical to whatever type of interface is getting bonded, such as an Ethernet interface. The only difference is that the **DEVICE** directive must be **bond***N*, replacing *N* with the number for the interface.

The following is a sample channel bonding configuration file:

Example 8.1. Sample ifcfg-bond0 interface configuration file

DEVICE=bond0 IPADDR=192.168.1.1 NETMASK=255.255.255.0 ONBOOT=yes BOOTPROTO=none USERCTL=n0 BONDING\_OPTS="bonding parameters separated by spaces"

After the channel bonding interface is created, the network interfaces to be bound together must be configured by adding the **MASTER** and **SLAVE** directives to their configuration files. The configuration files for each of the channel-bonded interfaces can be nearly identical.

For example, if two Ethernet interfaces are being channel bonded, both eth0 and eth1 may look like the following example:

DEVICE=ethN BOOTPROTO=none ONBOOT=yes MASTER=bond0 SLAVE=yes USERCTL=no

In this example, replace N with the numerical value for the interface.

For a channel bonding interface to be valid, the kernel module must be loaded. To ensure that the module is loaded when the channel bonding interface is brought up, create a new file as root named **bonding.conf** in the **/etc/modprobe.d**/ directory. Note that you can name this file anything you like as long as it ends with a **.conf** extension. Insert the following line in this new file:

alias bondN bonding

Replace *N* with the interface number, such as **0**. For each configured channel bonding interface, there must be a corresponding entry in your new **/etc/modprobe.d/bonding.conf** file.

Parameters for the bonding kernel module must be specified as a space-separated list in the **BONDING\_OPTS="bonding parameters"** directive in the **ifcfg-bond***N* interface file. Do not specify options for the bonding device in **/etc/modprobe.d/bonding.conf**, or in the deprecated **/etc/modprobe.conf** file. For further instructions and advice on configuring the bonding module and to view the list of bonding parameters, refer to Section 24.7.2, "Using Channel Bonding".

## 8.2.3. Alias and Clone Files

Two lesser-used types of interface configuration files are alias and clone files.

Alias interface configuration files, which are used to bind multiple addresses to a single interface, use the **ifcfg**-*if*-*name*:*alias*-*value* naming scheme.

For example, an **ifcfg-eth0:0** file could be configured to specify **DEVICE=eth0:0** and a static IP address of 10.0.0.2, serving as an alias of an Ethernet interface already configured to receive its IP information via DHCP in **ifcfg-eth0**. Under this configuration, eth0 is bound to a dynamic IP address, but the same physical network card can receive requests via the fixed, 10.0.0.2 IP address.

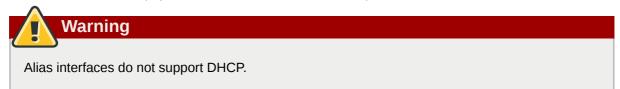

A clone interface configuration file should use the following naming convention: **ifcfg-ifname-clone-name**. While an alias file allows multiple addresses for an existing interface, a clone file is used to specify additional options for an interface. For example, a standard DHCP Ethernet interface called eth0, may look similar to this:

DEVICE=eth0 ONBOOT=yes BOOTPROTO=dhcp

Since the default value for the **USERCTL** directive is **no** if it is not specified, users cannot bring this interface up and down. To give users the ability to control the interface, create a clone by copying **ifcfg-eth0** to **ifcfg-eth0-user** and add the following line to **ifcfg-eth0-user**:

USERCTL=yes

This way a user can bring up the eth0 interface using the **/sbin/ifup eth0-user** command because the configuration options from **ifcfg-eth0** and **ifcfg-eth0-user** are combined. While this is a very basic example, this method can be used with a variety of options and interfaces.

The easiest way to create alias and clone interface configuration files is to use the graphical **Network Administration Tool**. For more information on using this tool, refer to *Chapter 7, NetworkManager*.

# 8.2.4. Dialup Interfaces

If you are connecting to the Internet via a dialup connection, a configuration file is necessary for the interface.

PPP interface files are named using the following format:

#### ifcfg-pppX

where *X* is a unique number corresponding to a specific interface.

The PPP interface configuration file is created automatically when wvdial, the Network Administration Tool or Kppp is used to create a dialup account. It is also possible to create and edit this file manually.

The following is a typical **ifcfg-ppp0** file:

```
DEVICE=ppp0
NAME=test
WVDIALSECT=test
MODEMPORT=/dev/modem
LINESPEED=115200
```

PAPNAME=test USERCTL=true ONBOOT=no PERSIST=no DEFROUTE=yes PEERDNS=yes DEMAND=no IDLETIMEOUT=600

Serial Line Internet Protocol (SLIP) is another dialup interface, although it is used less frequently. SLIP files have interface configuration file names such as **ifcfg-sl0**.

Other options that may be used in these files include:

#### **DEFROUTE**=answer

where *answer* is one of the following:

- yes Set this interface as the default route.
- no Do not set this interface as the default route.

#### **DEMAND**=answer

where *answer* is one of the following:

- yes This interface allows pppd to initiate a connection when someone attempts to use it.
- **no** A connection must be manually established for this interface.

#### **IDLETIMEOUT**=value

where *value* is the number of seconds of idle activity before the interface disconnects itself.

#### **INITSTRING**=string

where *string* is the initialization string passed to the modem device. This option is primarily used in conjunction with SLIP interfaces.

#### **LINESPEED**=value

where *value* is the baud rate of the device. Possible standard values include **57600**, **38400**, **19200**, and **9600**.

#### **MODEMPORT**=device

where *device* is the name of the serial device that is used to establish the connection for the interface.

#### MTU=value

where *value* is the *Maximum Transfer Unit (MTU)* setting for the interface. The MTU refers to the largest number of bytes of data a frame can carry, not counting its header information. In some dialup situations, setting this to a value of **576** results in fewer packets dropped and a slight improvement to the throughput for a connection.

#### NAME=name

where *name* is the reference to the title given to a collection of dialup connection configurations.

#### **PAPNAME**=name

where *name* is the username given during the *Password Authentication Protocol (PAP)* exchange that occurs to allow connections to a remote system.

#### **PERSIST**=answer

where *answer* is one of the following:

- **yes** This interface should be kept active at all times, even if deactivated after a modem hang up.
- **no** This interface should not be kept active at all times.

#### **REMIP**=address

where *address* is the IP address of the remote system. This is usually left unspecified.

#### WVDIALSECT=name

where *name* associates this interface with a dialer configuration in **/etc/wvdial.conf**. This file contains the phone number to be dialed and other important information for the interface.

### 8.2.5. Other Interfaces

Other common interface configuration files include the following:

### ifcfg-lo

A local *loopback interface* is often used in testing, as well as being used in a variety of applications that require an IP address pointing back to the same system. Any data sent to the loopback device is immediately returned to the host's network layer.

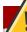

### Do not manually edit the ifcfg-lo script

The loopback interface script, **/etc/sysconfig/network-scripts/ifcfg-lo**, should never be edited manually. Doing so can prevent the system from operating correctly.

#### ifcfg-irlan0

An *infrared interface* allows information between devices, such as a laptop and a printer, to flow over an infrared link. This works in a similar way to an Ethernet device except that it commonly occurs over a peer-to-peer connection.

#### ifcfg-plip0

A Parallel Line Interface Protocol (PLIP) connection works much the same way as an Ethernet device, except that it utilizes a parallel port.

# 8.3. Interface Control Scripts

The interface control scripts activate and deactivate system interfaces. There are two primary interface control scripts that call on control scripts located in the /etc/sysconfig/network-scripts/ directory: /sbin/ifdown and /sbin/ifup.

The **ifup** and **ifdown** interface scripts are symbolic links to scripts in the **/sbin/** directory. When either of these scripts are called, they require the value of the interface to be specified, such as:

#### ifup eth0

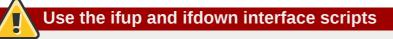

The **ifup** and **ifdown** interface scripts are the only scripts that the user should use to bring up and take down network interfaces.

The following scripts are described for reference purposes only.

Two files used to perform a variety of network initialization tasks during the process of bringing up a network interface are /etc/rc.d/init.d/functions and /etc/sysconfig/network-scripts/network-functions. Refer to Section 8.5, "Network Function Files" for more information.

After verifying that an interface has been specified and that the user executing the request is allowed to control the interface, the correct script brings the interface up or down. The following are common interface control scripts found within the **/etc/sysconfig/network-scripts/** directory:

#### ifup-aliases

Configures IP aliases from interface configuration files when more than one IP address is associated with an interface.

#### ifup-ippp and ifdown-ippp

Brings ISDN interfaces up and down.

#### ifup-ipv6 and ifdown-ipv6

Brings IPv6 interfaces up and down.

#### ifup-plip

Brings up a PLIP interface.

#### ifup-plusb

Brings up a USB interface for network connections.

#### ifup-post and ifdown-post

Contains commands to be executed after an interface is brought up or down.

#### ifup-ppp and ifdown-ppp

Brings a PPP interface up or down.

#### ifup-routes

Adds static routes for a device as its interface is brought up.

#### ifdown-sit and ifup-sit

Contains function calls related to bringing up and down an IPv6 tunnel within an IPv4 connection.

#### ifup-wireless

Brings up a wireless interface.

### Be careful when removing or modifying network scripts!

Removing or modifying any scripts in the **/etc/sysconfig/network-scripts**/ directory can cause interface connections to act irregularly or fail. Only advanced users should modify scripts related to a network interface.

The easiest way to manipulate all network scripts simultaneously is to use the **/sbin/service** command on the network service (**/etc/rc.d/init.d/network**), as illustrated the following command:

/sbin/service network action

Here, *action* can be either **start**, **stop**, or **restart**.

To view a list of configured devices and currently active network interfaces, use the following command:

/sbin/service network status

# 8.4. Configuring Static Routes

If static routes are required, they can be configured for each interface. This can be useful if you have multiple interfaces in different subnets. Use the **route** command to display the IP routing table.

Static route configuration is stored in a **/etc/sysconfig/network-scripts/route-***interface* file. For example, static routes for the eth0 interface would be stored in the **/etc/sysconfig/ network-scripts/route-eth0** file. The **route-***interface* file has two formats: IP command arguments and network/netmask directives.

### **IP Command Arguments Format**

Define a default gateway on the first line. This is only required if the default gateway is not set via DHCP:

default via X.X.X.X dev interface

*X.X.X.X* is the IP address of the default gateway. The *interface* is the interface that is connected to, or can reach, the default gateway.

Define a static route. Each line is parsed as an individual route:

X.X.X.X/X via X.X.X.X dev interface

*X.X.X.X/X* is the network number and netmask for the static route. *X.X.X.X* and *interface* are the IP address and interface for the default gateway respectively. The *X.X.X.X* address does not have to be the default gateway IP address. In most cases, *X.X.X.X* will be an IP address in a different subnet, and *interface* will be the interface that is connected to, or can reach, that subnet. Add as many static routes as required.

The following is a sample **route-eth0** file using the IP command arguments format. The default gateway is 192.168.0.1, interface eth0. The two static routes are for the 10.10.10.0/24 and 172.16.1.0/24 networks:

default via 192.168.0.1 dev eth0 10.10.10.0/24 via 192.168.0.1 dev eth0 172.16.1.0/24 via 192.168.0.1 dev eth0

Static routes should only be configured for other subnets. The above example is not necessary, since packets going to the 10.10.10.0/24 and 172.16.1.0/24 networks will use the default gateway anyway. Below is an example of setting static routes to a different subnet, on a machine in a 192.168.0.0/24 subnet. The example machine has an eth0 interface in the 192.168.0.0/24 subnet, and an eth1 interface (10.10.10.1) in the 10.10.10.0/24 subnet:

```
10.10.10.0/24 via 10.10.10.1 dev eth1
```

# Duplicate default gateways

If the default gateway is already assigned from DHCP, the IP command arguments format can cause one of two errors during start-up, or when bringing up an interface from the down state using the **ifup** command: "RTNETLINK answers: File exists" or 'Error: either "to" is a duplicate, or "X.X.X.X" is a garbage.', where X.X.X.X is the gateway, or a different IP address. These errors can also occur if you have another route to another network using the default gateway. Both of these errors are safe to ignore.

## **Network/Netmask Directives Format**

You can also use the network/netmask directives format for **route-***interface* files. The following is a template for the network/netmask format, with instructions following afterwards:

ADDRESS0=X.X.X.X NETMASK0=X.X.X.X GATEWAY0=X.X.X.X

- ADDRESS0=X.X.X.X is the network number for the static route.
- NETMASK0=X.X.X.X is the netmask for the network number defined with ADDRESS0=X.X.X.X.
- GATEWAY0=X.X.X.X is the default gateway, or an IP address that can be used to reach ADDRESS0=X.X.X.X

The following is a sample **route-eth0** file using the network/netmask directives format. The default gateway is 192.168.0.1, interface eth0. The two static routes are for the 10.10.10.0/24 and 172.16.1.0/24 networks. However, as mentioned before, this example is not necessary as the 10.10.10.0/24 and 172.16.1.0/24 networks would use the default gateway anyway:

```
ADDRESS0=10.10.10.0
NETMASK0=255.255.255.0
GATEWAY0=192.168.0.1
ADDRESS1=172.16.1.0
NETMASK1=255.255.255.0
GATEWAY1=192.168.0.1
```

Subsequent static routes must be numbered sequentially, and must not skip any values. For example, **ADDRESS0**, **ADDRESS1**, **ADDRESS2**, and so on.

Below is an example of setting static routes to a different subnet, on a machine in the 192.168.0.0/24 subnet. The example machine has an eth0 interface in the 192.168.0.0/24 subnet, and an eth1 interface (10.10.10.1) in the 10.10.10.0/24 subnet:

```
ADDRESS0=10.10.10.0
NETMASK0=255.255.255.0
GATEWAY0=10.10.10.1
```

Note that if DHCP is used, it can assign these settings automatically.

# 8.5. Network Function Files

Red Hat Enterprise Linux makes use of several files that contain important common functions used to bring interfaces up and down. Rather than forcing each interface control file to contain these functions, they are grouped together in a few files that are called upon when necessary.

The **/etc/sysconfig/network-scripts/network-functions** file contains the most commonly used IPv4 functions, which are useful to many interface control scripts. These functions include contacting running programs that have requested information about changes in the status of an interface, setting hostnames, finding a gateway device, verifying whether or not a particular device is down, and adding a default route.

As the functions required for IPv6 interfaces are different from IPv4 interfaces, a **/etc/sysconfig/ network-scripts/network-functions-ipv6** file exists specifically to hold this information. The functions in this file configure and delete static IPv6 routes, create and remove tunnels, add and remove IPv6 addresses to an interface, and test for the existence of an IPv6 address on an interface.

# 8.6. Additional Resources

The following are resources which explain more about network interfaces.

# 8.6.1. Installed Documentation

#### /usr/share/doc/initscripts-version/sysconfig.txt

A guide to available options for network configuration files, including IPv6 options not covered in this chapter.

#### /usr/share/doc/iproute-version/ip-cref.ps

This file contains a wealth of information about the **ip** command, which can be used to manipulate routing tables, among other things. Use the **ggv** or **kghostview** application to view this file.

# **Part IV. Infrastructure Services**

This part provides information how to configure services and daemons, configure authentication, and enable remote logins.

# **Services and Daemons**

Maintaining security on your system is extremely important, and one approach for this task is to manage access to system services carefully. Your system may need to provide open access to particular services (for example, **httpd** if you are running a web server). However, if you do not need to provide a service, you should turn it off to minimize your exposure to possible bug exploits.

This chapter explains the concept of runlevels, and describes how to set the default one. It also covers the setup of the services to be run in each of these runlevels, and provides information on how to start, stop, and restart the services on the command line using the **service** command.

Keep the system secure

When you allow access for new services, always remember that both the firewall and **SELinux** need to be configured as well. One of the most common mistakes committed when configuring a new service is neglecting to implement the necessary firewall configuration and SELinux policies to allow access for it. Refer to the Red Hat Enterprise Linux *Security Guide* (see *Section 9.4, "Additional Resources"*) for more information.

# 9.1. Configuring the Default Runlevel

A *runlevel* is a state, or *mode*, defined by services that are meant to be run when this runlevel is selected. Seven numbered runlevels exist (indexed from *0*):

| Runlevel | Description                                                                         |  |  |  |
|----------|-------------------------------------------------------------------------------------|--|--|--|
| 0        | Used to halt the system. This runlevel is reserved and cannot be changed.           |  |  |  |
| 1        | Used to run in a single-user mode. This runlevel is reserved and cannot be changed. |  |  |  |
| 2        | Not used by default. You are free to define it yourself.                            |  |  |  |
| 3        | Used to run in a full multi-user mode with a command line user interface.           |  |  |  |
| 4        | Not used by default. You are free to define it yourself.                            |  |  |  |
| 5        | Used to run in a full multi-user mode with a graphical user interface.              |  |  |  |
| 6        | Used to reboot the system. This runlevel is reserved and cannot be changed.         |  |  |  |

#### Table 9.1. Runlevels in Red Hat Enterprise Linux

To check in which runlevel you are operating, type the following:

~]\$ runlevel N 5

The **runlevel** command displays previous and current runlevel. In this case it is number 5, which means the system is running in a full multi-user mode with a graphical user interface.

The default runlevel can be changed by modifying the **/etc/inittab** file, which contains a line near the end of the file similar to the following:

```
id:5:initdefault:
```

In order to edit this file, you must have superuser privileges. To obtain them, log in as root by typing the following command:

```
~]$ su -
Password:
```

Now open the file in a text editor such as vi or nano:

```
~]# nano /etc/inittab
```

Then change the number in this line to the desired value and exit the editor. Note that the change does not take effect until you reboot the system.

# 9.2. Configuring the Services

To allow you to configure which services are started at boot time, Red Hat Enterprise Linux is shipped with the following utilities: the **Service Configuration** graphical application, the **ntsysv** text user interface, and the **chkconfig** command line tool.

### Enabling the irqbalance service

To ensure optimal performance on POWER architecture, it is recommended that the irqbalance service is enabled. In most cases, this service is installed and configured to run during the Red Hat Enterprise Linux 6 installation. To verify that irqbalance is running, as root, type the following at a shell prompt:

```
~]# service irqbalance status
irqbalance (pid 1234) is running...
```

For information on how to enable and run a service using a graphical user interface, refer to *Section 9.2.1, "Using the Service Configuration Utility"*. For instructions on how to perform these task on the command line, see *Section 9.2.3, "Using the chkconfig Utility"* and *Section 9.3, "Running the Services"* respectively.

# 9.2.1. Using the Service Configuration Utility

The **Service Configuration** utility is a graphical application developed by Red Hat to configure which services are started in a particular runlevel, as well as to start, stop, and restart them from the menu.

To start the utility, select **System**  $\rightarrow$  **Administration**  $\rightarrow$  **Services** from the panel, or type the command **system-config-services** at a shell prompt (e.g., *xterm* or *GNOME Terminal*).

| Program Service Help |                    |                                                                                      |               |                       |         |  |  |
|----------------------|--------------------|--------------------------------------------------------------------------------------|---------------|-----------------------|---------|--|--|
|                      | <b>RBO</b>         | 88                                                                                   | 8             | 2                     |         |  |  |
| Enable Disable       | Customize          | Start                                                                                | Stop          | Restart               | Help    |  |  |
| Name                 | Remarks            |                                                                                      |               | <b>ger</b> service is |         |  |  |
| 😑 剩 NetworkManage    | r start and stop ≡ | once, usually when the system is booted,<br>runs in the background and wakes up when |               |                       |         |  |  |
| 🕮 剩 abrtd            | start and stop     | needed                                                                               |               | und and wakes         | up when |  |  |
| 🔵 剩 acpid            | start and stop     | 😑 Thi                                                                                | is service is | enabled.              |         |  |  |
| 🕮 剩 atd              | Starts/stop the    | 剩 Th                                                                                 | is service is | running.              |         |  |  |
| 😑 剩 auditd           |                    | Descrip                                                                              | tion          |                       |         |  |  |
| 🕮 🗐 autofs           | Automounts fi      |                                                                                      |               | a tool for easi       | ly      |  |  |
| 🕲 🗐 avahi-daemon     |                    | managi                                                                               | ing network   | connections           | T       |  |  |
| 🕮 좛 bluetooth        | Trigger blueto     |                                                                                      |               |                       | -       |  |  |
| 🔴 🏽 certmonger       | Certificate mc     |                                                                                      |               |                       |         |  |  |
| 😑 🗐 cgconfig         | start and stop     |                                                                                      |               |                       |         |  |  |
| 😑 🏽 cgred            | start and stop     |                                                                                      |               |                       |         |  |  |
| 🖼 🕼 cpuspeed         | processor frec     | 0                                                                                    |               |                       |         |  |  |
| K III                | >                  |                                                                                      |               |                       |         |  |  |

Figure 9.1. The Service Configuration utility

The utility displays the list of all available services (i.e., both the services from the **/etc/rc.d/ init.d/** directory, and the services controlled by **xinetd**) along with their description and the current status. See *Table 9.2, "Possible service states"* for a complete list of used icons and an explanation of their meaning.

| lcon     | Description                                         |
|----------|-----------------------------------------------------|
| •        | The service is enabled.                             |
| •        | The service is disabled.                            |
| 980      | The service is enabled for selected runlevels only. |
| 1        | The service is running.                             |
| <b>e</b> | The service is stopped.                             |
| Δ        | There is something wrong with the service.          |
| ۲        | The status of the service is unknown.               |

Unless you are already authenticated, you will be prompted to enter the superuser password the first time you make a change:

| Po              | Managing system<br>services requires<br>authentication                                                                                                 |  |  |  |  |
|-----------------|----------------------------------------------------------------------------------------------------|--|--|--|--|
|                 | An application is attempting to perform an<br>action that requires privileges. Authentication as<br>the super user is required to perform this action. |  |  |  |  |
|                 | Password for root:                                                                                                    |  |  |  |  |
| þ <u>D</u> etai | Is<br><u>C</u> ancel <u>A</u> uthenticate                                                                                                    |  |  |  |  |

Figure 9.2. Authentication Query

### 9.2.1.1. Enabling the Service

To enable a service, select it from the list and either click the **Enable** button on the toolbar, or choose **Service**  $\rightarrow$  **Enable** from the main menu.

### 9.2.1.2. Disabling the Service

To disable the service, select it from the list and either click the **Disable** button on the toolbar, or choose **Service**  $\rightarrow$  **Disable** from the main menu.

### 9.2.1.3. Running the Service

To run the service, select it from the list and either click the **Start** button on the toolbar, or choose **Service**  $\rightarrow$  **Start** from the main menu. Note that this option is not available for services controlled by **xinetd**, as they are started by it on demand.

### 9.2.1.4. Stopping the Service

To stop the service, select it from the list and either click the **Stop** button on the toolbar, or choose **Service**  $\rightarrow$  **Stop** from the main menu. Note that this option is not available for services controlled by **xinetd**, as they are stopped by it when their job is finished.

### 9.2.1.5. Restarting the Running Service

To restart the running service, select it from the list and either click the **Restart** button on the toolbar, or choose **Service**  $\rightarrow$  **Restart** from the main menu. Note that this option is not available for services controlled by **xinetd**, as they are started and stopped by it automatically.

### 9.2.1.6. Selecting the Runlevels

To enable the service for certain runlevels only, select it from the list and either click the **Customize** button on the toolbar, or choose **Service**  $\rightarrow$  **Customize** from the main menu. Then select the checkbox beside each runlevel in which you want the service to run. Note that this option is not available for services controlled by **xinetd**.

# 9.2.2. Using the ntsysv Utility

The **ntsysv** utility is a command line application with a simple text user interface to configure which services are to be started in selected runlevels. Note that in order to use the utility, you must obtain superuser privileges first:

~]\$ **su -**Password:

To start the utility, type the following command:

~]# ntsysv

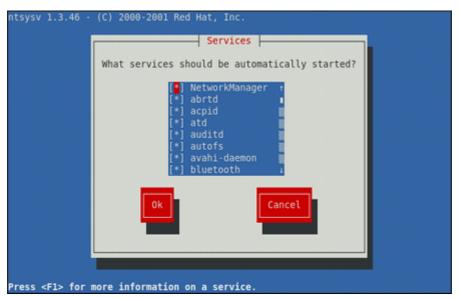

Figure 9.3. The ntsysv utility

The utility displays the list of available services (i.e., the services from the **/etc/rc.d/init.d/** directory) along with their current status and a description obtainable by pressing **F1**. See *Table 9.3*, *"Possible service states"* for a list of used symbols and an explanation of their meaning.

Table 9.3. Possible service states

| Symbol | Description              |
|--------|--------------------------|
| [*]    | The service is enabled.  |
| []     | The service is disabled. |

### 9.2.2.1. Enabling the Service

To enable a service, navigate through the list using the **Up** and **Down** arrows keys, and select it with the **Spacebar**. An asterisk (\*) should appear in the brackets. Once you are done, use **Tab** to navigate to the **Ok** button, and confirm the changes by pressing **Enter**.

Please, keep in mind that **ntsysv** does not actually run the service. If you need to start the service immediately, use the **service** command as described in *Section 9.3.2, "Running the Service"*.

### 9.2.2.2. Disabling the Service

To disable a service, navigate through the list using the **Up** and **Down** arrows keys, and toggle its status with the **Spacebar**. An asterisk (\*) in the brackets should disappear. Once you are done, use **Tab** to navigate to the **Ok** button, and confirm the changes by pressing **Enter**.

Please, keep in mind that **ntsysv** does not actually stop the service. If you need to stop the service immediately, use the **service** command as described in *Section 9.3.3, "Stopping the Service"*.

### 9.2.2.3. Selecting the Runlevels

By default, the **ntsysv** utility affects the current runlevel only. To enable or disable services for other runlevels, run the command with the additional **--level** option followed by the string of numbers from 0 to 6 representing each runlevel you want to configure. For example, to configure runlevels 3 and 5, type:

~]# ntsysv --level 35

# 9.2.3. Using the chkconfig Utility

The **chkconfig** utility is a command line application to configure which services are to be started in selected runlevels. It also allows you to list all available services along with their current setting. Note that with the exception of listing, you must have superuser privileges to use this command. To obtain them, log in as root by typing:

~]\$ **su -**Password:

### 9.2.3.1. Listing the Services

To display a list of system services (i.e., both the services from the **/etc/rc.d/init.d/** directory, and the services controlled by **xinetd**), either type **chkconfig --list**, or use **chkconfig** with no additional arguments. You should be presented with an output similar to this:

# Example 9.1. Listing the services

| ~]# chkconfig - | -list    |       |       |       |       |       |       |
|-----------------|----------|-------|-------|-------|-------|-------|-------|
| NetworkManager  | 0:off    | 1:off | 2:on  | 3:on  | 4:on  | 5:on  | 6:off |
| abrtd           | 0:off    | 1:off | 2:off | 3:on  | 4:off | 5:on  | 6:off |
| acpid           | 0:off    | 1:off | 2:on  | 3:on  | 4:on  | 5:on  | 6:off |
| anamon          | 0:off    | 1:off | 2:off | 3:off | 4:off | 5:off | 6:off |
| atd             | 0:off    | 1:off | 2:off | 3:on  | 4:on  | 5:on  | 6:off |
| auditd          | 0:off    | 1:off | 2:on  | 3:on  | 4:on  | 5:on  | 6:off |
| avahi-daemon    | 0:off    | 1:off | 2:off | 3:on  | 4:on  | 5:on  | 6:off |
| several lin     | es omiti | ted   |       |       |       |       |       |
| wpa_supplicant  | 0:off    | 1:off | 2:off | 3:off | 4:off | 5:off | 6:off |
| xinetd based se | rvices:  |       |       |       |       |       |       |
| •               | -dgram:  | off   |       |       |       |       |       |
| chargen         | -stream  |       |       |       |       |       |       |
| CVS:            |          | off   |       |       |       |       |       |
|                 | -dgram:  | off   |       |       |       |       |       |
|                 | -stream  |       |       |       |       |       |       |
|                 | -dgram:  | off   |       |       |       |       |       |
| several lin     | es omiti |       |       |       |       |       |       |
| time-st         | ream:    | off   |       |       |       |       |       |
|                 |          |       |       |       |       |       |       |

As you can see, each line consists of the name of the service followed by its status (*on* or *off*) for each of the seven numbered runlevels. For example, in the listing above, **NetworkManager** is enabled for runlevel 2, 3, 4, and 5, while **abrtd** runs in runlevel 3 and 5. The **xinetd** based services are listed at the end, being either *on*, or *off*.

To display the current settings for selected service only, use **chkconfig** --list followed by the name of the service:

```
Example 9.2. Listing a single service

~]# chkconfig --list sshd

sshd 0:off 1:off 2:on 3:on 4:on 5:on 6:off
```

You can also use **chkconfig** --list *service* to display the status of a service that is managed by **xinetd**. In that case, the output will simply contain the information whether the service is enabled or disabled:

Example 9.3. Listing a service that is managed by xinetd

```
~]# chkconfig --list rsync rsync off
```

### 9.2.3.2. Enabling the Service

To enable the service for runlevels 2, 3, 4, and 5 at the same time, type **chkconfig** *service* **on**. For instance:

```
~]# chkconfig httpd on
```

To enable the service for certain runlevels only, add the **--level** option followed by the string of numbers from 0 to 6 representing each runlevel in which you want the service to run. For example, to enable the **abrtd** for runlevels 3 and 5, type:

```
~]# chkconfig abrtd on --level 35
```

The service will be started the next time you enter one of these runlevels. If you need to start the service immediately, use the **service** command as described in *Section 9.3.2, "Running the Service"*.

To enable the service that is managed by **xinetd**, use **chkconfig** *service* **on** only, as the -**level** option is not allowed:

~]# chkconfig rsync on

If the **xinetd** daemon is running, the service is immediately enabled without having to restart the daemon manually.

### 9.2.3.3. Disabling the Service

To disable the service for runlevels 2, 3, 4, and 5 at the same time, type **chkconfig** *service* **off**. For instance:

```
~]# chkconfig httpd off
```

To disable the service for certain runlevels only, add the **--level** option followed by the string of numbers from 0 to 6 representing each runlevel in which you do *not* want the service to run. For example, to disable the **abrtd** for runlevels 2 and 4, type:

~]# chkconfig abrtd off --level 24

The service will be stopped the next time you enter one of these runlevels. If you need to stop the service immediately, use the **service** command as described in *Section 9.3.3, "Stopping the Service"*.

To disable the service that is managed by **xinetd**, use **chkconfig** *service* **off** only, as the -**level** option is not allowed:

~]# chkconfig rsync off

If the **xinetd** daemon is running, the service is immediately disabled without having to restart the daemon manually.

# 9.3. Running the Services

The **service** utility enables you to start, stop, or restart the services from the **/etc/init.d/** directory. To use it, make sure you have superuser privileges:

~]\$ **su -**Password:

### Use the Service Configuration utility

If you are running a graphical user interface, you can also use the **Service Configuration** utility. See *Section 9.2.1, "Using the Service Configuration Utility"* for more information.

### 9.3.1. Checking the Service Status

To check the current status of the service, type **service** *service\_name* **status**. For example:

#### Example 9.4. Checking the status of httpd

```
~]# service httpd status
httpd (pid 7474) is running...
```

You can also display the status of all available services at once using the --status-all option:

Example 9.5. Checking the status of all services

```
~]# service --status-all
abrt (pid 1492) is running...
acpid (pid 1305) is running...
atd (pid 1540) is running...
auditd (pid 1103) is running...
```

```
automount (pid 1315) is running...
Avahi daemon is running
cpuspeed is stopped
... several lines omitted ...
wpa_supplicant (pid 1227) is running...
```

### 9.3.2. Running the Service

To run the service, type **service** *service\_name* **start**. For example:

```
~]# service httpd start
Starting httpd:
```

[ OK ]

### 9.3.3. Stopping the Service

To stop the service, type **service** *service\_name* **stop**. For example:

```
~]# service httpd stop
Stopping httpd:
```

[ OK ]

### 9.3.4. Restarting the Service

To restart the service, type **service** *service\_name* restart. For example:

| ~]# service httpd restart |        |
|---------------------------|--------|
| Stopping httpd:           | [ OK ] |
| Starting httpd:           | [ ОК ] |

# 9.4. Additional Resources

### 9.4.1. Installed Documentation

#### man chkconfig

The manual page for the **chkconfig** utility containing the full documentation on its usage.

#### man ntsysv

The manual page for the **ntsysv** utility containing the full documentation on its usage.

#### man service

The manual page for the **service** utility containing the full documentation on its usage.

#### man system-config-services

The manual page for the **system-config-services** utility containing the full documentation on its usage.

### 9.4.2. Related Books

#### Security Guide

A guide to securing Red Hat Enterprise Linux. It contains valuable information on how to set up the firewall, as well as the configuration of **SELinux**.

# **Configuring Authentication**

*Authentication* is the way that a user is identified and verified to a system. The authentication process requires presenting some sort of identity and credentials, like a username and password. The credentials are then compared to information stored in some data store on the system. In Red Hat Enterprise Linux, the Authentication Configuration Tool helps configure what kind of data store to use for user credentials, such as LDAP.

For convenience and potentially part of single sign-on, Red Hat Enterprise Linux can use a central daemon to store user credentials for a number of different data stores. The System Security Services Daemon (SSSD) can interact with LDAP, Kerberos, NIS, and PAM for authentication modules and can be accessed by external applications, like Red Hat Enterprise IPA, to check for user credentials. The Authentication Configuration Tool can be configured to work with SSSD, so that authentication processing and caching can be combined.

# **10.1. Configuring System Authentication**

When a user logs into a Red Hat Enterprise Linux system, that user presents some sort of *credential* to establish the user identity. The system then checks those credentials against its stored information. If the credentials match and the user account is active, then the user is *authenticated* and can successfully access the server.

The information to verify the user can be located on the local system or the local system can reference a user database on a remote system.

The system must have a configured list of valid account databases for it to check for user authentication. On Red Hat Enterprise Linux, the Authentication Configuration Tool has both GUI and command-line options to configure any user data stores.

A local system can use a variety of different data stores for user information, including Lightweight Directory Access Protocol (LDAP), Network Information Service (NIS), and Winbind. Additionally, both LDAP and NIS data stores can use Kerberos authentication.

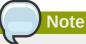

If a medium or high security level is set during installation or with the Security Level Configuration Tool, then the firewall prevents NIS authentication. For more information about firewalls, see the "Firewalls" section of the *Security Guide*.

# **10.1.1. Launching the Authentication Configuration Tool UI**

To open the Authentication Configuration Tool:

- 1. Open the System.
- 2. Select the Administration menu.
- 3. Select the Authentication item.

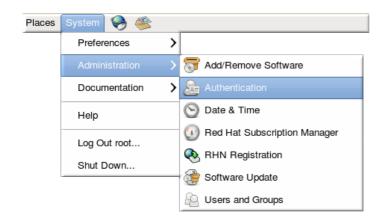

Alternatively, run the system-config-authentication command.

| Important                                                                                    |  |
|----------------------------------------------------------------------------------------------|--|
| Any changes take effect immediately when the Authentication Configuration Tool UI is closed. |  |

There are two configuration tabs in the Authentication dialog box:

- Identity & Authentication, which configures the resource used as the identity store (the data repository where the user IDs and corresponding credentials are stored)
- Advanced Options, which allows authentication methods other than passwords or certificates, like smart cards and fingerprint.

# **10.1.2.** Selecting the Identity Store for Authentication

The **Identity & Authentication** tab sets how users should be authenticated. The default is to use local system authentication, meaning the users and their passwords are checked against local system accounts. A Red Hat Enterprise Linux machine can also use external resources which contain the users and credentials, including LDAP, NIS, and Winbind.

| Authentication Configuration × |       |                            |  |  |
|--------------------------------|-------|----------------------------|--|--|
| Identity & Authentication      | Advan | aced Options               |  |  |
| User Account Configuration     |       |                            |  |  |
| User Account Database:         |       | Local accounts only        |  |  |
| Authentication Configuration   |       |                            |  |  |
| Authentication Method:         |       | Password \$                |  |  |
|                                |       |                            |  |  |
| Revert                         |       | <u>Cancel</u> <u>Apply</u> |  |  |

Figure 10.1. Local Authentication

# **10.1.2.1.** Configuring LDAP Authentication

The **openIdap-clients** package must be installed in order to use an LDAP server for the user database.

- 1. Open the Authentication Configuration Tool, as in Section 10.1.1, "Launching the Authentication Configuration Tool UI".
- 2. Select LDAP in the User Account Database drop-down menu.

#### **Chapter 10. Configuring Authentication**

| a Authentication Configuration ×           |                             |  |  |  |
|--------------------------------------------|-----------------------------|--|--|--|
| Identity & Authentication Advanced Options |                             |  |  |  |
| User Account Configuration                 |                             |  |  |  |
| User Account Database:                     | LDAP 🗘                      |  |  |  |
| LDAP Search <u>B</u> ase DN:               | ou=people,dc=example,dc     |  |  |  |
| LDAP Server:                               | Idap.example.com:389        |  |  |  |
| ✓ Use <u>T</u> LS to encrypt connections   |                             |  |  |  |
| Download CA Certificate                    |                             |  |  |  |
| Authentication Configuration               |                             |  |  |  |
| Authentication Method:                     | LDAP password               |  |  |  |
|                                            |                             |  |  |  |
| Revert                                     | <u>C</u> ancel <u>Apply</u> |  |  |  |

- 3. Set the information that is required to connect to the LDAP server.
  - LDAP Search Base DN gives the root suffix or *distinguished name* (DN) for the user directory. All of the user entries used for identity/authentication will exist below this parent entry. For example, *ou=people,dc=example,dc=com*.
  - LDAP Server gives the URL of the LDAP server. This usually requires both the hostname and port number of the LDAP server, such as *ldap://ldap.example.com:389*.
  - Use TLS to encrypt connections sets whether to use Start TLS to encrypt the connections to the LDAP server. This enables a secure connection over a standard port.

Selecting TLS enables the **Download CA Certificate** button, which retrieves the issuing CA certificate for the LDAP server from whatever certificate authority issued it. The CA certificate must be in the privacy enhanced mail (PEM) format.

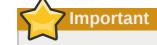

*Do not* select **Use TLS to encrypt connections** if the server URL uses a secure protocol (**1daps**).

4. Select the authentication method. LDAP allows simple password authentication or Kerberos authentication.

Using Kerberos is described in Section 10.1.2.4, "Using Kerberos with LDAP or NIS Authentication".

The **LDAP** password option uses PAM applications to use LDAP authentication. This option requires either a secure (**ldaps:**//) URL or the TLS option to connect to the LDAP server.

# 10.1.2.2. Configuring NIS Authentication

The *ypbind* package must be installed in order to use NIS authentication. When it is configured, the portmap and ypbind services are started and enabled to start at boot time.

- 1. Open the Authentication Configuration Tool, as in Section 10.1.1, "Launching the Authentication Configuration Tool UI".
- 2. Select NIS in the User Account Database drop-down menu.

| Authentication Configuration X                                     |  |  |  |  |
|--------------------------------------------------------------------|--|--|--|--|
| Identity & Authentication Advanced Options                         |  |  |  |  |
| User Account Configuration                                         |  |  |  |  |
| User Account Database: NIS \$                                      |  |  |  |  |
| NIS <u>D</u> omain: EXAMPLE<br>NIS <u>S</u> erver: nis.example.com |  |  |  |  |
|                                                                    |  |  |  |  |
| Authentication Method: NIS password                                |  |  |  |  |
|                                                                    |  |  |  |  |
| <u>Revert</u> <u>Cancel</u> <u>Apply</u>                           |  |  |  |  |

- 3. Set the information to connect to the NIS server, meaning the NIS domain name and the server hostname. If the NIS server is not specified, the authconfig daemon scans for the NIS server.
- 4. Select the authentication method. NIS allows simple password authentication or Kerberos authentication.

Using Kerberos is described in Section 10.1.2.4, "Using Kerberos with LDAP or NIS Authentication".

For more information about NIS, see the "Securing NIS" section of the Security Guide.

# 10.1.2.3. Configuring Winbind Authentication

- 1. Open the Authentication Configuration Tool, as in Section 10.1.1, "Launching the Authentication Configuration Tool UI".
- 2. Select Winbind in the User Account Database drop-down menu.

| a Authentication Configuration x             |  |  |  |  |
|----------------------------------------------|--|--|--|--|
| Identity & Authentication Advanced Options   |  |  |  |  |
| User Account Configuration                   |  |  |  |  |
| User Account Database: Winbind               |  |  |  |  |
| Winbind Domain: EXAMPLE                      |  |  |  |  |
| Security Model:                              |  |  |  |  |
| Winbind ADS Realm:                           |  |  |  |  |
| Winbind Domain Controllers: win2.example.com |  |  |  |  |
| Template Shell: /bin/false 🗘                 |  |  |  |  |
| ✓ Allow offline login                        |  |  |  |  |
| Join Domain                                  |  |  |  |  |
| Authentication Configuration                 |  |  |  |  |
| Authentication Method: Winbind password      |  |  |  |  |
|                                              |  |  |  |  |
| <u>R</u> evert <u>C</u> ancel Apply          |  |  |  |  |

- 3. Set the information that is required to connect to the Microsoft Active Directory or Windows NT domain controller.
  - Winbind Domain gives the Windows domain to connect to.
  - Security Model sets the security model to use for Samba clients. authconfig supports four types of security models:
    - **ads** configures Samba to act as a domain member in an Active Directory Server (ADS) realm. To operate in this mode, the **krb5-server** package must be installed and Kerberos must be configured properly.
    - **domain** has Samba validate the username/password by authenticating it through a Windows NT primary or backup domain controller, much like a Windows NT server.
    - **server** has a local Samba server validate the username/password by authenticating it through another server, such as a Windows NT server). If the server authentication attempt fails, the system then attempts to authentication using **user** mode.
    - **user** requires a client to log in with a valid username and password. This mode does support encrypted passwords.

This is the default option.

• Winbind ADS Realm gives the Active Directory realm that the Samba server will join. This is only used with the **ads** security model.

- Winbind Domain Controllers gives the domain controller to use. For more information about domain controllers, please refer to Section 17.1.6.3, "Domain Controller".
- Template Shell sets which login shell to use for Windows NT user account settings.
- Allow offline login allows authentication information to be stored in a local cache provided by SSSD. The cache is referenced when a user attempts to authenticate to system resources while the system is offline. SSSD is described in Section 10.2, "Using and Caching Credentials with SSSD".

For more information about the **winbindd** service, refer to Section 17.1.2, "Samba Daemons and Related Services".

## 10.1.2.4. Using Kerberos with LDAP or NIS Authentication

Both LDAP and NIS authentication stores support Kerberos authentication methods. Using Kerberos has a couple of benefits:

- It uses a security layer for communication while still allowing connections over standard ports.
- It automatically uses credentials caching with SSSD, which allows offline logins.

Using Kerberos authentication requires the krb5-libs and krb5-workstation packages.

The **Kerberos authentication** selection automatically opens the fields required to connect to the Kerberos realm.

|  | Authentication Configuration                  |        |                   |               |  |  |
|--|-----------------------------------------------|--------|-------------------|---------------|--|--|
|  | Authentication Metho                          | d:     | Kerberos password | •             |  |  |
|  | R <u>e</u> alm:                               | EXAN   | PLE.COM           |               |  |  |
|  | <u>K</u> DCs:                                 | server | .example.com:88   |               |  |  |
|  | Admin Servers:                                | server | .example.com:749  |               |  |  |
|  | □ Use D <u>N</u> S to resolve hosts to realms |        |                   | - 1           |  |  |
|  | Use DNS to locate KDCs for realms             |        |                   |               |  |  |
|  |                                               |        |                   |               |  |  |
|  | <u>R</u> evert                                |        | <u>C</u> ancel    | <u>A</u> pply |  |  |

#### Figure 10.2. Kerberos Fields

- **Realm** gives the name for the realm for the Kerberos server. The realm is the network that uses Kerberos, composed of one or more KDCs and a potentially large number of clients.
- KDCs gives a comma-separated list of servers that issue Kerberos tickets (key distribution center or KDC).
- Admin Servers gives a list of administration servers running the kadmind process in the realm.

• Optionally, use DNS to resolve server hostname and to find additional KDCs within the realm.

For more information about Kerberos, refer to section "Using Kerberos" of the Red Hat Enterprise Linux 6 *Managing Single Sign-On and Smart Cards* guide.

# **10.1.3. Configuring Alternative Authentication Features**

The Authentication Configuration Tool also configures settings related to authentication behavior, apart from the identity store. This includes entirely different authentication methods (fingerprint scans and smart cards) or local authentication rules.

| Authentication Configuration ×                                                                             |  |  |  |  |
|----------------------------------------------------------------------------------------------------|--|--|--|--|
| Identity & Authentication Advanced Options                                                                 |  |  |  |  |
| Local Authentication Options                                                                               |  |  |  |  |
| Enable fingerprint reader support                                                                          |  |  |  |  |
| Enable local access control                                                                                |  |  |  |  |
| Tip: This is managed via /etc/security/access.conf.                                                        |  |  |  |  |
| Password Hashing Algorithm: SHA512                                                                         |  |  |  |  |
| Other Authentication Options                                                                               |  |  |  |  |
| Smart Card Authentication Options                                                                          |  |  |  |  |
| Enable smart card support Tip: Smart cards support logging into both local and centrally managed accounts. |  |  |  |  |
|                                                                                                    |  |  |  |  |
| <u>R</u> evert <u>C</u> ancel <u>Apply</u>                                                                 |  |  |  |  |

Figure 10.3. Advanced Options

## **10.1.3.1. Setting Local Authentication Parameters**

There are two options in the **Local Authentication Options** area which define authentication behavior on the local system:

- Enable local access control instructs the /etc/security/access.conf file to check for local user authorization rules.
- **Password Hashing Algorithm** sets the hashing algorithm to use to encrypt locally-stored passwords.

# 10.1.3.2. Using Fingerprint Authentication

When there is appropriate hardware available, the **Enable fingerprint reader support** option allows fingerprint scans to be used to authenticate local users rather than other credentials.

# **10.1.3.3. Enabling Smart Card Authentication**

When there are appropriate smart card readers available, a system can accept smart cards (or *tokens*) instead of other user credentials to authenticate.

Once the **Enable smart card support** option is selected, then the behaviors of smart card authentication can be defined:

- **Card Removal Action** tells the system how to respond when the card is removed from the card reader during an active session. A system can either ignore the removal and allow the user to access resources as normal, or a system can immediately lock until the smart card is supplied.
- **Require smart card login** sets whether a smart card is required for logins or simply allowed for logins. When this option is selected, all other methods of authentication are immediately blocked.

Do not select this option until you have successfully authenticated to the system using a smart card.

Using smart cards requires the *pam\_pkcs11* package. For more information about smart cards, see the *Managing Single Sign-On and Smart Cards Guide*<sup>1</sup>.

## 10.1.3.4. Creating User Home Directories

Warning

There is an option (**Create home directories on the first login**) to create a home directory automatically the first time that a user logs in.

# **10.1.4. Configuring Authentication from the Command Line**

The **authconfig** command-line tool updates all of the configuration files and services required for system authentication, according to the settings passed to the script. Along with allowing all of the identity and authentication configuration options that can be set through the UI, the **authconfig** tool can also be used to create backup and kickstart files.

For a complete list of **authconfig** options, check the help output and the man page.

#### **10.1.4.1.** Tips for Using authconfig

There are some things to remember when running **authconfig**:

- With every command, use either the --update or --test option. One of those options is required for the command to run successfully. Using --update writes the configuration changes. --test prints the changes to stdout but does not apply the changes to the configuration.
- Each enable option has a corresponding disable option.

## 10.1.4.2. Configuring LDAP User Stores

To use an LDAP identity store, use the **--enableldap**. To use LDAP as the authentication source, use **--enableldapauth** and then the requisite connection information, like the LDAP server name,

<sup>&</sup>lt;sup>1</sup> http://docs.redhat.com/docs/en-US/Red\_Hat\_Enterprise\_Linux/6/html/Managing\_Smart\_Cards/enabling-smart-card-login.html

#### **Chapter 10. Configuring Authentication**

base DN for the user suffix, and (optionally) whether to use TLS. The **authconfig** command also has options to enable or disable RFC 2307bis schema for user entries, which is not possible through the Authentication Configuration UI.

Be sure to use the full LDAP URL, including the protocol (**1dap** or **1daps**) and the port number. Do *not* use a secure LDAP URL (**1daps**) with the **--enable1dapt1s** option.

```
authconfig --enableldap --enableldapauth --ldapserver=ldap://ldap.example.com:389,ldap://
ldap2.example.com:389 --ldapbasedn="ou=people,dc=example,dc=com" --enableldaptls --
ldaploadcacert=https://ca.server.example.com/caCert.crt --update
```

Instead of using **--ldapauth** for LDAP password authentication, it is possible to use Kerberos with the LDAP user store. These options are described in *Section 10.1.4.5, "Configuring Kerberos Authentication"*.

# 10.1.4.3. Configuring NIS User Stores

To use a NIS identity store, use the **--enablenis**. This automatically uses NIS authentication, unless the Kerberos parameters are explicitly set, so it uses Kerberos authentication (*Section 10.1.4.5, "Configuring Kerberos Authentication"*). The only parameters are to identify the NIS server and NIS domain; if these are not used, then the authconfig service scans the network for NIS servers.

authconfig --enablenis --nisdomain EXAMPLE --nisserver nis.example.com --update

## 10.1.4.4. Configuring Winbind User Stores

Windows domains have several different security models, and the security model used in the domain determines the authentication configuration for the local system.

For user and server security models, the Winbind configuration requires only the domain (or workgroup) name and the domain controller hostnames.

```
authconfig --enablewinbind --enablewinbindauth --smbsecurity user|server --
enablewinbindoffline --smbservers=ad.example.com --smbworkgroup=EXAMPLE --update
```

For ads and domain security models, the Winbind configuration allows additional configuration for the template shell and realm (ads only). For example:

```
authconfig --enablewinbind --enablewinbindauth --smbsecurity ads --enablewinbindoffline
--smbservers=ad.example.com --smbworkgroup=EXAMPLE --smbrealm EXAMPLE.COM --
winbindtemplateshell=/bin/sh --update
```

There are a lot of other options for configuring Windows-based authentication and the information for Windows user accounts, such as name formats, whether to require the domain name with the username, and UID ranges. These options are listed in the **authconfig** help.

# 10.1.4.5. Configuring Kerberos Authentication

Both LDAP and NIS allow Kerberos authentication to be used in place of their native authentication mechanisms. At a minimum, using Kerberos authentication requires specifying the realm, the KDC, and the administrative server. There are also options to use DNS to resolve client names and to find additional admin servers.

```
authconfig NIS or LDAP options --enablekrb5 --krb5realm EXAMPLE --krb5kdc
kdc.example.com:88,server.example.com:88 --krb5adminserver server.example.com:749 --
enablekrb5kdcdns --enablekrb5realmdns --update
```

# **10.1.4.6.** Configuring Local Authentication Settings

The Authentication Configuration Tool can also control some user settings that relate to security, such as creating home directories, setting password hash algorithms, and authorization. These settings are done independently of identity/user store settings.

For example, to create user home directories:

```
authconfig --enablemkhomedir --update
```

To set or change the hash algorithm used to encrypt user passwords:

```
authconfig --passalgo=sha512 --update
```

# 10.1.4.7. Configuring Fingerprint Authentication

There is one option to enable support for fingerprint readers. This option can be used alone or in conjunction with other authconfig settings, like LDAP user stores.

authconfig --enablefingerprint --update

# 10.1.4.8. Configuring Smart Card Authentication

All that is required to use smart cards with a system is to set the --enablesmartcard option:

authconfig --enablesmartcard --update

There are other configuration options for smart cards, such as changing the default smart card module, setting the behavior of the system when the smart card is removed, and requiring smart cards for login. For example, this tells the system to lock out a user immediately if the smart card is removed (a setting of 1 ignores it if the smart card is removed):

```
authconfig --enablesmartcard --smartcardaction=0 --update
```

Warning

Do not use the **--enablerequiresmartcard** option until you have successfully authenticated to the system using a smart card. Otherwise, users may be unable to log into the system.

# 10.1.4.9. Managing Kickstart and Configuration Files

The **--update** option updates all of the configuration files with the configuration changes. There are a couple of alternative options with slightly different behavior:

- --kickstart writes the updated configuration to a kickstart file.
- --test prints the full configuration, with changes, to stdout but does not edit any configuration files.

Additionally, authconfig can be used to back up and restore previous configurations. All archives are saved to a unique subdirectory in the /var/lib/authconfig/ directory. For example, the -- savebackup option gives the backup directory as 2011-07-01:

authconfig --savebackup=2011-07-01

This backs up all of the authentication configuration files beneath the **/var/lib/authconfig/ backup-2011-07-01** directory.

Any of the backups can be used to restore the configuration using the **--restorebackup** option. **authconfig** automatically makes a backup of the configuration before it applies any changes (with the **--update** option). The configuration can be restored from that automatic backup using the **-restorelastbackup** option.

# 10.1.5. Using Custom Home Directories

If LDAP users have home directories that are not in **/home** and the system is configured to create home directories the first time users log in, then these directories are created with the wrong permissions.

 Apply the correct SELinux context and permissions from the /home directory to the home directory that is created on the local system. For example:

# semanage fcontext -a -e /home /home/locale

2. Install the oddjob-mkhomedir package on the system.

This package provides the pam\_oddjob\_mkhomedir.so library, which the Authentication Configuration Tool uses to create home directories. The pam\_oddjob\_mkhomedir.so library, unlike the default pam\_mkhomedir.so library, can create SELinux labels.

The Authentication Configuration Tool automatically uses the pam\_oddjob\_mkhomedir.so library if it is available. Otherwise, it will default to using pam\_mkhomedir.so.

- 3. Make sure the oddjobd service is running.
- 4. Re-run the Authentication Configuration Tool and enable home directories, as in *Section 10.1.3, "Configuring Alternative Authentication Features"*.

If home directories were created before the home directory configuration was changed, then correct the permissions and SELinux contexts. For example:

```
# semanage fcontext -a -e /home /home/locale
# restorecon -R -v /home/locale
```

# **10.2. Using and Caching Credentials with SSSD**

The System Security Services Daemon (SSSD) provides access to different identity and authentication providers. SSSD is an intermediary between local clients and any configured data store. The local clients connect to SSSD and then SSSD contacts the external providers. This brings a number of benefits for administrators:

- *Reducing the load on identification/authentication servers.* Rather than having every client service attempt to contact the identification server directly, all of the local clients can contact SSSD which can connect to the identification server or check its cache.
- *Permitting offline authentication.* SSSD can optionally keep a cache of user identities and credentials that it retrieves from remote services. This allows users to authenticate to resources successfully, even if the remote identification server is offline or the local machine is offline.

 Using a single user account. Remote users frequently have two (or even more) user accounts, such as one for their local system and one for the organizational system. This is necessary to connect to a virtual private network (VPN). Because SSSD supports caching and offline authentication, remote users can connect to network resources simply by authenticating to their local machine and then SSSD maintains their network credentials.

The System Security Services Daemon does not require any additional configuration or tuning to work with the Authentication Configuration Tool. However, SSSD can work with other application, and the daemon may require configuration changes to improve the performance of those applications.

# 10.2.1. About the sssd.conf File

SSSD services and domains are configured in a .conf file. The default file is /etc/sssd/ sssd.conf, although alternative files can be passed to SSSD by using the --c option with the sssd command:

```
# sssd --c /etc/sssd/customfile.conf
```

Both services and domains are configured individually, in separate sections on the configuration identified by *[type/name]* divisions, such as **[domain/LDAP]**. The configuration file uses simple *key* = *value* lines to set the configuration. Comment lines are set by either a hash sign (#) or a semicolon (;)

For example:

```
[section]
# Comment line
key1 = val1
key10 = val1,val2
```

Note

# 10.2.2. Starting and Stopping SSSD

Configure at least one domain before starting SSSD for the first time. See Section 10.2.4, "Creating Domains".

Either the **service** command or the **/etc/init.d/sssd** script can start SSSD. For example:

# service start sssd.service

By default, SSSD is configured not to start automatically. To change this behavior, enable SSSD with the **authconfig** command:

# authconfig --enablesssd --update

# **10.2.3. Configuring Services**

SSSD worked with specialized services that run in tandem with the SSSD process itself. SSSD and its associated services are configured in the **sssd.conf** file. on sections. The **[sssd]** section also lists the services that are active and should be started when sssd starts within the **services** directive.

SSSD currently provides several services:

- An NSS provider service that answers NSS requests from the sssd\_nss module. This is configured in the [nss] section of the configuration.
- A PAM provider service that manages a PAM conversation through the sssd\_pam PAM module. This is configured in the **[pam]** section of the configuration.
- monitor, a special service that monitors and starts or restarts all other SSSD services. Its options
  are specified in the [sssd] section of the /etc/sssd/sssd.conf configuration file.

# Note

If a DNS lookup fails to return an IPv4 address for a hostname, SSSD attempts to look up an IPv6 address before returning a failure. This only ensures that the asynchronous resolver identifies the correct address.

# 10.2.3.1. Configuring the NSS Service

SSSD provides an NSS module, sssd\_nss, which instructs the system to use SSSD to retrieve user information. The NSS configuration must include a reference to the SSSD module, and then the SSSD configuration sets how SSSD interacts with NSS.

To configure the NSS service:

1. Open the **sssd.conf** file.

```
# vim /etc/sssd/sssd.conf
```

2. Make sure that NSS is listed as one of the services that works with SSSD.

```
[sssd]
config_file_version = 2
reconnection_retries = 3
sbus_timeout = 30
services = nss, pam
```

3. In the **[nss]** section, change any of the NSS parameters. These are listed in *Table 10.1, "SSSD [nss] Configuration Parameters"*.

```
[nss]
filter_groups = root
filter_users = root
reconnection_retries = 3
entry_cache_timeout = 300
entry_cache_nowait_percentage = 75
```

4. Restart SSSD.

```
service sssd restart
```

| Parameter                     | Value Format | Description                                                                                                    |
|-------------------------------|--------------|----------------------------------------------------------------------------------------------------|
| enum_cache_timeout            | integer      | Specifies how long, in seconds,<br>sssd_nss should cache<br>requests for information about<br>all users (enumerations).                                                                                                    |
| entry_cache_nowait_percentage | integer      | Specifies how long <i>sssd_nss</i><br>should return cached entries<br>before refreshing the cache.<br>Setting this to zero ( <b>0</b> ) disables<br>the entry cache refresh.<br>This configures the entry<br>cache to update entries in the<br>background automatically if<br>they are requested if the time<br>before the next update is a<br>certain percentage of the next<br>interval. For example, if the<br>interval is 300 seconds and<br>the cache percentage is 75,<br>then the entry cache will begin<br>refreshing when a request<br>comes in at 225 seconds —<br>75% of the interval.<br>The values for this option<br>are 0 to 99, which sets the<br>percentage based on the<br><b>entry_cache_timeout</b><br>value. |
| entry_negative_timeout        | integer      | Specifies how long, in seconds,<br>sssd_nss should cache<br>negative cache hits. A negative<br>cache hit is a query for an<br>invalid database entries,<br>including non-existent entries.                                                                                                    |
| filter_users, filter_groups   | string       | Tells SSSD to exclude certain<br>users from being fetched from<br>the NSS database. This is<br>particularly useful for system<br>accounts such as root.                                                                                                    |
| filter_users_in_groups        | Boolean      | Sets whether users listed in<br>the <b>filter_users</b> list appear<br>in group memberships when<br>performing group lookups. If set<br>to <b>FALSE</b> , group lookups return<br>all users that are members of<br>that group. If not specified, this<br>value defaults to <b>TRUE</b> , which<br>filters the group member lists.                                                                                                    |

# Table 10.1. SSSD [nss] Configuration Parameters

#### 10.2.3.2. Configuring the PAM Service

**Warning** 

A mistake in the PAM configuration file can lock users out of the system completely. Always back up the configuration files before performing any changes, and keep a session open so that any changes can be reverted.

SSSD provides a PAM module, sssd\_pam, which instructs the system to use SSSD to retrieve user information. The PAM configuration must include a reference to the SSSD module, and then the SSSD configuration sets how SSSD interacts with PAM.

To configure the PAM service:

1. Use **authconfig** to enable SSSD for system authentication.

# authconfig --update --enablesssd --enablesssdauth

This automatically updates the PAM configuration to reference all of the SSSD modules:

```
#%PAM-1.0
# This file is auto-generated.
# User changes will be destroyed the next time authconfig is run.
             required pam_env.so
sufficient pam_unix.so
requisite pam_succeed
auth
auth
                             pam_unix.so nullok try_first_pass
auth
                             pam_succeed_if.so uid >= 500 quiet
auth sufficient pam_sss.so use_first_pass
             required
                            pam_deny.so
auth
account required pam_unix.so
account sufficient pam_localuser.so
account sufficient pam_succeed_if.so uid < 500 quiet
account [default=bad success=ok user_unknown=ignore] pam_sss.so
            required pam_permit.so
account
password requisite pam_cracklib.so try_first_pass retry=3
password sufficient pam_unix.so sha512 shadow nullok try_first_pass use_authtok
password sufficient pam_sss.so use_authtok
                           pam_deny.so
password required
session
              optional
                              pam_keyinit.so revoke
             required
                              pam_limits.so
session
              [success=1 default=ignore] pam_succeed_if.so service in crond quiet use_uid
session
session sufficient pam_sss.so
session
             required
                              pam_unix.so
```

These modules can be set to include statements, as necessary.

2. Open the sssd.conf file.

# vim /etc/sssd/sssd.conf

Make sure that PAM is listed as one of the services that works with SSSD.

[sssd]

config\_file\_version = 2
reconnection\_retries = 3
sbus\_timeout = 30
services = nss, pam

4. In the **[pam]** section, change any of the PAM parameters. These are listed in *Table 10.2, "SSSD [pam] Configuration Parameters"*.

[pam]
reconnection\_retries = 3
offline\_credentials\_expiration = 2
offline\_failed\_login\_attempts = 3
offline\_failed\_login\_delay = 5

5. Restart SSSD.

service sssd restart

#### Table 10.2. SSSD [pam] Configuration Parameters

| Parameter                      | Value Format | Description                                                                                                    |
|--------------------------------|--------------|----------------------------------------------------------------------------------------------------|
| offline_credentials_expiration | integer      | Sets how long, in days, to<br>allow cached logins if the<br>authentication provider is<br>offline. This value is measured<br>from the last successful online<br>login. If not specified, this<br>defaults to zero ( <b>0</b> ), which is<br>unlimited.                                                                                                    |
| offline_failed_login_attempts  | integer      | Sets how many failed login<br>attempts are allowed if the<br>authentication provider is<br>offline. If not specified, this<br>defaults to zero ( <b>0</b> ), which is<br>unlimited.                                                                                                    |
| offline_failed_login_delay     | integer      | Sets how long to prevent login<br>attempts if a user hits the<br>failed login attempt limit. If set<br>to zero (0), the user cannot<br>authenticate while the provider<br>is offline once he hits the failed<br>attempt limit. Only a successful<br>online authentication can re-<br>enable offline authentication.<br>If not specified, this defaults to<br>five (5). |

# **10.2.4. Creating Domains**

SSSD recognizes *domains*, which are associated with the different identity servers. Domains are a combination of an identity provider and an authentication method. SSSD works with LDAP identity providers (including OpenLDAP, Red Hat Directory Server, and Microsoft Active Directory) and can use native LDAP authentication or Kerberos authentication.

As long as they belong to different domains, SSSD can recognize different users with the same username. For example, SSSD can successfully authenticate both jsmith in the ldap.example.com domain and jsmith in the ldap.otherexample.com domain. SSSD allows requests using fully-qualified domain names, so requesting information for jsmith@ldap.example.com returns the the proper user account. Specifying only the username returns the user for whichever domain comes first in the lookup order.

| Тір                                                                                                    |
|----------------------------------------------------------------------------------------------------|
|                                                                                                    |
| SSSD has a <b>filter_users</b> option, which excludes the specified users from being returned in a search |

Configuring a domain defines both *where* user information is stored and *how* those users are allowed to authenticate to the system. The possible combinations are listed in *Table 10.3, "Identity Store and Authentication Type Combinations"*.

- Section 10.2.4.1, "General Rules and Options for Configuring a Domain"
- Section 10.2.4.2, "Configuring an LDAP Domain"
- Section 10.2.4.3, "Configuring Kerberos Authentication with a Domain"
- Section 10.2.4.4, "Configuring a Proxy Domain"

Table 10.3. Identity Store and Authentication Type Combinations

| Identification Provider | Authentication Provider |
|-------------------------|-------------------------|
| LDAP                    | LDAP                    |
| LDAP                    | Kerberos                |
| ргоху                   | LDAP                    |
| ргоху                   | Kerberos                |
| ргоху                   | proxy                   |

## 10.2.4.1. General Rules and Options for Configuring a Domain

A domain configuration defines the *identity provider*, the *authentication provider*, and any specific configuration to access the information in those providers. There are two types of identity providers — LDAP and proxy —three types of authentication providers — LDAP, Kerberos, and proxy. The identity and authentication providers can be configured in any combination in a domain entry.

Along with the domain entry itself, the domain name must be added to the list of domains that SSSD will query. For example:

```
domains = LOCAL,Name
[domain/Name]
id_provider = type
auth_provider = type
provider_specific = value
global = value
```

*global* attributes are available to any type of domain, such as cache and time out settings. Each identity and authentication provider has its own set of required and optional configuration parameters.

| Table 10.4 General | [domain]  | Configuration Parameters  |
|--------------------|-----------|---------------------------|
|                    | լսսուսույ | Configuration r arameters |

| Value Format | Description                                                                                                    |
|--------------|----------------------------------------------------------------------------------------------------|
| string       | Specifies the data provider<br>identity backend to use for this<br>domain. The supported identity<br>backends are:<br>• Idap                                                                                                    |
|              | <ul> <li>proxy for a legacy NSS<br/>provider, such as nss_nis.<br/>Using a proxy ID provider<br/>also requires specifying the<br/>legacy NSS library to load to<br/>start successfully, set in the<br/>proxy_lib_name option.</li> </ul>                                                                   |
|              | <ul> <li>local, the SSSD internal local<br/>provider</li> </ul>                                                                                                    |
| string       | Sets the authentication provider<br>used for the domain. The<br>default value for this option is<br>the value of <b>id_provider</b> .<br>The supported authentication<br>providers are Idap, krb5<br>(Kerberos), proxy, and none.                                                                          |
| integer      | Optional. Specifies the UID and<br>GID range for the domain. If a<br>domain contains entries that<br>are outside that range, they<br>are ignored. The default value<br>for <b>min_id</b> is <b>1</b> ; the default<br>value for <b>max_id</b> is <b>0</b> , which is<br>unlimited.                         |
|              | The default min_id value<br>is the same for all types of<br>identity provider. If LDAP<br>directories are using UID<br>numbers that start at one,<br>it could cause conflicts<br>with users in the local<br>/etc/passwd file. To<br>avoid these conflicts, set<br>min_id to 1000 or higher<br>as possible. |
|              | string<br>string<br>string                                                                                                    |

| Parameter | Value Format | Description                                                                                                    |
|-----------|--------------|----------------------------------------------------------------------------------------------------|
| enumerate | Boolean      | Optional. Specifies whether<br>to list the users and groups<br>of a domain. Enumeration<br>means that the entire set of<br>available users and groups on<br>the remote source is cached<br>on the local machine. When<br>enumeration is disabled, users<br>and groups are only cached as<br>they are requested.View<br>PartingVarningWhen enumeration is<br>enabled, reinitializing a<br>client results in a complete<br>refresh of the entire set<br>of available users and<br>groups from the remote<br>source. Similarly, when<br>SSSD is connected to<br>a new server, the entire<br>set of available users<br>and groups from the<br>remote source is pulled<br>and cached on the local<br>machine. In a domain<br>with a large number of<br>clients connected to a<br>remote source, this refresh<br>process can harm the<br>network performance<br>because of frequent<br>queries from the clients.<br>If the set of available<br>users and groups is large<br>enough, it degrades client<br>performance as well. |
| timeout   | integer      | disables enumeration.<br>Optional. Specifies the timeout<br>in seconds for the domain. The<br>default value is ten seconds.<br>The timeout setting checks<br>that the provider is available<br>for requests and is useful for                                                                                                    |

| Parameter                 | Value Format | Description                                                                                                    |
|---------------------------|--------------|----------------------------------------------------------------------------------------------------|
|                           |              | networks with long lag times<br>or that are geographically<br>dispersed.<br>If the timeout value is zero (0),<br>SSSD reverts to the default<br>value. A timeout value of zero<br>cannot be enforced because<br>this forces SSSD into a loop.                                                                                                    |
| cache_credentials         | Boolean      | <i>Optional.</i> Specifies whether to<br>store user credentials in the<br>local SSSD domain database<br>cache. The default value for<br>this parameter is <b>false</b> . Set<br>this value to <b>true</b> for domains<br>other than the LOCAL domain<br>to enable offline authentication.                                                                                                    |
| entry_cache_timeout       | integer      | <i>Optional.</i> Specifies how long, in seconds, SSSD should cache <i>positive</i> cache hits. A positive cache hit is a successful query.                                                                                                    |
| use_fully_qualified_names | Boolean      | <i>Optional.</i> Specifies whether<br>requests to this domain require<br>fully-qualified domain names. If<br>set to <b>true</b> , all requests to this<br>domain must use fully-qualified<br>domain names. It also means<br>that the output from the request<br>displays the fully-qualified<br>name. Restricting requests<br>to fully-qualified user names<br>allows SSSD to differentiate<br>between domains with users<br>with conflicting usernames.<br>If<br><i>use_fully_qualified_name</i><br>is set to <b>false</b> , it is possible<br>to use the fully-qualified name<br>in the requests, but only the<br>simplified version is displayed<br>in the output. |
|                           |              | SSSD can only parse names<br>based on the domain name,<br>not the realm name. The same<br>name can be used for both<br>domains and realms, however.                                                                                                    |

# 10.2.4.2. Configuring an LDAP Domain

An LDAP domain simply means that SSSD uses an LDAP directory as the identity provider (and, optionally, also as an authentication provider). SSSD supports several major directory services:

- Red Hat Directory Server
- OpenLDAP
- · Microsoft Active Directory 2003 and 2003R2, with Services for UNIX
- · Microsoft Active Directory 2003 and 2003R2, with Subsystem for UNIX-based Applications

# Note

DNS service discovery allows the LDAP backend to find the appropriate DNS servers to connect to automatically using a special DNS query.

- Section 10.2.4.2.1, "Parameters for Configuring an LDAP Domain"
- Section 10.2.4.2.2, "LDAP Domain Examples"
- Section 10.2.4.2.3, "Using IP Addresses in Certificate Subject Names"

#### 10.2.4.2.1. Parameters for Configuring an LDAP Domain

An LDAP directory can function as both an identity provider and an authentication provider. The configuration requires enough information to identify and connect to the user directory in the LDAP server. Other options are available to provide more fine-grained control, like specifying a user account to use to connect to the LDAP server or using different LDAP servers for password operations. The most common options are listed in *Table 10.5, "LDAP Domain Configuration Parameters"*. All of the options listed in *Section 10.2.4.1, "General Rules and Options for Configuring a Domain"* are also available for LDAP domains.

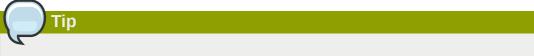

Many other options are listed in the man page for LDAP domain configuration, sssd-ldap(5).

| Parameter | Description                                                                                                    | Required or Optional |
|-----------|----------------------------------------------------------------------------------------------------|----------------------|
| ldap_uri  | Gives a comma-separated<br>list of the URIs of the LDAP<br>servers to which SSSD will<br>connect. The list is given in<br>order of preference, so the<br>first server in the list is tried<br>first. Listing additional servers<br>provides failover protection. | Required             |

#### Table 10.5. LDAP Domain Configuration Parameters

| Parameter        | Description                                                                                                    | Required or Optional            |
|------------------|----------------------------------------------------------------------------------------------------|---------------------------------|
| ldap_search_base | Gives the base DN to use<br>for performing LDAP user<br>operations.                                                                                                    | Required                        |
| Idap_tls_reqcert | <ul> <li>Specifies how to check for SSL server certificates in a TLS session. There are four options:</li> <li><i>never</i> disables requests for certificates.</li> <li><i>allow</i> requests a certificate, but proceeds normally even if no certificate is given or a bad certificate is given.</li> <li><i>try</i> requests a certificate and proceeds normally if no certificate is given, If a bad certificate is given, the session terminates.</li> <li><i>demand</i> and <i>hard</i> are the same option. This requires a valid certificate or the session is terminated.</li> <li>The default is <i>hard</i>.</li> </ul> | Required (unless LDAPS is used) |
| ldap_tls_cacert  | Gives the full path and file<br>name to the file that contains<br>the CA certificates for all of the<br>CAs that SSSD recognizes.<br>SSSD will accept any certificate<br>issued by these CAs.                                                                                                    | Required (unless LDAPS is used) |
| ldap_referrals   | Sets whether SSSD will use<br>LDAP referrals, meaning<br>forwarding queries from one<br>LDAP database to another.<br>SSSD supports database-<br>level and subtree referrals. For<br>referrals within the same LDAP<br>server, SSSD will adjust the<br>DN of the entry being queried.<br>For referrals that go to different<br>LDAP servers, SSSD does an<br>exact match on the DN. Setting<br>this value to <b>true</b> enables<br>referrals; by default, referrals<br>are disabled.                                                                                                    | Optional                        |
| ldap_schema      | Sets what version of schema<br>to use when searching for user<br>entries. This can be either                                                                                                    | Optional                        |

| Parameter           | Description                                                         | Required or Optional |
|---------------------|---------------------------------------------------------------------|----------------------|
|                     | rfc2307 or rfc2307bis. The                                          |                      |
|                     | default is <b>rfc2307</b> .                                         |                      |
|                     | In RFC 2307, group objects                                          |                      |
|                     | use a multi-valued attribute,                                       |                      |
|                     | memberuid, which lists the                                          |                      |
|                     | names of the users that belong                                      |                      |
|                     | to that group. In RFC 2307bis,                                      |                      |
|                     | group objects use the <i>member</i>                                 |                      |
|                     | attribute, which contains the full                                  |                      |
|                     | distinguished name (DN) of the user entry. Since this enables       |                      |
|                     | more accurate member                                                |                      |
|                     | locations, RFC 2307bis allows                                       |                      |
|                     | nested groups. Because                                              |                      |
|                     | these different schema use                                          |                      |
|                     | different definitions for group                                     |                      |
|                     | membership, using the wrong                                         |                      |
|                     | LDAP schema with SSSD                                               |                      |
|                     | can affect both viewing and                                         |                      |
|                     | managing network resources,                                         |                      |
|                     | even if the appropriate                                             |                      |
|                     | permissions are in place.                                           |                      |
|                     | For example, with RFC                                               |                      |
|                     | 2307bis, all groups are                                             |                      |
|                     | returned when using nested                                          |                      |
|                     | groups or primary/secondary                                         |                      |
|                     | groups.                                                             |                      |
|                     |                                                                     |                      |
|                     | <pre>\$ id uid=500(myserver)</pre>                                  |                      |
|                     | gid=500(myserver)                                                   |                      |
|                     | groups=500(myserver),510(myo                                        | thergroup)           |
|                     |                                                                     |                      |
|                     | If SSSD is using RFC 2307 schema, only the primary group            |                      |
|                     | is returned.                                                        |                      |
|                     |                                                                     |                      |
|                     | This setting only affects how                                       |                      |
|                     | SSSD determines the group                                           |                      |
|                     | members. It does not change                                         |                      |
|                     | the actual user data.                                               |                      |
| Idap_search_timeout | Sets the time, in seconds,                                          | Optional             |
|                     | that LDAP searches are                                              |                      |
|                     | allowed to run before they are                                      |                      |
|                     | canceled and cached results                                         |                      |
|                     | are returned. This defaults                                         |                      |
|                     | to five when the <b>enumerate</b> value is false and defaults to 30 |                      |
|                     | when <b>enumerate</b> is true.                                      |                      |
|                     |                                                                     |                      |

| Parameter            | Description                                                                                                    | Required or Optional |
|----------------------|----------------------------------------------------------------------------------------------------|----------------------|
|                      | When an LDAP search times out, SSSD automatically switches to offline mode.                                                                                                    |                      |
| ldap_network_timeout | Sets the time, in seconds,<br>SSSD attempts to poll an<br>LDAP server after a connection<br>attempt fails. The default is six<br>seconds.                                                                                                    | Optional             |
| ldap_opt_timeout     | Sets the time, in seconds,<br>to wait before aborting<br>synchronous LDAP operations<br>if no response is received from<br>the server. This option also<br>controls the timeout when<br>communicating with the KDC<br>in case of a SASL bind. The<br>default is five seconds. | Optional             |

### 10.2.4.2.2. LDAP Domain Examples

The LDAP configuration is very flexible, depending on your specific environment and how general or specific you need the SSSD behavior to be. These are some common examples of an LDAP domain, but the SSSD configuration is not limited to these examples.

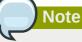

Along with creating the domain entry, add the new domain to the list of domains for SSSD to query in the **sssd.conf** file. For example:

domains = LOCAL,LDAP1,AD,PROXYNIS

#### Example 10.1. A Basic LDAP Domain Configuration

An LDAP domain requires three things:

- · An LDAP server
- · The search base
- A way to establish a secure connection

The last item depends on the LDAP environment. SSSD requires a secure connection since it handles sensitive information. This connection can be a dedicated TLS/SSL connection or it can use Start TLS.

Using a dedicated TLS/SSL connection simply uses an LDAPS connection to connect to the server and is therefore set as part of the **ldap\_uri** option:

```
# A native LDAP domain
[domain/LDAP]
```

```
enumerate = false
cache_credentials = TRUE
id_provider = ldap
auth_provider = ldap
ldap_uri = ldaps://ldap.example.com:636
ldap_search_base = dc=example,dc=com
```

Using Start TLS requires a way to input the certificate information to establish a secure connection dynamically over an insecure port. This is done using the **ldap\_tls\_reqcert** option to use Start TLS and then **ldap\_tls\_cacert** to identify the CA certificate which issued the SSL server certificates.

```
# A native LDAP domain
[domain/LDAP]
enumerate = false
cache_credentials = TRUE
id_provider = ldap
auth_provider = ldap
ldap_uri = ldap://ldap.example.com
ldap_search_base = dc=example,dc=com
ldap_tls_reqcert = demand
ldap_tls_cacert = /etc/pki/tls/certs/ca-bundle.crt
```

To configure any Active Directory server as an LDAP domain requires two things:

 Installing Windows Services for UNIX (2003 and 2003 R2) or the Subsystem for UNIX-based Applications (2008).

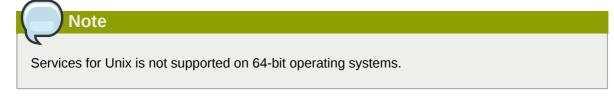

• Running the c\_rehash function to create the appropriate symlinks.

Example 10.2. An Active Directory 2003 Domain

As with an OpenLDAP or Directory Server domain, Active Directory requires the search base and the LDAP URI of the Active Directory server, but SSSD requires more information about directory entries and the user account to use to connect because of the differences between an Active Directory-style database and an OpenLDAP/Directory Server-style database.

These options are described in the man page for LDAP domain configuration, **sssd-ldap(5)**.

```
# Example LDAP domain where the LDAP server is an Active Directory 2003 server.
[domain/AD]
description = LDAP domain with AD server
enumerate = false
min_id = 1000
```

id\_provider = ldap auth\_provider = ldap ldap\_uri = ldap://your.ad.server.com ldap\_schema = rfc2307bis ldap\_search\_base = dc=example,dc=com ldap\_default\_bind\_dn = cn=Administrator,cn=Users,dc=example,dc=com ldap\_default\_authtok\_type = password ldap\_default\_authtok = secret ldap user object class = person ldap\_user\_name = msSFU30Name ldap\_user\_uid\_number = msSFU30UidNumber ldap\_user\_gid\_number = msSFU30GidNumber ldap\_user\_home\_directory = msSFU30HomeDirectory ldap\_user\_shell = msSFU30LoginShell ldap\_user\_principal = userPrincipalName ldap\_group\_object\_class = group ldap\_group\_name = msSFU30Name ldap\_group\_gid\_number = msSFU30GidNumber

#### Example 10.3. A Basic Active Directory 2003 R2 or 2008 Domain

Configuring a Microsoft Active Directory 2003 R2 or 2008 domain is similar, but not identical, to configuring an Active Directory 2003 domain. Using later Active Directory servers requires less group configuration information.

These options are described in the man page for LDAP domain configuration, **sssd-ldap(5)**.

```
# Example LDAP domain where the LDAP server is an Active Directory 2003 R2 or an Active
 Directory 2008 server.
[domain/AD]
description = LDAP domain with AD server
; debug level = 9
enumerate = false
id_provider = ldap
auth_provider = ldap
chpass_provider = ldap
ldap_uri = ldap://your.ad.server.com
ldap_tls_cacertdir = /etc/openldap/cacerts
ldap_tls_cacert = /etc/openldap/cacerts/test.cer
ldap_search_base = dc=example,dc=com
ldap_default_bind_dn = cn=Administrator,cn=Users,dc=example,dc=com
ldap_default_authtok_type = password
ldap_default_authtok = secret
ldap_pwd_policy = none
ldap_user_object_class = user
ldap_group_object_class = group
```

#### **10.2.4.2.3. Using IP Addresses in Certificate Subject Names**

Using an IP address in the **ldap\_uri** option instead of the server name may cause the TLS/SSL connection to fail. TLS/SSL certificates contain the server name, not the IP address. However, the *subject alternative name* field in the certificate can be used to include the IP address of the server, which allows a successful secure connection using an IP address.

1. Convert an existing certificate into a certificate request. The signing key (**-signkey**) is the key of the issuer of whatever CA originally issued the certificate. If this is done by an external CA, it requires a separate PEM file; if the certificate is self-signed, then this is the certificate itself. For example:

openssl x509 -x509toreq -in old\_cert.pem -out req.pem -signkey key.pem

With a self-signed certificate:

openssl x509 -x509toreq -in old\_cert.pem -out req.pem -signkey old\_cert.pem

 Edit the /etc/pki/tls/openssl.cnf configuration file to include the server's IP address under the [ v3\_ca ] section:

```
subjectAltName = IP:10.0.0.10
```

Use the generated certificate request to generate a new self-signed certificate with the specified IP address:

openssl x509 -req -in req.pem -out new\_cert.pem -extfile ./openssl.cnf -extensions v3\_ca
-signkey old\_cert.pem

The **-extensions** option sets which extensions to use with the certificate. For this, it should be v3\_ca to load the appropriate section.

 Copy the private key block from the **old\_cert.pem** file into the **new\_cert.pem** file to keep all relevant information in one file.

When creating a certificate through the **certutil** utility provided by the *nss-utils* package, note that **certutil** supports DNS subject alternative names for certificate creation only.

#### 10.2.4.3. Configuring Kerberos Authentication with a Domain

Both LDAP and proxy identity providers can use a separate Kerberos domain to supply authentication. Configuring a Kerberos authentication provider requires the *key distribution center* (KDC) and the Kerberos domain. All of the principal names must be available in the specified identity provider; if they are not, SSSD constructs the principals using the format *username@REALM*.

#### **Note**

Kerberos can only provide authentication; it cannot provider an identity database.

SSSD makes some operating assumptions about the Kerberos connections:

- SSSD requires Simple Authentication and Security Layer (SASL) connections using Generic Security Services API (GSS-API). The directory services must be configured to allow SASL connections using the GSS-API mechanism before SSSD can use Kerberos to connect to the LDAP server. See the LDAP server documentation for instructions to configure SASL/GSS-API.
- SSSD assumes that the Kerberos KDC is also a Kerberos kadmin server. However, production
  environments commonly have multiple, read-only replicas of the KDC and only a single kadmin
  server. Use the krb5\_kpasswd option to specify where the password changing service is running
  or if it is running on a non-default port. If the krb5\_kpasswd option is not defined, SSSD tries to
  use the Kerberos KDC to change the password.

The basic Kerberos configuration options are listed in *Table 10.6, "Kerberos Authentication Configuration Parameters*". The *sssd-krb5(5)* man page has more information about Kerberos configuration options.

#### Example 10.4. Basic Kerberos Authentication

```
# A domain with identities provided by LDAP and authentication by Kerberos
[domain/KRBDOMAIN]
enumerate = false
id_provider = ldap
chpass_provider = krb5
ldap_uri = ldap://ldap.example.com
ldap_search_base = dc=example,dc=com
ldap_tls_reqcert = demand
ldap_tls_cacert = /etc/pki/tls/certs/ca-bundle.crt
auth_provider = krb5
krb5_server = 192.168.1.1
krb5_realm = EXAMPLE.COM
krb5_kpasswd = kadmin/changepw
krb5_auth_timeout = 15
```

| Parameter                      | Description                                                                                                    |
|--------------------------------|----------------------------------------------------------------------------------------------------|
| chpass_provider                | Specifies which service to use for password change operations. This is assumed to be the same as the authentication provider. To use Kerberos, set this to <i>krb5</i> .                                                                                                    |
| krb5_server                    | Gives a comma-separated list of IP addresses<br>or hostnames of Kerberos servers to which<br>SSSD will connect. The list is given in order of<br>preference, so the first server in the list is tried<br>first. Listing additional servers provides failover<br>protection.<br>When using service discovery for KDC or<br>kpasswd servers, SSSD first searches for DNS<br>entries that specify UDP as the connection<br>protocol, and then falls back to TCP. |
| krb5_realm                     | Gives the Kerberos realm to use for SASL/GSS-<br>API authentication.                                                                                                    |
| krb5_lifetime                  | Requests a Kerberos ticket with the specified<br>lifetime in seconds (s), minutes (m), hours (h) or<br>days (d).                                                                                                    |
| krb5_renewable_lifetime        | Requests a renewable Kerberos ticket with a total lifetime that is specified in seconds (s), minutes (m), hours (h) or days (d).                                                                                                    |
| krb5_renew_interval            | Sets the time, in seconds, for SSSD to check if<br>tickets should be renewed. Tickets are renewed<br>automatically once they exceed half their lifetime.<br>If this option is missing or set to zero, then<br>automatic ticket renewal is disabled.                                                                                                    |
| krb5_store_password_if_offline | Sets whether to store user passwords if the Kerberos authentication provider is offline, and                                                                                                    |

#### Table 10.6. Kerberos Authentication Configuration Parameters

| Parameter            | Description                                                                                                    |
|----------------------|----------------------------------------------------------------------------------------------------|
|                      | then to use that cache to request tickets when<br>the provider is back online. The default is <b>false</b> ,<br>which does not store passwords.                                                                                                    |
| krb5_kpasswd         | Lists alternate Kerberos kadmin servers to use if<br>the change password service is not running on<br>the KDC.                                                                                                    |
| krb5_ccname_template | <ul> <li>Gives the directory to use to store the user's credential cache. This can be templatized, and the following tokens are supported:</li> <li>%u, the user's login name</li> <li>%U, the user's login UID</li> </ul>                                                                                                    |
|                      | • %p, the user's principal name                                                                                                    |
|                      | • % <i>r</i> , the realm name                                                                                                    |
|                      | • %h, the user's home directory                                                                                                    |
|                      | <ul> <li>%d, the value of the krb5ccache_dir<br/>parameter</li> </ul>                                                                                                    |
|                      | • %P, the process ID of the SSSD client.                                                                                                    |
|                      | • %%, a literal percent sign (%)                                                                                                    |
|                      | • <i>XXXXXX</i> , a string at the end of the template which instructs SSSD to create a unique filename safely                                                                                                    |
|                      | For example:                                                                                                    |
|                      | <pre>krb5_ccname_template = FILE:%d/krb5cc_<br/>%U_XXXXXX</pre>                                                                                                    |
| krb5_ccachedir       | Specifies the directory to store credential caches.<br>This can be templatized, using the same tokens<br>as <b>krb5_ccname_template</b> , except for % <b>d</b><br>and % <b>P</b> . If % <b>u</b> , % <b>U</b> , % <b>p</b> , or % <b>h</b> are used, then<br>SSSD creates a private directory for each user;<br>otherwise, it creates a public directory. |
| krb5_auth_timeout    | Gives the time, in seconds, before an online<br>authentication or change password request is<br>aborted. If possible, the authentication request is<br>continued offline. The default is 15 seconds.                                                                                                    |

# 10.2.4.4. Configuring a Proxy Domain

A proxy with SSSD is just a relay, an intermediary configuration. SSSD connects to its proxy service, and then that proxy loads the specified libraries. This allows SSSD to use some resources that it otherwise would not be able to use. For example, SSSD only supports LDAP and Kerberos as

authentication providers, but using a proxy allows SSSD to use alternative authentication methods like a fingerprint scanner or smart card.

| Parameter        | Description                                                                                                    |
|------------------|----------------------------------------------------------------------------------------------------|
| proxy_pam_target | Specifies the target to which PAM must proxy<br>as an authentication provider The PAM target<br>is a file containing PAM stack information in the<br>default PAM directory, /etc/pam.d/.<br>This is used to proxy an authentication provider.<br>Important<br>Ensure that the proxy PAM stack does <i>not</i><br>recursively include pam_sss.so. |
| proxy_lib_name   | Specifies which existing NSS library to proxy identity requests through.<br>This is used to proxy an identity provider.                                                                                                    |

#### Table 10.7. Proxy Domain Configuration Parameters

#### Example 10.5. Proxy Identity and Kerberos Authentication

The proxy library is loaded using the **proxy\_lib\_name** parameter. This library can be anything as long as it is compatible with the given authentication service. For a Kerberos authentication provider, it must be a Kerberos-compatible library, like NIS.

[domain/PROXY\_KRB5] auth\_provider = krb5 krb5\_server = 192.168.1.1 krb5\_realm = EXAMPLE.COM

id\_provider = proxy
proxy\_lib\_name = nis
enumerate = true
cache\_credentials = true

#### Example 10.6. LDAP Identity and Proxy Authentication

The proxy library is loaded using the **proxy\_pam\_target** parameter. This library must be a PAM module that is compatible with the given identity provider. For example, this uses a PAM module with LDAP:

```
[domain/LDAP_PROXY]
id_provider = ldap
ldap_uri = ldap://example.com
ldap_search_base = dc=example,dc=com
auth_provider = proxy
```

```
proxy_pam_target = sssdpamproxy
enumerate = true
cache_credentials = true
```

After the SSSD domain is configured, make sure that the specified PAM files are configured. In this, the target is **sssdpamproxy**, so create a **/etc/pam.d/sssdpamproxy** file and load the PAM/LDAP modules:

| auth     | required | pam_ldap.so |  |
|----------|----------|-------------|--|
| account  | required | pam_ldap.so |  |
| password | required | pam_ldap.so |  |
| session  | required | pam_ldap.so |  |
|          |          |             |  |

Note

To use the proxy identity provider, the nss-pam-ldapd package must be installed.

#### Example 10.7. Proxy Identity and Authentication

SSSD can have a domain with both identity and authentication proxies. The only configuration given then are the proxy settings, **proxy\_pam\_target** for the authentication PAM module and **proxy\_lib\_name** for the service, like NIS or LDAP.

```
[domain/PROXY_PROXY]
auth_provider = proxy
id_provider = proxy
proxy_lib_name = ldap
proxy_pam_target = sssdproxyldap
enumerate = true
cache_credentials = true
```

Once the SSSD domain is added, then update the system settings to configure the proxy service:

1. Create a /etc/pam.d/sssdproxyldap file which requires the pam\_ldap.so module:

| auth     | required | pam_ldap.so |
|----------|----------|-------------|
| account  | required | pam_ldap.so |
| password | required | pam_ldap.so |
| session  | required | pam_ldap.so |

2. Edit the **/etc/nslcd.conf** file, the configuration file for the LDAP name service daemon, to contain the information for the LDAP directory:

uid nslcd gid ldap uri ldaps://ldap.example.com:636 base dc=example,dc=com ssl on tls\_cacertdir /etc/openldap/cacerts

# 10.2.5. Configuring Access Control for SSSD Domains

SSSD provides a rudimentary access control for domain configuration, allowing either simple user allow/deny lists or using the LDAP backend itself.

### 10.2.5.1. Using the Simple Access Provider

The Simple Access Provider allows or denies access based on a list of usernames or groups.

The Simple Access Provider is a way to restrict access to certain, specific machines. For example, if a company uses laptops, the Simple Access Provider can be used to restrict access to only a specific user or a specific group, even if a different user authenticated successfully against the same authentication provider.

The most common options are **simple\_allow\_users** and **simple\_allow\_groups**, which grant access explicitly to specific users (either the given users or group members) and deny access to everyone else. It is also possible to create deny lists (which deny access only to explicit people and implicitly allow everyone else access).

The Simple Access Provider adheres to the following three rules to determine which users should or should not be granted access:

- If both the allow and deny lists are empty, access is granted.
- If **simple\_allow\_users|groups** is set, only users from this list are allowed access. This setting supersedes the **simple\_deny\_users** list.
- If the simple\_allow\_users | groups list is empty, users are allowed access unless they appear in the simple\_deny\_users list.

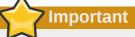

Defining both **simple\_allow\_users|groups** and **simple\_deny\_users|groups** is a configuration error. If this occurs, SSSD will output an error to the **/var/log/sssd/sssd\_default.log** log file when loading the backend, but continue to start normally.

For example, this grants access to two users and anyone who belongs to the IT group; implicitly, all other users are denied.

```
[domain/example.com]
access_provider = simple
simple_allow_users = jsmith,bjensen
simple_allow_groups = itgroup
```

# **Note**

The LOCAL domain in SSSD does not support **simple** as an access provider.

Other options are listed in the sssd-simple man page, but these are rarely used.

### 10.2.5.2. Using the LDAP Access Provider

The LDAP server itself can provide the access control rules. The associated filter option (**ldap\_access\_filter**) specifies which users are granted access to the specified host. The user filter must be used or all users are denied access.

For example:

```
[domain/example.com]
access_provider = ldap
ldap_access_filter = memberOf=cn=allowedusers,ou=Groups,dc=example,dc=com
```

Note

Offline caching for LDAP access providers is limited to determining whether the user's last online login attempt was successful. Users that were granted access during their last login will continue to be granted access while offline.

# 10.2.6. Configuring Domain Failover

SSSD attempts to connect to machines and to services separately.

When SSSD tries to connect to one of its domain backends, it first tries to resolve the hostname of a given machine. If this resolution attempt fails, the machine is considered offline, and SSSD no longer attempts to connect to this machine for any other service.

If the resolution attempt succeeds, the backend tries to connect to a service on this machine. If the service connection attempt fails, then only this particular service is considered offline and the backend automatically switches over to the next service. The machine is still considered online and might still be tried for another service.

SSSD only tries the first IP address given in the DNS A record. To find multiple servers with a single request, SSSD relies on SRV records.

Connections are retried to offline machines or services every 30 seconds, until SSSD can successfully connect to the backend.

## 10.2.6.1. Configuring Failover

Configuring failover allows SSSD to switch automatically to a different server if the primary server fails. These servers are entered as a case-insensitive, comma-separated list in the [domain/Name] sections of the **/etc/sssd/sssd.conf** file. The servers are listed in order of preference. This list can contain any number of servers.

For example, for a native LDAP domain:

```
ldap_uri = ldap://ldap0.example.com, ldap://ldap1.example.com, ldap://ldap2.example.com
```

The first entry, ldap://ldap0.example.com, is the primary server. If this server fails, SSSD first attempts to connect to ldap1.example.com and then ldap2.example.com.

If the server parameter is not specified, then SSSD uses service discovery to try to find another server on the network.

# Important

Do not use multiple server connection parameters to specify the failover servers. The failover servers must be entered as a comma-separated list of values for a single parameter. If there are multiple parameters, SSSD only recognizes the last entry.

# 10.2.6.2. Using SRV Records with Failover

SSSD supports SRV records in its failover configuration. The SSSD configuration can specify a server that is later resolved into a list of specific servers using SRV requests.

For every service with which to use service discovery, add a special DNS record to the DNS server:

\_service.\_protocol.\_domain TTL priority weight port hostname

The *priority* and *weight* attributes of SRV records provide fine-grained control over which servers to contact first if the primary server fails.

A typical configuration contains multiple such records, each with a different priority for failover and different weights for load balancing.

For more information on SRV records, see  $RFC 2782^2$ .

# **10.2.7. Deleting Domain Cache Files**

SSSD can define multiple domains of the same type and different types of domain. SSSD maintains a separate database file for each domain, meaning each domain has its own cache. These cache files are stored in the /var/lib/sss/db/ directory.

If there is ever a problem with a domain, it is easy to purge the cache by stopping SSSD and deleting the cache file for that domain.

All cache files are named for the domain. For example, for a domain named **example1dap**, the cache file is named **cache\_example1dap.1db**.

Be careful when you delete a cache file:

- Deleting the cache file deletes all user data, both identification and cached credentials. Consequently, do delete a cache file unless the system is online and can authenticate with a username against the domain's servers. Without a credentials cache, offline authentication will fail.
- If the configuration is changed to reference a different identity provider, SSSD will recognize users from both providers until the cached entries from the original provider time out.

It is possible to avoid this by purging the cache, but the better option is to use a different domain name for the new provider. When SSSD is restarted, it creates a new cache file with the new name and the old file is ignored.

<sup>&</sup>lt;sup>2</sup> http://tools.ietf.org/html/rfc2782

# 10.2.8. Using NSCD with SSSD

SSSD is not designed to be used with the NSCD daemon. Even though SSSD does not directly conflict with NSCD, using both services can result in unexpected behavior, especially with how long entries are cached.

The most common evidence of a problem is conflicts with NFS. When using Network Manager to manage network connections, it may take several minutes for the network interface to come up. During this time, various services attempt to start. If these services start before the network is up and the DNS servers are available, these services fail to identify the forward or reverse DNS entries they need. These services will read an incorrect or possibly empty **resolv.conf** file. This file is typically only read once, and so any changes made to this file are not automatically applied. This can cause NFS locking to fail on the machine where the NSCD service is running, unless that service is manually restarted.

To avoid this problem, enable caching for hosts and services in the **/etc/nscd.conf** file and rely on the SSSD cache for the passwd, group, and netgroup entries.

#### Change the **/etc/nscd.conf** file:

```
enable-cache hosts yes
enable-cache passwd no
enable-cache group no
enable-cache netgroup no
```

With NSCD answering hosts requests, these entries will be cached by NSCD and returned by NSCD during the boot process. All other entries are handled by SSSD.

# **10.2.9. Troubleshooting SSSD**

## 10.2.9.1. Using SSSD Log Files

SSSD uses a number of log files to report information about its operation, located in the /var/log/ sssd/ directory. SSSD produces a log file for each domain, as well as an sssd\_pam.log and an sssd\_nss.log file.

Additionally, the **/var/log/secure** file logs authentication failures and the reason for the failure.

Increasing the log level can provide more information about problems with SSSD. To change the log level:

```
# sssd --debug-level=9 --debug-timestamps=1
```

# 10.2.9.2. Problems with SSSD Configuration

#### SSSD fails to start

SSSD requires that the configuration file be properly set up, with all the required entries, before the daemon will start.

• SSSD requires at least one properly configured domain before the service will start. Without a domain, attempting to start SSSD returns an error that no domains are configured:

```
# sssd -d4
[sssd] [ldb] (3): server_sort:Unable to register control with rootdse!
[sssd] [confdb_get_domains] (0): No domains configured, fatal error!
[sssd] [get_monitor_config] (0): No domains configured.
```

Edit the /etc/sssd/sssd.conf file and create at least one domain.

SSSD also requires at least one available service provider before it will start. If the problem is
with the service provider configuration, the error message indicates that there are no services
configured:

```
[sssd] [get_monitor_config] (0): No services configured!
```

Edit the /etc/sssd/sssd.conf file and configure at least one service provider.

SSSD requires that service providers be configured as a comma-separated list in a single *services* entry in the **/etc/sssd/sssd.conf** file. If services are listed in multiple entries, only the last entry is recognized by SSSD.

#### NSS fails to return user information

Important

This usually means that SSSD cannot connect to the NSS service.

• Ensure that NSS is running:

```
# systemctl is-active sssd.service
sssd (pid 21762) is running...
```

- If NSS is running, make sure that the provider is properly configured in the [nss] section of the / etc/sssd/sssd.conf file. Especially check the *filter\_users* and *filter\_groups* attributes.
- Make sure that NSS is included in the list of services that SSSD uses.
- Check the configuration in the /etc/nsswitch.conf file.

#### NSS returns incorrect user information

If searches are returning the incorrect user information, check that there are not conflicting usernames in separate domains. When there are multiple domains, set the *use\_fully\_qualified\_domains* attribute to **TRUE** in the **/etc/sssd/sssd.conf** file. This differentiates between different users in different domains with the same name.

#### Setting the password for the local SSSD user prompts twice for the password

When attempting to change a local SSSD user's password, it may prompt for the password twice:

```
[root@clientF11 tmp]# passwd user1000
```

#### **Chapter 10. Configuring Authentication**

Changing password for user user1000. New password: Retype new password: New Password: Reenter new Password: passwd: all authentication tokens updated successfully.

This is the result of an incorrect PAM configuration. Ensure that the *use\_authtok* option is correctly configured in your **/etc/pam.d/system-auth** file.

# **OpenSSH**

SSH (Secure Shell) is a protocol which facilitates secure communications between two systems using a client/server architecture and allows users to log into server host systems remotely. Unlike other remote communication protocols, such as FTP or Telnet, SSH encrypts the login session, rendering the connection difficult for intruders to collect unencrypted passwords.

The **ssh** program is designed to replace older, less secure terminal applications used to log into remote hosts, such as **telnet** or **rsh**. A related program called **scp** replaces older programs designed to copy files between hosts, such as **rcp**. Because these older applications do not encrypt passwords transmitted between the client and the server, avoid them whenever possible. Using secure methods to log into remote systems decreases the risks for both the client system and the remote host.

Red Hat Enterprise Linux includes the general OpenSSH package (**openssh**) as well as the OpenSSH server (**openssh-server**) and client (**openssh-clients**) packages. Note, the OpenSSH packages require the OpenSSL package (**openssl**) which installs several important cryptographic libraries, enabling OpenSSH to provide encrypted communications.

# **11.1. The SSH Protocol**

# 11.1.1. Why Use SSH?

Potential intruders have a variety of tools at their disposal enabling them to disrupt, intercept, and reroute network traffic in an effort to gain access to a system. In general terms, these threats can be categorized as follows:

Interception of communication between two systems

The attacker can be somewhere on the network between the communicating parties, copying any information passed between them. He may intercept and keep the information, or alter the information and send it on to the intended recipient.

This attack is usually performed using a *packet sniffer*, a rather common network utility that captures each packet flowing through the network, and analyzes its content.

Impersonation of a particular host

Attacker's system is configured to pose as the intended recipient of a transmission. If this strategy works, the user's system remains unaware that it is communicating with the wrong host.

This attack can be performed using a technique known as *DNS poisoning*, or via so-called *IP spoofing*. In the first case, the intruder uses a cracked DNS server to point client systems to a maliciously duplicated host. In the second case, the intruder sends falsified network packets that appear to be from a trusted host.

Both techniques intercept potentially sensitive information and, if the interception is made for hostile reasons, the results can be disastrous. If SSH is used for remote shell login and file copying, these security threats can be greatly diminished. This is because the SSH client and server use digital signatures to verify their identity. Additionally, all communication between the client and server systems is encrypted. Attempts to spoof the identity of either side of a communication does not work, since each packet is encrypted using a key known only by the local and remote systems.

# 11.1.2. Main Features

The SSH protocol provides the following safeguards:

No one can pose as the intended server

After an initial connection, the client can verify that it is connecting to the same server it had connected to previously.

No one can capture the authentication information

The client transmits its authentication information to the server using strong, 128-bit encryption.

No one can intercept the communication

All data sent and received during a session is transferred using 128-bit encryption, making intercepted transmissions extremely difficult to decrypt and read.

Additionally, it also offers the following options:

It provides secure means to use graphical applications over a network Using a technique called *X11 forwarding*, the client can forward *X11 (X Window System)* applications from the server.

It provides a way to secure otherwise insecure protocols

The SSH protocol encrypts everything it sends and receives. Using a technique called *port forwarding*, an SSH server can become a conduit to securing otherwise insecure protocols, like POP, and increasing overall system and data security.

It can be used to create a secure channel

The OpenSSH server and client can be configured to create a tunnel similar to a virtual private network for traffic between server and client machines.

It supports the Kerberos authentication

OpenSSH servers and clients can be configured to authenticate using the GSSAPI (Generic Security Services Application Program Interface) implementation of the Kerberos network authentication protocol.

# 11.1.3. Protocol Versions

Two varieties of SSH currently exist: version 1, and newer version 2. The OpenSSH suite under Red Hat Enterprise Linux uses SSH version 2, which has an enhanced key exchange algorithm not vulnerable to the known exploit in version 1. However, for compatibility reasons, the OpenSSH suite does support version 1 connections as well.

# Avoid using SSH version 1

To ensure maximum security for your connection, it is recommended that only SSH version 2compatible servers and clients are used whenever possible.

# **11.1.4. Event Sequence of an SSH Connection**

The following series of events help protect the integrity of SSH communication between two hosts.

- 1. A cryptographic handshake is made so that the client can verify that it is communicating with the correct server.
- 2. The transport layer of the connection between the client and remote host is encrypted using a symmetric cipher.
- 3. The client authenticates itself to the server.
- 4. The remote client interacts with the remote host over the encrypted connection.

### **11.1.4.1. Transport Layer**

The primary role of the transport layer is to facilitate safe and secure communication between the two hosts at the time of authentication and during subsequent communication. The transport layer accomplishes this by handling the encryption and decryption of data, and by providing integrity protection of data packets as they are sent and received. The transport layer also provides compression, speeding the transfer of information.

Once an SSH client contacts a server, key information is exchanged so that the two systems can correctly construct the transport layer. The following steps occur during this exchange:

- · Keys are exchanged
- The public key encryption algorithm is determined
- · The symmetric encryption algorithm is determined
- The message authentication algorithm is determined
- The hash algorithm is determined

During the key exchange, the server identifies itself to the client with a unique *host key*. If the client has never communicated with this particular server before, the server's host key is unknown to the client and it does not connect. OpenSSH gets around this problem by accepting the server's host key. This is done after the user is notified and has both accepted and verified the new host key. In subsequent connections, the server's host key is checked against the saved version on the client, providing confidence that the client is indeed communicating with the intended server. If, in the future, the host key no longer matches, the user must remove the client's saved version before a connection can occur.

### Always verify the integrity of a new SSH server

It is possible for an attacker to masquerade as an SSH server during the initial contact since the local system does not know the difference between the intended server and a false one set up by an attacker. To help prevent this, verify the integrity of a new SSH server by contacting the server administrator before connecting for the first time or in the event of a host key mismatch.

SSH is designed to work with almost any kind of public key algorithm or encoding format. After an initial key exchange creates a hash value used for exchanges and a shared secret value, the two systems immediately begin calculating new keys and algorithms to protect authentication and future data sent over the connection.

After a certain amount of data has been transmitted using a given key and algorithm (the exact amount depends on the SSH implementation), another key exchange occurs, generating another set of hash values and a new shared secret value. Even if an attacker is able to determine the hash and shared secret value, this information is only useful for a limited period of time.

## 11.1.4.2. Authentication

Once the transport layer has constructed a secure tunnel to pass information between the two systems, the server tells the client the different authentication methods supported, such as using a private key-encoded signature or typing a password. The client then tries to authenticate itself to the server using one of these supported methods.

SSH servers and clients can be configured to allow different types of authentication, which gives each side the optimal amount of control. The server can decide which encryption methods it supports based on its security model, and the client can choose the order of authentication methods to attempt from the available options.

### 11.1.4.3. Channels

After a successful authentication over the SSH transport layer, multiple channels are opened via a technique called *multiplexing*<sup>1</sup>. Each of these channels handles communication for different terminal sessions and for forwarded X11 sessions.

Both clients and servers can create a new channel. Each channel is then assigned a different number on each end of the connection. When the client attempts to open a new channel, the clients sends the channel number along with the request. This information is stored by the server and is used to direct communication to that channel. This is done so that different types of sessions do not affect one another and so that when a given session ends, its channel can be closed without disrupting the primary SSH connection.

Channels also support *flow-control*, which allows them to send and receive data in an orderly fashion. In this way, data is not sent over the channel until the client receives a message that the channel is open.

The client and server negotiate the characteristics of each channel automatically, depending on the type of service the client requests and the way the user is connected to the network. This allows great flexibility in handling different types of remote connections without having to change the basic infrastructure of the protocol.

## **11.2. Configuring OpenSSH**

In order to perform tasks described in this section, you must have superuser privileges. To obtain them, log in as root by typing:

~]\$ **su -**Password:

<sup>&</sup>lt;sup>1</sup> A multiplexed connection consists of several signals being sent over a shared, common medium. With SSH, different channels are sent over a common secure connection.

## **11.2.1.** Configuration Files

There are two different sets of configuration files: those for client programs (that is, **ssh**, **scp**, and **sftp**), and those for the server (the **sshd** daemon).

System-wide SSH configuration information is stored in the **/etc/ssh/** directory. See *Table 11.1, "System-wide configuration files"* for a description of its content.

Table 11.1. System-wide configuration files

| Configuration File                | Description                                                                                                    |
|-----------------------------------|----------------------------------------------------------------------------------------------------|
| /etc/ssh/moduli                   | Contains Diffie-Hellman groups used for the Diffie-Hellman key<br>exchange which is critical for constructing a secure transport<br>layer. When keys are exchanged at the beginning of an SSH<br>session, a shared, secret value is created which cannot be<br>determined by either party alone. This value is then used to<br>provide host authentication. |
| /etc/ssh/ssh_config               | The default SSH client configuration file. Note that it is overridden by ~/.ssh/config if it exists.                                                                                                    |
| /etc/ssh/sshd_config              | The configuration file for the <b>sshd</b> daemon.                                                                                                    |
| /etc/ssh/ssh_host_dsa_key         | The DSA private key used by the <b>sshd</b> daemon.                                                                                                    |
| /etc/ssh/<br>ssh_host_dsa_key.pub | The DSA public key used by the <b>sshd</b> daemon.                                                                                                    |
| /etc/ssh/ssh_host_key             | The RSA private key used by the <b>sshd</b> daemon for version 1 of the SSH protocol.                                                                                                    |
| /etc/ssh/ssh_host_key.pub         | The RSA public key used by the <b>sshd</b> daemon for version 1 of the SSH protocol.                                                                                                    |
| /etc/ssh/ssh_host_rsa_key         | The RSA private key used by the <b>sshd</b> daemon for version 2 of the SSH protocol.                                                                                                    |
| /etc/ssh/<br>ssh_host_rsa_key.pub | The RSA public key used by the <b>sshd</b> for version 2 of the SSH protocol.                                                                                                    |

User-specific SSH configuration information is stored in the user's home directory within the ~/.ssh/ directory. See *Table 11.2, "User-specific configuration files"* for a description of its content.

| Configuration File     | Description                                                                                                    |
|------------------------|----------------------------------------------------------------------------------------------------|
| ~/.ssh/authorized_keys | Holds a list of authorized public keys for servers. When the client connects to a server, the server authenticates the client by checking its signed public key stored within this file. |
| ~/.ssh/id_dsa          | Contains the DSA private key of the user.                                                                                                    |
| ~/.ssh/id_dsa.pub      | The DSA public key of the user.                                                                                                    |
| ~/.ssh/id_rsa          | The RSA private key used by <b>ssh</b> for version 2 of the SSH protocol.                                                                                                    |
| ~/.ssh/id_rsa.pub      | The RSA public key used by <b>ssh</b> for version 2 of the SSH protocol                                                                                                    |
| ~/.ssh/identity        | The RSA private key used by <b>ssh</b> for version 1 of the SSH protocol.                                                                                                    |

Table 11.2. User-specific configuration files

| Configuration File  | Description                                                                                                    |
|---------------------|----------------------------------------------------------------------------------------------------|
| ~/.ssh/identity.pub | The RSA public key used by <b>ssh</b> for version 1 of the SSH protocol.                                                                                             |
| ~/.ssh/known_hosts  | Contains DSA host keys of SSH servers accessed by the user.<br>This file is very important for ensuring that the SSH client is<br>connecting the correct SSH server. |

Refer to the **ssh\_config** and **sshd\_config** man pages for information concerning the various directives available in the SSH configuration files.

## **11.2.2. Starting an OpenSSH Server**

#### Make sure you have relevant packages installed

To run an OpenSSH server, you must have the *openssh-server* and *openssh* packages installed. Refer to *Section 5.2.4, "Installing Packages"* for more information on how to install new packages in Red Hat Enterprise Linux.

To start the **sshd** daemon, type the following at a shell prompt:

~]# service sshd start

To stop the running **sshd** daemon, use the following command:

~]# service sshd stop

If you want the daemon to start automatically at the boot time, type:

~]# chkconfig sshd on

This will enable the service for all runlevels. For more configuration options, refer to *Chapter 9*, *Services and Daemons* for the detailed information on how to manage services.

Note that if you reinstall the system, a new set of identification keys will be created. As a result, clients who had connected to the system with any of the OpenSSH tools before the reinstall will see the following message:

To prevent this, you can backup the relevant files from the **/etc/ssh/** directory (see *Table 11.1, "System-wide configuration files"* for a complete list), and restore them whenever you reinstall the system.

## **11.2.3. Requiring SSH for Remote Connections**

For SSH to be truly effective, using insecure connection protocols should be prohibited. Otherwise, a user's password may be protected using SSH for one session, only to be captured later while logging in using Telnet. Some services to disable include **telnet**, **rsh**, **rlogin**, and **vsftpd**.

To disable these services, type the following commands at a shell prompt:

```
~]# chkconfig telnet off
~]# chkconfig rsh off
~]# chkconfig rlogin off
~]# chkconfig vsftpd off
```

For more information on runlevels and configuring services in general, refer to *Chapter 9, Services* and *Daemons*.

## 11.2.4. Using a Key-Based Authentication

To improve the system security even further, you can enforce the key-based authentication by disabling the standard password authentication. To do so, open the **/etc/ssh/sshd\_config** configuration file in a text editor such as **vi** or **nano**, and change the **PasswordAuthentication** option as follows:

PasswordAuthentication no

To be able to use **ssh**, **scp**, or **sftp** to connect to the server from a client machine, generate an authorization key pair by following the steps below. Note that keys must be generated for each user separately.

Red Hat Enterprise Linux 6 uses SSH Protocol 2 and RSA keys by default (see *Section 11.1.3, "Protocol Versions"* for more information).

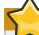

Do not generate key pairs as root

If you complete the steps as root, only root will be able to use the keys.

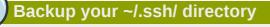

If you reinstall your system and want to keep previously generated key pair, backup the ~/.ssh/ directory. After reinstalling, copy it back to your home directory. This process can be done for all users on your system, including root.

### 11.2.4.1. Generating Key Pairs

To generate an RSA key pair for version 2 of the SSH protocol, follow these steps:

1. Generate an RSA key pair by typing the following at a shell prompt:

```
~]$ ssh-keygen -t rsa
Generating public/private rsa key pair.
Enter file in which to save the key (/home/john/.ssh/id_rsa):
```

- 2. Press Enter to confirm the default location (that is, ~/.ssh/id\_rsa) for the newly created key.
- 3. Enter a passphrase, and confirm it by entering it again when prompted to do so. For security reasons, avoid using the same password as you use to log in to your account.

After this, you will be presented with a message similar to this:

```
Your identification has been saved in /home/john/.ssh/id_rsa.
Your public key has been saved in /home/john/.ssh/id_rsa.pub.
The key fingerprint is:
e7:97:c7:e2:0e:f9:0e:fc:c4:d7:cb:e5:31:11:92:14 john@penguin.example.com
The key's randomart image is:
+--[ RSA 2048]---+
             E. |
             . .
             0. |
. . |
ς.
               . |
          + 0 0 ...
* * +00|
0 +..=|
0* 0.|
```

4. Change the permissions of the ~/.ssh/ directory:

~]\$ chmod 755 ~/.ssh

- 5. Copy the content of ~/.ssh/id\_rsa.pub into the ~/.ssh/authorized\_keys on the machine to which you want to connect, appending it to its end if the file already exists.
- 6. Change the permissions of the ~/.ssh/authorized\_keys file using the following command:

~]\$ chmod 644 ~/.ssh/authorized\_keys

To generate a DSA key pair for version 2 of the SSH protocol, follow these steps:

1. Generate a DSA key pair by typing the following at a shell prompt:

```
~]$ ssh-keygen -t dsa
Generating public/private dsa key pair.
Enter file in which to save the key (/home/john/.ssh/id_dsa):
```

- 2. Press Enter to confirm the default location (that is, ~/.ssh/id\_dsa) for the newly created key.
- 3. Enter a passphrase, and confirm it by entering it again when prompted to do so. For security reasons, avoid using the same password as you use to log in to your account.

After this, you will be presented with a message similar to this:

```
Your identification has been saved in /home/john/.ssh/id_dsa.
Your public key has been saved in /home/john/.ssh/id_dsa.pub.
The key fingerprint is:
81:a1:91:a8:9f:e8:c5:66:0d:54:f5:90:cc:bc:cc:27 john@penguin.example.com
The key's randomart image is:
+--[ DSA 1024]---+
   .00*0.
  ...о Во
| .. . + 0.
        ΕO
|. .
| 0..0
       S
|. 0= .
|. +
| .
+
  -----
```

4. Change the permissions of the ~/.ssh/ directory:

~]\$ chmod 775 ~/.ssh

- Copy the content of ~/.ssh/id\_dsa.pub into the ~/.ssh/authorized\_keys on the machine to which you want to connect, appending it to its end if the file already exists.
- 6. Change the permissions of the ~/.ssh/authorized\_keys file using the following command:

~]\$ chmod 644 ~/.ssh/authorized\_keys

To generate an RSA key pair for version 1 of the SSH protocol, follow these steps:

1. Generate an RSA key pair by typing the following at a shell prompt:

```
~]$ ssh-keygen -t rsa1
Generating public/private rsa1 key pair.
Enter file in which to save the key (/home/john/.ssh/identity):
```

- Press Enter to confirm the default location (that is, ~/.ssh/identity) for the newly created key.
- 3. Enter a passphrase, and confirm it by entering it again when prompted to do so. For security reasons, avoid using the same password as you use to log into your account.

After this, you will be presented with a message similar to this:

```
Your identification has been saved in /home/john/.ssh/identity.
Your public key has been saved in /home/john/.ssh/identity.pub.
The key fingerprint is:
cb:f6:d5:cb:6e:5f:2b:28:ac:17:0c:e4:62:e4:6f:59 john@penguin.example.com
The key's randomart image is:
+--[RSA1 2048]----+
```

- | 0 0 | + 0 E | . 0 S | = + . | | . = . 0 . . | | . = 0 0 . . 0 | . 0 0 0=0.
- 4. Change the permissions of the ~/.ssh/ directory:

~]\$ chmod 755 ~/.ssh

- Copy the content of ~/.ssh/identity.pub into the ~/.ssh/authorized\_keys on the machine to which you want to connect, appending it to its end if the file already exists.
- 6. Change the permissions of the ~/.ssh/authorized\_keys file using the following command:

~]\$ chmod 644 ~/.ssh/authorized\_keys

Refer to Section 11.2.4.2, "Configuring ssh-agent" for information on how to set up your system to remember the passphrase.

Never share your private key

The private key is for your personal use only, and it is important that you never give it to anyone.

### 11.2.4.2. Configuring ssh-agent

To store your passphrase so that you do not have to enter it each time you initiate a connection with a remote machine, you can use the **ssh-agent** authentication agent. If you are running GNOME, you can configure it to prompt you for your passphrase whenever you log in and remember it during the whole session. Otherwise you can store the passphrase for a certain shell prompt.

To save your passphrase during your GNOME session, follow these steps:

1. Make sure you have the *openssh-askpass* package installed. If not, refer to *Section 5.2.4, "Installing Packages"* for more information on how to install new packages in Red Hat Enterprise Linux. 2. Select System  $\rightarrow$  Preferences  $\rightarrow$  Startup Applications from the panel. The Startup Applications Preferences will be started, and the tab containing a list of available startup programs will be shown by default.

|      | AT SPI Registry Wrapper                                       |   | Add            |
|------|---------------------------------------------------------------|---|----------------|
| Z 33 | Al Strikegistiy Mupper                                        | = | Add            |
| 2 🔒  | Automatic Bug Reporting Tool<br>ABRT notification applet      |   | <u>R</u> emove |
| 2 🚯  | Bluetooth Manager<br>Bluetooth Manager applet                 |   | Edit           |
| 2 33 | Disk Notifications<br>Provides notifications related to disks |   |                |
| Z 33 | File Context maintainer                                       |   |                |
|      | CHOME Kousing Doomon                                          | × |                |

Figure 11.1. Startup Applications Preferences

3. Click the Add button on the right, and enter /usr/bin/ssh-add in the Command field.

| <u>N</u> ame:     | OpenSSH Authentication             |
|-------------------|------------------------------------|
| Co <u>m</u> mand: | /usr/bin/ssh-add Browse            |
| Comm <u>e</u> nt: | Prompt for a passphrase on startup |
|                   | Cancel Add                         |

Figure 11.2. Adding new application

4. Click Add and make sure the check box next to the newly added item is selected.

| 2 🚅       | Network Manager<br>Control your network connections              |   | Add            |
|-----------|------------------------------------------------------------------|---|----------------|
| <br>۱     | OpenSSH Authentication<br>Prompt for a passphrase on startup     |   | <u>R</u> emove |
| r;<br>2 🍃 | PackageKit Update Applet<br>PackageKit Update Applet             | = | <u>E</u> dit   |
| 2 🛄       | Personal File Sharing<br>Launch Personal File Sharing if enabled |   |                |
| Z 33      | PolicyKit Authentication Agent<br>PolicyKit Authentication Agent |   |                |

Figure 11.3. Enabling the application

5. Log out and then log back in. A dialog box will appear prompting you for your passphrase. From this point on, you should not be prompted for a password by **ssh**, **scp**, or **sftp**.

| Enter passphrase for /home/jhradilek/.ssh/id_rsa: |    |
|---------------------------------------------------|----|
|                                                   | •• |
| Passphrase length hidden intentionally            |    |
| <u>C</u> ancel <u>O</u> K                         |    |

Figure 11.4. Entering a passphrase

To save your passphrase for a certain shell prompt, use the following command:

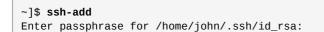

Note that when you log out, your passphrase will be forgotten. You must execute the command each time you log in to a virtual console or a terminal window.

## 11.3. OpenSSH Clients

## Make sure you have relevant packages installed

To connect to an OpenSSH server from a client machine, you must have the *openssh-clients* and *openssh* packages installed. Refer to *Section 5.2.4, "Installing Packages*" for more information on how to install new packages in Red Hat Enterprise Linux.

## 11.3.1. Using the ssh Utility

**ssh** allows you to log in to a remote machine and execute commands there. It is a secure replacement for the **rlogin**, **rsh**, and **telnet** programs.

Similarly to **telnet**, to log in to a remote machine named penguin.example.com, type the following command at a shell prompt:

```
~]$ ssh penguin.example.com
```

This will log you in with the same username you are using on a local machine. If you want to specify a different one, use a command in the **ssh** *username@hostname* form. For example, to log in as john, type:

```
~]$ ssh john@penguin.example.com
```

The first time you initiate a connection, you will be presented with a message similar to this:

The authenticity of host 'penguin.example.com' can't be established. RSA key fingerprint is 94:68:3a:3a:bc:f3:9a:9b:01:5d:b3:07:38:e2:11:0c. Are you sure you want to continue connecting (yes/no)?

Type **yes** to confirm. You will see a notice that the server has been added to the list of known hosts, and a prompt asking for your password:

Warning: Permanently added 'penguin.example.com' (RSA) to the list of known hosts. john@penguin.example.com's password:

## <sup>9</sup> Updating the host key of an SSH server

If the SSH server's host key changes, the client notifies the user that the connection cannot proceed until the server's host key is deleted from the ~/.ssh/known\_hosts file. To do so, open the file in a text editor, and remove a line containing the remote machine name at the beginning. Before doing this, however, contact the system administrator of the SSH server to verify the server is not compromised.

After entering the password, you will be provided with a shell prompt for the remote machine.

Alternatively, the **ssh** program can be used to execute a command on the remote machine without logging in to a shell prompt. The syntax for that is **ssh** [*username@*]*hostname command*. For example, if you want to execute the **whoami** command on penguin.example.com, type:

```
~]$ ssh john@penguin.example.com whoami
john@penguin.example.com's password:
john
```

After you enter the correct password, the username will be displayed, and you will return to your local shell prompt.

## 11.3.2. Using the scp Utility

**scp** can be used to transfer files between machines over a secure, encrypted connection. In its design, it is very similar to **rcp**.

To transfer a local file to a remote system, use a command in the following form:

scp localfile username@hostname:remotefile

For example, if you want to transfer **taglist.vim** to a remote machine named penguin.example.com, type the following at a shell prompt:

| ~]\$ scp taglist.vim john@penguin.example.com: | :.vim/p | lugin/taglist.vim |       |
|------------------------------------------------|---------|-------------------|-------|
| john@penguin.example.com's password:           |         |                   |       |
| taglist.vim                                    | 100%    | 144KB 144.5KB/s   | 00:00 |

Multiple files can be specified at once. To transfer the contents of **.vim/plugin/** to the same directory on the remote machine penguin.example.com, type the following command:

| ~]\$ scp .vim/plugin/* john@penguin.example.com:.vim/plugin/ |      |       |           |       |
|--------------------------------------------------------------|------|-------|-----------|-------|
| john@penguin.example.com's password:                         |      |       |           |       |
| closetag.vim                                                 | 100% | 13KB  | 12.6KB/s  | 00:00 |
| snippetsEmu.vim                                              | 100% | 33KB  | 33.1KB/s  | 00:00 |
| taglist.vim                                                  | 100% | 144KB | 144.5KB/s | 00:00 |

To transfer a remote file to the local system, use the following syntax:

scp username@hostname:remotefile localfile

For instance, to download the **.vimrc** configuration file from the remote machine, type:

```
~]$ scp john@penguin.example.com:.vimrc .vimrc
john@penguin.example.com's password:
.vimrc 100% 2233 2.2KB/s 00:00
```

### 11.3.3. Using the sftp Utility

The **sftp** utility can be used to open a secure, interactive FTP session. In its design, it is similar to **ftp** except that it uses a secure, encrypted connection.

To connect to a remote system, use a command in the following form:

```
sftp username@hostname
```

For example, to log in to a remote machine named penguin.example.com with john as a username, type:

```
~]$ sftp john@penguin.example.com
john@penguin.example.com's password:
Connected to penguin.example.com.
sftp>
```

After you enter the correct password, you will be presented with a prompt. The **sftp** utility accepts a set of commands similar to those used by **ftp** (see *Table 11.3, "A selection of available sftp commands"*).

Table 11.3. A selection of available sftp commands

| Command                               | Description                                                                                                    |
|---------------------------------------|----------------------------------------------------------------------------------------------------|
| ls[directory]                         | List the content of a remote <i>directory</i> . If none is supplied, a current working directory is used by default. |
| cd directory                          | Change the remote working directory to <i>directory</i> .                                                            |
| mkdir directory                       | Create a remote <i>directory</i> .                                                                                   |
| rmdir path                            | Remove a remote <i>directory</i> .                                                                                   |
| <pre>put localfile [remotefile]</pre> | Transfer <i>localfile</i> to a remote machine.                                                                       |
| <b>get</b> remotefile [localfile]     | Transfer <i>remotefile</i> from a remote machine.                                                                    |

For a complete list of available commands, refer to the **sftp** man page.

## **11.4. More Than a Secure Shell**

A secure command line interface is just the beginning of the many ways SSH can be used. Given the proper amount of bandwidth, X11 sessions can be directed over an SSH channel. Or, by using TCP/ IP forwarding, previously insecure port connections between systems can be mapped to specific SSH channels.

## 11.4.1. X11 Forwarding

To open an X11 session over an SSH connection, use a command in the following form:

```
ssh -Y username@hostname
```

For example, to log in to a remote machine named penguin.example.com with john as a username, type:

```
~]$ ssh -Y john@penguin.example.com
john@penguin.example.com's password:
```

When an X program is run from the secure shell prompt, the SSH client and server create a new secure channel, and the X program data is sent over that channel to the client machine transparently.

X11 forwarding can be very useful. For example, X11 forwarding can be used to create a secure, interactive session of the **Printer Configuration** utility. To do this, connect to the server using **ssh** and type:

~]\$ system-config-printer &

The **Printer Configuration Tool** will appear, allowing the remote user to safely configure printing on the remote system.

### 11.4.2. Port Forwarding

SSH can secure otherwise insecure TCP/IP protocols via port forwarding. When using this technique, the SSH server becomes an encrypted conduit to the SSH client.

Port forwarding works by mapping a local port on the client to a remote port on the server. SSH can map any port from the server to any port on the client. Port numbers do not need to match for this technique to work.

Using reserved port numbers

Setting up port forwarding to listen on ports below 1024 requires root level access.

To create a TCP/IP port forwarding channel which listens for connections on the localhost, use a command in the following form:

ssh -L local-port:remote-hostname:remote-port username@hostname

For example, to check email on a server called mail.example.com using POP3 through an encrypted connection, use the following command:

~]\$ ssh -L 1100:mail.example.com:110 mail.example.com

Once the port forwarding channel is in place between the client machine and the mail server, direct a POP3 mail client to use port **1100** on the localhost to check for new email. Any requests sent to port **1100** on the client system will be directed securely to the mail.example.com server.

If mail.example.com is not running an SSH server, but another machine on the same network is, SSH can still be used to secure part of the connection. However, a slightly different command is necessary:

~]\$ ssh -L 1100:mail.example.com:110 other.example.com

In this example, POP3 requests from port **1100** on the client machine are forwarded through the SSH connection on port **22** to the SSH server, other.example.com. Then, other.example.com connects to port **110** on mail.example.com to check for new email. Note that when using this technique, only the connection between the client system and other.example.com SSH server is secure.

Port forwarding can also be used to get information securely through network firewalls. If the firewall is configured to allow SSH traffic via its standard port (that is, port 22) but blocks access to other ports, a connection between two hosts using the blocked ports is still possible by redirecting their communication over an established SSH connection.

## A connection is only as secure as a client system

Using port forwarding to forward connections in this manner allows any user on the client system to connect to that service. If the client system becomes compromised, the attacker also has access to forwarded services.

System administrators concerned about port forwarding can disable this functionality on the server by specifying a **No** parameter for the **AllowTcpForwarding** line in **/etc/ssh/sshd\_config** and restarting the **sshd** service.

## **11.5. Additional Resources**

The OpenSSH and OpenSSL projects are in constant development, and the most up-to-date information for them is available from their websites. The man pages for OpenSSH and OpenSSL tools are also good sources of detailed information.

### **11.5.1.** Installed Documentation

#### man ssh

The manual page for **ssh** containing the full documentation on its usage.

#### man scp

The manual page for **scp** containing the full documentation on its usage.

#### man sftp

The manual page for **sftp** containing the full documentation on its usage.

#### man sshd

The manual page for **sshd** containing the full documentation on its usage.

#### man ssh-keygen

The manual page for ssh-keygen containing the full documentation on its usage.

#### man ssh\_config

The manual page with full description of available SSH client configuration options.

#### man sshd\_config

The manual page with full description of available SSH daemon configuration options.

### 11.5.2. Useful Websites

#### http://www.openssh.com/

The OpenSSH home page containing further documentation, frequently asked questions, links to the mailing lists, bug reports, and other useful resources.

#### http://www.openssl.org/

The OpenSSL home page containing further documentation, frequently asked questions, links to the mailing lists, and other useful resources.

#### http://www.freesshd.com/

Another implementation of an SSH server.

# **Part V. Servers**

This part discusses various topics related to servers such as how to set up a Web server or share files and directories over the network.

# **DHCP Servers**

Dynamic Host Configuration Protocol (DHCP) is a network protocol that automatically assigns TCP/ IP information to client machines. Each DHCP client connects to the centrally located DHCP server, which returns that client's network configuration (including the IP address, gateway, and DNS servers).

## 12.1. Why Use DHCP?

DHCP is useful for automatic configuration of client network interfaces. When configuring the client system, the administrator chooses DHCP instead of specifying an IP address, netmask, gateway, or DNS servers. The client retrieves this information from the DHCP server. DHCP is also useful if an administrator wants to change the IP addresses of a large number of systems. Instead of reconfiguring all the systems, he can just edit one DHCP configuration file on the server for the new set of IP addresses. If the DNS servers for an organization changes, the changes are made on the DHCP server, not on the DHCP clients. When the administrator restarts the network or reboots the clients, the changes will go into effect.

If an organization has a functional DHCP server properly connected to a network, laptops and other mobile computer users can move these devices from office to office.

## **12.2. Configuring a DHCP Server**

The dhcp package contains an ISC DHCP server. First, install the package as the superuser:

~]# yum install dhcp

Installing the **dhcp** package creates a file, **/etc/dhcp/dhcpd.conf**, which is merely an empty configuration file:

```
~]# cat /etc/dhcp/dhcpd.conf
#
# DHCP Server Configuration file.
# see /usr/share/doc/dhcp*/dhcpd.conf.sample
```

The sample configuration file can be found at /usr/share/doc/dhcp-<version>/ dhcpd.conf.sample. You should use this file to help you configure /etc/dhcp/dhcpd.conf, which is explained in detail below.

DHCP also uses the file **/var/lib/dhcpd/dhcpd.leases** to store the client lease database. Refer to Section 12.2.2, "Lease Database" for more information.

## 12.2.1. Configuration File

The first step in configuring a DHCP server is to create the configuration file that stores the network information for the clients. Use this file to declare options and global options for client systems.

The configuration file can contain extra tabs or blank lines for easier formatting. Keywords are caseinsensitive and lines beginning with a hash sign (#) are considered comments.

There are two types of statements in the configuration file:

- Parameters State how to perform a task, whether to perform a task, or what network configuration options to send to the client.
- Declarations Describe the topology of the network, describe the clients, provide addresses for the clients, or apply a group of parameters to a group of declarations.

The parameters that start with the keyword option are referred to as *options*. These options control DHCP options; whereas, parameters configure values that are not optional or control how the DHCP server behaves.

Parameters (including options) declared before a section enclosed in curly brackets ({ }) are considered global parameters. Global parameters apply to all the sections below it.

**7** Restart the DHCP daemon for the changes to take effect

If the configuration file is changed, the changes do not take effect until the DHCP daemon is restarted with the command **service dhcpd restart**.

### Use the omshell command

Instead of changing a DHCP configuration file and restarting the service each time, using the **omshell** command provides an interactive way to connect to, query, and change the configuration of a DHCP server. By using **omshell**, all changes can be made while the server is running. For more information on **omshell**, refer to the **omshell** man page.

In *Example 12.1, "Subnet declaration"*, the **routers**, **subnet-mask**, **domain-search**, **domain-name-servers**, and **time-offset** options are used for any **host** statements declared below it.

Additionally, a **subnet** can be declared, a **subnet** declaration must be included for every subnet in the network. If it is not, the DHCP server fails to start.

In this example, there are global options for every DHCP client in the subnet and a **range** declared. Clients are assigned an IP address within the **range**.

#### Example 12.1. Subnet declaration

```
subnet 192.168.1.0 netmask 255.255.255.0 {
    option routers 192.168.1.254;
    option subnet-mask 255.255.255.0;
    option domain-search "example.com";
    option domain-name-servers 192.168.1.1;
    option time-offset -18000; # Eastern Standard Time
  range 192.168.1.10 192.168.1.100;
}
```

To configure a DHCP server that leases a dynamic IP address to a system within a subnet, modify *Example 12.2, "Range parameter"* with your values. It declares a default lease time, maximum lease time, and network configuration values for the clients. This example assigns IP addresses in the **range** 192.168.1.10 and 192.168.1.100 to client systems.

#### Example 12.2. Range parameter

```
default-lease-time 600;
max-lease-time 7200;
option subnet-mask 255.255.255.0;
option broadcast-address 192.168.1.255;
option routers 192.168.1.254;
option domain-name-servers 192.168.1.1, 192.168.1.2;
option domain-search "example.com";
subnet 192.168.1.0 netmask 255.255.255.0 {
    range 192.168.1.10 192.168.1.100;
}
```

To assign an IP address to a client based on the MAC address of the network interface card, use the **hardware ethernet** parameter within a **host** declaration. As demonstrated in *Example 12.3, "Static IP address using DHCP"*, the **host apex** declaration specifies that the network interface card with the MAC address 00:A0:78:8E:9E:AA always receives the IP address 192.168.1.4.

Note that the optional parameter **host - name** can also be used to assign a host name to the client.

Example 12.3. Static IP address using DHCP

```
host apex {
    option host-name "apex.example.com";
    hardware ethernet 00:A0:78:8E:9E:AA;
    fixed-address 192.168.1.4;
}
```

All subnets that share the same physical network should be declared within a **shared-network** declaration as shown in *Example 12.4, "Shared-network declaration"*. Parameters within the **shared-network**, but outside the enclosed **subnet** declarations, are considered to be global parameters. The name of the **shared-network** must be a descriptive title for the network, such as using the title 'test-lab' to describe all the subnets in a test lab environment.

#### Example 12.4. Shared-network declaration

```
shared-network name {
    option domain-search "test.redhat.com";
    option domain-name-servers ns1.redhat.com, ns2.redhat.com;
    option routers 192.168.0.254;
    more parameters for EXAMPLE shared-network
    subnet 192.168.1.0 netmask 255.255.252.0 {
        parameters for subnet
        range 192.168.1.1 192.168.1.254;
    }
    subnet 192.168.2.0 netmask 255.255.252.0 {
        parameters for subnet
        range 192.168.2.1 192.168.2.254;
    }
}
```

|   | } |  |
|---|---|--|
| } |   |  |

As demonstrated in *Example 12.5, "Group declaration*", the **group** declaration is used to apply global parameters to a group of declarations. For example, shared networks, subnets, and hosts can be grouped.

#### Example 12.5. Group declaration

```
group {
   option routers
                                   192.168.1.254;
   option subnet-mask
option domain-search
                                  255.255.255.0;
                                    "example.com";
   option domain-name-servers
                                    192.168.1.1;
                                    -18000;
                                               # Eastern Standard Time
   option time-offset
   host apex {
      option host-name "apex.example.com";
      hardware ethernet 00:A0:78:8E:9E:AA;
      fixed-address 192.168.1.4;
   }
   host raleigh {
      option host-name "raleigh.example.com";
      hardware ethernet 00:A1:DD:74:C3:F2;
      fixed-address 192.168.1.6;
   }
}
```

### Using the sample configuration file

The sample configuration file provided can be used as a starting point and custom configuration options can be added to it. To copy it to the proper location, use the following command:

```
cp /usr/share/doc/dhcp-<version-number>/dhcpd.conf.sample /etc/dhcp/dhcpd.conf
```

... where <version-number> is the DHCP version number.

For a complete list of option statements and what they do, refer to the **dhcp-options** man page.

### 12.2.2. Lease Database

On the DHCP server, the file **/var/lib/dhcpd/dhcpd.leases** stores the DHCP client lease database. Do not change this file. DHCP lease information for each recently assigned IP address is automatically stored in the lease database. The information includes the length of the lease, to whom the IP address has been assigned, the start and end dates for the lease, and the MAC address of the network interface card that was used to retrieve the lease.

All times in the lease database are in Coordinated Universal Time (UTC), not local time.

The lease database is recreated from time to time so that it is not too large. First, all known leases are saved in a temporary lease database. The **dhcpd.leases** file is renamed **dhcpd.leases** and the temporary lease database is written to **dhcpd.leases**.

The DHCP daemon could be killed or the system could crash after the lease database has been renamed to the backup file but before the new file has been written. If this happens, the **dhcpd.leases** file does not exist, but it is required to start the service. Do not create a new lease file. If you do, all old leases are lost which causes many problems. The correct solution is to rename the **dhcpd.leases**~ backup file to **dhcpd.leases** and then start the daemon.

## 12.2.3. Starting and Stopping the Server

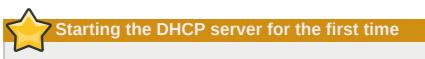

When the DHCP server is started for the first time, it fails unless the **dhcpd.leases** file exists. Use the command **touch** /var/lib/dhcpd/dhcpd.leases to create the file if it does not exist.

If the same server is also running BIND as a DNS server, this step is not necessary, as starting the **named** service automatically checks for a **dhcpd.leases** file.

To start the DHCP service, use the command **/sbin/service dhcpd start**. To stop the DHCP server, use the command **/sbin/service dhcpd stop**.

By default, the DHCP service does not start at boot time. To configure the daemon to start automatically at boot time, refer to *Chapter 9, Services and Daemons*.

If more than one network interface is attached to the system, but the DHCP server should only be started on one of the interfaces, configure the DHCP server to start only on that device. In /etc/ sysconfig/dhcpd, add the name of the interface to the list of DHCPDARGS:

```
# Command line options here
DHCPDARGS=eth0
```

This is useful for a firewall machine with two network cards. One network card can be configured as a DHCP client to retrieve an IP address to the Internet. The other network card can be used as a DHCP server for the internal network behind the firewall. Specifying only the network card connected to the internal network makes the system more secure because users can not connect to the daemon via the Internet.

Other command line options that can be specified in /etc/sysconfig/dhcpd include:

-p <portnum> — Specifies the UDP port number on which dhcpd should listen. The default is port 67. The DHCP server transmits responses to the DHCP clients at a port number one greater than the UDP port specified. For example, if the default port 67 is used, the server listens on port 67 for requests and responses to the client on port 68. If a port is specified here and the DHCP relay agent is used, the same port on which the DHCP relay agent should listen must be specified. Refer to Section 12.2.4, "DHCP Relay Agent" for details.

- -f Runs the daemon as a foreground process. This is mostly used for debugging.
- -d Logs the DHCP server daemon to the standard error descriptor. This is mostly used for debugging. If this is not specified, the log is written to /var/log/messages.
- -cf <filename> Specifies the location of the configuration file. The default location is /etc/ dhcp/dhcpd.conf.
- -1f <filename> Specifies the location of the lease database file. If a lease database file already exists, it is very important that the same file be used every time the DHCP server is started. It is strongly recommended that this option only be used for debugging purposes on non-production machines. The default location is /var/lib/dhcpd/dhcpd.leases.
- -q Do not print the entire copyright message when starting the daemon.

## 12.2.4. DHCP Relay Agent

The DHCP Relay Agent (**dhcrelay**) allows for the relay of DHCP and BOOTP requests from a subnet with no DHCP server on it to one or more DHCP servers on other subnets.

When a DHCP client requests information, the DHCP Relay Agent forwards the request to the list of DHCP servers specified when the DHCP Relay Agent is started. When a DHCP server returns a reply, the reply is broadcast or unicast on the network that sent the original request.

The DHCP Relay Agent listens for DHCP requests on all interfaces unless the interfaces are specified in **/etc/sysconfig/dhcrelay** with the **INTERFACES** directive.

To start the DHCP Relay Agent, use the command **service dhcrelay start**.

## 12.3. Configuring a DHCP Client

To configure a DHCP client manually, modify the **/etc/sysconfig/network** file to enable networking and the configuration file for each network device in the **/etc/sysconfig/network-scripts** directory. In this directory, each device should have a configuration file named **ifcfg-eth0**, where **eth0** is the network device name.

The /etc/sysconfig/network-scripts/ifcfg-eth0 file should contain the following lines:

DEVICE=eth0 BOOTPROTO=dhcp ONBOOT=yes

A configuration file is needed for each device to be configured to use DHCP.

Other options for the network script includes:

- **DHCP\_HOSTNAME** Only use this option if the DHCP server requires the client to specify a hostname before receiving an IP address. (The DHCP server daemon in Red Hat Enterprise Linux does not support this feature.)
- PEERDNS=<answer>, where <answer> is one of the following:
  - yes Modify /etc/resolv.conf with information from the server. If using DHCP, then yes is the default.

#### no — Do not modify /etc/resolv.conf.

If you prefer using a graphical interface, refer to *Chapter 7, NetworkManager* for instructions on using the **Network Administration Tool** to configure a network interface to use DHCP.

#### Advanced configurations

For advanced configurations of client DHCP options such as protocol timing, lease requirements and requests, dynamic DNS support, aliases, as well as a wide variety of values to override, prepend, or append to client-side configurations, refer to the **dhclient** and **dhclient**.conf man pages.

## 12.4. Configuring a Multihomed DHCP Server

A multihomed DHCP server serves multiple networks, that is, multiple subnets. The examples in these sections detail how to configure a DHCP server to serve multiple networks, select which network interfaces to listen on, and how to define network settings for systems that move networks.

Before making any changes, back up the existing **/etc/sysconfig/dhcpd** and **/etc/dhcp/ dhcpd.conf** files.

The DHCP daemon listens on all network interfaces unless otherwise specified. Use the **/etc/ sysconfig/dhcpd** file to specify which network interfaces the DHCP daemon listens on. The following **/etc/sysconfig/dhcpd** example specifies that the DHCP daemon listens on the **eth0** and **eth1** interfaces:

DHCPDARGS="eth0 eth1";

If a system has three network interfaces cards -- **eth0**, **eth1**, and **eth2** -- and it is only desired that the DHCP daemon listens on **eth0**, then only specify **eth0** in **/etc/sysconfig/dhcpd**:

DHCPDARGS="eth0";

The following is a basic **/etc/dhcp/dhcpd.conf** file, for a server that has two network interfaces, **eth0** in a 10.0.0.0/24 network, and **eth1** in a 172.16.0.0/24 network. Multiple **subnet** declarations allow different settings to be defined for multiple networks:

```
default-lease-time 600;
max-lease-time 7200;
subnet 10.0.0.0 netmask 255.255.255.0 {
    option subnet-mask 255.255.255.0;
    option routers 10.0.0.1;
    range 10.0.0.5 10.0.0.15;
}
subnet 172.16.0.0 netmask 255.255.255.0;
    option subnet-mask 255.255.255.0;
    option routers 172.16.0.1;
    range 172.16.0.5 172.16.0.15;
}
```

#### subnet 10.0.0.0 netmask 255.255.255.0;

A **subnet** declaration is required for every network your DHCP server is serving. Multiple subnets require multiple **subnet** declarations. If the DHCP server does not have a network interface in a range of a **subnet** declaration, the DHCP server does not serve that network.

If there is only one **subnet** declaration, and no network interfaces are in the range of that subnet, the DHCP daemon fails to start, and an error such as the following is logged to **/var/log/**messages:

dhcpd: No subnet declaration for eth0 (0.0.0.0). dhcpd: \*\* Ignoring requests on eth0. If this is not what dhcpd: you want, please write a subnet declaration dhcpd: in your dhcpd.conf file for the network segment dhcpd: to which interface eth1 is attached. \*\* dhcpd: dhcpd: dhcpd: Not configured to listen on any interfaces!

#### option subnet-mask 255.255.255.0;

The **option subnet-mask** option defines a subnet mask, and overrides the **netmask** value in the **subnet** declaration. In simple cases, the subnet and netmask values are the same.

#### option routers 10.0.0.1;

The **option routers** option defines the default gateway for the subnet. This is required for systems to reach internal networks on a different subnet, as well as external networks.

#### range 10.0.0.5 10.0.0.15;

The **range** option specifies the pool of available IP addresses. Systems are assigned an address from the range of specified IP addresses.

For further information, refer to the dhcpd.conf(5) man page.

## Do not use alias interfaces

Alias interfaces are not supported by DHCP. If an alias interface is the only interface, in the only subnet specified in **/etc/dhcp/dhcpd.conf**, the DHCP daemon fails to start.

## 12.4.1. Host Configuration

Before making any changes, back up the existing **/etc/sysconfig/dhcpd** and **/etc/dhcp/ dhcpd.conf** files.

#### Configuring a single system for multiple networks

The following **/etc/dhcp/dhcpd.conf** example creates two subnets, and configures an IP address for the same system, depending on which network it connects to:

```
default-lease-time 600;
max-lease-time 7200;
subnet 10.0.0.0 netmask 255.255.255.0 {
    option subnet-mask 255.255.255.0;
```

```
option routers 10.0.0.1;
range 10.0.0.5 10.0.0.15;
}
subnet 172.16.0.0 netmask 255.255.255.0 {
    option subnet-mask 255.255.255.0;
    option routers 172.16.0.1;
range 172.16.0.5 172.16.0.15;
}
host example0 {
    hardware ethernet 00:1A:6B:6A:2E:0B;
fixed-address 10.0.0.20;
}
host example1 {
    hardware ethernet 00:1A:6B:6A:2E:0B;
fixed-address 172.16.0.20;
}
```

#### host example0

The **host** declaration defines specific parameters for a single system, such as an IP address. To configure specific parameters for multiple hosts, use multiple **host** declarations.

Most DHCP clients ignore the name in **host** declarations, and as such, this name can anything, as long as it is unique to other **host** declarations. To configure the same system for multiple networks, use a different name for each **host** declaration, otherwise the DHCP daemon fails to start. Systems are identified by the **hardware ethernet** option, not the name in the **host** declaration.

#### hardware ethernet 00:1A:6B:6A:2E:0B;

The **hardware ethernet** option identifies the system. To find this address, run the **ip link** command.

#### fixed-address 10.0.0.20;

The **fixed-address** option assigns a valid IP address to the system specified by the **hardware ethernet** option. This address must be outside the IP address pool specified with the **range** option.

If **option** statements do not end with a semicolon, the DHCP daemon fails to start, and an error such as the following is logged to **/var/log/messages**:

```
/etc/dhcp/dhcpd.conf line 20: semicolon expected.
dhcpd: }
dhcpd: ^
dhcpd: /etc/dhcp/dhcpd.conf line 38: unexpected end of file
dhcpd:
dhcpd: ^
dhcpd: Configuration file errors encountered -- exiting
```

#### Configuring systems with multiple network interfaces

The following **host** declarations configure a single system, that has multiple network interfaces, so that each interface receives the same IP address. This configuration will not work if both network interfaces are connected to the same network at the same time:

```
host interface0 {
  hardware ethernet 00:1a:6b:6a:2e:0b;
  fixed-address 10.0.0.18;
}
host interface1 {
```

```
hardware ethernet 00:1A:6B:6A:27:3A;
fixed-address 10.0.0.18;
}
```

For this example, **interface0** is the first network interface, and **interface1** is the second interface. The different **hardware ethernet** options identify each interface.

If such a system connects to another network, add more host declarations, remembering to:

- assign a valid fixed-address for the network the host is connecting to.
- make the name in the **host** declaration unique.

When a name given in a **host** declaration is not unique, the DHCP daemon fails to start, and an error such as the following is logged to **/var/log/messages**:

```
dhcpd: /etc/dhcp/dhcpd.conf line 31: host interface0: already exists
dhcpd: }
dhcpd: ^
dhcpd: Configuration file errors encountered -- exiting
```

This error was caused by having multiple **host interface0** declarations defined in **/etc/dhcp/dhcpd.conf**.

## 12.5. DHCP for IPv6 (DHCPv6)

The ISC DHCP includes support for IPv6 (DHCPv6) since the 4.x release with a DHCPv6 server, client and relay agent functionality. The server, client and relay agents support both IPv4 and IPv6. However, the client and the server can only manage one protocol at a time — for dual support they must be started separately for IPv4 and IPv6.

The DHCPv6 server configuration file can be found at /etc/dhcp/dhcpd6.conf.

The sample server configuration file can be found at /usr/share/doc/dhcp-<version>/ dhcpd6.conf.sample.

To start the DHCPv6 service, use the command /sbin/service dhcpd6 start.

A simple DHCPv6 server configuration file can look like this:

```
subnet6 2001:db8:0:1::/64 {
    range6 2001:db8:0:1::129 2001:db8:0:1::254;
    option dhcp6.name-servers fec0:0:0:1::1;
    option dhcp6.domain-search "domain.example";
}
```

## **12.6. Additional Resources**

For additional information, refer to *The DHCP Handbook; Ralph Droms and Ted Lemon; 2003* or the following resources.

## **12.6.1. Installed Documentation**

• **dhcpd** man page — Describes how the DHCP daemon works.

- dhcpd.conf man page Explains how to configure the DHCP configuration file; includes some examples.
- **dhcpd.leases** man page Describes a persistent database of leases.
- dhcp-options man page Explains the syntax for declaring DHCP options in dhcpd.conf; includes some examples.
- **dhcrelay** man page Explains the DHCP Relay Agent and its configuration options.
- /usr/share/doc/dhcp-<version>/ Contains sample files, README files, and release notes for current versions of the DHCP service.

# **DNS Servers**

DNS (Domain Name System), also known as a *nameserver*, is a network system that associates hostnames with their respective IP addresses. For users, this has the advantage that they can refer to machines on the network by names that are usually easier to remember than the numerical network addresses. For system administrators, using the nameserver allows them to change the IP address for a host without ever affecting the name-based queries, or to decide which machines handle these queries.

## **13.1. Introduction to DNS**

DNS is usually implemented using one or more centralized servers that are authoritative for certain domains. When a client host requests information from a nameserver, it usually connects to port 53. The nameserver then attempts to resolve the name requested. If it does not have an authoritative answer, or does not already have the answer cached from an earlier query, it queries other nameservers, called *root nameservers*, to determine which nameservers are authoritative for the name in question, and then queries them to get the requested name.

## 13.1.1. Nameserver Zones

In a DNS server such as BIND, all information is stored in basic data elements called *resource records* (RR). The resource record is usually a *fully qualified domain name* (FQDN) of a host, and is broken down into multiple sections organized into a tree-like hierarchy. This hierarchy consists of a main trunk, primary branches, secondary branches, and so on.

#### Example 13.1. A simple resource record

bob.sales.example.com

Each level of the hierarchy is divided by a period (that is, .). In *Example 13.1, "A simple resource record"*, **com** defines the *top-level domain*, **example** its subdomain, and **sales** the subdomain of **example**. In this case, **bob** identifies a resource record that is part of the sales.example.com domain. With the exception of the part furthest to the left (that is, **bob**), each of these sections is called a *zone* and defines a specific *namespace*.

Zones are defined on authoritative nameservers through the use of *zone files*, which contain definitions of the resource records in each zone. Zone files are stored on *primary nameservers* (also called *master nameservers*), where changes are made to the files, and *secondary nameservers* (also called *slave nameservers*), which receive zone definitions from the primary nameservers. Both primary and secondary nameservers are authoritative for the zone and look the same to clients. Depending on the configuration, any nameserver can also serve as a primary or secondary server for multiple zones at the same time.

## 13.1.2. Nameserver Types

There are two nameserver configuration types:

#### authoritative

Authoritative nameservers answer to resource records that are part of their zones only. This category includes both primary (master) and secondary (slave) nameservers.

#### recursive

Recursive nameservers offer resolution services, but they are not authoritative for any zone. Answers for all resolutions are cached in a memory for a fixed period of time, which is specified by the retrieved resource record.

Although a nameserver can be both authoritative and recursive at the same time, it is recommended not to combine the configuration types. To be able to perform their work, authoritative servers should be available to all clients all the time. On the other hand, since the recursive lookup takes far more time than authoritative responses, recursive servers should be available to a restricted number of clients only, otherwise they are prone to distributed denial of service (DDoS) attacks.

### 13.1.3. BIND as a Nameserver

BIND consists of a set of DNS-related programs. It contains a monolithic nameserver called named, an administration utility called **rndc**, and a debugging tool called **dig**. Refer to *Chapter 9, Services and Daemons* for more information on how to run a service in Red Hat Enterprise Linux.

## 13.2. BIND

This chapter covers BIND (Berkeley Internet Name Domain), the DNS server included in Red Hat Enterprise Linux. It focuses on the structure of its configuration files, and describes how to administer it both locally and remotely.

### 13.2.1. Configuring the named Service

When the named service is started, it reads the configuration from the files as described in *Table 13.1*, *"The named service configuration files"*.

| Table 13.1. The hamed service comparation mes |                                                                                                  |  |
|-----------------------------------------------|--------------------------------------------------------------------------------------------------|--|
| Path                                          | Description                                                                                      |  |
| /etc/named.conf                               | The main configuration file.                                                                     |  |
| /etc/named/                                   | An auxiliary directory for configuration files that are included in the main configuration file. |  |

Table 13.1. The named service configuration files

The configuration file consists of a collection of statements with nested options surrounded by opening and closing curly brackets (that is, { and }). Note that when editing the file, you have to be careful not to make any syntax error, otherwise the named service will not start. A typical /etc/named.conf file is organized as follows:

```
statement-1 ["statement-1-name"] [statement-1-class] {
    option-1;
    option-2;
    option-N;
};
statement-2 ["statement-2-name"] [statement-2-class] {
    option-1;
```

```
option-2;
option-N;
};
statement-N ["statement-N-name"] [statement-N-class] {
option-1;
option-2;
option-N;
};
```

## Running BIND in a chroot environment

If you have installed the *bind-chroot* package, the BIND service will run in the **/var/named/ chroot** environment. In that case, the initialization script will mount the above configuration files using the **mount** --**bind** command, so that you can manage the configuration outside this environment.

#### 13.2.1.1. Common Statement Types

The following types of statements are commonly used in /etc/named.conf:

acl

The **ac1** (Access Control List) statement allows you to define groups of hosts, so that they can be permitted or denied access to the nameserver. It takes the following form:

```
acl acl-name {
   match-element;
   ...
};
```

The *acl-name* statement name is the name of the access control list, and the *match-element* option is usually an individual IP address (such as **10.0.1.1**) or a CIDR network notation (for example, **10.0.1.0/24**). For a list of already defined keywords, see *Table 13.2, "Predefined access control lists"*.

| Keyword   | Description                                                                   |
|-----------|-------------------------------------------------------------------------------|
| any       | Matches every IP address.                                                     |
| localhost | Matches any IP address that is in use by the local system.                    |
| localnets | Matches any IP address on any network to which the local system is connected. |
| none      | Does not match any IP address.                                                |

```
Table 13.2. Predefined access control lists
```

The **acl** statement can be especially useful with conjunction with other statements such as **options**. *Example 13.2, "Using acl in conjunction with options*" defines two access control lists, **black-hats** and **red-hats**, and adds **black-hats** on the blacklist while granting **red-hats** a normal access.

Example 13.2. Using acl in conjunction with options

```
acl black-hats {
10.0.2.0/24;
192.168.0.0/24;
1234:5678::9abc/24;
```

```
};
acl red-hats {
  10.0.1.0/24;
};
options {
    blackhole { black-hats; };
    allow-query { red-hats; };
    allow-query-cache { red-hats; };
};
```

#### include

The **include** statement allows you to include files in the **/etc/named.conf**, so that potentially sensitive data can be placed in a separate file with restricted permissions. It takes the following form:

include "file-name"

The *file-name* statement name is an absolute path to a file.

Example 13.3. Including a file to /etc/named.conf

include "/etc/named.rfc1912.zones";

#### options

The **options** statement allows you to define global server configuration options as well as to set defaults for other statements. It can be used to specify the location of the named working directory, the types of queries allowed, and much more. It takes the following form:

```
options {
    option;
    ...
};
```

For a list of frequently used option directives, see Table 13.3, "Commonly used options" below.

| Table 13.3. Commonl | y used options |
|---------------------|----------------|
|---------------------|----------------|

| Option                | Description                                                                                                    |
|-----------------------|----------------------------------------------------------------------------------------------------|
| allow-query           | Specifies which hosts are allowed to query the nameserver for<br>authoritative resource records. It accepts an access control lists, a<br>collection of IP addresses, or networks in the CIDR notation. All hosts<br>are allowed by default. |
| allow-query-<br>cache | Specifies which hosts are allowed to query the nameserver for non-<br>authoritative data such as recursive queries. Only <b>localhost</b> and<br><b>localnets</b> are allowed by default.                                                    |
| blackhole             | Specifies which hosts are <i>not</i> allowed to query the nameserver. This option should be used when particular host or network floods the server with requests. The default option is <b>none</b> .                                        |
| directory             | Specifies a working directory for the named service. The default option is /var/named/.                                                                                                    |
| dnssec-enable         | Specifies whether to return DNSSEC related resource records. The default option is <b>yes</b> .                                                                                                    |

| Option                | Description                                                                                                    |
|-----------------------|----------------------------------------------------------------------------------------------------|
| dnssec-<br>validation | Specifies whether to prove that resource records are authentic via DNSSEC. The default option is <b>yes</b> .                                                                                                    |
| forwarders            | Specifies a list of valid IP addresses for nameservers to which the requests should be forwarded for resolution.                                                                                                    |
| forward               | Specifies the behavior of the <b>forwarders</b> directive. It accepts the following options:                                                                                                    |
|                       | • <b>first</b> — The server will query the nameservers listed in the <b>forwarders</b> directive before attempting to resolve the name on its own.                                                                                                    |
|                       | • <b>only</b> — When unable to query the nameservers listed in the <b>forwarders</b> directive, the server will not attempt to resolve the name on its own.                                                                                                    |
| listen-on             | Specifies the IPv4 network interface on which to listen for queries.<br>On a DNS server that also acts as a gateway, you can use this option<br>to answer queries originating from a single network only. All IPv4<br>interfaces are used by default.                                                          |
| listen-on-v6          | Specifies the IPv6 network interface on which to listen for queries.<br>On a DNS server that also acts as a gateway, you can use this option<br>to answer queries originating from a single network only. All IPv6<br>interfaces are used by default.                                                          |
| max-cache-size        | Specifies the maximum amount of memory to be used for server caches. When the limit is reached, the server causes records to expire prematurely so that the limit is not exceeded. In a server with multiple views, the limit applies separately to the cache of each view. The default option is <b>32M</b> . |
| notify                | Specifies whether to notify the secondary nameservers when a zone is updated. It accepts the following options:                                                                                                    |
|                       | • <b>yes</b> — The server will notify all secondary nameservers.                                                                                                    |
|                       | • <b>no</b> — The server will <i>not</i> notify any secondary nameserver.                                                                                                    |
|                       | • <b>master-only</b> — The server will notify primary server for the zone only.                                                                                                    |
|                       | • <b>explicit</b> — The server will notify only the secondary servers that are specified in the <b>also-notify</b> list within a zone statement.                                                                                                    |
| pid-file              | Specifies the location of the process ID file created by the named service.                                                                                                    |
| recursion             | Specifies whether to act as a recursive server. The default option is <b>yes</b> .                                                                                                    |
| statistics-file       | Specifies an alternate location for statistics files. The /var/named/<br>named.stats file is used by default.                                                                                                    |

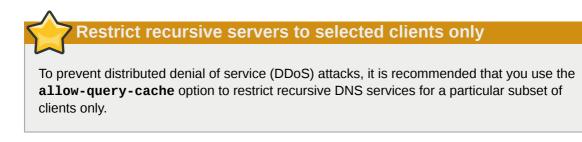

Refer to the *BIND 9 Administrator Reference Manual* referenced in *Section 13.2.7.1, "Installed Documentation"*, and the **named.conf** manual page for a complete list of available options.

Example 13.4. Using the options statement

```
options {
  allow-query
                   { localhost; };
  listen-on port
                   53 { 127.0.0.1; };
  listen-on-v6 port 53 { ::1; };
  max-cache-size 256M;
                   "/var/named";
  directory
  statistics-file "/var/named/data/named_stats.txt";
  recursion
                   yes;
  dnssec-enable
                   yes;
  dnssec-validation yes;
};
```

#### zone

The **zone** statement allows you to define the characteristics of a zone, such as the location of its configuration file and zone-specific options, and can be used to override the global **options** statements. It takes the following form:

```
zone zone-name [zone-class] {
    option;
    ...
};
```

The *zone-name* attribute is the name of the zone, *zone-class* is the optional class of the zone, and *option* is a **zone** statement option as described in *Table 13.4*, "*Commonly used options*".

The *zone-name* attribute is particularly important, as it is the default value assigned for the **\$ORIGIN** directive used within the corresponding zone file located in the **/var/named/** directory. The named daemon appends the name of the zone to any non-fully qualified domain name listed in the zone file. For example, if a **zone** statement defines the namespace for **example.com**, use **example.com** as the *zone-name* so that it is placed at the end of hostnames within the **example.com** zone file.

For more information about zone files, refer to Section 13.2.2, "Editing Zone Files".

| Option      | Description                                                                                                    |
|-------------|----------------------------------------------------------------------------------------------------|
| allow-query | Specifies which clients are allowed to request information about this zone. This option overrides global <b>allow-query</b> option. All query requests are allowed by default. |

#### Table 13.4. Commonly used options

| Option         | Description                                                                                                    |
|----------------|----------------------------------------------------------------------------------------------------|
| allow-transfer | Specifies which secondary servers are allowed to request a transfer of the zone's information. All transfer requests are allowed by default.                                                                                                    |
| allow-update   | Specifies which hosts are allowed to dynamically update information in their zone. The default option is to deny all dynamic update requests.                                                                                                    |
|                | Note that you should be careful when allowing hosts to update<br>information about their zone. Do not set IP addresses in this option<br>unless the server is in the trusted network. Instead, use TSIG key as<br>described in <i>Section 13.2.5.3, "Transaction SIGnatures (TSIG)"</i> .                                                     |
| file           | Specifies the name of the file in the named working directory that contains the zone's configuration data.                                                                                                    |
| masters        | Specifies from which IP addresses to request authoritative zone information. This option is used only if the zone is defined as <b>type slave</b> .                                                                                                    |
| notify         | Specifies whether to notify the secondary nameservers when a zone is updated. It accepts the following options:                                                                                                    |
|                | • <b>yes</b> — The server will notify all secondary nameservers.                                                                                                    |
|                | • <b>no</b> — The server will <i>not</i> notify any secondary nameserver.                                                                                                    |
|                | <ul> <li>master-only — The server will notify primary server for the zone<br/>only.</li> </ul>                                                                                                    |
|                | • <b>explicit</b> — The server will notify only the secondary servers that are specified in the <b>also-notify</b> list within a zone statement.                                                                                                    |
| type           | Specifies the zone type. It accepts the following options:                                                                                                    |
|                | <ul> <li>delegation-only — Enforces the delegation status of<br/>infrastructure zones such as COM, NET, or ORG. Any answer that<br/>is received without an explicit or implicit delegation is treated as<br/>NXDOMAIN. This option is only applicable in TLDs or root zone files<br/>used in recursive or caching implementations.</li> </ul> |
|                | • <b>forward</b> — Forwards all requests for information about this zone to other nameservers.                                                                                                    |
|                | • <b>hint</b> — A special type of zone used to point to the root nameservers which resolve queries when a zone is not otherwise known. No configuration beyond the default is necessary with a <b>hint</b> zone.                                                                                                    |
|                | • <b>master</b> — Designates the nameserver as authoritative for this zone.<br>A zone should be set as the <b>master</b> if the zone's configuration files reside on the system.                                                                                                    |
|                | • <b>slave</b> — Designates the nameserver as a slave server for this zone.<br>Master server is specified in <b>masters</b> directive.                                                                                                    |

Most changes to the **/etc/named.conf** file of a primary or secondary nameserver involve adding, modifying, or deleting **zone** statements, and only a small subset of **zone** statement options is usually needed for a nameserver to work efficiently.

In *Example 13.5, "A zone statement for a primary nameserver*", the zone is identified as **example.com**, the type is set to **master**, and the named service is instructed to read the **/var/named/example.com.zone** file. It also allows only a secondary nameserver (**192.168.0.2**) to transfer the zone.

Example 13.5. A zone statement for a primary nameserver

```
zone "example.com" IN {
  type master;
  file "example.com.zone";
  allow-transfer { 192.168.0.2; };
};
```

A secondary server's **zone** statement is slightly different. The type is set to **slave**, and the **masters** directive is telling named the IP address of the master server.

In *Example 13.6, "A zone statement for a secondary nameserver"*, the named service is configured to query the primary server at the **192.168.0.1** IP address for information about the **example.com** zone. The received information is then saved to the **/var/named/slaves/ example.com.zone** file. Note that you have to put all slave zones to **/var/named/slaves** directory, otherwise the service will fail to transfer the zone.

Example 13.6. A zone statement for a secondary nameserver

```
zone "example.com" {
  type slave;
  file "slaves/example.com.zone";
  masters { 192.168.0.1; };
};
```

## 13.2.1.2. Other Statement Types

The following types of statements are less commonly used in /etc/named.conf:

## controls

The **controls** statement allows you to configure various security requirements necessary to use the **rndc** command to administer the named service.

Refer to Section 13.2.3, "Using the rndc Utility" for more information on the **rndc** utility and its usage.

#### key

The **key** statement allows you to define a particular key by name. Keys are used to authenticate various actions, such as secure updates or the use of the **rndc** command. Two options are used with **key**:

- algorithm algorithm-name The type of algorithm to be used (for example, hmac-md5).
- secret "key-value" The encrypted key.

Refer to Section 13.2.3, "Using the rndc Utility" for more information on the **rndc** utility and its usage.

## logging

The **logging** statement allows you to use multiple types of logs, so called *channels*. By using the **channel** option within the statement, you can construct a customized type of log with its own file

name (file), size limit (size), versioning (version), and level of importance (severity). Once a customized channel is defined, a **category** option is used to categorize the channel and begin logging when the named service is restarted.

By default, named sends standard messages to the rsyslog daemon, which places them in /var/log/messages. Several standard channels are built into BIND with various severity levels, such as default\_syslog (which handles informational logging messages) and default\_debug (which specifically handles debugging messages). A default category, called default, uses the built-in channels to do normal logging without any special configuration.

Customizing the logging process can be a very detailed process and is beyond the scope of this chapter. For information on creating custom BIND logs, refer to the *BIND 9 Administrator Reference Manual* referenced in *Section 13.2.7.1, "Installed Documentation"*.

## server

The **server** statement allows you to specify options that affect how the named service should respond to remote nameservers, especially with regard to notifications and zone transfers.

The **transfer-format** option controls the number of resource records that are sent with each message. It can be either **one-answer** (only one resource record), or **many-answers** (multiple resource records). Note that while the **many-answers** option is more efficient, it is not supported by older versions of BIND.

## trusted-keys

The **trusted-keys** statement allows you to specify assorted public keys used for secure DNS (DNSSEC). Refer to Section 13.2.5.4, "DNS Security Extensions (DNSSEC)" for more information on this topic.

## view

The **view** statement allows you to create special views depending upon which network the host querying the nameserver is on. This allows some hosts to receive one answer regarding a zone while other hosts receive totally different information. Alternatively, certain zones may only be made available to particular trusted hosts while non-trusted hosts can only make queries for other zones.

Multiple views can be used as long as their names are unique. The **match-clients** option allows you to specify the IP addresses that apply to a particular view. If the **options** statement is used within a view, it overrides the already configured global options. Finally, most **view** statements contain multiple **zone** statements that apply to the **match-clients** list.

Note that the order in which the **view** statements are listed is important, as the first statement that matches a particular client's IP address is used. For more information on this topic, refer to *Section 13.2.5.1, "Multiple Views"*.

# 13.2.1.3. Comment Tags

Additionally to statements, the **/etc/named.conf** file can also contain comments. Comments are ignored by the named service, but can prove useful when providing additional information to a user. The following are valid comment tags:

//

Any text after the // characters to the end of the line is considered a comment. For example:

```
notify yes; // notify all secondary nameservers
```

#

Any text after the # character to the end of the line is considered a comment. For example:

```
notify yes; # notify all secondary nameservers
```

/\* and \*/

Any block of text enclosed in /\* and \*/ is considered a comment. For example:

```
notify yes; /* notify all secondary nameservers */
```

# 13.2.2. Editing Zone Files

As outlined in Section 13.1.1, "Nameserver Zones", zone files contain information about a namespace. They are stored in the named working directory located in /var/named/ by default, and each zone file is named according to the **file** option in the **zone** statement, usually in a way that relates to the domain in question and identifies the file as containing zone data, such as **example.com.zone**.

Table 13.5. The named service zone files

| Path                | Description                                                                                                    |
|---------------------|----------------------------------------------------------------------------------------------------|
| /var/named/         | The working directory for the named service.<br>The nameserver is <i>not</i> allowed to write to this directory.                         |
| /var/named/slaves/  | The directory for secondary zones. This directory is writable by the named service.                                                      |
| /var/named/dynamic/ | The directory for other files, such as dynamic DNS (DDNS) zones or managed DNSSEC keys. This directory is writable by the named service. |
| /var/named/data/    | The directory for various statistics and debugging files. This directory is writable by the named service.                               |

A zone file consists of directives and resource records. Directives tell the nameserver to perform tasks or apply special settings to the zone, resource records define the parameters of the zone and assign identities to individual hosts. While the directives are optional, the resource records are required in order to provide name service to a zone.

All directives and resource records should be entered on individual lines.

## 13.2.2.1. Common Directives

Directives begin with the dollar sign character (that is, **\$**) followed by the name of the directive, and usually appear at the top of the file. The following directives are commonly used in zone files:

## **\$INCLUDE**

The **\$INCLUDE** directive allows you to include another file at the place where it appears, so that other zone settings can be stored in a separate zone file.

## Example 13.7. Using the \$INCLUDE directive

```
$INCLUDE /var/named/penguin.example.com
```

#### **\$ORIGIN**

The **\$ORIGIN** directive allows you to append the domain name to unqualified records, such as those with the hostname only. Note that the use of this directive is not necessary if the zone is specified in **/etc/named.conf**, since the zone name is used by default.

In *Example 13.8, "Using the \$ORIGIN directive"*, any names used in resource records that do not end in a trailing period (that is, the . character) are appended with **example.com**.

Example 13.8. Using the \$ORIGIN directive

```
$ORIGIN example.com.
```

## \$TTL

The **\$TTL** directive allows you to set the default *Time to Live* (TTL) value for the zone, that is, how long is a zone record valid. Each resource record can contain its own TTL value, which overrides this directive.

Increasing this value allows remote nameservers to cache the zone information for a longer period of time, reducing the number of queries for the zone and lengthening the amount of time required to proliferate resource record changes.

```
Example 13.9. Using the $TTL directive
```

\$TTL 1D

## 13.2.2.2. Common Resource Records

The following resource records are commonly used in zone files:

A

The Address record specifies an IP address to be assigned to a name. It takes the following form:

hostname IN A IP-address

If the *hostname* value is omitted, the record will point to the last specified *hostname*.

In *Example 13.10, "Using the A resource record"*, the requests for server1.example.com are pointed to **10.0.1.3** or **10.0.1.5**.

Example 13.10. Using the A resource record

```
server1 IN A 10.0.1.3
IN A 10.0.1.5
```

## CNAME

The *Canonical Name* record maps one name to another. Because of this, this type of record is sometimes referred to as an *alias record*. It takes the following form:

alias-name IN CNAME real-name

**CNAME** records are most commonly used to point to services that use a common naming scheme, such as www for Web servers. However, there are multiple restrictions for their usage:

- CNAME records should not point to other CNAME records. This is mainly to avoid possible infinite loops.
- CNAME records should not contain other resource record types (such as A, NS, MX, etc.). The only exception are DNSSEC related records (that is, RRSIG, NSEC, etc.) when the zone is signed.
- Other resource record that point to the fully qualified domain name (FQDN) of a host (that is, NS, MX, PTR) should not point to a CNAME record.

In *Example 13.11, "Using the CNAME resource record"*, the **A** record binds a hostname to an IP address, while the **CNAME** record points the commonly used www hostname to it.

```
Example 13.11. Using the CNAME resource record
server1 IN A 10.0.1.5
www IN CNAME server1
```

## MX

The *Mail Exchange* record specifies where the mail sent to a particular namespace controlled by this zone should go. It takes the following form:

IN MX preference-value email-server-name

The *email-server-name* is a fully qualified domain name (FQDN). The *preference-value* allows numerical ranking of the email servers for a namespace, giving preference to some email systems over others. The **MX** resource record with the lowest *preference-value* is preferred over the others. However, multiple email servers can possess the same value to distribute email traffic evenly among them.

In *Example 13.12, "Using the MX resource record"*, the first mail.example.com email server is preferred to the mail2.example.com email server when receiving email destined for the example.com domain.

Example 13.12. Using the MX resource record

example.com. IN MX 10 mail.example.com. IN MX 20 mail2.example.com.

#### NS

The *Nameserver* record announces authoritative nameservers for a particular zone. It takes the following form:

```
IN NS nameserver-name
```

The *nameserver-name* should be a fully qualified domain name (FQDN). Note that when two nameservers are listed as authoritative for the domain, it is not important whether these nameservers are secondary nameservers, or if one of them is a primary server. They are both still considered authoritative.

Example 13.13. Using the NS resource record

```
IN NS dns1.example.com.
```

IN NS dns2.example.com.

#### PTR

The Pointer record points to another part of the namespace. It takes the following form:

last-IP-digit IN PTR FQDN-of-system

The *last-IP-digit* directive is the last number in an IP address, and the *FQDN-of-system* is a fully qualified domain name (FQDN).

**PTR** records are primarily used for reverse name resolution, as they point IP addresses back to a particular name. Refer to *Section 13.2.2.4.2, "A Reverse Name Resolution Zone File"* for more examples of **PTR** records in use.

#### S0A

The *Start of Authority* record announces important authoritative information about a namespace to the nameserver. Located after the directives, it is the first resource record in a zone file. It takes the following form:

```
@ IN SOA primary-name-server hostmaster-email (
    serial-number
    time-to-refresh
    time-to-retry
    time-to-expire
    minimum-TTL )
```

The directives are as follows:

- The @ symbol places the **\$ORIGIN** directive (or the zone's name if the **\$ORIGIN** directive is not set) as the namespace being defined by this **SOA** resource record.
- The *primary-name-server* directive is the hostname of the primary nameserver that is authoritative for this domain.
- The *hostmaster-email* directive is the email of the person to contact about the namespace.
- The *serial-number* directive is a numerical value incremented every time the zone file is altered to indicate it is time for the named service to reload the zone.
- The *time-to-refresh* directive is the numerical value secondary nameservers use to determine how long to wait before asking the primary nameserver if any changes have been made to the zone.
- The *time-to-retry* directive is a numerical value used by secondary nameservers to determine the length of time to wait before issuing a refresh request in the event that the primary nameserver is not answering. If the primary server has not replied to a refresh request before the amount of time specified in the *time-to-expire* directive elapses, the secondary servers stop responding as an authority for requests concerning that namespace.
- In BIND 4 and 8, the *minimum-TTL* directive is the amount of time other nameservers cache the zone's information. In BIND 9, it defines how long negative answers are cached for. Caching of negative answers can be set to a maximum of 3 hours (that is, **3H**).

When configuring BIND, all times are specified in seconds. However, it is possible to use abbreviations when specifying units of time other than seconds, such as minutes (M), hours (H),

days (**D**), and weeks (**W**). *Table 13.6, "Seconds compared to other time units"* shows an amount of time in seconds and the equivalent time in another format.

| Seconds  | Other Time Units |
|----------|------------------|
| 60       | 1M               |
| 1800     | 30M              |
| 3600     | 1H               |
| 10800    | ЗН               |
| 21600    | 6H               |
| 43200    | 12H              |
| 86400    | 10               |
| 259200   | 3D               |
| 604800   | 1W               |
| 31536000 | 365D             |

Example 13.14. Using the SOA resource record

```
@ IN SOA dns1.example.com. hostmaster.example.com. (
    2001062501 ; serial
    21600 ; refresh after 6 hours
    3600 ; retry after 1 hour
    604800 ; expire after 1 week
    86400 ) ; minimum TTL of 1 day
```

# 13.2.2.3. Comment Tags

Additionally to resource records and directives, a zone file can also contain comments. Comments are ignored by the named service, but can prove useful when providing additional information to the user. Any text after the semicolon character (that is, ;) to the end of the line is considered a comment. For example:

604800 ; expire after 1 week

## 13.2.2.4. Example Usage

The following examples show the basic usage of zone files.

## 13.2.2.4.1. A Simple Zone File

*Example 13.15, "A simple zone file"* demonstrates the use of standard directives and **SOA** values.

```
Example 13.15. A simple zone file

$ORIGIN example.com.

$TTL 86400

@ IN SOA dns1.example.com. hostmaster.example.com. (

2001062501 ; serial

21600 ; refresh after 6 hours
```

```
3600 ; retry after 1 hour
             604800
                        ; expire after 1 week
             86400)
                        ; minimum TTL of 1 day
;
;
         TN NS
                   dns1.example.com.
         IN NS
                   dns2.example.com.
dns1
         IN A
                   10.0.1.1
         IN AAAA aaaa:bbbb::1
dns2
         IN A
                   10.0.1.2
         IN AAAA aaaa:bbbb::2
;
;
@
         IN MX
                   10 mail.example.com.
         IN MX
                   20 mail2.example.com.
         IN A
mail
                   10.0.1.5
         IN AAAA aaaa:bbbb::5
mail2
         IN A
                  10.0.1.6
         IN AAAA aaaa:bbbb::6
;
; This sample zone file illustrates sharing the same IP addresses
; for multiple services:
services IN A
                   10.0.1.10
         IN AAAA aaaa:bbbb::10
         IN A
                   10.0.1.11
         IN AAAA
                   aaaa:bbbb::11
         IN CNAME services.example.com.
ftp
         IN CNAME services.example.com.
WWW
;
;
```

In this example, the authoritative nameservers are set as dns1.example.com and dns2.example.com, and are tied to the 10.0.1.1 and 10.0.1.2 IP addresses respectively using the **A** record.

The email servers configured with the **MX** records point to mail and mail2 via **A** records. Since these names do not end in a trailing period (that is, the . character), the **\$ORIGIN** domain is placed after them, expanding them to mail.example.com and mail2.example.com.

Services available at the standard names, such as www.example.com (WWW), are pointed at the appropriate servers using the **CNAME** record.

This zone file would be called into service with a **zone** statement in the **/etc/named.conf** similar to the following:

```
zone "example.com" IN {
  type master;
  file "example.com.zone";
  allow-update { none; };
};
```

## 13.2.2.4.2. A Reverse Name Resolution Zone File

A reverse name resolution zone file is used to translate an IP address in a particular namespace into an fully qualified domain name (FQDN). It looks very similar to a standard zone file, except that the **PTR** resource records are used to link the IP addresses to a fully qualified domain name as shown in *Example 13.16, "A reverse name resolution zone file"*.

Example 13.16. A reverse name resolution zone file

```
$ORIGIN 1.0.10.in-addr.arpa.
$TTI 86400
@ IN SOA dns1.example.com. hostmaster.example.com. (
      2001062501 ; serial
                 ; refresh after 6 hours
      21600
      3600
                 ; retry after 1 hour
      604800
                ; expire after 1 week
      86400 )
                ; minimum TTL of 1 day
@
  IN NS
           dns1.example.com.
;
1 IN PTR dns1.example.com.
2 IN PTR dns2.example.com.
5 IN PTR server1.example.com.
6
 IN PTR server2.example.com.
3
  IN PTR ftp.example.com.
  IN PTR ftp.example.com.
4
```

In this example, IP addresses 10.0.1.1 through 10.0.1.6 are pointed to the corresponding fully qualified domain name.

This zone file would be called into service with a **zone** statement in the **/etc/named.conf** file similar to the following:

```
zone "1.0.10.in-addr.arpa" IN {
  type master;
  file "example.com.rr.zone";
  allow-update { none; };
};
```

There is very little difference between this example and a standard **zone** statement, except for the zone name. Note that a reverse name resolution zone requires the first three blocks of the IP address reversed followed by **.in-addr.arpa**. This allows the single block of IP numbers used in the reverse name resolution zone file to be associated with the zone.

# 13.2.3. Using the rndc Utility

The **rndc** utility is a command line tool that allows you to administer the named service, both locally and from a remote machine. Its usage is as follows:

```
rndc [option...] command [command-option]
```

## 13.2.3.1. Configuring the Utility

To prevent unauthorized access to the service, named must be configured to listen on the selected port (that is, **953** by default), and an identical key must be used by both the service and the **rndc** utility.

Table 13.7. Relevant files

| Path            | Description                                           |
|-----------------|-------------------------------------------------------|
| /etc/named.conf | The default configuration file for the named service. |

| Path           | Description                                                 |
|----------------|-------------------------------------------------------------|
| /etc/rndc.conf | The default configuration file for the <b>rndc</b> utility. |
| /etc/rndc.key  | The default key location.                                   |

The **rndc** configuration is located in **/etc/rndc.conf**. If the file does not exist, the utility will use the key located in **/etc/rndc.key**, which was generated automatically during the installation process using the **rndc-confgen -a** command.

The named service is configured using the **controls** statement in the **/etc/named.conf** configuration file as described in *Section 13.2.1.2, "Other Statement Types"*. Unless this statement is present, only the connections from the loopback address (that is, 127.0.0.1) will be allowed, and the key located in **/etc/rndc.key** will be used.

For more information on this topic, refer to manual pages and the *BIND 9 Administrator Reference Manual* listed in *Section 13.2.7, "Additional Resources"*.

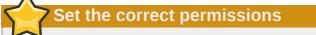

To prevent unprivileged users from sending control commands to the service, make sure only root is allowed to read the **/etc/rndc.key** file:

~]# chmod o-rwx /etc/rndc.key

# 13.2.3.2. Checking the Service Status

To check the current status of the named service, use the following command:

```
~]# rndc status
version: 9.7.0-P2-RedHat-9.7.0-5.P2.el6
CPUs found: 1
worker threads: 1
number of zones: 16
debug level: 0
xfers running: 0
xfers deferred: 0
soa queries in progress: 0
query logging is OFF
recursive clients: 0/0/1000
tcp clients: 0/100
server is up and running
```

## 13.2.3.3. Reloading the Configuration and Zones

To reload both the configuration file and zones, type the following at a shell prompt:

```
~]# rndc reload
server reload successful
```

This will reload the zones while keeping all previously cached responses, so that you can make changes to the zone files without losing all stored name resolutions.

To reload a single zone, specify its name after the **reload** command, for example:

~]# **rndc reload localhost** zone reload up-to-date

Finally, to reload the configuration file and newly added zones only, type:

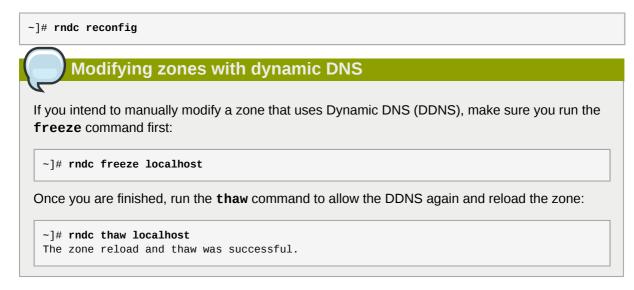

## 13.2.3.4. Updating Zone Keys

To update the DNSSEC keys and sign the zone, use the **sign** command. For example:

```
~]# rndc sign localhost
```

Note that to sign a zone with the above command, the **auto-dnssec** option has to be set to **maintain** in the zone statement. For instance:

```
zone "localhost" IN {
  type master;
  file "named.localhost";
  allow-update { none; };
  auto-dnssec maintain;
};
```

## 13.2.3.5. Enabling the DNSSEC Validation

To enable the DNSSEC validation, type the following at a shell prompt:

```
~]# rndc validation on
```

Similarly, to disable this option, type:

~]# rndc validation off

Refer to the **options** statement described in *Section 13.2.1.1, "Common Statement Types"* for information on how configure this option in **/etc/named.conf**.

## 13.2.3.6. Enabling the Query Logging

To enable (or disable in case it is currently enabled) the query logging, run the following command:

~]# rndc querylog

To check the current setting, use the **status** command as described in *Section 13.2.3.2, "Checking the Service Status"*.

## 13.2.4. Using the dig Utility

The **dig** utility is a command line tool that allows you to perform DNS lookups and debug a nameserver configuration. Its typical usage is as follows:

```
dig [@server] [option...] name type
```

Refer to Section 13.2.2.2, "Common Resource Records" for a list of common types.

## 13.2.4.1. Looking Up a Nameserver

To look up a nameserver for a particular domain, use the command in the following form:

dig name NS

In *Example 13.17, "A sample nameserver lookup*", the **dig** utility is used to display nameservers for example.com.

Example 13.17. A sample nameserver lookup

```
~]$ dig example.com NS
; <<>> DiG 9.7.1-P2-RedHat-9.7.1-2.P2.fc13 <<>> example.com NS
;; global options: +cmd
;; Got answer:
;; ->>HEADER<<- opcode: QUERY, status: NOERROR, id: 57883
;; flags: qr rd ra; QUERY: 1, ANSWER: 2, AUTHORITY: 0, ADDITIONAL: 0
;; QUESTION SECTION:
;example.com.
                               ΙN
                                       NS
;; ANSWER SECTION:
                      99374 IN
99374 IN
                                       NS
example.com.
                                              a.iana-servers.net.
example.com.
                                      NS
                                              b.iana-servers.net.
;; Query time: 1 msec
;; SERVER: 10.34.255.7#53(10.34.255.7)
;; WHEN: Wed Aug 18 18:04:06 2010
;; MSG SIZE rcvd: 77
```

## 13.2.4.2. Looking Up an IP Address

To look up an IP address assigned to a particular domain, use the command in the following form:

**dig** name A

In *Example 13.18, "A sample IP address lookup"*, the **dig** utility is used to display the IP address of example.com.

Example 13.18. A sample IP address lookup

```
~]$ dig example.com A
```

```
; <<>> DiG 9.7.1-P2-RedHat-9.7.1-2.P2.fc13 <<>> example.com A
;; global options: +cmd
;; Got answer:
;; ->>HEADER<<- opcode: QUERY, status: NOERROR, id: 4849
;; flags: qr rd ra; QUERY: 1, ANSWER: 1, AUTHORITY: 2, ADDITIONAL: 0
;; QUESTION SECTION:
;example.com.
                              ΙN
                                      А
;; ANSWER SECTION:
                     155606 IN
example.com.
                                      А
                                              192.0.32.10
;; AUTHORITY SECTION:
                       99175 IN
                                     NS a.iana-servers.net.
example.com.
example.com.
                      99175 IN
                                      NS
                                              b.iana-servers.net.
;; Query time: 1 msec
;; SERVER: 10.34.255.7#53(10.34.255.7)
;; WHEN: Wed Aug 18 18:07:25 2010
;; MSG SIZE rcvd: 93
```

## 13.2.4.3. Looking Up a Hostname

To look up a hostname for a particular IP address, use the command in the following form:

```
dig -x address
```

In *Example 13.19, "A sample hostname lookup*", the **dig** utility is used to display the hostname assigned to 192.0.32.10.

Example 13.19. A sample hostname lookup

```
~]$ dig -x 192.0.32.10
; <<>> DiG 9.7.1-P2-RedHat-9.7.1-2.P2.fc13 <<>> -x 192.0.32.10
;; global options: +cmd
;; Got answer:
;; ->>HEADER<<- opcode: QUERY, status: NOERROR, id: 29683
;; flags: qr rd ra; QUERY: 1, ANSWER: 1, AUTHORITY: 5, ADDITIONAL: 6
;; QUESTION SECTION:
;10.32.0.192.in-addr.arpa.
                                    IN
                                               PTR
;; ANSWER SECTION:
10.32.0.192.in-addr.arpa. 21600 IN
                                               PTR
                                                        www.example.com.
;; AUTHORITY SECTION:

      32.0.192.in-addr.arpa.
      21600
      IN

      32.0.192.in-addr.arpa.
      21600
      IN

      32.0.192.in-addr.arpa.
      21600
      IN

                                              NS
                                                        b.iana-servers.org.
                                              NS
                                                        c.iana-servers.net.
                                              NS
                                                        d.iana-servers.net.
                                    IN
32.0.192.in-addr.arpa. 21600
                                              NS
                                                        ns.icann.org.
32.0.192.in-addr.arpa. 21600
                                    IN
                                              NS
                                                        a.iana-servers.net.
;; ADDITIONAL SECTION:
a.iana-servers.net.
b.iana-servers.org.
                           13688 IN
                                               А
                                                       192.0.34.43
                            5844
                                     ΙN
                                               А
                                                        193.0.0.236
b.iana-servers.org. 5844 IN
                                               AAAA
                                                        2001:610:240:2::c100:ec
```

| c.iana-servers.net.                                                                                    | 12173    | IN | A    | 139.91.1.10         |
|----------------------------------------------------------------------------------------------------|----------|----|------|---------------------|
| c.iana-servers.net.                                                                                    | 12173    | IN | AAAA | 2001:648:2c30::1:10 |
| ns.icann.org.                                                                                          | 12884    | IN | A    | 192.0.34.126        |
| ;; Query time: 156 msec<br>;; SERVER: 10.34.255.7#<br>;; WHEN: Wed Aug 18 18:<br>;; MSG SIZE rcvd: 310 | 53(10.34 | ,  |      |                     |

# 13.2.5. Advanced Features of BIND

Most BIND implementations only use the named service to provide name resolution services or to act as an authority for a particular domain. However, BIND version 9 has a number of advanced features that allow for a more secure and efficient DNS service.

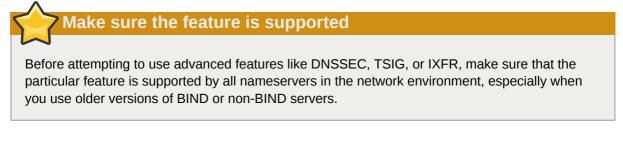

All of the features mentioned are discussed in greater detail in the *BIND 9 Administrator Reference Manual* referenced in *Section 13.2.7.1, "Installed Documentation"*.

# 13.2.5.1. Multiple Views

Optionally, different information can be presented to a client depending on the network a request originates from. This is primarily used to deny sensitive DNS entries from clients outside of the local network, while allowing queries from clients inside the local network.

To configure multiple views, add the **view** statement to the **/etc/named.conf** configuration file. Use the **match-clients** option to match IP addresses or entire networks and give them special options and zone data.

# 13.2.5.2. Incremental Zone Transfers (IXFR)

*Incremental Zone Transfers (IXFR)* allow a secondary nameserver to only download the updated portions of a zone modified on a primary nameserver. Compared to the standard transfer process, this makes the notification and update process much more efficient.

Note that IXFR is only available when using dynamic updating to make changes to master zone records. If manually editing zone files to make changes, *Automatic Zone Transfer (AXFR)* is used.

# 13.2.5.3. Transaction SIGnatures (TSIG)

*Transaction SIGnatures* (TSIG) ensure that a shared secret key exists on both primary and secondary nameserver before allowing a transfer. This strengthens the standard IP address-based method of transfer authorization, since attackers would not only need to have access to the IP address to transfer the zone, but they would also need to know the secret key.

Since version 9, BIND also supports *TKEY*, which is another shared secret key method of authorizing zone transfers.

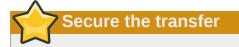

When communicating over an insecure network, do not rely on IP address-based authentication only.

# 13.2.5.4. DNS Security Extensions (DNSSEC)

*Domain Name System Security Extensions (DNSSEC)* provide origin authentication of DNS data, authenticated denial of existence, and data integrity. When a particular domain is marked as secure, the **SERFVAIL** response is returned for each resource record that fails the validation.

Note that to debug a DNSSEC-signed domain or a DNSSEC-aware resolver, you can use the **dig** utility as described in *Section 13.2.4, "Using the dig Utility"*. Useful options are **+dnssec** (requests DNSSEC-related resource records by setting the DNSSEC OK bit), **+cd** (tells recursive nameserver not to validate the response), and **+bufsize=512** (changes the packet size to 512B to get through some firewalls).

# 13.2.5.5. Internet Protocol version 6 (IPv6)

*Internet Protocol version 6 (IPv6)* is supported through the use of **AAAA** resource records, and the **listen-on-v6** directive as described in *Table 13.3, "Commonly used options"*.

# 13.2.6. Common Mistakes to Avoid

The following is a list of advices how to avoid common mistakes users make when configuring a nameserver:

Use semicolons and curly brackets correctly

An omitted semicolon or unmatched curly bracket in the **/etc/named.conf** file can prevent the named service from starting.

Use period (that is, the . character) correctly

In zone files, a period at the end of a domain name denotes a fully qualified domain name. If omitted, the named service will append the name of the zone or the value of **\$ORIGIN** to complete it.

Increment the serial number when editing a zone file

If the serial number is not incremented, the primary nameserver will have the correct, new information, but the secondary nameservers will never be notified of the change, and will not attempt to refresh their data of that zone.

Configure the firewall

If a firewall is blocking connections from the named service to other nameservers, the recommended best practice is to change the firewall settings whenever possible.

# Avoid using fixed UDP source ports

According to the recent research in DNS security, using a fixed UDP source port for DNS queries is a potential security vulnerability that could allow an attacker to conduct cachepoisoning attacks more easily. To prevent this, configure your firewall to allow queries from a random UDP source port.

# 13.2.7. Additional Resources

The following sources of information provide additional resources regarding BIND.

# 13.2.7.1. Installed Documentation

BIND features a full range of installed documentation covering many different topics, each placed in its own subject directory. For each item below, replace *version* with the version of the *bind* package installed on the system:

## /usr/share/doc/bind-version/

The main directory containing the most recent documentation.

## /usr/share/doc/bind-version/arm/

The directory containing the *BIND 9 Administrator Reference Manual* in HTML and SGML formats, which details BIND resource requirements, how to configure different types of nameservers, how to perform load balancing, and other advanced topics. For most new users of BIND, this is the best place to start.

## /usr/share/doc/bind-version/draft/

The directory containing assorted technical documents that review issues related to the DNS service, and propose some methods to address them.

## /usr/share/doc/bind-version/misc/

The directory designed to address specific advanced issues. Users of BIND version 8 should consult the **migration** document for specific changes they must make when moving to BIND 9. The **options** file lists all of the options implemented in BIND 9 that are used in **/etc/named.conf**.

## /usr/share/doc/bind-version/rfc/

The directory providing every RFC document related to BIND.

There is also a number of man pages for the various applications and configuration files involved with BIND:

## man rndc

The manual page for **rndc** containing the full documentation on its usage.

## man named

The manual page for named containing the documentation on assorted arguments that can be used to control the BIND nameserver daemon.

## man lwresd

The manual page for lwresd containing the full documentation on the lightweight resolver daemon and its usage.

## man named.conf

The manual page with a comprehensive list of options available within the named configuration file.

## man rndc.conf

The manual page with a comprehensive list of options available within the **rndc** configuration file.

# 13.2.7.2. Useful Websites

## http://www.isc.org/software/bind

The home page of the BIND project containing information about current releases as well as a PDF version of the *BIND 9 Administrator Reference Manual*.

# 13.2.7.3. Related Books

oriented, technical topics.

DNS and BIND by Paul Albitz and Cricket Liu; O'Reilly & Associates

A popular reference that explains both common and esoteric BIND configuration options, and provides strategies for securing a DNS server.

The Concise Guide to DNS and BIND by Nicolai Langfeldt; Que Looks at the connection between multiple network services and BIND, with an emphasis on task-

# **Web Servers**

HTTP (Hypertext Transfer Protocol) server, or a *web server*, is a network service that serves content to a client over the web. This typically means web pages, but any other documents can be served as well.

# **14.1. The Apache HTTP Server**

This section focuses on the **Apache HTTP Server 2.2**, a robust, full-featured open source web server developed by the *Apache Software Foundation*<sup>1</sup>, that is included in Red Hat Enterprise Linux 6. It describes the basic configuration of the httpd service, and covers advanced topics such as adding server modules, setting up virtual hosts, or configuring the secure HTTP server.

There are important differences between the Apache HTTP Server 2.2 and version 2.0, and if you are upgrading from a previous release of Red Hat Enterprise Linux, you will need to update the httpd service configuration accordingly. This section reviews some of the newly added features, outlines important changes, and guides you through the update of older configuration files.

# 14.1.1. New Features

The Apache HTTP Server version 2.2 introduces the following enhancements:

- Improved caching modules, that is, mod\_cache and mod\_disk\_cache.
- Support for proxy load balancing, that is, the mod\_proxy\_balancer module.
- Support for large files on 32-bit architectures, allowing the web server to handle files greater than 2GB.
- A new structure for authentication and authorization support, replacing the authentication modules provided in previous versions.

# **14.1.2. Notable Changes**

Since version 2.0, few changes have been made to the default httpd service configuration:

- The following modules are no longer loaded by default: mod\_cern\_meta and mod\_asis.
- The following module is newly loaded by default: mod\_ext\_filter.

# 14.1.3. Updating the Configuration

To update the configuration files from the Apache HTTP Server version 2.0, take the following steps:

1. Make sure all module names are correct, since they may have changed. Adjust the **LoadModule** directive for each module that has been renamed.

<sup>&</sup>lt;sup>1</sup> http://www.apache.org/

- 2. Recompile all third party modules before attempting to load them. This typically means authentication and authorization modules.
- If you use the mod\_userdir module, make sure the UserDir directive indicating a directory name (typically public\_html) is provided.
- 4. If you use the Apache HTTP Secure Server, edit the /etc/httpd/conf.d/ssl.conf to enable the Secure Sockets Layer (SSL) protocol.

Note that you can check the configuration for possible errors by using the following command:

```
~]# service httpd configtest
Syntax OK
```

For more information on upgrading the Apache HTTP Server configuration from version 2.0 to 2.2, refer to *http://httpd.apache.org/docs/2.2/upgrading.html*.

# 14.1.4. Running the httpd Service

This section describes how to start, stop, restart, and check the current status of the Apache HTTP Server. To be able to use the httpd service, make sure you have the *httpd* installed. You can do so by using the following command:

~]# yum install httpd

For more information on the concept of runlevels and how to manage system services in Red Hat Enterprise Linux in general, refer to *Chapter 9, Services and Daemons*.

## 14.1.4.1. Starting the Service

To run the httpd service, type the following at a shell prompt:

```
~]# service httpd start
Starting httpd:
```

[ OK ]

If you want the service to start automatically at the boot time, use the following command:

~]# chkconfig httpd on

This will enable the service for runlevel 2, 3, 4, and 5. Alternatively, you can use the **Service Configuration** utility as described in *Section 9.2.1.1, "Enabling the Service"*.

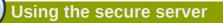

If running the Apache HTTP Server as a secure server, a password may be required after the machine boots if using an encrypted private SSL key.

## 14.1.4.2. Stopping the Service

To stop the running httpd service, type the following at a shell prompt:

```
~]# service httpd stop
Stopping httpd:
```

[ OK ]

To prevent the service from starting automatically at the boot time, type:

~]# chkconfig httpd off

This will disable the service for all runlevels. Alternatively, you can use the **Service Configuration** utility as described in *Section 9.2.1.2, "Disabling the Service"*.

## 14.1.4.3. Restarting the Service

There are three different ways to restart the running httpd service:

1. To restart the service completely, type:

| ~]# service httpd restart |        |
|---------------------------|--------|
| Stopping httpd:           | [ ОК ] |
| Starting httpd:           | [ ок ] |

This will stop the running httpd service, and then start it again. Use this command after installing or removing a dynamically loaded module such as PHP.

2. To only reload the configuration, type:

~]# service httpd reload

This will cause the running httpd service to reload the configuration file. Note that any requests being currently processed will be interrupted, which may cause a client browser to display an error message or render a partial page.

3. To reload the configuration without affecting active requests, type:

~]# service httpd graceful

This will cause the running httpd service to reload the configuration file. Note that any requests being currently processed will use the old configuration.

Alternatively, you can use the **Service Configuration** utility as described in *Section 9.2.1.5, "Restarting the Running Service"*.

## 14.1.4.4. Checking the Service Status

To check whether the service is running, type the following at a shell prompt:

```
~]# service httpd status
httpd (pid 19014) is running...
```

Alternatively, you can use the **Service Configuration** utility as described in *Section 9.2.1, "Using the Service Configuration Utility"*.

# 14.1.5. Editing the Configuration Files

When the httpd service is started, by default, it reads the configuration from locations that are listed in *Table 14.1, "The httpd service configuration files"*.

| Table 14.1. The hupu service configuration files |                                                                                                  |
|--------------------------------------------------|--------------------------------------------------------------------------------------------------|
| Path                                             | Description                                                                                      |
| /etc/httpd/conf/<br>httpd.conf                   | The main configuration file.                                                                     |
| /etc/httpd/conf.d/                               | An auxiliary directory for configuration files that are included in the main configuration file. |

Table 14.1. The httpd service configuration files

Although the default configuration should be suitable for most situations, it is a good idea to become at least familiar with some of the more important configuration options. Note that for any changes to take effect, the web server has to be restarted first. Refer to *Section 14.1.4.3, "Restarting the Service"* for more information on how to restart the httpd service.

To check the configuration for possible errors, type the following at a shell prompt:

```
~]# service httpd configtest
Syntax OK
```

To make the recovery from mistakes easier, it is recommended that you make a copy of the original file before editing it.

# 14.1.5.1. Common httpd.conf Directives

The following directives are commonly used in the **/etc/httpd/conf/httpd.conf** configuration file:

## <Directory>

The **<Directory>** directive allows you to apply certain directives to a particular directory only. It takes the following form:

```
<Directory directory>
directive
...
</Directory>
```

The *directory* can be either a full path to an existing directory in the local file system, or a wildcard expression.

This directive can be used to configure additional **cgi-bin** directories for server-side scripts located outside the directory that is specified by **ScriptAlias**. In this case, the **ExecCGI** and **AddHandler** directives must be supplied, and the permissions on the target directory must be set correctly (that is, **0755**).

Example 14.1. Using the <Directory> directive

```
<Directory /var/www/html>
Options Indexes FollowSymLinks
AllowOverride None
Order allow,deny
```

Allow from all </Directory>

## <IfDefine>

The **IfDefine** directive allows you to use certain directives only when a particular parameter is supplied on the command line. It takes the following form:

```
<IfDefine [!]parameter>
directive
...
</IfDefine>
```

The *parameter* can be supplied at a shell prompt using the **-D***parameter* command line option (for example, **httpd -DEnableHome**). If the optional exclamation mark (that is, **!**) is present, the enclosed directives are used only when the parameter is *not* specified.

#### Example 14.2. Using the <IfDefine> directive

```
<IfDefine EnableHome>
UserDir public_html
</IfDefine>
```

### <IfModule>

The **<IfModule>** directive allows you to use certain directive only when a particular module is loaded. It takes the following form:

```
<IfModule [!]module>
directive
...
</IfModule>
```

The *module* can be identified either by its name, or by the file name. If the optional exclamation mark (that is, !) is present, the enclosed directives are used only when the module is *not* loaded.

Example 14.3. Using the <IfModule> directive

```
<IfModule mod_disk_cache.c>
CacheEnable disk /
CacheRoot /var/cache/mod_proxy
</IfModule>
```

## <Location>

The **<Location>** directive allows you to apply certain directives to a particular URL only. It takes the following form:

```
<Location url>
directive
...
</Location>
```

The *url* can be either a path relative to the directory specified by the **DocumentRoot** directive (for example, /server-info), or an external URL such as http://example.com/server-info.

#### Example 14.4. Using the <Location> directive

```
<Location /server-info>
SetHandler server-info
Order deny,allow
Deny from all
Allow from .example.com
</Location>
```

## <Proxy>

The **<Proxy>** directive allows you to apply certain directives to the proxy server only. It takes the following form:

```
<Proxy pattern>
directive
...
</Proxy>
```

The *pattern* can be an external URL, or a wildcard expression (for example, **http://example.com/\***).

## Example 14.5. Using the <Proxy> directive

```
<Proxy *>
Order deny,allow
Deny from all
Allow from .example.com
</Proxy>
```

## <VirtualHost>

The **<VirtualHost>** directive allows you apply certain directives to particular virtual hosts only. It takes the following form:

```
<VirtualHost address[:port]...>
directive
...
</VirtualHost>
```

The *address* can be an IP address, a fully qualified domain name, or a special form as described in *Table 14.2, "Available <VirtualHost> options"*.

| Option    | Description                        |
|-----------|------------------------------------|
| *         | Represents all IP addresses.       |
| _default_ | Represents unmatched IP addresses. |

#### Example 14.6. Using the <VirtualHost> directive

<VirtualHost \*:80> ServerAdmin webmaster@penguin.example.com DocumentRoot /www/docs/penguin.example.com ServerName penguin.example.com ErrorLog logs/penguin.example.com-error\_log CustomLog logs/penguin.example.com-access\_log common
</VirtualHost>

## AccessFileName

The **AccessFileName** directive allows you to specify the file to be used to customize access control information for each directory. It takes the following form:

AccessFileName filename ....

The *filename* is a name of the file to look for in the requested directory. By default, the server looks for **.htaccess**.

For security reasons, the directive is typically followed by the **Files** tag to prevent the files beginning with **.ht** from being accessed by web clients. This includes the **.htaccess** and **.htpasswd** files.

Example 14.7. Using the AccessFileName directive

```
AccessFileName .htaccess
<Files ~ "^\.ht">
Order allow,deny
Deny from all
Satisfy All
</Files>
```

#### Action

The **Action** directive allows you to specify a CGI script to be executed when a certain media type is requested. It takes the following form:

Action content-type path

The *content-type* has to be a valid MIME type such as **text/html**, **image/png**, or **application/pdf**. The *path* refers to an existing CGI script, and must be relative to the directory specified by the **DocumentRoot** directive (for example, **/cgi-bin/process-image.cgi**).

Example 14.8. Using the Action directive

Action image/png /cgi-bin/process-image.cgi

## AddDescription

The **AddDescription** directive allows you to specify a short description to be displayed in server-generated directory listings for a given file. It takes the following form:

AddDescription "description" filename...

The *description* should be a short text enclosed in double quotes (that is, "). The *filename* can be a full file name, a file extension, or a wildcard expression.

Example 14.9. Using the AddDescription directive

AddDescription "GZIP compressed tar archive" .tgz

#### AddEncoding

The **AddEncoding** directive allows you to specify an encoding type for a particular file extension. It takes the following form:

AddEncoding encoding extension...

The *encoding* has to be a valid MIME encoding such as **x**-compress, **x**-gzip, etc. The *extension* is a case sensitive file extension, and is conventionally written with a leading dot (for example, .gz).

This directive is typically used to instruct web browsers to decompress certain file types as they are downloaded.

Example 14.10. Using the AddEncoding directive

AddEncoding x-gzip .gz .tgz

#### AddHandler

The **AddHandler** directive allows you to map certain file extensions to a selected handler. It takes the following form:

AddHandler handler extension...

The *handler* has to be a name of previously defined handler. The *extension* is a case sensitive file extension, and is conventionally written with a leading dot (for example, **.cgi**).

This directive is typically used to treat files with the **.cgi** extension as CGI scripts regardless of the directory they are in. Additionally, it is also commonly used to process server-parsed HTML and image-map files.

Example 14.11. Using the AddHandler option

AddHandler cgi-script .cgi

#### AddIcon

The **AddIcon** directive allows you to specify an icon to be displayed for a particular file in servergenerated directory listings. It takes the following form:

AddIcon path pattern...

The *path* refers to an existing icon file, and must be relative to the directory specified by the **DocumentRoot** directive (for example, **/icons/folder.png**). The *pattern* can be a file name, a file extension, a wildcard expression, or a special form as described in the following table:

## Table 14.3. Available AddIcon options

| Option        | Description              |
|---------------|--------------------------|
| ^^DIRECTORY^^ | Represents a directory.  |
| ^^BLANKICON^^ | Represents a blank line. |

Example 14.12. Using the AddIcon directive

AddIcon /icons/text.png .txt README

#### AddIconByEncoding

The **AddIconByEncoding** directive allows you to specify an icon to be displayed for a particular encoding type in server-generated directory listings. It takes the following form:

AddIconByEncoding path encoding...

The *path* refers to an existing icon file, and must be relative to the directory specified by the **DocumentRoot** directive (for example, **/icons/compressed.png**). The *encoding* has to be a valid MIME encoding such as **x-compress**, **x-gzip**, etc.

Example 14.13. Using the AddIconByEncoding directive

AddIconByEncoding /icons/compressed.png x-compress x-gzip

## AddIconByType

The **AddIconByType** directive allows you to specify an icon to be displayed for a particular media type in server-generated directory listings. It takes the following form:

AddIconByType path content-type...

The *path* refers to an existing icon file, and must be relative to the directory specified by the **DocumentRoot** directive (for example, **/icons/text.png**). The *content-type* has to be either a valid MIME type (for example, **text/html** or **image/png**), or a wildcard expression such as **text/\***, **image/\***, etc.

Example 14.14. Using the AddIconByType directive

AddIconByType /icons/video.png video/\*

## AddLanguage

The **AddLanguage** directive allows you to associate a file extension with a specific language. It takes the following form:

AddLanguage language extension...

The *language* has to be a valid MIME language such as **cs**, **en**, or **fr**. The *extension* is a case sensitive file extension, and is conventionally written with a leading dot (for example, **.cs**).

This directive is especially useful for web servers that serve content in multiple languages based on the client's language settings. Example 14.15. Using the AddLanguage directive

AddLanguage cs .cs .cz

## AddType

The **AddType** directive allows you to define or override the media type for a particular file extension. It takes the following form:

AddType content-type extension...

The *content-type* has to be a valid MIME type such as **text/html**, **image/png**, etc. The *extension* is a case sensitive file extension, and is conventionally written with a leading dot (for example, **.cs**).

Example 14.16. Using the AddType directive

AddType application/x-gzip .gz .tgz

## Alias

The **Alias** directive allows you to refer to files and directories outside the default directory specified by the **DocumentRoot** directive. It takes the following form:

Alias url-path real-path

The *url-path* must be relative to the directory specified by the **DocumentRoot** directive (for example, **/images/**). The *real-path* is a full path to a file or directory in the local file system.

This directive is typically followed by the **Directory** tag with additional permissions to access the target directory. By default, the **/icons/** alias is created so that the icons from **/var/www/icons/** are displayed in server-generated directory listings.

Example 14.17. Using the Alias directive

```
Alias /icons/ /var/www/icons/
<Directory "/var/www/icons">
Options Indexes MultiViews FollowSymLinks
AllowOverride None
Order allow,deny
Allow from all
<Directory>
```

## Allow

The **Allow** directive allows you to specify which clients have permission to access a given directory. It takes the following form:

Allow from *client*...

The *client* can be a domain name, an IP address (both full and partial), a *networkInetmask* pair, or **all** for all clients.

Example 14.18. Using the Allow directive

```
Allow from 192.168.1.0/255.255.255.0
```

## AllowOverride

The **AllowOverride** directive allows you to specify which directives in a **.htaccess** file can override the default configuration. It takes the following form:

AllowOverride type...

The *type* has to be one of the available grouping options as described in *Table 14.4, "Available AllowOverride options"*.

| Option                    | Description                                                                                                    |
|---------------------------|----------------------------------------------------------------------------------------------------|
| All                       | All directives in <b>.htaccess</b> are allowed to override earlier configuration settings.                                                                                              |
| None                      | No directive in <b>.htaccess</b> is allowed to override earlier configuration settings.                                                                                                 |
| AuthConfig                | Allows the use of authorization directives such as <b>AuthName</b> , <b>AuthType</b> , or <b>Require</b> .                                                                              |
| FileInfo                  | Allows the use of file type, metadata, and mod_rewrite directives such as <b>DefaultType</b> , <b>RequestHeader</b> , or <b>RewriteEngine</b> , as well as the <b>Action</b> directive. |
| Indexes                   | Allows the use of directory indexing directives such as <b>AddDescription</b> , <b>AddIcon</b> , or <b>FancyIndexing</b> .                                                              |
| Limit                     | Allows the use of host access directives, that is, <b>Allow</b> , <b>Deny</b> , and <b>Order</b> .                                                                                      |
| <b>Options</b> [=option,] | Allows the use of the <b>Options</b> directive. Additionally, you can provide a comma-separated list of options to customize which options can be set using this directive.             |

Table 14.4. Available AllowOverride options

Example 14.19. Using the AllowOverride directive

AllowOverride FileInfo AuthConfig Limit

## **BrowserMatch**

The **BrowserMatch** directive allows you to modify the server behavior based on the client's web browser type. It takes the following form:

BrowserMatch pattern variable ...

The *pattern* is a regular expression to match the User-Agent HTTP header field. The *variable* is an environment variable that is set when the header field matches the pattern.

By default, this directive is used to deny connections to specific browsers with known issues, and to disable keepalives and HTTP header flushes for browsers that are known to have problems with these actions.

Example 14.20. Using the BrowserMatch directive

```
BrowserMatch "Mozilla/2" nokeepalive
```

## CacheDefaultExpire

The **CacheDefaultExpire** option allows you to set how long to cache a document that does not have any expiration date or the date of its last modification specified. It takes the following form:

CacheDefaultExpire *time* 

The *time* is specified in seconds. The default option is **3600** (that is, one hour).

Example 14.21. Using the CacheDefaultExpire directive

CacheDefaultExpire 3600

## CacheDisable

The **CacheDisable** directive allows you to disable caching of certain URLs. It takes the following form:

CacheDisable path

The *path* must be relative to the directory specified by the **DocumentRoot** directive (for example, **/files/**).

Example 14.22. Using the CacheDisable directive

CacheDisable /temporary

## CacheEnable

The **CacheEnable** directive allows you to specify a cache type to be used for certain URLs. It takes the following form:

```
CacheEnable type url
```

The *type* has to be a valid cache type as described in *Table 14.5, "Available cache types"*. The *url* can be a path relative to the directory specified by the **DocumentRoot** directive (for example, **/images/**), a protocol (for example, **ftp://**), or an external URL such as **http://example.com/**.

| Туре | Description                       |  |
|------|-----------------------------------|--|
| mem  | The memory-based storage manager. |  |
| disk | The disk-based storage manager.   |  |
| fd   | The file descriptor cache.        |  |

## Table 14.5. Available cache types

Example 14.23. Using the CacheEnable directive

CacheEnable disk /

## CacheLastModifiedFactor

The **CacheLastModifiedFactor** directive allows you to customize how long to cache a document that does not have any expiration date specified, but that provides information about the date of its last modification. It takes the following form:

CacheLastModifiedFactor number

The *number* is a coefficient to be used to multiply the time that passed since the last modification of the document. The default option is **0.1** (that is, one tenth).

Example 14.24. Using the CacheLastModifiedFactor directive

CacheLastModifiedFactor 0.1

#### CacheMaxExpire

The **CacheMaxExpire** directive allows you to specify the maximum amount of time to cache a document. It takes the following form:

CacheMaxExpire time

The *time* is specified in seconds. The default option is **86400** (that is, one day).

Example 14.25. Using the CacheMaxExpire directive

CacheMaxExpire 86400

## CacheNegotiatedDocs

The **CacheNegotiatedDocs** directive allows you to enable caching of the documents that were negotiated on the basis of content. It takes the following form:

CacheNegotiatedDocs option

The *option* has to be a valid keyword as described in *Table 14.6, "Available CacheNegotiatedDocs options"*. Since the content-negotiated documents may change over time or because of the input from the requester, the default option is **Off**.

|  | Table 14.6. | Available | CacheNed | gotiatedDocs | options |
|--|-------------|-----------|----------|--------------|---------|
|--|-------------|-----------|----------|--------------|---------|

| Option | Description                                        |  |
|--------|----------------------------------------------------|--|
| On     | Enables caching the content-negotiated documents.  |  |
| Off    | Disables caching the content-negotiated documents. |  |

#### Example 14.26. Using the CacheNegotiatedDocs directive

CacheNegotiatedDocs On

### CacheRoot

The **CacheRoot** directive allows you to specify the directory to store cache files in. It takes the following form:

CacheRoot *directory* 

The *directory* must be a full path to an existing directory in the local file system. The default option is **/var/cache/mod\_proxy**/.

Example 14.27. Using the CacheRoot directive

CacheRoot /var/cache/mod\_proxy

#### CustomLog

The **CustomLog** directive allows you to specify the log file name and the log file format. It takes the following form:

CustomLog path format

The *path* refers to a log file, and must be relative to the directory that is specified by the **ServerRoot** directive (that is, **/etc/httpd/** by default). The *format* has to be either an explicit format string, or a format name that was previously defined using the **LogFormat** directive.

Example 14.28. Using the CustomLog directive

CustomLog logs/access\_log combined

#### DefaultIcon

The **DefaultIcon** directive allows you to specify an icon to be displayed for a file in servergenerated directory listings when no other icon is associated with it. It takes the following form:

DefaultIcon path

The *path* refers to an existing icon file, and must be relative to the directory specified by the **DocumentRoot** directive (for example, **/icons/unknown.png**).

Example 14.29. Using the DefaultIcon directive

DefaultIcon /icons/unknown.png

## DefaultType

The **DefaultType** directive allows you to specify a media type to be used in case the proper MIME type cannot be determined by the server. It takes the following form:

DefaultType content-type

The *content-type* has to be a valid MIME type such as **text/html**, **image/png**, **application/pdf**, etc.

Example 14.30. Using the DefaultType directive

DefaultType text/plain

#### Deny

The **Deny** directive allows you to specify which clients are denied access to a given directory. It takes the following form:

Deny from *client*...

The *client* can be a domain name, an IP address (both full and partial), a *networkInetmask* pair, or **all** for all clients.

Example 14.31. Using the Deny directive

Deny from 192.168.1.1

#### DirectoryIndex

The **DirectoryIndex** directive allows you to specify a document to be served to a client when a directory is requested (that is, when the URL ends with the / character). It takes the following form:

DirectoryIndex filename...

The *filename* is a name of the file to look for in the requested directory. By default, the server looks for **index.html**, and **index.html.var**.

Example 14.32. Using the DirectoryIndex directive

DirectoryIndex index.html index.html.var

## DocumentRoot

The **DocumentRoot** directive allows you to specify the main directory from which the content is served. It takes the following form:

DocumentRoot *directory* 

The *directory* must be a full path to an existing directory in the local file system. The default option is **/var/www/html/**.

Example 14.33. Using the DocumentRoot directive

```
DocumentRoot /var/www/html
```

#### ErrorDocument

The **ErrorDocument** directive allows you to specify a document or a message to be displayed as a response to a particular error. It takes the following form:

ErrorDocument *error-code* action

The *error-code* has to be a valid code such as **403** (Forbidden), **404** (Not Found), or **500** (Internal Server Error). The *action* can be either a URL (both local and external), or a message string enclosed in double quotes (that is, ").

Example 14.34. Using the ErrorDocument directive

```
ErrorDocument 403 "Access Denied"
ErrorDocument 404 /404-not_found.html
```

## ErrorLog

The **ErrorLog** directive allows you to specify a file to which the server errors are logged. It takes the following form:

ErrorLog path

The *path* refers to a log file, and can be either absolute, or relative to the directory that is specified by the **ServerRoot** directive (that is, **/etc/httpd/** by default). The default option is **logs/error\_log** 

## Example 14.35. Using the ErrorLog directive

ErrorLog logs/error\_log

#### ExtendedStatus

The **ExtendedStatus** directive allows you to enable detailed server status information. It takes the following form:

ExtendedStatus option

The *option* has to be a valid keyword as described in *Table 14.7, "Available ExtendedStatus options"*. The default option is **Off**.

#### Table 14.7. Available ExtendedStatus options

| Option | Description                                     |  |
|--------|-------------------------------------------------|--|
| On     | Enables generating the detailed server status.  |  |
| Off    | Disables generating the detailed server status. |  |

## Example 14.36. Using the ExtendedStatus directive

ExtendedStatus On

#### Group

The **Group** directive allows you to specify the group under which the httpd service will run. It takes the following form:

Group group

The *group* has to be an existing UNIX group. The default option is **apache**.

Note that **Group** is no longer supported inside **<VirtualHost>**, and has been replaced by the **SuexecUserGroup** directive.

Example 14.37. Using the Group directive

Group apache

#### HeaderName

The **HeaderName** directive allows you to specify a file to be prepended to the beginning of the server-generated directory listing. It takes the following form:

HeaderName filename

The *filename* is a name of the file to look for in the requested directory. By default, the server looks for **HEADER.html**.

Example 14.38. Using the HeaderName directive

HeaderName HEADER.html

### HostnameLookups

The **HostnameLookups** directive allows you to enable automatic resolving of IP addresses. It takes the following form:

HostnameLookups option

The *option* has to be a valid keyword as described in *Table 14.8, "Available HostnameLookups options*". To conserve resources on the server, the default option is **Off**.

| Table 14.8. Available H | ostnameLooku | ps options |
|-------------------------|--------------|------------|
|-------------------------|--------------|------------|

| Option | Description                                                                                                    |
|--------|----------------------------------------------------------------------------------------------------|
| On     | Enables resolving the IP address for each connection so that the hostname can be logged. However, this also adds a significant processing overhead. |
| Double | Enables performing the double-reverse DNS lookup. In comparison to the above option, this adds even more processing overhead.                       |
| Off    | Disables resolving the IP address for each connection.                                                                                              |

Note that when the presence of hostnames is required in server log files, it is often possible to use one of the many log analyzer tools that perform the DNS lookups more efficiently.

Example 14.39. Using the HostnameLookups directive

```
HostnameLookups Off
```

## Include

The Include directive allows you to include other configuration files. It takes the following form:

```
Include filename
```

The **filename** can be an absolute path, a path relative to the directory specified by the **ServerRoot** directive, or a wildcard expression. All configuration files from the **/etc/httpd/ conf.d**/ directory are loaded by default.

```
Example 14.40. Using the Include directive
```

Include conf.d/\*.conf

## IndexIgnore

The **IndexIgnore** directive allows you to specify a list of file names to be omitted from the server-generated directory listings. It takes the following form:

IndexIgnore *filename*...

The *filename* option can be either a full file name, or a wildcard expression.

```
Example 14.41. Using the IndexIgnore directive
```

```
IndexIgnore .??* *~ *# HEADER* README* RCS CVS *, v *, t
```

#### IndexOptions

The **IndexOptions** directive allows you to customize the behavior of server-generated directory listings. It takes the following form:

IndexOptions option...

The *option* has to be a valid keyword as described in *Table 14.9, "Available directory listing options"*. The default options are **Charset=UTF-8**, **FancyIndexing**, **HTMLTable**, **NameWidth=\***, and **VersionSort**.

| Table 14.5.7 Wallable directory isting options |                                                                                                    |  |
|------------------------------------------------|----------------------------------------------------------------------------------------------------|--|
| Option                                         | Description                                                                                                    |  |
| <b>Charset</b> =encoding                       | Specifies the character set of a generated web page. The <i>encoding</i> has to be a valid character set such as <b>UTF-8</b> or <b>ISO-8859-2</b> .  |  |
| <b>Type</b> =content-type                      | Specifies the media type of a generated web page. The <i>content-type</i> has to be a valid MIME type such as <b>text/html</b> or <b>text/plain</b> . |  |

## Table 14.9. Available directory listing options

| Option                         | Description                                                                                                    |
|--------------------------------|----------------------------------------------------------------------------------------------------|
| <b>DescriptionWidth</b> =value | Specifies the width of the description column. The <i>value</i> can be either a number of characters, or an asterisk (that is, *) to adjust the width automatically. |
| FancyIndexing                  | Enables advanced features such as different icons for certain files or possibility to re-sort a directory listing by clicking on a column header.                    |
| FolderFirst                    | Enables listing directories first, always placing them above files.                                                                                                  |
| HTMLTable                      | Enables the use of HTML tables for directory listings.                                                                                                    |
| IconsAreLinks                  | Enables using the icons as links.                                                                                                    |
| <b>IconHeight</b> =value       | Specifies an icon height. The <i>value</i> is a number of pixels.                                                                                                    |
| <b>IconWidth</b> =value        | Specifies an icon width. The <i>value</i> is a number of pixels.                                                                                                    |
| IgnoreCase                     | Enables sorting files and directories in a case-sensitive manner.                                                                                                    |
| IgnoreClient                   | Disables accepting query variables from a client.                                                                                                    |
| NameWidth=value                | Specifies the width of the file name column. The <i>value</i> can be either a number of characters, or an asterisk (that is, *) to adjust the width automatically.   |
| ScanHTMLTitles                 | Enables parsing the file for a description (that is, the <b>title</b> element) in case it is not provided by the <b>AddDescription</b> directive.                    |
| ShowForbidden                  | Enables listing the files with otherwise restricted access.                                                                                                    |
| SuppressColumnSorting          | Disables re-sorting a directory listing by clicking on a column header.                                                                                              |
| SuppressDescription            | Disables reserving a space for file descriptions.                                                                                                    |
| SuppressHTMLPreamble           | Disables the use of standard HTML preamble when a file specified by the <b>HeaderName</b> directive is present.                                                      |
| SuppressIcon                   | Disables the use of icons in directory listings.                                                                                                    |
| SuppressLastModified           | Disables displaying the date of the last modification field in directory listings.                                                                                   |
| SuppressRules                  | Disables the use of horizontal lines in directory listings.                                                                                                    |
| SuppressSize                   | Disables displaying the file size field in directory listings.                                                                                                    |
| TrackModified                  | Enables returning the <b>Last-Modified</b> and <b>ETag</b> values in the HTTP header.                                                                                |
| VersionSort                    | Enables sorting files that contain a version number in the expected manner.                                                                                          |
| XHTML                          | Enables the use of XHTML 1.0 instead of the default HTML 3.2.                                                                                                    |

Example 14.42. Using the IndexOptions directive

IndexOptions FancyIndexing VersionSort NameWidth=\* HTMLTable Charset=UTF-8

### KeepAlive

The **KeepAlive** directive allows you to enable persistent connections. It takes the following form:

KeepAlive option

The *option* has to be a valid keyword as described in *Table 14.10, "Available KeepAlive options"*. The default option is **Off**.

#### Table 14.10. Available KeepAlive options

| Option | Description                                                                                                    |
|--------|----------------------------------------------------------------------------------------------------|
| On     | Enables the persistent connections. In this case, the server will accept more than one request per connection. |
| Off    | Disables the keep-alive connections.                                                                           |

Note that when the persistent connections are enabled, on a busy server, the number of child processes can increase rapidly and eventually reach the maximum limit, slowing down the server significantly. To reduce the risk, it is recommended that you set **KeepAliveTimeout** to a low number, and monitor the **/var/log/httpd/logs/error\_log** log file carefully.

```
Example 14.43. Using the KeepAlive directive
```

KeepAlive Off

#### KeepAliveTimeout

The **KeepAliveTimeout** directive allows you to specify the amount of time to wait for another request before closing the connection. It takes the following form:

KeepAliveTimeout *time* 

The *time* is specified in seconds. The default option is **15**.

Example 14.44. Using the KeepAliveTimeout directive

KeepAliveTimeout 15

#### LanguagePriority

The **LanguagePriority** directive allows you to customize the precedence of languages. It takes the following form:

LanguagePriority language...

The *language* has to be a valid MIME language such as **cs**, **en**, or **fr**.

This directive is especially useful for web servers that serve content in multiple languages based on the client's language settings.

Example 14.45. Using the LanguagePriority directive

LanguagePriority sk cs en

### Listen

The *Listen* directive allows you to specify IP addresses or ports to listen to. It takes the following form:

Listen [ip-address:]port [protocol]

The *ip-address* is optional and unless supplied, the server will accept incoming requests on a given *port* from all IP addresses. Since the *protocol* is determined automatically from the port number, it can be usually omitted. The default option is to listen to port **80**.

Note that if the server is configured to listen to a port under 1024, only superuser will be able to start the httpd service.

Example 14.46. Using the Listen directive

Listen 80

### LoadModule

The **LoadModule** directive allows you to load a *Dynamic Shared Object* (DSO) module. It takes the following form:

LoadModule *name path* 

The *name* has to be a valid identifier of the required module. The *path* refers to an existing module file, and must be relative to the directory in which the libraries are placed (that is, /usr/lib/httpd/ on 32-bit and /usr/lib64/httpd/ on 64-bit systems by default).

Refer to Section 14.1.6, "Working with Modules" for more information on the Apache HTTP Server's DSO support.

Example 14.47. Using the LoadModule directive

LoadModule php5\_module modules/libphp5.so

#### LogFormat

The *LogFormat* directive allows you to specify a log file format. It takes the following form:

LogFormat format name

The *format* is a string consisting of options as described in *Table 14.11, "Common LogFormat options"*. The *name* can be used instead of the format string in the **CustomLog** directive.

| Option     | Description                                                                                |
|------------|--------------------------------------------------------------------------------------------|
| %b         | Represents the size of the response in bytes.                                              |
| %h         | Represents the IP address or hostname of a remote client.                                  |
| %1         | Represents the remote log name if supplied. If not, a hyphen (that is, -) is used instead. |
| % <b>r</b> | Represents the first line of the request string as it came from the browser or client.     |
| %s         | Represents the status code.                                                                |
| %t         | Represents the date and time of the request.                                               |

### Table 14.11. Common LogFormat options

| Option   | Description                                                                                                    |
|----------|----------------------------------------------------------------------------------------------------|
| %u       | If the authentication is required, it represents the remote user. If not, a hyphen (that is, -) is used instead.                                                                                                    |
| %{field} | Represents the content of the HTTP header <i>field</i> . The common options include <b>%{Referer}</b> (the URL of the web page that referred the client to the server) and <b>%{User-Agent}</b> (the type of the web browser making the request). |

Example 14.48. Using the LogFormat directive

LogFormat "%h %l %u %t \"%r\" %>s %b" common

### LogLevel

The **LogLevel** directive allows you to customize the verbosity level of the error log. It takes the following form:

LogLevel option

The *option* has to be a valid keyword as described in *Table 14.12, "Available LogLevel options"*. The default option is **warn**.

| Option | Description                                                                       |
|--------|-----------------------------------------------------------------------------------|
| emerg  | Only the emergency situations when the server cannot perform its work are logged. |
| alert  | All situations when an immediate action is required are logged.                   |
| crit   | All critical conditions are logged.                                               |
| error  | All error messages are logged.                                                    |
| warn   | All warning messages are logged.                                                  |
| notice | Even normal, but still significant situations are logged.                         |
| info   | Various informational messages are logged.                                        |
| debug  | Various debugging messages are logged.                                            |

### Table 14.12. Available LogLevel options

### Example 14.49. Using the LogLevel directive

LogLevel warn

### MaxKeepAliveRequests

The **MaxKeepAliveRequests** directive allows you to specify the maximum number of requests for a persistent connection. It takes the following form:

MaxKeepAliveRequests *number* 

A high *number* can improve the performance of the server. Note that using **0** allows unlimited number of requests. The default option is **100**.

Example 14.50. Using the MaxKeepAliveRequests option

MaxKeepAliveRequests 100

### NameVirtualHost

The **NameVirtualHost** directive allows you to specify the IP address and port number for a name-based virtual host. It takes the following form:

NameVirtualHost ip-address[:port]

The *ip-address* can be either a full IP address, or an asterisk (that is, \*) representing all interfaces. Note that IPv6 addresses have to be enclosed in square brackets (that is, [ and ]). The *port* is optional.

Name-based virtual hosting allows one Apache HTTP Server to serve different domains without using multiple IP addresses.

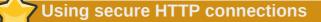

Name-based virtual hosts *only* work with non-secure HTTP connections. If using virtual hosts with a secure server, use IP address-based virtual hosts instead.

#### Example 14.51. Using the NameVirtualHost directive

NameVirtualHost \*:80

#### **Options**

The **Options** directive allows you to specify which server features are available in a particular directory. It takes the following form:

Options option...

The option has to be a valid keyword as described in Table 14.13, "Available server features".

| Table 14.13. | Available | server | features |
|--------------|-----------|--------|----------|
|--------------|-----------|--------|----------|

| Option            | Description                                                                                                    |
|-------------------|----------------------------------------------------------------------------------------------------|
| ExecCGI           | Enables the execution of CGI scripts.                                                                                    |
| FollowSymLinks    | Enables following symbolic links in the directory.                                                                       |
| Includes          | Enables server-side includes.                                                                                            |
| IncludesNOEXEC    | Enables server-side includes, but does not allow the execution of commands.                                              |
| Indexes           | Enables server-generated directory listings.                                                                             |
| MultiViews        | Enables content-negotiated "MultiViews".                                                                                 |
| SymLinksIfOwnerMa | <b>t Eln</b> ables following symbolic links in the directory when both the link and the target file have the same owner. |

| Option | Description                                                         |
|--------|---------------------------------------------------------------------|
| All    | Enables all of the features above with the exception of MultiViews. |
| None   | Disables all of the features above.                                 |

### Example 14.52. Using the Options directive

Options Indexes FollowSymLinks

### **Order**

The **Order** directive allows you to specify the order in which the **Allow** and **Deny** directives are evaluated. It takes the following form:

Order option

The *option* has to be a valid keyword as described in *Table 14.14, "Available Order options"*. The default option is **allow**, **deny**.

#### Table 14.14. Available Order options

| Option      | Description                           |
|-------------|---------------------------------------|
| allow, deny | Allow directives are evaluated first. |
| deny,allow  | Deny directives are evaluated first.  |

Example 14.53. Using the Order directive

Order allow, deny

### PidFile

The **PidFile** directive allows you to specify a file to which the *process ID* (PID) of the server is stored. It takes the following form:

PidFile path

The *path* refers to a pid file, and can be either absolute, or relative to the directory that is specified by the **ServerRoot** directive (that is, **/etc/httpd/** by default). The default option is **run/httpd.pid**.

Example 14.54. Using the PidFile directive

PidFile run/httpd.pid

### ProxyRequests

The **ProxyRequests** directive allows you to enable forward proxy requests. It takes the following form:

ProxyRequests option

The *option* has to be a valid keyword as described in *Table 14.15*, *"Available ProxyRequests options"*. The default option is **Off**.

| Table 14.15. Available | ProxyRequests | options |
|------------------------|---------------|---------|
|------------------------|---------------|---------|

| Option | Description                      |
|--------|----------------------------------|
| On     | Enables forward proxy requests.  |
| Off    | Disables forward proxy requests. |

Example 14.55. Using the ProxyRequests directive

ProxyRequests On

#### ReadmeName

The **ReadmeName** directive allows you to specify a file to be appended to the end of the servergenerated directory listing. It takes the following form:

ReadmeName filename

The *filename* is a name of the file to look for in the requested directory. By default, the server looks for **README.html**.

Example 14.56. Using the ReadmeName directive

ReadmeName README.html

### Redirect

The **Redirect** directive allows you to redirect a client to another URL. It takes the following form:

Redirect [status] path url

The *status* is optional, and if provided, it has to be a valid keyword as described in *Table 14.16*, *"Available status options"*. The *path* refers to the old location, and must be relative to the directory specified by the **DocumentRoot** directive (for example, /docs). The *url* refers to the current location of the content (for example, http://docs.example.com).

| Status    | Description                                                                                                    |
|-----------|----------------------------------------------------------------------------------------------------|
| permanent | Indicates that the requested resource has been moved permanently.<br>The <b>301</b> (Moved Permanently) status code is returned to a client. |
| temp      | Indicates that the requested resource has been moved only temporarily.<br>The <b>302</b> (Found) status code is returned to a client.        |
| seeother  | Indicates that the requested resource has been replaced. The <b>303</b> (See Other) status code is returned to a client.                     |
| gone      | Indicates that the requested resource has been removed permanently.<br>The <b>410</b> (Gone) status is returned to a client.                 |

#### Table 14.16. Available status options

Note that for more advanced redirection techniques, you can use the mod\_rewrite module that is part of the Apache HTTP Server installation.

Example 14.57. Using the Redirect directive

Redirect permanent /docs http://docs.example.com

### ScriptAlias

The **ScriptAlias** directive allows you to specify the location of CGI scripts. It takes the following form:

ScriptAlias url-path real-path

The *url-path* must be relative to the directory specified by the **DocumentRoot** directive (for example, /cgi-bin/). The *real-path* is a full path to a file or directory in the local file system.

This directive is typically followed by the **Directory** tag with additional permissions to access the target directory. By default, the **/cgi-bin/** alias is created so that the scripts located in the **/var/www/cgi-bin/** are accessible.

The **ScriptAlias** directive is used for security reasons to prevent CGI scripts from being viewed as ordinary text documents.

Example 14.58. Using the ScriptAlias directive

```
ScriptAlias /cgi-bin/ /var/www/cgi-bin/
<Directory "/var/www/cgi-bin">
  AllowOverride None
  Options None
  Order allow, deny
  Allow from all
</Directory>
```

### ServerAdmin

The **ServerAdmin** directive allows you to specify the email address of the server administrator to be displayed in server-generated web pages. It takes the following form:

ServerAdmin *email* 

The default option is **root@localhost**.

This directive is commonly set to **webmaster**@**hostname**, where **hostname** is the address of the server. Once set, alias **webmaster** to the person responsible for the web server in **/etc/aliases**, and as superuser, run the **newaliases** command.

Example 14.59. Using the ServerAdmin directive

ServerAdmin webmaster@penguin.example.com

#### ServerName

The **ServerName** directive allows you to specify the hostname and the port number of a web server. It takes the following form:

ServerName hostname[:port]

The *hostname* has to be a *fully qualified domain name* (FQDN) of the server. The *port* is optional, but when supplied, it has to match the number specified by the **Listen** directive.

When using this directive, make sure that the IP address and server name pair are included in the /etc/hosts file.

Example 14.60. Using the ServerName directive

ServerName penguin.example.com:80

### ServerRoot

The **ServerRoot** directive allows you to specify the directory in which the server operates. It takes the following form:

ServerRoot directory

The *directory* must be a full path to an existing directory in the local file system. The default option is **/etc/httpd/**.

Example 14.61. Using the ServerRoot directive

ServerRoot /etc/httpd

### ServerSignature

The **ServerSignature** directive allows you to enable displaying information about the server on server-generated documents. It takes the following form:

ServerSignature option

The *option* has to be a valid keyword as described in *Table 14.17, "Available ServerSignature options"*. The default option is **On**.

| Option | Description                                                                                                    |
|--------|----------------------------------------------------------------------------------------------------|
| On     | Enables appending the server name and version to server-generated pages.                                                                                                  |
| Off    | Disables appending the server name and version to server-generated pages.                                                                                                 |
| EMail  | Enables appending the server name, version, and the email address of the system administrator as specified by the <b>ServerAdmin</b> directive to server-generated pages. |

#### Table 14.17. Available ServerSignature options

### Example 14.62. Using the ServerSignature directive

ServerSignature On

### ServerTokens

The **ServerTokens** directive allows you to customize what information are included in the Server response header. It takes the following form:

ServerTokens option

The *option* has to be a valid keyword as described in *Table 14.18, "Available ServerTokens options*". The default option is **OS**.

| Table 14.18. Available ServerTokens options | Table 14.18. | Available | Server | Tokens | options |
|---------------------------------------------|--------------|-----------|--------|--------|---------|
|---------------------------------------------|--------------|-----------|--------|--------|---------|

| Option | Description                                                                                                    |
|--------|----------------------------------------------------------------------------------------------------|
| Prod   | Includes the product name only (that is, <b>Apache</b> ).                                                                                           |
| Major  | Includes the product name and the major version of the server (for example, <b>2</b> ).                                                             |
| Minor  | Includes the product name and the minor version of the server (for example, <b>2.2</b> ).                                                           |
| Min    | Includes the product name and the minimal version of the server (for example, <b>2.2.15</b> ).                                                      |
| 0S     | Includes the product name, the minimal version of the server, and the type of the operating system it is running on (for example, <b>Red Hat</b> ). |
| Full   | Includes all the information above along with the list of loaded modules.                                                                           |

Note that for security reasons, it is recommended to reveal as little information about the server as possible.

### Example 14.63. Using the ServerTokens directive

ServerTokens Prod

#### SuexecUserGroup

The **SuexecUserGroup** directive allows you to specify the user and group under which the CGI scripts will be run. It takes the following form:

SuexecUserGroup user group

The *user* has to be an existing user, and the *group* must be a valid UNIX group.

For security reasons, the CGI scripts should not be run with root privileges. Note that in **<VirtualHost>**, **SuexecUserGroup** replaces the **User** and **Group** directives.

Example 14.64. Using the SuexecUserGroup directive

SuexecUserGroup apache apache

### Timeout

The **Timeout** directive allows you to specify the amount of time to wait for an event before closing a connection. It takes the following form:

Timeout *time* 

The *time* is specified in seconds. The default option is **60**.

Example 14.65. Using the Timeout directive

Timeout 60

### TypesConfig

The **TypesConfig** allows you to specify the location of the MIME types configuration file. It takes the following form:

TypesConfig path

The *path* refers to an existing MIME types configuration file, and can be either absolute, or relative to the directory that is specified by the **ServerRoot** directive (that is, **/etc/httpd/** by default). The default option is **/etc/mime.types**.

Note that instead of editing **/etc/mime.types**, the recommended way to add MIME type mapping to the Apache HTTP Server is to use the **AddType** directive.

Example 14.66. Using the TypesConfig directive

```
TypesConfig /etc/mime.types
```

### **UseCanonicalName**

The **UseCanonicalName** allows you to specify the way the server refers to itself. It takes the following form:

UseCanonicalName option

The *option* has to be a valid keyword as described in *Table 14.19, "Available UseCanonicalName options"*. The default option is **Off**.

| Option | Description                                                                                                    |
|--------|----------------------------------------------------------------------------------------------------|
| On     | Enables the use of the name that is specified by the <b>ServerName</b> directive.                                                                                   |
| Off    | Disables the use of the name that is specified by the <b>ServerName</b> directive. The hostname and port number provided by the requesting client are used instead. |
| DNS    | Disables the use of the name that is specified by the <b>ServerName</b> directive. The hostname determined by a reverse DNS lookup is used instead.                 |

### Example 14.67. Using the UseCanonicalName directive

UseCanonicalName Off

#### User

The **User** directive allows you to specify the user under which the httpd service will run. It takes the following form:

User *user* 

The *user* has to be an existing UNIX user. The default option is **apache**.

For security reasons, the httpd service should not be run with root privileges. Note that **User** is no longer supported inside **<VirtualHost>**, and has been replaced by the **SuexecUserGroup** directive.

Example 14.68. Using the User directive

User apache

#### UserDir

The **UserDir** directive allows you to enable serving content from users' home directories. It takes the following form:

UserDir option

The *option* can be either a name of the directory to look for in user's home directory (typically **public\_html**), or a valid keyword as described in *Table 14.20, "Available UserDir options"*. The default option is **disabled**.

### Table 14.20. Available UserDir options

| Option          | Description                                                                                                    |
|-----------------|----------------------------------------------------------------------------------------------------|
| enabled user    | Enables serving content from home directories of given <i>user</i> s.                                                                                   |
| disabled [user] | Disables serving content from home directories, either for all users, or, if a space separated list of <i>user</i> s is supplied, for given users only. |

### Set the correct permissions

In order for the web server to access the content, the permissions on relevant directories and files must be set correctly. Make sure that all users are able to access the home directories, and that they can access and read the content of the directory specified by the **UserDir** directive. For example:

~]# chmod a+x /home/username/ ~]# chmod a+rx /home/username/public\_html/

All files in this directory must be set accordingly.

### Example 14.69. Using the UserDir directive

UserDir public\_html

### 14.1.5.2. Common ssl.conf Directives

The Secure Sockets Layer (SSL) directives allow you to customize the behavior of the Apache HTTP Secure Server, and in most cases, they are configured appropriately during the installation. Be careful when changing these settings, as incorrect configuration can lead to security vulnerabilities.

The following directive is commonly used in /etc/httpd/conf.d/ssl.conf:

### SetEnvIf

The **SetEnvIf** directive allows you to set environment variables based on the headers of incoming connections. It takes the following form:

```
SetEnvIf option pattern [!]variable[=value]...
```

The *option* can be either a HTTP header field, a previously defined environment variable name, or a valid keyword as described in *Table 14.21, "Available SetEnvlf options"*. The *pattern* is a regular expression. The *variable* is an environment variable that is set when the option matches the pattern. If the optional exclamation mark (that is, !) is present, the variable is removed instead of being set.

Table 14.21. Available SetEnvIf options

| Option           | Description                                                              |
|------------------|--------------------------------------------------------------------------|
| Remote_Host      | Refers to the client's hostname.                                         |
| Remote_Addr      | Refers to the client's IP address.                                       |
| Server_Addr      | Refers to the server's IP address.                                       |
| Request_Method   | Refers to the request method (for example, <b>GET</b> ).                 |
| Request_Protocol | Refers to the protocol name and version (for example, <b>HTTP/1.1</b> ). |
| Request_URI      | Refers to the requested resource.                                        |

The **SetEnvIf** directive is used to disable HTTP keepalives, and to allow SSL to close the connection without a closing notification from the client browser. This is necessary for certain web browsers that do not reliably shut down the SSL connection.

Example 14.70. Using the SetEnvIf directive

```
SetEnvIf User-Agent ".*MSIE.*" \
    nokeepalive ssl-unclean-shutdown \
    downgrade-1.0 force-response-1.0
```

Note that for the **/etc/httpd/conf.d/ssl.conf** file to be present, the *mod\_ssl* needs to be installed. Refer to *Section 14.1.8, "Setting Up an SSL Server"* for more information on how to install and configure an SSL server.

### 14.1.5.3. Common Multi-Processing Module Directives

The *Multi-Processing Module* (MPM) directives allow you to customize the behavior of a particular MPM specific server-pool. Since its characteristics differ depending on which MPM is used, the directives are embedded in **IfModule**. By default, the server-pool is defined for both the prefork and worker MPMs.

The following MPM directives are commonly used in /etc/httpd/conf/httpd.conf:

### MaxClients

The **MaxClients** directive allows you to specify the maximum number of simultaneously connected clients to process at one time. It takes the following form:

MaxClients number

A high *number* can improve the performance of the server, although it is not recommended to exceed **256** when using the prefork MPM.

Example 14.71. Using the MaxClients directive

MaxClients 256

### MaxRequestsPerChild

The **MaxRequestsPerChild** directive allows you to specify the maximum number of request a child process can serve before it dies. It takes the following form:

MaxRequestsPerChild number

Setting the *number* to **0** allows unlimited number of requests.

The **MaxRequestsPerChild** directive is used to prevent long-lived processes from causing memory leaks.

#### Example 14.72. Using the MaxRequestsPerChild directive

MaxRequestsPerChild 4000

### MaxSpareServers

The **MaxSpareServers** directive allows you to specify the maximum number of spare child processes. It takes the following form:

MaxSpareServers *number* 

This directive is used by the prefork MPM only.

Example 14.73. Using the MaxSpareServers directive

MaxSpareServers 20

### MaxSpareThreads

The **MaxSpareThreads** directive allows you to specify the maximum number of spare server threads. It takes the following form:

MaxSpareThreads *number* 

The *number* must be greater than or equal to the sum of **MinSpareThreads** and **ThreadsPerChild**. This directive is used by the worker MPM only.

Example 14.74. Using the MaxSpareThreads directive

MaxSpareThreads 75

### MinSpareServers

The **MinSpareServers** directive allows you to specify the minimum number of spare child processes. It takes the following form:

MinSpareServers number

Note that a high *number* can create a heavy processing load on the server. This directive is used by the prefork MPM only.

Example 14.75. Using the MinSpareServers directive

MinSpareServers 5

### **MinSpareThreads**

The **MinSpareThreads** directive allows you to specify the minimum number of spare server threads. It takes the following form:

MinSpareThreads number

This directive is used by the worker MPM only.

Example 14.76. Using the MinSpareThreads directive

MinSpareThreads 75

### StartServers

The **StartServers** directive allows you to specify the number of child processes to create when the service is started. It takes the following form:

StartServers number

Since the child processes are dynamically created and terminated according to the current traffic load, it is usually not necessary to change this value.

Example 14.77. Using the StartServers directive

StartServers 8

### ThreadsPerChild

The **ThreadsPerChild** directive allows you to specify the number of threads a child process can create. It takes the following form:

ThreadsPerChild number

This directive is used by the worker MPM only.

Example 14.78. Using the ThreadsPerChild directive

ThreadsPerChild 25

# 14.1.6. Working with Modules

Being a modular application, the httpd service is distributed along with a number of *Dynamic Shared Objects* (DSOs), which can be dynamically loaded or unloaded at runtime as necessary. By default, these modules are located in /usr/lib/httpd/modules/ on 32-bit and in /usr/lib64/httpd/modules/ on 64-bit systems.

### 14.1.6.1. Loading a Module

To load a particular DSO module, use the **LoadModule** directive as described in *Section 14.1.5.1*, *"Common httpd.conf Directives"*. Note that modules provided by a separate package often have their own configuration file in the **/etc/httpd/conf.d/** directory.

```
Example 14.79. Loading the mod_ssl DSO
```

```
LoadModule ssl_module modules/mod_ssl.so
```

Once you are finished, restart the web server to reload the configuration. Refer to Section 14.1.4.3, *"Restarting the Service"* for more information on how to restart the httpd service.

### 14.1.6.2. Writing a Module

If you intend to create a new DSO module, make sure you have the *httpd-devel* package installed. To do so, type the following at a shell prompt:

~]# yum install httpd-devel

This package contains the include files, the header files, and the **APache eXtenSion** (**apxs**) utility required to compile a module.

Once written, you can build the module with the following command:

```
~]# apxs -i -a -c module_name.c
```

If the build was successful, you should be able to load the module the same way as any other module that is distributed with the Apache HTTP Server.

### 14.1.7. Setting Up Virtual Hosts

The Apache HTTP Server's built in virtual hosting allows the server to provide different information based on which IP address, hostname, or port is being requested.

To create a name-based virtual host, find the virtual host container provided in **/etc/httpd/conf/ httpd.conf** as an example, remove the hash sign (that is, #) from the beginning of each line, and customize the options according to your requirements as shown in *Example 14.80, "Sample virtual host configuration"*.

Example 14.80. Sample virtual host configuration

```
NameVirtualHost penguin.example.com:80
<VirtualHost penguin.example.com:80>
   ServerAdmin webmaster@penguin.example.com
   DocumentRoot /www/docs/penguin.example.com
   ServerName penguin.example.com:80
   ErrorLog logs/penguin.example.com-error_log
   CustomLog logs/penguin.example.com-access_log common
</VirtualHost>
```

Note that **ServerName** must be a valid DNS name assigned to the machine. The **<VirtualHost>** container is highly customizable, and accepts most of the directives available within the main server configuration. Directives that are *not* supported within this container include **User** and **Group**, which were replaced by **SuexecUserGroup**.

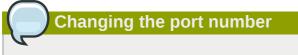

If you configure a virtual host to listen on a non-default port, make sure you update the **Listen** directive in the global settings section of the **/etc/httpd/conf/httpd.conf** file accordingly.

To activate a newly created virtual host, the web server has to be restarted first. Refer to *Section 14.1.4.3, "Restarting the Service"* for more information on how to restart the httpd service.

# 14.1.8. Setting Up an SSL Server

Secure Sockets Layer (SSL) is a cryptographic protocol that allows a server and a client to communicate securely. Along with its extended and improved version called *Transport Layer Security* (TLS), it ensures both privacy and data integrity. The Apache HTTP Server in combination with mod\_ssl, a module that uses the OpenSSL toolkit to provide the SSL/TLS support, is commonly referred to as the *SSL server*.

Unlike a regular HTTP connection that can be read and possibly modified by anybody who is able to intercept it, the use of mod\_ssl prevents any inspection or modification of the transmitted content. This section provides basic information on how to enable this module in the Apache HTTP Server configuration, and guides you through the process of generating private keys and self-signed certificates.

# 14.1.8.1. An Overview of Certificates and Security

Secure communication is based on the use of keys. In conventional or *symmetric cryptography*, both ends of the transaction have the same key they can use to decode each other's transmissions. On the other hand, in public or *asymmetric cryptography*, two keys co-exist: a *private key* that is kept a secret,

and a *public key* that is usually shared with the public. While the data encoded with the public key can only be decoded with the private key, data encoded with the private key can in turn only be decoded with the public key.

To provide secure communications using SSL, an SSL server must use a digital certificate signed by a *Certificate Authority* (CA). The certificate lists various attributes of the server (that is, the server hostname, the name of the company, its location, etc.), and the signature produced using the CA's private key. This signature ensures that a particular certificate authority has issued the certificate, and that the certificate has not been modified in any way.

When a web browser establishes a new SSL connection, it checks the certificate provided by the web server. If the certificate does not have a signature from a trusted CA, or if the hostname listed in the certificate does not match the hostname used to establish the connection, it refuses to communicate with the server and usually presents a user with an appropriate error message.

By default, most web browsers are configured to trust a set of widely used certificate authorities. Because of this, an appropriate CA should be chosen when setting up a secure server, so that target users can trust the connection, otherwise they will be presented with an error message, and will have to accept the certificate manually. Since encouraging users to override certificate errors can allow an attacker to intercept the connection, you should use a trusted CA whenever possible. For more information on this, see *Table 14.22, "CA lists for most common web browsers"*.

| Web Browser       | Link                                                    |
|-------------------|---------------------------------------------------------|
| Mozilla Firefox   | Mozilla root CA list <sup>2</sup> .                     |
| Opera             | The Opera Rootstore <sup>3</sup> .                      |
| Internet Explorer | Windows root certificate program members <sup>4</sup> . |

### Table 14.22. CA lists for most common web browsers

When setting up an SSL server, you need to generate a certificate request and a private key, and then send the certificate request, proof of the company's identity, and payment to a certificate authority. Once the CA verifies the certificate request and your identity, it will send you a signed certificate you can use with your server. Alternatively, you can create a self-signed certificate that does not contain a CA signature, and thus should be used for testing purposes only.

### 14.1.8.2. Enabling the mod\_ssl Module

If you intend to set up an SSL server, make sure you have the *mod\_ssl* (the mod\_ssl module) and *openssl* (the OpenSSL toolkit) packages installed. To do so, type the following at a shell prompt:

~]# yum install mod\_ssl openssl

This will create the mod\_ssl configuration file at **/etc/httpd/conf.d/ssl.conf**, which is included in the main Apache HTTP Server configuration file by default. For the module to be loaded, restart the httpd service as described in *Section 14.1.4.3*, *"Restarting the Service"*.

# 14.1.8.3. Using an Existing Key and Certificate

If you have a previously created key and certificate, you can configure the SSL server to use these files instead of generating new ones. There are only two situations where this is not possible:

1. You are changing the IP address or domain name.

Certificates are issued for a particular IP address and domain name pair. If one of these values changes, the certificate becomes invalid.

2. You have a certificate from VeriSign, and you are changing the server software.

VeriSign, a widely used certificate authority, issues certificates for a particular software product, IP address, and domain name. Changing the software product renders the certificate invalid.

In either of the above cases, you will need to obtain a new certificate. For more information on this topic, refer to Section 14.1.8.4, "Generating a New Key and Certificate".

If you wish to use an existing key and certificate, move the relevant files to the **/etc/pki/tls/ private/** and **/etc/pki/tls/certs/** directories respectively. You can do so by typing the following commands:

```
~]# mv key_file.key /etc/pki/tls/private/hostname.key
~]# mv certificate.crt /etc/pki/tls/certs/hostname.crt
```

Then add the following lines to the /etc/httpd/conf.d/ssl.conf configuration file:

```
SSLCertificateFile /etc/pki/tls/certs/hostname.crt
SSLCertificateKeyFile /etc/pki/tls/private/hostname.key
```

To load the updated configuration, restart the httpd service as described in Section 14.1.4.3, "Restarting the Service".

Example 14.81. Using a key and certificate from the Red Hat Secure Web Server

```
~]# mv /etc/httpd/conf/httpsd.key /etc/pki/tls/private/penguin.example.com.key
~]# mv /etc/httpd/conf/httpsd.crt /etc/pki/tls/certs/penguin.example.com.crt
```

### 14.1.8.4. Generating a New Key and Certificate

In order to generate a new key and certificate pair, you must to have the *crypto-utils* package installed in your system. You can install it by typing the following at a shell prompt:

```
~]# yum install crypto-utils
```

This package provides a set of tools to generate and manage SSL certificates and private keys, and includes **genkey**, the Red Hat Keypair Generation utility that will guide you through the key generation process.

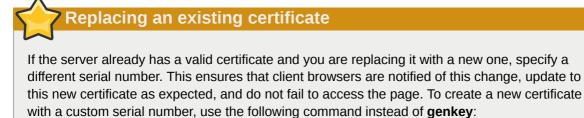

~]# openssl req -x509 -new -set\_serial number -key hostname.key -out hostname.crt

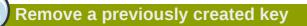

If there already is a key file for a particular hostname in your system, **genkey** will refuse to start. In this case, remove the existing file using the following command:

~]# rm /etc/pki/tls/private/hostname.key

To run the utility, use the **genkey** command followed by the appropriate hostname (for example, penguin.example.com):

~]# genkey hostname

To complete the key and certificate creation, take the following steps:

1. Review the target locations in which the key and certificate will be stored.

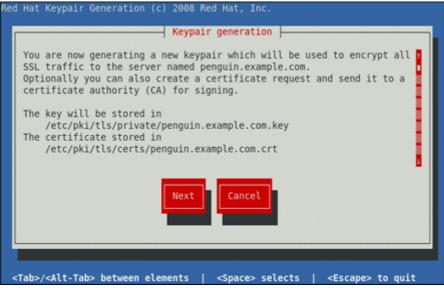

Figure 14.1. Running the genkey utility

2. Using the **Up** and **down** arrow keys, select the suitable key size. Note that while the large key increases the security, it also increases the response time of your server. Because of this, the recommended option is **1024 bits**.

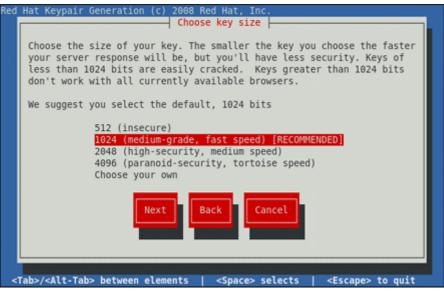

Figure 14.2. Selecting the key size

Once finished, use the **Tab** key to select the **Next** button, and press **Enter** to initiate the random bits generation process. Depending on the selected key size, this may take some time.

3. Decide whether you wish to send a certificate request to a certificate authority.

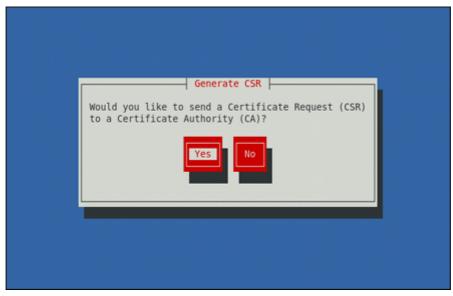

Figure 14.3. Generating a certificate request

Use the **Tab** key to select **Yes** to compose a certificate request, or **No** to generate a self-signed certificate. Then press **Enter** to confirm your choice.

4. Using the **Spacebar** key, enable ([\*]) or disable ([]) the encryption of the private key.

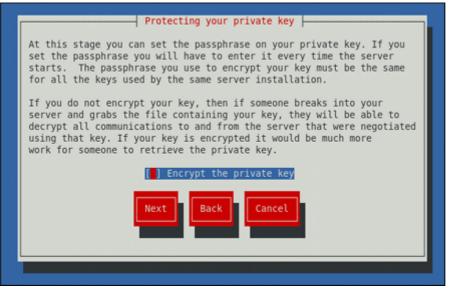

Figure 14.4. Encrypting the private key

Use the **Tab** key to select the **Next** button, and press **Enter** to proceed to the next screen.

5. If you have enabled the private key encryption, enter an adequate passphrase. Note that for security reasons, it is not displayed as you type, and it must be at least five characters long.

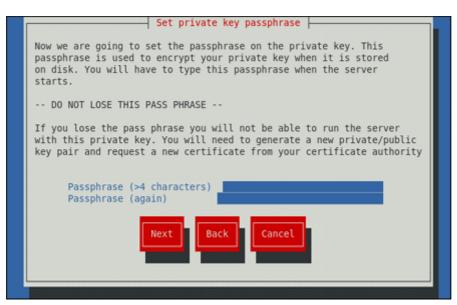

Figure 14.5. Entering a passphrase

Use the Tab key to select the Next button, and press Enter to proceed to the next screen.

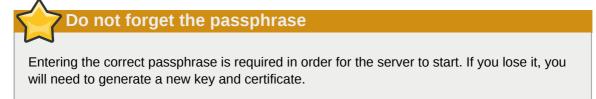

6. Customize the certificate details.

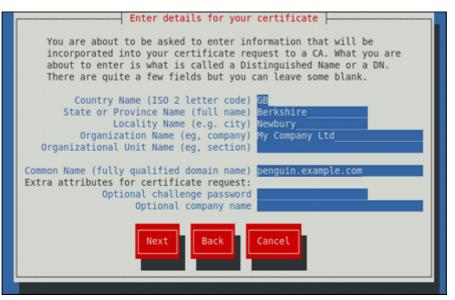

Figure 14.6. Specifying certificate information

Use the **Tab** key to select the **Next** button, and press **Enter** to finish the key generation.

7. If you have previously enabled the certificate request generation, you will be prompted to send it to a certificate authority.

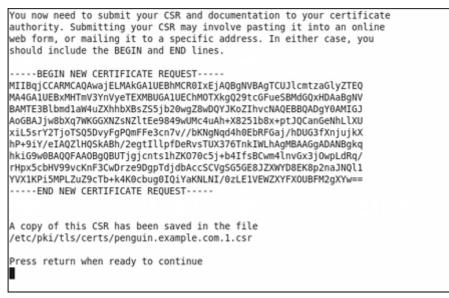

Figure 14.7. Instructions on how to send a certificate request

Press Enter to return to a shell prompt.

Once generated, add the key and certificate locations to the **/etc/httpd/conf.d/ssl.conf** configuration file:

```
SSLCertificateFile /etc/pki/tls/certs/hostname.crt
SSLCertificateKeyFile /etc/pki/tls/private/hostname.key
```

Finally, restart the httpd service as described in *Section 14.1.4.3, "Restarting the Service"*, so that the updated configuration is loaded.

# 14.1.9. Additional Resources

To learn more about the Apache HTTP Server, refer to the following resources.

# 14.1.9.1. Installed Documentation

### http://localhost/manual/

The official documentation for the Apache HTTP Server with the full description of its directives and available modules. Note that in order to access this documentation, you must have the *httpd-manual* package installed, and the web server must be running.

### man httpd

The manual page for the httpd service containing the complete list of its command line options.

### man genkey

The manual page for **genkey** containing the full documentation on its usage.

# 14.1.9.2. Useful Websites

### http://httpd.apache.org/

The official website for the Apache HTTP Server with documentation on all the directives and default modules.

### http://www.modssl.org/

The official website for the mod\_ssl module.

### http://www.openssl.org/

The OpenSSL home page containing further documentation, frequently asked questions, links to the mailing lists, and other useful resources.

# **Mail Servers**

*Email* was born in the 1960s. The mailbox was a file in a user's home directory that was readable only by that user. Primitive mail applications appended new text messages to the bottom of the file, making the user wade through the constantly growing file to find any particular message. This system was only capable of sending messages to users on the same system.

The first network transfer of an electronic mail message file took place in 1971 when a computer engineer named Ray Tomlinson sent a test message between two machines via ARPANET—the precursor to the Internet. Communication via email soon became very popular, comprising 75 percent of ARPANET's traffic in less than two years.

Today, email systems based on standardized network protocols have evolved into some of the most widely used services on the Internet. Red Hat Enterprise Linux offers many advanced applications to serve and access email.

This chapter reviews modern email protocols in use today, and some of the programs designed to send and receive email.

# 15.1. Email Protocols

Today, email is delivered using a client/server architecture. An email message is created using a mail client program. This program then sends the message to a server. The server then forwards the message to the recipient's email server, where the message is then supplied to the recipient's email client.

To enable this process, a variety of standard network protocols allow different machines, often running different operating systems and using different email programs, to send and receive email.

The following protocols discussed are the most commonly used in the transfer of email.

### **15.1.1. Mail Transport Protocols**

Mail delivery from a client application to the server, and from an originating server to the destination server, is handled by the *Simple Mail Transfer Protocol* (*SMTP*).

### 15.1.1.1. SMTP

The primary purpose of SMTP is to transfer email between mail servers. However, it is critical for email clients as well. To send email, the client sends the message to an outgoing mail server, which in turn contacts the destination mail server for delivery. For this reason, it is necessary to specify an SMTP server when configuring an email client.

Under Red Hat Enterprise Linux, a user can configure an SMTP server on the local machine to handle mail delivery. However, it is also possible to configure remote SMTP servers for outgoing mail.

One important point to make about the SMTP protocol is that it does not require authentication. This allows anyone on the Internet to send email to anyone else or even to large groups of people. It is this characteristic of SMTP that makes junk email or *spam* possible. Imposing relay restrictions limits random users on the Internet from sending email through your SMTP server, to other servers on the internet. Servers that do not impose such restrictions are called *open relay* servers.

Red Hat Enterprise Linux provides the Postfix and Sendmail SMTP programs.

# **15.1.2. Mail Access Protocols**

There are two primary protocols used by email client applications to retrieve email from mail servers: the *Post Office Protocol (POP)* and the *Internet Message Access Protocol (IMAP)*.

# 15.1.2.1. POP

The default POP server under Red Hat Enterprise Linux is **Dovecot** and is provided by the *dovecot* package.

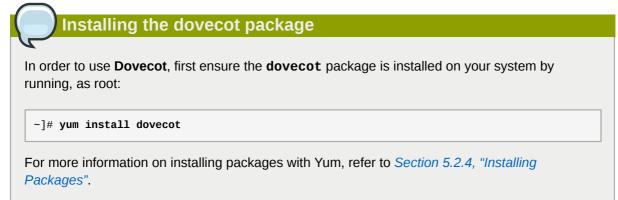

When using a POP server, email messages are downloaded by email client applications. By default, most POP email clients are automatically configured to delete the message on the email server after it has been successfully transferred, however this setting usually can be changed.

POP is fully compatible with important Internet messaging standards, such as *Multipurpose Internet Mail Extensions (MIME)*, which allow for email attachments.

POP works best for users who have one system on which to read email. It also works well for users who do not have a persistent connection to the Internet or the network containing the mail server. Unfortunately for those with slow network connections, POP requires client programs upon authentication to download the entire content of each message. This can take a long time if any messages have large attachments.

The most current version of the standard POP protocol is POP3.

There are, however, a variety of lesser-used POP protocol variants:

- *APOP* POP3 with MDS (Monash Directory Service) authentication. An encoded hash of the user's password is sent from the email client to the server rather then sending an unencrypted password.
- KPOP POP3 with Kerberos authentication.
- *RPOP* P0P3 with RP0P authentication. This uses a per-user ID, similar to a password, to authenticate POP requests. However, this ID is not encrypted, so RP0P is no more secure than standard P0P.

For added security, it is possible to use *Secure Socket Layer* (*SSL*) encryption for client authentication and data transfer sessions. This can be enabled by using the **pop3s** service, or by using the **/ usr/sbin/stunnel** application. For more information on securing email communication, refer to *Section 15.5.1, "Securing Communication"*.

### 15.1.2.2. IMAP

The default IMAP server under Red Hat Enterprise Linux is **Dovecot** and is provided by the *dovecot* package. Refer to *Section 15.1.2.1, "POP"* for information on how to install **Dovecot**.

When using an IMAP mail server, email messages remain on the server where users can read or delete them. IMAP also allows client applications to create, rename, or delete mail directories on the server to organize and store email.

IMAP is particularly useful for users who access their email using multiple machines. The protocol is also convenient for users connecting to the mail server via a slow connection, because only the email header information is downloaded for messages until opened, saving bandwidth. The user also has the ability to delete messages without viewing or downloading them.

For convenience, IMAP client applications are capable of caching copies of messages locally, so the user can browse previously read messages when not directly connected to the IMAP server.

IMAP, like POP, is fully compatible with important Internet messaging standards, such as MIME, which allow for email attachments.

For added security, it is possible to use SSL encryption for client authentication and data transfer sessions. This can be enabled by using the **imaps** service, or by using the **/usr/sbin/stunnel** program. For more information on securing email communication, refer to *Section 15.5.1*, *"Securing Communication"*.

Other free, as well as commercial, IMAP clients and servers are available, many of which extend the IMAP protocol and provide additional functionality.

### 15.1.2.3. Dovecot

The **imap-login** and **pop3-login** processes which implement the IMAP and POP3 protocols are spawned by the master dovecot daemon included in the *dovecot* package. The use of IMAP and POP is configured through the **/etc/dovecot/dovecot.conf** configuration file; by default **dovecot** runs IMAP and POP3 together with their secure versions using SSL. To configure **dovecot** to use POP, complete the following steps:

1. Edit the **/etc/dovecot/dovecot.conf** configuration file to make sure the **protocols** variable is uncommented (remove the hash sign (#) at the beginning of the line) and contains the **pop3** argument. For example:

protocols = imap imaps pop3 pop3s

When the **protocols** variable is left commented out, **dovecot** will use the default values specified for this variable.

2. Make that change operational for the current session by running the following command:

~]# service dovecot restart

3. Make that change operational after the next reboot by running the command:

~]# chkconfig dovecot on

### The dovecot service starts the POP3 server

Please note that **dovecot** only reports that it started the IMAP server, but also starts the POP3 server.

Unlike SMTP, both IMAP and POP3 require connecting clients to authenticate using a username and password. By default, passwords for both protocols are passed over the network unencrypted.

To configure SSL on **dovecot**:

- Edit the /etc/pki/dovecot/dovecot-openssl.conf configuration file as you prefer. However, in a typical installation, this file does not require modification.
- Rename, move or delete the files /etc/pki/dovecot/certs/dovecot.pem and /etc/pki/ dovecot/private/dovecot.pem.
- Execute the /usr/libexec/dovecot/mkcert.sh script which creates the dovecot self signed certificates. These certificates are copied in the /etc/pki/dovecot/certs and /etc/pki/dovecot/private directories. To implement the changes, restart dovecot:

~]# service dovecot restart

More details on **dovecot** can be found online at http://www.dovecot.org.

# **15.2. Email Program Classifications**

In general, all email applications fall into at least one of three classifications. Each classification plays a specific role in the process of moving and managing email messages. While most users are only aware of the specific email program they use to receive and send messages, each one is important for ensuring that email arrives at the correct destination.

# 15.2.1. Mail Transport Agent

A *Mail Transport Agent (MTA)* transports email messages between hosts using SMTP. A message may involve several MTAs as it moves to its intended destination.

While the delivery of messages between machines may seem rather straightforward, the entire process of deciding if a particular MTA can or should accept a message for delivery is quite complicated. In addition, due to problems from spam, use of a particular MTA is usually restricted by the MTA's configuration or the access configuration for the network on which the MTA resides.

Many modern email client programs can act as an MTA when sending email. However, this action should not be confused with the role of a true MTA. The sole reason email client programs are capable of sending email like an MTA is because the host running the application does not have its own MTA. This is particularly true for email client programs on non-UNIX-based operating systems. However, these client programs only send outbound messages to an MTA they are authorized to use and do not directly deliver the message to the intended recipient's email server.

Since Red Hat Enterprise Linux offers two MTAs—*Postfix* and *Sendmail*—email client programs are often not required to act as an MTA. Red Hat Enterprise Linux also includes a special purpose MTA called *Fetchmail*.

For more information on Postfix, Sendmail, and Fetchmail, refer to *Section 15.3, "Mail Transport Agents"*.

# 15.2.2. Mail Delivery Agent

A *Mail Delivery Agent (MDA)* is invoked by the MTA to file incoming email in the proper user's mailbox. In many cases, the MDA is actually a *Local Delivery Agent (LDA)*, such as **mail** or Procmail.

Any program that actually handles a message for delivery to the point where it can be read by an email client application can be considered an MDA. For this reason, some MTAs (such as Sendmail and Postfix) can fill the role of an MDA when they append new email messages to a local user's mail spool file. In general, MDAs do not transport messages between systems nor do they provide a user interface; MDAs distribute and sort messages on the local machine for an email client application to access.

### 15.2.3. Mail User Agent

A *Mail User Agent (MUA*) is synonymous with an email client application. An MUA is a program that, at the very least, allows a user to read and compose email messages. Many MUAs are capable of retrieving messages via the POP or IMAP protocols, setting up mailboxes to store messages, and sending outbound messages to an MTA.

MUAs may be graphical, such as **Evolution**, or have simple text-based interfaces, such as **pine**.

# **15.3. Mail Transport Agents**

Red Hat Enterprise Linux offers two primary MTAs: Postfix and Sendmail. Postfix is configured as the default MTA, although it is easy to switch the default MTA to Sendmail. To switch the default MTA to Sendmail, you can either uninstall Postfix or use the following command to switch to Sendmail:

```
~]# alternatives --config mta
```

You can also use the following command to enable/disable the desired service:

```
~]# chkconfig <service> <on/off>
```

# 15.3.1. Postfix

Originally developed at IBM by security expert and programmer Wietse Venema, Postfix is a Sendmail-compatible MTA that is designed to be secure, fast, and easy to configure.

To improve security, Postfix uses a modular design, where small processes with limited privileges are launched by a *master* daemon. The smaller, less privileged processes perform very specific tasks related to the various stages of mail delivery and run in a change rooted environment to limit the effects of attacks.

Configuring Postfix to accept network connections from hosts other than the local computer takes only a few minor changes in its configuration file. Yet for those with more complex needs, Postfix provides a variety of configuration options, as well as third party add-ons that make it a very versatile and full-featured MTA.

The configuration files for Postfix are human readable and support upward of 250 directives. Unlike Sendmail, no macro processing is required for changes to take effect and the majority of the most commonly used options are described in the heavily commented files.

# 15.3.1.1. The Default Postfix Installation

The Postfix executable is **/usr/sbin/postfix**. This daemon launches all related processes needed to handle mail delivery.

Postfix stores its configuration files in the **/etc/postfix/** directory. The following is a list of the more commonly used files:

- access Used for access control, this file specifies which hosts are allowed to connect to Postfix.
- main.cf The global Postfix configuration file. The majority of configuration options are specified in this file.
- master.cf Specifies how Postfix interacts with various processes to accomplish mail delivery.
- transport Maps email addresses to relay hosts.

The **aliases** file can be found in the **/etc/** directory. This file is shared between Postfix and Sendmail. It is a configurable list required by the mail protocol that describes user ID aliases.

**Configuring Postfix as a server for other clients** 

The default **/etc/postfix/main.cf** file does not allow Postfix to accept network connections from a host other than the local computer. For instructions on configuring Postfix as a server for other clients, refer to *Section 15.3.1.2, "Basic Postfix Configuration"*.

Restart the postfix service after changing any options in the configuration files under the **/etc/postfix** directory in order for those changes to take effect:

~]# service postfix restart

### 15.3.1.2. Basic Postfix Configuration

By default, Postfix does not accept network connections from any host other than the local host. Perform the following steps as root to enable mail delivery for other hosts on the network:

- Edit the /etc/postfix/main.cf file with a text editor, such as vi.
- Uncomment the **mydomain** line by removing the hash sign (#), and replace *domain.tld* with the domain the mail server is servicing, such as **example.com**.
- Uncomment the myorigin = \$mydomain line.

- Uncomment the **myhostname** line, and replace *host.domain.tld* with the hostname for the machine.
- Uncomment the mydestination = \$myhostname, localhost.\$mydomain line.
- Uncomment the **mynetworks** line, and replace 168.100.189.0/28 with a valid network setting for hosts that can connect to the server.
- Uncomment the inet\_interfaces = all line.
- Comment the inet\_interfaces = localhost line.
- Restart the **postfix** service.

Once these steps are complete, the host accepts outside emails for delivery.

Postfix has a large assortment of configuration options. One of the best ways to learn how to configure Postfix is to read the comments within the **/etc/postfix/main.cf** configuration file. Additional resources including information about Postfix configuration, SpamAssassin integration, or detailed descriptions of the **/etc/postfix/main.cf** parameters are available online at *http://www.postfix.org/*.

### 15.3.1.3. Using Postfix with LDAP

Postfix can use an LDAP directory as a source for various lookup tables (e.g.: **aliases**, **virtual**, **canonical**, etc.). This allows LDAP to store hierarchical user information and Postfix to only be given the result of LDAP queries when needed. By not storing this information locally, administrators can easily maintain it.

### 15.3.1.3.1. The /etc/aliases lookup example

The following is a basic example for using LDAP to look up the **/etc/aliases** file. Make sure your **/ etc/postfix/main.cf** contains the following:

```
alias_maps = hash:/etc/aliases, ldap:/etc/postfix/ldap-aliases.cf
```

Create a **/etc/postfix/ldap-aliases.cf** file if you do not have one created already and make sure it contains the following:

```
server_host = ldap.example.com
search_base = dc=example, dc=com
```

where *ldap.example.com*, *example*, and *com* are parameters that need to be replaced with specification of an existing available LDAP server.

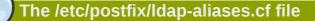

The **/etc/postfix/ldap-aliases.cf** file can specify various parameters, including parameters that enable LDAP SSL and STARTTLS. For more information, refer to the **ldap\_table(5)** man page.

For more information on LDAP, refer to Section 16.1, "OpenLDAP".

# 15.3.2. Sendmail

Sendmail's core purpose, like other MTAs, is to safely transfer email among hosts, usually using the SMTP protocol. However, Sendmail is highly configurable, allowing control over almost every aspect of how email is handled, including the protocol used. Many system administrators elect to use Sendmail as their MTA due to its power and scalability.

### 15.3.2.1. Purpose and Limitations

It is important to be aware of what Sendmail is and what it can do, as opposed to what it is not. In these days of monolithic applications that fulfill multiple roles, Sendmail may seem like the only application needed to run an email server within an organization. Technically, this is true, as Sendmail can spool mail to each users' directory and deliver outbound mail for users. However, most users actually require much more than simple email delivery. Users usually want to interact with their email using an MUA, that uses POP or IMAP, to download their messages to their local machine. Or, they may prefer a Web interface to gain access to their mailbox. These other applications can work in conjunction with Sendmail, but they actually exist for different reasons and can operate separately from one another.

It is beyond the scope of this section to go into all that Sendmail should or could be configured to do. With literally hundreds of different options and rule sets, entire volumes have been dedicated to helping explain everything that can be done and how to fix things that go wrong. Refer to the *Section 15.6, "Additional Resources"* for a list of Sendmail resources.

This section reviews the files installed with Sendmail by default and reviews basic configuration changes, including how to stop unwanted email (spam) and how to extend Sendmail with the *Lightweight Directory Access Protocol (LDAP)*.

### 15.3.2.2. The Default Sendmail Installation

In order to use Sendmail, first ensure the *sendmail* package is installed on your system by running, as root:

```
~]# yum install sendmail
```

In order to configure Sendmail, ensure the *sendmail-cf* package is installed on your system by running, as root:

```
~]# yum install sendmail-cf
```

For more information on installing packages with Yum, refer to Section 5.2.4, "Installing Packages".

Before using Sendmail, the default MTA has to be switched from Postfix. For more information how to switch the default MTA refer to Section 15.3, "Mail Transport Agents".

The Sendmail executable is /usr/sbin/sendmail.

Sendmail's lengthy and detailed configuration file is **/etc/mail/sendmail.cf**. Avoid editing the **sendmail.cf** file directly. To make configuration changes to Sendmail, edit the **/etc/mail/sendmail.mc** file, back up the original **/etc/mail/sendmail.cf**, and use the following alternatives to generate a new configuration file:

- Use the included makefile in /etc/mail/ (~]# make all -C /etc/mail/) to create a new / etc/mail/sendmail.cf configuration file. All other generated files in /etc/mail (db files) will be regenerated if needed. The old makemap commands are still usable. The make command will automatically be used by service sendmail start | restart | reload.
- Alternatively you may use the m4 macro processor to create a new /etc/mail/sendmail.cf. The m4 macro processor is not installed by default. Before using it to create /etc/mail/ sendmail.cf, install the m4 package as root:

~]# yum install m4

More information on configuring Sendmail can be found in *Section 15.3.2.3, "Common Sendmail Configuration Changes"*.

Various Sendmail configuration files are installed in the /etc/mail/ directory including:

- access Specifies which systems can use Sendmail for outbound email.
- domaintable Specifies domain name mapping.
- local-host-names Specifies aliases for the host.
- mailertable Specifies instructions that override routing for particular domains.
- virtusertable Specifies a domain-specific form of aliasing, allowing multiple virtual domains to be hosted on one machine.

Several of the configuration files in **/etc/mail**/, such as **access**, **domaintable**, **mailertable** and **virtusertable**, must actually store their information in database files before Sendmail can use any configuration changes. To include any changes made to these configurations in their database files, run the following command, as root:

~]# makemap hash /etc/mail/<name> < /etc/mail/<name>

where <*name*> represents the name of the configuration file to be updated. You may also restart the sendmail service for the changes to take effect by running:

~]# service sendmail restart

For example, to have all emails addressed to the **example.com** domain delivered to **bob@otherexample.com**, add the following line to the **virtusertable** file:

@example.com bob@other-example.com

To finalize the change, the **virtusertable.db** file must be updated:

~]# makemap hash /etc/mail/virtusertable < /etc/mail/virtusertable

Sendmail will create an updated **virtusertable.db** file containing the new configuration.

### 15.3.2.3. Common Sendmail Configuration Changes

When altering the Sendmail configuration file, it is best not to edit an existing file, but to generate an entirely new **/etc/mail/sendmail.cf** file.

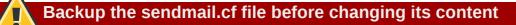

Before changing the **sendmail.cf** file, it is a good idea to create a backup copy.

To add the desired functionality to Sendmail, edit the **/etc/mail/sendmail.mc** file as root. Once you are finished, restart the sendmail service and, if the *m4* package is installed, the **m4** macro processor will automatically generate a new **sendmail.cf** configuration file:

~]# service sendmail restart

### Configuring Sendmail as a server for other clients

The default **sendmail.cf** file does not allow Sendmail to accept network connections from any host other than the local computer. To configure Sendmail as a server for other clients, edit the / **etc/mail/sendmail.mc** file, and either change the address specified in the **Addr=** option of the **DAEMON\_OPTIONS** directive from **127.0.0.1** to the IP address of an active network device or comment out the **DAEMON\_OPTIONS** directive all together by placing **dnl** at the beginning of the line. When finished, regenerate /etc/mail/sendmail.cf by restarting the service

~]# service sendmail restart

The default configuration which ships with Red Hat Enterprise Linux works for most SMTP-only sites. However, it does not work for *UUCP* (*UNIX-to-UNIX Copy Protocol*) sites. If using UUCP mail transfers, the **/etc/mail/sendmail.mc** file must be reconfigured and a new **/etc/mail/sendmail.cf** file must be generated.

Consult the /usr/share/sendmail-cf/README file before editing any files in the directories under the /usr/share/sendmail-cf directory, as they can affect the future configuration of the /etc/mail/sendmail.cf file.

### 15.3.2.4. Masquerading

One common Sendmail configuration is to have a single machine act as a mail gateway for all machines on the network. For instance, a company may want to have a machine called **mail.example.com** that handles all of their email and assigns a consistent return address to all outgoing mail.

In this situation, the Sendmail server must masquerade the machine names on the company network so that their return address is **user@example.com** instead of **user@host.example.com**.

To do this, add the following lines to **/etc/mail/sendmail.mc**:

FEATURE(always\_add\_domain)dnl
FEATURE(`masquerade\_entire\_domain')dnl
FEATURE(`masquerade\_envelope')dnl
FEATURE(`allmasquerade')dnl
MASQUERADE\_AS(`bigcorp.com.')dnl
MASQUERADE\_DOMAIN(`bigcorp.com.')dnl
MASQUERADE\_AS(bigcorp.com)dnl

After generating a new **sendmail.cf** using the **m4** macro processor, this configuration makes all mail from inside the network appear as if it were sent from **bigcorp.com**.

# 15.3.2.5. Stopping Spam

Email spam can be defined as unnecessary and unwanted email received by a user who never requested the communication. It is a disruptive, costly, and widespread abuse of Internet communication standards.

Sendmail makes it relatively easy to block new spamming techniques being employed to send junk email. It even blocks many of the more usual spamming methods by default. Main anti-spam features available in sendmail are *header checks*, *relaying denial* (default from version 8.9), *access database and sender information checks*.

For example, forwarding of SMTP messages, also called relaying, has been disabled by default since Sendmail version 8.9. Before this change occurred, Sendmail directed the mail host (**x**.edu) to accept messages from one party (**y**.com) and sent them to a different party (**z**.net). Now, however, Sendmail must be configured to permit any domain to relay mail through the server. To configure relay domains, edit the /etc/mail/relay-domains file and restart Sendmail

~]# service sendmail restart

However, many times users are bombarded with spam from other servers throughout the Internet. In these instances, Sendmail's access control features available through the **/etc/mail/access** file can be used to prevent connections from unwanted hosts. The following example illustrates how this file can be used to both block and specifically allow access to the Sendmail server:

badspammer.com ERROR:550 "Go away and do not spam us anymore" tux.badspammer.com OK 10.0 RELAY

This example shows that any email sent from **badspanmer**.com is blocked with a 550 RFC-821 compliant error code, with a message sent back to the spammer. Email sent from the **tux.badspanmer.com** sub-domain, is accepted. The last line shows that any email sent from the 10.0.\*.\* network can be relayed through the mail server.

Because the **/etc/mail/access.db** file is a database, use the **makemap** command to update any changes. Do this using the following command as root:

### ~]# makemap hash /etc/mail/access < /etc/mail/access

Message header analysis allows you to reject mail based on header contents. SMTP servers store information about an email's journey in the message header. As the message travels from one MTA to another, each puts in a **Received** header above all the other **Received** headers. It is important to note that this information may be altered by spammers.

The above examples only represent a small part of what Sendmail can do in terms of allowing or blocking access. Refer to the /usr/share/sendmail-cf/README for more information and examples.

Since Sendmail calls the Procmail MDA when delivering mail, it is also possible to use a spam filtering program, such as SpamAssassin, to identify and file spam for users. Refer to *Section 15.4.2.6, "Spam Filters"* for more information about using SpamAssassin.

# 15.3.2.6. Using Sendmail with LDAP

Using LDAP is a very quick and powerful way to find specific information about a particular user from a much larger group. For example, an LDAP server can be used to look up a particular email address from a common corporate directory by the user's last name. In this kind of implementation, LDAP is largely separate from Sendmail, with LDAP storing the hierarchical user information and Sendmail only being given the result of LDAP queries in pre-addressed email messages.

However, Sendmail supports a much greater integration with LDAP, where it uses LDAP to replace separately maintained files, such as **/etc/aliases** and **/etc/mail/virtusertables**, on different mail servers that work together to support a medium- to enterprise-level organization. In short, LDAP abstracts the mail routing level from Sendmail and its separate configuration files to a powerful LDAP cluster that can be leveraged by many different applications.

The current version of Sendmail contains support for LDAP. To extend the Sendmail server using LDAP, first get an LDAP server, such as **OpenLDAP**, running and properly configured. Then edit the **/ etc/mail/sendmail.mc** to include the following:

LDAPROUTE\_DOMAIN('*yourdomain.com*')dnl FEATURE('ldap\_routing')dnl

### Advanced configuration

This is only for a very basic configuration of Sendmail with LDAP. The configuration can differ greatly from this depending on the implementation of LDAP, especially when configuring several Sendmail machines to use a common LDAP server.

Consult **/usr/share/sendmail-cf/README** for detailed LDAP routing configuration instructions and examples.

Next, recreate the **/etc/mail/sendmail.cf** file by running the **m4** macro processor and again restarting Sendmail. Refer to *Section 15.3.2.3, "Common Sendmail Configuration Changes"* for instructions.

For more information on LDAP, refer to Section 16.1, "OpenLDAP".

# 15.3.3. Fetchmail

Fetchmail is an MTA which retrieves email from remote servers and delivers it to the local MTA. Many users appreciate the ability to separate the process of downloading their messages located on a remote server from the process of reading and organizing their email in an MUA. Designed with the needs of dial-up users in mind, Fetchmail connects and quickly downloads all of the email messages

to the mail spool file using any number of protocols, including POP3 and IMAP. It can even forward email messages to an SMTP server, if necessary.

| Installing the fetchmail package                                                                                            |
|----------------------------------------------------------------------------------------------------|
| n order to use <b>Fetchmail</b> , first ensure the <i>fetchmail</i> package is installed on your system by unning, as root: |
| ~]# yum install fetchmail                                                                                                   |
| For more information on installing packages with Yum, refer to Section 5.2.4, "Installing Packages".                        |

Fetchmail is configured for each user through the use of a **.fetchmailrc** file in the user's home directory. If it does not already exist, create the **.fetchmailrc** file in your home directory

Using preferences in the **.fetchmailrc** file, Fetchmail checks for email on a remote server and downloads it. It then delivers it to port 25 on the local machine, using the local MTA to place the email in the correct user's spool file. If Procmail is available, it is launched to filter the email and place it in a mailbox so that it can be read by an MUA.

# 15.3.3.1. Fetchmail Configuration Options

Although it is possible to pass all necessary options on the command line to check for email on a remote server when executing Fetchmail, using a **.fetchmailrc** file is much easier. Place any desired configuration options in the **.fetchmailrc** file for those options to be used each time the **fetchmail** command is issued. It is possible to override these at the time Fetchmail is run by specifying that option on the command line.

A user's .fetchmailrc file contains three classes of configuration options:

- *global options* Gives Fetchmail instructions that control the operation of the program or provide settings for every connection that checks for email.
- server options Specifies necessary information about the server being polled, such as the hostname, as well as preferences for specific email servers, such as the port to check or number of seconds to wait before timing out. These options affect every user using that server.
- *user options* Contains information, such as username and password, necessary to authenticate and check for email using a specified email server.

Global options appear at the top of the **.fetchmailrc** file, followed by one or more server options, each of which designate a different email server that Fetchmail should check. User options follow server options for each user account checking that email server. Like server options, multiple user options may be specified for use with a particular server as well as to check multiple email accounts on the same server.

Server options are called into service in the **.fetchmailrc** file by the use of a special option verb, **poll** or **skip**, that precedes any of the server information. The **poll** action tells Fetchmail to use this server option when it is run, which checks for email using the specified user options. Any server options after a **skip** action, however, are not checked unless this server's hostname is specified when Fetchmail is invoked. The **skip** option is useful when testing configurations in the **.fetchmailrc** file because it only checks skipped servers when specifically invoked, and does not affect any currently working configurations.

The following is a sample example of a .fetchmailrc file:

```
set postmaster "user1"
set bouncemail
poll pop.domain.com proto pop3
    user 'user1' there with password 'secret' is user1 here
poll mail.domain2.com
    user 'user5' there with password 'secret2' is user1 here
    user 'user7' there with password 'secret3' is user1 here
```

In this example, the global options specify that the user is sent email as a last resort (**postmaster** option) and all email errors are sent to the postmaster instead of the sender (**bouncemail** option). The **set** action tells Fetchmail that this line contains a global option. Then, two email servers are specified, one set to check using POP3, the other for trying various protocols to find one that works. Two users are checked using the second server option, but all email found for any user is sent to **user1**'s mail spool. This allows multiple mailboxes to be checked on multiple servers, while appearing in a single MUA inbox. Each user's specific information begins with the **user** action.

#### Omitting the password from the configuration

Users are not required to place their password in the **.fetchmailrc** file. Omitting the **with password '<password>'** section causes Fetchmail to ask for a password when it is launched.

Fetchmail has numerous global, server, and local options. Many of these options are rarely used or only apply to very specific situations. The **fetchmail** man page explains each option in detail, but the most common ones are listed in the following three sections.

#### 15.3.3.2. Global Options

Each global option should be placed on a single line after a **set** action.

- **daemon** <**seconds**> Specifies daemon-mode, where Fetchmail stays in the background. Replace <**seconds**> with the number of seconds Fetchmail is to wait before polling the server.
- **postmaster** Specifies a local user to send mail to in case of delivery problems.
- syslog Specifies the log file for errors and status messages. By default, this is /var/log/ maillog.

#### 15.3.3.3. Server Options

Server options must be placed on their own line in .fetchmailrc after a poll or skip action.

• **auth** <**auth-type>** — Replace <**auth-type>** with the type of authentication to be used. By default, **password** authentication is used, but some protocols support other types of authentication,

including **kerberos\_v5**, **kerberos\_v4**, and **ssh**. If the **any** authentication type is used, Fetchmail first tries methods that do not require a password, then methods that mask the password, and finally attempts to send the password unencrypted to authenticate to the server.

- interval <number> Polls the specified server every <number> of times that it checks for email on all configured servers. This option is generally used for email servers where the user rarely receives messages.
- **port** port -number> Replace <port number> with the port number. This value overrides
  the default port number for the specified protocol.
- **proto** <protocol> Replace <protocol> with the protocol, such as **pop3** or **imap**, to use when checking for messages on the server.
- **timeout** <**seconds**> Replace <**seconds**> with the number of seconds of server inactivity after which Fetchmail gives up on a connection attempt. If this value is not set, a default of **300** seconds is assumed.

# 15.3.3.4. User Options

User options may be placed on their own lines beneath a server option or on the same line as the server option. In either case, the defined options must follow the **user** option (defined below).

- **fetchall** Orders Fetchmail to download all messages in the queue, including messages that have already been viewed. By default, Fetchmail only pulls down new messages.
- **fetchlimit** <*number*> Replace <*number*> with the number of messages to be retrieved before stopping.
- **flush** Deletes all previously viewed messages in the queue before retrieving new messages.
- **limit** *<max-number-bytes>* Replace *<max-number-bytes>* with the maximum size in bytes that messages are allowed to be when retrieved by Fetchmail. This option is useful with slow network links, when a large message takes too long to download.
- **password** '<**password**>' Replace <**password**> with the user's password.
- **preconnect** "<*command*>" Replace <*command*> with a command to be executed before retrieving messages for the user.
- **postconnect** "<*command*>" Replace <*command*> with a command to be executed after retrieving messages for the user.
- **ssl** Activates SSL encryption.
- **user** "*<username>*" Replace *<username>* with the username used by Fetchmail to retrieve messages. *This option must precede all other user options.*

# 15.3.3.5. Fetchmail Command Options

Most Fetchmail options used on the command line when executing the **fetchmail** command mirror the **.fetchmailrc** configuration options. In this way, Fetchmail may be used with or without a configuration file. These options are not used on the command line by most users because it is easier to leave them in the **.fetchmailrc** file.

There may be times when it is desirable to run the **fetchmail** command with other options for a particular purpose. It is possible to issue command options to temporarily override a **.fetchmailrc** setting that is causing an error, as any options specified at the command line override configuration file options.

# 15.3.3.6. Informational or Debugging Options

Certain options used after the **fetchmail** command can supply important information.

- --configdump Displays every possible option based on information from .fetchmailrc and Fetchmail defaults. No email is retrieved for any users when using this option.
- -s Executes Fetchmail in silent mode, preventing any messages, other than errors, from appearing after the **fetchmail** command.
- -v Executes Fetchmail in verbose mode, displaying every communication between Fetchmail and remote email servers.
- -V Displays detailed version information, lists its global options, and shows settings to be used with each user, including the email protocol and authentication method. No email is retrieved for any users when using this option.

# 15.3.3.7. Special Options

These options are occasionally useful for overriding defaults often found in the **.fetchmailrc** file.

- -a Fetchmail downloads all messages from the remote email server, whether new or previously viewed. By default, Fetchmail only downloads new messages.
- -k Fetchmail leaves the messages on the remote email server after downloading them. This
  option overrides the default behavior of deleting messages after downloading them.
- -1 <max-number-bytes> Fetchmail does not download any messages over a particular size and leaves them on the remote email server.
- --quit Quits the Fetchmail daemon process.

More commands and .fetchmailrc options can be found in the fetchmail man page.

# **15.3.4. Mail Transport Agent (MTA) Configuration**

A *Mail Transport Agent* (MTA) is essential for sending email. A *Mail User Agent* (MUA) such as **Evolution**, **Thunderbird**, and **Mutt**, is used to read and compose email. When a user sends an email from an MUA, the message is handed off to the MTA, which sends the message through a series of MTAs until it reaches its destination.

Even if a user does not plan to send email from the system, some automated tasks or system programs might use the **/bin/mail** command to send email containing log messages to the root user of the local system.

Red Hat Enterprise Linux 6 provides two MTAs: Postfix and Sendmail. If both are installed, Postfix is the default MTA.

# **15.4. Mail Delivery Agents**

Red Hat Enterprise Linux includes two primary MDAs, Procmail and **mail**. Both of the applications are considered LDAs and both move email from the MTA's spool file into the user's mailbox. However, Procmail provides a robust filtering system.

This section details only Procmail. For information on the **mail** command, consult its man page (**man mail**).

Procmail delivers and filters email as it is placed in the mail spool file of the localhost. It is powerful, gentle on system resources, and widely used. Procmail can play a critical role in delivering email to be read by email client applications.

Procmail can be invoked in several different ways. Whenever an MTA places an email into the mail spool file, Procmail is launched. Procmail then filters and files the email for the MUA and quits. Alternatively, the MUA can be configured to execute Procmail any time a message is received so that messages are moved into their correct mailboxes. By default, the presence of **/etc/procmailrc** or of a **~/.procmailrc** file (also called an *rc* file) in the user's home directory invokes Procmail whenever an MTA receives a new message.

By default, no system-wide **rc** files exist in the **/etc/** directory and no **.procmailrc** files exist in any user's home directory. Therefore, to use Procmail, each user must construct a **.procmailrc** file with specific environment variables and rules.

Whether Procmail acts upon an email message depends upon whether the message matches a specified set of conditions or *recipes* in the **rc** file. If a message matches a recipe, then the email is placed in a specified file, is deleted, or is otherwise processed.

When Procmail starts, it reads the email message and separates the body from the header information. Next, Procmail looks for a **/etc/procmailrc** file and **rc** files in the **/etc/ procmailrcs** directory for default, system-wide, Procmail environmental variables and recipes. Procmail then searches for a **.procmailrc** file in the user's home directory. Many users also create additional **rc** files for Procmail that are referred to within the **.procmailrc** file in their home directory.

# **15.4.1. Procmail Configuration**

The Procmail configuration file contains important environmental variables. These variables specify things such as which messages to sort and what to do with the messages that do not match any recipes.

These environmental variables usually appear at the beginning of the **~/.procmailrc** file in the following format:

<env-variable>="<value>"

In this example, *<env-variable>* is the name of the variable and *<value>* defines the variable.

There are many environment variables not used by most Procmail users and many of the more important environment variables are already defined by a default value. Most of the time, the following variables are used:

• **DEFAULT** — Sets the default mailbox where messages that do not match any recipes are placed.

The default **DEFAULT** value is the same as **\$ORGMAIL**.

• **INCLUDERC** — Specifies additional **rc** files containing more recipes for messages to be checked against. This breaks up the Procmail recipe lists into individual files that fulfill different roles, such as blocking spam and managing email lists, that can then be turned off or on by using comment characters in the user's ~/.procmailrc file.

For example, lines in a user's .procmailrc file may look like this:

MAILDIR=\$HOME/Msgs INCLUDERC=\$MAILDIR/lists.rc INCLUDERC=\$MAILDIR/spam.rc

To turn off Procmail filtering of email lists but leaving spam control in place, comment out the first **INCLUDERC** line with a hash sign (#).

- LOCKSLEEP Sets the amount of time, in seconds, between attempts by Procmail to use a particular lockfile. The default is 8 seconds.
- **LOCKTIMEOUT** Sets the amount of time, in seconds, that must pass after a lockfile was last modified before Procmail assumes that the lockfile is old and can be deleted. The default is 1024 seconds.
- **LOGFILE** The file to which any Procmail information or error messages are written.
- MAILDIR Sets the current working directory for Procmail. If set, all other Procmail paths are relative to this directory.
- **ORGMAIL** Specifies the original mailbox, or another place to put the messages if they cannot be placed in the default or recipe-required location.

By default, a value of /var/spool/mail/\$LOGNAME is used.

- **SUSPEND** Sets the amount of time, in seconds, that Procmail pauses if a necessary resource, such as swap space, is not available.
- **SWITCHRC** Allows a user to specify an external file containing additional Procmail recipes, much like the **INCLUDERC** option, except that recipe checking is actually stopped on the referring configuration file and only the recipes on the **SWITCHRC**-specified file are used.
- **VERBOSE** Causes Procmail to log more information. This option is useful for debugging.

Other important environmental variables are pulled from the shell, such as **LOGNAME**, which is the login name; **HOME**, which is the location of the home directory; and **SHELL**, which is the default shell.

A comprehensive explanation of all environments variables, as well as their default values, is available in the **procmailrc** man page.

# **15.4.2. Procmail Recipes**

New users often find the construction of recipes the most difficult part of learning to use Procmail. To some extent, this is understandable, as recipes do their message matching using *regular expressions*, which is a particular format used to specify qualifications for a matching string. However, regular expressions are not very difficult to construct and even less difficult to understand when read. Additionally, the consistency of the way Procmail recipes are written, regardless of regular expressions, makes it easy to learn by example. To see example Procmail recipes, refer to *Section 15.4.2.5, "Recipe Examples"*.

Procmail recipes take the following form:

```
:0<flags>: <lockfile-name> * <special-condition-character>
        <condition-1> * <special-condition-character>
        <condition-2> * <special-condition-character>
        <condition-N>
        <special-action-character>
        <action-to-perform>
```

The first two characters in a Procmail recipe are a colon and a zero. Various flags can be placed after the zero to control how Procmail processes the recipe. A colon after the *<flags>* section specifies that a lockfile is created for this message. If a lockfile is created, the name can be specified by replacing *<lockfile-name>*.

A recipe can contain several conditions to match against the message. If it has no conditions, every message matches the recipe. Regular expressions are placed in some conditions to facilitate message matching. If multiple conditions are used, they must all match for the action to be performed. Conditions are checked based on the flags set in the recipe's first line. Optional special characters placed after the asterisk character (\*) can further control the condition.

The *action-to-perform* argument specifies the action taken when the message matches one of the conditions. There can only be one action per recipe. In many cases, the name of a mailbox is used here to direct matching messages into that file, effectively sorting the email. Special action characters may also be used before the action is specified. Refer to Section 15.4.2.4, "Special Conditions and Actions" for more information.

# 15.4.2.1. Delivering vs. Non-Delivering Recipes

The action used if the recipe matches a particular message determines whether it is considered a *delivering* or *non-delivering* recipe. A delivering recipe contains an action that writes the message to a file, sends the message to another program, or forwards the message to another email address. A non-delivering recipe covers any other actions, such as a *nesting block*. A nesting block is a set of actions, contained in braces **{ }**, that are performed on messages which match the recipe's conditions. Nesting blocks can be nested inside one another, providing greater control for identifying and performing actions on messages.

When messages match a delivering recipe, Procmail performs the specified action and stops comparing the message against any other recipes. Messages that match non-delivering recipes continue to be compared against other recipes.

# 15.4.2.2. Flags

Flags are essential to determine how or if a recipe's conditions are compared to a message. The following flags are commonly used:

- A Specifies that this recipe is only used if the previous recipe without an A or a flag also matched this message.
- **a** Specifies that this recipe is only used if the previous recipe with an **A** or **a** flag also matched this message *and* was successfully completed.
- **B** Parses the body of the message and looks for matching conditions.
- b Uses the body in any resulting action, such as writing the message to a file or forwarding it. This is the default behavior.

- c Generates a carbon copy of the email. This is useful with delivering recipes, since the required action can be performed on the message and a copy of the message can continue being processed in the rc files.
- **D** Makes the **egrep** comparison case-sensitive. By default, the comparison process is not case-sensitive.
- E While similar to the A flag, the conditions in the recipe are only compared to the message if the immediately preceding recipe without an E flag did not match. This is comparable to an *else* action.
- **e** The recipe is compared to the message only if the action specified in the immediately preceding recipe fails.
- **f** Uses the pipe as a filter.
- **H** Parses the header of the message and looks for matching conditions. This is the default behavior.
- h Uses the header in a resulting action. This is the default behavior.
- w Tells Procmail to wait for the specified filter or program to finish, and reports whether or not it was successful before considering the message filtered.
- W Is identical to w except that "Program failure" messages are suppressed.

For a detailed list of additional flags, refer to the **procmailrc** man page.

# **15.4.2.3. Specifying a Local Lockfile**

Lockfiles are very useful with Procmail to ensure that more than one process does not try to alter a message simultaneously. Specify a local lockfile by placing a colon (:) after any flags on a recipe's first line. This creates a local lockfile based on the destination file name plus whatever has been set in the **LOCKEXT** global environment variable.

Alternatively, specify the name of the local lockfile to be used with this recipe after the colon.

# 15.4.2.4. Special Conditions and Actions

Special characters used before Procmail recipe conditions and actions change the way they are interpreted.

The following characters may be used after the asterisk character (\*) at the beginning of a recipe's condition line:

- ! In the condition line, this character inverts the condition, causing a match to occur only if the condition does not match the message.
- < Checks if the message is under a specified number of bytes.
- > Checks if the message is over a specified number of bytes.

The following characters are used to perform special actions:

 ! — In the action line, this character tells Procmail to forward the message to the specified email addresses.

- \$ Refers to a variable set earlier in the rc file. This is often used to set a common mailbox that is referred to by various recipes.
- | Starts a specified program to process the message.
- { and } Constructs a nesting block, used to contain additional recipes to apply to matching messages.

If no special character is used at the beginning of the action line, Procmail assumes that the action line is specifying the mailbox in which to write the message.

#### 15.4.2.5. Recipe Examples

Procmail is an extremely flexible program, but as a result of this flexibility, composing Procmail recipes from scratch can be difficult for new users.

The best way to develop the skills to build Procmail recipe conditions stems from a strong understanding of regular expressions combined with looking at many examples built by others. A thorough explanation of regular expressions is beyond the scope of this section. The structure of Procmail recipes and useful sample Procmail recipes can be found at various places on the Internet (such as *http://www.iki.fi/era/procmail/links.html*). The proper use and adaptation of regular expressions can be derived by viewing these recipe examples. In addition, introductory information about basic regular expression rules can be found in the **grep** man page.

The following simple examples demonstrate the basic structure of Procmail recipes and can provide the foundation for more intricate constructions.

A basic recipe may not even contain conditions, as is illustrated in the following example:

:0: new-mail.spool

The first line specifies that a local lockfile is to be created but does not specify a name, so Procmail uses the destination file name and appends the value specified in the **LOCKEXT** environment variable. No condition is specified, so every message matches this recipe and is placed in the single spool file called **new-mail.spool**, located within the directory specified by the **MAILDIR** environment variable. An MUA can then view messages in this file.

A basic recipe, such as this, can be placed at the end of all **rc** files to direct messages to a default location.

The following example matched messages from a specific email address and throws them away.

:0 \* ^From: spammer@domain.com /dev/null

With this example, any messages sent by **spammer@domain.com** are sent to the **/dev/null** device, deleting them.

# Sending messages to /dev/null

Be certain that rules are working as intended before sending messages to **/dev/null** for permanent deletion. If a recipe inadvertently catches unintended messages, and those messages disappear, it becomes difficult to troubleshoot the rule.

A better solution is to point the recipe's action to a special mailbox, which can be checked from time to time to look for false positives. Once satisfied that no messages are accidentally being matched, delete the mailbox and direct the action to send the messages to **/dev/null**.

The following recipe grabs email sent from a particular mailing list and places it in a specified folder.

```
:0: * ^(From|Cc|To).*tux-lug tuxlug
```

Any messages sent from the **tux-lug@domain.com** mailing list are placed in the **tuxlug** mailbox automatically for the MUA. Note that the condition in this example matches the message if it has the mailing list's email address on the **From**, **Cc**, or **To** lines.

Consult the many Procmail online resources available in *Section 15.6, "Additional Resources"* for more detailed and powerful recipes.

#### 15.4.2.6. Spam Filters

Because it is called by Sendmail, Postfix, and Fetchmail upon receiving new emails, Procmail can be used as a powerful tool for combating spam.

This is particularly true when Procmail is used in conjunction with SpamAssassin. When used together, these two applications can quickly identify spam emails, and sort or destroy them.

SpamAssassin uses header analysis, text analysis, blacklists, a spam-tracking database, and self-learning Bayesian spam analysis to quickly and accurately identify and tag spam.

#### Installing the spamassassin package

In order to use **SpamAssassin**, first ensure the *spamassassin* package is installed on your system by running, as root:

~]# yum install spamassassin

For more information on installing packages with Yum, refer to Section 5.2.4, "Installing Packages".

The easiest way for a local user to use SpamAssassin is to place the following line near the top of the ~/.procmailrc file:

INCLUDERC=/etc/mail/spamassassin/spamassassin-default.rc

The **/etc/mail/spamassassin/spamassassin-default.rc** contains a simple Procmail rule that activates SpamAssassin for all incoming email. If an email is determined to be spam, it is tagged in the header as such and the title is prepended with the following pattern:

```
*****SPAM*****
```

The message body of the email is also prepended with a running tally of what elements caused it to be diagnosed as spam.

To file email tagged as spam, a rule similar to the following can be used:

```
:0 Hw * ^X-Spam-Status: Yes spam
```

This rule files all email tagged in the header as spam into a mailbox called **spam**.

Since SpamAssassin is a Perl script, it may be necessary on busy servers to use the binary SpamAssassin daemon (spamd) and the client application (**spamc**). Configuring SpamAssassin this way, however, requires root access to the host.

To start the spamd daemon, type the following command:

```
~]# service spamassassin start
```

To start the SpamAssassin daemon when the system is booted, use an initscript utility, such as the **Services Configuration Tool (system-config-services)**, to turn on the **spamassassin** service. Refer to *Chapter 9, Services and Daemons* for more information about starting and stopping services.

To configure Procmail to use the SpamAssassin client application instead of the Perl script, place the following line near the top of the ~/.procmailrc file. For a system-wide configuration, place it in / etc/procmailrc:

INCLUDERC=/etc/mail/spamassassin/spamassassin-spamc.rc

# 15.5. Mail User Agents

Red Hat Enterprise Linux offers a variety of email programs, both, graphical email client programs, such as **Evolution**, and text-based email programs such as **mutt**.

The remainder of this section focuses on securing communication between a client and a server.

#### 15.5.1. Securing Communication

Popular MUAs included with Red Hat Enterprise Linux, such as **Evolution** and **mutt** offer SSLencrypted email sessions.

Like any other service that flows over a network unencrypted, important email information, such as usernames, passwords, and entire messages, may be intercepted and viewed by users on the

network. Additionally, since the standard POP and IMAP protocols pass authentication information unencrypted, it is possible for an attacker to gain access to user accounts by collecting usernames and passwords as they are passed over the network.

#### 15.5.1.1. Secure Email Clients

Most Linux MUAs designed to check email on remote servers support SSL encryption. To use SSL when retrieving email, it must be enabled on both the email client and the server.

SSL is easy to enable on the client-side, often done with the click of a button in the MUA's configuration window or via an option in the MUA's configuration file. Secure IMAP and POP have known port numbers (993 and 995, respectively) that the MUA uses to authenticate and download messages.

# 15.5.1.2. Securing Email Client Communications

Offering SSL encryption to IMAP and POP users on the email server is a simple matter.

First, create an SSL certificate. This can be done in two ways: by applying to a *Certificate Authority* (*CA*) for an SSL certificate or by creating a self-signed certificate.

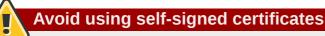

Self-signed certificates should be used for testing purposes only. Any server used in a production environment should use an SSL certificate granted by a CA.

To create a self-signed SSL certificate for IMAP or POP, change to the **/etc/pki/dovecot/** directory, edit the certificate parameters in the **/etc/pki/dovecot/dovecot-openssl.conf** configuration file as you prefer, and type the following commands, as root:

dovecot]# rm -f certs/dovecot.pem private/dovecot.pem
dovecot]# /usr/libexec/dovecot/mkcert.sh

Once finished, make sure you have the following configurations in your **/etc/dovecot/conf.d/10-ssl.conf** file:

ssl\_cert = </etc/pki/dovecot/certs/dovecot.pem
ssl\_key = </etc/pki/dovecot/private/dovecot.pem</pre>

Execute the service dovecot restart command to restart the dovecot daemon.

Alternatively, the **stunnel** command can be used as an SSL encryption wrapper around the standard, non-secure connections to IMAP or POP services.

The **stunnel** utility uses external OpenSSL libraries included with Red Hat Enterprise Linux to provide strong cryptography and to protect the network connections. It is recommended to apply to a CA to obtain an SSL certificate, but it is also possible to create a self-signed certificate.

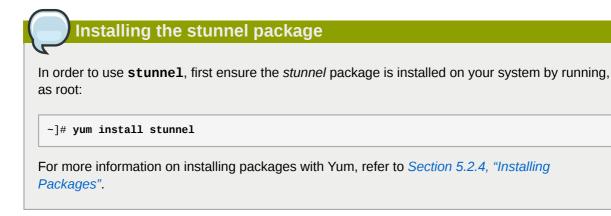

To create a self-signed SSL certificate, change to the **/etc/pki/tls/certs/** directory, and type the following command:

certs]# make stunnel.pem

Answer all of the questions to complete the process.

Once the certificate is generated, create an **stunnel** configuration file, for example **/etc/stunnel/ mail.conf**, with the following content:

```
cert = /etc/pki/tls/certs/stunnel.pem
[pop3s]
accept = 995
connect = 110
[imaps]
accept = 993
connect = 143
```

Once you start **stunnel** with the created configuration file using the **/usr/bin/stunnel /etc/ stunnel/mail.conf** command, it will be possible to use an IMAP or a POP email client and connect to the email server using SSL encryption.

For more information on **stunnel**, refer to the **stunnel** man page or the documents in the **/usr/ share/doc/stunnel-<version-number>** / directory, where <**version-number>** is the version number of **stunnel**.

# **15.6. Additional Resources**

The following is a list of additional documentation about email applications.

# **15.6.1. Installed Documentation**

- Information on configuring Sendmail is included with the **sendmail** and **sendmail-cf** packages.
  - /usr/share/sendmail-cf/README Contains information on the m4 macro processor, file locations for Sendmail, supported mailers, how to access enhanced features, and more.

In addition, the **sendmail** and **aliases** man pages contain helpful information covering various Sendmail options and the proper configuration of the Sendmail **/etc/mail/aliases** file.

- /usr/share/doc/postfix-<version-number> Contains a large amount of information about ways to configure Postfix. Replace <version-number> with the version number of Postfix.
- /usr/share/doc/fetchmail-<*version-number*> Contains a full list of Fetchmail features in the FEATURES file and an introductory FAQ document. Replace <*version-number*> with the version number of Fetchmail.
- /usr/share/doc/procmail-<version-number> Contains a README file that provides an overview of Procmail, a FEATURES file that explores every program feature, and an FAQ file with answers to many common configuration questions. Replace <version-number> with the version number of Procmail.

When learning how Procmail works and creating new recipes, the following Procmail man pages are invaluable:

- procmail Provides an overview of how Procmail works and the steps involved with filtering email.
- procmailrc Explains the rc file format used to construct recipes.
- procmailex Gives a number of useful, real-world examples of Procmail recipes.
- procmailsc Explains the weighted scoring technique used by Procmail to match a particular recipe to a message.
- /usr/share/doc/spamassassin-<version-number>/ Contains a large amount of information pertaining to SpamAssassin. Replace <version-number> with the version number of the spamassassin package.

# 15.6.2. Useful Websites

- http://www.sendmail.org/ Offers a thorough technical breakdown of Sendmail features, documentation and configuration examples.
- *http://www.sendmail.com/* Contains news, interviews and articles concerning Sendmail, including an expanded view of the many options available.
- *http://www.postfix.org/* The Postfix project home page contains a wealth of information about Postfix. The mailing list is a particularly good place to look for information.
- http://fetchmail.berlios.de/ The home page for Fetchmail, featuring an online manual, and a thorough FAQ.
- http://www.procmail.org/ The home page for Procmail with links to assorted mailing lists dedicated to Procmail as well as various FAQ documents.
- *http://partmaps.org/era/procmail/mini-faq.html* An excellent Procmail FAQ, offers troubleshooting tips, details about file locking, and the use of wildcard characters.
- http://www.uwasa.fi/~ts/info/proctips.html Contains dozens of tips that make using Procmail much easier. Includes instructions on how to test .procmailrc files and use Procmail scoring to decide if a particular action should be taken.

• http://www.spamassassin.org/ — The official site of the SpamAssassin project.

# 15.6.3. Related Books

- Sendmail Milters: A Guide for Fighting Spam by Bryan Costales and Marcia Flynt; Addison-Wesley A good Sendmail guide that can help you customize your mail filters.
- Sendmail by Bryan Costales with Eric Allman et al.; O'Reilly & Associates A good Sendmail reference written with the assistance of the original creator of Delivermail and Sendmail.
- *Removing the Spam: Email Processing and Filtering* by Geoff Mulligan; Addison-Wesley Publishing Company A volume that looks at various methods used by email administrators using established tools, such as Sendmail and Procmail, to manage spam problems.
- *Internet Email Protocols: A Developer's Guide* by Kevin Johnson; Addison-Wesley Publishing Company Provides a very thorough review of major email protocols and the security they provide.
- *Managing IMAP* by Dianna Mullet and Kevin Mullet; O'Reilly & Associates Details the steps required to configure an IMAP server.

# **Directory Servers**

# 16.1. OpenLDAP

LDAP (Lightweight Directory Access Protocol) is a set of open protocols used to access centrally stored information over a network. It is based on the X.500 standard for directory sharing, but is less complex and resource-intensive. For this reason, LDAP is sometimes referred to as "X.500 Lite".

Like X.500, LDAP organizes information in a hierarchical manner using directories. These directories can store a variety of information such as names, addresses, or phone numbers, and can even be used in a manner similar to the *Network Information Service* (NIS), enabling anyone to access their account from any machine on the LDAP enabled network.

LDAP is commonly used for centrally managed users and groups, user authentication, or system configuration. It can also serve as a virtual phone directory, allowing users to easily access contact information for other users. Additionally, it can refer a user to other LDAP servers throughout the world, and thus provide an ad-hoc global repository of information. However, it is most frequently used within individual organizations such as universities, government departments, and private companies.

This section covers the installation and configuration of **OpenLDAP 2.4**, an open source implementation of the LDAPv2 and LDAPv3 protocols.

# 16.1.1. Introduction to LDAP

Using a client/server architecture, LDAP provides reliable means to create a central information directory accessible from the network. When a client attempts to modify information within this directory, the server verifies the user has permission to make the change, and then adds or updates the entry as requested. To ensure the communication is secure, the *Secure Sockets Layer* (SSL) or *Transport Layer Security* (TLS) cryptographic protocols can be used to prevent an attacker from intercepting the transmission.

# Using Mozilla NSS

The OpenLDAP suite in Red Hat Enterprise Linux 6 no longer uses OpenSSL. Instead, it uses the Mozilla implementation of *Network Security Services* (NSS). OpenLDAP continues to work with existing certificates, keys, and other TLS configuration. For more information on how to configure it to use Mozilla certificate and key database, refer to *How do I use TLS/SSL with Mozilla NSS*<sup>1</sup>.

The LDAP server supports several database systems, which gives administrators the flexibility to choose the best suited solution for the type of information they are planning to serve. Because of a well-defined client *Application Programming Interface* (API), the number of applications able to communicate with an LDAP server is numerous, and increasing in both quantity and quality.

<sup>&</sup>lt;sup>1</sup> http://www.openIdap.org/faq/index.cgi?file=1514

# 16.1.1.1. LDAP Terminology

The following is a list of LDAP-specific terms that are used within this chapter:

#### entry

A single unit within an LDAP directory. Each entry is identified by its unique *Distinguished Name* (DN).

#### attribute

Information directly associated with an entry. For example, if an organization is represented as an LDAP entry, attributes associated with this organization might include an address, a fax number, etc. Similarly, people can be represented as entries with common attributes such as personal telephone number or email address.

An attribute can either have a single value, or an unordered space-separated list of values. While certain attributes are optional, other are required. Required attributes are specified using the **objectClass** definition, and can be found in schema files located in the **/etc/openldap/slapd.d/cn=config/cn=schema/** directory.

The assertion of an attribute and its corresponding value is also referred to as a *Relative Distinguished Name* (RDN). Unlike distinguished names that are unique globally, a relative distinguished name is only unique per entry.

#### LDIF

The LDAP Data Interchange Format (LDIF) is a plain text representation of an LDAP entry. It takes the following form:

```
[id] dn: distinguished_name
attribute_type: attribute_value...
attribute_type: attribute_value...
...
```

The optional *id* is a number determined by the application that is used to edit the entry. Each entry can contain as many *attribute\_type* and *attribute\_value* pairs as needed, as long as they are all defined in a corresponding schema file. A blank line indicates the end of an entry.

#### 16.1.1.2. OpenLDAP Features

OpenLDAP suite provides a number of important features:

- LDAPv3 Support Many of the changes in the protocol since LDAP version 2 are designed to make LDAP more secure. Among other improvements, this includes the support for Simple Authentication and Security Layer (SASL), Transport Layer Security (TLS), and Secure Sockets Layer (SSL) protocols.
- *LDAP Over IPC* The use of inter-process communication (IPC) enhances security by eliminating the need to communicate over a network.
- IPv6 Support OpenLDAP is compliant with Internet Protocol version 6 (IPv6), the next generation
  of the Internet Protocol.
- *LDIFv1 Support* OpenLDAP is fully compliant with LDIF version 1.
- Updated C API The current C API improves the way programmers can connect to and use LDAP directory servers.

• *Enhanced Standalone LDAP Server* — This includes an updated access control system, thread pooling, better tools, and much more.

# 16.1.1.3. OpenLDAP Server Setup

The typical steps to set up an LDAP server on Red Hat Enterprise Linux are as follows:

- 1. Install the OpenLDAP suite. Refer to *Section 16.1.2, "Installing the OpenLDAP Suite"* for more information on required packages.
- 2. Customize the configuration as described in Section 16.1.3, "Configuring an OpenLDAP Server".
- 3. Start the slapd service as described in Section 16.1.4, "Running an OpenLDAP Server".
- 4. Use the **ldapadd** utility to add entries to the LDAP directory.
- 5. Use the **ldapsearch** utility to verify that the slapd service is accessing the information correctly.

# 16.1.2. Installing the OpenLDAP Suite

The suite of OpenLDAP libraries and tools is provided by the following packages:

| Package              | Description                                                                                                    |
|----------------------|----------------------------------------------------------------------------------------------------|
| openIdap             | A package containing the libraries necessary to run the OpenLDAP server and client applications.                                                                |
| openIdap-clients     | A package containing the command line utilities for viewing and modifying directories on an LDAP server.                                                        |
| openIdap-servers     | A package containing both the services and utilities to configure<br>and run an LDAP server. This includes the <i>Standalone LDAP</i><br><i>Daemon</i> , slapd. |
| openIdap-servers-sql | A package containing the SQL support module.                                                                                                    |
| compat-openIdap      | A package containing the OpenLDAP compatibility libraries.                                                                                                    |

#### Table 16.1. List of OpenLDAP packages

Additionally, the following packages are commonly used along with the LDAP server:

| Package        | Description                                                                                                    |
|----------------|----------------------------------------------------------------------------------------------------|
| nss-pam-Idapd  | A package containing nslcd, a local LDAP name service that allows a user to perform local LDAP queries.                                                                                                    |
| mod_authz_ldap | A package containing mod_authz_ldap, the LDAP authorization<br>module for the Apache HTTP Server. This module uses the short<br>form of the distinguished name for a subject and the issuer of the<br>client SSL certificate to determine the distinguished name of the<br>user within an LDAP directory. It is also capable of authorizing<br>users based on attributes of that user's LDAP directory entry,<br>determining access to assets based on the user and group<br>privileges of the asset, and denying access for users with expired<br>passwords. Note that the mod_ssl module is required when using<br>the mod_authz_ldap module. |

To install these packages, use the yum command in the following form:

yum install package...

For example, to perform the basic LDAP server installation, type the following at a shell prompt:

~]# yum install openldap openldap-clients openldap-servers

Note that you must have superuser privileges (that is, you must be logged in as root) to run this command. For more information on how to install new packages in Red Hat Enterprise Linux, refer to *Section 5.2.4, "Installing Packages"*.

#### 16.1.2.1. Overview of OpenLDAP Server Utilities

To perform administrative tasks, the *openIdap-servers* package installs the following utilities along with the slapd service:

| Command    | Description                                                                                                    |
|------------|----------------------------------------------------------------------------------------------------|
| slapacl    | Allows you to check the access to a list of attributes.                                                                                                   |
| slapadd    | Allows you to add entries from an LDIF file to an LDAP directory.                                                                                         |
| slapauth   | Allows you to check a list of IDs for authentication and authorization permissions.                                                                       |
| slapcat    | Allows you to pull entries from an LDAP directory in the default format and save them in an LDIF file.                                                    |
| slapdn     | Allows you to check a list of Distinguished Names (DNs) based on available schema syntax.                                                                 |
| slapindex  | Allows you to re-index the slapd directory based on the current content. Run this utility whenever you change indexing options in the configuration file. |
| slappasswd | Allows you to create an encrypted user password to be used with the <b>ldapmodify</b> utility, or in the slapd configuration file.                        |
| slapschema | Allows you to check the compliance of a database with the corresponding schema.                                                                           |
| slaptest   | Allows you to check the LDAP server configuration.                                                                                                    |

Table 16.3. List of OpenLDAP server utilities

For a detailed description of these utilities and their usage, refer to the corresponding manual pages as referred to in *Section 16.1.6.1, "Installed Documentation*".

Make sure the files have correct owner

Although only root can run **slapadd**, the slapd service runs as the ldap user. Because of this, the directory server is unable to modify any files created by **slapadd**. To correct this issue, after running the **slapd** utility, type the following at a shell prompt:

~]# chown -R ldap:ldap /var/lib/ldap

# Stop slapd before using these utilities To preserve the data integrity, stop the slapd service before using slapadd, slapcat, or slapindex. You can do so by typing the following at a shell prompt: ^]# service slapd stop Stopping slapd: [ OK ] For more information on how to start, stop, restart, and check the current status of the slapd service, refer to Section 16.1.4, "Running an OpenLDAP Server".

# 16.1.2.2. Overview of OpenLDAP Client Utilities

The *openIdap-clients* package installs the following utilities which can be used to add, modify, and delete entries in an LDAP directory:

| Table 10.4. List of OpenLDAP client utilities |                                                                                                    |
|-----------------------------------------------|----------------------------------------------------------------------------------------------------|
| Command                                       | Description                                                                                                    |
| ldapadd                                       | Allows you to add entries to an LDAP directory, either from a file, or from standard input. It is a symbolic link to <b>ldapmodify</b> -a. |
| ldapcompare                                   | Allows you to compare given attribute with an LDAP directory entry.                                                                        |
| ldapdelete                                    | Allows you to delete entries from an LDAP directory.                                                                                       |
| ldapexop                                      | Allows you to perform extended LDAP operations.                                                                                            |
| ldapmodify                                    | Allows you to modify entries in an LDAP directory, either from a file, or from standard input.                                             |
| ldapmodrdn                                    | Allows you to modify the RDN value of an LDAP directory entry.                                                                             |
| ldappasswd                                    | Allows you to set or change the password for an LDAP user.                                                                                 |
| ldapsearch                                    | Allows you to search LDAP directory entries.                                                                                               |
| ldapurl                                       | Allows you to compose or decompose LDAP URLs.                                                                                              |
| ldapwhoami                                    | Allows you to perform a whoami operation on an LDAP server.                                                                                |

#### Table 16.4. List of OpenLDAP client utilities

With the exception of **ldapsearch**, each of these utilities is more easily used by referencing a file containing the changes to be made rather than typing a command for each entry to be changed within an LDAP directory. The format of such a file is outlined in the man page for each utility.

# 16.1.2.3. Overview of Common LDAP Client Applications

Although there are various graphical LDAP clients capable of creating and modifying directories on the server, none of them is included in Red Hat Enterprise Linux. Popular applications that can access directories in a read-only mode include **Mozilla Thunderbird**, **Evolution**, or **Ekiga**.

# 16.1.3. Configuring an OpenLDAP Server

By default, the OpenLDAP configuration is stored in the **/etc/openldap/** directory. The following table highlights the most important directories and files within this directory:

| Table 10.0. Elst of OpenEDAT configuration mes and directories |                                                                                                    |
|----------------------------------------------------------------|----------------------------------------------------------------------------------------------------|
| Path                                                           | Description                                                                                                    |
| /etc/openldap/ldap.conf                                        | The configuration file for client applications that use the OpenLDAP libraries. This includes <b>1dapadd</b> , <b>1dapsearch</b> , <b>Evolution</b> , etc. |
| /etc/openldap/slapd.d/                                         | The directory containing the slapd configuration.                                                                                                    |

#### Table 16.5. List of OpenLDAP configuration files and directories

Note that OpenLDAP no longer reads its configuration from the **/etc/openldap/slapd.conf** file. Instead, it uses a configuration database located in the **/etc/openldap/slapd.d**/ directory. If you have an existing **slapd.conf** file from a previous installation, you can convert it to the new format by running the following command:

```
~]# slaptest -f /etc/openldap/slapd.conf -F /etc/openldap/slapd.d/
```

The slapd configuration consists of LDIF entries organized in a hierarchical directory structure, and the recommended way to edit these entries is to use the server utilities described in *Section 16.1.2.1*, *"Overview of OpenLDAP Server Utilities"*.

# **Do not edit LDIF files directly**

An error in an LDIF file can render the slapd service unable to start. Because of this, it is strongly advised that you avoid editing the LDIF files within the /etc/openldap/slapd.d/ directly.

# 16.1.3.1. Changing the Global Configuration

Global configuration options for the LDAP server are stored in the **/etc/openldap/slapd.d/ cn=config.ldif** file. The following directives are commonly used:

#### olcAllows

The **olcAllows** directive allows you to specify which features to enable. It takes the following form:

olcAllows: feature...

It accepts a space-separated list of features as described in *Table 16.6, "Available olcAllows options"*. The default option is **bind\_v2**.

| Option         | Description                                                                     |
|----------------|---------------------------------------------------------------------------------|
| bind_v2        | Enables the acceptance of LDAP version 2 bind requests.                         |
| bind_anon_cred | Enables an anonymous bind when the Distinguished Name (DN) is empty.            |
| bind_anon_dn   | Enables an anonymous bind when the Distinguished Name (DN) is <i>not</i> empty. |
| update_anon    | Enables processing of anonymous update operations.                              |

| Option           | Description                                                  |
|------------------|--------------------------------------------------------------|
| proxy_authz_anon | Enables processing of anonymous proxy authorization control. |

Example 16.1. Using the olcAllows directive

olcAllows: bind\_v2 update\_anon

#### olcConnMaxPending

The **olcConnMaxPending** directive allows you to specify the maximum number of pending requests for an anonymous session. It takes the following form:

olcConnMaxPending: number

The default option is **100**.

Example 16.2. Using the olcConnMaxPending directive

olcConnMaxPending: 100

#### olcConnMaxPendingAuth

The **olcConnMaxPendingAuth** directive allows you to specify the maximum number of pending requests for an authenticated session. It takes the following form:

olcConnMaxPendingAuth: number

The default option is 1000.

Example 16.3. Using the olcConnMaxPendingAuth directive

olcConnMaxPendingAuth: 1000

#### olcDisallows

The **olcDisallows** directive allows you to specify which features to disable. It takes the following form:

olcDisallows: feature...

It accepts a space-separated list of features as described in *Table 16.7, "Available olcDisallows options"*. No features are disabled by default.

| Option      | Description                                                                           |
|-------------|---------------------------------------------------------------------------------------|
| bind_anon   | Disables the acceptance of anonymous bind requests.                                   |
| bind_simple | Disables the simple bind authentication mechanism.                                    |
| tls_2_anon  | Disables the enforcing of an anonymous session when the STARTTLS command is received. |
| tls_authc   | Disallows the STARTTLS command when authenticated.                                    |

Table 16.7. Available olcDisallows options

Example 16.4. Using the olcDisallows directive

olcDisallows: bind\_anon

#### olcIdleTimeout

The **olcIdleTimeout** directive allows you to specify how many seconds to wait before closing an idle connection. It takes the following form:

olcIdleTimeout: number

This option is disabled by default (that is, set to **0**).

Example 16.5. Using the olcIdleTimeout directive

olcIdleTimeout: 180

#### olcLogFile

The **olcLogFile** directive allows you to specify a file in which to write log messages. It takes the following form:

olcLogFile: file\_name

The log messages are written to standard error by default.

Example 16.6. Using the olcLogFile directive

olcLogFile: /var/log/slapd.log

#### olcReferral

The **olcReferral** option allows you to specify a URL of a server to process the request in case the server is not able to handle it. It takes the following form:

olcReferral: URL

This option is disabled by default.

Example 16.7. Using the olcReferral directive

olcReferral: ldap://root.openldap.org

#### olcWriteTimeout

The **olcWriteTimeout** option allows you to specify how many seconds to wait before closing a connection with an outstanding write request. It takes the following form:

olcWriteTimeout

This option is disabled by default (that is, set to **0**).

Example 16.8. Using the olcWriteTimeout directive

olcWriteTimeout: 180

#### 16.1.3.2. Changing the Database-Specific Configuration

By default, the OpenLDAP server uses Berkeley DB (BDB) as a database back end. The configuration for this database is stored in the **/etc/openldap/slapd.d/cn=config/olcDatabase={1}bdb.ldif** file. The following directives are commonly used in a database-specific configuration:

#### olcReadOnly

The **olcReadOnly** directive allows you to use the database in a read-only mode. It takes the following form:

olcReadOnly: boolean

It accepts either **TRUE** (enable the read-only mode), or **FALSE** (enable modifications of the database). The default option is **FALSE**.

Example 16.9. Using the olcReadOnly directive

olcReadOnly: TRUE

#### olcRootDN

The **olcRootDN** directive allows you to specify the user that is unrestricted by access controls or administrative limit parameters set for operations on the LDAP directory. It takes the following form:

olcRootDN: distinguished\_name

It accepts a *Distinguished Name* (DN). The default option is **cn=Manager**, **dn=my-domain**, **dc=com**.

Example 16.10. Using the olcRootDN directive

olcRootDN: cn=root,dn=example,dn=com

#### olcRootPW

The **olcRootPW** directive allows you to set a password for the user that is specified using the **olcRootDN** directive. It takes the following form:

olcRootPW: password

It accepts either a plain text string, or a hash. To generate a hash, type the following at a shell prompt:

~]\$ slappaswd

New password: Re-enter new password: {SSHA}WczWsyPEnMchFf1GRTweq2q7XJcvmSxD

Example 16.11. Using the olcRootPW directive

olcRootPW: {SSHA}WczWsyPEnMchFf1GRTweq2q7XJcvmSxD

#### olcSuffix

The **olcSuffix** directive allows you to specify the domain for which to provide information. It takes the following form:

olcSuffix: domain\_name

It accepts a fully qualified domain name (FQDN). The default option is dc=my-domain, dc=com.

Example 16.12. Using the olcSuffix directive

olcSuffix: dc=example,dc=com

#### 16.1.3.3. Extending Schema

Since OpenLDAP 2.3, the **/etc/openldap/slapd.d/** directory also contains LDAP definitions that were previously located in **/etc/openldap/schema/**. It is possible to extend the schema used by OpenLDAP to support additional attribute types and object classes using the default schema files as a guide. However, this task is beyond the scope of this chapter. For more information on this topic, refer to *http://www.openldap.org/doc/admin/schema.html*.

#### 16.1.4. Running an OpenLDAP Server

This section describes how to start, stop, restart, and check the current status of the **Standalone LDAP Daemon**. For more information on how to manage system services in general, refer to *Chapter 9, Services and Daemons*.

#### 16.1.4.1. Starting the Service

To run the slapd service, type the following at a shell prompt:

```
~]# service slapd start
Starting slapd:
```

[ OK ]

If you want the service to start automatically at the boot time, use the following command:

~]# chkconfig slapd on

Note that you can also use the **Service Configuration** utility as described in *Section 9.2.1.1, "Enabling the Service"*.

#### 16.1.4.2. Stopping the Service

To stop the running slapd service, type the following at a shell prompt:

```
~]# service slapd stop
Stopping slapd:
```

[ OK ]

0K ]

0K ]

Г

Γ

To prevent the service from starting automatically at the boot time, type:

```
~]# chkconfig slapd off
```

Alternatively, you can use the **Service Configuration** utility as described in *Section 9.2.1.2, "Disabling the Service"*.

#### 16.1.4.3. Restarting the Service

To restart the running slapd service, type the following at a shell prompt:

```
~]# service slapd restart
Stopping slapd:
Starting slapd:
```

This stops the service, and then starts it again. Use this command to reload the configuration.

#### 16.1.4.4. Checking the Service Status

To check whether the service is running, type the following at a shell prompt:

```
~]# service slapd status
slapd (pid 3672) is running...
```

#### 16.1.5. Configuring a System to Authenticate Using OpenLDAP

In order to configure a system to authenticate using OpenLDAP, make sure that the appropriate packages are installed on both LDAP server and client machines. For information on how to set up the server, follow the instructions in *Section 16.1.2, "Installing the OpenLDAP Suite*" and *Section 16.1.3, "Configuring an OpenLDAP Server*". On a client, type the following at a shell prompt:

~]# yum install openldap openldap-clients nss-pam-ldapd

*Chapter 10, Configuring Authentication* provides detailed instructions on how to configure applications to use LDAP for authentication.

#### 16.1.5.1. Migrating Old Authentication Information to LDAP Format

The *migrationtools* package provides a set of shell and Perl scripts to help you migrate authentication information into an LDAP format. To install this package, type the following at a shell prompt:

```
~]# yum install migrationtools
```

This will install the scripts to the **/usr/share/migrationtools/** directory. Once installed, edit the **/usr/share/migrationtools/migrate\_common.ph** file and change the following lines to reflect the correct domain, for example:

```
# Default DNS domain
$DEFAULT_MAIL_DOMAIN = "example.com";
# Default base
$DEFAULT_BASE = "dc=example,dc=com";
```

Alternatively, you can specify the environment variables directly on the command line. For example, to run the **migrate\_all\_online.sh** script with the default base set to **dc=example, dc=com**, type:

```
~]# export DEFAULT_BASE="dc=example,dc=com" \
/usr/share/migrationtools/migrate_all_online.sh
```

To decide which script to run in order to migrate the user database, refer to *Table 16.8*, "*Commonly used LDAP migration scripts*".

| Existing Name Service | Is LDAP<br>Running? | Script to Use                             |
|-----------------------|---------------------|-------------------------------------------|
| /etc flat files       | yes                 | migrate_all_online.sh                     |
| /etc flat files       | no                  | migrate_all_offline.sh                    |
| NetInfo               | yes                 | <pre>migrate_all_netinfo_online.sh</pre>  |
| NetInfo               | no                  | <pre>migrate_all_netinfo_offline.sh</pre> |
| NIS (YP)              | yes                 | migrate_all_nis_online.sh                 |
| NIS (YP)              | no                  | <pre>migrate_all_nis_offline.sh</pre>     |

For more information on how to use these scripts, refer to the **README** and the **migration-tools.txt** files in the **/usr/share/doc/migrationtools-***version***/** directory.

#### 16.1.6. Additional Resources

The following resources offer additional information on the Lightweight Directory Access Protocol. Before configuring LDAP on your system, it is highly recommended that you review these resources, especially the *OpenLDAP Software Administrator's Guide*.

#### 16.1.6.1. Installed Documentation

The following documentation is installed with the openIdap-servers package:

#### /usr/share/doc/openldap-servers-version/guide.html

A copy of the OpenLDAP Software Administrator's Guide.

#### /usr/share/doc/openldap-servers-version/README.schema

A README file containing the description of installed schema files.

Additionally, there is also a number of manual pages that are installed with the *openldap*, *openldap*-servers, and *openldap-clients* packages:

**Client Applications** 

- man ldapadd Describes how to add entries to an LDAP directory.
- man ldapdelete Describes how to delete entries within an LDAP directory.

- man ldapmodify Describes how to modify entries within an LDAP directory.
- man ldapsearch Describes how to search for entries within an LDAP directory.
- man ldappasswd Describes how to set or change the password of an LDAP user.
- man ldapcompare Describes how to use the ldapcompare tool.
- man ldapwhoami Describes how to use the ldapwhoami tool.
- man ldapmodrdn Describes how to modify the RDNs of entries.

#### Server Applications

• man slapd — Describes command line options for the LDAP server.

Administrative Applications

- man slapadd Describes command line options used to add entries to a slapd database.
- man slapcat Describes command line options used to generate an LDIF file from a slapd database.
- man slapindex Describes command line options used to regenerate an index based upon the contents of a slapd database.
- man slappasswd Describes command line options used to generate user passwords for LDAP directories.

**Configuration Files** 

- man ldap.conf Describes the format and options available within the configuration file for LDAP clients.
- **man slapd-config** Describes the format and options available within the configuration directory.

#### 16.1.6.2. Useful Websites

#### http://www.openIdap.org/doc/admin24/

The current version of the OpenLDAP Software Administrator's Guide.

#### http://www.kingsmountain.com/ldapRoadmap.shtml

Jeff Hodges' *LDAP Roadmap & FAQ* containing links to several useful resources and emerging news concerning the LDAP protocol.

#### http://www.ldapman.org/articles/

A collection of articles that offer a good introduction to LDAP, including methods to design a directory tree and customizing directory structures.

#### http://www.padl.com/

A website of developers of several useful LDAP tools.

#### 16.1.6.3. Related Books

*OpenLDAP by Example* by John Terpstra and Benjamin Coles; Prentice Hall. A collection of practical exercises in the OpenLDAP deployment.

Implementing LDAP by Mark Wilcox; Wrox Press, Inc.

A book covering LDAP from both the system administrator's and software developer's perspective.

*Understanding and Deploying LDAP Directory Services* by Tim Howes et al.; Macmillan Technical Publishing.

A book covering LDAP design principles, as well as its deployment in a production environment.

# **File and Print Servers**

# 17.1. Samba

*Samba* is an open source implementation of the *Server Message Block* (SMB) protocol. It allows the networking of Microsoft Windows®, Linux, UNIX, and other operating systems together, enabling access to Windows-based file and printer shares. Samba's use of SMB allows it to appear as a Windows server to Windows clients.

# Installing the samba package In order to use Samba, first ensure the *samba* package is installed on your system by running, as root: -]# yum install samba

For more information on installing packages with Yum, refer to Section 5.2.4, "Installing Packages".

# 17.1.1. Introduction to Samba

The third major release of Samba, version 3.0.0, introduced numerous improvements from prior versions, including:

- The ability to join an Active Directory domain by means of the *Lightweight Directory Access Protocol* (LDAP) and *Kerberos*
- · Built in Unicode support for internationalization
- Support for all recent Microsoft Windows server and client versions to connect to Samba servers without needing local registry hacking
- Two new documents developed by the Samba.org team, which include a 400+ page reference manual, and a 300+ page implementation and integration manual. For more information about these published titles, refer to *Section 17.1.12.2, "Related Books"*.

# 17.1.1.1. Samba Features

Samba is a powerful and versatile server application. Even seasoned system administrators must know its abilities and limitations before attempting installation and configuration.

What Samba can do:

- · Serve directory trees and printers to Linux, UNIX, and Windows clients
- · Assist in network browsing (with or without NetBIOS)
- Authenticate Windows domain logins

- Provide Windows Internet Name Service (WINS) name server resolution
- Act as a Windows NT®-style Primary Domain Controller (PDC)
- Act as a Backup Domain Controller (BDC) for a Samba-based PDC
- · Act as an Active Directory domain member server
- Join a Windows NT/2000/2003/2008 PDC

What Samba cannot do:

- Act as a BDC for a Windows PDC (and vice versa)
- · Act as an Active Directory domain controller

# 17.1.2. Samba Daemons and Related Services

The following is a brief introduction to the individual Samba daemons and services.

#### 17.1.2.1. Samba Daemons

Samba is comprised of three daemons (**smbd**, **nmbd**, and **winbindd**). Three services (**smb**, **nmb**, and **winbind**) control how the daemons are started, stopped, and other service-related features. These services act as different init scripts. Each daemon is listed in detail below, as well as which specific service has control over it.

#### smbd

The **smbd** server daemon provides file sharing and printing services to Windows clients. In addition, it is responsible for user authentication, resource locking, and data sharing through the SMB protocol. The default ports on which the server listens for SMB traffic are TCP ports 139 and 445.

The smbd daemon is controlled by the smb service.

#### nmbd

The **nmbd** server daemon understands and replies to NetBIOS name service requests such as those produced by SMB/*Common Internet File System* (CIFS) in Windows-based systems. These systems include Windows 95/98/ME, Windows NT, Windows 2000, Windows XP, and LanManager clients. It also participates in the browsing protocols that make up the Windows **Network Neighborhood** view. The default port that the server listens to for NMB traffic is UDP port 137.

The nmbd daemon is controlled by the nmb service.

#### winbindd

The **winbind** service resolves user and group information on a server running Windows NT, 2000, 2003 or Windows Server 2008. This makes Windows user / group information understandable by UNIX platforms. This is achieved by using Microsoft RPC calls, *Pluggable Authentication Modules* (PAM), and the *Name Service Switch* (NSS). This allows Windows NT domain users to appear

and operate as UNIX users on a UNIX machine. Though bundled with the Samba distribution, the **winbind** service is controlled separately from the **smb** service.

The **winbindd** daemon is controlled by the **winbind** service and does not require the **smb** service to be started in order to operate. **winbindd** is also used when Samba is an Active Directory member, and may also be used on a Samba domain controller (to implement nested groups and/or interdomain trust). Because **winbind** is a client-side service used to connect to Windows NT-based servers, further discussion of **winbind** is beyond the scope of this chapter.

For information on how to configure **winbind** for authentication, refer to Section 10.1.2.3, "Configuring Winbind Authentication".

# Obtaining a list of utilities that are shipped with Samba

You may refer to Section 17.1.11, "Samba Distribution Programs" for a list of utilities included in the Samba distribution.

# 17.1.3. Connecting to a Samba Share

You can use **Nautilus** to view available Samba shares on your network. To view a list of Samba workgroups and domains on your network, select **Places**  $\rightarrow$  **Network** from the GNOME panel, and select your desired network. You can also type **smb**: in the **File**  $\rightarrow$  **Open Location** bar of **Nautilus** to view the workgroups/domains.

As shown in *Figure 17.1, "SMB Workgroups in Nautilus"*, an icon appears for each available SMB workgroup or domain on the network.

|              | Windows Network |              |                |              |  |  |  |  | × |
|--------------|-----------------|--------------|----------------|--------------|--|--|--|--|---|
| <u>F</u> ile | <u>E</u> dit    | <u>V</u> iew | <u>P</u> laces | <u>H</u> elp |  |  |  |  |   |
|              | SA              | MBA          |                |              |  |  |  |  |   |
| 📮 Wi         | indow           | s Netwo      | ork 🗸 1        | item         |  |  |  |  |   |

Figure 17.1. SMB Workgroups in Nautilus

Double-click one of the workgroup/domain icons to view a list of computers within the workgroup/ domain.

| 💼 🛛 Windows shares on samba |              |              |                |              |  |  |  |  | _ | × |  |
|-----------------------------|--------------|--------------|----------------|--------------|--|--|--|--|---|---|--|
| <u>F</u> ile                | <u>E</u> dit | <u>V</u> iew | <u>P</u> laces | <u>H</u> elp |  |  |  |  |   |   |  |
|                             |              |              |                |              |  |  |  |  |   |   |  |
|                             | MTH          | ELENA        |                |              |  |  |  |  |   |   |  |
|                             |              |              |                |              |  |  |  |  |   |   |  |
|                             |              |              |                |              |  |  |  |  |   |   |  |
|                             |              |              |                |              |  |  |  |  |   |   |  |
|                             |              |              |                |              |  |  |  |  |   |   |  |
|                             |              |              |                |              |  |  |  |  |   |   |  |
|                             |              |              |                |              |  |  |  |  |   |   |  |
| [ W                         | indow        | s share      | s 🗸            | 1 item       |  |  |  |  |   |   |  |

Figure 17.2. SMB Machines in Nautilus

As you can see from *Figure 17.2, "SMB Machines in Nautilus"*, an icon exists for each machine within the workgroup. Double-click on an icon to view the Samba shares on the machine. If a username and password combination is required, you are prompted for them.

Alternately, you can also specify the Samba server and sharename in the **Location:** bar for **Nautilus** using the following syntax (replace *<servername>* and *<sharename>* with the appropriate values):

smb://<servername>/<sharename>

# 17.1.3.1. Command Line

To query the network for Samba servers, use the **findsmb** command. For each server found, it displays its IP address, NetBIOS name, workgroup name, operating system, and SMB server version.

To connect to a Samba share from a shell prompt, type the following command:

```
~]$ smbclient //<hostname>/<sharename> -U <username>
```

Replace <hostname> with the hostname or IP address of the Samba server you want to connect to, <*sharename>* with the name of the shared directory you want to browse, and <*username>* with the Samba username for the system. Enter the correct password or press **Enter** if no password is required for the user.

If you see the smb: \> prompt, you have successfully logged in. Once you are logged in, type **help** for a list of commands. If you wish to browse the contents of your home directory, replace *sharename* with your username. If the **-U** switch is not used, the username of the current user is passed to the Samba server.

To exit **smbclient**, type **exit** at the smb: \> prompt.

# 17.1.3.2. Mounting the Share

Sometimes it is useful to mount a Samba share to a directory so that the files in the directory can be treated as if they are part of the local file system.

To mount a Samba share to a directory, create a directory to mount it to (if it does not already exist), and execute the following command as root:

```
~]# mount -t cifs //<servername>/<sharename> /mnt/point/ -o
username=<username>, password=<password>
```

This command mounts <*sharename*> from <*servername*> in the local directory /*mnt*/*point*/.

Installing cifs-utils package

The **mount.cifs** utility is a separate RPM (independent from Samba). In order to use **mount.cifs**, first ensure the *cifs-utils* package is installed on your system by running, as root:

~]# yum install cifs-utils

For more information on installing packages with Yum, refer to Section 5.2.4, "Installing Packages".

Note that the *cifs-utils* package also contains the **cifs.upcall** binary called by the kernel in order to perform kerberized CIFS mounts. For more information on **cifs.upcall**, refer to **man cifs.upcall**.

For more information about mounting a samba share, refer to **man mount.cifs**.

#### CIFS servers that require plain text passwords

Some CIFS servers require plain text passwords for authentication. Support for plain text password authentication can be enabled using the following command:

~]# echo 0x37 > /proc/fs/cifs/SecurityFlags

WARNING: This operation can expose passwords by removing password encryption.

# 17.1.4. Configuring a Samba Server

The default configuration file (**/etc/samba/smb.conf**) allows users to view their home directories as a Samba share. It also shares all printers configured for the system as Samba shared printers. In other words, you can attach a printer to the system and print to it from the Windows machines on your network.

## 17.1.4.1. Graphical Configuration

To configure Samba using a graphical interface, use one of the available Samba graphical user interfaces. A list of available GUIs can be found at *http://www.samba.org/samba/GUI/*.

## 17.1.4.2. Command Line Configuration

Samba uses **/etc/samba/smb.conf** as its configuration file. If you change this configuration file, the changes do not take effect until you restart the Samba daemon with the following command, as root:

~]# service smb restart

To specify the Windows workgroup and a brief description of the Samba server, edit the following lines in your **/etc/samba/smb.conf** file:

```
workgroup = WORKGROUPNAME
server string = BRIEF COMMENT ABOUT SERVER
```

Replace *WORKGROUPNAME* with the name of the Windows workgroup to which this machine should belong. The *BRIEF COMMENT ABOUT SERVER* is optional and is used as the Windows comment about the Samba system.

To create a Samba share directory on your Linux system, add the following section to your **/etc/** samba/smb.conf file (after modifying it to reflect your needs and your system):

```
[sharename]
comment = Insert a comment here
path = /home/share/
valid users = tfox carole
public = no
writable = yes
printable = no
create mask = 0765
```

The above example allows the users **tfox** and **carole** to read and write to the directory **/home/ share**, on the Samba server, from a Samba client.

## 17.1.4.3. Encrypted Passwords

Encrypted passwords are enabled by default because it is more secure to do so. To create a user with an encrypted password, use the command **smbpasswd** -a <*username*>.

## 17.1.5. Starting and Stopping Samba

To start a Samba server, type the following command in a shell prompt, as root:

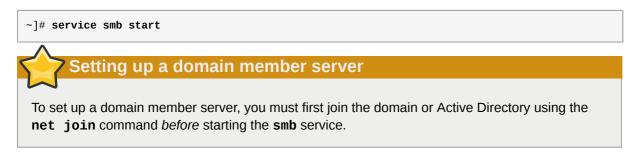

To stop the server, type the following command in a shell prompt, as root:

~]# service smb stop

The **restart** option is a quick way of stopping and then starting Samba. This is the most reliable way to make configuration changes take effect after editing the configuration file for Samba. Note that the restart option starts the daemon even if it was not running originally.

To restart the server, type the following command in a shell prompt, as root:

~]# service smb restart

The **condrestart** (*conditional restart*) option only starts **smb** on the condition that it is currently running. This option is useful for scripts, because it does not start the daemon if it is not running.

Applying the changes to the configuration

When the **/etc/samba/smb.conf** file is changed, Samba automatically reloads it after a few minutes. Issuing a manual **restart** or **reload** is just as effective.

To conditionally restart the server, type the following command, as root:

~]# service smb condrestart

A manual reload of the **/etc/samba/smb.conf** file can be useful in case of a failed automatic reload by the **smb** service. To ensure that the Samba server configuration file is reloaded without restarting the service, type the following command, as root:

~]# service smb reload

By default, the **smb** service does *not* start automatically at boot time. To configure Samba to start at boot time, use an initscript utility, such as **/sbin/chkconfig**, **/usr/sbin/ntsysv**, or the **Services Configuration Tool** program. Refer to *Chapter 9, Services and Daemons* for more information regarding these tools.

## 17.1.6. Samba Server Types and the smb. conf File

Samba configuration is straightforward. All modifications to Samba are done in the **/etc/samba/ smb.conf** configuration file. Although the default **smb.conf** file is well documented, it does not address complex topics such as LDAP, Active Directory, and the numerous domain controller implementations.

The following sections describe the different ways a Samba server can be configured. Keep in mind your needs and the changes required to the **/etc/samba/smb.conf** file for a successful configuration.

## 17.1.6.1. Stand-alone Server

A stand-alone server can be a workgroup server or a member of a workgroup environment. A stand-alone server is not a domain controller and does not participate in a domain in any way. The following examples include several anonymous share-level security configurations and one user-level security configuration. For more information on share-level and user-level security modes, refer to *Section 17.1.7, "Samba Security Modes"*.

## 17.1.6.1.1. Anonymous Read-Only

The following **/etc/samba/smb.conf** file shows a sample configuration needed to implement anonymous read-only file sharing. The **security = share** parameter makes a share anonymous. Note, security levels for a single Samba server cannot be mixed. The **security** directive is a global Samba parameter located in the **[global]** configuration section of the **/etc/samba/smb.conf** file.

```
[global]
workgroup = DOCS
netbios name = DOCS_SRV
security = share
[data]
comment = Documentation Samba Server
path = /export
read only = Yes
guest only = Yes
```

### 17.1.6.1.2. Anonymous Read/Write

The following **/etc/samba/smb.conf** file shows a sample configuration needed to implement anonymous read/write file sharing. To enable anonymous read/write file sharing, set the **read only** directive to **no**. The **force user** and **force group** directives are also added to enforce the ownership of any newly placed files specified in the share.

#### Do not use anonymous read/write servers

Although having an anonymous read/write server is possible, it is not recommended. Any files placed in the share space, regardless of user, are assigned the user/group combination as specified by a generic user (**force user**) and group (**force group**) in the **/etc/samba/smb.conf** file.

```
[global]
workgroup = DOCS
netbios name = DOCS_SRV
security = share
[data]
comment = Data
path = /export
force user = docsbot
force group = users
read only = No
guest ok = Yes
```

### 17.1.6.1.3. Anonymous Print Server

The following **/etc/samba/smb.conf** file shows a sample configuration needed to implement an anonymous print server. Setting **browseable** to **no** as shown does not list the printer in Windows **Network Neighborhood**. Although hidden from browsing, configuring the printer explicitly is possible. By connecting to **DOCS\_SRV** using NetBIOS, the client can have access to the printer if the client is also part of the **DOCS** workgroup. It is also assumed that the client has the correct local printer driver installed, as the **use client driver** directive is set to **Yes**. In this case, the Samba server has no responsibility for sharing printer drivers to the client.

```
[global]
workgroup = DOCS
netbios name = DOCS_SRV
security = share
printcap name = cups
disable spools= Yes
show add printer wizard = No
printing = cups
[printers]
comment = All Printers
path = /var/spool/samba
guest ok = Yes
printable = Yes
use client driver = Yes
browseable = Yes
```

#### 17.1.6.1.4. Secure Read/Write File and Print Server

The following /etc/samba/smb.conf file shows a sample configuration needed to implement a secure read/write print server. Setting the security directive to user forces Samba to authenticate client connections. Notice the [homes] share does not have a force user or force group directive as the [public] share does. The [homes] share uses the authenticated user details for any files created as opposed to the force user and force group in [public].

```
[global]
workgroup = DOCS
netbios name = DOCS_SRV
security = user
printcap name = cups
disable spools = Yes
show add printer wizard = No
printing = cups
```

```
[homes]
comment = Home Directories
valid users = %S
read only = No
browseable = No
[public]
comment = Data
path = /export
force user = docsbot
force qroup = users
guest ok = Yes
[printers]
comment = All Printers
path = /var/spool/samba
printer admin = john, ed, @admins
create mask = 0600
guest ok = Yes
printable = Yes
use client driver = Yes
browseable = Yes
```

### 17.1.6.2. Domain Member Server

A domain member, while similar to a stand-alone server, is logged into a domain controller (either Windows or Samba) and is subject to the domain's security rules. An example of a domain member server would be a departmental server running Samba that has a machine account on the Primary Domain Controller (PDC). All of the department's clients still authenticate with the PDC, and desktop profiles and all network policy files are included. The difference is that the departmental server has the ability to control printer and network shares.

### 17.1.6.2.1. Active Directory Domain Member Server

The following **/etc/samba/smb.conf** file shows a sample configuration needed to implement an Active Directory domain member server. In this example, Samba authenticates users for services being run locally but is also a client of the Active Directory. Ensure that your kerberos **realm** parameter is shown in all caps (for example **realm = EXAMPLE.COM**). Since Windows 2000/2003/2008 requires Kerberos for Active Directory authentication, the **realm** directive is required. If Active Directory and Kerberos are running on different servers, the **password server** directive may be required to help the distinction.

```
[global]
realm = EXAMPLE.COM
security = ADS
encrypt passwords = yes
# Optional. Use only if Samba cannot determine the Kerberos server automatically.
password server = kerberos.example.com
```

In order to join a member server to an Active Directory domain, the following steps must be completed:

- Configuration of the /etc/samba/smb.conf file on the member server
- Configuration of Kerberos, including the /etc/krb5.conf file, on the member server
- Creation of the machine account on the Active Directory domain server
- · Association of the member server to the Active Directory domain

To create the machine account and join the Windows 2000/2003/2008 Active Directory, Kerberos must first be initialized for the member server wishing to join the Active Directory domain. To create an administrative Kerberos ticket, type the following command as root on the member server:

#### kinit administrator@EXAMPLE.COM

The **kinit** command is a Kerberos initialization script that references the Active Directory administrator account and Kerberos realm. Since Active Directory requires Kerberos tickets, **kinit** obtains and caches a Kerberos ticket-granting ticket for client/server authentication. For more information on Kerberos, the **/etc/krb5.conf** file, and the **kinit** command, refer to the Using Kerberos section of the Red Hat Enterprise Linux 6 Managing Single Sign-On and Smart Cards guide.

To join an Active Directory server (windows1.example.com), type the following command as root on the member server:

```
net ads join -S windows1.example.com -U administrator%password
```

Since the machine **windows1** was automatically found in the corresponding Kerberos realm (the **kinit** command succeeded), the **net** command connects to the Active Directory server using its required administrator account and password. This creates the appropriate machine account on the Active Directory and grants permissions to the Samba domain member server to join the domain.

The security option

Since **security** = **ads** and not **security** = **user** is used, a local password back end such as **smbpasswd** is not needed. Older clients that do not support **security** = **ads** are authenticated as if **security** = **domain** had been set. This change does not affect functionality and allows local users not previously in the domain.

## 17.1.6.2.2. Windows NT4-based Domain Member Server

The following **/etc/samba/smb.conf** file shows a sample configuration needed to implement a Windows NT4-based domain member server. Becoming a member server of an NT4-based domain is similar to connecting to an Active Directory. The main difference is NT4-based domains do not use Kerberos in their authentication method, making the **/etc/samba/smb.conf** file simpler. In this instance, the Samba member server functions as a pass through to the NT4-based domain server.

```
[global]
workgroup = DOCS
netbios name = DOCS_SRV
security = domain
[homes]
comment = Home Directories
valid users = %S
read only = No
browseable = No
[public]
comment = Data
path = /export
force user = docsbot
```

```
force group = users
guest ok = Yes
```

Having Samba as a domain member server can be useful in many situations. There are times where the Samba server can have other uses besides file and printer sharing. It may be beneficial to make Samba a domain member server in instances where Linux-only applications are required for use in the domain environment. Administrators appreciate keeping track of all machines in the domain, even if not Windows-based. In the event the Windows-based server hardware is deprecated, it is quite easy to modify the **/etc/samba/smb.conf** file to convert the server to a Samba-based PDC. If Windows NT-based servers are upgraded to Windows 2000/2003/2008, the **/etc/samba/smb.conf** file is easily modifiable to incorporate the infrastructure change to Active Directory if needed.

## **Make sure you join the domain before starting Samba**

After configuring the **/etc/samba/smb.conf** file, join the domain *before* starting Samba by typing the following command as root:

net rpc join -U administrator%password

Note that the **-S** option, which specifies the domain server hostname, does not need to be stated in the **net rpc join** command. Samba uses the hostname specified by the **workgroup** directive in the **/etc/samba/smb.conf** file instead of it being stated explicitly.

## 17.1.6.3. Domain Controller

A domain controller in Windows NT is functionally similar to a Network Information Service (NIS) server in a Linux environment. Domain controllers and NIS servers both host user/group information databases as well as related services. Domain controllers are mainly used for security, including the authentication of users accessing domain resources. The service that maintains the user/group database integrity is called the *Security Account Manager* (SAM). The SAM database is stored differently between Windows and Linux Samba-based systems, therefore SAM replication cannot be achieved and platforms cannot be mixed in a PDC/BDC environment.

In a Samba environment, there can be only one PDC and zero or more BDCs.

A mixed Samba/Windows domain controller environment

Samba cannot exist in a mixed Samba/Windows domain controller environment (Samba cannot be a BDC of a Windows PDC or vice versa). Alternatively, Samba PDCs and BDCs *can* coexist.

## 17.1.6.3.1. Primary Domain Controller (PDC) using tdbsam

The simplest and most common implementation of a Samba PDC uses the new default **tdbsam** password database back end. Replacing the aging **smbpasswd** back end, **tdbsam** has numerous improvements that are explained in more detail in *Section 17.1.8, "Samba Account Information Databases"*. The **passdb backend** directive controls which back end is to be used for the PDC.

The following **/etc/samba/smb.conf** file shows a sample configuration needed to implement a **tdbsam** password database back end.

```
[global]
workgroup = DOCS
netbios name = DOCS_SRV
passdb backend = tdbsam
security = user
add user script = /usr/sbin/useradd -m "%u"
delete user script = /usr/sbin/userdel -r "%u"
add group script = /usr/sbin/groupadd "%g"
delete group script = /usr/sbin/groupdel "%g"
add user to group script = /usr/sbin/usermod -G "%g" "%u"
add machine script = /usr/sbin/useradd -s /bin/false -d /dev/null -g machines "%u"
# The following specifies the default logon script
# Per user logon scripts can be specified in the user
# account using pdbedit logon script = logon.bat
# This sets the default profile path.
# Set per user paths with pdbedit
logon drive = H:
domain logons = Yes
os level = 35
preferred master = Yes
domain master = Yes
[homes]
 comment = Home Directories
 valid users = %S
 read only = No
[netlogon]
comment = Network Logon Service
 path = /var/lib/samba/netlogon/scripts
 browseable = No
 read only = No
# For profiles to work, create a user directory under the
# path shown.
mkdir -p /var/lib/samba/profiles/john
[Profiles]
 comment = Roaming Profile Share
 path = /var/lib/samba/profiles
 read only = No
 browseable = No
 guest ok = Yes
profile acls = Yes
# Other resource shares ... ...
```

To provide a functional PDC system which uses the **tdbsam** follow these steps:

- 1. Use a configuration of the **smb.conf** file as shown in the example above.
- 2. Add the root user to the Samba password database.

```
~]# smbpasswd -a root
Provide the password here.
```

- 3. Start the smb service.
- 4. Make sure all profile, user, and netlogon directories are created.
- 5. Add groups that users can be members of.

```
~]# groupadd -f users
~]# groupadd -f nobody
~]# groupadd -f ntadmins
```

6. Associate the UNIX groups with their respective Windows groups.

```
~]# net groupmap add ntgroup="Domain Users" unixgroup=users
~]# net groupmap add ntgroup="Domain Guests" unixgroup=nobody
~]# net groupmap add ntgroup="Domain Admins" unixgroup=ntadmins
```

7. Grant access rights to a user or a group. For example, to grant the right to add client machines to the domain on a Samba domain controller, to the members to the Domain Admins group, execute the following command:

```
~]# net rpc rights grant 'DOCS\Domain Admins' SetMachineAccountPrivilege -S PDC -U root
```

Keep in mind that Windows systems prefer to have a primary group which is mapped to a domain group such as Domain Users.

Windows groups and users use the same namespace thus not allowing the existence of a group and a user with the same name like in UNIX.

Limitations of the tdbsam authentication back end

If you need more than one domain controller or have more than 250 users, do *not* use a **tdbsam** authentication back end. LDAP is recommended in these cases.

### 17.1.6.3.2. Primary Domain Controller (PDC) with Active Directory

Although it is possible for Samba to be a member of an Active Directory, it is not possible for Samba to operate as an Active Directory domain controller.

## 17.1.7. Samba Security Modes

There are only two types of security modes for Samba, *share-level* and *user-level*, which are collectively known as *security levels*. Share-level security can only be implemented in one way, while user-level security can be implemented in one of four different ways. The different ways of implementing a security level are called *security modes*.

## 17.1.7.1. User-Level Security

User-level security is the default setting for Samba. Even if the **security = user** directive is not listed in the **/etc/samba/smb.conf** file, it is used by Samba. If the server accepts the client's username/password, the client can then mount multiple shares without specifying a password for each instance. Samba can also accept session-based username/password requests. The client maintains multiple authentication contexts by using a unique UID for each logon.

In the **/etc/samba/smb.conf** file, the **security = user** directive that sets user-level security is:

```
[GLOBAL]
...
security = user
...
```

The following sections describe other implementations of user-level security.

### 17.1.7.1.1. Domain Security Mode (User-Level Security)

In domain security mode, the Samba server has a machine account (domain security trust account) and causes all authentication requests to be passed through to the domain controllers. The Samba server is made into a domain member server by using the following directives in the **/etc/samba/smb.conf** file:

```
[GLOBAL]
...
security = domain
workgroup = MARKETING
...
```

### 17.1.7.1.2. Active Directory Security Mode (User-Level Security)

If you have an Active Directory environment, it is possible to join the domain as a native Active Directory member. Even if a security policy restricts the use of NT-compatible authentication protocols, the Samba server can join an ADS using Kerberos. Samba in Active Directory member mode can accept Kerberos tickets.

In the **/etc/samba/smb.conf** file, the following directives make Samba an Active Directory member server:

```
[GLOBAL]
...
security = ADS
realm = EXAMPLE.COM
password server = kerberos.example.com
...
```

### 17.1.7.1.3. Server Security Mode (User-Level Security)

Server security mode was previously used when Samba was not capable of acting as a domain member server.

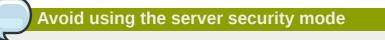

It is highly recommended to not use this mode since there are numerous security drawbacks.

In the **/etc/samba/smb.conf**, the following directives enable Samba to operate in server security mode:

```
[GLOBAL]
...
encrypt passwords = Yes
security = server
password server = "NetBIOS_of_Domain_Controller"
...
```

## 17.1.7.2. Share-Level Security

With share-level security, the server accepts only a password without an explicit username from the client. The server expects a password for each share, independent of the username. There have been recent reports that Microsoft Windows clients have compatibility issues with share-level security servers. Samba developers strongly discourage use of share-level security.

In the **/etc/samba/smb.conf** file, the **security = share** directive that sets share-level security is:

```
[GLOBAL]
...
security = share
...
```

## 17.1.8. Samba Account Information Databases

The latest release of Samba offers many new features including new password database back ends not previously available. Samba version 3.0.0 fully supports all databases used in previous versions of Samba. However, although supported, many back ends may not be suitable for production use.

The following is a list different back ends you can use with Samba. Other back ends not listed here may also be available.

#### Plain Text

Plain text back ends are nothing more than the **/etc/passwd** type back ends. With a plain text back end, all usernames and passwords are sent unencrypted between the client and the Samba server. This method is very unsecure and is not recommended for use by any means. It is possible that different Windows clients connecting to the Samba server with plain text passwords cannot support such an authentication method.

#### smbpasswd

A popular back end used in previous Samba packages, the **smbpasswd** back end utilizes a plain ASCII text layout that includes the MS Windows LanMan and NT account, and encrypted password information. The **smbpasswd** back end lacks the storage of the Windows NT/2000/2003 SAM extended controls. The **smbpasswd** back end is not recommended because it does not scale well or hold any Windows information, such as RIDs for NT-based groups. The **tdbsam** back end solves these issues for use in a smaller database (250 users), but is still not an enterprise-class solution.

#### ldapsam\_compat

The **ldapsam\_compat** back end allows continued OpenLDAP support for use with upgraded versions of Samba. This option is normally used when migrating to Samba 3.0.

#### tdbsam

The new default **tdbsam** password back end provides an ideal database back end for local servers, servers that do not need built-in database replication, and servers that do not require the scalability or complexity of LDAP. The **tdbsam** back end includes all of the **smbpasswd** database information as well as the previously-excluded SAM information. The inclusion of the extended SAM data allows Samba to implement the same account and system access controls as seen with Windows NT/2000/2003/2008-based systems.

The **tdbsam** back end is recommended for 250 users at most. Larger organizations should require Active Directory or LDAP integration due to scalability and possible network infrastructure concerns.

#### ldapsam

The **1dapsam** back end provides an optimal distributed account installation method for Samba. LDAP is optimal because of its ability to replicate its database to any number of servers such as the **Red Hat Directory Server** or an **OpenLDAP Server**. LDAP databases are light-weight and scalable, and as such are preferred by large enterprises. Installation and configuration of directory servers is beyond the scope of this chapter. For more information on the **Red Hat Directory Server**, refer to the *Red Hat Directory Server 8.2 Deployment Guide*. For more information on LDAP, refer to *Section 16.1, "OpenLDAP"*.

If you are upgrading from a previous version of Samba to 3.0, note that the OpenLDAP schema file (/usr/share/doc/samba-<version>/LDAP/samba.schema) and the Red Hat Directory Server schema file (/usr/share/doc/samba-<version>/LDAP/samba-schema-FDS.ldif) have changed. These files contain the *attribute syntax definitions* and *objectclass definitions* that the ldapsam back end needs in order to function properly.

As such, if you are using the **ldapsam** back end for your Samba server, you will need to configure **slapd** to include one of these schema file. Refer to *Section 16.1.3.3, "Extending Schema"* for directions on how to do this.

Make sure the openIdap-server package is installed

You need to have the **openldap-server** package installed if you want to use the **ldapsam** back end.

# 17.1.9. Samba Network Browsing

*Network browsing* enables Windows and Samba servers to appear in the Windows **Network Neighborhood**. Inside the **Network Neighborhood**, icons are represented as servers and if opened, the server's shares and printers that are available are displayed.

Network browsing capabilities require NetBIOS over TCP/IP. NetBIOS-based networking uses broadcast (UDP) messaging to accomplish browse list management. Without NetBIOS and WINS as the primary method for TCP/IP hostname resolution, other methods such as static files (/etc/hosts) or DNS, must be used.

A domain master browser collates the browse lists from local master browsers on all subnets so that browsing can occur between workgroups and subnets. Also, the domain master browser should preferably be the local master browser for its own subnet.

## 17.1.9.1. Domain Browsing

By default, a Windows server PDC for a domain is also the domain master browser for that domain. A Samba server must *not* be set up as a domain master server in this type of situation

For subnets that do not include the Windows server PDC, a Samba server can be implemented as a local master browser. Configuring the **/etc/samba/smb.conf** file for a local master browser (or no browsing at all) in a domain controller environment is the same as workgroup configuration.

## 17.1.9.2. WINS (Windows Internet Name Server)

Either a Samba server or a Windows NT server can function as a WINS server. When a WINS server is used with NetBIOS enabled, UDP unicasts can be routed which allows name resolution across networks. Without a WINS server, the UDP broadcast is limited to the local subnet and therefore cannot be routed to other subnets, workgroups, or domains. If WINS replication is necessary, do not use Samba as your primary WINS server, as Samba does not currently support WINS replication.

In a mixed NT/2000/2003/2008 server and Samba environment, it is recommended that you use the Microsoft WINS capabilities. In a Samba-only environment, it is recommended that you use *only one* Samba server for WINS.

The following is an example of the **/etc/samba/smb.conf** file in which the Samba server is serving as a WINS server:

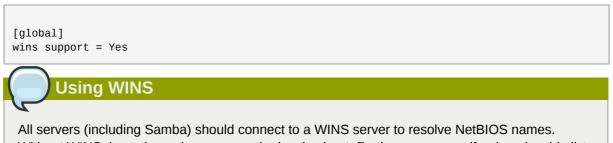

Without WINS, browsing only occurs on the local subnet. Furthermore, even if a domain-wide list is somehow obtained, hosts cannot be resolved for the client without WINS.

# **17.1.10. Samba with CUPS Printing Support**

Samba allows client machines to share printers connected to the Samba server. In addition, Samba also allows client machines to send documents built in Linux to Windows printer shares. Although there are other printing systems that function with Red Hat Enterprise Linux, CUPS (Common UNIX Print System) is the recommended printing system due to its close integration with Samba.

## 17.1.10.1. Simple smb. conf Settings

The following example shows a very basic /etc/samba/smb.conf configuration for CUPS support:

```
[global]
load printers = Yes
printing = cups
printcap name = cups
[printers]
comment = All Printers
path = /var/spool/samba
browseable = No
public = Yes
guest ok = Yes
writable = No
printable = Yes
printer admin = @ntadmins
[print$]
comment = Printer Drivers Share
path = /var/lib/samba/drivers
write list = ed, john
printer admin = ed, john
```

Other printing configurations are also possible. To add additional security and privacy for printing confidential documents, users can have their own print spooler not located in a public path. If a job fails, other users would not have access to the file.

The **print\$** directive contains printer drivers for clients to access if not available locally. The **print\$** directive is optional and may not be required depending on the organization.

Setting **browseable** to **Yes** enables the printer to be viewed in the Windows Network Neighborhood, provided the Samba server is set up correctly in the domain/workgroup.

# 17.1.11. Samba Distribution Programs

#### findsmb

#### findsmb <subnet\_broadcast\_address>

The **findsmb** program is a Perl script which reports information about SMB-aware systems on a specific subnet. If no subnet is specified the local subnet is used. Items displayed include IP address, NetBIOS name, workgroup or domain name, operating system, and version.

The following example shows the output of executing **findsmb** as any valid user on a system:

| ~ <b>]\$ findsmb</b><br>IP ADDR | NETBIOS NAME | WORKGROUP/OS/VERSION                                   |
|---------------------------------|--------------|--------------------------------------------------------|
| 10.1.59.25                      | VERVE        | [MYGROUP] [Unix] [Samba 3.0.0-15]                      |
| 10.1.59.26                      | STATION22    | [MYGROUP] [Unix] [Samba 3.0.2-7.FC1]                   |
| 10.1.56.45                      | TREK         | +[WORKGROUP] [Windows 5.0] [Windows 2000 LAN Manager]  |
| 10.1.57.94                      | PIXEL        | [MYGROUP] [Unix] [Samba 3.0.0-15]                      |
| 10.1.57.137                     | MOBILE001    | [WORKGROUP] [Windows 5.0] [Windows 2000 LAN Manager]   |
| 10.1.57.141                     | JAWS         | +[KWIKIMART] [Unix] [Samba 2.2.7a-security-rollup-fix] |
| 10.1.56.159                     | FRED         | +[MYGROUP] [Unix] [Samba 3.0.0-14.3E]                  |
| 10.1.59.192                     | LEGION       | *[MYGROUP] [Unix] [Samba 2.2.7-security-rollup-fix]    |
| 10.1.56.205                     | NANCYN       | +[MYGROUP] [Unix] [Samba 2.2.7a-security-rollup-fix]   |

#### net

#### net <protocol> <function> <misc\_options> <target\_options>

The **net** utility is similar to the **net** utility used for Windows and MS-DOS. The first argument is used to specify the protocol to use when executing a command. The *<protocol>* option can be **ads**, **rap**, or **rpc** for specifying the type of server connection. Active Directory uses **ads**, Win9x/NT3 uses **rap**, and Windows NT4/2000/2003/2008 uses **rpc**. If the protocol is omitted, **net** automatically tries to determine it.

The following example displays a list the available shares for a host named wakko:

The following example displays a list of Samba users for a host named wakko:

#### nmblookup

#### nmblookup <options> <netbios\_name>

The **nmblookup** program resolves NetBIOS names into IP addresses. The program broadcasts its query on the local subnet until the target machine replies.

Here is an example:

```
~]$ nmblookup trek
querying trek on 10.1.59.255
10.1.56.45 trek<00>
```

#### pdbedit

#### pdbedit <options>

The **pdbedit** program manages accounts located in the SAM database. All back ends are supported including **smbpasswd**, LDAP, and the **tdb** database library.

The following are examples of adding, deleting, and listing users:

```
~]$ pdbedit -a kristin
new password:
retype new password:
Unix username:
                       kristin
NT username:
Account Flags: [U ]
User SID: S-1-5-21-1210235352-3804200048-1474496110-2012
Primary Group SID: S-1-5-21-1210235352-3804200048-1474496110-2077
Full Name: Home Directory:
                                 \\wakko\kristin
HomeDir Drive:
Logon Script:
Profile Path:
                       \\wakko\kristin\profile
                       WAKKO
Domain:
Account desc:
Workstations: Munged
dial:
Logon time:
                       0
Kickoff time:
                      Mon, 18 Jan 2038 22:14:07 GMT

        Kickoff time:
        Mon, 18 Jan 2038 22:14:07 GMT

        Password last set:
        Thu, 29 Jan 2004 08:29:28

GMT Password can change: Thu, 29 Jan 2004 08:29:28 GMT
Password must change: Mon, 18 Jan 2038 22:14:07 GMT
~]$ pdbedit -v -L kristin
Unix username:
                     kristin
NT username:
Account Flags:
                       ٢U
                                    1
User SID:
                       S-1-5-21-1210235352-3804200048-1474496110-2012
Primary Group SID: S-1-5-21-1210235352-3804200048-1474496110-2077
Full Name:
Home Directory:
                      \\wakko\kristin
HomeDir Drive:
Logon Script:
Profile Path:
                       \\wakko\kristin\profile
Domain:
                       WAKKO
Account desc:
Workstations: Munged
dial:
Logon time:
                       0
Logoff time: Mon, 18 Jan 2038 22:14:07 GMT
Kickoff time: Mon, 18 Jan 2038 22:14:07 GMT
Password last set:
                       Thu, 29 Jan 2004 08:29:28 GMT
Password can change: Thu, 29 Jan 2004 08:29:28 GMT
Password must change: Mon, 18 Jan 2038 22:14:07 GMT
~]$ pdbedit -L
andriusb:505:
joe:503:
lisa:504:
kristin:506:
~]$ pdbedit -x joe
~]$ pdbedit -L
andriusb:505: lisa:504: kristin:506:
```

#### rpcclient

#### rpcclient <server> <options>

The **rpcclient** program issues administrative commands using Microsoft RPCs, which provide access to the Windows administration graphical user interfaces (GUIs) for systems management. This is most often used by advanced users that understand the full complexity of Microsoft RPCs.

#### smbcacls

#### smbcacls <//server/share> <filename> <options>

The **smbcacls** program modifies Windows ACLs on files and directories shared by a Samba server or a Windows server.

#### smbclient

#### smbclient <//server/share> <password> <options>

The **smbclient** program is a versatile UNIX client which provides functionality similar to **ftp**.

#### smbcontrol

smbcontrol -i <options>

#### smbcontrol <options> <destination> <messagetype> <parameters>

The **smbcontrol** program sends control messages to running **smbd**, **nmbd**, or **winbindd** daemons. Executing **smbcontrol** -i runs commands interactively until a blank line or a 'q' is entered.

#### smbpasswd

#### smbpasswd <options> <username> <password>

The **smbpasswd** program manages encrypted passwords. This program can be run by a superuser to change any user's password as well as by an ordinary user to change their own Samba password.

#### smbspool

#### smbspool <job> <user> <title> <copies> <options> <filename>

The **smbspool** program is a CUPS-compatible printing interface to Samba. Although designed for use with CUPS printers, **smbspool** can work with non-CUPS printers as well.

#### smbstatus

#### smbstatus <options>

The **smbstatus** program displays the status of current connections to a Samba server.

#### smbtar

#### smbtar <options>

The **smbtar** program performs backup and restores of Windows-based share files and directories to a local tape archive. Though similar to the **tar** command, the two are not compatible.

#### testparm

#### testparm <options> <filename> <hostname IP\_address>

The testparm program checks the syntax of the /etc/samba/smb.conf file. If your /etc/ samba/smb.conf file is in the default location (/etc/samba/smb.conf) you do not need to specify the location. Specifying the hostname and IP address to the testparm program verifies that the hosts.allow and host.deny files are configured correctly. The testparm program also displays a summary of your /etc/samba/smb.conf file and the server's role (stand-alone, domain, etc.) after testing. This is convenient when debugging as it excludes comments and concisely presents information for experienced administrators to read.

For example:

```
~]$ testparm
Load smb config files from /etc/samba/smb.conf
Processing section "[homes]"
Processing section "[printers]"
Processing section "[tmp]"
Processing section "[html]"
Loaded services file OK.
Server role: ROLE_STANDALONE
Press enter to see a dump of your service definitions
<enter>
# Global parameters
[global]
workgroup = MYGROUP
 server string = Samba Server
 security = SHARE
 log file = /var/log/samba/%m.log
 max log size = 50
 socket options = TCP_NODELAY S0_RCVBUF=8192 S0_SNDBUF=8192
 dns proxy = No
[homes]
 comment = Home Directories
 read only = No
 browseable = No
[printers]
 comment = All Printers
 path = /var/spool/samba
 printable = Yes
 browseable = No
[tmp]
 comment = Wakko tmp
 path = /tmp
 guest only = Yes
[html]
 comment = Wakko www
 path = /var/www/html
 force user = andriusb
 force group = users
 read only = No
 guest only = Yes
```

#### wbinfo

#### wbinfo <options>

The **wbinfo** program displays information from the **winbindd** daemon. The **winbindd** daemon must be running for **wbinfo** to work.

## 17.1.12. Additional Resources

The following sections give you the means to explore Samba in greater detail.

## 17.1.12.1. Installed Documentation

| Installing the samba-doc package                                                                                                    |  |  |  |  |
|----------------------------------------------------------------------------------------------------|--|--|--|--|
| In order to use the <b>Samba</b> documentation, first ensure the <i>samba-doc</i> package is installed on your system by running, as root: |  |  |  |  |
| ~]# yum install samba-doc                                                                                                    |  |  |  |  |
| For more information on installing packages with Yum, refer to Section 5.2.4, "Installing Packages".                                       |  |  |  |  |

/usr/share/doc/samba-<version-number>/ — All additional files included with the Samba distribution. This includes all helper scripts, sample configuration files, and documentation. This directory also contains online versions of *The Official Samba-3 HOWTO-Collection* and *Samba-3 by Example*, both of which are cited below.

Refer to the following man pages for detailed information specific Samba features:

- smb.conf
- samba
- smbd
- nmbd
- winbind

## 17.1.12.2. Related Books

- The Official Samba-3 HOWTO-Collection by John H. Terpstra and Jelmer R. Vernooij; Prentice Hall
   — The official Samba-3 documentation as issued by the Samba development team. This is more of
   a reference guide than a step-by-step guide.
- Samba-3 by Example by John H. Terpstra; Prentice Hall This is another official release issued by the Samba development team which discusses detailed examples of OpenLDAP, DNS, DHCP, and printing configuration files. This has step-by-step related information that helps in real-world implementations.
- Using Samba, 2nd Edition by Jay T's, Robert Eckstein, and David Collier-Brown; O'Reilly A good resource for novice to advanced users, which includes comprehensive reference material.

## 17.1.12.3. Useful Websites

- *http://www.samba.org/* Homepage for the Samba distribution and all official documentation created by the Samba development team. Many resources are available in HTML and PDF formats, while others are only available for purchase. Although many of these links are not Red Hat Enterprise Linux specific, some concepts may apply.
- http://samba.org/samba/archives.html<sup>1</sup> Active email lists for the Samba community. Enabling digest mode is recommended due to high levels of list activity.
- Samba newsgroups Samba threaded newsgroups, such as gmane.org, that use the NNTP
  protocol are also available. This an alternative to receiving mailing list emails.

# 17.2. FTP

*File Transfer Protocol* (FTP) is one of the oldest and most commonly used protocols found on the Internet today. Its purpose is to reliably transfer files between computer hosts on a network without requiring the user to log directly into the remote host or have knowledge of how to use the remote system. It allows users to access files on remote systems using a standard set of simple commands.

This section outlines the basics of the FTP protocol, as well as configuration options for the primary FTP server shipped with Red Hat Enterprise Linux, *vsftpd*.

# **17.2.1. The File Transfer Protocol**

However, because FTP is so prevalent on the Internet, it is often required to share files to the public. System administrators, therefore, should be aware of the FTP protocol's unique characteristics.

## 17.2.1.1. Multiple Ports, Multiple Modes

Unlike most protocols used on the Internet, FTP requires multiple network ports to work properly. When an FTP client application initiates a connection to an FTP server, it opens port 21 on the server — known as the *command port*. This port is used to issue all commands to the server. Any data requested from the server is returned to the client via a *data port*. The port number for data connections, and the way in which data connections are initialized, vary depending upon whether the client requests the data in *active* or *passive* mode.

The following defines these modes:

#### active mode

Active mode is the original method used by the FTP protocol for transferring data to the client application. When an active mode data transfer is initiated by the FTP client, the server opens a connection from port 20 on the server to the IP address and a random, unprivileged port (greater than 1024) specified by the client. This arrangement means that the client machine must be allowed to accept connections over any port above 1024. With the growth of insecure networks, such as the Internet, the use of firewalls to protect client machines is now prevalent. Because these client-side firewalls often deny incoming connections from active mode FTP servers, passive mode was devised.

#### passive mode

Passive mode, like active mode, is initiated by the FTP client application. When requesting data from the server, the FTP client indicates it wants to access the data in passive mode and the

server provides the IP address and a random, unprivileged port (greater than 1024) on the server. The client then connects to that port on the server to download the requested information.

While passive mode resolves issues for client-side firewall interference with data connections, it can complicate administration of the server-side firewall. You can reduce the number of open ports on a server by limiting the range of unprivileged ports on the FTP server. This also simplifies the process of configuring firewall rules for the server. Refer to *Section 17.2.5.8, "Network Options"* for more information about limiting passive ports.

## 17.2.2. FTP Servers

Red Hat Enterprise Linux ships with two different FTP servers:

- Red Hat Content Accelerator A kernel-based Web server that delivers high performance Web server and FTP services. Since speed is its primary design goal, it has limited functionality and runs only as an anonymous FTP server. For more information about configuring and administering Red Hat Content Accelerator, consult the documentation available online at <a href="http://www.redhat.com/docs/manuals/tux/">http://www.redhat.com/docs/manuals/tux/</a>.
- vsftpd A fast, secure FTP daemon which is the preferred FTP server for Red Hat Enterprise Linux. The remainder of this section focuses on vsftpd.

## 17.2.2.1. vsftpd

*The Very Secure FTP Daemon* (**vsftpd**) is designed from the ground up to be fast, stable, and, most importantly, secure. **vsftpd** is the only stand-alone FTP server distributed with Red Hat Enterprise Linux, due to its ability to handle large numbers of connections efficiently and securely.

The security model used by **vsftpd** has three primary aspects:

- Strong separation of privileged and non-privileged processes Separate processes handle different tasks, and each of these processes run with the minimal privileges required for the task.
- Tasks requiring elevated privileges are handled by processes with the minimal privilege necessary

   By leveraging compatibilities found in the libcap library, tasks that usually require full root
   privileges can be executed more safely from a less privileged process.
- Most processes run in a chroot jail Whenever possible, processes are change-rooted to
  the directory being shared; this directory is then considered a chroot jail. For example, if the
  directory /var/ftp/ is the primary shared directory, vsftpd reassigns /var/ftp/ to the new
  root directory, known as /. This disallows any potential malicious hacker activities for any directories
  not contained below the new root directory.

Use of these security practices has the following effect on how vsftpd deals with requests:

- The parent process runs with the least privileges required The parent process dynamically calculates the level of privileges it requires to minimize the level of risk. Child processes handle direct interaction with the FTP clients and run with as close to no privileges as possible.
- All operations requiring elevated privileges are handled by a small parent process Much like the Apache HTTP Server, **vsftpd** launches unprivileged child processes to handle incoming connections. This allows the privileged, parent process to be as small as possible and handle relatively few tasks.

- All requests from unprivileged child processes are distrusted by the parent process Communication with child processes are received over a socket, and the validity of any information from child processes is checked before being acted on.
- Most interaction with FTP clients is handled by unprivileged child processes in a chroot jail Because these child processes are unprivileged and only have access to the directory being shared, any crashed processes only allows the attacker access to the shared files.

## 17.2.3. Files Installed with vsftpd

The **vsftpd** RPM installs the daemon (/**usr/sbin/vsftpd**), its configuration and related files, as well as FTP directories onto the system. The following lists the files and directories related to **vsftpd** configuration:

- /etc/rc.d/init.d/vsftpd The initialization script (initscript) used by the /sbin/service command to start, stop, or reload vsftpd. Refer to Section 17.2.4, "Starting and Stopping vsftpd" for more information about using this script.
- /etc/pam.d/vsftpd The Pluggable Authentication Modules (PAM) configuration file for vsftpd. This file specifies the requirements a user must meet to login to the FTP server. For more information on PAM, refer to the Using Pluggable Authentication Modules (PAM) chapter of the Red Hat Enterprise Linux 6 Managing Single Sign-On and Smart Cards guide.
- /etc/vsftpd/vsftpd.conf The configuration file for vsftpd. Refer to Section 17.2.5, " vsftpd Configuration Options" for a list of important options contained within this file.
- /etc/vsftpd/ftpusers A list of users not allowed to log into vsftpd. By default, this list includes the root, bin, and daemon users, among others.
- /etc/vsftpd/user\_list This file can be configured to either deny or allow access to the users listed, depending on whether the userlist\_deny directive is set to YES (default) or NO in / etc/vsftpd/vsftpd.conf. If /etc/vsftpd/user\_list is used to grant access to users, the usernames listed must *not* appear in /etc/vsftpd/ftpusers.
- /var/ftp/ The directory containing files served by vsftpd. It also contains the /var/ftp/ pub/ directory for anonymous users. Both directories are world-readable, but writable only by the root user.

# 17.2.4. Starting and Stopping vsftpd

The **vsftpd** RPM installs the **/etc/rc.d/init.d/vsftpd** script, which can be accessed using the **service** command.

To start the server, as root type:

~]# service vsftpd start

To stop the server, as root type:

```
~]# service vsftpd stop
```

The **restart** option is a shorthand way of stopping and then starting **vsftpd**. This is the most efficient way to make configuration changes take effect after editing the configuration file for **vsftpd**.

To restart the server, as root type:

~]# service vsftpd restart

The **condrestart** (*conditional restart*) option only starts **vsftpd** if it is currently running. This option is useful for scripts, because it does not start the daemon if it is not running.

To conditionally restart the server, as root type:

~]# service vsftpd condrestart

By default, the **vsftpd** service does *not* start automatically at boot time. To configure the **vsftpd** service to start at boot time, use an initscript utility, such as **/sbin/chkconfig**, **/usr/sbin/ntsysv**, or the **Services Configuration Tool** program. Refer to *Chapter 9, Services and Daemons* for more information regarding these tools.

### 17.2.4.1. Starting Multiple Copies of vsftpd

Sometimes one computer is used to serve multiple FTP domains. This is a technique called *multihoming*. One way to multihome using **vsftpd** is by running multiple copies of the daemon, each with its own configuration file.

To do this, first assign all relevant IP addresses to network devices or alias network devices on the system. Refer to *Chapter 7, NetworkManager* for more information about configuring network devices and device aliases. Additional information about network configuration scripts can be found in *Chapter 8, Network Interfaces*.

Next, the DNS server for the FTP domains must be configured to reference the correct machine. For information about BIND and its configuration files, refer to *Section 13.2, "BIND"*.

If there is more configuration files present in the /etc/vsftpd directory, calling service vsftpd start results in the /etc/rc.d/init.d/vsftpd initscript starting the same number of processes as the number of configuration files. Each configuration file must have a unique name in the /etc/vsftpd/ directory and must be readable and writable only by root.

## 17.2.5. vsftpd Configuration Options

Although **vsftpd** may not offer the level of customization other widely available FTP servers have, it offers enough options to fill most administrator's needs. The fact that it is not overly feature-laden limits configuration and programmatic errors.

All configuration of **vsftpd** is handled by its configuration file, **/etc/vsftpd/vsftpd.conf**. Each directive is on its own line within the file and follows the following format:

```
<directive>=<value>
```

For each directive, replace *<directive>* with a valid directive and *<value>* with a valid value.

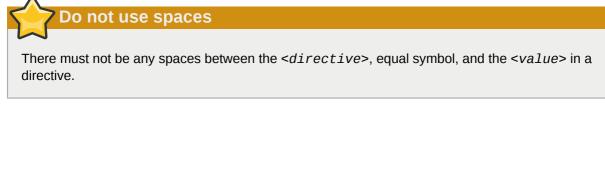

Comment lines must be preceded by a hash sign (#) and are ignored by the daemon.

For a complete list of all directives available, refer to the man page for **vsftpd.conf**.

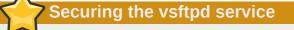

For an overview of ways to secure **vsftpd**, refer to the Red Hat Enterprise Linux 6 *Security Guide*.

The following is a list of some of the more important directives within **/etc/vsftpd/vsftpd.conf**. All directives not explicitly found or commented out within **vsftpd**'s configuration file are set to their default value.

# 17.2.5.1. Daemon Options

The following is a list of directives which control the overall behavior of the **vsftpd** daemon.

• **listen** — When enabled, **vsftpd** runs in stand-alone mode. Red Hat Enterprise Linux sets this value to **YES**. This directive cannot be used in conjunction with the **listen\_ipv6** directive.

The default value is **NO**. On Red Hat Enterprise Linux 6, this option is set to **YES** in the configuration file.

• **listen\_ipv6** — When enabled, **vsftpd** runs in stand-alone mode, but listens only to IPv6 sockets. This directive cannot be used in conjunction with the **listen** directive.

The default value is **NO**.

 session\_support — When enabled, vsftpd attempts to maintain login sessions for each user through Pluggable Authentication Modules (PAM). For more information, refer to the Using Pluggable Authentication Modules (PAM) chapter of the Red Hat Enterprise Linux 6 Managing Single Sign-On and Smart Cards and the PAM man pages. If session logging is not necessary, disabling this option allows vsftpd to run with less processes and lower privileges.

The default value is **YES**.

# 17.2.5.2. Log In Options and Access Controls

The following is a list of directives which control the login behavior and access control mechanisms.

• **anonymous\_enable** — When enabled, anonymous users are allowed to log in. The usernames **anonymous** and **ftp** are accepted.

The default value is **YES**.

Refer to Section 17.2.5.3, "Anonymous User Options" for a list of directives affecting anonymous users.

• **banned\_email\_file** — If the **deny\_email\_enable** directive is set to **YES**, this directive specifies the file containing a list of anonymous email passwords which are not permitted access to the server.

The default value is **/etc/vsftpd/banned\_emails**.

 banner\_file — Specifies the file containing text displayed when a connection is established to the server. This option overrides any text specified in the ftpd\_banner directive.

There is no default value for this directive.

cmds\_allowed — Specifies a comma-delimited list of FTP commands allowed by the server. All
other commands are rejected.

There is no default value for this directive.

 deny\_email\_enable — When enabled, any anonymous user utilizing email passwords specified in the /etc/vsftpd/banned\_emails are denied access to the server. The name of the file referenced by this directive can be specified using the banned\_email\_file directive.

The default value is **NO**.

ftpd\_banner — When enabled, the string specified within this directive is displayed when a connection is established to the server. This option can be overridden by the banner\_file directive.

By default **vsftpd** displays its standard banner.

• **local\_enable** — When enabled, local users are allowed to log into the system.

The default value is **NO**. On Red Hat Enterprise Linux 6, this option is set to **YES** in the configuration file.

Refer to Section 17.2.5.4, "Local User Options" for a list of directives affecting local users.

• pam\_service\_name — Specifies the PAM service name for vsftpd.

The default value is **ftp**. On Red Hat Enterprise Linux 6, this option is set to **vsftpd** in the configuration file.

tcp\_wrappers — When enabled, TCP wrappers are used to grant access to the server. If the FTP server is configured on multiple IP addresses, the VSFTPD\_LOAD\_CONF environment variable can be used to load different configuration files based on the IP address being requested by the client.

The default value is **NO**. On Red Hat Enterprise Linux 6, this option is set to **YES** in the configuration file.

 userlist\_deny — When used in conjunction with the userlist\_enable directive and set to NO, all local users are denied access unless the username is listed in the file specified by the userlist\_file directive. Because access is denied before the client is asked for a password, setting this directive to NO prevents local users from submitting unencrypted passwords over the network. The default value is **YES**.

• **userlist\_enable** — When enabled, the users listed in the file specified by the **userlist\_file** directive are denied access. Because access is denied before the client is asked for a password, users are prevented from submitting unencrypted passwords over the network.

The default value is **NO**. On Red Hat Enterprise Linux 6, this option is set to **YES** in the configuration file.

• **userlist\_file** — Specifies the file referenced by **vsftpd** when the **userlist\_enable** directive is enabled.

The default value is /etc/vsftpd/user\_list, which is created during installation.

## 17.2.5.3. Anonymous User Options

The following lists directives which control anonymous user access to the server. To use these options, the **anonymous\_enable** directive must be set to **YES**.

• **anon\_mkdir\_write\_enable** — When enabled in conjunction with the **write\_enable** directive, anonymous users are allowed to create new directories within a parent directory which has write permissions.

The default value is **NO**.

• anon\_root — Specifies the directory vsftpd changes to after an anonymous user logs in.

There is no default value for this directive.

• **anon\_upload\_enable** — When enabled in conjunction with the **write\_enable** directive, anonymous users are allowed to upload files within a parent directory which has write permissions.

The default value is NO.

 anon\_world\_readable\_only — When enabled, anonymous users are only allowed to download world-readable files.

The default value is **YES**.

 ftp\_username — Specifies the local user account (listed in /etc/passwd) used for the anonymous FTP user. The home directory specified in /etc/passwd for the user is the root directory of the anonymous FTP user.

The default value is **ftp**.

• no\_anon\_password — When enabled, the anonymous user is not asked for a password.

The default value is NO.

• **secure\_email\_list\_enable** — When enabled, only a specified list of email passwords for anonymous logins are accepted. This is a convenient way to offer limited security to public content without the need for virtual users.

Anonymous logins are prevented unless the password provided is listed in **/etc/vsftpd/ email\_passwords**. The file format is one password per line, with no trailing white spaces.

The default value is NO.

## 17.2.5.4. Local User Options

The following lists directives which characterize the way local users access the server. To use these options, the **local\_enable** directive must be set to **YES**.

• **chmod\_enable** — When enabled, the FTP command **SITE CHMOD** is allowed for local users. This command allows the users to change the permissions on files.

The default value is **YES**.

 chroot\_list\_enable — When enabled, the local users listed in the file specified in the chroot\_list\_file directive are placed in a chroot jail upon log in.

If enabled in conjunction with the **chroot\_local\_user** directive, the local users listed in the file specified in the **chroot\_list\_file** directive are *not* placed in a **chroot** jail upon log in.

The default value is NO.

 chroot\_list\_file — Specifies the file containing a list of local users referenced when the chroot\_list\_enable directive is set to YES.

The default value is **/etc/vsftpd/chroot\_list**.

 chroot\_local\_user — When enabled, local users are change-rooted to their home directories after logging in.

The default value is NO.

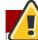

Avoid enabling the chroot\_local\_user option

Enabling **chroot\_local\_user** opens up a number of security issues, especially for users with upload privileges. For this reason, it is *not* recommended.

• **guest\_enable** — When enabled, all non-anonymous users are logged in as the user **guest**, which is the local user specified in the **guest\_username** directive.

The default value is **NO**.

• guest\_username — Specifies the username the guest user is mapped to.

The default value is **ftp**.

• local\_root — Specifies the directory vsftpd changes to after a local user logs in.

There is no default value for this directive.

• **local\_umask** — Specifies the umask value for file creation. Note that the default value is in octal form (a numerical system with a base of eight), which includes a "0" prefix. Otherwise the value is treated as a base-10 integer.

The default value is **077**. On Red Hat Enterprise Linux 6, this option is set to **022** in the configuration file.

 passwd\_chroot\_enable — When enabled in conjunction with the chroot\_local\_user directive, vsftpd change-roots local users based on the occurrence of the /./ in the home directory field within /etc/passwd.

The default value is NO.

• **user\_config\_dir** — Specifies the path to a directory containing configuration files bearing the name of local system users that contain specific setting for that user. Any directive in the user's configuration file overrides those found in /etc/vsftpd/vsftpd.conf.

There is no default value for this directive.

## 17.2.5.5. Directory Options

The following lists directives which affect directories.

• dirlist\_enable — When enabled, users are allowed to view directory lists.

The default value is **YES**.

• **dirmessage\_enable** — When enabled, a message is displayed whenever a user enters a directory with a message file. This message resides within the current directory. The name of this file is specified in the **message\_file** directive and is **.message** by default.

The default value is **NO**. On Red Hat Enterprise Linux 6, this option is set to **YES** in the configuration file.

• **force\_dot\_files** — When enabled, files beginning with a dot (.) are listed in directory listings, with the exception of the . and . . files.

The default value is NO.

• hide\_ids — When enabled, all directory listings show ftp as the user and group for each file.

The default value is NO.

message\_file — Specifies the name of the message file when using the dirmessage\_enable directive.

The default value is **.message**.

• **text\_userdb\_names** — When enabled, text usernames and group names are used in place of UID and GID entries. Enabling this option may slow performance of the server.

The default value is NO.

 use\_localtime — When enabled, directory listings reveal the local time for the computer instead of GMT.

The default value is NO.

## 17.2.5.6. File Transfer Options

The following lists directives which affect directories.

• download\_enable — When enabled, file downloads are permitted.

The default value is **YES**.

 chown\_uploads — When enabled, all files uploaded by anonymous users are owned by the user specified in the chown\_username directive.

The default value is **NO**.

 chown\_username — Specifies the ownership of anonymously uploaded files if the chown\_uploads directive is enabled.

The default value is **root**.

• write\_enable — When enabled, FTP commands which can change the file system are allowed, such as DELE, RNFR, and STOR.

The default value is **NO**. On Red Hat Enterprise Linux 6, this option is set to **YES** in the configuration file.

## 17.2.5.7. Logging Options

The following lists directives which affect **vsftpd**'s logging behavior.

 dual\_log\_enable — When enabled in conjunction with xferlog\_enable, vsftpd writes two files simultaneously: a wu-ftpd-compatible log to the file specified in the xferlog\_file directive (/var/log/xferlog by default) and a standard vsftpd log file specified in the vsftpd\_log\_file directive (/var/log/vsftpd.log by default).

The default value is NO.

• **log\_ftp\_protocol** — When enabled in conjunction with **xferlog\_enable** and with **xferlog\_std\_format** set to **NO**, all FTP commands and responses are logged. This directive is useful for debugging.

The default value is **NO**.

syslog\_enable — When enabled in conjunction with xferlog\_enable, all logging normally written to the standard vsftpd log file specified in the vsftpd\_log\_file directive (/var/log/ vsftpd.log by default) is sent to the system logger instead under the FTPD facility.

The default value is NO.

 vsftpd\_log\_file — Specifies the vsftpd log file. For this file to be used, xferlog\_enable must be enabled and xferlog\_std\_format must either be set to NO or, if xferlog\_std\_format is set to YES, dual\_log\_enable must be enabled. It is important to note that if syslog\_enable is set to YES, the system log is used instead of the file specified in this directive.

The default value is /var/log/vsftpd.log.

xferlog\_enable — When enabled, vsftpd logs connections (vsftpd format only) and file transfer information to the log file specified in the vsftpd\_log\_file directive (/var/log/ vsftpd.log by default). If xferlog\_std\_format is set to YES, file transfer information is logged but connections are not, and the log file specified in xferlog\_file (/var/log/xferlog by default) is used instead. It is important to note that both log files and log formats are used if dual\_log\_enable is set to YES.

The default value is **NO**. On Red Hat Enterprise Linux 6, this option is set to **YES** in the configuration file.

 xferlog\_file — Specifies the wu-ftpd-compatible log file. For this file to be used, xferlog\_enable must be enabled and xferlog\_std\_format must be set to YES. It is also used if dual\_log\_enable is set to YES.

The default value is /var/log/xferlog.

 xferlog\_std\_format — When enabled in conjunction with xferlog\_enable, only a wu-ftpdcompatible file transfer log is written to the file specified in the xferlog\_file directive (/var/ log/xferlog by default). It is important to note that this file only logs file transfers and does not log connections to the server.

The default value is **NO**. On Red Hat Enterprise Linux 6, this option is set to **YES** in the configuration file.

## Maintaining compatibility with older log file formats

To maintain compatibility with log files written by the older **wu-ftpd** FTP server, the **xferlog\_std\_format** directive is set to **YES** under Red Hat Enterprise Linux. However, this setting means that connections to the server are not logged.

To both log connections in **vsftpd** format and maintain a **wu-ftpd**-compatible file transfer log, set **dual\_log\_enable** to **YES**.

If maintaining a wu-ftpd-compatible file transfer log is not important, either set xferlog\_std\_format to NO, comment the line with a hash sign (#), or delete the line entirely.

## 17.2.5.8. Network Options

The following lists directives which affect how **vsftpd** interacts with the network.

• **accept\_timeout** — Specifies the amount of time for a client using passive mode to establish a connection.

The default value is 60.

• **anon\_max\_rate** — Specifies the maximum data transfer rate for anonymous users in bytes per second.

The default value is 0, which does not limit the transfer rate.

 connect\_from\_port\_20 When enabled, vsftpd runs with enough privileges to open port 20 on the server during active mode data transfers. Disabling this option allows vsftpd to run with less privileges, but may be incompatible with some FTP clients.

The default value is **NO**. On Red Hat Enterprise Linux 6, this option is set to **YES** in the configuration file.

• **connect\_timeout** — Specifies the maximum amount of time a client using active mode has to respond to a data connection, in seconds.

The default value is 60.

• **data\_connection\_timeout** — Specifies maximum amount of time data transfers are allowed to stall, in seconds. Once triggered, the connection to the remote client is closed.

The default value is **300**.

 ftp\_data\_port — Specifies the port used for active data connections when connect\_from\_port\_20 is set to YES.

The default value is 20.

• **idle\_session\_timeout** — Specifies the maximum amount of time between commands from a remote client. Once triggered, the connection to the remote client is closed.

The default value is **300**.

• listen\_address — Specifies the IP address on which vsftpd listens for network connections.

There is no default value for this directive.

Running multiple copies of vsftpd

If running multiple copies of **vsftpd** serving different IP addresses, the configuration file for each copy of the **vsftpd** daemon must have a different value for this directive. Refer to *Section 17.2.4.1, "Starting Multiple Copies of vsftpd*" for more information about multihomed FTP servers.

• **listen\_address6** — Specifies the IPv6 address on which **vsftpd** listens for network connections when **listen\_ipv6** is set to **YES**.

There is no default value for this directive.

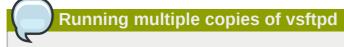

If running multiple copies of **vsftpd** serving different IP addresses, the configuration file for each copy of the **vsftpd** daemon must have a different value for this directive. Refer to *Section 17.2.4.1, "Starting Multiple Copies of vsftpd"* for more information about multihomed FTP servers.

• **listen\_port** — Specifies the port on which **vsftpd** listens for network connections.

The default value is **21**.

• **local\_max\_rate** — Specifies the maximum rate data is transferred for local users logged into the server in bytes per second.

The default value is 0, which does not limit the transfer rate.

 max\_clients — Specifies the maximum number of simultaneous clients allowed to connect to the server when it is running in standalone mode. Any additional client connections would result in an error message.

The default value is **0**, which does not limit connections.

max\_per\_ip — Specifies the maximum of clients allowed to connected from the same source IP address.

The default value is **0**, which does not limit connections.

• **pasv\_address** — Specifies the IP address for the public facing IP address of the server for servers behind Network Address Translation (NAT) firewalls. This enables **vsftpd** to hand out the correct return address for passive mode connections.

There is no default value for this directive.

• **pasv\_enable** — When enabled, passive mode connects are allowed.

The default value is **YES**.

• **pasv\_max\_port** — Specifies the highest possible port sent to the FTP clients for passive mode connections. This setting is used to limit the port range so that firewall rules are easier to create.

The default value is **0**, which does not limit the highest passive port range. The value must not exceed **65535**.

• **pasv\_min\_port** — Specifies the lowest possible port sent to the FTP clients for passive mode connections. This setting is used to limit the port range so that firewall rules are easier to create.

The default value is **0**, which does not limit the lowest passive port range. The value must not be lower **1024**.

• **pasv\_promiscuous** — When enabled, data connections are not checked to make sure they are originating from the same IP address. This setting is only useful for certain types of tunneling.

### Avoid enabling the pasv\_promiscuous option

Do not enable this option unless absolutely necessary as it disables an important security feature which verifies that passive mode connections originate from the same IP address as the control connection that initiates the data transfer.

The default value is NO.

• port\_enable — When enabled, active mode connects are allowed.

The default value is **YES**.

# 17.2.6. Additional Resources

For more information about vsftpd, refer to the following resources.

## **17.2.6.1.** Installed Documentation

- The /usr/share/doc/vsftpd-<version-number>/ directory Replace <versionnumber> with the installed version of the vsftpd package. This directory contains a README with basic information about the software. The TUNING file contains basic performance tuning tips and the SECURITY/ directory contains information about the security model employed by vsftpd.
- **vsftpd** related man pages There are a number of man pages for the daemon and configuration files. The following lists some of the more important man pages.

Server Applications

• man vsftpd — Describes available command line options for vsftpd.

**Configuration Files** 

- man vsftpd.conf Contains a detailed list of options available within the configuration file for vsftpd.
- **man 5 hosts\_access** Describes the format and options available within the TCP wrappers configuration files: **hosts.allow** and **hosts.deny**.

## 17.2.6.2. Useful Websites

- http://vsftpd.beasts.org/ The vsftpd project page is a great place to locate the latest documentation and to contact the author of the software.
- http://slacksite.com/other/ftp.html This website provides a concise explanation of the differences between active and passive mode FTP.
- http://www.ietf.org/rfc/rfc0959.txt The original Request for Comments (RFC) of the FTP protocol from the IETF.

# **17.3. Printer Configuration**

The **Printer Configuration** tool serves for printer configuring, maintenance of printer configuration files, print spool directories and print filters, and printer classes management.

The tool is based on the Common Unix Printing System (CUPS). If you upgraded the system from a previous Red Hat Enterprise Linux version that used CUPS, the upgrade process preserved the configured printers.

Using the CUPS web application or command line tools

You can perform the same and additional operations on printers directly from the CUPS web application or command line. To access the application, in a web browser, go to *http://localhost:631/*. For CUPS manuals refer to the links on the **Home** tab of the web site.

# **17.3.1. Starting the Printer Configuration Tool**

With the Printer Configuration tool you can perform various operations on existing printers and set up new printers. However, you can use also CUPS directly (go to *http://localhost:631/* to access CUPS).

On the panel, click System  $\rightarrow$  Administration  $\rightarrow$  Printing, or run the system-config-printer command from the command line to start the tool.

The Printer Configuration window depicted in Figure 17.3, "Printer Configuration window" appears.

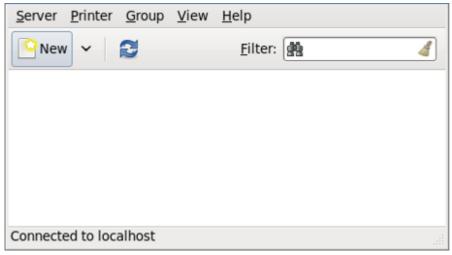

Figure 17.3. Printer Configuration window

# 17.3.2. Starting Printer Setup

Printer setup process varies depending on the printer queue type.

If you are setting up a local printer connected with USB, the printer is discovered and added automatically. You will be prompted to confirm the packages to be installed and provide the root password. Local printers connected with other port types and network printers need to be set up manually.

Follow this procedure to start a manual printer setup:

- 1. Start the Printer Configuration tool (refer to Section 17.3.1, "Starting the Printer Configuration Tool").
- 2. Go to Server  $\rightarrow$  New  $\rightarrow$  Printer.
- 3. In the Authenticate dialog box, type the root user password and confirm.
- 4. Select the printer connection type and provide its details in the area on the right.

# 17.3.3. Adding a Local Printer

Follow this procedure to add a local printer connected with other than a serial port:

- 1. Open the New Printer dialog (refer to Section 17.3.2, "Starting Printer Setup").
- 2. If the device does not appear automatically, select the port to which the printer is connected in the list on the left (such as **Serial Port #1** or **LPT #1**).

- 3. On the right, enter the connection properties:
  - for Other

URI (for example file:/dev/lp0)

for Serial Port

Baud Rate

Parity

Data Bits

Flow Control

| Devices         | Settings of th | Settings of the serial port |    |  |
|-----------------|----------------|-----------------------------|----|--|
| LPT #1          | Baud Rate      | 115200                      | \$ |  |
| Serial Port #1  | Parity         | Default                     | 0  |  |
| Other           | Panty          | Derault                     |    |  |
| Network Printer | Data Bits      | Default                     | 0  |  |
|                 | Flow Control   | Default                     | 0  |  |
|                 |                |                             |    |  |
|                 |                |                             |    |  |

Figure 17.4. Adding a local printer

- 4. Click Forward.
- 5. Select the printer model. Refer to Section 17.3.8, "Selecting the Printer Model and Finishing" for details.

## 17.3.4. Adding an AppSocket/HP JetDirect printer

Follow this procedure to add an AppSocket/HP JetDirect printer:

- 1. Open the New Printer dialog (refer to Section 17.3.1, "Starting the Printer Configuration Tool").
- 2. In the list on the left, select Network Printer  $\rightarrow$  AppSocket/HP JetDirect.

3. On the right, enter the connection settings:

#### Hostname

printer hostname or IP address

#### Port Number

printer port listening for print jobs (9100 by default)

| Select Device                                                                                                    |                                 |                               |  |  |  |  |  |  |
|----------------------------------------------------------------------------------------------------|---------------------------------|-------------------------------|--|--|--|--|--|--|
| Devices                                                                                                    | Location of the network printer |                               |  |  |  |  |  |  |
| LPT #1<br>Serial Port #1<br>Other<br>▼ Network Printer<br>Find Network Printer<br>AppSocket/HP JetDirect<br>Internet Printing Protocol (ip<br>Internet Printing Protocol (hi<br>LPD/LPR Host or Printer<br>Windows Printer via SAMBA | Host:<br>Port number:           | lenore.example.com            |  |  |  |  |  |  |
|                                                                                                    |                                 | <u>Cancel</u> <u>F</u> orward |  |  |  |  |  |  |

Figure 17.5. Adding a JetDirect printer

- 4. Click Forward.
- 5. Select the printer model. Refer to *Section 17.3.8, "Selecting the Printer Model and Finishing"* for details.

# 17.3.5. Adding an IPP Printer

An IPP printer is a printer attached to a different system on the same TCP/IP network. The system this printer is attached to may either be running CUPS or simply configured to use IPP.

If a firewall is enabled on the printer server, then the firewall must be configured to allow incoming TCP connections on port 631. Note that the CUPS browsing protocol allows client machines to discover shared CUPS queues automatically. To enable this, the firewall on the client machine must be configured to allow incoming UDP packets on port 631.

Follow this procedure to add an IPP printer:

1. Open the New Printer dialog (refer to Section 17.3.2, "Starting Printer Setup").

- 2. In the list of devices on the left, select **Network Printer** and **Internet Printing Protocol (ipp)** or **Internet Printing Protocol (https)**.
- 3. On the right, enter the connection settings:

### Host

the hostname of the IPP printer

### Queue

The queue name to be given to the new queue (if the box is left empty, a name based on the device node will be used).

| Select Device                                                                                                    |                                                                                                    |
|----------------------------------------------------------------------------------------------------|----------------------------------------------------------------------------------------------------|
| Devices                                                                                                    | IPP Printer                                                                                             |
| Devices<br>LPT #1<br>Serial Port #1<br>Other<br>▼ Network Printer<br>Find Network Printer<br>AppSocket/HP JetDirect<br>Internet Printing Protocol (ipp)<br>Internet Printing Protocol (https<br>LPD/LPR Host or Printer<br>Windows Printer via SAMBA | Host: ipp.example.com<br>Queue: /printers/exampleQueue<br>URI: ipp://ipp.example.com/printers/exampleQu |
|                                                                                                    | <u>C</u> ancel <u>F</u> orward                                                                          |

Figure 17.6. Adding an IPP printer

- 4. Click **Forward** to continue.
- 5. Select the printer model. Refer to Section 17.3.8, "Selecting the Printer Model and Finishing" for details.

# 17.3.6. Adding an LPD/LPR Host or Printer

Follow this procedure to add an LPD/LPR host or printer:

- 1. Open the New Printer dialog (refer to Section 17.3.2, "Starting Printer Setup").
- 2. In the list of devices on the left, select Network Printer  $\rightarrow$  LPD/LPR Host or Printer.

3. On the right, enter the connection settings:

### Host

the hostname of the LPD/LPR printer or host

Optionally, click Probe to find queues on the LPD host.

### Queue

The queue name to be given to the new queue (if the box is left empty, a name based on the device node will be used).

| Select Device                                                                                    |                                     |  |  |  |
|--------------------------------------------------------------------------------------------------|-------------------------------------|--|--|--|
| Devices                                                                                          | Location of the LPD network printer |  |  |  |
| LPT #1<br>Serial Port #1                                                                         | Host: Ienore.example.com            |  |  |  |
| Other<br>▼ Network Printer                                                                       | Queue: /printers/                   |  |  |  |
| Find Network Printer                                                                             |                                     |  |  |  |
| AppSocket/HP JetDirect<br>Internet Printing Protocol (ipp)<br>Internet Printing Protocol (https) |                                     |  |  |  |
| LPD/LPR Host or Printer                                                                          |                                     |  |  |  |
| Windows Printer via SAMBA                                                                        |                                     |  |  |  |
|                                                                                                  |                                     |  |  |  |
|                                                                                                  | <u>Cancel</u> <u>F</u> orward       |  |  |  |

Figure 17.7. Adding an LPD/LPR printer

- 4. Click Forward to continue.
- 5. Select the printer model. Refer to *Section 17.3.8, "Selecting the Printer Model and Finishing"* for details.

# 17.3.7. Adding a Samba (SMB) printer

Follow this procedure to add a Samba printer:

- 1. Open the New Printer dialog (refer to Section 17.3.2, "Starting Printer Setup").
- 2. In the list on the left, select Network Printer  $\rightarrow$  Windows Printer via SAMBA.

3. Enter the SMB address in the **smb:***II* field. Use the format *computer name/printer share*. In *Figure 17.8, "Adding a SMB printer*", the *computer name* is **dellbox** and the *printer share* is **r2**.

| Select Device                                                                                                    |                                                                                                    |
|----------------------------------------------------------------------------------------------------|----------------------------------------------------------------------------------------------------|
| Devices                                                                                                    | SMB Printer                                                                                                    |
| LPT #1<br>Serial Port #1<br>Other<br>▼ Network Printer<br>Find Network Printer<br>AppSocket/HP JetDirect<br>Internet Printing Protocol (ipp)<br>Internet Printing Protocol (https)<br>LPD/LPR Host or Printer<br>Windows Printer via SAMBA | smb:// dellbox/r2 Browse   smb://[workgroup/]server[:port]/printer   Authentication   • Prompt user if authentication is required   • Set authentication details now   Username: guest   Password: •••••••   Merify   Cancel |

Figure 17.8. Adding a SMB printer

- 4. Click **Browse** to see the available workgroups/domains. To display only queues of a particular host, type in the host name (NetBios name) and click **Browse**.
- 5. Select either of the options:

**Prompt user if authentication is required**: username and password are collected from the user when printing a document.

**Set authentication details now**: provide authentication information now so it is not required later. In the **Username** field, enter the username to access the printer. This user must exist on the SMB system, and the user must have permission to access the printer. The default user name is typically **guest** for Windows servers, or **nobody** for Samba servers.

6. Enter the **Password** (if required) for the user specified in the **Username** field.

# Be careful when choosing a password

Samba printer usernames and passwords are stored in the printer server as unencrypted files readable by root and lpd. Thus, other users that have root access to the printer server can view the username and password you use to access the Samba printer.

As such, when you choose a username and password to access a Samba printer, it is advisable that you choose a password that is different from what you use to access your local Red Hat Enterprise Linux system.

If there are files shared on the Samba print server, it is recommended that they also use a password different from what is used by the print queue.

- 7. Click **Verify** to test the connection. Upon successful verification, a dialog box appears confirming printer share accessibility.
- 8. Click Forward.
- 9. Select the printer model. Refer to *Section 17.3.8, "Selecting the Printer Model and Finishing"* for details.

# 17.3.8. Selecting the Printer Model and Finishing

Once you have properly selected a printer connection type, the systems attempts to acquire a driver. If the process fails, you can locate or search for the driver resources manually.

Follow this procedure to provide the printer driver and finish the installation:

1. In the window displayed after the automatic driver detection has failed, select one of the following options:

Select a Printer from database — the system chooses a driver based on the selected make of your printer from the list of Makes. If your printer model is not listed, choose Generic.

**Provide PPD file** — the system uses the provided PostScript Printer Description (PPD) file for installation. A PPD file may also be delivered with your printer as being normally provided by the manufacturer. If the PPD file is available, you can choose this option and use the browser bar below the option description to select the PPD file.

**Search for a printer driver to download** — enter the make and model of your printer into the **Make and model** field to search on OpenPrinting.org for the appropriate packages.

| Choose Driver                                                                                                    |   |
|----------------------------------------------------------------------------------------------------|---|
| <ul> <li>Select printer from database</li> </ul>                                                                                                    |   |
| <ul> <li>Provide PPD file</li> </ul>                                                                                                    |   |
| <ul> <li>Search for a printer driver to download</li> </ul>                                                                                                    |   |
| The foomatic printer database contains various manufacturer provided PostScript Printer<br>Description (PPD) files and also can generate PPD files for a large number of (non PostScript)<br>printers. But in general manufacturer provided PPD files provide better access to the specific<br>features of the printer. |   |
| Makes                                                                                                    |   |
| Generic                                                                                                    | Ξ |
| Alps                                                                                                    |   |
| Anitech                                                                                                    |   |
| Apollo                                                                                                    |   |
| Apple                                                                                                    |   |
| Brother                                                                                                    |   |
| Canon                                                                                                    |   |
| Citizen                                                                                                    |   |
| Cltoh                                                                                                    | ~ |
| <u>B</u> ack <u>C</u> ancel <u>F</u> orwar                                                                                                    | ď |

Figure 17.9. Selecting a printer brand

- 2. Depending on your previous choice provide details in the area displayed below:
  - Printer brand for the Select printer from database option
  - PPD file location for the Provide PPD file option
  - Printer make and model for the Search for a printer driver to download option
- 3. Click **Forward** to continue.
- 4. If applicable for your option, window shown in *Figure 17.10, "Selecting a printer model"* appears. Choose the corresponding model in the **Models** column on the left.

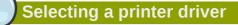

On the right, the recommended printed driver is automatically selected; however, you can select another available driver. The print driver processes the data that you want to print into a format the printer can understand. Since a local printer is attached directly to your computer, you need a printer driver to process the data that is sent to the printer.

| Models | Drivers                                 |
|--------|-----------------------------------------|
| BJ-5   | Canon BJC-80 - CUPS+Gutenprint v5.2.5 S |
| BJ-10e | Canon BJC-80 - CUPS+Gutenprint v5.2.5 [ |
| BJ-10v | Canon BJC-80 Foomatic/bjc600 [en]       |
| BJ-15v |                                         |
| BJ-20  |                                         |
| BJ-30  |                                         |
| BJ-35v |                                         |
| BJ-100 |                                         |
| BJ-200 |                                         |
| BJ-300 |                                         |
| BJ-330 |                                         |
| BJC-50 |                                         |
| BJC-55 |                                         |
| BJC-70 |                                         |
| BJC-80 |                                         |
| BJC-85 | V ( III )                               |

Figure 17.10. Selecting a printer model

- 5. Click Forward.
- 6. Under the Describe Printer enter a unique name for the printer in the **Printer Name** field. The printer name can contain letters, numbers, dashes (-), and underscores (\_); it *must not*

contain any spaces. You can also use the **Description** and **Location** fields to add further printer information. Both fields are optional, and may contain spaces.

| Describe Printer                                               |
|----------------------------------------------------------------|
| Printer Name                                                   |
| Short name for this printer such as "laserjet"                 |
| Canon                                                          |
| Description (optional)                                         |
| Human-readable description such as "HP LaserJet with Duplexer" |
| Canon BJC-80                                                   |
| Location (optional)                                            |
| Human-readable location such as "Lab 1"                        |
|                                                                |
|                                                                |
|                                                                |
|                                                                |
|                                                                |
|                                                                |
|                                                                |
|                                                                |
| <u>Back</u> <u>Cancel</u> <u>Apply</u>                         |

Figure 17.11. Printer setup

- 7. Click **Apply** to confirm your printer configuration and add the print queue if the settings are correct. Click **Back** to modify the printer configuration.
- 8. After the changes are applied, a dialog box appears allowing you to print a test page. Click **Yes** to print a test page now. Alternatively, you can print a test page also later, refer to Section 17.3.9, *"Printing a test page"* for details.

# 17.3.9. Printing a test page

After you have set up a printer or changed a printer configuration, print a test page to make sure the printer is functioning properly:

- 1. Right-click the printer in the **Printing** window and click **Properties**.
- 2. In the Properties window, click Settings on the left.
- 3. On the displayed **Settings** tab, click the **Print Test Page** button.

# 17.3.10. Modifying Existing Printers

To delete an existing printer, in the **Printer Configuration** window, select the printer and go to **Printer** 

 $\rightarrow$  Delete. Confirm the printer deletion. Alternatively, press the Delete key.

To set the default printer, right-click the printer in the printer list and click the **Set as Default** button in the context menu.

# 17.3.10.1. The Settings Page

To change printer driver configuration, double-click the corresponding name in the **Printer** list and click the **Settings** label on the left to display the **Settings** page.

You can modify printer settings such as make and model, print a test page, change the device location (URI), and more.

| Settings<br>Policies<br>Access Control<br>Printer Options<br>Job Options<br>Ink/Toner Levels | Settings<br>Description:<br>Location:<br>Device URI:<br>Make and Model:<br>Printer State:<br>Tests and Mainte<br>Print Test Page | Generic PCL 5e LF Printer         lab1         socket://localhost:9100       Change         Generic PCL 5e LF Printer - CU       Change         Idle       Idle         mance       Print Self-Test Page         Clean Print Heads |
|----------------------------------------------------------------------------------------------|----------------------------------------------------------------------------------------------------|----------------------------------------------------------------------------------------------------|
|                                                                                              |                                                                                                    | Apply Cancel OK                                                                                                    |

Figure 17.12. Settings page

## 17.3.10.2. The Policies Page

Click the **Policies** button on the left to change settings in printer state and print output.

You can select the printer states, configure the **Error Policy** of the printer (you can decide to abort the print job, retry, or stop it if an error occurs).

You can also create a *banner page* (a page that describes aspects of the print job such as the originating printer, the username from the which the job originated, and the security status of the document being printed): click the **Starting Banner** or **Ending Banner** drop-menu and choose the option that best describes the nature of the print jobs (such as **topsecret**, **classified**, or **confidential**).

## 17.3.10.2.1. Sharing Printers

On the **Policies** page, you can mark a printer as shared: if a printer is shared, users published on the network can use it. To allow the sharing function for printers, go to **Server**  $\rightarrow$  **Settings** and select **Publish shared printers connected to this system**.

Finally, make sure that the firewall allows incoming TCP connections to port 631 (that is Network Printing Server (IPP) in system-config-firewall).

| Settings<br>Policies<br>Access Control<br>Printer Options<br>Job Options | State<br>✓ Enabled<br>✓ Accepting jobs<br>✓ Shared<br>Policies |                               |                                         |
|--------------------------------------------------------------------------|----------------------------------------------------------------|-------------------------------|-----------------------------------------|
| Ink/Toner Levels                                                         | Error Policy:<br>Operation Policy:<br>Banner                   | Stop printer Default behavior | \$                                      |
|                                                                          | Starting Banner:<br>Ending Banner:                             | Classified<br>Classified      | Image: Control           Image: Control |
|                                                                          |                                                                | <u>Apply</u> <u>Cancel</u>    | <u>o</u> k                              |

Figure 17.13. Policies page

### 17.3.10.2.2. The Access Control Page

You can change user-level access to the configured printer on the Access Control page. Click the Access Control label on the left to display the page. Select either Allow printing for everyone except these users or Deny printing for everyone except these users and define the user set below: enter the user name in the text box and click the Add button to add the user to the user set.

| Settings<br>Policies<br>Access Control | <ul> <li>Allow printing for everyone except these users:</li> <li>Deny printing for everyone except these users:</li> </ul> |            |
|----------------------------------------|----------------------------------------------------------------------------------------------------|------------|
| Printer Options                        | eko                                                                                                    | Add        |
| Job Options                            | Users                                                                                                    | Delete     |
| Ink/Toner Levels                       | jha                                                                                                    |            |
|                                        | <u>Apply</u> <u>Cancel</u>                                                                                                  | <u>о</u> к |

Figure 17.14. Access Control page

## 17.3.10.2.3. The Printer Options Page

The **Printer Options** page contains various configuration options for the printer media and output, and its content may vary from printer to printer. It contains general printing, paper, quality, and printing size settings.

| Settings                      | General                                                                |    |
|-------------------------------|------------------------------------------------------------------------|----|
| Policies<br>Access Control    | Media Size:                                                            |    |
| Printer Options<br>ob Options | Color Model: Grayscale 🗘                                               |    |
| nk/Toner Levels               | Media source: Standard 🗘                                               |    |
|                               | Print Quality: Standard 🗘                                              |    |
|                               | Resolution: Automatic 🗢                                                |    |
|                               | 2-Sided Printing: Off 🔷                                                |    |
|                               | Shrink Page If Necessary to Fit Borders: Shrink (print the whole page) | 0  |
|                               | Output Control Common                                                  |    |
|                               | Color Correction: Default                                              |    |
|                               | Brightness: 1.000 🗘                                                    |    |
|                               | Contrast: 1.000 🗘                                                      |    |
|                               | Image Type: Mixed Text and Graphics                                    |    |
|                               |                                                                        |    |
|                               |                                                                        |    |
|                               | Apply Cance                                                            | el |

Figure 17.15. Printer Options page

## 17.3.10.2.4. Job Options Page

On the **Job Options** page, you can detail the printer job options. Click the **Job Options** label on the left to display the page. Edit the default settings to apply custom job options, such as number of copies, orientation, pages per side, scaling (increase or decrease the size of the printable area, which can be used to fit an oversize print area onto a smaller physical sheet of print medium), detailed text options, and custom job options.

| Settings<br>Policies<br>Access Control<br>Printer Options | Specify the default job options for this printer. Jobs<br>arriving at this print server will have these options<br>added if they are not already set by the application.<br>Common Options |  |  |  |
|-----------------------------------------------------------|----------------------------------------------------------------------------------------------------|--|--|--|
| Job Options                                               | Copies: 1                                                                                                    |  |  |  |
| Ink/Toner Levels                                          | Orientation: Automatic rotation   Reset                                                                                                    |  |  |  |
|                                                           | Scale to fit Reset                                                                                                    |  |  |  |
|                                                           | Pages per side: 1 Reset                                                                                                    |  |  |  |
|                                                           | ▷ More                                                                                                    |  |  |  |
|                                                           | Image Options                                                                                                    |  |  |  |
|                                                           | Mirror     Reset                                                                                                    |  |  |  |
|                                                           | Scaling: 100 🗘 % Reset                                                                                                    |  |  |  |
|                                                           | > More                                                                                                    |  |  |  |
|                                                           | Text Options                                                                                                    |  |  |  |
|                                                           | Characters per inch: 10.00 🗘 Reset                                                                                                    |  |  |  |
|                                                           | Lines per inch: 6.00 - Reset                                                                                                    |  |  |  |
|                                                           | Apply Cancel OK                                                                                                    |  |  |  |

Figure 17.16. Job Options page

## 17.3.10.2.5. Ink/Toner Levels Page

The **Ink/Toner Levels** page contains details on toner status if available and printer status messages. Click the **Ink/Toner Levels** label on the left to display the page.

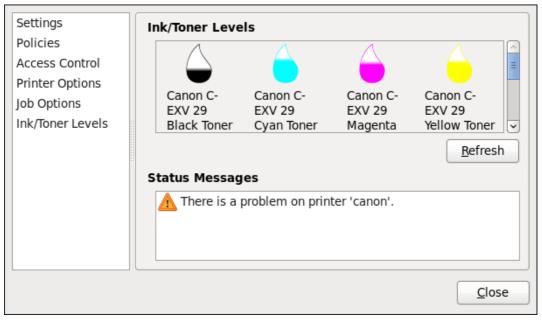

Figure 17.17. Ink/Toner Levels page

# 17.3.10.3. Managing Print Jobs

When you send a print job to the printer daemon, such as printing a text file from **Emacs** or printing an image from **GIMP**, the print job is added to the print spool queue. The print spool queue is a list of print jobs that have been sent to the printer and information about each print request, such as the status of the request, the job number, and more.

During the printing process, the Printer Status icon appears in the **Notification Area** on the panel. To check the status of a print job, click the Printer Status, which displays a window similar to *Figure 17.18, "GNOME Print Status"*.

| <u>F</u> ile | Įob <u>V</u> iew       |                          |        |                |                          |
|--------------|------------------------|--------------------------|--------|----------------|--------------------------|
| Job          | Document               | Printer                  | Size   | Time submitted | Status                   |
|              | Red Hat                | Generic-PCL-5e-LF        | 5k     | a minute ago   | 🔒 Processing - Printer w |
| 1            | Product Document       | Canon                    | Зk     | 22 hours ago   | 🔒 Pending                |
|              |                        |                          |        |                |                          |
|              |                        |                          |        |                |                          |
|              |                        |                          |        |                |                          |
| Print        | er 'Generic-PCL-5e-LF- | Printer': 'com.apple.pri | nt.rec | overable'.     |                          |

Figure 17.18. GNOME Print Status

To cancel, hold, release, reprint or authenticate a print job, select the job in the **GNOME Print Status** and on the **Job** menu, click the respective command.

To view the list of print jobs in the print spool from a shell prompt, type the command **lpstat** -**o**. The last few lines look similar to the following:

### Example 17.1. Example of **lpstat** -o output

| \$ lpstat -o |        |      |        |       |      |          |     |
|--------------|--------|------|--------|-------|------|----------|-----|
| Charlie-60   | twaugh | 1024 | Tue 08 | Feb 2 | 2011 | 16:42:11 | GMT |
| Aaron-61     | twaugh | 1024 | Tue 08 | Feb 2 | 2011 | 16:42:44 | GMT |
| Ben-62       | root   | 1024 | Tue 08 | Feb 2 | 2011 | 16:45:42 | GMT |
|              |        |      |        |       |      |          |     |

If you want to cancel a print job, find the job number of the request with the command **lpstat** -o and then use the command **cancel** *job number*. For example, **cancel** 60 would cancel the print job in *Example* 17.1, *"Example of* **lpstat** -o *output"*. You can not cancel print jobs that were started by other users with the **cancel** command. However, you can enforce deletion of such job by issuing the **cancel** -U root *job\_number* command. To prevent such canceling change the printer operation policy to **Authenticated** to force root authentication.

You can also print a file directly from a shell prompt. For example, the command **lp sample.txt** prints the text file **sample.txt**. The print filter determines what type of file it is and converts it into a format the printer can understand.

# 17.3.11. Additional Resources

To learn more about printing on Red Hat Enterprise Linux, refer to the following resources.

## 17.3.11.1. Installed Documentation

### man lp

The manual page for the **1pr** command that allows you to print files from the command line.

#### man cancel

The manual page for the command line utility to remove print jobs from the print queue.

### man mpage

The manual page for the command line utility to print multiple pages on one sheet of paper.

#### man cupsd

The manual page for the CUPS printer daemon.

### man cupsd.conf

The manual page for the CUPS printer daemon configuration file.

#### man classes.conf

The manual page for the class configuration file for CUPS.

#### man lpstat

The manual page for the **lpstat** command, which displays status information about classes, jobs, and printers.

## 17.3.11.2. Useful Websites

#### http://www.linuxprinting.org/

GNU/Linux Printing contains a large amount of information about printing in Linux.

### http://www.cups.org/

Documentation, FAQs, and newsgroups about CUPS.

# **Part VI. Monitoring and Automation**

This part describes various tools that allow system administrators to monitor system performance, automate system tasks, and report bugs.

# **System Monitoring Tools**

Before you learn how to configure your system, you should learn how to gather essential system information. For example, you should know how to find the amount of free memory, the amount of available hard drive space, how your hard drive is partitioned, and what processes are running. This chapter discusses how to retrieve this type of information from your Red Hat Enterprise Linux system using simple commands and a few simple programs.

# **18.1. Viewing System Processes**

The **ps ax** command displays a list of current system processes, including processes owned by other users. To display the owner alongside each process, use the **ps aux** command. This list is a static list; in other words, it is a snapshot of what was running when you invoked the command. If you want a constantly updated list of running processes, use **top** as described below.

The **ps** output can be long. To prevent it from scrolling off the screen, you can pipe it through less:

```
ps aux | less
```

You can use the **ps** command in combination with the **grep** command to see if a process is running. For example, to determine if **Emacs** is running, use the following command:

ps ax | grep emacs

The **top** command displays currently running processes and important information about them including their memory and CPU usage. The list is both real-time and interactive. An example of output from the **top** command is provided as follows:

```
~]$ top
top - 18:11:48 up 1 min, 1 user, load average: 0.68, 0.30, 0.11
Tasks: 122 total, 1 running, 121 sleeping, 0 stopped, 0 zombie
Cpu(s): 0.0%us, 0.5%sy, 0.0%ni, 93.4%id, 5.7%wa, 0.2%hi, 0.2%si,
                                                                                                                 0.0
           501924k total, 376496k used, 125428k free,
                                                                                        29664k buffers
Mem:
                                            0k used, 1015800k free,
Swap: 1015800k total,
                                                                                         189008k cached
                      PR NI VIRT RES SHR S %CPU %MEM TIME+ COMMAND
  PID USER
 1601 root
                        40 0 20172 1084 920 S 0.3 0.2 0:00.08 hald-addon-sto
 1998 silas
                        40 0 14984 1160 880 R 0.3 0.2 0:00.13 top

      40
      0
      19160
      1412
      1156
      S
      0.0
      0.3

      40
      0
      0
      0
      0
      S
      0.0
      0.0

     1 root
                                                                                  0:00.96 init
                                                      0 S 0.0 0.0 0:00.01 kthreadd

        40
        0
        0
        0
        S
        0.0
        0.0
        0:00.01
        kthreadd

        RT
        0
        0
        0
        S
        0.0
        0.0
        0:00.05
        migration/0

      2 root
      3 root
     4 root
                        20 0 0 0 0 S 0.0 0.0 0:00.00 ksoftirgd/0
                       RT 0 0 0 0 S 0.0 0.0 0:00.00 watchdog/0
      5 root
      6 root
                        RT 0 0 0 0 S 0.0 0.0 0:00.04 migration/1

        20
        0
        0
        0
        S
        0.0
        0.0
        0:00.00
        ksoftirqd/1

        RT
        0
        0
        0
        S
        0.0
        0.0
        0:00.00
        watchdog/1

        20
        0
        0
        0
        S
        0.0
        0.0
        0:00.00
        watchdog/1

        20
        0
        0
        0
        S
        0.0
        0.0
        0:00.00
        watchdog/1

        20
        0
        0
        0
        S
        0.0
        0.0
        0:00.00
        events/0

      7 root
      8 root
      9 root
                        20 0 0 0 0 S 0.0 0.0 0:00.01 events/1
    10 root
                         20 0 0 0 S 0.0 0.0 0:00.00 cpuset
    11 root
                         20 0 0 0 0 S 0.0 0.0 0:00.00 khelper
    12 root
[output truncated]
```

To exit **top**, press the **q** key.

*Table 18.1, "Interactive top commands"* contains useful interactive commands that you can use with **top**. For more information, refer to the **top**(1) manual page.

| Command | Description                                                                       |
|---------|-----------------------------------------------------------------------------------|
| Space   | Immediately refresh the display                                                   |
| h       | Display a help screen                                                             |
| k       | Kill a process. You are prompted for the process ID and the signal to send to it. |
| n       | Change the number of processes displayed. You are prompted to enter the number.   |
| u       | Sort by user.                                                                     |
| М       | Sort by memory usage.                                                             |
| Ρ       | Sort by CPU usage.                                                                |

### Table 18.1. Interactive top commands

If you prefer a graphical interface for top, you can use the GNOME System Monitor. To start it from the desktop, select Applications  $\rightarrow$  System Tools  $\rightarrow$  System Monitor or execute gnome-system-monitor at a shell prompt. Select the Processes tab.

The **GNOME System Monitor** allows you to search for a process in the list of running processes. Using the **GNOME System Monitor**, you can also view all processes, your processes, or active processes.

The Edit menu item allows you to:

- Stop a process.
- · Continue or start a process.
- · End a processes.
- Kill a process.
- Change the priority of a selected process.
- Edit the System Monitor preferences. These include changing the interval seconds to refresh the list and selecting process fields to display in the System Monitor window.

The View menu item allows you to:

- View only active processes.
- View all processes.
- View my processes.
- View process dependencies.
- · View a memory map of a selected process.
- View the files opened by the selected process.
- · Refresh the list of processes.

To stop a process, select it and click **End Process**. Alternatively you can also stop a process by selecting it, clicking **Edit** on your menu and selecting **Stop Process**.

To sort the information by a specific column, click on the name of the column. This sorts the information by the selected column in ascending order. Click on the name of the column again to toggle the sort between ascending and descending order.

| System Processes | 5 Resources      | File Systems  |           |           |                    |         |
|------------------|------------------|---------------|-----------|-----------|--------------------|---------|
| Load averages fo | r the last 1, 5, | 15 minutes: 0 | 0.00, 0.0 | 0, 0.00   |                    |         |
| Process Name 🗸   | Status %         | CPU Nice      | ID        | Memory    | Waiting Channel    | Session |
| abrt-applet      | Sleeping         | 0             | 0 2455    | 1.2 MiB   | poll_schedule_time |         |
| 🚸 abrtd          | Sleeping         | 0             | 0 1984    | 2.1 MiB   | poll_schedule_time |         |
| 🔷 acpid          | Sleeping         | 0             | 0 1721    | 116.0 KiB | poll_schedule_time |         |
| (i) aio/0        | Sleeping         | 0             | 0 53      | N/A       | worker_thread      |         |
| 💮 aio/1          | Sleeping         | 0             | 0 54      | N/A       | worker_thread      |         |
| ② aio/2          | Sleeping         | 0             | 0 55      | N/A       | worker_thread      |         |
| ② aio/3          | Sleeping         | 0             | 0 56      | N/A       | worker_thread      |         |
| ③ async/mgr      | Sleeping         | 0             | 0 22      | N/A       | async_manager_thr  |         |
| ata/0            | Sleeping         | 0             | 0 37      | N/A       | worker_thread      |         |
| 💮 ata/1          | Sleeping         | 0             | 0 38      | N/A       | worker_thread      |         |
| <li>ata/2</li>   | Sleeping         | 0             | 0 39      | N/A       | worker_thread      |         |
| 2                |                  |               |           |           |                    |         |

Figure 18.1. GNOME System Monitor - Processes tab

# **18.2. Viewing Memory Usage**

The **free** command displays the total amount of physical memory and swap space for the system as well as the amount of memory that is used, free, shared, in kernel buffers, and cached.

| ~]\$ free | •          |         |         |        |         |        |
|-----------|------------|---------|---------|--------|---------|--------|
|           | total      | used    | free    | shared | buffers | cached |
| Mem:      | 4017660    | 1619044 | 2398616 | Θ      | 59864   | 637968 |
| -/+ buff  | ers/cache: | 921212  | 3096448 |        |         |        |
| Swap:     | 3071996    | Θ       | 3071996 |        |         |        |
|           |            |         |         |        |         |        |

The command **free** -m shows the same information in megabytes, which are easier to read.

| ~]\$ free | - m       |      |      |        |         |        |
|-----------|-----------|------|------|--------|---------|--------|
|           | total     | used | free | shared | buffers | cached |
| Mem:      | 3923      | 1569 | 2353 | Θ      | 58      | 626    |
| -/+ buffe | rs/cache: | 884  | 3038 |        |         |        |
| Swap:     | 2999      | Θ    | 2999 |        |         |        |

If you prefer a graphical interface for free, you can use the GNOME System Monitor. To start it from the desktop, select Applications  $\rightarrow$  System Tools  $\rightarrow$  System Monitor or execute gnome-system-monitor at a shell prompt. Click on the Resources tab.

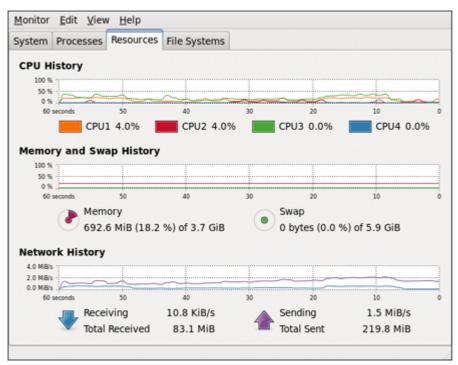

Figure 18.2. GNOME System Monitor - Resources tab

# **18.3. Viewing File Systems**

The **df** command reports the system's disk space usage. If you Execute the command **df** at a shell prompt, the output looks similar to the following:

```
~]$ df
Filesystem
                   1K-blocks
                                  Used Available Use% Mounted on
/dev/mapper/volgrp1-lvroot
                    14127024
                               6868092
                                        6541316 52% /
tmpfs
                     2008828
                               592 2008236 1%/dev/shm
                      495844
                                         405197 14% /boot
/dev/sda1
                                 65047
/dev/mapper/luks-b20f8f7a-7f0f-4497-8de4-81bfa3e541cf
                   122046576 12111420 103735552 11% /home
```

By default, this utility shows the partition size in 1 kilobyte blocks and the amount of used and available disk space in kilobytes. To view the information in megabytes and gigabytes, use the command **df** -**h**. The -**h** argument stands for human-readable format. The output looks similar to the following:

```
~]$ df -h

Filesystem Size Used Avail Use% Mounted on

/dev/mapper/volgrp1-lvroot

tmpfs 2.0G 592K 2.0G 1% /dev/shm

/dev/sda1 485M 64M 396M 14% /boot

/dev/mapper/luks-b20f8f7a-7f0f-4497-8de4-81bfa3e541cf

117G 12G 99G 11% /home
```

In the list of mounted partitions, there is an entry for **/dev/shm**. This entry represents the system's virtual memory file system.

The **du** command displays the estimated amount of space being used by files in a directory. If you execute **du** at a shell prompt, the disk usage for each of the subdirectories is displayed in a list. The grand total for the current directory and subdirectories are also shown as the last line in the list. If you do not want to see the totals for all the subdirectories, use the command **du -hs** to see only the grand total for the directory in human-readable format. Use the **du --help** command to see more options.

To view the system's partitions and disk space usage in a graphical format, use the **Gnome System Monitor** by clicking on **Applications**  $\rightarrow$  **System Tools**  $\rightarrow$  **System Monitor** or executing the **gnome-system-monitor** command at a shell prompt. Select the File Systems tab to view the system's partitions. The figure below illustrates the File Systems tab.

| ystem Processes | Resources | File Syst | tems      |           |           |           |      |
|-----------------|-----------|-----------|-----------|-----------|-----------|-----------|------|
| File Systems    |           |           |           |           |           |           |      |
| Device 🗸        | Directory | Туре      | Total     | Free      | Available | Used      |      |
| /dev/mapper     | /home     | ext4      | 403.0 GiB | 402.7 GiB | 382.2 GiB | 307.4 MiB | 0 %  |
| /dev/mapper     | /         | ext4      | 49.2 GiB  | 45.9 GiB  | 43.4 GiB  | 3.3 GiB   | 7 %  |
| /dev/sda1       | /boot     | ext4      | 484.2 MiB | 405.4 MiB | 380.4 MiB | 78.8 MiB  | 17 % |
|                 |           |           |           |           |           |           |      |

Figure 18.3. GNOME System Monitor - File Systems tab

# **18.4. Viewing Hardware Information**

You can use the **lspci** command to list all PCI devices. Use the command **lspci** -v for more verbose information or **lspci** -vv for very verbose output.

For example, **1spci** can be used to determine the manufacturer, model, and memory size of a system's video card:

```
~]$ lspci -v
[output truncated]
00:02.1 Display controller: Intel Corporation Mobile 4 Series Chipset Integrated Graphics
Controller (rev 07)
Subsystem: Lenovo Device 20e4
Flags: bus master, fast devsel, latency 0
Memory at f4200000 (64-bit, non-prefetchable) [size=1M]
Capabilities: [d0] Power Management version 3
[output truncated]
```

The **lspci** is also useful to determine the network card in your system if you do not know the manufacturer or model number.

# **18.5. Monitoring Performance with Net-SNMP**

Red Hat Enterprise Linux 6 includes the **Net-SNMP** software suite, which includes a flexible and extensible *Simple Network Management Protocol* (SNMP) agent. This agent and its associated utilities can be used to provide performance data from a large number of systems to a variety of tools which support polling over the SNMP protocol.

This section provides information on configuring the Net-SNMP agent to securely provide performance data over the network, retrieving the data using the SNMP protocol, and extending the SNMP agent to provide custom performance metrics.

# 18.5.1. Installing Net-SNMP

The Net-SNMP software suite is available as a set of RPM packages in the Red Hat Enterprise Linux software distribution. *Table 18.2, "Available Net-SNMP packages"* summarizes each of the packages and their contents.

### Table 18.2. Available Net-SNMP packages

| Package         | Provides                                                                                                    |
|-----------------|----------------------------------------------------------------------------------------------------|
| net-snmp        | The SNMP Agent Daemon and documentation. This package is required for exporting performance data.                                           |
| net-snmp-libs   | The <b>netsnmp</b> library and the bundled management information bases (MIBs). This package is required for exporting performance data.    |
| net-snmp-utils  | SNMP clients such as <b>snmpget</b> and <b>snmpwalk</b> . This package is required in order to query a system's performance data over SNMP. |
| net-snmp-perl   | The <b>mib2c</b> utility and the <b>NetSNMP</b> Perl module.                                                                                |
| net-snmp-python | An SNMP client library for Python.                                                                                                    |

To install any of these packages, use the yum command in the following form:

yum install package...

For example, to install the SNMP Agent Daemon and SNMP clients used in the rest of this section, type the following at a shell prompt:

```
~]# yum install net-snmp net-snmp-libs net-snmp-utils
```

Note that you must have superuser privileges (that is, you must be logged in as root) to run this command. For more information on how to install new packages in Red Hat Enterprise Linux, refer to *Section 5.2.4, "Installing Packages"*.

# 18.5.2. Running the Net-SNMP Daemon

The *net-snmp* package contains snmpd, the SNMP Agent Daemon. This section provides information on how to start, stop, and restart the snmpd service, and shows how to enable it in a particular runlevel. For more information on the concept of runlevels and how to manage system services in Red Hat Enterprise Linux in general, refer to *Chapter 9, Services and Daemons*.

## 18.5.2.1. Starting the Service

To run the snmpd service in the current session, type the following at a shell prompt as root:

service snmpd start

To configure the service to be automatically started at boot time, use the following command:

chkconfig snmpd on

This will enable the service in runlevel 2, 3, 4, and 5. Alternatively, you can use the **Service Configuration** utility as described in *Section* 9.2.1.1, "Enabling the Service".

### 18.5.2.2. Stopping the Service

To stop the running snmpd service, type the following at a shell prompt as root:

service snmpd stop

To disable starting the service at boot time, use the following command:

chkconfig snmpd off

This will disable the service in all runlevels. Alternatively, you can use the **Service Configuration** utility as described in *Section 9.2.1.2, "Disabling the Service"*.

### 18.5.2.3. Restarting the Service

To restart the running snmpd service, type the following at a shell prompt:

service snmpd restart

This will stop the service and start it again in quick succession. To only reload the configuration without stopping the service, run the following command instead:

service snmpd reload

This will cause the running snmpd service to reload the configuration.

Alternatively, you can use the **Service Configuration** utility as described in *Section 9.2.1.5, "Restarting the Running Service"*.

### 18.5.3. Configuring Net-SNMP

To change the Net-SNMP Agent Daemon configuration, edit the **/etc/snmp/snmpd.conf** configuration file. The default **snmpd.conf** file shipped with Red Hat Enterprise Linux 6 is heavily commented and serves as a good starting point for agent configuration.

This section focuses on two common tasks: setting system information and configuring authentication. For more information about available configuration directives, refer to the **snmpd.conf**(5) manual page. Additionally, there is a utility in the *net-snmp* package named **snmpconf** which can be used to interactively generate a valid agent configuration.

Note that the *net-snmp-utils* package must be installed in order to use the **snmpwalk** utility described in this section.

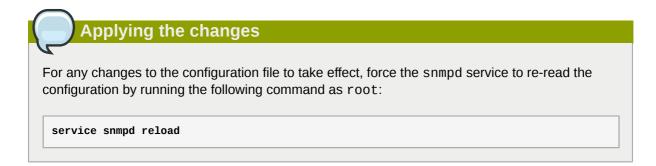

# 18.5.3.1. Setting System Information

Net-SNMP provides some rudimentary system information via the system tree. For example, the following **snmpwalk** command shows the system tree with a default agent configuration.

```
~]# snmpwalk -v2c -c public localhost system
SNMPv2-MIB::sysDescr.0 = STRING: Linux localhost.localdomain 2.6.32-122.el6.x86_64 #1 SMP Wed
Mar 9 23:54:34 EST 2011 x86_64
SNMPv2-MIB::sysObjectID.0 = OID: NET-SNMP-MIB::netSnmpAgentOIDs.10
DISMAN-EVENT-MIB::sysUpTimeInstance = Timeticks: (99554) 0:16:35.54
SNMPv2-MIB::sysContact.0 = STRING: Root <root@localhost> (configure /etc/snmp/
snmp.local.conf)
SNMPv2-MIB::sysName.0 = STRING: localhost.localdomain
SNMPv2-MIB::sysLocation.0 = STRING: Unknown (edit /etc/snmp/snmpd.conf)
```

By default, the sysName object is set to the hostname. The sysLocation and sysContact objects can be configured in the **/etc/snmp/snmpd.conf** file by changing the value of the **syslocation** and **syscontact** directives, for example:

```
syslocation Datacenter, Row 3, Rack 2
syscontact UNIX Admin <admin@example.com>
```

After making changes to the configuration file, reload the configuration and test it by running the **snmpwalk** command again:

```
~]# service snmpd reload
Reloading snmpd: [ OK ]
~]# snmpwalk -v2c -c public localhost system
SNMPv2-MIB::sysDescr.0 = STRING: Linux localhost.localdomain 2.6.32-122.el6.x86_64 #1 SMP Wed
Mar 9 23:54:34 EST 2011 x86_64
SNMPv2-MIB::sysObjectID.0 = OID: NET-SNMP-MIB::netSnmpAgentOIDs.10
DISMAN-EVENT-MIB::sysUpTimeInstance = Timeticks: (158357) 0:26:23.57
SNMPv2-MIB::sysContact.0 = STRING: UNIX Admin <admin@example.com>
SNMPv2-MIB::sysName.0 = STRING: localhost.localdomain
SNMPv2-MIB::sysLocation.0 = STRING: Datacenter, Row 3, Rack 2
```

# 18.5.3.2. Configuring Authentication

The Net-SNMP Agent Daemon supports all three versions of the SNMP protocol. The first two versions (1 and 2c) provide for simple authentication using a *community string*. This string is a shared secret between the agent and any client utilities. The string is passed in clear text over the network however and is not considered secure. Version 3 of the SNMP protocol supports user authentication and message encryption using a variety of protocols. The Net-SNMP agent also supports tunneling over SSH, TLS authentication with X.509 certificates, and Kerberos authentication.

### **Configuring SNMP Version 2c Community**

To configure an **SNMP version 2c community**, use either the **rocommunity** or **rwcommunity** directive in the **/etc/snmp/snmpd.conf** configuration file. The format of the directives is the following:

directive community [source [OID]]

... where *community* is the community string to use, *source* is an IP address or subnet, and *OID* is the SNMP tree to provide access to. For example, the following directive provides read-only access to the system tree to a client using the community string "redhat" on the local machine:

```
rocommunity redhat 127.0.0.1 .1.3.6.1.2.1.1
```

To test the configuration, use the **snmpwalk** command with the **-v** and **-c** options.

```
~]# snmpwalk -v2c -c redhat localhost system
SNMPv2-MIB::sysDescr.0 = STRING: Linux localhost.localdomain 2.6.32-122.el6.x86_64 #1 SMP Wed
Mar 9 23:54:34 EST 2011 x86_64
SNMPv2-MIB::sysObjectID.0 = OID: NET-SNMP-MIB::netSnmpAgentOIDs.10
DISMAN-EVENT-MIB::sysUpTimeInstance = Timeticks: (158357) 0:26:23.57
SNMPv2-MIB::sysContact.0 = STRING: UNIX Admin <admin@example.com>
SNMPv2-MIB::sysName.0 = STRING: localhost.localdomain
SNMPv2-MIB::sysLocation.0 = STRING: Datacenter, Row 3, Rack 2
```

### **Configuring SNMP Version 3 User**

To configure an **SNMP version 3 user**, use the **net-snmp-create-v3-user** command. This command adds entries to the **/var/lib/net-snmp/snmpd.conf** and **/etc/snmp/snmpd.conf** files which create the user and grant access to the user. Note that the **net-snmp-create-v3-user** command may only be run when the agent is not running. The following example creates the "sysadmin" user with the password "redhatsnmp":

```
~]# service snmpd stop
Stopping snmpd:
                                                            [ OK ]
~]# net-snmp-create-v3-user
Enter a SNMPv3 user name to create:
admin
Enter authentication pass-phrase:
redhatsnmp
Enter encryption pass-phrase:
  [press return to reuse the authentication pass-phrase]
adding the following line to /var/lib/net-snmp/snmpd.conf:
  createUser admin MD5 "redhatsnmp" DES
adding the following line to /etc/snmp/snmpd.conf:
   rwuser admin
~]# service snmpd start
Starting snmpd:
                                                            [ OK ]
```

The **rwuser** directive (or **rouser** when the **-ro** command line option is supplied) that **net-snmpcreate-v3-user** adds to **/etc/snmp/snmpd.conf** has a similar format to the **rwcommunity** and **rocommunity** directives:

```
directive user [noauth|auth|priv] [OID]
```

... where *user* is a username and *OID* is the SNMP tree to provide access to. By default, the Net-SNMP Agent Daemon allows only authenticated requests (the **auth** option). The **noauth** option

allows you to permit unauthenticated requests, and the **priv** option enforces the use of encryption. The **authpriv** option specifies that requests must be authenticated and replies should be encrypted.

For example, the following line grants the user "admin" read-write access to the entire tree:

```
rwuser admin authpriv .1
```

To test the configuration, create a .snmp directory in your user's home directory and a configuration file named snmp.conf in that directory (~/.snmp/snmp.conf) with the following lines:

```
defVersion 3
defSecurityLevel authPriv
defSecurityName admin
defPassphrase redhatsnmp
```

The snmpwalk command will now use these authentication settings when querying the agent:

```
~]$ snmpwalk -v3 localhost system
SNMPv2-MIB::sysDescr.0 = STRING: Linux localhost.localdomain 2.6.32-122.el6.x86_64 #1 SMP Wed
Mar 9 23:54:34 EST 2011 x86_64
[output truncated]
```

# 18.5.4. Retrieving Performance Data over SNMP

The Net-SNMP Agent in Red Hat Enterprise Linux provides a wide variety of performance information over the SNMP protocol. In addition, the agent can be queried for a listing of the installed RPM packages on the system, a listing of currently running processes on the system, or the network configuration of the system.

This section provides an overview of OIDs related to performance tuning available over SNMP. It assumes that the *net-snmp-utils* package is installed and that the user is granted access to the SNMP tree as described in *Section 18.5.3.2, "Configuring Authentication"*.

### 18.5.4.1. Hardware Configuration

The Host Resources MIB included with Net-SNMP presents information about the current hardware and software configuration of a host to a client utility. *Table 18.3, "Available OIDs"* summarizes the different OIDs available under that MIB.

| OID                               | Description                                                                                           |
|-----------------------------------|----------------------------------------------------------------------------------------------------|
| HOST-RESOURCES-MIB::hrSystem      | Contains general system information such as uptime, number of users, and number of running processes. |
| HOST-RESOURCES-MIB::hrStorage     | Contains data on memory and file system usage.                                                        |
| HOST-RESOURCES-MIB::hrDevices     | Contains a listing of all processors, network devices, and file systems.                              |
| HOST-RESOURCES-MIB::hrSWRun       | Contains a listing of all running processes.                                                          |
| HOST-RESOURCES-MIB::hrSWRunPerf   | Contains memory and CPU statistics on the process table from HOST-RESOURCES-MIB::hrSWRun.             |
| HOST-RESOURCES-MIB::hrSWInstalled | Contains a listing of the RPM database.                                                               |

### Table 18.3. Available OIDs

There are also a number of SNMP tables available in the Host Resources MIB which can be used to retrieve a summary of the available information. The following example displays HOST-RESOURCES-MIB::hrFSTable:

```
~]$ snmptable -Cb localhost HOST-RESOURCES-MIB::hrFSTable
SNMP table: HOST-RESOURCES-MIB::hrFSTable
Index MountPoint RemoteMountPoint
                                                             Type
   Access Bootable StorageIndex LastFullBackupDate LastPartialBackupDate
           "/"
true
                             "" HOST-RESOURCES-TYPES::hrFSLinuxExt2
    1
 readWrite
                           31
                                   0-1-1,0:0:0.0
                                                       0-1-1,0:0:0.0
    5 "/dev/shm"
                            ....
                                   HOST-RESOURCES-TYPES::hrFSOther
readWrite false
6 "/boot"
                           35 0-1-1,0:0:0.0 0-1-1,0:0:0.0
                            "" HOST-RESOURCES-TYPES::hrFSLinuxExt2
                           36 0-1-1,0:0:0.0
 readWrite false
                                                       0-1-1,0:0:0.0
```

For more information about HOST-RESOURCES-MIB, see the /usr/share/snmp/mibs/HOST-RESOURCES-MIB.txt file.

### 18.5.4.2. CPU and Memory Information

Most system performance data is available in the UCD SNMP MIB. The systemStats OID provides a number of counters around processor usage:

```
~]$ snmpwalk localhost UCD-SNMP-MIB::systemStats
UCD-SNMP-MIB::ssIndex.0 = INTEGER: 1
UCD-SNMP-MIB::ssErrorName.0 = STRING: systemStats
UCD-SNMP-MIB::ssSwapIn.0 = INTEGER: 0 kB
UCD-SNMP-MIB::ssSwapOut.0 = INTEGER: 0 kB
UCD-SNMP-MIB::ssIOSent.0 = INTEGER: 0 blocks/s
UCD-SNMP-MIB::ssIOReceive.0 = INTEGER: 0 blocks/s
UCD-SNMP-MIB::ssSysInterrupts.0 = INTEGER: 29 interrupts/s
UCD-SNMP-MIB::ssSysContext.0 = INTEGER: 18 switches/s
UCD-SNMP-MIB::ssCpuUser.0 = INTEGER: 0
UCD-SNMP-MIB::ssCpuSystem.0 = INTEGER: 0
UCD-SNMP-MIB::ssCpuIdle.0 = INTEGER: 99
UCD-SNMP-MIB::ssCpuRawUser.0 = Counter32: 2278
UCD-SNMP-MIB::ssCpuRawNice.0 = Counter32: 1395
UCD-SNMP-MIB::ssCpuRawSystem.0 = Counter32: 6826
UCD-SNMP-MIB::ssCpuRawIdle.0 = Counter32: 3383736
UCD-SNMP-MIB::ssCpuRawWait.0 = Counter32: 7629
UCD-SNMP-MIB::ssCpuRawKernel.0 = Counter32: 0
UCD-SNMP-MIB::ssCpuRawInterrupt.0 = Counter32: 434
UCD-SNMP-MIB::ssIORawSent.0 = Counter32: 266770
UCD-SNMP-MIB::ssIORawReceived.0 = Counter32: 427302
UCD-SNMP-MIB::ssRawInterrupts.0 = Counter32: 743442
UCD-SNMP-MIB::ssRawContexts.0 = Counter32: 718557
UCD-SNMP-MIB::ssCpuRawSoftIR0.0 = Counter32: 128
UCD-SNMP-MIB::ssRawSwapIn.0 = Counter32: 0
UCD-SNMP-MIB::ssRawSwapOut.0 = Counter32: 0
```

In particular, the ssCpuRawUser, ssCpuRawSystem, ssCpuRawWait, and ssCpuRawIdle OIDs provide counters which are helpful when determining whether a system is spending most of its processor time in kernel space, user space, or I/O. ssRawSwapIn and ssRawSwapOut can be helpful when determining whether a system is suffering from memory exhaustion.

More memory information is available under the UCD-SNMP-MIB::memory OID, which provides similar data to the **free** command:

```
~]$ snmpwalk localhost UCD-SNMP-MIB::memory
```

```
UCD-SNMP-MIB::memErrorName.0 = STRING: swap
UCD-SNMP-MIB::memTotalSwap.0 = INTEGER: 1023992 kB
UCD-SNMP-MIB::memAvailSwap.0 = INTEGER: 1023992 kB
UCD-SNMP-MIB::memTotalReal.0 = INTEGER: 1021588 kB
UCD-SNMP-MIB::memAvailReal.0 = INTEGER: 634260 kB
UCD-SNMP-MIB::memTotalFree.0 = INTEGER: 1658252 kB
UCD-SNMP-MIB::memMinimumSwap.0 = INTEGER: 1658252 kB
UCD-SNMP-MIB::memMinimumSwap.0 = INTEGER: 16000 kB
UCD-SNMP-MIB::memBuffer.0 = INTEGER: 30760 kB
UCD-SNMP-MIB::memCached.0 = INTEGER: 216200 kB
UCD-SNMP-MIB::memSwapError.0 = INTEGER: noError(0)
UCD-SNMP-MIB::memSwapErrorMsg.0 = STRING:
```

Load averages are also available in the UCD SNMP MIB. The SNMP table UCD-SNMP-MIB::laTable has a listing of the 1, 5, and 15 minute load averages:

```
~]$ snmptable localhost UCD-SNMP-MIB::laTable
SNMP table: UCD-SNMP-MIB::laTable
laIndex laNames laLoad laConfig laLoadInt laLoadFloat laErrorFlag laErrMessage
1 Load-1 0.00 12.00 0 0.000000 noError
2 Load-5 0.00 12.00 0 0.000000 noError
3 Load-15 0.00 12.00 0 0.000000 noError
```

# 18.5.4.3. File System and Disk Information

The Host Resources MIB provides information on file system size and usage. Each file system (and also each memory pool) has an entry in the HOST-RESOURCES-MIB::hrStorageTable table:

|                         | <b>host HOST-RESOURCES-MIB::hrS</b><br>CES-MIB::hrStorageTable | torageTable     |  |
|-------------------------|----------------------------------------------------------------|-----------------|--|
| Index                   | Туре                                                           | Descr           |  |
| AllocationUnits Size    | Used AllocationFailures                                        |                 |  |
| 1 HOST-R                | ESOURCES-TYPES::hrStorageRam                                   | Physical memory |  |
| 1024 Bytes 1021588 3880 | 64 ?                                                           |                 |  |
| 3 HOST-RESOURCES-T      | YPES::hrStorageVirtualMemory                                   | Virtual memory  |  |
| 1024 Bytes 2045580 3880 | 64 ?                                                           |                 |  |
| 6 HOST-RES              | OURCES-TYPES::hrStorageOther                                   | Memory buffers  |  |
| 1024 Bytes 1021588 310  | 48 ?                                                           |                 |  |
| 7 HOST-RES              | OURCES-TYPES::hrStorageOther                                   | Cached memory   |  |
| 1024 Bytes 216604 2166  | 04 ?                                                           |                 |  |
| 10 HOST-RESOURCES-T     | YPES::hrStorageVirtualMemory                                   | Swap space      |  |
| 1024 Bytes 1023992      | 0 ?                                                            |                 |  |
| 31 HOST-RESOURC         | ES-TYPES::hrStorageFixedDisk                                   | /               |  |
| 4096 Bytes 2277614 2503 | 91 ?                                                           |                 |  |
| 35 HOST-RESOURC         | ES-TYPES::hrStorageFixedDisk                                   | /dev/shm        |  |
| 4096 Bytes 127698       | 0 ?                                                            |                 |  |
| 36 HOST-RESOURC         | ES-TYPES::hrStorageFixedDisk                                   | /boot           |  |
| 1024 Bytes 198337 266   | 94 ?                                                           |                 |  |

The OIDs under HOST-RESOURCES-MIB::hrStorageSize and HOST-RESOURCES-MIB::hrStorageUsed can be used to calculate the remaining capacity of each mounted file system.

I/O data is available both in UCD-SNMP-MIB::systemStats (ssIORawSent.0 and ssIORawRecieved.0) and in UCD-DISKIO-MIB::diskIOTable. The latter provides much more granular data. Under this table are OIDs for diskIONReadX and diskIONWrittenX, which provide counters for the number of bytes read from and written to the block device in question since the system boot:

```
~]$ snmptable -Cb localhost UCD-DISKIO-MIB::diskIOTable
```

5120

0

```
SNMP table: UCD-DISKIO-MIB::diskIOTable
                 NRead NWritten Reads Writes LA1 LA5 LA15
 Index Device
                                                             NReadX NWrittenX
. . .
   25
                                         4894 ?
                                                   2
                                                        ? 216886272 139109376
         sda 216886272 139109376 16409
                                       2 ? ?
0 ? ?
4871 ? ?
        sda124555525120613sda214868480332
   26
                                                        ? 2455552
   27
                                                        2
                                                            1486848
                                                      ? 212321280 139104256
       sda3 212321280 139104256 15312
```

### 18.5.4.4. Network Information

28

Information on network devices is provided by the Interfaces MIB. IF-MIB::ifTable provides an SNMP table with an entry for each interface on the system, the configuration of the interface, and various packet counters for the interface. The following example shows the first few columns of ifTable on a system with two physical network interfaces:

```
~]$ snmptable -Cb localhost IF-MIB::ifTable
SNMP table: IF-MIB::ifTable
 Index Descr
                                     Type Mtu
                                                          Speed
                                                                          PhysAddress AdminStatus
      1 lo softwareLoopback 16436 10000000
                                                                                                          uр

        2
        ether
        ether
        1500
        0
        52:54:0:c7:69:58

        3
        eth1
        ether
        ether
        1500
        0
        52:54:0:a7:a3:24

                                                                                                          up
       3 eth1
                     ethernetCsmacd 1500
                                                                0 52:54:0:a7:a3:24
                                                                                                        down
```

Network traffic is available under the OIDs IF-MIB::ifOutOctets and IF-MIB::ifInOctets. The following SNMP queries will retrieve network traffic for each of the interfaces on this system:

```
~]$ snmpwalk localhost IF-MIB::ifDescr
IF-MIB::ifDescr.1 = STRING: lo
IF-MIB::ifDescr.2 = STRING: eth0
IF-MIB::ifDescr.3 = STRING: eth1
~]$ snmpwalk localhost IF-MIB::ifOutOctets
IF-MIB::ifOutOctets.1 = Counter32: 10060699
IF-MIB::ifOutOctets.2 = Counter32: 650
IF-MIB::ifOutOctets.3 = Counter32: 0
~]$ snmpwalk localhost IF-MIB::ifInOctets
IF-MIB::ifInOctets.1 = Counter32: 10060699
IF-MIB::ifInOctets.2 = Counter32: 78650
IF-MIB::ifInOctets.3 = Counter32: 0
```

### 18.5.5. Extending Net-SNMP

The Net-SNMP Agent can be extended to provide application metrics in addition to raw system metrics. This allows for capacity planning as well as performance issue troubleshooting. For example, it may be helpful to know that an email system had a 5-minute load average of 15 while being tested, but it is more helpful to know that the email system has a load average of 15 while processing 80,000 messages a second. When application metrics are available via the same interface as the system metrics, this also allows for the visualization of the impact of different load scenarios on system performance (for example, each additional 10,000 messages increases the load average linearly until 100,000).

A number of the applications that ship with Red Hat Enterprise Linux extend the Net-SNMP Agent to provide application metrics over SNMP. There are several ways to extend the agent for custom applications as well. This section describes extending the agent with shell scripts and Perl plug-ins. It assumes that the net-snmp-utils and net-snmp-perl packages are installed, and that the user is granted access to the SNMP tree as described in Section 18.5.3.2, "Configuring Authentication".

## 18.5.5.1. Extending Net-SNMP with Shell Scripts

The Net-SNMP Agent provides an extension MIB (NET-SNMP-EXTEND-MIB) that can be used to query arbitrary shell scripts. To specify the shell script to run, use the **extend** directive in the **/ etc/snmp/snmpd.conf** file. Once defined, the Agent will provide the exit code and any output of the command over SNMP. The example below demonstrates this mechanism with a script which determines the number of httpd processes in the process table.

### Using the proc directive

The Net-SNMP Agent also provides a built-in mechanism for checking the process table via the **proc** directive. Refer to the **snmpd.conf**(5) manual page for more information.

The exit code of the following shell script is the number of **httpd** processes running on the system at a given point in time:

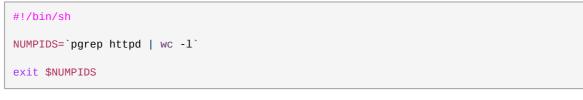

To make this script available over SNMP, copy the script to a location on the system path, set the executable bit, and add an **extend** directive to the **/etc/snmp/snmpd.conf** file. The format of the **extend** directive is the following:

extend name prog args

... where *name* is an identifying string for the extension, *prog* is the program to run, and *args* are the arguments to give the program. For instance, if the above shell script is copied to /usr/local/bin/ check\_apache.sh, the following directive will add the script to the SNMP tree:

extend httpd\_pids /bin/sh /usr/local/bin/check\_apache.sh

The script can then be queried at NET-SNMP-EXTEND-MIB::nsExtendObjects:

```
~]$ snmpwalk localhost NET-SNMP-EXTEND-MIB::nsExtendObjects
NET-SNMP-EXTEND-MIB::nsExtendNumEntries.0 = INTEGER: 1
NET-SNMP-EXTEND-MIB::nsExtendCommand."httpd_pids" = STRING: /bin/sh
NET-SNMP-EXTEND-MIB::nsExtendArgs."httpd_pids" = STRING: /usr/local/bin/check_apache.sh
NET-SNMP-EXTEND-MIB::nsExtendInput."httpd_pids" = STRING:
NET-SNMP-EXTEND-MIB::nsExtendCacheTime."httpd_pids" = INTEGER: 5
NET-SNMP-EXTEND-MIB::nsExtendExecType."httpd_pids" = INTEGER: exec(1)
NET-SNMP-EXTEND-MIB::nsExtendRunType."httpd_pids" = INTEGER: exec(1)
NET-SNMP-EXTEND-MIB::nsExtendStorage."httpd_pids" = INTEGER: permanent(4)
NET-SNMP-EXTEND-MIB::nsExtendStorage."httpd_pids" = INTEGER: active(1)
NET-SNMP-EXTEND-MIB::nsExtendOutputLine."httpd_pids" = STRING:
NET-SNMP-EXTEND-MIB::nsExtendOutputLine."httpd_pids" = STRING:
NET-SNMP-EXTEND-MIB::nsExtendOutputLine."httpd_pids" = INTEGER: 1
NET-SNMP-EXTEND-MIB::nsExtendOutputFull."httpd_pids" = INTEGER: 1
NET-SNMP-EXTEND-MIB::nsExtendOutputFull."httpd_pids" = INTEGER: 1
NET-SNMP-EXTEND-MIB::nsExtendOutputFull."httpd_pids" = INTEGER: 1
NET-SNMP-EXTEND-MIB::nsExtendOutputFull."httpd_pids" = INTEGER: 1
NET-SNMP-EXTEND-MIB::nsExtendOutputFull."httpd_pids" = INTEGER: 8
NET-SNMP-EXTEND-MIB::nsExtendOutLine."httpd_pids" = INTEGER: 8
NET-SNMP-EXTEND-MIB::nsExtendOutLine."httpd_pids".1 = STRING:
```

Note that the exit code ("8" in this example) is provided as an INTEGER type and any output is provided as a STRING type. To expose multiple metrics as integers, supply different arguments to the script using the **extend** directive. For example, the following shell script can be used to determine the

number of processes matching an arbitrary string, and will also output a text string giving the number of processes:

```
#!/bin/sh
PATTERN=$1
NUMPIDS=`pgrep $PATTERN | wc -1`
echo "There are $NUMPIDS $PATTERN processes."
exit $NUMPIDS
```

The following /etc/snmp/snmpd.conf directives will give both the number of httpd PIDs as well as the number of snmpd PIDs when the above script is copied to /usr/local/bin/ check\_proc.sh:

```
extend httpd_pids /bin/sh /usr/local/bin/check_proc.sh httpd
extend snmpd_pids /bin/sh /usr/local/bin/check_proc.sh snmpd
```

The following example shows the output of an **snmpwalk** of the nsExtendObjects OID:

```
~]$ snmpwalk localhost NET-SNMP-EXTEND-MIB::nsExtendObjects
NET-SNMP-EXTEND-MIB::nsExtendNumEntries.0 = INTEGER: 2
NET-SNMP-EXTEND-MIB::nsExtendCommand."httpd_pids" = STRING: /bin/sh
NET-SNMP-EXTEND-MIB::nsExtendCommand."snmpd_pids" = STRING: /bin/sh
NET-SNMP-EXTEND-MIB::nsExtendArgs."httpd_pids" = STRING: /usr/local/bin/check_proc.sh httpd
NET-SNMP-EXTEND-MIB::nsExtendArgs."snmpd_pids" = STRING: /usr/local/bin/check_proc.sh snmpd
NET-SNMP-EXTEND-MIB::nsExtendInput."httpd_pids" = STRING:
NET-SNMP-EXTEND-MIB::nsExtendInput."snmpd_pids" = STRING:
NET-SNMP-EXTEND-MIB::nsExtendInput."snmpd_pids" = STRING:
NET-SNMP-EXTEND-MIB::nsExtendResult."httpd_pids" = INTEGER: 8
NET-SNMP-EXTEND-MIB::nsExtendResult."snmpd_pids" = INTEGER: 1
NET-SNMP-EXTEND-MIB::nsExtendQutLine."httpd_pids".1 = STRING: There are 8 httpd processes.
NET-SNMP-EXTEND-MIB::nsExtendOutLine."snmpd_pids".1 = STRING: There are 1 snmpd processes.
```

### Integer exit codes are limited

Integer exit codes are limited to a range of 0–255. For values that are likely to exceed 256, either use the standard output of the script (which will be typed as a string) or a different method of extending the agent.

This last example shows a query for the free memory of the system and the number of httpd processes. This query could be used during a performance test to determine the impact of the number of processes on memory pressure:

```
~]$ snmpget localhost \
    'NET-SNMP-EXTEND-MIB::nsExtendResult."httpd_pids"' \
    UCD-SNMP-MIB::memAvailReal.0
NET-SNMP-EXTEND-MIB::nsExtendResult."httpd_pids" = INTEGER: 8
UCD-SNMP-MIB::memAvailReal.0 = INTEGER: 799664 kB
```

### 18.5.5.2. Extending Net-SNMP with Perl

Executing shell scripts using the **extend** directive is a fairly limited method for exposing custom application metrics over SNMP. The Net-SNMP Agent also provides an embedded Perl interface for

exposing custom objects. The *net-snmp-perl* package provides the **NetSNMP::agent** Perl module that is used to write embedded Perl plug-ins on Red Hat Enterprise Linux.

The **NetSNMP::agent** Perl module provides an **agent** object which is used to handle requests for a part of the agent's OID tree. The **agent** object's constructor has options for running the agent as a sub-agent of snmpd or a standalone agent. No arguments are necessary to create an embedded agent:

```
use NetSNMP::agent (':all');
my $agent = new NetSNMP::agent();
```

The **agent** object has a register method which is used to register a callback function with a particular OID. The register function takes a name, OID, and pointer to the callback function. The following example will register a callback function named hello\_handler with the SNMP Agent which will handle requests under the OID **.1.3.6.1.4.1.8072.9999.9999**:

# Obtaining a root OID

The OID **.1.3.6.1.4.1.8072.9999.9999** (NET-SNMP-MIB::netSnmpPlaypen) is typically used for demonstration purposes only. If your organization does not already have a root OID, you can obtain one by contacting your Name Registration Authority (ANSI in the United States).

The handler function will be called with four parameters, *HANDLER*, *REGISTRATION\_INFO*, *REQUEST\_INFO*, and *REQUESTS*. The *REQUESTS* parameter contains a list of requests in the current call and should be iterated over and populated with data. The **request** objects in the list have get and set methods which allow for manipulating the OID and value of the request. For example, the following call will set the value of a request object to the string "hello world":

```
$request->setValue(ASN_OCTET_STR, "hello world");
```

The handler function should respond to two types of SNMP requests: the GET request and the GETNEXT request. The type of request is determined by calling the getMode method on the **request\_info** object passed as the third parameter to the handler function. If the request is a GET request, the caller will expect the handler to set the value of the **request** object, depending on the OID of the request. If the request is a GETNEXT request, the caller will also expect the handler to set the OID of the request to the next available OID in the tree. This is illustrated in the following code example:

```
$request->setValue(ASN_INTEGER, $integer_value);
}
elsif ($request_info->getMode() == MODE_GETNEXT) {
if ($oid == new NetSNMP::OID(".1.3.6.1.4.1.8072.9999.9999.1.0")) {
    $request->setOID(".1.3.6.1.4.1.8072.9999.9999.1.1");
    $request->setValue(ASN_INTEGER, $integer_value);
}
elsif ($oid < new NetSNMP::OID(".1.3.6.1.4.1.8072.9999.9999.1.0")) {
    $request->setOID(".1.3.6.1.4.1.8072.9999.9999.1.0")) {
        $request->setValue(ASN_OCTET_STR, $string_value);
    }
}
```

When getMode returns **MODE\_GET**, the handler analyzes the value of the getOID call on the **request** object. The value of the **request** is set to either string\_value if the OID ends in ".1.0", or set to integer\_value if the OID ends in ".1.1". If the getMode returns **MODE\_GETNEXT**, the handler determines whether the OID of the request is ".1.0", and then sets the OID and value for ".1.1". If the request is higher on the tree than ".1.0", the OID and value for ".1.0" is set. This in effect returns the "next" value in the tree so that a program like **snmpwalk** can traverse the tree without prior knowledge of the structure.

The type of the variable is set using constants from **NetSNMP::ASN**. See the **perldoc** for **NetSNMP::ASN** for a full list of available constants.

The entire code listing for this example Perl plug-in is as follows:

```
#!/usr/bin/perl
use NetSNMP::agent (':all');
use NetSNMP::ASN qw(ASN_OCTET_STR ASN_INTEGER);
sub hello_handler {
 my ($handler, $registration_info, $request_info, $requests) = @_;
 my $request;
 my $string_value = "hello world";
 my $integer_value = "8675309";
  for($request = $requests; $request; $request = $request->next()) {
    my $oid = $request->getOID();
    if ($request_info->getMode() == MODE_GET) {
      if ($oid == new NetSNMP::OID(".1.3.6.1.4.1.8072.9999.9999.1.0")) {
        $request->setValue(ASN_OCTET_STR, $string_value);
      elsif (soid == new NetSNMP::OID(".1.3.6.1.4.1.8072.9999.9999.1.1")) {
        $request->setValue(ASN_INTEGER, $integer_value);
      }
    } elsif ($request_info->getMode() == MODE_GETNEXT) {
      if ($oid == new NetSNMP::OID(".1.3.6.1.4.1.8072.9999.9999.1.0")) {
        $request->setOID(".1.3.6.1.4.1.8072.9999.9999.1.1");
        $request->setValue(ASN_INTEGER, $integer_value);
      3
      elsif ($oid < new NetSNMP::OID(".1.3.6.1.4.1.8072.9999.9999.1.0")) {
        $request->setOID(".1.3.6.1.4.1.8072.9999.9999.1.0");
        $request->setValue(ASN_OCTET_STR, $string_value);
      }
    }
 }
}
my $agent = new NetSNMP::agent();
$agent->register("hello_world", ".1.3.6.1.4.1.8072.9999.9999",
                 \&hello_handler);
```

To test the plug-in, copy the above program to **/usr/share/snmp/hello\_world.pl** and add the following line to the **/etc/snmp/snmpd.conf** configuration file:

```
perl do "/usr/share/snmp/hello_world.pl"
```

The SNMP Agent Daemon will need to be restarted to load the new Perl plug-in. Once it has been restarted, an **snmpwalk** should return the new data:

```
~]$ snmpwalk localhost NET-SNMP-MIB::netSnmpPlaypen
NET-SNMP-MIB::netSnmpPlaypen.1.0 = STRING: "hello world"
NET-SNMP-MIB::netSnmpPlaypen.1.1 = INTEGER: 8675309
```

The **snmpget** should also be used to exercise the other mode of the handler:

```
~]$ snmpget localhost \
    NET-SNMP-MIB::netSnmpPlaypen.1.0 \
    NET-SNMP-MIB::netSnmpPlaypen.1.1
NET-SNMP-MIB::netSnmpPlaypen.1.0 = STRING: "hello world"
NET-SNMP-MIB::netSnmpPlaypen.1.1 = INTEGER: 8675309
```

# **18.6. Additional Resources**

To learn more about gathering system information, refer to the following resources.

# **18.6.1. Installed Documentation**

- **ps**(1) The manual page for the **ps** command.
- **top**(1) The manual page for the **top** command.
- free(1) The manual page for the free command.
- **df**(1) The manual page for the **df** command.
- du(1) The manual page for the du command.
- Ispci(8) The manual page for the **lspci** command.
- **snmpd**(8) The manual page for the snmpd service.
- snmpd.conf(5) The manual page for the /etc/snmp/snmpd.conf file containing full documentation of available configuration directives.

# **Viewing and Managing Log Files**

*Log files* are files that contain messages about the system, including the kernel, services, and applications running on it. There are different log files for different information. For example, there is a default system log file, a log file just for security messages, and a log file for cron tasks.

Log files can be very useful when trying to troubleshoot a problem with the system such as trying to load a kernel driver or when looking for unauthorized login attempts to the system. This chapter discusses where to find log files, how to view log files, and what to look for in log files.

Some log files are controlled by a daemon called rsyslogd. A list of log files maintained by rsyslogd can be found in the **/etc/rsyslog.conf** configuration file.

**rsyslog** is an enhanced, multi-threaded syslog daemon which replaced the **sysklogd** daemon. **rsyslog** supports the same functionality as **sysklogd** and extends it with enhanced filtering, encryption protected relaying of messages, various configuration options, or support for transportation via the TCP or UDP protocols. Note that **rsyslog** is compatible with **sysklogd**.

# **19.1.** Configuring rsyslog

The main configuration file for **rsyslog** is **/etc/rsyslog.conf**. It consists of *global directives*, *rules* or comments (any empty lines or any text following a hash sign (#)). Both, global directives and rules are extensively described in the sections below.

# **19.1.1. Global Directives**

Global directives specify configuration options that apply to the rsyslogd daemon. They usually specify a value for a specific pre-defined variable that affects the behavior of the rsyslogd daemon or a rule that follows. All of the global directives must start with a dollar sign (\$). Only one directive can be specified per line. The following is an example of a global directive that specifies the maximum size of the syslog message queue:

\$MainMsgQueueSize 50000

The default size defined for this directive (10,000 messages) can be overridden by specifying a different value (as shown in the example above).

You may define multiple directives in your **/etc/rsyslog.conf** configuration file. A directive affects the behavior of all configuration options until another occurrence of that same directive is detected.

A comprehensive list of all available configuration directives and their detailed description can be found in /usr/share/doc/rsyslog-<version-number>/rsyslog\_conf\_global.html.

# 19.1.2. Modules

Due to its modular design, **rsyslog** offers a variety of *modules* which provide dynamic functionality. Note that modules can be written by third parties. Most modules provide additional inputs (see *Input Modules* below) or outputs (see *Output Modules* below). Other modules provide special functionality specific to each module. The modules may provide additional configuration directives that become available after a module is loaded. To load a module, use the following syntax:

\$ModLoad <MODULE>

where **\$ModLoad** is the global directive that loads the specified module and *<MODULE>* represents your desired module. For example, if you want to load the **Text File Input Module** (**imfile** enables **rsyslog** to convert any standard text files into syslog messages), specify the following line in your **/etc/rsyslog.conf** configuration file:

\$ModLoad imfile

rsyslog offers a number of modules which are split into these main categories:

- Input Modules Input modules gather messages from various sources. The name of an input module always starts with the **im** prefix, such as **imfile**, **imrelp**, etc.
- Output Modules Output modules provide a facility to store messages into various targets such as sending them across network, storing them in a database or encrypting them. The name of an output module always starts with the **om** prefix, such as **omsnmp**, **omrelp**, etc.
- Filter Modules Filter modules provide the ability to filter messages according to specified rules. The name of a filter module always starts with the **fm** prefix.
- Parser Modules Parser modules use the message parsers to parse message content of any received messages. The name of a parser module always starts with the pm prefix, such as pmrfc5424, pmrfc3164, etc.
- Message Modification Modules Message modification modules change the content of a syslog message. The message modification modules only differ in their implementation from the output and filter modules but share the same interface.
- String Generator Modules String generator modules generate strings based on the message content and strongly cooperate with the template feature provided by **rsyslog**. For more information on templates, refer to *Section 19.1.3.3, "Templates"*. The name of a string generator module always starts with the **sm** prefix, such as **smfile**, **smtradfile**, etc.
- Library Modules Library modules generally provide functionality for other loadable modules. These modules are loaded automatically by **rsyslog** when needed and cannot be configured by the user.

A comprehensive list of all available modules and their detailed description can be found at *http://www.rsyslog.com/doc/rsyslog\_conf\_modules.html*<sup>1</sup>

# Make sure you use trustworthy modules only

Note that when **rsyslog** loads any modules, it provides them with access to some of its functions and data. This poses a possible security threat. To minimize security risks, use trustworthy modules only.

# 19.1.3. Rules

A rule is specified by a *filter* part, which selects a subset of syslog messages, and an *action* part, which specifies what to do with the selected messages. To define a rule in your **/etc/rsyslog.conf** 

<sup>&</sup>lt;sup>1</sup> http://www.rsyslog.com/doc/rsyslog\_conf\_modules.html/

configuration file, define both, a filter and an action, on one line and separate them with one or more spaces or tabs. For more information on filters, refer to *Section 19.1.3.1, "Filter Conditions"* and for information on actions, refer to *Section 19.1.3.2, "Actions"*.

### 19.1.3.1. Filter Conditions

**rsyslog** offers various ways how to filter syslog messages according to various properties. This sections sums up the most used filter conditions.

Facility/Priority-based filters

The most used and well-known way to filter syslog messages is to use the facility/priority-based filters which filter syslog messages based on two conditions: *facility* and *priority*. To create a selector, use the following syntax:

<FACILITY>.<PRIORITY>

where:

- <FACILITY> specifies the subsystem that produces a specific syslog message. For example, the mail subsystem handles all mail related syslog messages. <FACILITY> can be represented by one of these keywords: auth, authpriv, cron, daemon, kern, lpr, mail, news, syslog, user, uucp, and local0 through local7.
- <*PRIORITY*> specifies a priority of a syslog message. <*PRIORITY*> can be represented by one of these keywords (listed in an ascending order): debug, info, notice, warning, err, crit, alert, and emerg.

By preceding any priority with an equal sign (=), you specify that only syslog messages with that priority will be selected. All other priorities will be ignored. Conversely, preceding a priority with an exclamation mark (!) selects all syslog messages but those with the defined priority. By not using either of these two extensions, you specify a selection of syslog messages with the defined or higher priority.

In addition to the keywords specified above, you may also use an asterisk (\*) to define all facilities or priorities (depending on where you place the asterisk, before or after the dot). Specifying the keyword **none** serves for facilities with no given priorities.

To define multiple facilities and priorities, simply separate them with a comma (, ). To define multiple filters on one line, separate them with a semi-colon (;).

The following are a few examples of simple facility/priority-based filters:

kern.\* # Selects all kernel syslog messages with any priority

```
mail.crit # Selects all mail syslog messages with priority crit and higher.
```

cron.!info,!debug # Selects all cron syslog messages except those with the info
or debug priority.

#### Property-based filters

Property-based filters let you filter syslog messages by any property, such as *timegenerated* or *syslogtag*. For more information on properties, refer to *Section 19.1.3.3.2, "Properties"*. Each

of the properties specified in the filters lets you compare it to a specific value using one of the compare-operations listed in *Table 19.1, "Property-based compare-operations"*.

| Compare-operation | Description                                                                                                    |
|-------------------|----------------------------------------------------------------------------------------------------|
| contains          | Checks whether the provided string matches any part of the text provided by the property.                                         |
| isequal           | Compares the provided string against all of the text provided by the property.                                                    |
| startswith        | Checks whether the provided string matches a prefix of the text provided by the property.                                         |
| regex             | Compares the provided POSIX BRE (Basic Regular<br>Expression) regular expression against the text provided by<br>the property.    |
| ereregex          | Compares the provided POSIX ERE (Extended Regular<br>Expression) regular expression against the text provided by<br>the property. |

| Table 19.1. Property-based | compare-operations |
|----------------------------|--------------------|
|----------------------------|--------------------|

To define a property-based filter, use the following syntax:

:<PROPERTY>, [!]<COMPARE\_OPERATION>, "<STRING>"

where:

- The <*PROPERTY*> attribute specifies the desired property (for example, *timegenerated*, *hostname*, etc.).
- The optional exclamation point (!) negates the output of the compare-operation (if prefixing the compare-operation).
- The <*COMPARE\_OPERATION*> attribute specifies one of the compare-operations listed in *Table 19.1, "Property-based compare-operations"*.
- The *<STRING>* attribute specifies the value that the text provided by the property is compared to. To escape certain character (for example a quotation mark (")), use the backslash character (\).

The following are few examples of property-based filters:

• The following filter selects syslog messages which contain the string **error** in their message text:

:msg, contains, "error"

The following filter selects syslog messages received from the hostname host1:

:hostname, isequal, "host1"

• The following filter selects syslog messages which do not contain any mention of the words **fatal** and **error** with any or no text between them (for example, **fatal lib error**):

:msg, !regex, "fatal .\* error"

Expression-based filters

Expression-based filters select syslog messages according to defined arithmetic, boolean or string operations. Expression-based filters use **rsyslog**'s own scripting language. The syntax of this language is defined in /usr/share/doc/rsyslog-<version-number>/ rscript\_abnf.html along with examples of various expression-based filters.

To define an expression-based filter, use the following syntax:

if <EXPRESSION> then <ACTION>

where:

- The <*EXPRESSION*> attribute represents an expression to be evaluated, for example: **\$msg** startswith 'DEVNAME' or **\$syslogfacility-text == 'local0'**.
- The <ACTION> attribute represents an action to be performed if the expression returns the value true.

Define an expression-based filter on a single line

When defining an expression-based filter, it must be defined on a single line.

### Do not use regular expressions

Regular expressions are currently not supported in expression-based filters.

BSD-style blocks

**rsyslog** supports BSD-style blocks inside the **/etc/rsyslog.conf** configuration file. Each block consists of rules which are preceded with a program or hostname label. Use the '!<*PROGRAM*>' or '-<*PROGRAM*>' labels to include or exclude programs, respectively. Use the '+<*HOSTNAME*> ' or '-<*HOSTNAME*> ' labels include or exclude hostnames, respectively.

*Example 19.1, "BSD-style block*" shows a BSD-style block that saves all messages generated by **yum** to a file.

Example 19.1. BSD-style block

!yum \*.\* /var/log/named.log

### 19.1.3.2. Actions

Actions specify what is to be done with the messages filtered out by an already-defined selector. The following are some of the actions you can define in your rule:

Saving syslog messages to log files

The majority of actions specify to which log file a syslog message is saved. This is done by specifying a file path after your already-defined selector. The following is a rule comprised of a selector that selects all **cron** syslog messages and an action that saves them into the **/var/log/cron.log** log file:

cron.\* /var/log/cron.log

Use a dash mark (-) as a prefix of the file path you specified if you want to omit syncing the desired log file after every syslog message is generated.

Your specified file path can be either static or dynamic. Static files are represented by a simple file path as was shown in the example above. Dynamic files are represented by a template and a question mark (?) prefix. For more information on templates, refer to Section 19.1.3.3.1, "Generating dynamic file names".

If the file you specified is an existing **tty** or **/dev/console** device, syslog messages are sent to standard output (using special **tty**-handling) or your console (using special **/dev/console** handling) when using the X Window System, respectively.

#### Sending syslog messages over the network

**rsyslog** allows you to send and receive syslog messages over the network. This feature allows to administer syslog messages of multiple hosts on one machine. To forward syslog messages to a remote machine, use the following syntax:

@[(<OPTION>)]<HOST>:[<PORT>]

where:

- The at sign (@) indicates that the syslog messages are forwarded to a host using the UDP protocol. To use the TCP protocol, use two at signs with no space between them (@@).
- The <OPTION> attribute can be replaced with an option such as z<NUMBER>. This option enables zlib compression for syslog messages; the <NUMBER> attribute specifies the level of compression. To define multiple options, simply separate each one of them with a comma (,).
- The <HOST> attribute specifies the host which receives the selected syslog messages.
- The <*PORT*> attribute specifies the host machine's port.

When specifying an IPv6 address as the host, enclose the address in square brackets ([, ]).

The following are some examples of actions that forward syslog messages over the network (note that all actions are preceded with a selector that selects all messages with any priority):

```
*.* @192.168.0.1 # Forwards messages to 192.168.0.1 via the UDP protocol
```

```
*.* @@example.com:18  # Forwards messages to "example.com" using port 18 and the TCP protocol
```

\*.\* @(z9)[2001::1] # Compresses messages with zlib (level 9 compression) # and forwards them to 2001::1 using the UDP protocol **Output channels** 

Output channels are primarily used for log file rotation (for more info on log file rotation, refer to *Section 19.2.1, "Configuring logrotate"*), that is, to specify the maximum size a log file can grow to. To define an output channel, use the following syntax:

\$outchannel <NAME>, <FILE\_NAME>, <MAX\_SIZE>, <ACTION>

where:

- The <NAME> attribute specifies the name of the output channel.
- The <FILE\_NAME> attribute specifies the name of the output file.
- The <MAX\_SIZE> attribute represents the maximum size the specified file (in <FILE\_NAME>) can grow to. This value is specified in *bytes*.
- The <ACTION> attribute specifies the action that is taken when the maximum size, defined in <MAX\_SIZE>, is hit.

*Example 19.2, "Output channel log rotation"* shows a simple log rotation through the use of an output channel. First, the output channel is defined via the *\$outchanne1* directive and then used in a rule which selects every syslog message with any priority and executes the previously-defined output channel on the acquired syslog messages. Once the limit (in the example 100 MB) is hit, the */home/joe/log\_rotation\_script* is executed. This script can contain anything from moving the file into a different folder, editing specific content out of it, or simply removing it.

Example 19.2. Output channel log rotation

\$outchannel log\_rotation,/var/log/test\_log.log, 104857600, /home/joe/ log\_rotation\_script

\*.\* \$log\_rotation

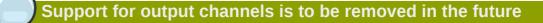

Output channels are currently supported by **rsyslog**, however, they are planned to be removed in the nearby future.

Sending syslog messages to specific users

**rsyslog** can send syslog messages to specific users by simply specifying a username of the user you wish to send the messages to. To specify more than one user, separate each username with a comma (,). To send messages to every user that is currently logged on, use an asterisk (\*).

#### Executing a program

**rsyslog** lets you execute a program for selected syslog messages and uses the system() call to execute the program in shell. To specify a program to be executed, prefix it with a caret character (^). Consequently, specify a template that formats the received message and passes it to the specified executable as a one line parameter (for more information on templates, refer to *Section 19.1.3.3, "Templates"*). In the following example, any syslog message with any priority is

selected, formatted with the *template* template and passed as a parameter to the **test-program** program, which is then executed with the provided parameter:

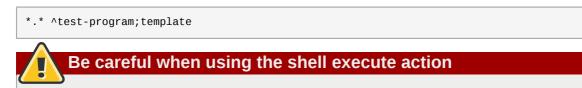

When accepting messages from any host, and using the shell execute action, you may be vulnerable to command injection. An attacker may try to inject and execute commands specified by the attacker in the program you specified (in your action) to be executed. To avoid any possible security threats, thoroughly consider the use of the shell execute action.

Inputting syslog messages in a database

Selected syslog messages can be directly written into a database table using the *database writer* action. The database writer uses the following syntax:

:<PLUGIN>:<DB\_HOST>,<DB\_NAME>,<DB\_USER>,<DB\_PASSWORD>;[<TEMPLATE>]

where:

- The <*PLUGIN*> calls the specified plug-in that handles the database writing (for example, the ommysql plug-in).
- The *<DB\_HOST>* attribute specifies the database hostname.
- The *<DB\_NAME>* attribute specifies the name of the database.
- The <DB\_USER> attribute specifies the database user.
- The <DB\_PASSWORD> attribute specifies the password used with the aforementioned database user.
- The <*TEMPLATE*> attribute specifies an optional use of a template that modifies the syslog message. For more information on templates, refer to *Section 19.1.3.3, "Templates"*.

Using MySQL and PostgreSQL

Currently, **rsyslog** provides support for MySQL (for more information, refer to **/usr/ share/doc/rsyslog-**<**version-number**>/**rsyslog\_mysql.html**) and PostgreSQL databases only. In order to use the MySQL and PostgreSQL database writer functionality, install the *rsyslog-mysql* and *rsyslog-pgsql* packages installed, respectively. Also, make sure you load the appropriate modules in your **/etc/rsyslog.conf** configuration file:

\$ModLoad ommysql # Output module for MySQL support \$ModLoad ompgsql # Output module for PostgreSQL support

For more information on rsyslog modules, refer to Section 19.1.2, "Modules".

Alternatively, you may use a generic database interface provided by the omlibdb module. However, this module is currently not compiled.

#### Discarding syslog messages

To discard your selected messages, use the tilde character (~). The following rule discards any cron syslog messages:

cron.\* ~

For each selector, you are allowed to specify multiple actions. To specify multiple actions for one selector, write each action on a separate line and precede it with an ampersand character (&). Only the first action is allowed to have a selector specified on its line. The following is an example of a rule with multiple actions:

```
kern.=crit joe
& ^test-program;temp
& @192.168.0.1
```

In the example above, all kernel syslog messages with the critical priority (*crit*) are send to user joe, processed by the template *temp* and passed on to the *test-program* executable, and forwarded to 192.168.0.1 via the UDP protocol.

Specifying multiple actions improves the overall performance of the desired outcome since the specified selector has to be evaluated only once.

Note that any action can be followed by a template that formats the message. To specify a template, suffix an action with a semicolon (;) and specify the name of the template.

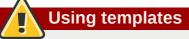

A template must be defined before it is used in an action, otherwise, it is ignored.

### 19.1.3.3. Templates

Any output that is generated by **rsyslog** can be modified and formatted according to your needs through the use of templates. To create a template use the following syntax:

\$template <TEMPLATE\_NAME>,"text %<PROPERTY>% more text", [<OPTION>]

where:

- \$template is the template directive that indicates that the text following it, defines a template.
- <TEMPLATE\_NAME> is the name of the template. Use this name to refer to the template.
- Anything between the two quotation marks ("...") is the actual template text. Within this text, you are allowed to escape characters in order to use their functionality, such as \n for new line or \r for carriage return. Other characters, such as % or ", have to be escaped in case you want to those characters literally.

The text specified within two percent signs (%) specifies a *property* that is consequently replaced with the property's actual value. For more information on properties, refer to *Section 19.1.3.3.2, "Properties"* 

• The *<OPTION>* attribute specifies any options that modify the template functionality. Do not mistake these for property options, which are defined inside the template text (between "..."). The currently supported template options are *sq1* and *stdsq1* used for formatting the text as an SQL query.

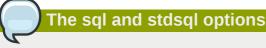

Note that the database writer (for more information, refer to section *Inputting syslog messages in a database* in *Section 19.1.3.2, "Actions"*) checks whether the *sq1* and *stdsq1* options are specified in the template. If they are not, the database writer does not perform any action. This is to prevent any possible security threats, such as SQL injection.

#### 19.1.3.3.1. Generating dynamic file names

Templates can be used to generate dynamic file names. By specifying a property as a part of the file path, a new file will be created for each unique property. For example, use the *timegenerated* property to generate a unique file name for each syslog message:

```
$template DynamicFile,"/var/log/test_logs/%timegenerated%-test.log"
```

Keep in mind that the *\$template* directive only specifies the template. You must use it inside a rule for it to take effect:

\*.\* ?DynamicFile

#### 19.1.3.3.2. Properties

Properties defined inside a template (within two percent signs (%)) allow you to access various contents of a syslog message through the use of a *property replacer*. To define a property inside a template (between the two quotation marks ("...")), use the following syntax:

```
%<PROPERTY_NAME>[:<FROM_CHAR>:<TO_CHAR>:<OPTION>]%
```

where:

- The <PROPERTY\_NAME> attribute specifies the name of a property. A comprehensible list of all available properties and their detailed description can be found in /usr/share/doc/ rsyslog-<version-number>/property\_replacer.html under the section Available Properties.
- <FROM\_CHAR> and <TO\_CHAR> attributes denote a range of characters that the specified property will act upon. Alternatively, regular expressions can be used to specify a range of characters. To do so, specify the letter **R** as the <FROM\_CHAR> attribute and specify your desired regular expression as the <TO\_CHAR> attribute.
- The <OPTION> attribute specifies any property options. A comprehensible list of all available properties and their detailed description can be found in /usr/share/doc/rsyslog-<versionnumber>/property\_replacer.html under the section Property Options.

The following are some examples of simple properties:

The following property simply obtains the whole message text of a syslog message:

%msg%

The following property obtains the first two characters of the message text of a syslog message:

%msg:1:2%

 The following property obtains the whole message text of a syslog message and drops its last line feed character:

%msg:::drop-last-lf%

 The following property obtains the first 10 characters of the timestamp that is generated when the syslog message is received and formats it according to the RFC 3999 date standard.

%timegenerated:1:10:date-rfc3339%

#### 19.1.3.3.3. Template Examples

This section presents few examples of **rsyslog** templates.

*Example 19.3, "A verbose syslog message template"* shows a template that formats a syslog message so that it outputs the message's severity, facility, the timestamp of when the message was received, the hostname, the message tag, the message text, and ends with a new line.

Example 19.3. A verbose syslog message template

```
$template verbose,"%syslogseverity%,%syslogfacility%,%timegenerated%,%HOSTNAME%,%syslogtag
%,%msg%\n"
```

*Example 19.4, "A wall message template"* shows a template that resembles a traditional wall message (a message that is send to every user that is logged in and has their *mesg(1)* permission set to *yes*).

This template outputs the message text, along with a hostname, message tag and a timestamp, on a new line (using  $\mathbf{n}$  and  $\mathbf{n}$ ) and rings the bell (using  $\mathbf{7}$ ).

Example 19.4. A wall message template

```
$template wallmsg,"\r\n\7Message from syslogd@%HOSTNAME% at %timegenerated% ...\r\n
%syslogtag% %msg%\n\r"
```

*Example 19.5, "A database formatted message template"* shows a template that formats a syslog message so that it can be used as a database query. Notice the use of the *sq1* option at the end of the template specified as the template option. It tells the database writer to format the message as an MySQL SQL query.

Example 19.5. A database formatted message template

```
$template dbFormat,"insert into SystemEvents (Message, Facility,FromHost, Priority,
DeviceReportedTime, ReceivedAt, InfoUnitID, SysLogTag) values ('%msg%', %syslogfacility
%, '%HOSTNAME%',%syslogpriority%, '%timereported:::date-mysql%', '%timegenerated:::date-
mysql%', %iut%, '%syslogtag%')",sql
```

**rsyslog** also contains a set of predefined templates identified by the **RSYSLOG**\_ prefix. It is advisable to not create a template using this prefix to avoid any conflicts. The following list shows these predefined templates along with their definitions.

#### RSYSLOG\_DebugFormat

"Debug line with all properties:\nFROMHOST: '%FROMHOST%', fromhost-ip: '%fromhost-ip%', HOSTNAME: '%HOSTNAME%', PRI: %PRI%,\nsyslogtag '%syslogtag%', programname: '%programname %', APP-NAME: '%APP-NAME%', PROCID: '%PROCID%', MSGID: '%MSGID%',\nTIMESTAMP: '%TIMESTAMP %', STRUCTURED-DATA: '%STRUCTURED-DATA%',\nmsg: '%msg%'\nescaped msg: '%msg:::drop-cc %'\nrawmsg: '%rawmsg%'\n\n"

#### RSYSLOG\_SyslogProtocol23Format

"<%PRI%>1 %TIMESTAMP::::date-rfc3339% %HOSTNAME% %APP-NAME% %PROCID% %MSGID% %STRUCTURED-DATA% %msg%\n\"

#### RSYSLOG\_FileFormat

"%TIMESTAMP:::date-rfc3339% %HOSTNAME% %syslogtag%%msg:::sp-if-no-1st-sp%%msg:::droplast-lf%\n\"

#### RSYSLOG\_TraditionalFileFormat

"%TIMESTAMP% %HOSTNAME% %syslogtag%%msg:::sp-if-no-1st-sp%%msg:::drop-last-lf%\n\"

#### RSYSLOG\_ForwardFormat

"<%PRI%>%TIMESTAMP:::date-rfc3339% %HOSTNAME% %syslogtag:1:32%%msg:::sp-if-no-1st-sp%%msg %\" RSYSLOG\_TraditionalForwardFormat

"<%PRI%>%TIMESTAMP% %HOSTNAME% %syslogtag:1:32%%msg:::sp-if-no-1st-sp%msg%\"

### 19.1.4. rsyslog Command Line Configuration

Some of **rsyslog**'s functionality can be configured through the command line options, as **sysklogd**'s can. Note that as of version 3 of **rsyslog**, this method was deprecated. To enable some of these option, you must specify the compatibility mode **rsyslog** should run in. However, configuring **rsyslog** through the command line options should be avoided.

To specify the compatibility mode **rsyslog** should run in, use the **-c** option. When no parameter is specified, **rsyslog** tries to be compatible with **sysklogd**. This is partially achieved by activating configuration directives that modify your configuration accordingly. Therefore, it is advisable to supply this option with a number that matches the major version of **rsyslog** that is in use and update your **/etc/rsyslog.conf** configuration file accordingly. If you want to, for example, use **sysklogd** options (which were deprecated in version 3 of **rsyslog**), you can specify so by executing the following command:

~]# rsyslogd -c 2

Options that are passed to the rsyslogd daemon, including the backward compatibility mode, can be specified in the **/etc/sysconfig/rsyslog** configuration file.

For more information on various **rsyslogd** options, refer to **man rsyslogd**.

# **19.2.** Locating Log Files

Most log files are located in the **/var/log/** directory. Some applications such as **httpd** and **samba** have a directory within **/var/log/** for their log files.

You may notice multiple files in the **/var/log/** directory with numbers after them (for example, **cron-20100906**). These numbers represent a timestamp that has been added to a rotated log file. Log files are rotated so their file sizes do not become too large. The **logrotate** package contains a cron task that automatically rotates log files according to the **/etc/logrotate.conf** configuration file and the configuration files in the **/etc/logrotate.d**/ directory.

### 19.2.1. Configuring logrotate

The following is a sample /etc/logrotate.conf configuration file:

```
# rotate log files weekly
weekly
# keep 4 weeks worth of backlogs
rotate 4
# uncomment this if you want your log files compressed
compress
```

All of the lines in the sample configuration file define global options that apply to every log file. In our example, log files are rotated weekly, rotated log files are kept for the duration of 4 weeks, and all

rotated log files are compressed by **gzip** into the **.gz** format. Any lines that begin with a hash sign (#) are comments and are not processed

You may define configuration options for a specific log file and place it under the global options. However, it is advisable to create a separate configuration file for any specific log file in the **/etc/logrotate.d**/ directory and define any configuration options there.

The following is an example of a configuration file placed in the **/etc/logrotate.d/** directory:

```
/var/log/messages {
    rotate 5
    weekly
    postrotate
    /usr/bin/killall -HUP syslogd
    endscript
}
```

The configuration options in this file are specific for the /var/log/messages log file only. The settings specified here override the global settings where possible. Thus the rotated /var/log/messages log file will be kept for five weeks instead of four weeks as was defined in the global options.

The following is a list of some of the directives you can specify in your logrotate configuration file:

- weekly Specifies the rotation of log files on a weekly basis. Similar directives include:
  - daily
  - monthly
  - yearly
- compress Enables compression of rotated log files. Similar directives include:
  - nocompress
  - compresscmd Specifies the command to be used for compressing.
  - uncompresscmd
  - *compressext* Specifies what extension is to be used for compressing.
  - compressoptions Lets you specify any options that may be passed to the used compression program.
  - delaycompress Postpones the compression of log files to the next rotation of log files.
- rotate <INTEGER> Specifies the number of rotations a log file undergoes before it is removed or mailed to a specific address. If the value 0 is specified, old log files are removed instead of rotated.
- *mail* <*ADDRESS*> This option enables mailing of log files that have been rotated as many times as is defined by the *rotate* directive to the specified address. Similar directives include:
  - nomail
  - mailfirst Specifies that the just-rotated log files are to be mailed, instead of the about-toexpire log files.

• *maillast* — Specifies that the about-to-expire log files are to be mailed, instead of the justrotated log files. This is the default option when *mail* is enabled.

For the full list of directives and various configuration options, refer to the **logrotate** man page (man logrotate).

# **19.3. Viewing Log Files**

Most log files are in plain text format. You can view them with any text editor such as **Vi** or **Emacs**. Some log files are readable by all users on the system; however, root privileges are required to read most log files.

To view system log files in an interactive, real-time application, use the Log File Viewer.

### Installing the gnome-system-log package

In order to use the **Log File Viewer**, first ensure the *gnome-system-log* package is installed on your system by running, as root:

~]# yum install gnome-system-log

For more information on installing packages with Yum, refer to Section 5.2.4, "Installing Packages".

After you have installed the *gnome-system-log* package, you can open the **Log File Viewer** by clicking on **Applications**  $\rightarrow$  **System**  $\rightarrow$  **Log File Viewer**, or type the following command at a shell prompt:

~]\$ gnome-system-log

The application only displays log files that exist; thus, the list might differ from the one shown in *Figure 19.1, "Log File Viewer"*.

| File Edit View Fi       | lters Help   |         |            |            |                      |   |
|-------------------------|--------------|---------|------------|------------|----------------------|---|
| anaconua.scorage.       |              | seb o   | 11.20.01   |            | anacion[1/2/0]. Job  | 1 |
| anaconda.syslog         |              | Sep 8   | 11:26:01   |            | anacron[17276]: Norm |   |
|                         |              | Sep 8   | 12:01:01   |            | CROND[18287]: (root) |   |
| anaconda.xlog           |              | l       | 12:01:01   |            | run-parts(/etc/cron. |   |
| anaconda.yum.log        | And a second |         | 12:01:01   |            | run-parts(/etc/cron. |   |
| boot.log                |              | Sep 8   | 12:01:01   |            | run-parts(/etc/cron. |   |
|                         |              | Sep 8   |            |            | run-parts(/etc/cron. |   |
| ▼ cron                  |              |         | 13:01:01   |            | CROND[18362]: (root) |   |
| Monday, 6 Sep           |              | Sep 8   |            |            | run-parts(/etc/cron. |   |
| Tuesday, 7 Sep          |              | Sep 8   |            |            | run-parts(/etc/cron. |   |
|                         |              | Sep 8   |            |            | run-parts(/etc/cron. |   |
| Wednesday, 8            |              | Sep 8   |            |            | run-parts(/etc/cron. |   |
| Thursday, 9 Se          | μ            | P       | 14:01:01   |            | CROND[19022]: (root) |   |
| Friday, 10 Sep          |              |         | 14:01:01   |            | run-parts(/etc/cron. |   |
|                         |              | P       | 14:01:01   |            | run-parts(/etc/cron. |   |
| dmesg                   |              | P       | 14:01:01   |            | run-parts(/etc/cron. |   |
| maillog                 |              |         | 14:01:01   |            | run-parts(/etc/cron. |   |
| messages                |              | P       | 15:01:01   |            | CROND[19602]: (root) |   |
| -                       |              | p       | 15:01:01   |            | run-parts(/etc/cron. |   |
| pm-powersave.log        |              | Sep 8   |            |            | run-parts(/etc/cron. |   |
| pm-suspend.log          |              |         | 15:01:01   |            | run-parts(/etc/cron. |   |
| secure                  |              | Sep 8   | 15:01:01   | ancp-29-37 | run-parts(/etc/cron. | U |
| 40 lines (2.5 KB) - las | t undato: Er | i Son 1 | 0 12.12.05 | 2010       | ,                    |   |

Figure 19.1. Log File Viewer

The **Log File Viewer** application lets you filter any existing log file. Click on **Filters** from the menu and select **Manage Filters** to define or edit your desired filter.

| Filter1      |            |
|--------------|------------|
| Filter2      | Add        |
| Filter3      |            |
| Filter_CROND |            |
|              | Properties |
|              | Remove     |
|              | Close      |

Figure 19.2. Log File Viewer - Filters

Adding or editing a filter lets you define its parameters as is shown in *Figure 19.3, "Log File Viewer - defining a filter"*.

| Name:             | Filter_CROND  |
|-------------------|---------------|
| Regular Expressio | on: CROND     |
| Effect:           |               |
| Highlight         | Foreground:   |
| © nighight        | ☑ Background: |
| ⊖ Hide            |               |
|                   | Cancel Apply  |

Figure 19.3. Log File Viewer - defining a filter

When defining a filter, you can edit the following parameters:

- Name Specifies the name of the filter.
- **Regular Expression** Specifies the regular expression that will be applied to the log file and will attempt to match any possible strings of text in it.
- Effect
  - **Highlight** If checked, the found results will be highlighted with the selected color. You may select whether to highlight the background or the foreground of the text.
  - Hide If checked, the found results will be hidden from the log file you are viewing.

When you have at least one filter defined, you may select it from the **Filters** menu and it will automatically search for the strings you have defined in the filter and highlight/hide every successful match in the log file you are currently viewing.

| Fi | le Edit View   | Filters  | Help | p    |      |         |      |                      |     |         |       |     |       |
|----|----------------|----------|------|------|------|---------|------|----------------------|-----|---------|-------|-----|-------|
|    | anaconda.xlog  | Filter   | 1    |      |      | 5:4     | 0 dł | 1cp-29-3             | 7 a | nacror  | n[311 | 9]: | Norr  |
|    | anaconda.yum.  | Filter   | 2    |      |      | . : 6   |      | ncp-29-3             |     |         |       |     |       |
|    | boot.log       | Filter   |      |      |      | L:0     |      | 1cp-29-3             |     |         |       |     |       |
|    |                | -        |      |      |      | L : G   |      | ncp-29-3             |     |         |       |     |       |
| Þ  | cron           | ✓ Filter | _CRO | DND  |      | L:0     |      | 1cp-29-3             |     | -       |       |     |       |
| ~  | cron-2010090   | Show     | mat  | chec | only | .:6     |      | ncp-29-3             |     |         |       |     |       |
|    | Tuesday, 31    |          |      |      |      | · · · · |      | 1cp-29-3             |     |         |       |     |       |
|    |                | Mana     | ge F |      |      | 16:01:0 |      | 1cp-29-3             |     |         |       |     | -     |
|    | Wednesday,     |          |      | Aug  | 31   | 16:01:0 |      | ncp-29-3<br>ncp-29-3 |     |         |       |     |       |
|    | Thursday, 2    | Sep      |      | Aug  | 31   | 16:01:0 |      | 1cp-29-3             |     | -       |       |     |       |
|    | Friday, 3 Se   | р        |      | Aug  | 31   | 17:01:0 |      | 1cp-29-3             |     |         |       |     |       |
|    | Monday, 6 S    | en       | =    | Aug  | 31   | 17:01:0 |      | 1cp-29-3             |     |         |       |     |       |
|    |                | -cp      |      | Aug  | 31   | 17:01:0 |      | 1cp-29-3             |     |         |       |     |       |
|    | dmesg          |          |      | Aug  | 31   | 17:01:0 |      | 1cp-29-3             |     |         |       |     |       |
| ⊳  | maillog        |          |      | Aug  | 31   | 17:01:0 |      | ncp-29-3             |     |         |       |     |       |
| ⊳  | messages       |          |      | Sep  | 1    | 12:36:4 | 5 dł | ncp-29-3             | 7 c | rond[1  | [672] | : ( | CRON  |
|    | pm-powersave.  | loa      |      | Sep  | 1    | 12:36:4 | 5 dł | ncp-29-3             | 7 c | rond[]  | 1672] | : ( | CRON  |
|    |                | -        |      | Sep  | - 1  | 13:01:6 | 1 dł | ncp-29-3             | 7 C | ROND [] | 1457  | ]:  | (roo) |
|    | pm-suspend.log | )        |      | Sep  |      | 13:01:0 |      | ncp-29-3             |     |         |       |     |       |
| Þ  | secure         |          |      | Sep  | 1    | 13:01:0 | 1 dł | ncp-29-3             | 7 a | nacror  | n[114 | 70] | : An  |
| _  | cooler         |          | ~    |      |      | 111     |      |                      |     |         |       |     | >     |

Figure 19.4. Log File Viewer - enabling a filter

When you check the **Show matches only** option, only the matched strings will be shown in the log file you are currently viewing.

# **19.4. Adding a Log File**

To add a log file you wish to view in the list, select **File**  $\rightarrow$  **Open**. This will display the **Open Log** window where you can select the directory and file name of the log file you wish to view.*Figure 19.5*, *"Log File Viewer - adding a log file"* illustrates the **Open Log** window.

| ile Edit Vie   | w Filters           | Help                |         |                    |                                              | ,,        |
|----------------|---------------------|---------------------|---------|--------------------|----------------------------------------------|-----------|
| anaconda.st    |                     | Sep 10 13:0         | 96:15 d | hcp-29-3           | 7 run-parts(<br>7 run-parts(<br>7 run-parts( | /etc/cron |
| ana 👳          |                     | Op                  | en Log  |                    |                                              | ×         |
| ana<br>boo     | var                 | log                 |         |                    |                                              |           |
| Places         | 5                   | Name                | ~       | Size               | Modified                                     | ^         |
| T Q Sec        | arch<br>cently Used | 📄 maillog           |         | 10.4 KB            | 12:12                                        |           |
| T S roc        | ,                   | maillog-20          |         |                    | 08/16/2010 08/22/2010                        | =         |
|                | e System            | maillog-20          | 100831  | 12.7 KB            | 08/31/2010                                   |           |
| dme<br>mai Add | i Remo              | ve maillog-20       | 100906  | 10.4 KB<br>0 hytes | Monday<br>05/17/2010                         | ~         |
| me:<br>pm-     |                     |                     |         |                    | Cancel                                       | Open      |
| pm-suspend     | .log                | <b>v</b> (4)        |         |                    |                                              |           |
| COCUPO         | KD) last            | pdate: Fri Sep 10 1 |         | 1 2 2 1 2          |                                              | )         |

Figure 19.5. Log File Viewer - adding a log file

Click on the **Open** button to open the file. The file is immediately added to the viewing list where you can select it and view its contents.

The Log File Viewer also allows you to open log files zipped in the .gz format.

# **19.5.** Monitoring Log Files

**Log File Viewer** monitors all opened logs by default. If a new line is added to a monitored log file, the log name appears in bold in the log list. If the log file is selected or displayed, the new lines appear in bold at the bottom of the log file. *Figure 19.6, "Log File Viewer - new log alert"* illustrates a new alert in the **cron** log file and in the **messages** log file. Clicking on the **cron** log file displays the logs in the file with the new lines in bold.

| File Edit View Filters | Help | C   |          |          |            |                                        |     |
|------------------------|------|-----|----------|----------|------------|----------------------------------------|-----|
| xorg.9.iog             | ^    | Sep | 13       | 13:06:01 | dhcp-29-37 | run-parts(/etc/cr                      | or  |
| anaconda.log           |      | Sep | 13       | 13:06:02 | dhcp-29-37 | run-parts(/etc/cr                      | ror |
| anaconda.program.log   |      | Sep | 13       | 13:06:02 | dhcp-29-37 | run-parts(/etc/cr                      | ror |
| anaconda.storage.log   |      | Sep | 13       | 13:06:19 | dhcp-29-37 | run-parts(/etc/cr                      |     |
|                        |      | Sep | 13       | 13:06:19 | dhcp-29-37 | run-parts(/etc/cr                      |     |
| anaconda.syslog        |      | Sep | 13       | 13:06:19 | dhcp-29-37 | · · · · · · · · · · · · · · · · · · ·  |     |
| anaconda.xlog          |      | Sep | 13       | 13:06:19 | dhcp-29-37 |                                        |     |
| anaconda.yum.log       |      | Sep |          | 13:06:19 | dhcp-29-37 | · · · · · · · · · · · · · · · · · · ·  |     |
| boot.log               |      | Sep | 13<br>13 | 13:00:19 | dhcp-29-37 | anacron[17719]: J<br>anacron[17719]: M |     |
| 2                      | =    | Sep | 13       | 14:01:01 |            | CROND[19691]: (rd                      |     |
| ✓ cron                 |      | Sep |          | 14:01:01 | dhcp-29-37 |                                        |     |
| Monday, 13 Sep         |      | Sep |          | 14:01:01 |            | run-parts(/etc/cr                      |     |
| dmesg                  |      | Sep | 13       | 14:01:01 | dhcp-29-37 |                                        |     |
| > maillog              |      | Sep | 13       | 14:01:01 |            | run-parts(/etc/cr                      |     |
|                        |      | Sep | 13       | 15:01:01 | dhcp-29-37 | CROND[20108]: (rd                      | oot |
| messages               |      | Sep | 13       | 15:01:01 | dhcp-29-37 | run-parts(/etc/cr                      | ror |
| pm-powersave.log       |      | Sep |          | 15:01:01 |            | run-parts(/etc/cr                      |     |
| pm-suspend.log         |      | Sep |          |          |            | run-parts(/etc/cr                      |     |
|                        |      | Sep | 13       | 15:01:01 | dhcp-29-37 | run-parts(/etc/cr                      | 01  |
| seedie                 |      |     |          |          |            |                                        | _   |
| spooler                | ~    |     |          |          |            |                                        | >   |

Figure 19.6. Log File Viewer - new log alert

# **19.6. Additional Resources**

To learn more about **rsyslog**, **logrotate**, and log files in general, refer to the following resources.

# **19.6.1. Installed Documentation**

- rsyslogd manual page Type man rsyslogd to learn more about rsyslogd and its many options.
- rsyslog.conf manual page Type man rsyslog.conf to learn more about the /etc/ rsyslog.conf configuration file and its many options.
- /usr/share/doc/rsyslog-<version-number>/ After installing the rsyslog package, this directory contains extensive documentation in the html format.
- **logrotate** manual page Type **man logrotate** to learn more about **logrotate** and its many options.

# 19.6.2. Useful Websites

- http://www.rsyslog.com/ Offers a thorough technical breakdown of rsyslog features, documentation, configuration examples, and video tutorials.
- http://wiki.rsyslog.com/index.php/Main\_Page Contains useful /etc/rsyslog.conf configuration examples.

# **Automating System Tasks**

In Linux, tasks, which are also known as *jobs*, can be configured to run automatically within a specified period of time, on a specified date, or when the system load average is below a specified number. Red Hat Enterprise Linux is pre-configured to run important system tasks to keep the system updated. For example, the slocate database used by the **locate** command is updated daily. A system administrator can use automated tasks to perform periodic backups, monitor the system, run custom scripts, and more.

Red Hat Enterprise Linux comes with several automated tasks utilities: cron, at, and batch.

# 20.1. Cron and Anacron

Both, Cron and Anacron, are daemons that can be used to schedule the execution of recurring tasks according to a combination of the time, day of the month, month, day of the week, and week.

Cron assumes that the system is on continuously. If the system is not on when a job is scheduled, it is not executed. Cron allows jobs to be run as often as every minute. Anacron does not assume the system is always on, remembers every scheduled job, and executes it the next time the system is up. However, Anacron can only run a job once a day. To schedule recurring jobs, refer to *Section 20.1.2, "Configuring Anacron Jobs"* or *Section 20.1.3, "Configuring Cron Jobs"*. To schedule one-time jobs, refer to *Section 20.2, "At and Batch"*.

To use the cron service, the **cronie** RPM package must be installed and the **crond** service must be running. **anacron** is a sub-package of **cronie**. To determine if these packages are installed, use the **rpm** -**q cronie cronie cronie** command.

### 20.1.1. Starting and Stopping the Service

To determine if the service is running, use the command **/sbin/service crond status**. To start the cron service, use the command **/sbin/service crond start**. To stop the service, use the command **/sbin/service crond stop**. It is recommended that you start the service at boot time. Refer to *Chapter 9, Services and Daemons* for details on starting the cron service automatically at boot time.

# 20.1.2. Configuring Anacron Jobs

The main configuration file to schedule jobs is **/etc/anacrontab** (only root is allowed to modify this file), which contains the following lines:

```
SHELL=/bin/sh
PATH=/sbin:/bin:/usr/sbin:/usr/bin
MAILTO=root
# the maximal random delay added to the base delay of the jobs
RANDOM_DELAY=45
# the jobs will be started during the following hours only
START_HOURS_RANGE=3-22
#period in days delay in minutes job-identifier command
1 5 cron.daily nice run-parts /etc/cron.daily
7 25 cron.weekly nice run-parts /etc/cron.weekly
@monthly 45 cron.monthly nice run-parts /etc/cron.monthly
```

#### Chapter 20. Automating System Tasks

The first three lines are variables used to configure the environment in which the anacron tasks are run. The **SHELL** variable tells the system which shell environment to use (in this example the bash shell). The **PATH** variable defines the path used to execute commands. The output of the anacron jobs are emailed to the username defined with the **MAILTO** variable. If the **MAILTO** variable is not defined, (i.e. is empty, **MAILTO=**), email is not sent.

The next two lines are variables that modify the time for each scheduled job. The **RANDOM\_DELAY** variable denotes the maximum number of minutes that will be added to the **delay in minutes** variable which is specified for each job. The minimum delay value is set, by default, to 6 minutes. A **RANDOM\_DELAY** set to 12 would therefore add, randomly, between 6 and 12 minutes to the **delay in minutes** for each job in that particular anacrontab. **RANDOM\_DELAY** can also be set to a value below 6, or even 0. When set to 0, no random delay is added. This proves to be useful when, for example, more computers that share one network connection need to download the same data every day. The **START\_HOURS\_RANGE** variable defines an interval (in hours) when scheduled jobs can be run. In case this time interval is missed, for example, due to a power down, then scheduled jobs are not executed that day.

The rest of the lines in the **/etc/anacrontab** file represent scheduled jobs and have the following format:

period in days delay in minutes job-identifier command

- period in days specifies the frequency of execution of a job in days. This variable can be
  represented by an integer or a macro (@daily, @weekly, @monthly), where @daily denotes the
  same value as the integer 1, @weekly the same as 7, and @monthly specifies that the job is run
  once a month, independent on the length of the month.
- **delay in minutes** specifies the number of minutes anacron waits, if necessary, before executing a job. This variable is represented by an integer where 0 means no delay.
- job-identifier specifies a unique name of a job which is used in the log files.
- command specifies the command to execute. The command can either be a command such as
   ls /proc >> /tmp/proc or a command to execute a custom script.

Any lines that begin with a hash sign (#) are comments and are not processed.

#### 20.1.2.1. Examples of Anacron Jobs

The following example shows a simple /etc/anacrontab file:

```
SHELL = /bin/sh
PATH=/sbin:/bin:/usr/sbin:/usr/bin
MAILT0=root
# the maximal random delay added to the base delay of the jobs
RANDOM DELAY=30
# the jobs will be started during the following hours only
START_HOURS_RANGE=16-20
#period in days delay in minutes
                                    job-identifier
                                                     command
               dailyjob nice run-parts /etc/cron.daily
         20
1
          25
7
                weeklyjob
                              /etc/weeklyjob.bash
@monthly 45
                monthlyjob
                             ls /proc >> /tmp/proc
```

All jobs defined in this **anacrontab** file are randomly delayed by 6-30 minutes and can be executed between 16:00 and 20:00. Thus, the first defined job will run anywhere between 16:26 and 16:50 every day. The command specified for this job will execute all present programs in the **/etc/cron.daily** directory (using the **run-parts** script which takes a directory as a command-line argument and sequentially executes every program within that directory). The second specified job will be executed once a week and will execute the **weeklyjob.bash** script in the **/etc** directory. The third job is executed once a month and runs a command to write the contents of the **/proc** to the **/tmp/proc** file (e.g. **1s /proc >> /tmp/proc**).

#### 20.1.2.1.1. Disabling Anacron

In case your system is continuously on and you do not require anacron to run your scheduled jobs, you may uninstall the **cronie-anacron** package. Thus, you will be able to define jobs using crontabs only.

### 20.1.3. Configuring Cron Jobs

The configuration file to configure cron jobs, **/etc/crontab** (only root is allowed to modify this file), contains the following lines:

```
SHELL=/bin/bash
PATH=/sbin:/bin:/usr/sbin:/usr/bin
MAILTO=root
HOME=/
# For details see man 4 crontabs
# Example of job definition:
# .------ minute (0 - 59)
# | .----- hour (0 - 23)
# | | .----- day of month (1 - 31)
# | | | .---- month (1 - 12) OR jan,feb,mar,apr ...
# | | | | .---- day of week (0 - 6) (Sunday=0 or 7) OR sun,mon,tue,wed,thu,fri,sat
# | | | | | |
# * * * * * user command to be executed
```

The first three lines contain the same variables as an **anacrontab** file, **SHELL**, **PATH** and **MAILTO**. For more information about these variables, refer to *Section 20.1.2*, *"Configuring Anacron Jobs"*. The fourth line contains the **HOME** variable. The **HOME** variable can be used to set the home directory to use when executing commands or scripts.

The rest of the lines in the **/etc/crontab** file represent scheduled jobs and have the following format:

minute hour day month day of week user command

- minute any integer from 0 to 59
- hour any integer from 0 to 23
- day any integer from 1 to 31 (must be a valid day if a month is specified)
- month any integer from 1 to 12 (or the short name of the month such as jan or feb)
- day of week any integer from 0 to 7, where 0 or 7 represents Sunday (or the short name of the week such as sun or mon)

- user specifies the user under which the jobs are run
- command the command to execute (the command can either be a command such as ls /proc >> /tmp/proc or the command to execute a custom script)

For any of the above values, an asterisk (\*) can be used to specify all valid values. For example, an asterisk for the month value means execute the command every month within the constraints of the other values.

A hyphen (-) between integers specifies a range of integers. For example, **1-4** means the integers 1, 2, 3, and 4.

A list of values separated by commas (,) specifies a list. For example, **3**, **4**, **6**, **8** indicates those four specific integers.

The forward slash (/) can be used to specify step values. The value of an integer can be skipped within a range by following the range with /<*integer*>. For example, **0-59/2** can be used to define every other minute in the minute field. Step values can also be used with an asterisk. For instance, the value \*/3 can be used in the month field to run the task every third month.

Any lines that begin with a hash sign (#) are comments and are not processed.

Users other than root can configure cron tasks by using the **crontab** utility. All user-defined crontabs are stored in the **/var/spool/cron/** directory and are executed using the usernames of the users that created them. To create a crontab as a user, login as that user and type the command **crontab** -e to edit the user's crontab using the editor specified by the **VISUAL** or **EDITOR** environment variable. The file uses the same format as **/etc/crontab**. When the changes to the crontab are saved, the crontab is stored according to username and written to the file **/var/ spool/cron/username**. To list the contents of your own personal crontab file, use the **crontab** -1 command.

#### Do not specify a user

When using the **crontab** utility, there is no need to specify a user when defining a job.

The **/etc/cron.d/** directory contains files that have the same syntax as the **/etc/crontab** file. Only root is allowed to create and modify files in this directory.

#### Do not restart the daemon to apply the changes

The cron daemon checks the **/etc/anacrontab** file, the **/etc/crontab** file, the **/etc/ cron.d/** directory, and the **/var/spool/cron/** directory every minute for any changes. If any changes are found, they are loaded into memory. Thus, the daemon does not need to be restarted if an anacrontab or a crontab file is changed.

# 20.1.4. Controlling Access to Cron

The **/etc/cron.allow** and **/etc/cron.deny** files are used to restrict access to cron. The format of both access control files is one username on each line. Whitespace is not permitted in either file.

The cron daemon (**crond**) does not have to be restarted if the access control files are modified. The access control files are checked each time a user tries to add or delete a cron job.

The root user can always use cron, regardless of the usernames listed in the access control files.

If the file **cron.allow** exists, only users listed in it are allowed to use cron, and the **cron.deny** file is ignored.

If cron.allow does not exist, users listed in cron.deny are not allowed to use cron.

Access can also be controlled through Pluggable Authentication Modules (PAM). These settings are stored in **/etc/security/access.conf**. For example, adding the following line in this file forbids creating crontabs for all users except the root user:

-:ALL EXCEPT root :cron

The forbidden jobs are logged in an appropriate log file or, when using "crontab -e", returned to the standard output. For more information, refer to **access.conf.5** (i.e. **man 5 access.conf**).

### 20.1.5. Black/White Listing of Cron Jobs

Black/White listing of jobs is used to omit parts of the defined jobs that do not need to be executed. When calling the **run-parts** script on a cron folder, such as **/etc/cron.daily**, we can define which of the programs in this folder will not be executed by **run-parts**.

To define a black list, create a **jobs.deny** file in the folder that **run-parts** will be executing from. For example, if we need to omit a particular program from /etc/cron.daily, then, a file /etc/ cron.daily/jobs.deny has to be created. In this file, specify the names of the omitted programs from the same directory. These will not be executed when a command, such as **run-parts /etc/** cron.daily, is executed by a specific job.

To define a white list, create a **jobs.allow** file.

The principles of **jobs.deny** and **jobs.allow** are the same as those of **cron.deny** and **cron.allow** described in section *Section 20.1.4, "Controlling Access to Cron"*.

# 20.2. At and Batch

While cron is used to schedule recurring tasks, the **at** command is used to schedule a one-time task at a specific time and the **batch** command is used to schedule a one-time task to be executed when the systems load average drops below 0.8.

To use **at** or **batch**, the **at** RPM package must be installed, and the **atd** service must be running. To determine if the package is installed, use the **rpm** -**q at** command. To determine if the service is running, use the command /sbin/service atd status.

### 20.2.1. Configuring At Jobs

To schedule a one-time job at a specific time, type the command **at** *time*, where *time* is the time to execute the command.

The argument *time* can be one of the following:

- HH:MM format For example, 04:00 specifies 4:00 a.m. If the time is already past, it is executed at the specified time the next day.
- midnight Specifies 12:00 a.m.
- noon Specifies 12:00 p.m.
- teatime Specifies 4:00 p.m.
- month-name day year format For example, January 15 2002 specifies the 15th day of January in the year 2002. The year is optional.
- MMDDYY, MM/DD/YY, or MM.DD.YY formats For example, 011502 for the 15th day of January in the year 2002.
- now + time time is in minutes, hours, days, or weeks. For example, now + 5 days specifies that the command should be executed at the same time five days from now.

The time must be specified first, followed by the optional date. For more information about the time format, read the **/usr/share/doc/at-<version>/timespec** text file.

After typing the **at** command with the time argument, the at> prompt is displayed. Type the command to execute, press **Enter**, and press **Ctrl+D**. Multiple commands can be specified by typing each command followed by the **Enter** key. After typing all the commands, press **Enter** to go to a blank line and press **Ctrl+D**. Alternatively, a shell script can be entered at the prompt, pressing **Enter** after each line in the script, and pressing **Ctrl+D** on a blank line to exit. If a script is entered, the shell used is the shell set in the user's SHELL environment, the user's login shell, or **/bin/sh** (whichever is found first).

If the set of commands or script tries to display information to standard output, the output is emailed to the user.

Use the command **atq** to view pending jobs. Refer to *Section 20.2.3, "Viewing Pending Jobs"* for more information.

Usage of the **at** command can be restricted. For more information, refer to *Section 20.2.5, "Controlling Access to At and Batch"* for details.

# 20.2.2. Configuring Batch Jobs

To execute a one-time task when the load average is below 0.8, use the **batch** command.

After typing the **batch** command, the at> prompt is displayed. Type the command to execute, press **Enter**, and press **Ctrl+D**. Multiple commands can be specified by typing each command followed by the **Enter** key. After typing all the commands, press **Enter** to go to a blank line and press **Ctrl+D**. Alternatively, a shell script can be entered at the prompt, pressing **Enter** after each line in the script, and pressing **Ctrl+D** on a blank line to exit. If a script is entered, the shell used is the shell set in the user's SHELL environment, the user's login shell, or **/bin/sh** (whichever is found first). As soon as the load average is below 0.8, the set of commands or script is executed.

If the set of commands or script tries to display information to standard out, the output is emailed to the user.

Use the command **atq** to view pending jobs. Refer to *Section 20.2.3, "Viewing Pending Jobs"* for more information.

Usage of the **batch** command can be restricted. For more information, refer to Section 20.2.5, "Controlling Access to At and Batch" for details.

### 20.2.3. Viewing Pending Jobs

To view pending **at** and **batch** jobs, use the **atq** command. The **atq** command displays a list of pending jobs, with each job on a line. Each line follows the job number, date, hour, job class, and username format. Users can only view their own jobs. If the root user executes the **atq** command, all jobs for all users are displayed.

### 20.2.4. Additional Command Line Options

Additional command line options for **at** and **batch** include:

| Option | Description                                                                             |
|--------|-----------------------------------------------------------------------------------------|
| -f     | Read the commands or shell script from a file instead of specifying them at the prompt. |
| - m    | Send email to the user when the job has been completed.                                 |
| - V    | Display the time that the job is executed.                                              |

Table 20.1. at and batch Command Line Options

### 20.2.5. Controlling Access to At and Batch

The /etc/at.allow and /etc/at.deny files can be used to restrict access to the at and batch commands. The format of both access control files is one username on each line. Whitespace is not permitted in either file. The at daemon (atd) does not have to be restarted if the access control files are modified. The access control files are read each time a user tries to execute the at or batch commands.

The root user can always execute **at** and **batch** commands, regardless of the access control files.

If the file **at.allow** exists, only users listed in it are allowed to use **at** or **batch**, and the **at.deny** file is ignored.

If at.allow does not exist, users listed in at.deny are not allowed to use at or batch.

### 20.2.6. Starting and Stopping the Service

To start the **at** service, use the command **/sbin/service atd start**. To stop the service, use the command **/sbin/service atd stop**. It is recommended that you start the service at boot time. Refer to *Chapter 9, Services and Daemons* for details on starting the cron service automatically at boot time.

# **20.3. Additional Resources**

To learn more about configuring automated tasks, refer to the following resources.

### 20.3.1. Installed Documentation

- **cron** man page contains an overview of cron.
- **crontab** man pages in sections 1 and 5 The man page in section 1 contains an overview of the **crontab** file. The man page in section 5 contains the format for the file and some example entries.
- anacron man page contains an overview of anacron.
- anacrontab man page contains an overview of the anacrontab file.

- /usr/share/doc/at-<version>/timespec contains more detailed information about the times that can be specified for cron jobs.
- **at** man page description of **at** and **batch** and their command line options.

# Automatic Bug Reporting Tool (ABRT)

# 21.1. Overview

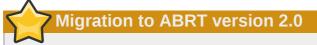

For Red Hat Enterprise Linux 6.2, the Automatic Bug Reporting Tool has been upgraded to version 2.0. The **ABRT** 2-series brings major improvements to automatic bug detection and reporting.

**ABRT** is the **Automatic Bug Reporting Tool**. **ABRT** consists of a daemon, abrtd, which runs silently in the background most of the time. It springs into action when an application crashes, or a kernel oops is detected. The daemon then collects the relevant problem data such as a core file if there is one, the crashing application's command line parameters, and other data of forensic utility.

**ABRT** currently supports detection of crashes in applications written in the C/C++ and Python languages, as well as kernel oopses.

**ABRT** is capable of reporting problems to a remote issue tracker. Reporting can be configured to happen automatically whenever an issue is detected, or problem data can be stored locally, reviewed, reported, and deleted manually by a user. The reporting tools can send problem data to a Bugzilla database, a Red Hat Technical Support (RHTSupport) site, upload it using FTP/SCP, email it, or write it to a file.

The part of **ABRT** which handles already-existing problem data (as opposed to, for example, creation of new problem data) has been factored out into a separate project, **libreport**. The **libreport** library provides a generic mechanism for analyzing and reporting problems, and it is used by applications other than **ABRT**. However, **ABRT** and **libreport** operation and configuration is closely integrated. They are therefore discussed as one in this document.

The ABRT packages provide the following crucial components, among others:

- abrtd The ABRT daemon which runs under root as a background service.
- abrt-applet The program that receives messages from abrtd and informs you whenever a new problem occurs.
- abrt-gui The GUI application that shows collected problem data and allows you to further process it.
- abrt-cli The command line interface, which provides similar functionality to the GUI.
- abrt-ccpp The ABRT service that provides the C/C++ problems analyzer
- abrt-oops The ABRT service that provides the kernel oopses analyzer.

# 21.2. Installing ABRT and Starting its Services

As the first step in order to use **ABRT**, you should ensure that the *abrt-desktop* package is installed on your system by running the following command as the root user:

~]# yum install abrt-desktop

With *abrt-desktop* installed, you will be able to use **ABRT** only in its graphical interface. If you intend to use **ABRT** on the command line, install the *abrt-cli* package:

~]# yum install abrt-cli

For more information on how to install packages with the **Yum** package manager, refer to *Section 5.2.4, "Installing Packages"* 

Your next step should be to verify that abrtd is running. The daemon is typically configured to start up at boot time. You can use the following command as root to verify its current status:

```
~]# service abrtd status
abrtd (pid 1535) is running...
```

If the **service** command returns the **abrt** is **stopped** message, the daemon is not running. It can be started for the current session by entering this command:

```
~]# service abrtd start
Starting abrt daemon:
```

[ OK ]

You can run the following **chkconfig** command to ensure that the abrtd service initializes every time the system starts up:

~]# chkconfig abrtd on

Similarly, you can follow the same steps to check and configure the abrt-ccpp service if you want **ABRT** to catch C/C++ crashes. To set **ABRT** to detect kernel oopses, use the same steps for the abrt-oops service. Note that this service cannot catch kernel oopses which cause the system to fail to become unresponsive or to reboot immediately.

Finally, you can verify that the ABRT notification applet is running:

~]\$ ps -el | grep abrt-applet 0 S 500 2036 1824 0 80 0 - 61604 poll\_s ? 00:00:00 abrt-applet

If the **ABRT** notification applet is not running, you can start it manually in your current desktop session by running the abrt-applet program:

~]\$ abrt-applet & [1] 2261

The applet can be configured to start automatically when your graphical desktop session starts. For example, on the GNOME desktop this can be achieved by accessing the **System**  $\rightarrow$  **Preferences** 

 $\rightarrow$  Startup Applications menu and ensuring that the ABRT notification applet is added to the list of programs and selected to run on at system startup.

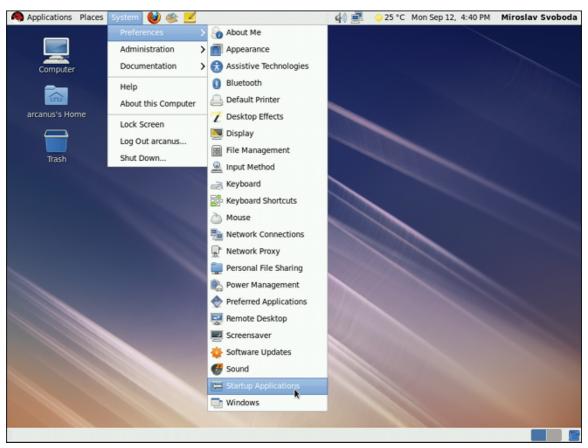

Figure 21.1. Setting the ABRT notification applet to run automatically

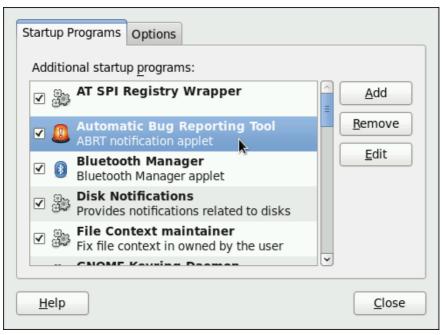

Figure 21.2. Setting ABRT notification applet to run automatically.

# 21.3. Running ABRT

Whenever a problem is detected, **ABRT** compares it with all existing problem data and determines whether that same problem has been recorded. If it has been, the existing problem data is updated and the most recent (duplicate) problem is not recorded again. If this problem is not recognized by

**ABRT**, a **problem data directory** is created. A problem data directory typically consists of files such as:

- analyzer
- architecture
- coredump
- cmdline
- executable
- kernel
- os\_release
- reason
- time
- uid

Other files, such as **backtrace**, can be created during analysis depending on which analyzer method is used and its configuration settings. Each of these files holds specific information about the system and the problem itself. For example, the **kernel** file records the version of the crashed kernel.

# 21.3.1. Using the Graphical User Interface

The **ABRT** daemon sends a broadcast D-Bus message whenever a problem report is created. If the **ABRT** notification applet is running, it catches this message and displays an orange alarm icon in the Notification Area. You can open the **ABRT GUI** application using this icon. As an alternative, you can display the **ABRT** GUI by selecting the **Application**  $\rightarrow$  **System Tools**  $\rightarrow$  **Automatic Bug Reporting Tool** menu item.

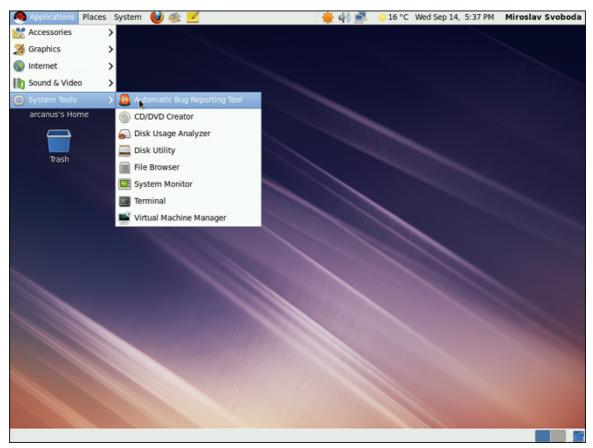

Figure 21.3. Running the **ABRT** GUI from the **Applications** menu.

Alternatively, you can run the ABRT GUI from the command line as follows:

#### ~]\$ abrt-gui &

The **ABRT** GUI provides an easy and intuitive way of viewing, reporting and deleting of reported problems. The **ABRT** window displays a list of detected problems. Each problem entry consists of the name of the failing application, the reason why the application crashed, and the date of the last occurrence of the problem.

#### Chapter 21. Automatic Bug Reporting Tool (ABRT)

| <u>Report</u> | dit <u>H</u> elp                                                         |                  |   |
|---------------|--------------------------------------------------------------------------|------------------|---|
| Source        | Problem                                                                  | Last Occurrence  | ^ |
| gnote         | Process /usr/bin/gnote was killed by signal 11 (SIGSEGV)                 | 2011-09-18 18:02 |   |
| gedit         | Process /usr/bin/gedit was killed by signal 11 (SIGSEGV)                 | 2011-09-18 15:59 |   |
| gcalctool     | Process /usr/bin/gcalctool was killed by signal 11 (SIGSEGV)             | 2011-09-18 15:56 |   |
| gdb           | Process /usr/bin/gdb was killed by signal 11 (SIGSEGV)                   | 2011-09-13 10:18 |   |
| firefox       | Process /usr/lib64/firefox-3.6/firefox was killed by signal 11 (SIGSEGV) | 2011-09-13 09:59 |   |
| coreutils     | Process /bin/sleep was killed by signal 11 (SIGSEGV)                     | 2011-09-12 18:37 |   |
|               |                                                                          |                  |   |
|               | Delete                                                                   | <u>O</u> pen     |   |

Figure 21.4. An example of running **ABRT** GUI.

If you double-click on a problem report line, you can access the detailed problem description and proceed with the process of determining how the problem should be analyzed, and where it should be reported.

| On the following | in/gcalctool was killed by signal 11 (SIGSEGV<br>screens, you will be asked to describe how the probl<br>ed), to review collected data, and to choose where th | em occurred, to choose how to analyze the |
|------------------|----------------------------------------------------------------------------------------------------|-------------------------------------------|
| Name             | Value                                                                                                    | A                                         |
| cmdline          | gcalctool                                                                                                    |                                           |
| comment          | test test                                                                                                    | -                                         |
| component        | gcalctool                                                                                                    | -                                         |
| uuid             | 360cb2faa1ed4deb74bc66f4b783119096accd47                                                                                                    |                                           |
| time             | 1316354199                                                                                                    |                                           |
| executable       | /usr/bin/gcalctool                                                                                                    |                                           |
| package          | gcalctool-5.28.2-3.el6                                                                                                    |                                           |
| architecture     | x86_64                                                                                                    |                                           |
| hostname         | rhel6.1                                                                                                    |                                           |
| uid              | 500                                                                                                    |                                           |
| kernel           | 2.6.32-131.12.1.el6.x86 64                                                                                                    |                                           |
| <                | 10                                                                                                    | •                                         |

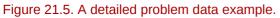

You are first asked to provide additional information about the problem which occurred. You should provide detailed information on how the problem happened and what steps should be done in order

to reproduce it. In the next steps, choose how the problem will be analyzed and generate a backtrace depending on your configuration. You can skip the analysis and backtrace-generation steps but remember that developers need as much information about the problem as possible. You can always modify the backtrace and remove any sensitive information you do not want to provide before you send the problem data out.

| Select analyzer                                                                                                    |     |
|----------------------------------------------------------------------------------------------------|-----|
| Select how you would like to analyze the problem:                                                                                           |     |
| Collect .xsession-errors - Save relevant lines from ~/.xsession-errors file                                                                 |     |
| <ul> <li>Local GNU Debugger - Download debuginfo packages and generate backtrace locally using GDB</li> <li>Go to reporting step</li> </ul> |     |
|                                                                                                    |     |
|                                                                                                    |     |
|                                                                                                    |     |
| Preferences                                                                                                    |     |
| <u>C</u> lose <u>C</u> ancel <u>B</u> ack <u>Ap</u>                                                                                         | ply |

Figure 21.6. Selecting how to analyze the problem.

| Analyzing                                                                                                 |                                             |
|----------------------------------------------------------------------------------------------------|---------------------------------------------|
| Analyzing finished with exit code 0                                                                       |                                             |
| Running analyze_xsession_errors<br>Element 'xsession_errors' saved                                        | 2                                           |
| Running analyze_LocalGDB<br>Analyzing coredump 'coredump'<br>Backtrace is generated and saved, 9256 bytes |                                             |
|                                                                                                    | =                                           |
|                                                                                                    |                                             |
| III.                                                                                                    | $\triangleright$                            |
|                                                                                                    | <u>C</u> lose <u>C</u> ancel <u>Eorward</u> |

Figure 21.7. ABRT analyzing the problem

Next, choose how you want to report the issue. If you are using Red Hat Enterprise Linux, Red Hat Customer Support is the preferred choice.

| Select reporter                                                                                                    |                           |
|----------------------------------------------------------------------------------------------------|---------------------------|
| Select how you would like to report the problem:                                                                   |                           |
| <ul> <li>Logger - Save the report locally</li> <li>Red Hat Customer Support - Report to Red Hat support</li> </ul> |                           |
| Performance                                                                                                    |                           |
| Preferences                                                                                                    | Close Cancel Back Forward |

Figure 21.8. Selecting a problem reporter.

If you choose to report to Red Hat Customer Support, and you have not configured this event yet, you will be warned that this event is not configured properly and you will be offered an option to do so.

| Wrong settings detected for <b>Red Hat</b><br><b>Customer Support</b> , reporting will probably<br>fail if you continue with the current configuration. |
|----------------------------------------------------------------------------------------------------|
| Con <u>fig</u> ure Red Hat Customer Support                                                                                                    |
| Close                                                                                                    |

Figure 21.9. Warning - missing Red Hat Customer Support configuration.

Here, you need to provide your Red Hat login information (Refer to *Section 21.4.3, "Event Configuration in ABRT GUI*" for more information on how to acquire it and how to set this event.), otherwise you will fail to report the problem.

| RH Portal URL pi.access.redhat.com/rs |
|---------------------------------------|
| Username                              |
| Password                              |
| Show password                         |
| ✓ Verify SSL                          |
|                                       |
| Cancel OK                             |

Figure 21.10. Red Hat Customer Support configuration window.

After you have chosen a reporting method and have it set up correctly, review the backtrace and confirm the data to be reported.

| acktrace provides developers with details of the crash, helping t<br>ease review it and remove any sensitive data you would rather                                                                                                    |                      |
|----------------------------------------------------------------------------------------------------|----------------------|
| New Thread 6935]<br>Thread debugging using libthread_db enabled]<br>ore was generated by `gcalctool'.<br>rogram terminated with signal 11, Segmentation fault<br>0 0x0000003df18dc0e8 in poll () from /lib64/libc.so                                                                                                   |                      |
| hread 1 (Thread 0x7fda219338e0 (LWP 6935)):<br>0 0x0000003df18dc0e8 in poll () from /lib64/libc.so<br>o symbol table info available.<br>1 0x0000003df2c3c655 in ?? () from /lib64/libglib-2<br>o symbol table info available.<br>2 0x0000003df2c3cd55 in g_main_loop_run () from /li<br>o symbol table info available. | .0.so.0              |
|                                                                                                    | D                    |
|                                                                                                    | Regenerate backtrace |
|                                                                                                    |                      |

Figure 21.11. Reviewing the problem backtrace.

| lick 'Apply' to start reporting<br>teporter(s): report_Logger<br>ize: 5526815 bytes, 31 files |                  |                                                                                    |  |  |
|-----------------------------------------------------------------------------------------------|------------------|------------------------------------------------------------------------------------|--|--|
| nclude                                                                                        | Name             | Value                                                                              |  |  |
| -                                                                                             | maps             | (click here to view/edit)                                                          |  |  |
| $\checkmark$                                                                                  | count            | 1                                                                                  |  |  |
| $\checkmark$                                                                                  | var_log_messages | Sep 18 15:56:39 rhel6 abrt[6946]: saved core dump of pid 6935 (/usr/bin/gcalctool) |  |  |
| $\checkmark$                                                                                  | environ          | (click here to view/edit)                                                          |  |  |
| $\checkmark$                                                                                  | crash_function   | poll                                                                               |  |  |
| $\checkmark$                                                                                  | reported_to      | email: root@localhost                                                              |  |  |
| $\checkmark$                                                                                  | comment          | test test                                                                          |  |  |
| $\checkmark$                                                                                  | os_release       | Red Hat Enterprise Linux Server release 6.1 (Santiago)                             |  |  |
| $\checkmark$                                                                                  | Directory        | /home/arcanus/.abrt/spool/ccpp-2011-09-18-15:56:39-6935                            |  |  |
| $\checkmark$                                                                                  | reason           | Process /usr/bin/gcalctool was killed by signal 11 (SIGSEGV)                       |  |  |
| $\checkmark$                                                                                  | uid              | 500                                                                                |  |  |
| ✓                                                                                             | uuid             | 360cb2faa1ed4deb74bc66f4b783119096accd47                                           |  |  |
| 6                                                                                             |                  | ···· >                                                                             |  |  |

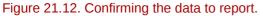

Finally, the problem data is sent to the chosen destination, and you can now decide whether to continue with reporting the problem using another available method or finish your work on this problem. If you have reported your problem to the Red Hat Customer Support database, a problem case is filed in the database. From now on, you will be informed about the problem resolution progress via email you provided during the process of reporting. You can also oversee the problem case

using the URL that is provided to you by **ABRT** GUI when the problem case is created, or via emails received from Red Hat Support.

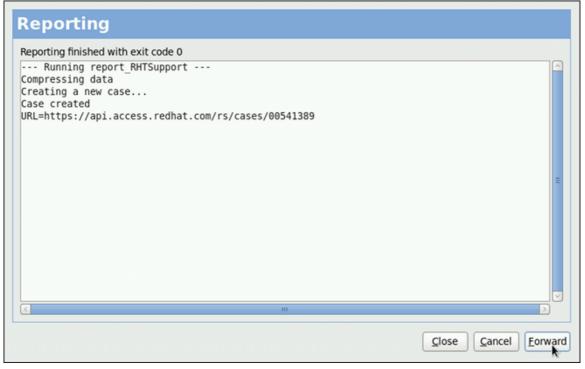

Figure 21.13. Problem is being reported to the Red Hat Customer Support database.

### 21.3.2. Using the Command Line Interface

Problem data saved by abrtd can be viewed, reported, and deleted using the command line interface.

General usage of the abrt-cli tool can be described using the following syntax:

```
abrt-cli [--version] <command> [<args>]
```

...where <*args*> stands for a problem data directory and/or options modifying the commands, and <*command*> is one of the following sub-commands:

- list lists problems and views the problem data.
- report analyzes and reports problems.
- **rm** removes unneeded problems.
- info provides information about a particular problem.

To display help on particular **abrt-cli** command use:

abrt-cli <command> --help

The rest of the commands used with **abrt-cli** are described in the following sections.

#### 21.3.2.1. Viewing Problems

To view detected problems, enter the **abrt-cli list** command:

| <pre>~]# abrt-cli li</pre> | ist                                           |
|----------------------------|-----------------------------------------------|
| Directory:                 | /var/spool/abrt/ccpp-2011-09-13-10:18:14-2895 |
| count:                     | 2                                             |
| executable:                | /usr/bin/gdb                                  |
| package:                   | gdb-7.2-48.el6                                |
| time:                      | Tue 13 Sep 2011 10:18:14 AM CEST              |
| uid:                       | 500                                           |
| Directory:                 | /var/spool/abrt/ccpp-2011-09-21-18:18:07-2841 |
| count:                     | 1                                             |
| executable:                | /bin/bash                                     |
| package:                   | bash-4.1.2-8.el6                              |
| time:                      | Wed 21 Sep 2011 06:18:07 PM CEST              |
| uid:                       | 500                                           |

- Directory Shows the problem data directory that contains all information about the problem.
- count Shows how many times this particular problem occurred.
- executable Indicates which binary or executable script crashed.
- package Shows the name of the package that contains the program that caused the problem.
- time Shows the date and time of the last occurrence of the problem.
- **uid** Shows the ID of the user which ran the program that crashed.

The following table shows options available with the **abrt-cli list** command. All options are mutually inclusive so you can combine them according to your need. The command output will be the most comprehensive if you combine all options, and you will receive the least details if you use no additional options.

| Option      | Description                                                                                                    |  |
|-------------|----------------------------------------------------------------------------------------------------|--|
|             | With no additional option, the <b>abrt-cli list</b> command displays only basic information for problems that have not been reported yet. |  |
| -d,detailed | Displays all stored information about problems listed, including a <b>backtrace</b> if it has already been generated.                     |  |
| -f,full     | Displays basic information for all problems including the already-<br>reported ones.                                                      |  |
| -v,verbose  | Provides additional information on its actions.                                                                                           |  |

#### Table 21.1. The abrt-cli list command options

If you want to view information just about one particular problem, you can use the command:

abrt-cli info <DIR>

...where *<DIR>* stands for the **problem data directory** of the problem that is being viewed. The following table shows options available with the **abrt-cli info** command. All options are mutually inclusive so you can combine them according to your need. The command output will be the most comprehensive if you combine all options, and you will receive the least details if you use no additional options.

| Option      | Description                                                                                                    |
|-------------|----------------------------------------------------------------------------------------------------|
|             | With no additional option, the <b>abrt-cli info</b> command displays<br>only basic information for the problem specified by the problem<br>data directory argument. |
| -d,detailed | Displays all stored information for the problem specified by the problem data directory argument, including a <b>backtrace</b> if it has already been generated.    |
| -v,verbose  | abrt-cli info provides additional information on its actions.                                                                                                    |

#### Table 21.2. The **abrt-cli** info command options

### **21.3.2.2. Reporting Problems**

To report a certain problem, use the command:

abrt-cli report <*DIR*>

...where *<DIR*> stands for the **problem data directory** of the problem that is being reported. For example:

```
~]$ abrt-cli report /var/spool/abrt/ccpp-2011-09-13-10:18:14-2895
How you would like to analyze the problem?
1) Collect .xsession-errors
2) Local GNU Debugger
Select analyzer: _
```

**ABRT** prompts you to select an analyzer event for the problem that is being reported. After selecting an event, the problem is analyzed. This can take a considerable amount of time. When the problem report is ready, **abrt-cli** opens a text editor with the content of the report. You can see what is being reported, and you can fill in instructions on how to reproduce the crash and other comments. You should also check the backtrace, because the backtrace might be sent to a public server and viewed by anyone, depending on the problem reporter event settings.

```
Selecting a preferred text editor
```

You can choose which text editor is used to check the reports. **abrt-cli** uses the editor defined in the ABRT\_EDITOR environment variable. If the variable is not defined, it checks the VISUAL and EDITOR variables. If none of these variables is set, **vi** is used. You can set the preferred editor in your **.bashrc** configuration file. For example, if you prefer GNU Emacs, add the following line to the file:

export VISUAL=emacs

When you are done with the report, save your changes and close the editor. You will be asked which of the configured **ABRT** reporter events you want to use to send the report.

```
How would you like to report the problem?
1) Logger
2) Red Hat Customer Support
Select reporter(s): _
```

After selecting a reporting method, you can proceed with reviewing data to be sent with the report. The following table shows options available with the **abrt-cli report** command.

| Table 21.5. The abit Contract report command options |                                                                                  |  |
|------------------------------------------------------|----------------------------------------------------------------------------------|--|
| Option                                               | Description                                                                      |  |
|                                                      | With no additional option, the <b>abrt-cli report</b> provides the usual output. |  |
| -v,verbose                                           | abrt-cli report provides additional information on its actions.                  |  |

#### Table 21.3 The abrt-cli report command options

#### 21.3.2.3. Deleting Problems

If you are certain that you do not want to report a particular problem, you can delete it. To delete a problem so **ABRT** does not keep information about it, use the command:

abrt-cli rm <DIR>

...where *<DIR*> stands for the problem data directory of the problem being deleted. For example:

~]\$ abrt-cli rm /var/spool/abrt/ccpp-2011-09-12-18:37:24-4413 rm '/var/spool/abrt/ccpp-2011-09-12-18:37:24-4413'

Deletion of a problem can lead to frequent ABRT notification

Note that **ABRT** performs a detection of duplicate problems by comparing new problems with all locally saved problems. For a repeating crash, **ABRT** requires you to act upon it only once. However, if you delete the crash dump of that problem, the next time this specific problem occurs, ABRT will treat it as a new crash: ABRT will alert you about it, prompt you to fill in a description, and report it. To avoid having ABRT notifying you about a recurring problem, do not delete its problem data.

The following table shows options available with the **abrt-cli rm** command.

| Table 21.4. The <b>abrt-cli rm</b> command options |                                                             |  |
|----------------------------------------------------|-------------------------------------------------------------|--|
| Option                                             | Description                                                 |  |
|                                                    | With no additional option, the <b>abrt-cli rm</b> .         |  |
| -v,verbose                                         | abrt-cli rm provides additional information on its actions. |  |

# 21.4. Configuring ABRT

A problem life cycle is driven by events in ABRT. For example:

- Event 1 a problem data directory is created.
- Event 2 problem data is analyzed.
- Event 3 a problem is reported to Bugzilla.

When a problem is detected and its defining data is stored, the problem is processed by running events on the problem's data directory. For more information on events and how to define one, refer to Section 21.4.1, "ABRT Events". Standard ABRT installation currently supports several default events

that can be selected and used during problem reporting process. Refer to Section 21.4.2, "Standard ABRT Installation Supported Events" to see the list of these events.

Upon installation, **ABRT** and **libreport** place their respective configuration files into the several directories on a system:

- /etc/libreport/ contains the report\_event.conf main configuration file. More information about this configuration file can be found in *Section 21.4.1, "ABRT Events"*.
- /etc/libreport/events/ holds files specifying the default setting of predefined events.
- /etc/libreport/events.d/ keeps configuration files defining events.
- /etc/libreport/plugins/ contains configuration files of programs that take part in events.
- /etc/abrt/ holds ABRT specific configuration files used to modify the behavior of ABRT's services and programs. More information about certain specific configuration files can be found in Section 21.4.4, "ABRT Specific Configuration".
- /etc/abrt/plugins/ keeps configuration files used to override the default setting of ABRT's services and programs. For more information on some specific configuration files refer to Section 21.4.4, "ABRT Specific Configuration".

### 21.4.1. ABRT Events

Each event is defined by one rule structure in a respective configuration file. The configuration files are typically stored in the **/etc/libreport/events.d/** directory. These configuration files are used by the main configuration file, **/etc/libreport/report\_event.conf**.

The **/etc/libreport/report\_event.conf** file consists of *include directives* and *rules*. Rules are typically stored in other configuration files in the **/etc/libreport/events.d/** directory. In the standard installation, the **/etc/libreport/report\_event.conf** file contains only one include directive:

include events.d/\*.conf

If you would like to modify this file, please note that it respects shell metacharacters (\*,\$,?, etc.) and interprets relative paths relatively to its location.

Each *rule* starts with a line with a non-space leading character, all subsequent lines starting with the space character or the tab character are considered a part of this rule. Each *rule* consists of two parts, a *condition* part and a *program* part. The condition part contains conditions in one of the following forms:

- VAR=VAL,
- VAR!=VAL, or
- VAL~=REGEX

...where:

- VAR is either the EVENT key word or a name of a problem data directory element (such as executable, package, hostname, etc.),
- VAL is either a name of an event or a problem data element, and
- REGEX is a regular expression.

The program part consists of program names and shell interpretable code. If all conditions in the condition part are valid, the program part is run in the shell. The following is an *event* example:

```
EVENT=post-create date > /tmp/dt
        echo $HOSTNAME `uname -r`
```

This event would overwrite the contents of the **/tmp/dt** file with the current date and time, and print the hostname of the machine and its kernel version on the standard output.

Here is an example of a yet more complex event which is actually one of the predefined events. It saves relevant lines from the  $\sim/.xsession-errors$  file to the problem report for any problem for which the abrt-ccpp services has been used to process that problem, and the crashed application has loaded any X11 libraries at the time of crash:

```
EVENT=analyze_xsession_errors analyzer=CCpp dso_list~=.*/libX11.*
    test -f ~/.xsession-errors || { echo "No ~/.xsession-errors"; exit 1; }
    test -r ~/.xsession-errors || { echo "Can't read ~/.xsession-errors"; exit 1; }
    executable=`cat executable` &&
    base_executable=${executable` &&
    grep -F -e "$base_executable" ~/.xsession-errors | tail -999 >xsession_errors &&
    echo "Element 'xsession_errors' saved"
```

The set of possible events is not hard-set. System administrators can add events according to their need. Currently, the following event names are provided with standard **ABRT** and **libreport** installation:

#### post-create

This event is run by abrtd on newly created problem data directories. When the post-create event is run, abrtd checks whether the UUID identifier of the new problem data matches the UUID of any already existing problem directories. If such a problem directory exists, the new problem data is deleted.

#### analyze\_<NAME\_SUFFIX>

...where <*NAME\_SUFFIX*> is the adjustable part of the event name. This event is used to process collected data. For example, the analyze\_LocalGDB runs the GNU Debugger (**GDB**) utility on a core dump of an application and produces a backtrace of a program. You can view the list of analyze events and choose from it using **abrt-gui**.

#### collect\_<NAME\_SUFFIX>

...where <*NAME\_SUFFIX*> is the adjustable part of the event name. This event is used to collect additional information on a problem. You can view the list of collect events and choose from it using **abrt-gui**.

#### report\_<NAME\_SUFFIX>

...where <*NAME\_SUFFIX*> is the adjustable part of the event name. This event is used to report a problem. You can view the list of report events and choose from it using **abrt-gui**.

Additional information about events (such as their description, names and types of parameters which can be passed to them as environment variables, and other properties) is stored in the /etc/libreport/events/<event\_name>.xml files. These files are used by abrt-gui and abrt-cli to make the user interface more friendly. Do not edit these files unless you want to modify the standard installation.

### 21.4.2. Standard ABRT Installation Supported Events

Standard **ABRT** installation currently provides a number of default analyzing, collecting and reporting events. Some of these events are also configurable using the **ABRT** GUI application (for more

information on event configuration using **ABRT** GUI, refer to *Section 21.4.3, "Event Configuration in ABRT GUI"*). **ABRT** GUI only shows the event's unique part of the name which is more readable the user, instead of the complete event name. For example, the analyze\_xsession\_errors event is shown as Collect .xsession-errors in **ABRT** GUI. The following is a list of default analyzing, collecting and reporting events provided by the standard installation of **ABRT**:

analyze\_LocalGDB — Local GNU Debugger

Runs **GDB** (the GNU debugger) on problem data of an application and generates a **backtrace** of a program. It is defined in the **/etc/libreport/events.d/ccpp\_event.conf** configuration file.

analyze\_xsession\_errors — Collect .xsession-errors

Saves relevant lines from the ~/.xsession-errors file to the problem report. It is defined in the /etc/libreport/events.d/ccpp\_event.conf configuration file.

report\_Logger — Logger

Creates a problem report and saves it to a specified local file. It is defined in the **/etc/libreport/events.d/print\_event.conf** configuration file.

report\_RHTSupport — Red Hat Customer Support

Reports problems to the Red Hat Technical Support system. This possibility is intended for users of Red Hat Enterprise Linux. It is defined in the **/etc/libreport/events.d/ rhtsupport\_event.conf** configuration file.

report\_Mailx — Mailx

Sends a problem report via the **Mailx** utility to a specified email address. It is defined in the **/etc/libreport/events.d/mailx\_event.conf** configuration file.

report\_Kerneloops — Kerneloops.org

Sends a kernel problem to the oops tracker. It is defined in the **/etc/libreport/events.d/ koops\_event.conf** configuration file.

report\_Uploader — Report uploader

Uploads a tarball (.tar.gz) archive with problem data to the chosen destination using the FTP or the SCP protocol. It is defined in the /etc/libreport/events.d/uploader\_event.conf configuration file.

### 21.4.3. Event Configuration in ABRT GUI

Events can use parameters passed to them as environment variables (for example, the report\_Logger event accepts an output file name as a parameter). Using the respective **/etc/ libreport/events/<event\_name>.xml** file, **ABRT** GUI determines which parameters can be specified for a selected event and allows a user to set the values for these parameters. These values are saved by **ABRT** GUI and reused on subsequent invocations of these events.

Open the **Event Configuration** window by clicking **Edit**  $\rightarrow$  **Preferences**. This window shows a list of all available events that can be selected during the reporting process. When you select one of the configurable events, you can click the **Configure Event** button and you will be able to configure settings for that event. If you change any of the events' parameters, they are saved in the **Gnome** keyring and will be used in the future GUI sessions.

# Do not store sensitive data in global configuration files

All files in the **/etc/libreport/** directory hierarchy are world readable and are meant to be used as global settings. Thus, it is not advisable to store usernames, passwords or any other sensitive data in them. The per-user settings (set in the GUI application and readable by the owner of \$HOME only) are stored in the **Gnome** keyring or can be stored in a text file in **\$HOME/.abrt/\*.conf** for use in **abrt-cli**.

| Event                                                                            |                          |
|----------------------------------------------------------------------------------|--------------------------|
| Logger<br>Save the report locally                                                |                          |
| Collect .xsession-errors<br>Save relevant lines from ~/.xsession-errors file     |                          |
| Red Hat Customer Support<br>Report to Red Hat support                            |                          |
| Local GNU Debugger<br>Download debuginfo packages and generate back<br>using GDB | trace locally            |
| Mailx<br>Send via email                                                          |                          |
| Kerneloops.org<br>Send kernel problems to oops tracker                           |                          |
| Report uploader<br>Upload compressed report to url of choice                     |                          |
| Close                                                                            | Configure E <u>v</u> ent |

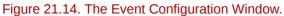

The following is a list of all configuration options available for each predefined event that is configurable in the **ABRT** GUI application.

Logger

In the Logger event configuration window, you can configure the following parameter:

 Log file — Specifies a file into which the crash reports are saved (by default, set to /var/log/ abrt.log).

When the **Append** option is checked, the Logger event will append new crash reports to the log file specified in the **Logger file** option. When unchecked, the new crash report always replaces the previous one.

Red Hat Customer Support

In the **Red Hat Customer Support** event configuration window, you can configure the following parameters:

 RH Portal URL — Specifies the Red Hat Customer Support URL where crash dumps are sent (by default, set to https://api.access.redhat.com/rs).

- Username User login which is used to log into Red Hat Customer Support and create a Red Hat Customer Support database entry for a reported crash. Use your *Red Hat Login* acquired by creating an account on *http://www.redhat.com/*, the Red Hat Customer Portal (*https://access.redhat.com/home*) or the Red Hat Network (*https://rhn.redhat.com/*).
- **Password** Password used to log into Red Hat Customer Support (that is, password associated with your *Red Hat Login*)

When the **SSL verify** option is checked, the SSL protocol is used when sending the data over the network.

#### MailX

In the MailX event configuration window, you can configure the following parameters:

- Subject A string that appears in the Subject field of a problem report email sent by Mailx (by default, set to "[abrt] detected a crash").
- Sender A string that appears in the From field of a problem report email.
- Recipient Email address of the recipient of a problem report email.

When the **Send Binary Data** option is checked, the problem report email will also contain all binary files associated with the problem in an attachment. The core dump file is also sent as an attachment.

#### Kerneloops.org

In the Kerneloops.org event configuration window, you can configure the following parameter:

• Kerneloops URL — Specifies the URL where Kernel problems are reported to (by default, set to *http://submit.kerneloops.org/submitoops.php*)

Report Uploader

In the **Report Uploader** event configuration widow, you can configure the following parameter:

• URL — Specifies the URL where a tarball containing compressed problem data is uploaded using the FTP or SCP protocol (by default, set to ftp://localhost:/tmp/upload).

# 21.4.4. ABRT Specific Configuration

Standard **ABRT** installation currently provides the following **ABRT** specific configuration files:

- /etc/abrt/abrt.conf allows you to modify the behavior of the abrtd service.
- /etc/abrt/abrt-action-save-package-data.conf allows you to modify the behavior of the abrt-action-save-package-data program.
- /etc/abrt/plugins/CCpp.conf allows you to modify the behavior of ABRT's core catching hook.

The following configuration directives are supported in the **/etc/abrt/abrt.conf** file:

#### WatchCrashdumpArchiveDir = /var/spool/abrt-upload

This directive is commented out by default. Enable it if you want abrtd to auto-unpack crashdump tarball archives (.tar.gz) which are located in the specified directory. In the example above, it is the **/var/spool/abrt-upload/** directory. Whichever directory you specify in this directive, you must ensure that it exists and it is writable for abrtd. The **ABRT** daemon will not create it automatically.

### Do not modify this option in SELinux

If you are using SELinux, do not modify the default setting of this option unless you reflect the change in SELinux rules. Changing the location for crashdump archives without previous modification of respective rules will cause SELinux denials. See the abrt\_selinux(8) manual page for more information on running **ABRT** in SELinux.

Remember that if you enable this option when using SELinux, you need to execute the following command in order to set the appropriate boolean allowing **ABRT** to write into the public\_content\_rw\_t domain:

setsebool -P abrt\_anon\_write 1

#### MaxCrashReportsSize = <size\_in\_megabytes>

This option sets the amount of storage space, in megabytes, used by **ABRT** to store all problem information from all users. The default setting is 1000 MB. Once the quota specified here has been met, **ABRT** will continue catching problems, and in order to make room for the new crash dumps, it will delete the oldest and largest ones.

#### DumpLocation = /var/spool/abrt

This directive is commented out by default. It specifies the location where problem data directories are created and in which problem core dumps and all other problem data are stored. The default location is set to the **/var/spool/abrt** directory. Whichever directory you specify in this directive, you must ensure that it exists and it is writable for abrtd.

### Do not modify this option in SELinux

Do not modify the default setting of this option if you are using SELinux. Changing the dump location will cause SELinux denials unless you reflect the change in respective SELinux rules first. See the abrt\_selinux(8) manual page for more information on running **ABRT** in SELinux.

Remember that if you enable this option when using SELinux, you need to execute the following command in order to set the appropriate boolean allowing **ABRT** to write into the public\_content\_rw\_t domain:

setsebool -P abrt\_anon\_write 1

The following configuration directives are supported in the **/etc/abrt/abrt-action-save-package-data.conf** file:

#### OpenGPGCheck = <yes/no>

Setting the **OpenGPGCheck** directive to **yes** (the default setting) tells **ABRT** to *only* analyze and handle crashes in applications provided by packages which are signed by the GPG keys whose locations are listed in the **/etc/abrt/gpg\_keys** file. Setting *OpenGPGCheck* to **no** tells **ABRT** to catch crashes in all programs.

BlackList = nspluginwrapper, valgrind, strace, [<MORE\_PACKAGES>]

Crashes in packages and binaries listed after the *BlackList* directive will not be handled by **ABRT**. If you want **ABRT** to ignore other packages and binaries, list them here separated by commas.

```
ProcessUnpackaged = <yes/no>
```

This directive tells **ABRT** whether to process crashes in executables that do not belong to any package. The default setting is *no*.

BlackListedPaths = /usr/share/doc/\*, \*/example\*

Crashes in executables in these paths will be ignored by ABRT.

The following configuration directives are supported in the **/etc/abrt/plugins/CCpp.conf** file:

#### MakeCompatCore = <yes/no>

This directive specifies whether **ABRT**'s core catching hook should create a core file, as it could be done if **ABRT** would not be installed. The core file is typically created in the current directory of the crashed program but only if the **ulimit** -c setting allows it. The directive is set to *yes* by default.

#### SaveBinaryImage = <yes/no>

This directive specifies whether **ABRT**'s core catching hook should save a binary image to a core dump. It is useful when debugging crashes which occurred in binaries that were deleted. The default setting is *no*.

# 21.4.5. Configuring Automatic Reporting

ABRT can be configured to report any detected issues or crashes automatically without any user interaction. This can be achieved by specifying an analyze-and-report rule as a *post-create* rule. For example, you can instruct ABRT to report Python crashes to Bugzilla immediately without any user interaction by enabling the rule and replacing the **EVENT=report\_Bugzilla** condition with the **EVENT=port-create** condition in the **/etc/libreport/events.d/python\_event.conf** file:

```
EVENT=post-create analyzer=Python
test -f component || abrt-action-save-package-data
reporter-bugzilla -c /etc/abrt/plugins/Bugzilla.conf
```

### post-create runs with root privileges

Please note that the post-create event is run by abrtd, which usually runs with root privileges.

# 21.4.6. Uploading and reporting using a proxy server

The **reporter-bugzilla** and the **reporter-upload** tools respect the http\_proxy and the ftp\_proxy environment variables. When you use environment variables as a part of a reporting event, they inherit their values from the process which performs reporting, usually **abrt-gui** or **abrt-cli**. Therefore, you can specify HTTP or FTP proxy servers by using these variables in your working environment.

If you arrange these tools to be a part of the post-create event, they will run as children of the abrtd process. You should either adjust the environment of abrtd or modify the rules to set these variables. For example:

```
EVENT=post-create analyzer=Python
    test -f component || abrt-action-save-package-data
    export http_proxy=http://proxy.server:8888/
    reporter-bugzilla -c /etc/abrt/plugins/Bugzilla.conf
```

# 21.5. Configuring Centralized Crash Collection

You can set up **ABRT** so that crash reports are collected from multiple systems and sent to a dedicated system for further processing. This is useful when an administrator does not want to log into hundreds of systems and manually check for crashes found by **ABRT**. In order to use this method, you need to install the **libreport-plugin-reportuploader** plug-in (**yum install libreport-plugin-reportuploader**). See the following sections on how to configure systems to use ABRT's centralized crash collection.

### 21.5.1. Configuration Steps Required on a Dedicated System

Complete the following steps on a dedicated (server) system:

 Create a directory to which you want the crash reports to be uploaded to. Usually, /var/spool/ abrt-upload/ is used (the rest of the document assumes you are using this directory). Make sure this directory is writable by the abrt user.

| em user and a group, both                                |
|----------------------------------------------------------|
| le as the owner aroun of /                               |
| ie, as the owner.group of 7                              |
|                                                          |
|                                                          |
| em user and a group, both<br>le, as the owner:group of / |

 In the /etc/abrt/abrt.conf configuration file, set the WatchCrashdumpArchiveDir directive to the following:

WatchCrashdumpArchiveDir = /var/spool/abrt-upload/

 Choose your preferred upload mechanism; for example, FTP or SCP. For more information on how to configure FTP, refer to Section 17.2, "FTP". For more information on how to configure SCP, refer to Section 11.3.2, "Using the scp Utility".

It is advisable to check whether your upload method works. For example, if you use FTP, upload a file using an interactive FTP client:

```
~]$ ftp
ftp> open SERVERNAME
Name: USERNAME
Password: PASSWORD
ftp> cd /var/spool/abrt-upload
250 Operation successful
ftp> put TESTFILE
ftp> quit
```

Check whether **TESTFILE** appeared in the correct directory on the server system.

- 4. The MaxCrashReportsSize directive (in the **/etc/abrt/abrt.conf** configuration file) needs to be set to a larger value if the expected volume of crash data is larger than the default 1000 MB.
- 5. Consider whether you would like to generate a backtrace of C/C++ crashes.

You can disable backtrace generation on the server if you do not wish to generate backtraces at all, or if you decide to create them locally on the machine where a problem occurred. In the standard ABRT installation, a backtrace of a C/C++ crash is generated using the following rule in the /etc/libreport/events.d/ccpp\_events.conf configuration file:

```
EVENT=analyze_LocalGDB analyzer=CCpp
    abrt-action-analyze-core.py --core=coredump -o build_ids &&
    abrt-action-install-debuginfo-to-abrt-cache --size_mb=4096 &&
    abrt-action-generate-backtrace &&
    abrt-action-analyze-backtrace
```

You can ensure that this rule is not applied for uploaded problem data by adding the **remote!=1** condition to the rule.

6. Decide whether you want to collect package information (the **package** and the **component** elements) in the problem data. Refer to *Section 21.5.3, "Saving Package Information"* to find out whether you need to collect package information in your centralized crash collection configuration and how to configure it properly.

### 21.5.2. Configuration Steps Required on a Client System

Complete the following steps on every client system which will use the central management method:

- If you do not wish to generate a backtrace, or if you decided to generate it on a server system, you need to delete or comment out the corresponding rules in the /etc/libreport/events.d/
   ccpp\_events.conf file. Refer to Section 21.5.1, "Configuration Steps Required on a Dedicated System" for an example of such a example.
- 2. If you decided to not collect package information on client machines, delete, comment out or modify the rule which runs abrt-action-save-package-data in the /etc/libreport/events.d/ abrt\_event.conf file. Refer to Section 21.5.3, "Saving Package Information" to find out whether you need to collect package information in your centralized crash collection configuration and how to configure it properly.
- 3. Add a rule for uploading problem reports to the server system in the corresponding configuration file. For example, if you want to upload all problems automatically as soon as they are detected, you can use the following rule in the /etc/libreport/events.d/abrt\_event.conf configuration file:

Alternatively, you can use a similar rule that runs the reporter-upload program as the report\_*SFX* event if you want to store problem data locally on clients and upload it later using ABRT GUI/CLI. The following is an example of such an event:

# 21.5.3. Saving Package Information

In a single-machine **ABRT** installation, problems are usually reported to external bug databases such as RHTSupport or Bugzilla. Reporting to these bug databases usually requires knowledge about the component and package in which the problem occurred. The post-create event runs the **abrt-action-save-package-data** tool (among other steps) in order to provide this information in the standard **ABRT** installation.

If you are setting up a centralized crash collection system, your requirements may be significantly different. Depending on your needs, you have two options:

#### Internal analysis of problems

After collecting problem data, you do not need to collect package information if you plan to analyze problems in-house, without reporting them to any external bug databases. You might be also interested in collecting crashes that occur in programs written by your organization. Such programs do not belong to any package in the first place. In this case take the following steps on both, *client systems* and a *dedicated crash collecting system*:

- Remove the following rule from the /etc/libreport/events.d/abrt\_event.conf file:
- Prevent deletion of problem data directories which do not correspond to any installed package by setting the following directive in the /etc/abrt/abrt-action-save-packagedata.conf file:

ProcessUnpackaged = yes

#### Reporting to external bug database

Alternatively, you may want to report crashes to RHTSupport or Bugzilla. In this case, you need to collect package information. Generally, client machines and dedicated crash collecting systems have non-identical sets of installed packages. Therefore, it may happen that problem data uploaded from a client does not correspond to any package installed on the dedicated crash collecting system. In the standard **ABRT** configuration, this will lead to deletion of problem data (ABRT will consider it to be a crash in an unpackaged executable). To prevent this from happening, it is necessary to modify **ABRT**'s configuration on the *dedicated system* in the following way:

- Prevent inadvertent collection of package information for problem data uploaded from client machines, by adding the remote!=1 condition in the /etc/libreport/events.d/ abrt\_event.conf file:
- Prevent deletion of problem data directories which do not correspond to any installed package by setting the following directive in /etc/abrt/abrt-action-save-package-data.conf:

Note that in this case, no such modifications are necessary on client systems: they continue to collect package information, and continue to ignore crashes in unpackaged executables.

ProcessUnpackaged = yes

Note

# 21.5.4. Testing ABRT's Crash Detection

After completing all the steps of the configuration process, the basic setup is finished. To test that this setup works properly use the **kill -s SEGV** *PID* command to terminate a process on a client system. For example, start a sleep process and terminate it with the **kill** command in the following way:

```
~]$ sleep 100 &
[1] 2823
```

#### ~]\$ kill -s SEGV 2823

**ABRT** should detect a crash shortly after executing the **kill** command. Check that the crash was detected by **ABRT** on the client system (this can be checked by examining the appropriate syslog file, by running the **abrt-cli list --full** command, or by examining the crash dump created in the / **var/spool/abrt** directory), copied to the server system, unpacked on the server system and can be seen and acted upon using **abrt-cli** or **abrt-gui** on the server system.

# **OProfile**

OProfile is a low overhead, system-wide performance monitoring tool. It uses the performance monitoring hardware on the processor to retrieve information about the kernel and executables on the system, such as when memory is referenced, the number of L2 cache requests, and the number of hardware interrupts received. On a Red Hat Enterprise Linux system, the **oprofile** package must be installed to use this tool.

Many processors include dedicated performance monitoring hardware. This hardware makes it possible to detect when certain events happen (such as the requested data not being in cache). The hardware normally takes the form of one or more *counters* that are incremented each time an event takes place. When the counter value, essentially rolls over, an interrupt is generated, making it possible to control the amount of detail (and therefore, overhead) produced by performance monitoring.

OProfile uses this hardware (or a timer-based substitute in cases where performance monitoring hardware is not present) to collect *samples* of performance-related data each time a counter generates an interrupt. These samples are periodically written out to disk; later, the data contained in these samples can then be used to generate reports on system-level and application-level performance.

OProfile is a useful tool, but be aware of some limitations when using it:

- Use of shared libraries Samples for code in shared libraries are not attributed to the particular application unless the --separate=library option is used.
- *Performance monitoring samples are inexact* When a performance monitoring register triggers a sample, the interrupt handling is not precise like a divide by zero exception. Due to the out-of-order execution of instructions by the processor, the sample may be recorded on a nearby instruction.
- **opreport** does not associate samples for inline functions properly **opreport** uses a simple address range mechanism to determine which function an address is in. Inline function samples are not attributed to the inline function but rather to the function the inline function was inserted into.
- OProfile accumulates data from multiple runs OProfile is a system-wide profiler and expects processes to start up and shut down multiple times. Thus, samples from multiple runs accumulate. Use the command **opcontrol** --reset to clear out the samples from previous runs.
- Hardware performance counters do not work on guest virtual machines Because the hardware performance counters are not available on virtual systems, you need to use the timer mode. Run the command opcontrol --deinit, and then execute modprobe oprofile timer=1 to enable the timer mode.
- Non-CPU-limited performance problems OProfile is oriented to finding problems with CPU-limited
  processes. OProfile does not identify processes that are asleep because they are waiting on locks
  or for some other event to occur (for example an I/O device to finish an operation).

# 22.1. Overview of Tools

*Table 22.1, "OProfile Commands"* provides a brief overview of the tools provided with the **oprofile** package.

| Command    | Description                                                                                                    |
|------------|----------------------------------------------------------------------------------------------------|
| ophelp     | Displays available events for the system's processor along with a brief description of each.                                                                                          |
| opimport   | Converts sample database files from a foreign binary format to the native format for the system. Only use this option when analyzing a sample database from a different architecture. |
| opannotate | Creates annotated source for an executable if the application was compiled with debugging symbols. Refer to <i>Section 22.5.4, "Using opannotate</i> " for details.                   |
| opcontrol  | Configures what data is collected. Refer to Section 22.2, "Configuring<br>OProfile" for details.                                                                                      |
| opreport   | Retrieves profile data. Refer to <i>Section 22.5.1, "Using opreport"</i> for details.                                                                                                 |
| oprofiled  | Runs as a daemon to periodically write sample data to disk.                                                                                                    |

#### Table 22.1. OProfile Commands

# 22.2. Configuring OProfile

Before OProfile can be run, it must be configured. At a minimum, selecting to monitor the kernel (or selecting not to monitor the kernel) is required. The following sections describe how to use the **opcontrol** utility to configure OProfile. As the **opcontrol** commands are executed, the setup options are saved to the **/root/.oprofile/daemonrc** file.

# 22.2.1. Specifying the Kernel

First, configure whether OProfile should monitor the kernel. This is the only configuration option that is required before starting OProfile. All others are optional.

To monitor the kernel, execute the following command as root:

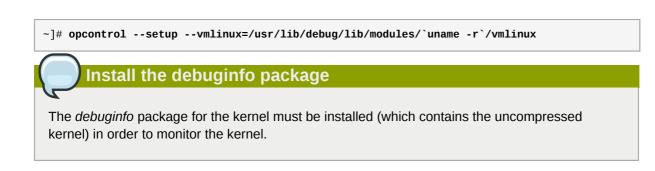

To configure OProfile not to monitor the kernel, execute the following command as root:

```
~]# opcontrol --setup --no-vmlinux
```

This command also loads the **oprofile** kernel module, if it is not already loaded, and creates the / **dev/oprofile**/ directory, if it does not already exist. Refer to Section 22.6, "Understanding /dev/ oprofile/" for details about this directory.

Setting whether samples should be collected within the kernel only changes what data is collected, not how or where the collected data is stored. To generate different sample files for the kernel and application libraries, refer to *Section 22.2.3, "Separating Kernel and User-space Profiles"*.

# 22.2.2. Setting Events to Monitor

Most processors contain *counters*, which are used by OProfile to monitor specific events. As shown in *Table 22.2, "OProfile Processors and Counters"*, the number of counters available depends on the processor.

| Processor                                        | cpu_type        | Number of Counters |
|--------------------------------------------------|-----------------|--------------------|
| AMD64                                            | x86-64/hammer   | 4                  |
| AMD Athlon                                       | i386/athlon     | 4                  |
| AMD Family 10h                                   | x86-64/family10 | 4                  |
| AMD Family 11h                                   | x86-64/family11 | 4                  |
| AMD Family 12h                                   | x86-64/family12 | 4                  |
| AMD Family 14h                                   | x86-64/family14 | 4                  |
| AMD Family 15h                                   | x86-64/family15 | 6                  |
| IBM eServer System i and IBM eServer<br>System p | timer           | 1                  |
| IBM POWER4                                       | ppc64/power4    | 8                  |
| IBM POWER5                                       | ppc64/power5    | 6                  |
| IBM PowerPC 970                                  | ppc64/970       | 8                  |
| IBM S/390 and IBM System z                       | timer           | 1                  |
| Intel Core i7                                    | i386/core_i7    | 4                  |
| Intel Nehalem microarchitecture                  | i386/nehalem    | 4                  |
| Intel Pentium 4 (non-hyper-threaded)             | i386/p4         | 8                  |
| Intel Pentium 4 (hyper-threaded)                 | i386/p4-ht      | 4                  |
| Intel Westmere microarchitecture                 | i386/westmere   | 4                  |
| TIMER_INT                                        | timer           | 1                  |

#### Table 22.2. OProfile Processors and Counters

Use *Table 22.2, "OProfile Processors and Counters"* to verify that the correct processor type was detected and to determine the number of events that can be monitored simultaneously. **timer** is used as the processor type if the processor does not have supported performance monitoring hardware.

If **timer** is used, events cannot be set for any processor because the hardware does not have support for hardware performance counters. Instead, the timer interrupt is used for profiling.

If **timer** is not used as the processor type, the events monitored can be changed, and counter 0 for the processor is set to a time-based event by default. If more than one counter exists on the processor, the counters other than counter 0 are not set to an event by default. The default events monitored are shown in *Table 22.3, "Default Events"*.

| Table 22.3. Default Event                                       | S                         |                                                    |
|-----------------------------------------------------------------|---------------------------|----------------------------------------------------|
| Processor                                                       | Default Event for Counter | Description                                        |
| AMD Athlon and AMD64                                            | CPU_CLK_UNHALTED          | The processor's clock is not halted                |
| AMD Family 10h,<br>AMD Family 11h, AMD<br>Family 12h            | CPU_CLK_UNHALTED          | The processor's clock is not halted                |
| AMD Family 14h, AMD<br>Family 15h                               | CPU_CLK_UNHALTED          | The processor's clock is not halted                |
| IBM POWER4                                                      | CYCLES                    | Processor Cycles                                   |
| IBM POWER5                                                      | CYCLES                    | Processor Cycles                                   |
| IBM PowerPC 970                                                 | CYCLES                    | Processor Cycles                                   |
| Intel Core i7                                                   | CPU_CLK_UNHALTED          | The processor's clock is not halted                |
| Intel Nehalem<br>microarchitecture                              | CPU_CLK_UNHALTED          | The processor's clock is not halted                |
| Intel Pentium 4 (hyper-<br>threaded and non-<br>hyper-threaded) | GLOBAL_POWER_EVENTS       | The time during which the processor is not stopped |
| Intel Westmere<br>microarchitecture                             | CPU_CLK_UNHALTED          | The processor's clock is not halted                |
| TIMER_INT                                                       | (none)                    | Sample for each timer interrupt                    |

#### Table 22.3. Default Events

The number of events that can be monitored at one time is determined by the number of counters for the processor. However, it is not a one-to-one correlation; on some processors, certain events must be mapped to specific counters. To determine the number of counters available, execute the following command:

#### ~]# ls -d /dev/oprofile/[0-9]\*

The events available vary depending on the processor type. To determine the events available for profiling, execute the following command as root (the list is specific to the system's processor type):

#### ~]# ophelp

The events for each counter can be configured via the command line or with a graphical interface. For more information on the graphical interface, refer to *Section 22.9, "Graphical Interface"*. If the counter cannot be set to a specific event, an error message is displayed.

To set the event for each configurable counter via the command line, use **opcontrol**:

```
~]# opcontrol --event=event-name:sample-rate
```

Replace *event-name* with the exact name of the event from **ophelp**, and replace *sample-rate* with the number of events between samples.

### 22.2.2.1. Sampling Rate

By default, a time-based event set is selected. It creates a sample every 100,000 clock cycles per processor. If the timer interrupt is used, the timer is set to whatever the jiffy rate is and is not user-settable. If the **cpu\_type** is not **timer**, each event can have a *sampling rate* set for it. The sampling rate is the number of events between each sample snapshot.

When setting the event for the counter, a sample rate can also be specified:

~]# opcontrol --event=event-name:sample-rate

Replace *sample-rate* with the number of events to wait before sampling again. The smaller the count, the more frequent the samples. For events that do not happen frequently, a lower count may be needed to capture the event instances.

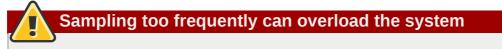

Be extremely careful when setting sampling rates. Sampling too frequently can overload the system, causing the system to appear as if it is frozen or causing the system to actually freeze.

### 22.2.2.2. Unit Masks

Some user performance monitoring events may also require unit masks to further define the event.

Unit masks for each event are listed with the **ophelp** command. The values for each unit mask are listed in hexadecimal format. To specify more than one unit mask, the hexadecimal values must be combined using a bitwise *or* operation.

~]# opcontrol --event=event-name:sample-rate:unit-mask

### 22.2.3. Separating Kernel and User-space Profiles

By default, kernel mode and user mode information is gathered for each event. To configure OProfile to ignore events in kernel mode for a specific counter, execute the following command:

~]# opcontrol --event=event-name:sample-rate:unit-mask:0

Execute the following command to start profiling kernel mode for the counter again:

~]# opcontrol --event=event-name:sample-rate:unit-mask:1

To configure OProfile to ignore events in user mode for a specific counter, execute the following command:

~]# opcontrol --event=event-name:sample-rate:unit-mask:kernel:0

Execute the following command to start profiling user mode for the counter again:

~]# opcontrol --event=event-name:sample-rate:unit-mask:kernel:1

When the OProfile daemon writes the profile data to sample files, it can separate the kernel and library profile data into separate sample files. To configure how the daemon writes to sample files, execute the following command as root:

~]# opcontrol --separate=choice

choice can be one of the following:

- none do not separate the profiles (default)
- library generate per-application profiles for libraries
- kernel generate per-application profiles for the kernel and kernel modules
- all generate per-application profiles for libraries and per-application profiles for the kernel and kernel modules

If **--separate=library** is used, the sample file name includes the name of the executable as well as the name of the library.

Restart the OProfile profiler

These configuration changes will take effect when the OProfile profiler is restarted.

# 22.3. Starting and Stopping OProfile

To start monitoring the system with OProfile, execute the following command as root:

~]# opcontrol --start

Output similar to the following is displayed:

Using log file /var/lib/oprofile/oprofiled.log Daemon started. Profiler running.

The settings in /root/.oprofile/daemonrc are used.

The OProfile daemon, **oprofiled**, is started; it periodically writes the sample data to the **/var/lib/oprofile/samples/** directory. The log file for the daemon is located at **/var/lib/oprofile/oprofiled.log**.

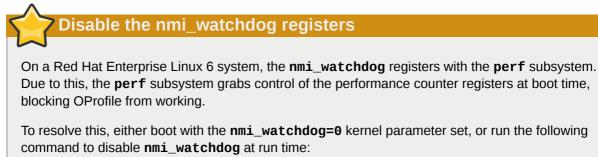

~]# echo 0 > /proc/sys/kernel/nmi\_watchdog

To re-enable nmi\_watchdog, use the following command:

```
~]# echo 1 > /proc/sys/kernel/nmi_watchdog
```

To stop the profiler, execute the following command as root:

~]# opcontrol --shutdown

# 22.4. Saving Data

Sometimes it is useful to save samples at a specific time. For example, when profiling an executable, it may be useful to gather different samples based on different input data sets. If the number of events to be monitored exceeds the number of counters available for the processor, multiple runs of OProfile can be used to collect data, saving the sample data to different files each time.

To save the current set of sample files, execute the following command, replacing *name* with a unique descriptive name for the current session.

~]# opcontrol --save=name

The directory **/var/lib/oprofile/samples/name/** is created and the current sample files are copied to it.

# 22.5. Analyzing the Data

Periodically, the OProfile daemon, **oprofiled**, collects the samples and writes them to the **/var/ lib/oprofile/samples/** directory. Before reading the data, make sure all data has been written to this directory by executing the following command as root:

~]# opcontrol --dump

Each sample file name is based on the name of the executable. For example, the samples for the default event on a Pentium III processor for **/bin/bash** becomes:

The following tools are available to profile the sample data once it has been collected:

- opreport
- opannotate

Use these tools, along with the binaries profiled, to generate reports that can be further analyzed.

#### Back up the executable and the sample files

The executable being profiled must be used with these tools to analyze the data. If it must change after the data is collected, back up the executable used to create the samples as well as the sample files. Please note that the sample file and the binary have to agree. Making a backup is not going to work if they do not match. **oparchive** can be used to address this problem.

Samples for each executable are written to a single sample file. Samples from each dynamically linked library are also written to a single sample file. While OProfile is running, if the executable being monitored changes and a sample file for the executable exists, the existing sample file is automatically deleted. Thus, if the existing sample file is needed, it must be backed up, along with the executable used to create it before replacing the executable with a new version. The OProfile analysis tools use the executable file that created the samples during analysis. If the executable changes the analysis tools will be unable to analyze the associated samples. Refer to *Section 22.4, "Saving Data"* for details on how to back up the sample file.

### 22.5.1. Using opreport

The **opreport** tool provides an overview of all the executables being profiled.

The following is part of a sample output:

```
Profiling through timer interrupt
TIMER:0|
samples|
             %|
25926 97.5212 no-vmlinux
359 1.3504 pi
65 0.2445 Xorg
62 0.2332 libvte.so.4.4.0
56 0.2106 libc-2.3.4.so
34 0.1279 libglib-2.0.so.0.400.7
19 0.0715 libXft.so.2.1.2
17 0.0639 bash
8 0.0301 ld-2.3.4.so
8 0.0301 libgdk-x11-2.0.so.0.400.13
6 0.0226 libgobject-2.0.so.0.400.7
5 0.0188 oprofiled
4 0.0150 libpthread-2.3.4.so
4 0.0150 libgtk-x11-2.0.so.0.400.13
3 0.0113 libXrender.so.1.2.2
3 0.0113 du
1
  0.0038 libcrypto.so.0.9.7a
  0.0038 libpam.so.0.77
1
1 0.0038 libtermcap.so.2.0.8
1 0.0038 libX11.so.6.2
1 0.0038 libgthread-2.0.so.0.400.7
```

```
1 0.0038 libwnck-1.so.4.9.0
```

Each executable is listed on its own line. The first column is the number of samples recorded for the executable. The second column is the percentage of samples relative to the total number of samples. The third column is the name of the executable.

Refer to the **opreport** man page for a list of available command line options, such as the **-r** option used to sort the output from the executable with the smallest number of samples to the one with the largest number of samples.

### 22.5.2. Using opreport on a Single Executable

To retrieve more detailed profiled information about a specific executable, use opreport:

```
~]# opreport mode executable
```

*executable* must be the full path to the executable to be analyzed. *mode* must be one of the following:

-1

List sample data by symbols. For example, the following is part of the output from running the command **opreport -1** /lib/tls/libc-version.so:

```
samples % symbol name
12 21.4286 __gconv_transform_utf8_internal
5 8.9286 _int_malloc 4 7.1429 malloc
3 5.3571 _____i686.get_pc_thunk.bx
3 5.3571 _dl_mcount_wrapper_check
3 5.3571 mbrtowc
3 5.3571 memcpy
2 3.5714 _int_realloc
2 3.5714 _nl_intern_locale_data
2 3.5714 free
2 3.5714 strcmp
1 1.7857 ____ctype_get_mb_cur_max
1 1.7857 __unregister_atfork
1 1.7857 __write_nocancel
1 1.7857 _dl_addr
1 1.7857 _int_free
1 1.7857 _itoa_word
1 1.7857 calc_eclosure_iter
1 1.7857 fopen@@GLIBC_2.1
1 1.7857 getpid
1 1.7857 memmove
1 1.7857 msort_with_tmp
1 1.7857 strcpy
1 1.7857 strlen
1 1.7857 vfprintf
1 1.7857 write
```

The first column is the number of samples for the symbol, the second column is the percentage of samples for this symbol relative to the overall samples for the executable, and the third column is the symbol name.

To sort the output from the largest number of samples to the smallest (reverse order), use -r in conjunction with the -1 option.

#### -i symbol-name

List sample data specific to a symbol name. For example, the following output is from the command opreport -1 -i \_\_gconv\_transform\_utf8\_internal /lib/tls/ libc-version.so:

```
samples % symbol name
12 100.000 __gconv_transform_utf8_internal
```

The first line is a summary for the symbol/executable combination.

The first column is the number of samples for the memory symbol. The second column is the percentage of samples for the memory address relative to the total number of samples for the symbol. The third column is the symbol name.

#### -d

List sample data by symbols with more detail than -1. For example, the following output is from the command opreport -1 -d \_\_gconv\_transform\_utf8\_internal /lib/tls/ libc-version.so:

```
vma samples % symbol name
00a98640 12 100.000 __gconv_transform_utf8_internal
00a98640 1 8.3333
00a9868c 2 16.6667
00a9869a 1 8.3333
00a986c1 1 8.3333
00a98720 1 8.3333
00a98749 1 8.3333
00a98753 1 8.3333
00a98789 1 8.3333
00a98864 1 8.3333
00a98869 1 8.3333
00a98b08 1 8.3333
```

The data is the same as the **-1** option except that for each symbol, each virtual memory address used is shown. For each virtual memory address, the number of samples and percentage of samples relative to the number of samples for the symbol is displayed.

-x symbol-name

Exclude the comma-separated list of symbols from the output.

#### session:name

Specify the full path to the session or a directory relative to the **/var/lib/oprofile/samples/** directory.

### 22.5.3. Getting more detailed output on the modules

OProfile collects data on a system-wide basis for kernel- and user-space code running on the machine. However, once a module is loaded into the kernel, the information about the origin of the kernel module is lost. The module could have come from the **initrd** file on boot up, the directory with the various kernel modules, or a locally created kernel module. As a result, when OProfile records sample for a module, it just lists the samples for the modules for an executable in the root directory, but this is unlikely to be the place with the actual code for the module. You will need to take some steps to make sure that analysis tools get the executable.

To get a more detailed view of the actions of the module, you will need to either have the module "unstripped" (that is installed from a custom build) or have the *debuginfo* package installed for the kernel.

Find out which kernel is running with the **uname** -a command, obtain the appropriate *debuginfo* package and install it on the machine.

Then proceed with clearing out the samples from previous runs with the following command:

```
~]# opcontrol --reset
```

To start the monitoring process, for example, on a machine with Westmere processor, run the following command:

```
~]# opcontrol --setup --vmlinux=/usr/lib/debug/lib/modules/`uname -r`/vmlinux --
event=CPU_CLK_UNHALTED:500000
```

Then the detailed information, for instance, for the ext4 module can be obtained with:

```
~]# opreport /ext4 -1 --image-path /lib/modules/`uname -r`/kernel
CPU: Intel Westmere microarchitecture, speed 2.667e+06 MHz (estimated)
Counted CPU_CLK_UNHALTED events (Clock cycles when not halted) with a unit mask of 0x00 (No
unit mask) count 500000
warning: could not check that the binary file /lib/modules/2.6.32-191.el6.x86_64/kernel/fs/
ext4/ext4.ko has not been modified since the profile was taken. Results may be inaccurate.
samples %
                 symbol name
         9.8381 ext4_iget
1622
         9.6500 ext4_find_entry
1591
        7.4665 ___ext4_get_inode_loc
1231
783
         4.7492 ext4_ext_get_blocks
752
         4.5612 ext4_check_dir_entry
644
         3.9061 ext4_mark_iloc_dirty
583
         3.5361 ext4_get_blocks
         3.5361 ext4_xattr_get
583
         2.9053 ext4_htree_store_dirent
479
         2.8447 ext4_get_group_desc
469
414
         2.5111 ext4_dx_find_entry
```

#### 22.5.4. Using opannotate

The **opannotate** tool tries to match the samples for particular instructions to the corresponding lines in the source code. The resulting files generated should have the samples for the lines at the left. It also puts in a comment at the beginning of each function listing the total samples for the function.

For this utility to work, the appropriate *debuginfo* package for the executable must be installed on the system. By default, Red Hat Enterprise Linux *debuginfo* packages are not installed together with their corresponding packages, which contain the executable, so that you have to obtain and install the *debuginfo* packages separately.

The general syntax for **opannotate** is as follows:

```
~]# opannotate --search-dirs src-dir --source executable
```

The directory containing the source code and the executable to be analyzed must be specified. Refer to the **opannotate** man page for a list of additional command line options.

# 22.6. Understanding /dev/oprofile/

The **/dev/oprofile**/ directory contains the file system for OProfile. Use the **cat** command to display the values of the virtual files in this file system. For example, the following command displays the type of processor OProfile detected:

#### ~]# cat /dev/oprofile/cpu\_type

A directory exists in **/dev/oprofile/** for each counter. For example, if there are 2 counters, the directories **/dev/oprofile/0/** and **dev/oprofile/1/** exist.

Each directory for a counter contains the following files:

- **count** The interval between samples.
- **enabled** If 0, the counter is off and no samples are collected for it; if 1, the counter is on and samples are being collected for it.
- event The event to monitor.
- extra Used on machines with Nehalem processors to further specify the event to monitor.
- **kernel** If 0, samples are not collected for this counter event when the processor is in kernel-space; if 1, samples are collected even if the processor is in kernel-space.
- unit\_mask Defines which unit masks are enabled for the counter.
- **user** If 0, samples are not collected for the counter event when the processor is in user-space; if 1, samples are collected even if the processor is in user-space.

The values of these files can be retrieved with the **cat** command. For example:

~]# cat /dev/oprofile/0/count

# 22.7. Example Usage

While OProfile can be used by developers to analyze application performance, it can also be used by system administrators to perform system analysis. For example:

- Determine which applications and services are used the most on a system opreport can be used to determine how much processor time an application or service uses. If the system is used for multiple services but is under performing, the services consuming the most processor time can be moved to dedicated systems.
- Determine processor usage The CPU\_CLK\_UNHALTED event can be monitored to determine the processor load over a given period of time. This data can then be used to determine if additional processors or a faster processor might improve system performance.

# 22.8. OProfile Support for Java

OProfile allows you to profile dynamically compiled code (also known as "just-in-time" or JIT code) of the Java Virtual Machine (JVM). OProfile in Red Hat Enterprise Linux 6 includes build-in support for the JVM Tools Interface (JVMTI) agent library, which supports Java 1.5 and higher.

# 22.8.1. Profiling Java Code

To profile JIT code from the Java Virtual Machine with the JVMTI agent, add the following to the JVM startup parameters:

# -agentlib:jvmti\_oprofile Install the oprofile-jit package

The oprofile-jit package must be installed on the system in order to profile JIT code with OProfile.

To learn more about Java support in OProfile, refer to the OProfile Manual, which is linked from *Section 22.11, "Additional Resources"*.

# 22.9. Graphical Interface

Some OProfile preferences can be set with a graphical interface. To start it, execute the **oprof\_start** command as root at a shell prompt. To use the graphical interface, you will need to have the **oprofile-gui** package installed.

After changing any of the options, save them by clicking the **Save and quit** button. The preferences are written to **/root/.oprofile/daemonrc**, and the application exits. Exiting the application does not stop OProfile from sampling.

On the **Setup** tab, to set events for the processor counters as discussed in *Section 22.2.2, "Setting Events to Monitor"*, select the counter from the pulldown menu and select the event from the list. A brief description of the event appears in the text box below the list. Only events available for the specific counter and the specific architecture are displayed. The interface also displays whether the profiler is running and some brief statistics about it.

| Setup Configuration                                     |                                                                                                    |
|---------------------------------------------------------|----------------------------------------------------------------------------------------------------|
| Events                                                  | <ul> <li>Profile <u>k</u>ernel</li> <li>Profile <u>u</u>ser binaries</li> <li>Count 100000</li> <li>Unit mask</li> <li>Unhalted core cycles</li> <li>Unhalted bus cycles</li> <li>Unhalted bus cycles of this</li> </ul> |
| Profiler is not running.       Start     Elush     Stop | Reset sample files Save and guit                                                                                                    |

Figure 22.1. OProfile Setup

On the right side of the tab, select the **Profile kernel** option to count events in kernel mode for the currently selected event, as discussed in *Section 22.2.3, "Separating Kernel and User-space Profiles"*. If this option is unselected, no samples are collected for the kernel.

Select the **Profile user binaries** option to count events in user mode for the currently selected event, as discussed in *Section 22.2.3, "Separating Kernel and User-space Profiles"*. If this option is unselected, no samples are collected for user applications.

Use the **Count** text field to set the sampling rate for the currently selected event as discussed in *Section 22.2.2.1, "Sampling Rate"*.

If any unit masks are available for the currently selected event, as discussed in *Section 22.2.2.2, "Unit Masks"*, they are displayed in the **Unit Masks** area on the right side of the **Setup** tab. Select the checkbox beside the unit mask to enable it for the event.

On the **Configuration** tab, to profile the kernel, enter the name and location of the **vmlinux** file for the kernel to monitor in the **Kernel image file** text field. To configure OProfile not to monitor the kernel, select **No kernel image**.

| Setup Configuration                                                               |
|-----------------------------------------------------------------------------------|
| Kernel image file                                                                 |
| Buffer size 65536                                                                 |
| Buffer watershed 0                                                                |
| Cpu buffer size 0                                                                 |
| □ <u>V</u> erbose                                                                 |
| Per-application profiles                                                          |
| Per-application profiles, including kernel                                        |
| ☐ Per-CPU profiles                                                                |
| Per-thread/task profiles                                                          |
| callgraph depth, zero to disable 0                                                |
|                                                                                   |
|                                                                                   |
|                                                                                   |
|                                                                                   |
|                                                                                   |
| Profiler is not running.                                                          |
| Start         Elush         Stop         Reset sample files         Save and guit |

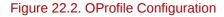

If the Verbose option is selected, the oprofiled daemon log includes more information.

If **Per-application profiles** is selected, OProfile generates per-application profiles for libraries. This is equivalent to the **opcontrol --separate=library** command. If **Per-application profiles**, **including kernel** is selected, OProfile generates per-application profiles for the kernel and kernel modules as discussed in *Section 22.2.3, "Separating Kernel and User-space Profiles"*. This is equivalent to the **opcontrol --separate=kernel** command.

To force data to be written to samples files as discussed in *Section 22.5, "Analyzing the Data"*, click the **Flush** button. This is equivalent to the **opcontrol** --dump command.

To start OProfile from the graphical interface, click **Start**. To stop the profiler, click **Stop**. Exiting the application does not stop OProfile from sampling.

# 22.10. OProfile and SystemTap

SystemTap is a tracing and probing tool that allows users to study and monitor the activities of the operating system in fine detail. It provides information similar to the output of tools like **netstat**, **ps**,

**top**, and **iostat**; however, SystemTap is designed to provide more filtering and analysis options for collected information.

While using OProfile is suggested in cases of collecting data on where and why the processor spends time in a particular area of code, it is less usable when finding out why the processor stays idle.

You might want to use SystemTap when instrumenting specific places in code. Because SystemTap allows you to run the code instrumentation without having to stop and restart the instrumentation, it is particularly useful for instrumenting the kernel and daemons.

For more information on SystemTap, refer to Section 22.11.2, "Useful Websites" for the relevant SystemTap documentation.

# 22.11. Additional Resources

This chapter only highlights OProfile and how to configure and use it. To learn more, refer to the following resources.

### 22.11.1. Installed Docs

- /usr/share/doc/oprofile-version/oprofile.html OProfile Manual
- oprofile man page Discusses opcontrol, opreport, opannotate, and ophelp

### 22.11.2. Useful Websites

- http://oprofile.sourceforge.net/ Contains the latest documentation, mailing lists, IRC channels, and more.
- SystemTap Beginners Guide<sup>1</sup> Provides basic instructions on how to use SystemTap to monitor different subsystems of Red Hat Enterprise Linux in finer detail.

# Part VII. Kernel, Module and Driver Configuration

This part covers various tools that assist administrators with kernel customization.

# **Manually Upgrading the Kernel**

The Red Hat Enterprise Linux kernel is custom-built by the Red Hat Enterprise Linux kernel team to ensure its integrity and compatibility with supported hardware. Before Red Hat releases a kernel, it must first pass a rigorous set of quality assurance tests.

Red Hat Enterprise Linux kernels are packaged in the RPM format so that they are easy to upgrade and verify using the **Yum** or **PackageKit** package managers. **PackageKit** automatically queries the Red Hat Network servers and informs you of packages with available updates, including kernel packages.

This chapter is therefore *only* useful for users who need to manually update a kernel package using the **rpm** command instead of **yum**.

# Use Yum to install kernels whenever possible

Whenever possible, use either the **Yum** or **PackageKit** package manager to install a new kernel because they always *install* a new kernel instead of replacing the current one, which could potentially leave your system unable to boot.

# Building a custom kernel is not supported

Building a custom kernel is not supported by the Red Hat Global Services Support team, and therefore is not explored in this manual.

For more information on installing kernel packages with **Yum**, refer to *Section 5.1.2, "Updating Packages"*.

# 23.1. Overview of Kernel Packages

Red Hat Enterprise Linux contains the following kernel packages:

- kernel Contains the kernel for single, multicore and multiprocessor systems.
- kernel-debug Contains a kernel with numerous debugging options enabled for kernel diagnosis, at the expense of reduced performance.
- kernel-devel Contains the kernel headers and makefiles sufficient to build modules against the kernel package.
- kernel-debug-devel Contains the development version of the kernel with numerous debugging
  options enabled for kernel diagnosis, at the expense of reduced performance.
- kernel-doc Documentation files from the kernel source. Various portions of the Linux kernel and the device drivers shipped with it are documented in these files. Installation of this package provides a reference to the options that can be passed to Linux kernel modules at load time.

By default, these files are placed in the **/usr/share/doc/kernel-doc-**<**kernel\_version**>/ directory.

- kernel-headers Includes the C header files that specify the interface between the Linux kernel and user-space libraries and programs. The header files define structures and constants that are needed for building most standard programs.
- kernel-firmware Contains all of the firmware files that are required by various devices to operate.
- perf This package contains supporting scripts and documentation for the perf tool shipped in each kernel image subpackage.

# 23.2. Preparing to Upgrade

Before upgrading the kernel, it is recommended that you take some precautionary steps.

First, ensure that working boot media exists for the system in case a problem occurs. If the boot loader is not configured properly to boot the new kernel, the system cannot be booted into Red Hat Enterprise Linux without working boot media.

USB media often comes in the form of flash devices sometimes called *pen drives*, *thumb disks*, or *keys*, or as an externally-connected hard disk device. Almost all media of this type is formatted as a VFAT file system. You can create bootable USB media on media formatted as ext2, ext3, or VFAT.

You can transfer a distribution image file or a minimal boot media image file to USB media. Make sure that sufficient free space is available on the device. Around 4 GB is required for a distribution DVD image, around 700 MB for a distribution CD image, or around 10 MB for a minimal boot media image.

You must have a copy of the **boot**.**iso** file from a Red Hat Enterprise Linux installation DVD, or installation CD-ROM#1, and you need a USB storage device formatted with the VFAT file system and around **16** MB of free space. The following procedure will not affect existing files on the USB storage device unless they have the same path names as the files that you copy onto it. To create USB boot media, perform the following commands as the root user:

1. Install the SYSLINUX bootloader on the USB storage device:

~]# syslinux /dev/*sdX1* 

...where sdX is the device name.

2. Create mount points for boot.iso and the USB storage device:

```
~]# mkdir /mnt/isoboot /mnt/diskboot
```

#### 3. Mount boot.iso:

~]# mount -o loop boot.iso /mnt/isoboot

4. Mount the USB storage device:

~]# mount /dev/<*sdX1*> /mnt/diskboot

5. Copy the **ISOLINUX** files from the **boot**.iso to the USB storage device:

~]# cp /mnt/isoboot/isolinux/\* /mnt/diskboot

6. Use the **isolinux.cfg** file from **boot.iso** as the **syslinux.cfg** file for the USB device:

~]# grep -v local /mnt/isoboot/isolinux/isolinux.cfg > /mnt/diskboot/syslinux.cfg

7. Unmount **boot.iso** and the USB storage device:

```
~]# umount /mnt/isoboot /mnt/diskboot
```

8. You should reboot the machine with the boot media and verify that you are able to boot with it before continuing.

Alternatively, on systems with a floppy drive, you can create a boot diskette by installing the *mkbootdisk* package and running the **mkbootdisk** command as root. Refer to **man mkbootdisk** man page after installing the package for usage information.

To determine which kernel packages are installed, execute the command **yum list installed "kernel-\*"** at a shell prompt. The output will comprise some or all of the following packages, depending on the system's architecture, and the version numbers may differ:

```
~]# yum list installed "kernel-*"
kernel.x86_64 2.6.32-17.el6 installed
kernel-doc.noarch 2.6.32-17.el6 installed
kernel-firmware.noarch 2.6.32-17.el6 installed
kernel-headers.x86_64 2.6.32-17.el6 installed
```

From the output, determine which packages need to be downloaded for the kernel upgrade. For a single processor system, the only required package is the *kernel* package. Refer to *Section 23.1, "Overview of Kernel Packages"* for descriptions of the different packages.

# 23.3. Downloading the Upgraded Kernel

There are several ways to determine if an updated kernel is available for the system.

- Security Errata Refer to <a href="http://www.redhat.com/security/updates/">http://www.redhat.com/security/updates/</a> for information on security errata, including kernel upgrades that fix security issues.
- Via Red Hat Network Download and install the kernel RPM packages. Red Hat Network can download the latest kernel, upgrade the kernel on the system, create an initial RAM disk image if needed, and configure the boot loader to boot the new kernel. For more information, refer to http:// www.redhat.com/docs/manuals/RHNetwork/<sup>1</sup>.

If Red Hat Network was used to download and install the updated kernel, follow the instructions in *Section 23.5, "Verifying the Initial RAM Disk Image"* and *Section 23.6, "Verifying the Boot Loader"*, only *do not* change the kernel to boot by default. Red Hat Network automatically changes the default kernel to the latest version. To install the kernel manually, continue to *Section 23.4, "Performing the Upgrade"*.

# 23.4. Performing the Upgrade

After retrieving all of the necessary packages, it is time to upgrade the existing kernel.

Keep the old kernel when performing the upgrade

It is strongly recommended that you keep the old kernel in case there are problems with the new kernel.

At a shell prompt, change to the directory that contains the kernel RPM packages. Use **-i** argument with the **rpm** command to keep the old kernel. Do *not* use the **-U** option, since it overwrites the currently installed kernel, which creates boot loader problems. For example:

~]# rpm -ivh kernel-<*kernel\_version*>.<*arch*>.rpm

The next step is to verify that the initial RAM disk image has been created. Refer to Section 23.5, "Verifying the Initial RAM Disk Image" for details.

# 23.5. Verifying the Initial RAM Disk Image

The job of the initial RAM disk image is to preload the block device modules, such as for IDE, SCSI or RAID, so that the root file system, on which those modules normally reside, can then be accessed and mounted. On Red Hat Enterprise Linux 6 systems, whenever a new kernel is installed using either the **Yum**, **PackageKit**, or **RPM** package manager, the **Dracut** utility is always called by the installation scripts to create an *initramfs* (initial RAM disk image).

On all architectures other than IBM eServer System i (see Section 23.5, "Verifying the Initial RAM Disk Image and Kernel on IBM eServer System i"), you can create an initramfs by running the **dracut** command. However, you usually don't need to create an initramfs manually: this step is automatically performed if the kernel and its associated packages are installed or upgraded from RPM packages distributed by Red Hat.

You can verify that an initramfs corresponding to your current kernel version exists and is specified correctly in the **grub.conf** configuration file by following this procedure:

#### Procedure 23.1. Verifying the Initial RAM Disk Image

 As root, list the contents in the /boot/ directory and find the kernel (vmlinuz-<kernel\_version> ) and initramfs-<kernel\_version> with the latest (most recent) version number:

Example 23.1. Ensuring that the kernel and initramfs versions match

```
~]# ls /boot/
config-2.6.32-17.el6.x86_64
                                      lost+found
config-2.6.32-19.el6.x86_64
                                      symvers-2.6.32-17.el6.x86_64.gz
config-2.6.32-22.el6.x86_64
                                      symvers-2.6.32-19.el6.x86_64.gz
efi
                                      symvers-2.6.32-22.el6.x86_64.gz
                                      System.map-2.6.32-17.el6.x86_64
grub
initramfs-2.6.32-17.el6.x86_64.img
                                      System.map-2.6.32-19.el6.x86_64
initramfs-2.6.32-19.el6.x86_64.img
                                      System.map-2.6.32-22.el6.x86_64
initramfs-2.6.32-22.el6.x86_64.img
                                      vmlinuz-2.6.32-17.el6.x86_64
initrd-2.6.32-17.el6.x86_64kdump.img vmlinuz-2.6.32-19.el6.x86_64
initrd-2.6.32-19.el6.x86_64kdump.img
                                     vmlinuz-2.6.32-22.el6.x86_64
initrd-2.6.32-22.el6.x86_64kdump.img
```

Example 23.1, "Ensuring that the kernel and initramfs versions match" shows that:

- we have three kernels installed (or, more correctly, three kernel files are present in /boot/),
- the latest kernel is vmlinuz-2.6.32-22.el6.x86\_64, and
- an initramfs file matching our kernel version, initramfs-2.6.32-22.el6.x86\_64kdump.img, also exists.

initrd files in the *l*boot directory are not the same as initramfs

In the **/boot/** directory you may find several **initrd-**<**version**>**kdump.img** files. These are special files created by the **Kdump** mechanism for kernel debugging purposes, are not used to boot the system, and can safely be ignored.

2. (Optional) If your initramfs-<kernel\_version> file does not match the version of the latest kernel in /boot/, or, in certain other situations, you may need to generate an initramfs file with the Dracut utility. Simply invoking dracut as root without options causes it to generate an initramfs file in the /boot/ directory for the latest kernel present in that directory:

~]# dracut

You must use the **--force** option if you want **dracut** to overwrite an existing **initramfs** (for example, if your **initramfs** has become corrupt). Otherwise **dracut** will refuse to overwrite the existing **initramfs** file:

```
~]# dracut
Will not override existing initramfs (/boot/initramfs-2.6.32-22.el6.x86_64.img) without
    --force
```

You can create an initramfs in the current directory by calling **dracut** <*initramfs\_name*> <*kernel\_version*>:

```
~]# dracut "initramfs-$(uname -r).img" $(uname -r)
```

If you need to specify specific kernel modules to be preloaded, add the names of those modules (minus any file name suffixes such as .ko) inside the parentheses of the add\_dracutmodules="<module> [<more\_modules>]" directive of the /etc/ dracut.conf configuration file. You can list the file contents of an initramfs image file created by dracut by using the lsinitrd <initramfs\_file> command:

| -rwxr-xr-x   | 1 root  | root | 7575 | Mar | 25 | 19:53 | init           |  |
|--------------|---------|------|------|-----|----|-------|----------------|--|
| drwxr-xr-x   | 7 root  | root | Θ    | Мау | 3  | 22:34 | etc            |  |
| drwxr-xr-x   | 2 root  | root | Θ    | Мау | 3  | 22:34 | etc/modprobe.d |  |
| [output trun | ncated] |      |      |     |    |       |                |  |

Refer to man dracut and man dracut.conf for more information on options and usage.

3. Examine the **grub.conf** configuration file in the **/boot/grub/** directory to ensure that an **initrd initramfs-<kernel\_version>.img** exists for the kernel version you are booting. Refer to Section 23.6, "Verifying the Boot Loader" for more information.

# Verifying the Initial RAM Disk Image and Kernel on IBM eServer System i

On IBM eServer System i machines, the initial RAM disk and kernel files are combined into a single file, which is created with the **addRamDisk** command. This step is performed automatically if the kernel and its associated packages are installed or upgraded from the RPM packages distributed by Red Hat; thus, it does not need to be executed manually. To verify that it was created, use the command **ls -1 /boot/** to make sure the **/boot/vmlinitrd-**

# **23.6. Verifying the Boot Loader**

When you install a kernel using **rpm**, the kernel package creates an entry in the boot loader configuration file for that new kernel. However, **rpm** does *not* configure the new kernel to boot as the default kernel. You must do this manually when installing a new kernel with **rpm**.

It is always recommended to double-check the boot loader configuration file after installing a new kernel with **rpm** to ensure that the configuration is correct. Otherwise, the system may not be able to boot into Red Hat Enterprise Linux properly. If this happens, boot the system with the boot media created earlier and re-configure the boot loader.

In the following table, find your system's architecture to determine the boot loader it uses, and then click on the "Refer to" link to jump to the correct instructions for your system.

| Architecture          | Boot Loader | Refer to                                                |
|-----------------------|-------------|---------------------------------------------------------|
| x86                   | GRUB        | Section 23.6.1, "Configuring the GRUB Boot Loader"      |
| AMD AMD64 or Intel 64 | GRUB        | Section 23.6.1, "Configuring the GRUB Boot Loader"      |
| IBM eServer System i  | OS/400      | Section 23.6.2, "Configuring the OS/400 Boot Loader"    |
| IBM eServer System p  | YABOOT      | Section 23.6.3, "Configuring the<br>YABOOT Boot Loader" |
| IBM System z          | z/IPL       |                                                         |

#### Table 23.1. Boot loaders by architecture

# 23.6.1. Configuring the GRUB Boot Loader

GRUB's configuration file, **/boot/grub/grub.conf**, contains a few lines with directives, such as **default**, **timeout**, **splashimage** and **hiddenmenu** (the last directive has no argument). The remainder of the file contains 4-line *stanzas* that each refer to an installed kernel. These stanzas always start with a **title** entry, after which the associated **root**, **kernel** and **initrd** directives should always be indented. Ensure that each stanza starts with a **title** that contains a version number (in parentheses) that matches the version number in the **kernel** / **vmlinuz-<version\_number>** line of the same stanza.

#### Example 23.2. /boot/grub/grub.conf

```
# grub.conf generated by anaconda
[comments omitted]
default=1
timeout=0
splashimage=(hd0,0)/grub/splash.xpm.gz
hiddenmenu
title Red Hat Enterprise Linux (2.6.32-22.el6.x86_64)
        root (hd0,0)
        kernel /vmlinuz-2.6.32-22.el6.x86_64 ro root=/dev/mapper/vg_vm6b-
lv_root rd_LVM_LV=vg_vm6b/lv_root rd_N0_LUKS rd_N0_MD rd_N0_DM LANG=en_US.UTF-8
SYSFONT=latarcyrheb-sun16 KEYBOARDTYPE=pc KEYTABLE=us rhgb quiet crashkernel=auto
       initrd /initramfs-2.6.32-22.el6.x86_64.img
title Red Hat Enterprise Linux (2.6.32-19.el6.x86_64)
        root (hd0,0)
        kernel /vmlinuz-2.6.32-19.el6.x86_64 ro root=/dev/mapper/vg_vm6b-
lv root rd LVM LV=vq vm6b/lv root rd NO LUKS rd NO MD rd NO DM LANG=en US.UTF-8
SYSFONT=latarcyrheb-sun16 KEYBOARDTYPE=pc KEYTABLE=us rhgb quiet crashkernel=auto
        initrd /initramfs-2.6.32-19.el6.x86_64.img
title Red Hat Enterprise Linux 6 (2.6.32-17.el6.x86_64)
        root (hd0,0)
        kernel /vmlinuz-2.6.32-17.el6.x86_64 ro root=/dev/mapper/vg_vm6b-
lv_root rd_LVM_LV=vg_vm6b/lv_root rd_N0_LUKS rd_N0_MD rd_N0_DM LANG=en_US.UTF-8
SYSFONT=latarcyrheb-sun16 KEYBOARDTYPE=pc KEYTABLE=us rhgb quiet
        initrd /initramfs-2.6.32-17.el6.x86_64.img
```

If a separate /boot/ partition was created, the paths to the kernel and the initramfs image are relative to /boot/. This is the case in *Example 23.2, "/boot/grub/grub.conf"*, above. Therefore the initrd /initramfs-2.6.32-22.el6.x86\_64.img line in the first kernel stanza means that the initramfs image is actually located at /boot/initramfs-2.6.32-22.el6.x86\_64.img when the root file system is mounted, and likewise for the kernel path (for example: kernel / vmlinuz-2.6.32-22.el6.x86\_64) in each stanza of grub.conf.

### The initrd directive in grub.conf refers to an initramfs image

In kernel boot stanzas in **grub.conf**, the **initrd** directive must point to the location (relative to the **/boot/** directory if it is on a separate partition) of the **initramfs** file corresponding to the same kernel version. This directive is called **initrd** because the previous tool which created initial RAM disk images, **mkinitrd**, created what were known as **initrd** files. Thus the **grub.conf** directive remains initrd to maintain compatibility with other tools. The file-naming convention of systems using the **dracut** utility to create the initial RAM disk image is: **initramfs-** (kernel\_version>.img

**Dracut** is a new utility available in Red Hat Enterprise Linux 6, and much-improved over **mkinitrd**. For information on using **Dracut**, refer to Section 23.5, "Verifying the Initial RAM Disk Image".

You should ensure that the kernel version number as given on the **kernel** / **vmlinuz-**<*kernel\_version*> line matches the version number of the initramfs image given on the **initrd** /**initramfs-**<*kernel\_version*>.**img** line of each stanza. Refer to *Procedure 23.1, "Verifying the Initial RAM Disk Image*" for more information.

The **default=** directive tells GRUB which kernel to boot *by default*. Each **title** in **grub.conf** represents a bootable kernel. GRUB counts the **title**d stanzas representing bootable kernels starting with 0. In *Example 23.2, "/boot/grub/grub.conf"*, the line **default=1** indicates that GRUB will boot, by default, the *second* kernel entry, i.e. **title Red Hat Enterprise Linux** (2.6.32-19.el6.x86\_64).

In *Example 23.2, "/boot/grub/grub.conf"* GRUB is therefore configured to boot an older kernel, when we compare by version numbers. In order to boot the newer kernel, which is the *first* **title** entry in **grub.conf**, we would need to change the **default** value to 0.

After installing a new kernel with **rpm**, verify that **/boot/grub/grub.conf** is correct, change the **default=** value to the new kernel (while remembering to count from 0), and reboot the computer into the new kernel. Ensure your hardware is detected by watching the boot process output.

If GRUB presents an error and is unable to boot into the default kernel, it is often easiest to try to boot into an alternative or older kernel so that you can fix the problem.

### Causing the GRUB boot menu to display

If you set the **timeout** directive in **grub.conf** to 0, GRUB will not display its list of bootable kernels when the system starts up. In order to display this list when booting, press and hold any alphanumeric key while and immediately after BIOS information is displayed, and GRUB will present you with the GRUB menu.

Alternatively, use the boot media you created earlier to boot the system.

# 23.6.2. Configuring the OS/400 Boot Loader

The **/boot/vmlinitrd-**<**kernel-version>** file is installed when you upgrade the kernel. However, you must use the **dd** command to configure the system to boot the new kernel.

- 1. As root, issue the command **cat** /proc/iSeries/mf/side to determine the default side (either A, B, or C).
- 2. As root, issue the following command, where <*kernel-version*> is the version of the new kernel and <*side*> is the side from the previous command:

dd if=/boot/vmlinitrd-<kernel-version> of=/proc/iSeries/mf/<side>/vmlinux bs=8k

Begin testing the new kernel by rebooting the computer and watching the messages to ensure that the hardware is detected properly.

## 23.6.3. Configuring the YABOOT Boot Loader

IBM eServer System p uses YABOOT as its boot loader. YABOOT uses **/etc/aboot.conf** as its configuration file. Confirm that the file contains an **image** section with the same version as the *kernel* package just installed, and likewise for the initramfs image:

```
boot=/dev/sda1 init-message=Welcome to Red Hat Enterprise Linux! Hit <TAB> for boot options
partition=2 timeout=30 install=/usr/lib/yaboot/yaboot delay=10 nonvram
image=/vmlinuz-2.6.32-17.EL
label=old
read-only
initrd=/initramfs-2.6.32-17.EL.img
append="root=LABEL=/"
image=/vmlinuz-2.6.32-19.EL
label=linux
read-only
initrd=/initramfs-2.6.32-19.EL.img
append="root=LABEL=/"
```

Notice that the default is not set to the new kernel. The kernel in the first image is booted by default. To change the default kernel to boot either move its image stanza so that it is the first one listed or add the directive **default** and set it to the **label** of the image stanza that contains the new kernel.

Begin testing the new kernel by rebooting the computer and watching the messages to ensure that the hardware is detected properly.

# **Working with Kernel Modules**

The Linux kernel is modular, which means it can extend its capabilities through the use of dynamicallyloaded *kernel modules*. A kernel module can provide:

- · a device driver which adds support for new hardware; or,
- support for a file system such as btrfs or NFS.

Like the kernel itself, modules can take parameters that customize their behavior, though the default parameters work well in most cases. User-space tools can list the modules currently loaded into a running kernel; query all available modules for available parameters and module-specific information; and load or unload (remove) modules dynamically into or from a running kernel. Many of these utilities, which are provided by the *module-init-tools* package, take module dependencies into account when performing operations so that manual dependency-tracking is rarely necessary.

On modern systems, kernel modules are automatically loaded by various mechanisms when the conditions call for it. However, there are occasions when it is necessary to load and/or unload modules manually, such as when a module provides optional functionality, one module should be preferred over another although either could provide basic functionality, or when a module is misbehaving, among other situations.

This chapter explains how to:

- use the user-space *module-init-tools* package to display, query, load and unload kernel modules and their dependencies;
- set module parameters both dynamically on the command line and permanently so that you can customize the behavior of your kernel modules; and,
- · load modules at boot time.

Installing the module-init-tools package

In order to use the kernel module utilities described in this chapter, first ensure the module-inittools package is installed on your system by running, as root:

~]# yum install module-init-tools

For more information on installing packages with Yum, refer to Section 5.2.4, "Installing Packages".

# 24.1. Listing Currently-Loaded Modules

You can list all kernel modules that are currently loaded into the kernel by running the **1smod** command:

~]\$ lsmod Module Size Used by xfs 803635 1

| exportfs           | 3424   | 1 xfs                                      |
|--------------------|--------|--------------------------------------------|
| vfat               | 8216   | 1                                          |
| fat                | 43410  | 1 vfat                                     |
| tun                | 13014  | 2                                          |
| fuse               | 54749  | 2                                          |
| ip6table_filter    | 2743   | Θ                                          |
| ip6_tables         | 16558  | 1 ip6table_filter                          |
| ebtable_nat        | 1895   | Θ                                          |
| ebtables           | 15186  | 1 ebtable_nat                              |
| ipt_MASQUERADE     | 2208   | 6                                          |
| iptable_nat        | 5420   | 1                                          |
| nf_nat             | 19059  | <pre>2 ipt_MASQUERADE, iptable_nat</pre>   |
| rfcomm             | 65122  | 4                                          |
| ipv6               | 267017 | 33                                         |
| SCO                | 16204  | 2                                          |
| bridge             | 45753  | 0                                          |
| stp                | 1887   | 1 bridge                                   |
| 11c                | 4557   | 2 bridge,stp                               |
| bnep               | 15121  | 2                                          |
| 12cap              | 45185  | 16 rfcomm,bnep                             |
| cpufreq_ondemand   | 8420   | 2                                          |
| acpi_cpufreq       | 7493   | 1                                          |
| freq_table         | 3851   | <pre>2 cpufreq_ondemand,acpi_cpufreq</pre> |
| usb_storage        | 44536  | 1                                          |
| sha256_generic     | 10023  | 2                                          |
| aes_x86_64         | 7654   | 5                                          |
| aes_generic        | 27012  | 1 aes_x86_64                               |
| cbc                | 2793   | 1                                          |
| dm_crypt           | 10930  | 1                                          |
| kvm_intel          | 40311  | Θ                                          |
| kvm                | 253162 | 1 kvm_intel                                |
| [output truncated] |        |                                            |
|                    |        |                                            |

Each row of 1smod output specifies:

- the name of a kernel module currently loaded in memory;
- the amount of memory it uses; and,
- the sum total of processes that are using the module and other modules which depend on it, followed by a list of the names of those modules, if there are any. Using this list, you can first unload all the modules depending the module you want to unload. For more information, refer to *Section 24.4, "Unloading a Module"*.

Finally, note that **1smod** output is less verbose and considerably easier to read than the content of the **/proc/modules** pseudo-file.

# 24.2. Displaying Information About a Module

You can display detailed information about a kernel module by running the **modinfo** *<module\_name>* command.

# Module names do not end in .ko

When entering the name of a kernel module as an argument to one of the *module-init-tools* utilities, do not append a **.ko** extension to the end of the name. Kernel module names do not have extensions: their corresponding files do.

For example, to display information about the e1000e module, which is the Intel PRO/1000 network driver, run:

Example 24.1. Listing information about a kernel module with Ismod

```
~]# modinfo e1000e
               /lib/modules/2.6.32-71.el6.x86_64/kernel/drivers/net/e1000e/e1000e.ko
filename:
version:
               1.2.7-k2
              GPL
license:
description: Intel(R) PRO/1000 Network Driver
author: Intel Corporation, <linux.nics@intel.com>
srcversion:
              93CB73D3995B501872B2982
alias:
              pci:v00008086d00001503sv*sd*bc*sc*i*
alias:
               pci:v00008086d00001502sv*sd*bc*sc*i*
[some alias lines omitted]
          pci:v00008086d0000105Esv*sd*bc*sc*i*
alias:
depends:
              2.6.32-71.el6.x86_64 SMP mod_unload modversions
vermagic:
parm:
                copybreak:Maximum size of packet that is copied to a new buffer on receive
 (uint)
parm:
               TxIntDelay:Transmit Interrupt Delay (array of int)
parm:
               TxAbsIntDelay:Transmit Absolute Interrupt Delay (array of int)
               RxIntDelay:Receive Interrupt Delay (array of int)
parm:
               RxAbsIntDelay:Receive Absolute Interrupt Delay (array of int)
parm:
parm:
               InterruptThrottleRate:Interrupt Throttling Rate (array of int)
              IntMode:Interrupt Mode (array of int)
parm:
              SmartPowerDownEnable:Enable PHY smart power down (array of int)
parm:
               KumeranLockLoss:Enable Kumeran lock loss workaround (array of int)
parm:
               WriteProtectNVM:Write-protect NVM [WARNING: disabling this can lead to
parm:
corrupted NVM] (array of int)
                CrcStripping:Enable CRC Stripping, disable if your BMC needs the CRC
parm:
 (array of int)
                EEE:Enable/disable on parts that support the feature (array of int)
parm:
```

Here are descriptions of a few of the fields in modinfo output:

#### filename

The absolute path to the **. ko** kernel object file. You can use **modinfo -n** as a shortcut command for printing only the **filename** field.

#### description

A short description of the module. You can use **modinfo** -d as a shortcut command for printing only the description field.

alias

The **alias** field appears as many times as there are aliases for a module, or is omitted entirely if there are none.

depends

This field contains a comma-separated list of all the modules this module depends on.

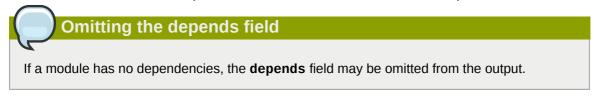

parm

Each **parm** field presents one module parameter in the form **parameter\_name: description**, where:

- *parameter\_name* is the exact syntax you should use when using it as a module parameter on the command line, or in an option line in a .conf file in the /etc/modprobe.d/ directory; and,
- *description* is a brief explanation of what the parameter does, along with an expectation for the type of value the parameter accepts (such as int, unit or array of int) in parentheses.

You can list all parameters that the module supports by using the **-p** option. However, because useful value type information is omitted from **modinfo -p** output, it is more useful to run:

```
Example 24.2. Listing module parameters
```

| ~]# modinfo e10 | 00e   grep "^parm"   sort                                              |
|-----------------|------------------------------------------------------------------------|
| parm:           | copybreak:Maximum size of packet that is copied to a new buffer on     |
| receive (uint)  |                                                                        |
| parm:           | CrcStripping:Enable CRC Stripping, disable if your BMC needs the CRC   |
| (array of int)  |                                                                        |
| parm:           | EEE:Enable/disable on parts that support the feature (array of int)    |
| parm:           | InterruptThrottleRate:Interrupt Throttling Rate (array of int)         |
| parm:           | IntMode:Interrupt Mode (array of int)                                  |
| parm:           | KumeranLockLoss:Enable Kumeran lock loss workaround (array of int)     |
| parm:           | RxAbsIntDelay:Receive Absolute Interrupt Delay (array of int)          |
| parm:           | RxIntDelay:Receive Interrupt Delay (array of int)                      |
| parm:           | SmartPowerDownEnable:Enable PHY smart power down (array of int)        |
| parm:           | TxAbsIntDelay:Transmit Absolute Interrupt Delay (array of int)         |
| parm:           | TxIntDelay:Transmit Interrupt Delay (array of int)                     |
| parm:           | WriteProtectNVM:Write-protect NVM [WARNING: disabling this can lead to |
| corrupted NVM]  | (array of int)                                                         |

# 24.3. Loading a Module

To load a kernel module, run **modprobe** *<module\_name>* as root. For example, to load the wacom module, run:

~]# modprobe wacom

By default, **modprobe** attempts to load the module from **/lib/modules/<kernel\_version>/ kernel/drivers/**. In this directory, each type of module has its own subdirectory, such as **net/** and **scsi/**, for network and SCSI interface drivers respectively.

Some modules have dependencies, which are other kernel modules that must be loaded before the module in question can be loaded. The **modprobe** command always takes dependencies into

account when performing operations. When you ask **modprobe** to load a specific kernel module, it first examines the dependencies of that module, if there are any, and loads them if they are not already loaded into the kernel. **modprobe** resolves dependencies recursively: it will load all dependencies of dependencies, and so on, if necessary, thus ensuring that all dependencies are always met.

You can use the **-v** (or **-verbose**) option to cause **modprobe** to display detailed information about what it is doing, which may include loading module dependencies. The following is an example of loading the Fibre Channel over Ethernet module verbosely:

Example 24.3. modprobe -v shows module dependencies as they are loaded

```
~]# modprobe -v fcoe
insmod /lib/modules/2.6.32-71.el6.x86_64/kernel/drivers/scsi/scsi_tgt.ko
insmod /lib/modules/2.6.32-71.el6.x86_64/kernel/drivers/scsi/scsi_transport_fc.ko
insmod /lib/modules/2.6.32-71.el6.x86_64/kernel/drivers/scsi/libfc/libfc.ko
insmod /lib/modules/2.6.32-71.el6.x86_64/kernel/drivers/scsi/fcoe/libfcoe.ko
insmod /lib/modules/2.6.32-71.el6.x86_64/kernel/drivers/scsi/fcoe/fcoe.ko
```

*Example 24.3, "modprobe -v shows module dependencies as they are loaded"* shows that **modprobe** loaded the scsi\_tgt, scsi\_transport\_fc, libfc and libfcoe modules as dependencies before finally loading fcoe. Also note that **modprobe** used the more "primitive" **insmod** command to insert the modules into the running kernel.

Always use modprobe instead of insmod!

Although the **insmod** command can also be used to load kernel modules, it does not resolve dependencies. Because of this, you should *always* load modules using **modprobe** instead.

# 24.4. Unloading a Module

You can unload a kernel module by running **modprobe** -r <**module\_name>** as root. For example, assuming that the wacom module is already loaded into the kernel, you can unload it by running:

~]# modprobe -r wacom

However, this command will fail if a process is using:

- the wacom module,
- · a module that wacom directly depends on, or,
- · any module that wacom-through the dependency tree-depends on indirectly.

Refer to Section 24.1, "Listing Currently-Loaded Modules" for more information about using **1smod** to obtain the names of the modules which are preventing you from unloading a certain module.

For example, if you want to unload the firewire\_ohci module (because you believe there is a bug in it that is affecting system stability, for example), your terminal session might look similar to this:

<sup>~]#</sup> modinfo -F depends firewire\_ohci

```
depends: firewire-core
~]# modinfo -F depends firewire_core
depends: crc-itu-t
~]# modinfo -F depends crc-itu-t
depends:
```

You have figured out the dependency tree (which does not branch in this example) for the loaded Firewire modules: firewire\_ohci depends on firewire\_core, which itself depends on crc-itu-t.

You can unload firewire\_ohci using the **modprobe** -v -r <**module\_name**> command, where -r is short for --remove and -v for --verbose:

```
~]# modprobe -r -v firewire_ohci
rmmod /lib/modules/2.6.32-71.el6.x86_64/kernel/drivers/firewire/firewire-ohci.ko
rmmod /lib/modules/2.6.32-71.el6.x86_64/kernel/drivers/firewire/firewire-core.ko
rmmod /lib/modules/2.6.32-71.el6.x86_64/kernel/lib/crc-itu-t.ko
```

The output shows that modules are unloaded in the reverse order that they are loaded, given that no processes depend on any of the modules being unloaded.

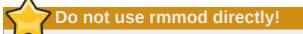

Although the **rmmod** command can be used to unload kernel modules, it is recommended to use **modprobe** -**r** instead.

# 24.5. Setting Module Parameters

Like the kernel itself, modules can also take parameters that change their behavior. Most of the time, the default ones work well, but occasionally it is necessary or desirable to set custom parameters for a module. Because parameters cannot be dynamically set for a module that is already loaded into a running kernel, there are two different methods for setting them.

- You can unload all dependencies of the module you want to set parameters for, unload the module using modprobe -r, and then load it with modprobe along with a list of customized parameters. This method is often used when the module does not have many dependencies, or to test different combinations of parameters without making them persistent, and is the method covered in this section.
- 2. Alternatively, you can list the new parameters in an existing or newly-created file in the /etc/ modprobe.d/ directory. This method makes the module parameters persistent by ensuring that they are set each time the module is loaded, such as after every reboot or modprobe command. This method is covered in Section 24.6, "Persistent Module Loading", though the following information is a prerequisite.

You can use **modprobe** to load a kernel module with custom parameters using the following command line format:

Example 24.4. Supplying optional parameters when loading a kernel module

~]# modprobe <module\_name> [parameter=value]

When loading a module with custom parameters on the command line, be aware of the following:

- You can enter multiple parameters and values by separating them with spaces.
- Some module parameters expect a list of comma-separated values as their argument. When entering the list of values, do *not* insert a space after each comma, or **modprobe** will incorrectly interpret the values following spaces as additional parameters.
- The modprobe command silently succeeds with an exit status of 0 if:
  - it successfully loads the module, or
  - the module is *already* loaded into the kernel.

Thus, you must ensure that the module is not already loaded before attempting to load it with custom parameters. The **modprobe** command does not automatically reload the module, or alert you that it is already loaded.

Here are the recommended steps for setting custom parameters and then loading a kernel module. This procedure illustrates the steps using the e1000e module, which is the network driver for Intel PRO/1000 network adapters, as an example:

#### Procedure 24.1. Loading a Kernel Module with Custom Parameters

1. First, ensure the module is not already loaded into the kernel:

```
~]# lsmod |grep e1000e
~]#
```

Output indicates that the module is already loaded into the kernel, in which case you must first unload it before proceeding. Refer to *Section 24.4, "Unloading a Module"* for instructions on safely unloading it.

Load the module and list all custom parameters after the module name. For example, if you wanted to load the Intel PRO/1000 network driver with the interrupt throttle rate set to 3000 interrupts per second for the first, second and third instances of the driver, and Energy Efficient Ethernet (EEE) turned on<sup>1</sup>, you would run, as root:

~]# modprobe e1000e InterruptThrottleRate=3000,3000,3000 EEE=1

This example illustrates passing multiple valued to a single parameter by separating them with commas and omitting any spaces between them.

# 24.6. Persistent Module Loading

As shown in *Example 24.1, "Listing information about a kernel module with Ismod*", many kernel modules are loaded automatically at boot time. You can specify additional modules to be loaded by creating a new *file\_name>.modules* file in the *file\_name>.modules* file in the *file\_name>.modules* file are treated *cfile\_name>.modules* files are treated

by the system startup scripts as shell scripts, and as such should begin with an *interpreter directive* (also called a "bang line") as their first line:

Example 24.5. First line of a file\_name.modules file

#!/bin/sh

Additionally, the *file\_name*, **modules** file should be executable. You can make it executable by running:

```
modules]# chmod +x <file_name>.modules
```

For example, the following **bluez-uinput.modules** script loads the uinput module:

Example 24.6. /etc/sysconfig/modules/bluez-uinput.modules

The **if**-conditional statement on the third line ensures that the **/dev/input/uinput** file does *not* already exist (the ! symbol negates the condition), and, if that is the case, loads the uinput module by calling **exec /sbin/modprobe uinput**. Note that the uinput module creates the **/dev/input/uinput** file, so testing to see if that file exists serves as verification of whether the uinput module is loaded into the kernel.

The following >/dev/null 2>&1 clause at the end of that line redirects any output to /dev/null so that the modprobe command remains quiet.

# 24.7. Specific Kernel Module Capabilities

This section explains how to enable specific kernel capabilities using various kernel modules.

# 24.7.1. Using Multiple Ethernet Cards

It is possible to use multiple Ethernet cards on a single machine. For each card there must be an **alias** and, possibly, **options** lines for each card in a user-created **<module\_name>.conf** file in the **/etc/modprobe.d/** directory.

For additional information about using multiple Ethernet cards, refer to the *Linux Ethernet-HOWTO* online at *http://www.redhat.com/mirrors/LDP/HOWTO/Ethernet-HOWTO.html*.

# 24.7.2. Using Channel Bonding

Red Hat Enterprise Linux allows administrators to bind NICs together into a single channel using the **bonding** kernel module and a special network interface, called a *channel bonding interface*. Channel bonding enables two or more network interfaces to act as one, simultaneously increasing the bandwidth and providing redundancy.

To channel bond multiple network interfaces, the administrator must perform the following steps:

1. As root, create a new file named <**bonding**>.conf in the /etc/modprobe.d/ directory. Note that you can name this file anything you like as long as it ends with a .conf extension. Insert the following line in this new file:

alias bond<N> bonding

Replace <*N*> with the interface number, such as **0**. For each configured channel bonding interface, there must be a corresponding entry in your new **/etc/modprobe.d/**<br/> **bonding**>.conf file.

- 2. Configure a channel bonding interface as outlined in Section 8.2.2, "Channel Bonding Interfaces".
- 3. To enhance performance, adjust available module options to ascertain what combination works best. Pay particular attention to the **miimon** or **arp\_interval** and the **arp\_ip\_target** parameters. Refer to *Section 24.7.2.1, "Bonding Module Directives"* for a list of available options and how to quickly determine the best ones for your bonded interface.

## 24.7.2.1. Bonding Module Directives

It is a good idea to test which channel bonding module parameters work best for your bonded interfaces before adding them to the *BONDING\_OPTS="<bonding parameters>"* directive in your bonding interface configuration file (**ifcfg-bond0** for example). Parameters to bonded interfaces can be configured without unloading (and reloading) the bonding module by manipulating files in the sysfs file system.

sysfs is a virtual file system that represents kernel objects as directories, files and symbolic links. sysfs can be used to query for information about kernel objects, and can also manipulate those objects through the use of normal file system commands. The sysfs virtual file system has a line in /etc/fstab, and is mounted under the /sys/ directory. All bonding interfaces can be configured dynamically by interacting with and manipulating files under the /sys/class/net/ directory.

In order to determine the best parameters for your bonding interface, create a channel bonding interface file such as **ifcfg-bond0** by following the instructions in *Section 8.2.2, "Channel Bonding Interfaces"*. Insert the *SLAVE=yes* and *MASTER=bond0* directives in the configuration files for each interface bonded to bond0. Once this is completed, you can proceed to testing the parameters.

First, bring up the bond you created by running **ifconfig bond**<*N*> up as root:

~]# ifconfig bond0 up

If you have correctly created the **ifcfg-bond0** bonding interface file, you will be able to see **bond0** listed in the output of running **ifconfig** (without any options):

| ~]# ifco | nfig                                                               |
|----------|--------------------------------------------------------------------|
| bond0    | Link encap:Ethernet HWaddr 00:00:00:00:00:00                       |
|          | UP BROADCAST RUNNING MASTER MULTICAST MTU:1500 Metric:1            |
|          | RX packets:0 errors:0 dropped:0 overruns:0 frame:0                 |
|          | TX packets:0 errors:0 dropped:0 overruns:0 carrier:0               |
|          | collisions:0 txqueuelen:0                                          |
|          | RX bytes:0 (0.0 b) TX bytes:0 (0.0 b)                              |
| eth0     | Link encap:Ethernet HWaddr 52:54:00:26:9E:F1                       |
|          | inet addr:192.168.122.251 Bcast:192.168.122.255 Mask:255.255.255.0 |
|          | inet6 addr: fe80::5054:ff:fe26:9ef1/64 Scope:Link                  |

```
UP BROADCAST RUNNING MULTICAST MTU:1500 Metric:1
RX packets:207 errors:0 dropped:0 overruns:0 frame:0
TX packets:205 errors:0 dropped:0 overruns:0 carrier:0
collisions:0 txqueuelen:1000
RX bytes:70374 (68.7 KiB) TX bytes:25298 (24.7 KiB)
[output truncated]
```

To view all existing bonds, even if they are not up, run:

```
~]# cat /sys/class/net/bonding_masters bond0
```

You can configure each bond individually by manipulating the files located in the /sys/class/net/ bond<N>/bonding/ directory. First, the bond you are configuring must be taken down:

~]# ifconfig bond0 down

As an example, to enable MII monitoring on bond0 with a 1 second interval, you could run (as root):

```
~]# echo 1000 > /sys/class/net/bond0/bonding/miimon
```

To configure bond0 for *balance-alb* mode, you could run either:

```
~]# echo 6 > /sys/class/net/bond0/bonding/mode
```

...or, using the name of the mode:

~]# echo balance-alb > /sys/class/net/bond0/bonding/mode

After configuring options for the bond in question, you can bring it up and test it by running **ifconfig bond**<*N*> **up**. If you decide to change the options, take the interface down, modify its parameters using sysfs, bring it back up, and re-test.

Once you have determined the best set of parameters for your bond, add those parameters as a space-separated list to the *BONDING\_OPTS*= directive of the **/etc/sysconfig/network-scripts/ifcfg-bond<***N***>** file for the bonding interface you are configuring. Whenever that bond is brought up (for example, by the system during the boot sequence if the *ONBOOT=yes* directive is set), the bonding options specified in the *BONDING\_OPTS* will take effect for that bond. For more information on configuring bonding interfaces (and *BONDING\_OPTS*), refer to *Section 8.2.2, "Channel Bonding Interfaces"*.

The following list provides the names of many of the more common channel bonding parameters, along with a descriptions of what they do. For more information, refer to the brief descriptions for each **parm** in **modinfo bonding** output, or the exhaustive descriptions in the **bonding.txt** file in the *kernel-doc* package (see *Section 24.8, "Additional Resources"*).

#### **Bonding Interface Parameters**

arp\_interval=<time\_in\_milliseconds>

Specifies (in milliseconds) how often ARP monitoring occurs.

# Make sure you specify all required parameters

It is essential that both **arp\_interval** and **arp\_ip\_target** parameters are specified, or, alternatively, the **miimon** parameter is specified. Failure to do so can cause degradation of network performance in the event that a link fails.

If using this setting while in **mode=0** or **mode=1** (the two load-balancing modes), the network switch must be configured to distribute packets evenly across the NICs. For more information on how to accomplish this, refer to **/usr/share/doc/kernel-doc-**<**kernel\_version**>/ **Documentation/networking/bonding.txt** 

The value is set to 0 by default, which disables it.

#### arp\_ip\_target=<ip\_address>[,<ip\_address\_2>,...<ip\_address\_16>]

Specifies the target IP address of ARP requests when the **arp\_interval** parameter is enabled. Up to 16 IP addresses can be specified in a comma separated list.

#### arp\_validate=<value>

Validate source/distribution of ARP probes; default is **none**. Other valid values are **active**, **backup**, and **all**.

#### debug=<number>

Enables debug messages. Possible values are:

- 0 Debug messages are disabled. This is the default.
- **1** Debug messages are enabled.

#### downdelay=<time\_in\_milliseconds>

Specifies (in milliseconds) how long to wait after link failure before disabling the link. The value must be a multiple of the value specified in the **miimon** parameter. The value is set to **0** by default, which disables it.

#### lacp\_rate=<value>

Specifies the rate at which link partners should transmit LACPDU packets in 802.3ad mode. Possible values are:

- slow or 0 Default setting. This specifies that partners should transmit LACPDUs every 30 seconds.
- fast or 1 Specifies that partners should transmit LACPDUs every 1 second.

#### miimon=<time\_in\_milliseconds>

Specifies (in milliseconds) how often MII link monitoring occurs. This is useful if high availability is required because MII is used to verify that the NIC is active. To verify that the driver for a particular NIC supports the MII tool, type the following command as root:

```
~]# ethtool <interface_name> | grep "Link detected:"
```

In this command, replace <*interface\_name*> with the name of the device interface, such as **eth0**, not the bond interface. If MII is supported, the command returns:

Link detected: yes

If using a bonded interface for high availability, the module for each NIC must support MII. Setting the value to **0** (the default), turns this feature off. When configuring this setting, a good starting point for this parameter is **100**.

#### Make sure you specify all required parameters

It is essential that both **arp\_interval** and **arp\_ip\_target** parameters are specified, or, alternatively, the **miimon** parameter is specified. Failure to do so can cause degradation of network performance in the event that a link fails.

#### mode=<value>

Allows you to specify the bonding policy. The *<value>* can be one of:

- **balance-rr** or **0** Sets a round-robin policy for fault tolerance and load balancing. Transmissions are received and sent out sequentially on each bonded slave interface beginning with the first one available.
- **active-backup** or **1** Sets an active-backup policy for fault tolerance. Transmissions are received and sent out via the first available bonded slave interface. Another bonded slave interface is only used if the active bonded slave interface fails.
- balance-xor or 2 Sets an XOR (exclusive-or) policy for fault tolerance and load balancing. Using this method, the interface matches up the incoming request's MAC address with the MAC address for one of the slave NICs. Once this link is established, transmissions are sent out sequentially beginning with the first available interface.
- **broadcast** or **3** Sets a broadcast policy for fault tolerance. All transmissions are sent on all slave interfaces.
- **802.3ad** or **4** Sets an IEEE 802.3ad dynamic link aggregation policy. Creates aggregation groups that share the same speed and duplex settings. Transmits and receives on all slaves in the active aggregator. Requires a switch that is 802.3ad compliant.
- **balance-tlb** or **5** Sets a Transmit Load Balancing (TLB) policy for fault tolerance and load balancing. The outgoing traffic is distributed according to the current load on each slave interface. Incoming traffic is received by the current slave. If the receiving slave fails, another slave takes over the MAC address of the failed slave.
- **balance-alb** or **6** Sets an Active Load Balancing (ALB) policy for fault tolerance and load balancing. Includes transmit and receive load balancing for IPV4 traffic. Receive load balancing is achieved through ARP negotiation.

#### num\_unsol\_na=<number>

Specifies the number of unsolicited IPv6 Neighbor Advertisements to be issued after a failover event. One unsolicited NA is issued immediately after the failover.

The valid range is **0** - **255**; the default value is **1**. This parameter affects only the active-backup mode.

#### primary=<interface\_name>

Specifies the interface name, such as **eth0**, of the primary device. The **primary** device is the first of the bonding interfaces to be used and is not abandoned unless it fails. This setting is particularly useful when one NIC in the bonding interface is faster and, therefore, able to handle a bigger load.

This setting is only valid when the bonding interface is in **active-backup** mode. Refer to / **usr/share/doc/kernel-doc-**<*kernel-version*>/Documentation/networking/ **bonding.txt** for more information.

#### primary\_reselect=<value>

Specifies the reselection policy for the primary slave. This affects how the primary slave is chosen to become the active slave when failure of the active slave or recovery of the primary slave occurs. This parameter is designed to prevent flip-flopping between the primary slave and other slaves. Possible values are:

- always or 0 (default) The primary slave becomes the active slave whenever it comes back up.
- **better** or **1** The primary slave becomes the active slave when it comes back up, if the speed and duplex of the primary slave is better than the speed and duplex of the current active slave.
- **failure** or **2** The primary slave becomes the active slave only if the current active slave fails and the primary slave is up.

The **primary\_reselect** setting is ignored in two cases:

- If no slaves are active, the first slave to recover is made the active slave.
- When initially enslaved, the primary slave is always made the active slave.

Changing the **primary\_reselect** policy via sysfs will cause an immediate selection of the best active slave according to the new policy. This may or may not result in a change of the active slave, depending upon the circumstances

#### updelay=<time\_in\_milliseconds>

Specifies (in milliseconds) how long to wait before enabling a link. The value must be a multiple of the value specified in the **miimon** parameter. The value is set to **0** by default, which disables it.

#### use\_carrier=<number>

Specifies whether or not **miimon** should use MII/ETHTOOL ioctls or netif\_carrier\_ok() to determine the link state. The netif\_carrier\_ok() function relies on the device driver to maintains its state with **netif\_carrier\_on/off**; most device drivers support this function.

The MII/ETHROOL ioctls tools utilize a deprecated calling sequence within the kernel. However, this is still configurable in case your device driver does not support **netif\_carrier\_on/off**.

Valid values are:

- 1 Default setting. Enables the use of netif\_carrier\_ok().
- 0 Enables the use of MII/ETHTOOL ioctls.

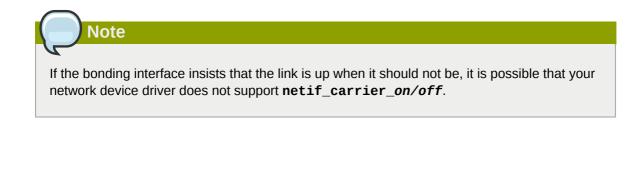

#### xmit\_hash\_policy=<value>

Selects the transmit hash policy used for slave selection in **balance-xor** and **802.3ad** modes. Possible values are:

 0 or layer2 — Default setting. This parameter uses the XOR of hardware MAC addresses to generate the hash. The formula used is:

(<source\_MAC\_address> XOR <destination\_MAC>) MODUL0 <slave\_count>

This algorithm will place all traffic to a particular network peer on the same slave, and is 802.3ad compliant.

• **1** or **layer3+4** — Uses upper layer protocol information (when available) to generate the hash. This allows for traffic to a particular network peer to span multiple slaves, although a single connection will not span multiple slaves.

The formula for unfragmented TCP and UDP packets used is:

```
((<source_port> XOR <dest_port>) XOR
((<source_IP> XOR <dest_IP>) AND 0xffff)
MODUL0 <slave_count>
```

For fragmented TCP or UDP packets and all other IP protocol traffic, the source and destination port information is omitted. For non-IP traffic, the formula is the same as the **layer2** transmit hash policy.

This policy intends to mimic the behavior of certain switches; particularly, Cisco switches with PFC2 as well as some Foundry and IBM products.

The algorithm used by this policy is not 802.3ad compliant.

2 or layer2+3 — Uses a combination of layer2 and layer3 protocol information to generate the hash.

Uses XOR of hardware MAC addresses and IP addresses to generate the hash. The formula is:

```
(((<source_IP> XOR <dest_IP>) AND 0xffff) XOR
  ( <source_MAC> XOR <destination_MAC> ))
   MODUL0 <slave_count>
```

This algorithm will place all traffic to a particular network peer on the same slave. For non-IP traffic, the formula is the same as for the layer2 transmit hash policy.

This policy is intended to provide a more balanced distribution of traffic than layer2 alone, especially in environments where a layer3 gateway device is required to reach most destinations.

This algorithm is 802.3ad compliant.

# 24.8. Additional Resources

For more information on kernel modules and their utilities, refer to the following resources.

## **Manual Page Documentation**

- man lsmod The manual page for the lsmod command.
- man modinfo The manual page for the modinfo command.
- man modprobe The manual page for the modprobe command.
- man rmmod The manual page for the rmmod command.
- man ethtool The manual page for the ethtool command.
- man mii-tool The manual page for the mii-tool command.

#### Installable and External Documentation

 /usr/share/doc/kernel-doc-<kernel\_version>/Documentation/ — This directory, which is provided by the kernel-doc package, contains information on the kernel, kernel modules, and their respective parameters. Before accessing the kernel documentation, you must run the following command as root:

~]# yum install kernel-doc

• *Linux Loadable Kernel Module HOWTO*<sup>2</sup> — The *Linux Loadable Kernel Module HOWTO* from the Linux Documentation Project contains further information on working with kernel modules.

# **The kdump Crash Recovery Service**

kdump is an advanced crash dumping mechanism. When enabled, the system is booted from the context of another kernel. This second kernel reserves a small amount of memory, and its only purpose is to capture the core dump image in case the system crashes. Since being able to analyze the core dump helps significantly to determine the exact cause of the system failure, it is strongly recommended to have this feature enabled.

This chapter explains how to configure, test, and use the kdump service in Red Hat Enterprise Linux, and provides a brief overview of how to analyze the resulting core dump using the **crash** debugging utility.

# 25.1. Configuring the kdump Service

This section covers three common means of configuring the kdump service: at the first boot, using the **Kernel Dump Configuration** graphical utility, and doing so manually on the command line. It also describes how to test the configuration to verify that everything works as expected.

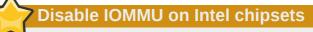

A limitation in the current implementation of the Intel IOMMU driver can occasionally prevent the kdump service from capturing the core dump image. To use kdump on Intel architectures reliably, it is advised that the IOMMU support is disabled.

## Make sure you have kexec-tools installed

To use the kdump service, you must have the *kexec-tools* package installed. To do so, type the following at a shell prompt as root:

yum install kexec-tools

For more information on how to install new packages in Red Hat Enterprise Linux, refer to *Section 5.2.4, "Installing Packages"*.

# 25.1.1. Configuring the kdump at first boot

When the system boots for the first time, the **firstboot** application is launched to guide a user through the initial configuration of the freshly installed system. To configure kdump, navigate to the **Kdump** section, and follow the instructions below.

## Make sure the system has enough memory

Unless the system has enough memory, this option will not be available. For the information on minimum memory requirements, refer to the *Required minimums* section of the *Red Hat Enterprise Linux comparison chart*<sup>1</sup>. Note that when the kdump crash recovery is enabled, the minimum memory requirements increase by the amount of memory reserved for it. This value is determined by a user, and defaults to 128 MB.

## 25.1.1.1. Enabling the Service

To start the kdump daemon at boot time, select the **Enable kdump?** check box. This will enable the service for runlevels **2**, **3**, **4**, and **5**, and start it for the current session. Similarly, unselecting the check box will disable it for all runlevels and stop the service immediately.

## 25.1.1.2. Configuring the Memory Usage

To configure the amount of memory that is reserved for the kdump kernel, click the up and down arrow buttons next to the **Kdump Memory** field to increase or decrease the value. Notice that the **Usable System Memory** field changes accordingly showing you the remaining memory that will be available to the system.

# 25.1.2. Using the Kernel Dump Configuration Utility

To start the **Kernel Dump Configuration** utility, select **System**  $\rightarrow$  **Administration**  $\rightarrow$  **Kernel crash dumps** from the panel, or type **system-config-kdump** at a shell prompt (for example, *xterm* or *GNOME Terminal*). You will be presented with a window as shown in *Figure 25.1, "Basic Settings"*.

The utility allows you to configure kdump as well as to enable or disable starting the service at boot time. When you are done, click **Apply** to save the changes. The system reboot will be requested, and unless you are already authenticated, you will be prompted to enter the superuser password.

<sup>&</sup>lt;sup>1</sup> http://www.redhat.com/rhel/compare/

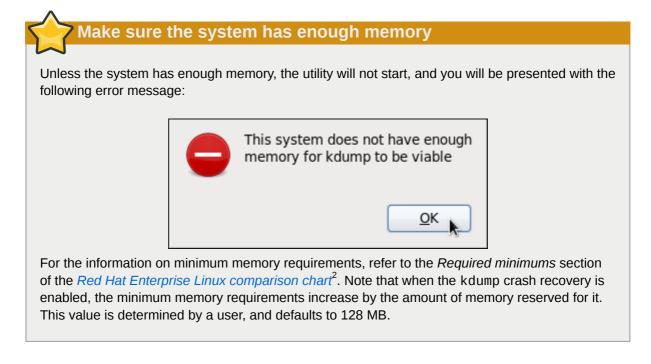

## 25.1.2.1. Enabling the Service

To start the kdump daemon at boot time, click the **Enable** button on the toolbar. This will enable the service for runlevels **2**, **3**, **4**, and **5**, and start it for the current session. Similarly, clicking the **Disable** button will disable it for all runlevels and stop the service immediately.

For more information on runlevels and configuring services in general, refer to *Chapter 9, Services and Daemons*.

## 25.1.2.2. The Basic Settings Tab

The **Basic Settings** tab enables you to configure the amount of memory that is reserved for the kdump kernel. To do so, select the **Manual kdump memory settings** radio button, and click the up and down arrow buttons next to the **New kdump Memory** field to increase or decrease the value. Notice that the **Usable Memory** field changes accordingly showing you the remaining memory that will be available to the system.

<sup>&</sup>lt;sup>2</sup> http://www.redhat.com/rhel/compare/

| File Options Hel                                                           | p                                                                                                    |
|----------------------------------------------------------------------------|----------------------------------------------------------------------------------------------------|
| Apply Reload                                                               | Enable Disable Help                                                                                                    |
| Basic Settings<br>Target settings<br>Filtering settings<br>Expert settings | <ul> <li>Automated kdump memory settings</li> <li>Manual kdump memory settings</li> <li>Total System Memory: 1024 (MB)</li> <li>Current kdump Memory: 0 (MB)</li> <li>New kdump Memory: 128 (MB)</li> <li>Usable Memory: 896 (MB)</li> </ul> |

Figure 25.1. Basic Settings

## 25.1.2.3. The Target Settings Tab

The **Target Settings** tab enables you to specify the target location for the **vmcore** dump. It can be either stored as a file in a local file system, written directly to a device, or sent over a network using the NFS (Network File System) or SSH (Secure Shell) protocol.

| Basic Settings<br>Target settings<br>Filtering settings | Local filesystem     Path: /var/crash     Partition: file:/// (None)                                                                                                    | 0 |
|---------------------------------------------------------|----------------------------------------------------------------------------------------------------|---|
| Expert settings                                         | Raw device //dev/sda      //dev/sda      //dev/sda     //dev/sda |   |

Figure 25.2. Target Settings

To save the dump to the local file system, select the **Local filesystem** radio button. Optionally, you can customize the settings by choosing a different partition from the **Partition**, and a target directory from the **Path** pulldown lists.

To write the dump directly to a device, select the **Raw device** radio button, and choose the desired target device from the pulldown list next to it.

To store the dump to a remote machine, select the **Network** radio button. To use the NFS protocol, select the **NFS** radio button, and fill the **Server name** and **Path to directory** fields. To use the SSH

protocol, select the **SSH** radio button, and fill the **Server name**, **Path to directory**, and **User name** fields with the remote server address, target directory, and a valid remote user name respectively. Refer to *Chapter 11, OpenSSH* for information on how to configure an SSH server, and how to set up a key-based authentication.

For a complete list of currently supported targets, see Table 25.1, "Supported kdump targets".

| Туре              | Supported Targets                                                                                                    | Unsupported Targets                                                                         |
|-------------------|----------------------------------------------------------------------------------------------------|---------------------------------------------------------------------------------------------|
| Raw device        | All locally attached raw disks and partitions.                                                                                                | —                                                                                           |
| Local file system | ext2, ext3, ext4, minix file<br>systems on directly attached disk<br>drives, hardware RAID logical drives,<br>LVM devices, and mdraid arrays. | The eCryptfs file system.                                                                   |
|                   | Remote directories accessed using the NFS or SSH protocol over IPv4.                                                                          | Remote directories on the rootfs file system accessed using the NFS protocol.               |
|                   | Remote directories accessed using the iSCSI protocol over hardware initiators.                                                                | Remote directories accessed using the iSCSI protocol over software initiators.              |
|                   | _                                                                                                    | Remote directories accessed over IPv6.                                                      |
| Remote directory  |                                                                                                    | Remote directories accessed using the SMB/CIFS protocol.                                    |
|                   |                                                                                                    | Remote directories accessed using the FCoE ( <i>Fibre Channel over Ethernet</i> ) protocol. |
|                   |                                                                                                    | Remote directories accessed using wireless network interfaces.                              |
|                   |                                                                                                    | Multipath-based storages.                                                                   |

#### Table 25.1. Supported kdump targets

# **Vising the hpsa driver for a storage**

Due to known issue with the hpsa driver, kdump is unable to save the dump to a storage that uses this driver for HP Smart Array Controllers. If this applies to your machine, it is advised that you save the dump to a remote system using the NFS or SSH protocol instead.

## 25.1.2.4. The Filtering Settings Tab

The Filtering Settings tab enables you to select the filtering level for the vmcore dump.

| <u>File Options Hel</u>                                                    | p                                                                                                    |                    |
|----------------------------------------------------------------------------|----------------------------------------------------------------------------------------------------|--------------------|
| Apply Reload                                                               | Enable Disable Hel                                                                                                    |                    |
| Basic Settings<br>Target settings<br>Filtering settings<br>Expert settings | Filtering level<br>✓ zero page<br>□ cache page<br>□ cache private<br>□ user data<br>✓ free page<br>Actual filter level: 17 | Output file format |

Figure 25.3. Filtering Settings

To exclude the **zero page**, **cache page**, **cache private**, **user data**, or **free page** from the dump, select the check box next to the appropriate label.

## 25.1.2.5. The Expert Settings Tab

The **Expert Settings** tab enables you to choose which kernel and initial RAM disk to use, as well as to customize the options that are passed to the kernel and the core collector program.

| Eile Options Hel<br>Contemporation Field<br>Apply Reload | Enable Disable Help                                                                                                    |
|----------------------------------------------------------|----------------------------------------------------------------------------------------------------|
| Basic Settings<br>Target settings<br>Filtering settings  | initrd selection                                                                                                    |
| Expert settings                                          | Capture kernel selection                                                                                                    |
|                                                          | Command line options<br>Original: ro rd_LVM_LV=vg_vbox/lv_root rd_NO_LUKS<br>Edited: ro rd_LVM_LV=vg_vbox/lv_root rd_NO_LUKS<br>Default action |
|                                                          | mount rootfs and run /sbin/init                                                                                                    |
|                                                          | makedumpfile -d 17 -c                                                                                                    |

Figure 25.4. Expert Settings

To use a different initial RAM disk, select the **Custom initrd** radio button, and choose the desired RAM disk from the pulldown list next to it.

To capture a different kernel, select the **Custom kernel** radio button, and choose the desired kernel image from the pulldown list on the right.

To adjust the list of options that are passed to the kernel at boot time, edit the content of the **Edited** text field. Note that you can always revert your changes by clicking the **Refresh** button.

To choose what steps should be taken when the kernel crash is captured, select the appropriate option from the **Default action** pulldown list. Available options are **mount rootfs and run /sbin/init** (the default action), **reboot** (to reboot the system), **shell** (to present a user with an interactive shell prompt), **halt** (to halt the system), and **poweroff** (to power the system off).

To customize the options that are passed to the **makedumpfile** core collector, edit the **Core collector** text field; see Section 25.1.3.3, "Configuring the Core Collector" for more information.

### 25.1.3. Configuring kdump on the Command Line

To perform actions described in this section, you have to be logged in as root. To do so, run the following command:

su -

### 25.1.3.1. Configuring the Memory Usage

To configure the amount of memory that is reserved for the kdump kernel, open the **/boot/grub/ grub.conf** file in a text editor such as **vi** or **nano**, and add the **crashkernel=**<**size>**M parameter to the list of kernel options as shown in *Example 25.1, "A sample /boot/grub/grub.conf file"*.

```
Example 25.1. A sample /boot/grub/grub.conf file
```

```
# grub.conf generated by anaconda
#
# Note that you do not have to rerun grub after making changes to this file
# NOTICE: You have a /boot partition. This means that
#
          all kernel and initrd paths are relative to /boot/, eg.
#
           root (hd0,0)
#
           kernel /vmlinuz-version ro root=/dev/sda3
#
           initrd /initrd
#boot=/dev/sda
default=0
timeout=5
splashimage=(hd0,0)/grub/splash.xpm.gz
hiddenmenu
title Red Hat Enterprise Linux (2.6.32-54.el6.i686)
        root (hd0,0)
        kernel /boot/vmlinuz-2.6.32-54.el6.i686 root=/dev/sda3 ro crashkernel=128M
        initrd /initramfs-2.6.32-54.el6.i686.img
```

<sup>&</sup>lt;sup>3</sup> http://www.redhat.com/rhel/compare/

## 7 Make sure the system has enough memory

When the kdump crash recovery is enabled, the minimum memory requirements increase by the amount of memory reserved for it. This value is determined by a user, and defaults to 128 MB, as lower values proved to be unreliable. For more information on minimum memory requirements for Red Hat Enterprise Linux 6, refer to the *Required minimums* section of the *Red Hat Enterprise Linux comparison chart*<sup>3</sup>.

## 25.1.3.2. Configuring the Target Type

When a kernel crash is captured, the core dump can be either stored as a file in a local file system, written directly to a device, or sent over a network using the NFS (Network File System) or SSH (Secure Shell) protocol. Note that only one of these options can be set at the moment. The default option is to store the **vmcore** file in the **/var/crash/** directory of the local file system. To change this, open the **/etc/kdump.conf** configuration file in a text editor such as **vi** or **nano**, and edit the options as described below.

To change the local directory in which the core dump is to be saved, remove the hash sign ("#") from the beginning of the **#path /var/crash** line, and replace the value with a desired directory path. Optionally, if you wish to write the file to a different partition, follow the same procedure with the **#ext4 /dev/sda3** line as well, and change both the file system type and the device (a device name, a file system label, and UUID are all supported) accordingly. For example:

ext3 /dev/sda4 path /usr/local/cores

To write the dump directly to a device, remove the hash sign ("#") from the beginning of the **#raw** / **dev/sda5** line, and replace the value with a desired device name. For example:

raw /dev/sdb1

To store the dump to a remote machine using the NFS protocol, remove the hash sign ("#") from the beginning of the **#net my.server.com:/export/tmp** line, and replace the value with a valid hostname and directory path. For example:

net penguin.example.com:/export/cores

To store the dump to a remote machine using the SSH protocol, remove the hash sign ("#") from the beginning of the **#net user@my.server.com** line, and replace the value with a valid username and hostname. For example:

net john@penguin.example.com

Refer to *Chapter 11, OpenSSH* for information on how to configure an SSH server, and how to set up a key-based authentication.

For a complete list of currently supported targets, see Table 25.1, "Supported kdump targets".

# Using the hpsa driver for a storage

Due to known issue with the hpsa driver, kdump is unable to save the dump to a storage that uses this driver for HP Smart Array Controllers. If this applies to your machine, it is advised that you save the dump to a remote system using the NFS or SSH protocol instead.

## 25.1.3.3. Configuring the Core Collector

To reduce the size of the **vmcore** dump file, kdump allows you to specify an external application (that is, a core collector) to compress the data, and optionally leave out all irrelevant information. Currently, the only fully supported core collector is **makedumpfile**.

To enable the core collector, open the /etc/kdump.conf configuration file in a text editor such as vi or nano, remove the hash sign ("#") from the beginning of the #core\_collector makedumpfile -c --message-level 1 -d 31 line, and edit the command line options as described below.

To enable the dump file compression, add the **-c** parameter. For example:

core\_collector makedumpfile -c

To remove certain pages from the dump, add the **-d** *value* parameter, where *value* is a sum of values of pages you want to omit as described in *Table 25.2, "Supported filtering levels"*. For example, to remove both zero and free pages, use the following:

core\_collector makedumpfile -d 17 -c

Refer to the manual page for **makedumpfile** for a complete list of available options.

| Option | Description   |
|--------|---------------|
| 1      | Zero pages    |
| 2      | Cache pages   |
| 4      | Cache private |
| 8      | User pages    |
| 16     | Free pages    |

Table 25.2. Supported filtering levels

## **25.1.3.4. Changing the Default Action**

By default, when the kernel crash is captured, the root file system is mounted, and **/sbin/init** is run. To change this behavior, open the **/etc/kdump.conf** configuration file in a text editor such as **vi** or **nano**, remove the hash sign ("#") from the beginning of the **#default shell** line, and replace the value with a desired action as described in *Table 25.3, "Supported actions"*. For example:

```
default halt
```

| Option   | Description                                                                                            |  |
|----------|----------------------------------------------------------------------------------------------------|--|
| reboot   | Reboot the system, losing the core in the process.                                                     |  |
| halt     | After attempting to capture a core, halt the system no matter if it succeeded.                         |  |
| poweroff | eroff Power off the system.                                                                            |  |
| shell    | hell Run the <b>msh</b> session from within the initramfs, allowing a user to record th core manually. |  |

#### Table 25.3. Supported actions

## **25.1.3.5. Enabling the Service**

To start the kdump daemon at boot time, type the following at a shell prompt:

chkconfig kdump on

This will enable the service for runlevels **2**, **3**, **4**, and **5**. Similarly, typing **chkconfig kdump off** will disable it for all runlevels. To start the service in the current session, use the following command:

service kdump start

For more information on runlevels and configuring services in general, refer to *Chapter 9, Services* and *Daemons*.

# **25.1.4. Testing the Configuration**

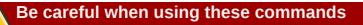

The commands below will cause the kernel to crash. Use caution when following these steps, and by no means use them on a production machine.

To test the configuration, reboot the system with kdump enabled, and make sure that the service is running (refer to *Section 9.3, "Running the Services"* for more information on how to run a service in Red Hat Enterprise Linux). For example:

~]# **service kdump status** Kdump is operational

Then type the following commands at a shell prompt:

```
echo 1 > /proc/sys/kernel/sysrq
echo c > /proc/sysrq-trigger
```

This will force the Linux kernel to crash, and the *address-YYYY-MM-DD-HH:MM:SS/vmcore* file will be copied to the location you have selected in the configuration (that is, to */var/crash/* by default).

# 25.2. Analyzing the Core Dump

To determine the cause of the system crash, you can use the **crash** utility, which provides an interactive prompt very similar to the GNU Debugger (GDB). This utility allows you to interactively analyze a running Linux system as well as a core dump created by netdump, diskdump, xendump, or kdump.

Make sure you have relevant packages installed

To analyze the **vmcore** dump file, you must have the *crash* and *kernel-debuginfo* packages installed. To install these packages, type the following at a shell prompt as root:

yum install crash debuginfo-install kernel

For more information on how to install new packages in Red Hat Enterprise Linux, refer to *Section 5.2.4, "Installing Packages"*.

## 25.2.1. Running the crash Utility

To start the utility, type the command in the following form at a shell prompt:

crash /var/crash/timestamp/vmcore /usr/lib/debug/lib/modules/kernel/vmlinux

Note that the *kernel* version should be the same that was captured by kdump. To find out which kernel you are currently running, use the **uname** -**r** command.

#### Example 25.3. Running the crash utility

```
~]# crash /usr/lib/debug/lib/modules/2.6.32-69.el6.i686/vmlinux \
/var/crash/127.0.0.1-2010-08-25-08:45:02/vmcore
crash 5.0.0-23.el6
Copyright (C) 2002-2010 Red Hat, Inc.
Copyright (C) 2004, 2005, 2006 IBM Corporation
Copyright (C) 1999-2006 Hewlett-Packard Co
Copyright (C) 2005, 2006 Fujitsu Limited
Copyright (C) 2006, 2007 VA Linux Systems Japan K.K.
Copyright (C) 2005 NEC Corporation
```

#### Chapter 25. The kdump Crash Recovery Service

```
Copyright (C) 1999, 2002, 2007 Silicon Graphics, Inc.
Copyright (C) 1999, 2000, 2001, 2002 Mission Critical Linux, Inc.
This program is free software, covered by the GNU General Public License,
and you are welcome to change it and/or distribute copies of it under
certain conditions. Enter "help copying" to see the conditions.
This program has absolutely no warranty. Enter "help warranty" for details.
GNU gdb (GDB) 7.0
Copyright (C) 2009 Free Software Foundation, Inc.
License GPLv3+: GNU GPL version 3 or later <http://gnu.org/licenses/gpl.html>
This is free software: you are free to change and redistribute it.
There is NO WARRANTY, to the extent permitted by law. Type "show copying"
and "show warranty" for details.
This GDB was configured as "i686-pc-linux-gnu"...
      KERNEL: /usr/lib/debug/lib/modules/2.6.32-69.el6.i686/vmlinux
    DUMPFILE: /var/crash/127.0.0.1-2010-08-25-08:45:02/vmcore [PARTIAL DUMP]
        CPUS: 4
        DATE: Wed Aug 25 08:44:47 2010
      UPTIME: 00:09:02
LOAD AVERAGE: 0.00, 0.01, 0.00
      TASKS: 140
    NODENAME: hp-dl320g5-02.lab.bos.redhat.com
     RELEASE: 2.6.32-69.el6.i686
     VERSION: #1 SMP Tue Aug 24 10:31:45 EDT 2010
     MACHINE: 1686 (2394 Mhz)
     MEMORY: 8 GB
      PANIC: "Oops: 0002 [#1] SMP " (check log for details)
        PID: 5591
     COMMAND: "bash"
        TASK: f196d560 [THREAD_INFO: ef4da000]
         CPU: 2
       STATE: TASK_RUNNING (PANIC)
crash>
```

## 25.2.2. Displaying the Message Buffer

To display the kernel message buffer, type the **log** command at the interactive prompt.

Example 25.4. Displaying the kernel message buffer

```
crash> log
... several lines omitted ...
EIP: 0060:[<c068124f>] EFLAGS: 00010096 CPU: 2
EIP is at sysrq_handle_crash+0xf/0x20
EAX: 00000063 EBX: 00000063 ECX: c09e1c8c EDX: 00000000
ESI: c0a09ca0 EDI: 00000286 EBP: 00000000 ESP: ef4dbf24
DS: 007b ES: 007b FS: 00d8 GS: 00e0 SS: 0068
Process bash (pid: 5591, ti=ef4da000 task=f196d560 task.ti=ef4da000)
Stack:
c068146b c0960891 c0968653 00000003 00000000 00000002 efade5c0 c06814d0
<0> fffffffb c068150f b7776000 f2600c40 c0569ec4 ef4dbf9c 00000002 b7776000
<0> efade5c0 00000002 b7776000 c0569e60 c051de50 ef4dbf9c f196d560 ef4dbfb4
Call Trace:
 [<c068146b>] ? __handle_sysrq+0xfb/0x160
 [<c06814d0>] ? write_sysrq_trigger+0x0/0x50
 [<c068150f>] ? write_sysrq_trigger+0x3f/0x50
 [<c0569ec4>] ? proc_reg_write+0x64/0xa0
 [<c0569e60>] ? proc_reg_write+0x0/0xa0
 [<c051de50>] ? vfs_write+0xa0/0x190
 [<c051e8d1>] ? sys_write+0x41/0x70
 [<c0409adc>] ? syscall_call+0x7/0xb
```

```
Code: a0 c0 01 0f b6 41 03 19 d2 f7 d2 83 e2 03 83 e0 cf c1 e2 04 09 d0 88 41 03 f3 c3 90 c7 05 c8 1b 9e c0 01 00 00 00 f ae f8 89 f6 <c6> 05 00 00 00 01 c3 89 f6 8d bc 27 00 00 00 00 8d 50 d0 83
EIP: [<c068124f>] sysrq_handle_crash+0xf/0x20 SS:ESP 0068:ef4dbf24
CR2: 000000000000000
```

Type **help log** for more information on the command usage.

# 25.2.3. Displaying a Backtrace

To display the kernel stack trace, type the **bt** command at the interactive prompt. You can use **bt** *pid* to display the backtrace of the selected process.

Example 25.5. Displaying the kernel stack trace

| crash> <b>bt</b>                                                      |
|-----------------------------------------------------------------------|
| PID: 5591 TASK: f196d560 CPU: 2 COMMAND: "bash"                       |
| #0 [ef4dbdcc] crash_kexec at c0494922                                 |
| #1 [ef4dbe20] oops_end at c080e402                                    |
| <pre>#2 [ef4dbe34] no_context at c043089d</pre>                       |
| #3 [ef4dbe58] bad_area at c0430b26                                    |
| #4 [ef4dbe6c] do_page_fault at c080fb9b                               |
| <pre>#5 [ef4dbee4] error_code (via page_fault) at c080d809</pre>      |
| EAX: 00000063 EBX: 00000063 ECX: c09e1c8c EDX: 00000000 EBP: 00000000 |
| DS: 007b ESI: c0a09ca0 ES: 007b EDI: 00000286 GS: 00e0                |
| CS: 0060 EIP: c068124f ERR: fffffff EFLAGS: 00010096                  |
| #6 [ef4dbf18] sysrq_handle_crash at c068124f                          |
| #7 [ef4dbf24]handle_sysrq at c0681469                                 |
| #8 [ef4dbf48] write_sysrq_trigger at c068150a                         |
| #9 [ef4dbf54] proc_reg_write at c0569ec2                              |
| <pre>#10 [ef4dbf74] vfs_write at c051de4e</pre>                       |
| #11 [ef4dbf94] sys_write at c051e8cc                                  |
| <pre>#12 [ef4dbfb0] system_call at c0409ad5</pre>                     |
| EAX: ffffffda EBX: 00000001 ECX: b7776000 EDX: 00000002               |
| DS: 007b ESI: 00000002 ES: 007b EDI: b7776000                         |
| SS: 007b ESP: bfcb2088 EBP: bfcb20b4 GS: 0033                         |
| CS: 0073 EIP: 00edc416 ERR: 00000004 EFLAGS: 00000246                 |

Type **help bt** for more information on the command usage.

## 25.2.4. Displaying a Process Status

To display status of processes in the system, type the **ps** command at the interactive prompt. You can use **ps** *pid* to display the status of the selected process.

|   | PPID | CPU | TASK     | ST | %MEM | VSZ  | RSS  | COMM      |
|---|------|-----|----------|----|------|------|------|-----------|
| Θ | 0    | 0   | c09dc560 | RU | 0.0  | 0    | Θ    | [swapper] |
| Θ | 0    | 1   | f7072030 | RU | 0.0  | Θ    | Θ    | [swapper] |
| Θ | 0    | 2   | f70a3a90 | RU | 0.0  | Θ    | Θ    | [swapper] |
| Θ | 0    | 3   | f70ac560 | RU | 0.0  | Θ    | Θ    | [swapper] |
| 1 | 0    | 1   | f705ba90 | IN | 0.0  | 2828 | 1424 | init      |

#### Example 25.6. Displaying status of processes in the system

|   | 5567 | 1    | 2 | ef427560 | IN | 0.0 | 12876 | 784  | auditd |
|---|------|------|---|----------|----|-----|-------|------|--------|
|   | 5587 | 5132 | Θ | f196d030 | IN | 0.0 | 11064 | 3184 | sshd   |
| > | 5591 | 5587 | 2 | f196d560 | RU | 0.0 | 5084  | 1648 | bash   |

Type **help ps** for more information on the command usage.

## 25.2.5. Displaying Virtual Memory Information

To display basic virtual memory information, type the **vm** command at the interactive prompt. You can use **vm** *pid* to display information on the selected process.

Example 25.7. Displaying virtual memory information of the current context

| crash> <b>vm</b> |            |           |          |                           |
|------------------|------------|-----------|----------|---------------------------|
| PID: 5591        | TASK: f    | 196d560 ( | CPU: 2   | COMMAND: "bash"           |
| MM               | PGD        | RSS       | TOTAL_VM |                           |
| f19b5900         | ef9c6000   | 1648k     | 5084k    |                           |
| VMA              | START      | END       | FLAGS    | FILE                      |
| f1bb0310         | 242000     | 260000    | 8000875  | /lib/ld-2.12.so           |
| f26af0b8         | 260000     | 261000    | 8100871  | /lib/ld-2.12.so           |
| efbc275c         | 261000     | 262000    | 8100873  | /lib/ld-2.12.so           |
| efbc2a18         | 268000     | 3ed000    | 8000075  | /lib/libc-2.12.so         |
| efbc23d8         | 3ed000     | 3ee000    | 8000070  | /lib/libc-2.12.so         |
| efbc2888         | 3ee000     | 3f0000    | 8100071  | /lib/libc-2.12.so         |
| efbc2cd4         | 3f0000     | 3f1000    | 8100073  | /lib/libc-2.12.so         |
| efbc243c         | 3f1000     | 3f4000    | 100073   |                           |
| efbc28ec         | 3f6000     | 3f9000    | 8000075  | /lib/libdl-2.12.so        |
| efbc2568         | 3f9000     | 3fa000    | 8100071  | /lib/libdl-2.12.so        |
| efbc2f2c         | 3fa000     | 3fb000    | 8100073  | /lib/libdl-2.12.so        |
| f26af888         | 7e6000     | 7fc000    | 8000075  | /lib/libtinfo.so.5.7      |
| f26aff2c         | 7fc000     | 7ff000    | 8100073  | /lib/libtinfo.so.5.7      |
| efbc211c         | d83000     | d8f000    | 8000075  | /lib/libnss_files-2.12.so |
| efbc2504         | d8f000     | d90000    | 8100071  | /lib/libnss_files-2.12.so |
| efbc2950         | d90000     | d91000    | 8100073  | /lib/libnss_files-2.12.so |
| f26afe00         | edc000     | edd000    | 4040075  |                           |
| f1bb0a18         | 8047000    | 8118000   | 8001875  | /bin/bash                 |
| f1bb01e4         | 8118000    | 811d000   | 8101873  | /bin/bash                 |
| f1bb0c70         | 811d000    | 8122000   | 100073   |                           |
| f26afae0         | 9fd9000    | 9ffa000   | 100073   |                           |
| severa           | al lines o | mitted    |          |                           |

Type **help** vm for more information on the command usage.

# 25.2.6. Displaying Open Files

To display information about open files, type the **files** command at the interactive prompt. You can use **files** *pid* to display files opened by the selected process.

Example 25.8. Displaying information about open files of the current context

```
crash> files
PID: 5591 TASK: f196d560 CPU: 2 COMMAND: "bash"
ROOT: / CWD: /root
FD FILE DENTRY INODE TYPE PATH
0 f734f640 eedc2c6c eecd6048 CHR /pts/0
1 efade5c0 eee14090 f00431d4 REG /proc/sysrq-trigger
```

 2
 f734f640
 eedc2c6c
 eecd6048
 CHR
 /pts/0

 10
 f734f640
 eedc2c6c
 eecd6048
 CHR
 /pts/0

 255
 f734f640
 eedc2c6c
 eecd6048
 CHR
 /pts/0

Type **help files** for more information on the command usage.

## 25.2.7. Exiting the Utility

To exit the interactive prompt and terminate **crash**, type **exit** or **q**.

Example 25.9. Exiting the crash utility

crash> **exit** ~]#

# **25.3. Additional Resources**

## 25.3.1. Installed Documentation

#### man kdump.conf

The manual page for the **/etc/kdump.conf** configuration file containing the full documentation of available options.

#### man makedumpfile

The manual page for the **makedumpfile** core collector containing the full documentation on its usage.

#### man kexec

The manual page for **kexec** containing the full documentation on its usage.

#### man crash

The manual page for the **crash** utility containing the full documentation on its usage.

#### /usr/share/doc/kexec-tools-version/kexec-kdump-howto.txt

An overview of the kdump and **kexec** installation and usage.

## 25.3.2. Useful Websites

#### https://access.redhat.com/kb/docs/DOC-6039

The Red Hat Knowledgebase article about the kexec and kdump configuration.

#### https://access.redhat.com/kb/docs/DOC-45183

The Red Hat Knowledgebase article about supported kdump targets.

#### http://people.redhat.com/anderson/

The crash utility homepage.

# Appendix A. Consistent Network Device Naming

Red Hat Enterprise Linux 6 provides consistent network device naming for network interfaces. This feature changes the name of network interfaces on a system in order to make locating and differentiating the interfaces easier.

Traditionally, network interfaces in Linux are enumerated as eth[0123...], but these names do not necessarily correspond to actual labels on the chassis. Modern server platforms with multiple network adapters can encounter non-deterministic and counter-intuitive naming of these interfaces. This affects both network adapters embedded on the motherboard (*Lan-on-Motherboard*, or *LOM*) and add-in (single and multiport) adapters.

The new naming convention assigns names to network interfaces based on their physical location, whether embedded or in PCI slots. By converting to this naming convention, system administrators will no longer have to guess at the physical location of a network port, or modify each system to rename them into some consistent order.

This feature, implemented via the **biosdevname** program, will change the name of all embedded network interfaces, PCI card network interfaces, and virtual function network interfaces from the existing eth[0123...] to the new naming convention as shown in *Table A.1, "The new naming convention"*.

| Device                           | Old Name  | New Name                                                                                    |
|----------------------------------|-----------|---------------------------------------------------------------------------------------------|
| Embedded network interface (LOM) | eth[0123] | em[1234] <sup>1</sup>                                                                       |
| PCI card network interface       | eth[0123] | p <slot>p<ethernet port=""><sup>2</sup></ethernet></slot>                                   |
| Virtual function                 | eth[0123] | <pre>p<slot>p<ethernet port="">_<virtual inte<="" pre=""></virtual></ethernet></slot></pre> |

### Table A.1. The new naming convention

<sup>1</sup> New enumeration starts at **1**.

<sup>2</sup> For example: p3p4

<sup>3</sup> For example: p3p4\_1

System administrators may continue to write rules in **/etc/udev/rules.d/70-persistentnet.rules** to change the device names to anything desired; those will take precedence over this physical location naming convention.

# A.1. Affected Systems

Consistent network device naming is enabled by default for a set of Dell PowerEdge, C Series, and Precision Workstation systems. For more details regarding the impact on Dell systems, visit *https://access.redhat.com/kb/docs/DOC-47318*.

For all other systems, it will be disabled by default; refer to *Section A.2, "System Requirements"* and *Section A.3, "Enabling and Disabling the Feature"* for more details.

Regardless of the type of system, Red Hat Enterprise Linux 6 guests running under Red Hat Enterprise Linux 5 hosts will not have devices renamed, since the virtual machine BIOS does not provide SMBIOS information. Upgrades from Red Hat Enterprise Linux 6.0 to Red Hat Enterprise Linux 6.1 are unaffected, and the old eth[0123...] naming convention will continue to be used.

# A.2. System Requirements

The **biosdevname** program uses information from the system's BIOS, specifically the *type 9* (System Slot) and *type 41* (Onboard Devices Extended Information) fields contained within the SMBIOS. If the system's BIOS does not have SMBIOS version 2.6 or higher and this data, the new naming convention will not be used. Most older hardware does not support this feature because of a lack of BIOSes with the correct SMBIOS version and field information. For BIOS or SMBIOS version information, contact your hardware vendor.

For this feature to take effect, the *biosdevname* package must also be installed. The *biosdevname* package is part of the **base** package group in Red Hat Enterprise Linux 6. All install options, except for **Minimal Install**, include this package. It is not installed on upgrades of Red Hat Enterprise Linux 6.0 to RHEL 6.1.

# A.3. Enabling and Disabling the Feature

To disable the consistent network device naming on Dell systems that would normally have it on by default, pass the following option on the boot command line, both during and after installation:

#### biosdevname=0

To enable this feature on other system types that meet the minimum requirements (see *Section A.2, "System Requirements"*), pass the following option on the boot command line, both during and after installation:

#### biosdevname=1

Unless the system meets the minimum requirements, this option will be ignored and the system will boot with the traditional network interface name format.

If the **biosdevname** install option is specified, it must remain as a boot option for the lifetime of the system.

# A.4. Notes for Administrators

Many system customization files can include network interface names, and thus will require updates if moving a system from the old convention to the new convention. If you use the new naming convention, you will also need to update network interface names in areas such as custom iptables rules, scripts altering irqbalance, and other similar configuration files. Also, enabling this change for installation will require modification to existing kickstart files that use device names via the **ksdevice** parameter; these kickstart files will need to be updated to use the network device's MAC address or the network device's new name.

Red Hat strongly recommends that you consider this feature to be an install-time choice; enabling or disabling the feature post-install, while technically possible, can be complicated and is not recommended. For those system administrators who wish to do so, on a system that meets the minimum requirements, remove the /etc/udev/rules.d/70-persistent-net.rules file and the HWADDR lines from all /etc/sysconfig/network-scripts/ifcfg-\* files. In addition, rename those ifcfg-\* files to use this new naming convention. The new names will be in effect after reboot. Remember to update any custom scripts, iptables rules, and service configuration files that might include network interface names.

# **Appendix B. RPM**

The *RPM Package Manager* (RPM) is an open packaging system, which runs on Red Hat Enterprise Linux as well as other Linux and UNIX systems. Red Hat, Inc. and the Fedora Project encourage other vendors to use RPM for their own products. RPM is distributed under the terms of the *GPL* (*GNU General Public License*).

The RPM Package Manager only works with packages built to work with the *RPM format*. RPM is itself provided as a pre-installed *rpm* package. For the end user, RPM makes system updates easy. Installing, uninstalling and upgrading RPM packages can be accomplished with short commands. RPM maintains a database of installed packages and their files, so you can invoke powerful queries and verifications on your system.

The RPM package format has been improved for Red Hat Enterprise Linux 6. RPM packages are now compressed using the XZ lossless data compression format, which has the benefit of greater compression and less CPU usage during decompression, and support multiple strong hash algorithms, such as SHA-256, for package signing and verification.

## **W** Use Yum Instead of RPM Whenever Possible

For most package management tasks, the **Yum** package manager offers equal and often greater capabilities and utility than RPM. **Yum** also performs and tracks complicated system dependency resolution, and will complain and force system integrity checks if you use RPM as well to install and remove packages. For these reasons, it is highly recommended that you use **Yum** instead of RPM whenever possible to perform package management tasks. Refer to *Chapter 5, Yum*.

If you prefer a graphical interface, you can use the **PackageKit** GUI application, which uses **Yum** as its back end, to manage your system's packages. Refer to *Chapter 6, PackageKit* for details.

# Install RPM packages with the correct architecture!

When installing a package, ensure it is compatible with your operating system and processor architecture. This can usually be determined by checking the package name. Many of the following examples show RPM packages compiled for the AMD64/Intel 64 computer architectures; thus, the RPM file name ends in **x86\_64.rpm**.

During upgrades, RPM handles configuration files carefully, so that you never lose your customizations—something that you cannot accomplish with regular **.tar.gz** files.

For the developer, RPM allows you to take software source code and package it into source and binary packages for end users. This process is quite simple and is driven from a single file and optional patches that you create. This clear delineation between *pristine* sources and your patches along with build instructions eases the maintenance of the package as new versions of the software are released.

## Running rpm commands must be performed as root

Because RPM makes changes to your system, you must be logged in as root to install, remove, or upgrade an RPM package.

# **B.1. RPM Design Goals**

To understand how to use RPM, it can be helpful to understand the design goals of RPM:

#### Upgradability

With RPM, you can upgrade individual components of your system without completely reinstalling. When you get a new release of an operating system based on RPM, such as Red Hat Enterprise Linux, you do not need to reinstall a fresh copy of the operating system your machine (as you might need to with operating systems based on other packaging systems). RPM allows intelligent, fully-automated, in-place upgrades of your system. In addition, configuration files in packages are preserved across upgrades, so you do not lose your customizations. There are no special upgrade files needed to upgrade a package because the same RPM file is used to both install and upgrade the package on your system.

#### **Powerful Querying**

RPM is designed to provide powerful querying options. You can perform searches on your entire database for packages or even just certain files. You can also easily find out what package a file belongs to and from where the package came. The files an RPM package contains are in a compressed archive, with a custom binary header containing useful information about the package and its contents, allowing you to query individual packages quickly and easily.

#### System Verification

Another powerful RPM feature is the ability to verify packages. If you are worried that you deleted an important file for some package, you can verify the package. You are then notified of anomalies, if any—at which point you can reinstall the package, if necessary. Any configuration files that you modified are preserved during reinstallation.

#### **Pristine Sources**

A crucial design goal was to allow the use of *pristine* software sources, as distributed by the original authors of the software. With RPM, you have the pristine sources along with any patches that were used, plus complete build instructions. This is an important advantage for several reasons. For instance, if a new version of a program is released, you do not necessarily have to start from scratch to get it to compile. You can look at the patch to see what you *might* need to do. All the compiled-in defaults, and all of the changes that were made to get the software to build properly, are easily visible using this technique.

The goal of keeping sources pristine may seem important only for developers, but it results in higher quality software for end users, too.

# **B.2. Using RPM**

RPM has five basic modes of operation (not counting package building): installing, uninstalling, upgrading, querying, and verifying. This section contains an overview of each mode. For complete details and options, try **rpm** --**help** or **man rpm**. You can also refer to *Section B.5, "Additional Resources"* for more information on RPM.

# **B.2.1. Finding RPM Packages**

Before using any RPM packages, you must know where to find them. An Internet search returns many RPM repositories, but if you are looking for Red Hat RPM packages, they can be found at the following locations:

- The Red Hat Enterprise Linux installation media contain many installable RPMs.
- The initial RPM repositories provided with the YUM package manager. Refer to *Chapter 5, Yum* for details on how to use the official Red Hat Enterprise Linux package repositories.
- The Extra Packages for Enterprise Linux (EPEL) is a community effort to provide high-quality addon packages for Red Hat Enterprise Linux. Refer to <u>http://fedoraproject.org/wiki/EPEL</u> for details on EPEL RPM packages.
- Unofficial, third-party repositories not affiliated with Red Hat also provide RPM packages.

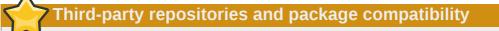

When considering third-party repositories for use with your Red Hat Enterprise Linux system, pay close attention to the repository's web site with regard to package compatibility before adding the repository as a package source. Alternate package repositories may offer different, incompatible versions of the same software, including packages already included in the Red Hat Enterprise Linux repositories.

• The Red Hat Errata Page, available at http://www.redhat.com/apps/support/errata/

# **B.2.2. Installing and Upgrading**

RPM packages typically have file names like **tree-1.5.3-2.el6.x86\_64.rpm**. The file name includes the package name (**tree**), version (**1.5.3**), release (**2**), operating system major version (**el6**) and CPU architecture (**x86\_64**).

You can use **rpm**'s **-U** option to:

- upgrade an existing but older package on the system to a newer version, or
- install the package even if an older version is not already installed.

That is, **rpm** -**U** <*rpm\_file>* is able to perform the function of either *upgrading* or *installing* as is appropriate for the package.

Assuming the **tree-1.5.3-2.el6.x86\_64.rpm** package is in the current directory, log in as root and type the following command at a shell prompt to either upgrade or install the *tree* package as determined by **rpm**:

rpm -Uvh tree-1.5.3-2.el6.x86\_64.rpm

## Use -Uvh for nicely-formatted RPM installs

The -v and -h options (which are combined with -U) cause **rpm** to print more verbose output and display a progress meter using hash signs.

#### If the upgrade/installation is successful, the following output is displayed:

Preparing... 1:tree 

## Always use the -i (install) option to install new kernel packages!

**rpm** provides two different options for installing packages: the aforementioned **-U** option (which historically stands for *upgrade*), and the **-i** option, historically standing for *install*. Because the **-U** option subsumes both install and upgrade functions, we recommend to use **rpm -Uvh** with all packages *except kernel packages*.

You should always use the **-i** option to simply *install* a new kernel package instead of upgrading it. This is because using the **-U** option to upgrade a kernel package removes the previous (older) kernel package, which could render the system unable to boot if there is a problem with the new kernel. Therefore, use the **rpm -i <***kernel\_package***>** command to install a new kernel *without replacing any older kernel packages*. For more information on installing *kernel* packages, refer to *Chapter 23, Manually Upgrading the Kernel*.

The signature of a package is checked automatically when installing or upgrading a package. The signature confirms that the package was signed by an authorized party. For example, if the verification of the signature fails, an error message such as the following is displayed:

```
error: tree-1.5.3-2.el6.x86_64.rpm: Header V3 RSA/SHA256 signature: BAD, key ID d22e77f2
```

If it is a new, header-only, signature, an error message such as the following is displayed:

```
error: tree-1.5.3-2.el6.x86_64.rpm: Header V3 RSA/SHA256 signature: BAD, key ID d22e77f2
```

If you do not have the appropriate key installed to verify the signature, the message contains the word **NOKEY**:

```
warning: tree-1.5.3-2.el6.x86_64.rpm: Header V3 RSA/SHA1 signature: NOKEY, key ID 57bbccba
```

Refer to *Section B.3, "Checking a Package's Signature"* for more information on checking a package's signature.

## **B.2.2.1. Package Already Installed**

If a package of the same name and version is already installed, the following output is displayed: 560

However, if you want to install the package anyway, you can use the **--replacepkgs** option, which tells RPM to ignore the error:

```
rpm -Uvh --replacepkgs tree-1.5.3-2.el6.x86_64.rpm
```

This option is helpful if files installed from the RPM were deleted or if you want the original configuration files from the RPM to be installed.

## **B.2.2.2. Conflicting Files**

If you attempt to install a package that contains a file which has already been installed by another package, the following is displayed:

To make RPM ignore this error, use the **--replacefiles** option:

```
rpm -Uvh --replacefiles foo-1.0-1.el6.x86_64.rpm
```

## **B.2.2.3. Unresolved Dependency**

RPM packages may sometimes depend on other packages, which means that they require other packages to be installed to run properly. If you try to install a package which has an unresolved dependency, output similar to the following is displayed:

```
error: Failed dependencies:
    bar.so.3()(64bit) is needed by foo-1.0-1.el6.x86_64
```

If you are installing a package from the Red Hat Enterprise Linux installation media, such as from a CD-ROM or DVD, the dependencies may be available. Find the suggested package(s) on the Red Hat Enterprise Linux installation media or on one of the active Red Hat Enterprise Linux mirrors and add it to the command:

rpm -Uvh foo-1.0-1.el6.x86\_64.rpm bar-3.1.1.el6.x86\_64.rpm

If installation of both packages is successful, output similar to the following is displayed:

| Preparing | ####################################### | ŧ [100%] |
|-----------|-----------------------------------------|----------|
| 1:foo     | ####################################### | [ 50%]   |
| 2:bar     | ####################################### | [100%]   |

You can try the --whatprovides option to determine which package contains the required file.

```
rpm -q --whatprovides "bar.so.3"
```

If the package that contains **bar.so.3** is in the RPM database, the name of the package is displayed:

bar-3.1.1.el6.i586.rpm

## Warning: Forcing Package Installation

Although we can *force* **rpm** to install a package that gives us a **Failed dependencies** error (using the **--nodeps** option), this is *not* recommended, and will usually result in the installed package failing to run. Installing or removing packages with **rpm --nodeps** can cause applications to misbehave and/or crash, and can cause serious package management problems or, possibly, system failure. For these reasons, it is best to heed such warnings; the package manager—whether **RPM**, **Yum** or **PackageKit**—shows us these warnings and suggests possible fixes because accounting for dependencies is critical. The **Yum** package manager can perform dependency resolution and fetch dependencies from online repositories, making it safer, easier and smarter than forcing **rpm** to carry out actions without regard to resolving dependencies.

## **B.2.3.** Configuration File Changes

Because RPM performs intelligent upgrading of packages with configuration files, you may see one or the other of the following messages:

saving /etc/foo.conf as /etc/foo.conf.rpmsave

This message means that changes you made to the configuration file may not be *forward-compatible* with the new configuration file in the package, so RPM saved your original file and installed a new one. You should investigate the differences between the two configuration files and resolve them as soon as possible, to ensure that your system continues to function properly.

Alternatively, RPM may save the package's *new* configuration file as, for example, **foo.conf.rpmnew**, and leave the configuration file you modified untouched. You should still resolve any conflicts between your modified configuration file and the new one, usually by merging changes from the old one to the new one with a **diff** program.

If you attempt to upgrade to a package with an *older* version number (that is, if a higher version of the package is already installed), the output is similar to the following:

package foo-2.0-1.el6.x86\_64.rpm (which is newer than foo-1.0-1) is already installed

To force RPM to upgrade anyway, use the **--oldpackage** option:

rpm -Uvh --oldpackage foo-1.0-1.el6.x86\_64.rpm

# **B.2.4. Uninstalling**

Uninstalling a package is just as simple as installing one. Type the following command at a shell prompt:

rpm -e foo

# rpm -e and package name errors

Notice that we used the package *name* **foo**, not the name of the original package *file*, **foo-1.0-1.el6.x86\_64**. If you attempt to uninstall a package using the **rpm -e** command and the original full file name, you will receive a package name error.

You can encounter dependency errors when uninstalling a package if another installed package depends on the one you are trying to remove. For example:

```
rpm -e ghostscript
error: Failed dependencies:
    libgs.so.8()(64bit) is needed by (installed) libspectre-0.2.2-3.el6.x86_64
    libgs.so.8()(64bit) is needed by (installed) foomatic-4.0.3-1.el6.x86_64
    libijs-0.35.so()(64bit) is needed by (installed) gutenprint-5.2.4-5.el6.x86_64
    ghostscript is needed by (installed) printer-filters-1.1-4.el6.noarch
```

Similar to how we searched for a shared object library (i.e. a *<library\_name>.so.<number>* file) in *Section B.2.2.3, "Unresolved Dependency"*, we can search for a 64-bit shared object library using this exact syntax (and making sure to quote the file name):

~]# rpm -q --whatprovides "libgs.so.8()(64bit)"
ghostscript-8.70-1.el6.x86\_64

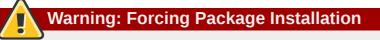

Although we can *force* **rpm** to remove a package that gives us a **Failed dependencies** error (using the **--nodeps** option), this is *not* recommended, and may cause harm to other installed applications. Installing or removing packages with **rpm --nodeps** can cause applications to misbehave and/or crash, and can cause serious package management problems or, possibly, system failure. For these reasons, it is best to heed such warnings; the package manager— whether **RPM**, **Yum** or **PackageKit**—shows us these warnings and suggests possible fixes because accounting for dependencies is critical. The **Yum** package manager can perform dependency resolution and fetch dependencies from online repositories, making it safer, easier and smarter than forcing **rpm** to carry out actions without regard to resolving dependencies.

## **B.2.5.** Freshening

Freshening is similar to upgrading, except that only existent packages are upgraded. Type the following command at a shell prompt:

```
rpm -Fvh foo-2.0-1.el6.x86_64.rpm
```

RPM's freshen option checks the versions of the packages specified on the command line against the versions of packages that have already been installed on your system. When a newer version of an already-installed package is processed by RPM's freshen option, it is upgraded to the newer version.

However, RPM's freshen option does not install a package if no previously-installed package of the same name exists. This differs from RPM's upgrade option, as an upgrade *does* install packages whether or not an older version of the package was already installed.

Freshening works for single packages or package groups. If you have just downloaded a large number of different packages, and you only want to upgrade those packages that are already installed on your system, freshening does the job. Thus, you do not have to delete any unwanted packages from the group that you downloaded before using RPM.

In this case, issue the following with the **\*.rpm** glob:

```
rpm -Fvh *.rpm
```

RPM then automatically upgrades only those packages that are already installed.

# **B.2.6.** Querying

The RPM database stores information about all RPM packages installed in your system. It is stored in the directory **/var/lib/rpm/**, and is used to query what packages are installed, what versions each package is, and to calculate any changes to any files in the package since installation, among other use cases.

To query this database, use the **-q** option. The **rpm -q package name** command displays the package name, version, and release number of the installed package <package\_name>. For example, using **rpm -q tree** to query installed package **tree** might generate the following output:

tree-1.5.2.2-4.el6.x86\_64

You can also use the following *Package Selection Options* (which is a subheading in the RPM man page: see **man rpm** for details) to further refine or qualify your query:

- -a queries all currently installed packages.
- -f <file\_name> queries the RPM database for which package owns <file\_name>. Specify the absolute path of the file (for example, rpm -qf /bin/ls instead of rpm -qf ls).
- -p <package\_file> queries the uninstalled package <package\_file>.

There are a number of ways to specify what information to display about queried packages. The following options are used to select the type of information for which you are searching. These are called the *Package Query Options*.

- -i displays package information including name, description, release, size, build date, install date, vendor, and other miscellaneous information.
- -1 displays the list of files that the package contains.
- -s displays the state of all the files in the package.
- -d displays a list of files marked as documentation (man pages, info pages, READMEs, etc.) in the package.
- -c displays a list of files marked as configuration files. These are the files you edit after installation to adapt and customize the package to your system (for example, sendmail.cf, passwd, inittab, etc.).

For options that display lists of files, add -v to the command to display the lists in a familiar 1s -1 format.

# **B.2.7.** Verifying

Verifying a package compares information about files installed from a package with the same information from the original package. Among other things, verifying compares the file size, MD5 sum, permissions, type, owner, and group of each file.

The command **rpm** -**V** verifies a package. You can use any of the *Verify Options* listed for querying to specify the packages you wish to verify. A simple use of verifying is **rpm** -**V tree**, which verifies that all the files in the **tree** package are as they were when they were originally installed. For example:

• To verify a package containing a particular file:

rpm -Vf /usr/bin/tree

In this example, /usr/bin/tree is the absolute path to the file used to query a package.

• To verify ALL installed packages throughout the system (which will take some time):

rpm -Va

• To verify an installed package against an RPM package file:

rpm -Vp tree-1.5.3-2.el6.x86\_64.rpm

This command can be useful if you suspect that your RPM database is corrupt.

If everything verified properly, there is no output. If there are any discrepancies, they are displayed. The format of the output is a string of eight characters (a "c" denotes a configuration file) and then the file name. Each of the eight characters denotes the result of a comparison of one attribute of the file to the value of that attribute recorded in the RPM database. A single period (.) means the test passed. The following characters denote specific discrepancies:

- 5 MD5 checksum
- **S** file size
- L symbolic link
- T file modification time
- **D** device
- **U** user
- **G** group
- M mode (includes permissions and file type)
- ? unreadable file (file permission errors, for example)

If you see any output, use your best judgment to determine if you should remove the package, reinstall it, or fix the problem in another way.

# **B.3. Checking a Package's Signature**

If you wish to verify that a package has not been corrupted or tampered with, examine only the md5sum by typing the following command at a shell prompt (where <*rpm\_file*> is the file name of the RPM package):

rpm -K --nosignature <rpm\_file>

The message <*rpm\_file*>: **rsa sha1 (md5) pgp md5 OK** (specifically the *OK* part of it) is displayed. This brief message means that the file was not corrupted during download. To see a more verbose message, replace -**K** with -**Kvv** in the command.

On the other hand, how trustworthy is the developer who created the package? If the package is *signed* with the developer's GnuPG *key*, you know that the developer really is who they say they are.

An RPM package can be signed using *Gnu Privacy Guard* (or GnuPG), to help you make certain your downloaded package is trustworthy.

GnuPG is a tool for secure communication; it is a complete and free replacement for the encryption technology of PGP, an electronic privacy program. With GnuPG, you can authenticate the validity of documents and encrypt/decrypt data to and from other recipients. GnuPG is capable of decrypting and verifying PGP 5.*x* files as well.

During installation, GnuPG is installed by default. That way you can immediately start using GnuPG to verify any packages that you receive from Red Hat. Before doing so, you must first import Red Hat's public key.

## **B.3.1.** Importing Keys

To verify Red Hat packages, you must import the Red Hat GPG key. To do so, execute the following command at a shell prompt:

```
rpm --import /usr/share/rhn/RPM-GPG-KEY
```

To display a list of all keys installed for RPM verification, execute the command:

rpm -qa gpg-pubkey\*

For the Red Hat key, the output includes:

```
gpg-pubkey-db42a60e-37ea5438
```

To display details about a specific key, use **rpm** -**qi** followed by the output from the previous command:

```
rpm -qi gpg-pubkey-db42a60e-37ea5438
```

## **B.3.2. Verifying Signature of Packages**

To check the GnuPG signature of an RPM file after importing the builder's GnuPG key, use the following command (replace <*rpm-file*> with the file name of the RPM package):

rpm -K <rpm-file>

If all goes well, the following message is displayed: **md5 gpg OK**. This means that the signature of the package has been verified, that it is not corrupt, and therefore is safe to install and use.

# **B.4. Practical and Common Examples of RPM Usage**

RPM is a useful tool for both managing your system and diagnosing and fixing problems. The best way to make sense of all its options is to look at some examples.

• Perhaps you have deleted some files by accident, but you are not sure what you deleted. To verify your entire system and see what might be missing, you could try the following command:

rpm -Va

If some files are missing or appear to have been corrupted, you should probably either re-install the package or uninstall and then re-install the package.

• At some point, you might see a file that you do not recognize. To find out which package owns it, enter:

rpm -qf /usr/bin/ghostscript

The output would look like the following:

ghostscript-8.70-1.el6.x86\_64

 We can combine the above two examples in the following scenario. Say you are having problems with /usr/bin/paste. You would like to verify the package that owns that program, but you do not know which package owns paste. Enter the following command,

rpm -Vf /usr/bin/paste

and the appropriate package is verified.

• Do you want to find out more information about a particular program? You can try the following command to locate the documentation which came with the package that owns that program:

rpm -qdf /usr/bin/free

The output would be similar to the following:

/usr/share/doc/procps-3.2.8/BUGS /usr/share/doc/procps-3.2.8/FAQ /usr/share/doc/procps-3.2.8/NEWS /usr/share/doc/procps-3.2.8/TODO /usr/share/man/man1/free.1.gz /usr/share/man/man1/pgrep.1.gz /usr/share/man/man1/pkill.1.gz /usr/share/man/man1/pmap.1.gz /usr/share/man/man1/ps.1.gz /usr/share/man/man1/pwdx.1.gz /usr/share/man/man1/skill.1.gz /usr/share/man/man1/slabtop.1.gz /usr/share/man/man1/snice.1.gz /usr/share/man/man1/tload.1.gz /usr/share/man1/top.1.gz /usr/share/man/man1/uptime.1.gz /usr/share/man/man1/w.1.gz /usr/share/man/man1/watch.1.gz /usr/share/man/man5/sysctl.conf.5.gz /usr/share/man/man8/sysctl.8.gz /usr/share/man/man8/vmstat.8.gz

 You may find a new RPM, but you do not know what it does. To find information about it, use the following command:

#### rpm -qip crontabs-1.10-32.1.el6.noarch.rpm

The output would be similar to the following:

Name : crontabs Relocations: (not relocatable) Version : 1.10 Vendor: Red Hat, Inc. Release : 32.1.el6 Build Date: Thu 03 Dec 2009 02:17:44 AM CET Install Date: (not installed) Build Host: js20-bc1-11.build.redhat.com Group : System Environment/Base Source RPM: crontabs-1.10-32.1.el6.src.rpm License: Public Domain and GPLv2 Size : 2486 Signature : RSA/8, Wed 24 Feb 2010 08:46:13 PM CET, Key ID 938a80caf21541eb Packager : Red Hat, Inc. <http://bugzilla.redhat.com/bugzilla> Summary : Root crontab files used to schedule the execution of programs Description : The crontabs package contains root crontab files and directories. You will need to install cron daemon to run the jobs from the crontabs. The cron daemon such as cronie or fcron checks the crontab files to see when particular commands are scheduled to be executed. If commands are scheduled, it executes them. Crontabs handles a basic system function, so it should be installed on your system.

Perhaps you now want to see what files the crontabs RPM package installs. You would enter the following:

```
rpm -qlp crontabs-1.10-32.1.el6.noarch.rpm
```

The output is similar to the following:

```
/etc/cron.daily
/etc/cron.hourly
/etc/cron.monthly
/etc/cron.weekly
/etc/crontab
/usr/bin/run-parts
/usr/share/man/man4/crontabs.4.gz
```

These are just a few examples. As you use RPM, you may find more uses for it.

# **B.5. Additional Resources**

RPM is an extremely complex utility with many options and methods for querying, installing, upgrading, and removing packages. Refer to the following resources to learn more about RPM.

## **B.5.1. Installed Documentation**

- rpm --help This command displays a quick reference of RPM parameters.
- man rpm The RPM man page gives more detail about RPM parameters than the rpm --help command.

## **B.5.2. Useful Websites**

- The RPM website http://www.rpm.org/
- The RPM mailing list can be subscribed to, and its archives read from, here https://lists.rpm.org/ mailman/listinfo/rpm-list<sup>1</sup>

## **B.5.3. Related Books**

Maximum RPM — http://www.rpm.org/max-rpm/

The *Maximum RPM* book, which you can read online, covers everything from general RPM usage to building your own RPMs to programming with rpmlib.

# **Appendix C. The X Window System**

While the heart of Red Hat Enterprise Linux is the kernel, for many users, the face of the operating system is the graphical environment provided by the *X Window System*, also called *X*.

Other windowing environments have existed in the UNIX world, including some that predate the release of the X Window System in June 1984. Nonetheless, X has been the default graphical environment for most UNIX-like operating systems, including Red Hat Enterprise Linux, for many years.

The graphical environment for Red Hat Enterprise Linux is supplied by the *X.Org Foundation*, an open source organization created to manage development and strategy for the X Window System and related technologies. X.Org is a large-scale, rapid-developing project with hundreds of developers around the world. It features a wide degree of support for a variety of hardware devices and architectures, and runs on myriad operating systems and platforms.

The X Window System uses a client-server architecture. Its main purpose is to provide network transparent window system, which runs on a wide range of computing and graphics machines. The *X server* (the **Xorg** binary) listens for connections from *X client* applications via a network or local loopback interface. The server communicates with the hardware, such as the video card, monitor, keyboard, and mouse. X client applications exist in the user space, creating a *graphical user interface* (*GUI*) for the user and passing user requests to the X server.

# C.1. The X Server

Red Hat Enterprise Linux 6 uses X server version, which includes several video drivers, EXA, and platform support enhancements over the previous release, among others. In addition, this release includes several automatic configuration features for the X server, as well as the generic input driver, evdev, that supports all input devices that the kernel knows about, including most mice and keyboards.

X11R7.1 was the first release to take specific advantage of the modularization of the X Window System. With it, X is split into logically distinct modules, which make it easier for open source developers to contribute code to the system.

In the current release, all libraries, headers, and binaries live under the **/usr/** directory. The **/ etc/X11/** directory contains configuration files for X client and server applications. This includes configuration files for the X server itself, the X display managers, and many other base components.

The configuration file for the newer Fontconfig-based font architecture is still **/etc/fonts/fonts.conf**. For more information on configuring and adding fonts, refer to <u>Section C.4</u>, "Fonts".

Because the X server performs advanced tasks on a wide array of hardware, it requires detailed information about the hardware it works on. The X server is able to automatically detect most of the hardware that it runs on and configure itself accordingly. Alternatively, hardware can be manually specified in configuration files.

The Red Hat Enterprise Linux system installer, Anaconda, installs and configures X automatically, unless the X packages are not selected for installation. If there are any changes to the monitor, video card or other devices managed by the X server, most of the time, X detects and reconfigures these changes automatically. In rare cases, X must be reconfigured manually.

# **C.2. Desktop Environments and Window Managers**

Once an X server is running, X client applications can connect to it and create a GUI for the user. A range of GUIs are available with Red Hat Enterprise Linux, from the rudimentary *Tab Window Manager* (twm) to the highly developed and interactive desktop environment (such as *GNOME* or *KDE*) that most Red Hat Enterprise Linux users are familiar with.

To create the latter, more comprehensive GUI, two main classes of X client application must connect to the X server: a *window manager* and a *desktop environment*.

# C.2.1. Desktop Environments

A desktop environment integrates various X clients to create a common graphical user environment and a development platform.

Desktop environments have advanced features allowing X clients and other running processes to communicate with one another, while also allowing all applications written to work in that environment to perform advanced tasks, such as drag-and-drop operations.

Red Hat Enterprise Linux provides two desktop environments:

- *GNOME* The default desktop environment for Red Hat Enterprise Linux based on the GTK+ 2 graphical toolkit.
- KDE An alternative desktop environment based on the Qt 4 graphical toolkit.

Both GNOME and KDE have advanced-productivity applications, such as word processors, spreadsheets, and Web browsers; both also provide tools to customize the look and feel of the GUI. Additionally, if both the GTK+ 2 and the Qt libraries are present, KDE applications can run in GNOME and vice versa.

## C.2.2. Window Managers

*Window managers* are X client programs which are either part of a desktop environment or, in some cases, stand-alone. Their primary purpose is to control the way graphical windows are positioned, resized, or moved. Window managers also control title bars, window focus behavior, and user-specified key and mouse button bindings.

The Red Hat Enterprise Linux repositories provide five different window managers.

### metacity

The *Metacity* window manager is the default window manager for GNOME. It is a simple and efficient window manager which supports custom themes. This window manager is automatically pulled in as a dependency when the GNOME desktop is installed.

#### kwin

The *KWin* window manager is the default window manager for KDE. It is an efficient window manager which supports custom themes. This window manager is automatically pulled in as a dependency when the KDE desktop is installed.

#### compiz

The *Compiz* compositing window manager is based on OpenGL and can use 3D graphics hardware to create fast compositing desktop effects for window management. Advanced features, such as a cube workspace, are implemented as loadable plug-ins. To run this window manager, you need to install the **compiz** package.

mwm

The *Motif Window Manager* (mwm) is a basic, stand-alone window manager. Since it is designed to be stand-alone, it should not be used in conjunction with GNOME or KDE. To run this window manager, you need to install the **openmotif** package.

twm

The minimalist *Tab Window Manager* (twm), which provides the most basic tool set among the available window managers, can be used either as a stand-alone or with a desktop environment. To run this window manager, you need to install the **xorg-x11-twm** package.

# **C.3. X Server Configuration Files**

The X server is a single binary executable /usr/bin/Xorg; a symbolic link X pointing to this file is also provided. Associated configuration files are stored in the /etc/X11/ and /usr/share/X11/ directories.

The X Window System supports two different configuration schemes. Configuration files in the **xorg.conf.d** directory contain preconfigured settings from vendors and from distribution, and these files should not be edited by hand. Configuration in the **xorg.conf** file, on the other hand, is done completely by hand but is not necessary in most scenarios.

## When do you need the xorg.conf file?

All necessary parameters for a display and peripherals are auto-detected and configured during installation. The configuration file for the X server, **/etc/X11/xorg.conf**, that was necessary in previous releases, is not supplied with the current release of the X Window System. It can still be useful to create the file manually to configure new hardware, to set up an environment with multiple video cards, or for debugging purposes.

The /usr/lib/xorg/modules/ (or /usr/lib64/xorg/modules/) directory contains X server modules that can be loaded dynamically at runtime. By default, only some modules in /usr/lib/ xorg/modules/ are automatically loaded by the X server.

When Red Hat Enterprise Linux 6 is installed, the configuration files for X are created using information gathered about the system hardware during the installation process by the HAL (Hardware Abstraction Layer) configuration back end. Whenever the X server is started, it asks HAL for the list of input devices and adds each of them with their respective driver. Whenever a new input device is plugged in, or an existing input device is removed, HAL notifies the X server about the change. Because of this notification system, devices using the mouse, kbd, or vmmouse driver configured in the **xorg.conf** file are, by default, ignored by the X server. Refer to *Section C.3.3.3, "The ServerFlags section"* for further details. Additional configuration is provided in the **/etc/X11/ xorg.conf**.d/ directory and it can override or augment any configuration that has been obtained through HAL.

# C.3.1. The Structure of the Configuration

The format of the X configuration files is comprised of many different sections which address specific aspects of the system hardware. Each section begins with a **Section** "*section-name*" line, where "*section-name*" is the title for the section, and ends with an **EndSection** line. Each section

contains lines that include option names and one or more option values. Some of these are sometimes enclosed in double quotes (").

Some options within the **/etc/X11/xorg.conf** file accept a boolean switch which turns the feature on or off. The acceptable values are:

- 1, on, true, or yes Turns the option on.
- 0, off, false, or no Turns the option off.

The following shows a typical configuration file for the keyboard. Lines beginning with a hash sign (#) are not read by the X server and are used for human-readable comments.

```
# This file is autogenerated by system-setup-keyboard. Any
# modifications will be lost.
Section "InputClass"
Identifier "system-setup-keyboard"
MatchIsKeyboard "on"
Option "XkbModel" "pc105"
Option "XkbLayout" "cz,us"
# Option "XkbLayout" "cz,us"
# Option "XkbVariant" "(null)"
Option "XkbOptions" "terminate:ctrl_alt_bksp,grp:shifts_toggle,grp_led:scroll"
EndSection
```

# C.3.2. The xorg.conf.d Directory

The X server supports two configuration directories. The /usr/share/X11/xorg.conf.d/ provides separate configuration files from vendors or third-party packages; changes to files in this directory may be overwritten by settings specified in the /etc/X11/xorg.conf file. The /etc/X11/ xorg.conf.d/ directory stores user-specific configuration.

Files with the suffix **.conf** in configuration directories are parsed by the X server upon startup and are treated like part of the traditional **xorg.conf** configuration file. These files may contain one or more sections; for a description of the options in a section and the general layout of the configuration file, refer to Section C.3.3, "The **xorg.conf** File" or to the xorg.conf(5) man page. The X server essentially treats the collection of configuration files as one big file with entries from **xorg.conf** at the end. Users are encouraged to put custom configuration into **/etc/xorg.conf** and leave the directory for configuration snippets provided by the distribution.

## C.3.3. The xorg.conf File

In previous releases of the X Window System, **/etc/X11/xorg.conf** file was used to store initial setup for X. When a change occurred with the monitor, video card or other device managed by the X server, the file needed to be edited manually. In Red Hat Enterprise Linux, there is rarely a need to manually create and edit the **/etc/X11/xorg.conf** file. Nevertheless, it is still useful to understand various sections and optional parameters available, especially when troubleshooting or setting up unusual hardware configuration.

In the following, some important sections are described in the order in which they appear in a typical **/etc/X11/xorg.conf** file. More detailed information about the X server configuration file can be found in the **xorg.conf(5)** man page. This section is mostly intended for advanced users as most configuration options described below are not needed in typical configuration scenarios.

## C.3.3.1. The InputClass section

**InputClass** is a new type of configuration section that does not apply to a single device but rather to a class of devices, including hot-plugged devices. An **InputClass** section's scope is limited by the matches specified; in order to apply to an input device, all matches must apply to the device as seen in the example below:

```
Section "InputClass"
Identifier "touchpad catchall"
MatchIsTouchpad "on"
Driver "synaptics"
EndSection
```

If this snippet is present in an **xorg.conf** file or an **xorg.conf.d** directory, any touchpad present in the system is assigned the synaptics driver.

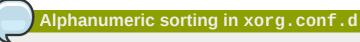

Note that due to alphanumeric sorting of configuration files in the **xorg.conf.d** directory, the **Driver** setting in the example above overwrites previously set driver options. The more generic the class, the earlier it should be listed.

The match options specify which devices a section may apply to. To match a device, all match options must correspond. The following options are commonly used in the **InputClass** section:

- MatchIsPointer, MatchIsKeyboard, MatchIsTouchpad, MatchIsTouchscreen, MatchIsJoystick — boolean options to specify a type of a device.
- **MatchProduct** "*product\_name*" this option matches if the *product\_name* substring occurs in the product name of the device.
- MatchVendor "vendor\_name" this option matches if the vendor\_name substring occurs in the vendor name of the device.
- MatchDevicePath "/path/to/device" this option matches any device if its device path corresponds to the patterns given in the "/path/to/device" template, for example /dev/input/ event\*. Refer to the fnmatch(3) man page for further details.
- **MatchTag** "*tag\_pattern*" this option matches if at least one tag assigned by the HAL configuration back end matches the *tag\_pattern* pattern.

A configuration file may have multiple **InputClass** sections. These sections are optional and are used to configure a class of input devices as they are automatically added. An input device can match more than one **InputClass** section. When arranging these sections, it is recommended to put generic matches above specific ones because each input class can override settings from a previous one if an overlap occurs.

## C.3.3.2. The InputDevice section

Each **InputDevice** section configures one input device for the X server. Previously, systems typically had at least one **InputDevice** section for the keyboard, and most mouse settings were automatically detected.

With Red Hat Enterprise Linux 6, no **InputDevice** configuration is needed for most setups, and the *xorg-x11-drv-\** input driver packages provide the automatic configuration through HAL. The default driver for both keyboards and mice is **evdev**.

The following example shows a typical InputDevice section for a keyboard:

```
Section "InputDevice"
Identifier "Keyboard0"
Driver "kbd"
Option "XkbModel" "pc105"
Option "XkbLayout" "us"
EndSection
```

The following entries are commonly used in the InputDevice section:

- Identifier Specifies a unique name for this InputDevice section. This is a required entry.
- Driver Specifies the name of the device driver X must load for the device. If the
   AutoAddDevices option is enabled (which is the default setting), any input device section with
   Driver "mouse" or Driver "kbd" will be ignored. This is necessary due to conflicts between
   the legacy mouse and keyboard drivers and the new evdev generic driver. Instead, the server will
   use the information from the back end for any input devices. Any custom input device configuration
   in the xorg.conf should be moved to the back end. In most cases, the back end will be HAL and
   the configuration location will be the /etc/X11/xorg.conf.d directory.
- **Option** Specifies necessary options pertaining to the device.

A mouse may also be specified to override any auto-detected values for the device. The following options are typically included when adding a mouse in the **xorg.conf** file:

- **Protocol** Specifies the protocol used by the mouse, such as **IMPS/2**.
- Device Specifies the location of the physical device.
- Emulate3Buttons Specifies whether to allow a two-button mouse to act like a three-button mouse when both mouse buttons are pressed simultaneously.

Consult the **xorg.conf(5)** man page for a complete list of valid options for this section.

## C.3.3.3. The ServerFlags section

The optional **ServerFlags** section contains miscellaneous global X server settings. Any settings in this section may be overridden by options placed in the **ServerLayout** section (refer to *Section C.3.3.4, "ServerLayout*" for details).

Each entry within the **ServerFlags** section occupies a single line and begins with the term **Option** followed by an option enclosed in double quotation marks (").

The following is a sample **ServerFlags** section:

```
Section "ServerFlags"
Option "DontZap" "true"
EndSection
```

The following lists some of the most useful options:

"DontZap" "boolean" — When the value of <boolean> is set to true, this setting prevents the use of the Ctrl+Alt+Backspace key combination to immediately terminate the X server.

| X keyboard extension                                                                                                    |
|----------------------------------------------------------------------------------------------------|
|                                                                                                    |
| Even if this option is enabled, the key combination still must be configured in the X Keyboard Extension (XKB) map before it can be used. One way how to add the key combination to the map is to run the following command: |
| <pre>setxkbmap -option "terminate:ctrl_alt_bksp"</pre>                                                                                                    |

- "DontZoom" "boolean" When the value of <boolean> is set to true, this setting prevents cycling through configured video resolutions using the Ctrl+Alt+Keypad-Plus and Ctrl+Alt+Keypad-Minus key combinations.
- "AutoAddDevices" "boolean" When the value of <boolean> is set to false, the server will not hot plug input devices and instead rely solely on devices configured in the xorg.conf file. Refer to Section C.3.3.2, "The InputDevice section" for more information concerning input devices. This option is enabled by default and HAL (hardware abstraction layer) is used as a back end for device discovery.

## C.3.3.4. ServerLayout

The **ServerLayout** section binds together the input and output devices controlled by the X server. At a minimum, this section must specify one input device and one output device. By default, a monitor (output device) and a keyboard (input device) are specified.

The following example shows a typical ServerLayout section:

```
Section "ServerLayout"
Identifier "Default Layout"
Screen 0 "Screen0" 0 0
InputDevice "Mouse0" "CorePointer"
InputDevice "Keyboard0" "CoreKeyboard"
EndSection
```

The following entries are commonly used in the ServerLayout section:

- Identifier Specifies a unique name for this ServerLayout section.
- Screen Specifies the name of a Screen section to be used with the X server. More than one Screen option may be present.

The following is an example of a typical **Screen** entry:

Screen 0 "Screen0" 0 0

The first number in this example **Screen** entry (**0**) indicates that the first monitor connector, or *head* on the video card, uses the configuration specified in the **Screen** section with the identifier **"Screen0"**.

An example of a **Screen** section with the identifier **"Screen0"** can be found in Section C.3.3.8, *"The Screen section"*.

If the video card has more than one head, another **Screen** entry with a different number and a different **Screen** section identifier is necessary.

The numbers to the right of **"Screen0"** give the absolute X and Y coordinates for the upper left corner of the screen (**0 0** by default).

• InputDevice — Specifies the name of an InputDevice section to be used with the X server.

It is advisable that there be at least two **InputDevice** entries: one for the default mouse and one for the default keyboard. The options **CorePointer** and **CoreKeyboard** indicate that these are the primary mouse and keyboard. If the **AutoAddDevices** option is enabled, this entry needs not to be specified in the **ServerLayout** section. If the **AutoAddDevices** option is disabled, both mouse and keyboard are auto-detected with the default values.

• **Option** "*option-name*" — An optional entry which specifies extra parameters for the section. Any options listed here override those listed in the **ServerFlags** section.

Replace <*option-name*> with a valid option listed for this section in the **xorg.conf(5)** man page.

It is possible to put more than one **ServerLayout** section in the **/etc/X11/xorg.conf** file. By default, the server only reads the first one it encounters, however. If there is an alternative **ServerLayout** section, it can be specified as a command line argument when starting an X session; as in the **Xorg** -layout <layoutname> command.

## C.3.3.5. The Files section

The **Files** section sets paths for services vital to the X server, such as the font path. This is an optional section, as these paths are normally detected automatically. This section can be used to override automatically detected values.

The following example shows a typical Files section:

```
Section "Files"
RgbPath "/usr/share/X11/rgb.txt"
FontPath "unix/:7100"
EndSection
```

The following entries are commonly used in the Files section:

 ModulePath — An optional parameter which specifies alternate directories which store X server modules.

## C.3.3.6. The Monitor section

Each **Monitor** section configures one type of monitor used by the system. This is an optional entry as most monitors are now detected automatically.

This example shows a typical Monitor section for a monitor:

```
Section "Monitor"
Identifier "Monitor0"
VendorName "Monitor Vendor"
ModelName "DDC Probed Monitor - ViewSonic G773-2"
DisplaySize 320 240
```

```
HorizSync 30.0 - 70.0
VertRefresh 50.0 - 180.0
EndSection
```

The following entries are commonly used in the **Monitor** section:

- Identifier Specifies a unique name for this Monitor section. This is a required entry.
- VendorName An optional parameter which specifies the vendor of the monitor.
- ModelName An optional parameter which specifies the monitor's model name.
- DisplaySize An optional parameter which specifies, in millimeters, the physical size of the monitor's picture area.
- HorizSync Specifies the range of horizontal sync frequencies compatible with the monitor, in kHz. These values help the X server determine the validity of built-in or specified Modeline entries for the monitor.
- VertRefresh Specifies the range of vertical refresh frequencies supported by the monitor, in kHz. These values help the X server determine the validity of built-in or specified Modeline entries for the monitor.
- Modeline An optional parameter which specifies additional video modes for the monitor at
  particular resolutions, with certain horizontal sync and vertical refresh resolutions. Refer to the
  xorg.conf(5) man page for a more detailed explanation of Modeline entries.
- **Option** "*option-name*" An optional entry which specifies extra parameters for the section. Replace <*option-name*> with a valid option listed for this section in the **xorg.conf(5)** man page.

## C.3.3.7. The Device section

Each **Device** section configures one video card on the system. While one **Device** section is the minimum, additional instances may occur for each video card installed on the machine.

The following example shows a typical **Device** section for a video card:

```
Section "Device"
Identifier "Videocard0"
Driver "mga"
VendorName "Videocard vendor"
BoardName "Matrox Millennium G200"
VideoRam 8192
Option "dpms"
EndSection
```

The following entries are commonly used in the **Device** section:

- Identifier Specifies a unique name for this Device section. This is a required entry.
- Driver Specifies which driver the X server must load to utilize the video card. A list of drivers can be found in /usr/share/hwdata/videodrivers, which is installed with the hwdata package.
- VendorName An optional parameter which specifies the vendor of the video card.
- BoardName An optional parameter which specifies the name of the video card.

- **VideoRam** An optional parameter which specifies the amount of RAM available on the video card, in kilobytes. This setting is only necessary for video cards the X server cannot probe to detect the amount of video RAM.
- **BusID** An entry which specifies the bus location of the video card. On systems with only one video card a **BusID** entry is optional and may not even be present in the default /etc/X11/ xorg.conf file. On systems with more than one video card, however, a **BusID** entry is required.
- Screen An optional entry which specifies which monitor connector or head on the video card the Device section configures. This option is only useful for video cards with multiple heads.

If multiple monitors are connected to different heads on the same video card, separate **Device** sections must exist and each of these sections must have a different **Screen** value.

Values for the **Screen** entry must be an integer. The first head on the video card has a value of **0**. The value for each additional head increments this value by one.

• **Option** "*option-name*" — An optional entry which specifies extra parameters for the section. Replace <*option-name*> with a valid option listed for this section in the **xorg.conf(5)** man page.

One of the more common options is **"dpms"** (for Display Power Management Signaling, a VESA standard), which activates the Service Star energy compliance setting for the monitor.

## C.3.3.8. The Screen section

Each **Screen** section binds one video card (or video card head) to one monitor by referencing the **Device** section and the **Monitor** section for each. While one **Screen** section is the minimum, additional instances may occur for each video card and monitor combination present on the machine.

The following example shows a typical **Screen** section:

```
Section "Screen"
  Identifier "Screen0"
  Device "Videocard0"
  Monitor "Monitor0"
  DefaultDepth 16
  SubSection "Display"
    Depth 24
    Modes "1280x1024" "1280x960" "1152x864" "1024x768" "800x600" "640x480"
  EndSubSection
  SubSection "Display"
    Depth 16
    Modes "1152x864" "1024x768" "800x600" "640x480"
  EndSubSection
EndSubSection
EndSubSection
```

The following entries are commonly used in the Screen section:

- Identifier Specifies a unique name for this Screen section. This is a required entry.
- Device Specifies the unique name of a Device section. This is a required entry.
- Monitor Specifies the unique name of a Monitor section. This is only required if a specific Monitor section is defined in the xorg.conf file. Normally, monitors are detected automatically.

- **DefaultDepth** Specifies the default color depth in bits. In the previous example, **16** (which provides thousands of colors) is the default. Only one **DefaultDepth** entry is permitted, although this can be overridden with the Xorg command line option -depth <*n*>, where <*n*> is any additional depth specified.
- **SubSection "Display"** Specifies the screen modes available at a particular color depth. The **Screen** section can have multiple **Display** subsections, which are entirely optional since screen modes are detected automatically.

This subsection is normally used to override auto-detected modes.

• **Option** "*option-name*" — An optional entry which specifies extra parameters for the section. Replace <*option-name*> with a valid option listed for this section in the **xorg.conf(5)** man page.

## C.3.3.9. The DRI section

The optional **DRI** section specifies parameters for the *Direct Rendering Infrastructure (DRI)*. DRI is an interface which allows 3D software applications to take advantage of 3D hardware acceleration capabilities built into most modern video hardware. In addition, DRI can improve 2D performance via hardware acceleration, if supported by the video card driver.

This section is rarely used, as the DRI Group and Mode are automatically initialized to default values. If a different Group or Mode is needed, then adding this section to the **xorg.conf** file will override the default values.

The following example shows a typical **DRI** section:

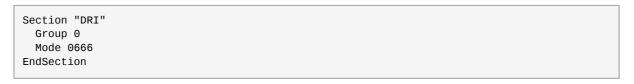

Since different video cards use DRI in different ways, do not add to this section without first referring to *http://dri.freedesktop.org/wiki/*.

# C.4. Fonts

Red Hat Enterprise Linux uses *Fontconfig* subsystem to manage and display fonts under the X Window System. It simplifies font management and provides advanced display features, such as antialiasing. This system is used automatically for applications programmed using the **Qt 3** or **GTK+ 2** graphical toolkits, or their newer versions.

The Fontconfig font subsystem allows applications to directly access fonts on the system and use the *X FreeType interface library* (*Xft*) or other rendering mechanisms to render Fontconfig fonts with advanced features such as anti-aliasing. Graphical applications can use the Xft library with Fontconfig to draw text to the screen.

## Font configuration

Fontconfig uses the **/etc/fonts/fonts.conf** configuration file, which should not be edited by hand.

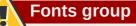

Any system where the user expects to run remote X applications needs to have the fonts group installed. This can be done by selecting the group in the installer, and also by running the **yum groupinstall fonts** command after installation.

## C.4.1. Adding Fonts to Fontconfig

Adding new fonts to the Fontconfig subsystem is a straightforward process:

1. To add fonts for an individual user, copy the new fonts into the **.fonts**/ directory in the user's home directory.

To add fonts system-wide, copy the new fonts into the **/usr/share/fonts/** directory. It is a good idea to create a new subdirectory, such as **local/** or similar, to help distinguish between user-installed and default fonts.

2. Run the **fc-cache** command as root to update the font information cache:

fc-cache <path-to-font-directory>

In this command, replace <path-to-font-directory> with the directory containing the new fonts (either /usr/share/fonts/local/ or /home/<usr>/.fonts/).

## Interactive font installation

Individual users may also install fonts interactively, by typing **fonts:///** into the **Nautilus** address bar, and dragging the new font files there.

# C.5. Runlevels and X

In most cases, the Red Hat Enterprise Linux installer configures a machine to boot into a graphical login environment, known as *runlevel 5*. It is possible, however, to boot into a text-only multi-user mode called *runlevel 3* and begin an X session from there.

The following subsections review how X starts up in both runlevel 3 and runlevel 5. For more **562** rmation about runlevels, refer to *Section 9.1, "Configuring the Default Runlevel"*.

# C.5.1. Runlevel 3

When in runlevel 3, the best way to start an X session is to log in and type **startx**. The **startx** command is a front-end to the **xinit** command, which launches the X server (**Xorg**) and connects X client applications to it. Because the user is already logged into the system at runlevel 3, **startx** does not launch a display manager or authenticate users. Refer to *Section C.5.2, "Runlevel 5"* for more information about display managers.

- 1. When the **startx** command is executed, it searches for the **.xinitrc** file in the user's home directory to define the desktop environment and possibly other X client applications to run. If no **.xinitrc** file is present, it uses the system default **/etc/X11/xinit/xinitrc** file instead.
- The default xinitrc script then searches for user-defined files and default system files, including .Xresources, .Xmodmap, and .Xkbmap in the user's home directory, and Xresources, Xmodmap, and Xkbmap in the /etc/X11/ directory. The Xmodmap and Xkbmap files, if they exist, are used by the xmodmap utility to configure the keyboard. The Xresources file is read to assign specific preference values to applications.
- After setting the above options, the xinitrc script executes all scripts located in the /etc/ X11/xinit/xinitrc.d/ directory. One important script in this directory is xinput.sh, which configures settings such as the default language.
- 4. The xinitrc script attempts to execute .Xclients in the user's home directory and turns to / etc/X11/xinit/Xclients if it cannot be found. The purpose of the Xclients file is to start the desktop environment or, possibly, just a basic window manager. The .Xclients script in the user's home directory starts the user-specified desktop environment in the .Xclients-default file. If .Xclients does not exist in the user's home directory, the standard /etc/X11/xinit/ Xclients script attempts to start another desktop environment, trying GNOME first, then KDE, followed by twm.

When in runlevel 3, the user is returned to a text mode user session after ending an X session.

# C.5.2. Runlevel 5

When the system boots into runlevel 5, a special X client application called a *display manager* is launched. A user must authenticate using the display manager before any desktop environment or window managers are launched.

Depending on the desktop environments installed on the system, three different display managers are available to handle user authentication.

- **GDM** (GNOME Display Manager) The default display manager for Red Hat Enterprise Linux. **GNOME** allows the user to configure language settings, shutdown, restart or log in to the system.
- KDM KDE's display manager which allows the user to shutdown, restart or log in to the system.
- xdm (X Window Display Manager) A very basic display manager which only lets the user log in to the system.

When booting into runlevel 5, the **/etc/X11/prefdm** script determines the preferred display manager by referencing the **/etc/sysconfig/desktop** file. A list of options for this file is available in this file:

/usr/share/doc/initscripts-<version-number>/sysconfig.txt

where <*version-number*> is the version number of the **initscripts** package.

Each of the display managers reference the /etc/X11/xdm/Xsetup\_0 file to set up the login screen. Once the user logs into the system, the /etc/X11/xdm/GiveConsole script runs to assign ownership of the console to the user. Then, the /etc/X11/xdm/Xsession script runs to accomplish many of the tasks normally performed by the xinitrc script when starting X from runlevel 3, including setting system and user resources, as well as running the scripts in the /etc/X11/xinit/xinitrc.d/ directory.

Users can specify which desktop environment they want to use when they authenticate using the **GNOME** or **KDE** display managers by selecting it from the **Sessions** menu item accessed by selecting

System  $\rightarrow$  Preferences  $\rightarrow$  More Preferences  $\rightarrow$  Sessions. If the desktop environment is not specified in the display manager, the /etc/X11/xdm/Xsession script checks the .xsession and .Xclients files in the user's home directory to decide which desktop environment to load. As a last resort, the /etc/X11/xinit/Xclients file is used to select a desktop environment or window manager to use in the same way as runlevel 3.

When the user finishes an X session on the default display (:0) and logs out, the /etc/X11/xdm/ TakeConsole script runs and reassigns ownership of the console to the root user. The original display manager, which continues running after the user logged in, takes control by spawning a new display manager. This restarts the X server, displays a new login window, and starts the entire process over again.

The user is returned to the display manager after logging out of X from runlevel 5.

For more information on how display managers control user authentication, refer to the **/usr/share/ doc/gdm-<version-number>/README**, where **<version-number>** is the version number for the **gdm** package installed, or the **xdm** man page.

# **C.6. Additional Resources**

There is a large amount of detailed information available about the X server, the clients that connect to it, and the assorted desktop environments and window managers.

## **C.6.1. Installed Documentation**

- /usr/share/X11/doc/ contains detailed documentation on the X Window System architecture, as well as how to get additional information about the Xorg project as a new user.
- /usr/share/doc/gdm-<version-number>/README contains information on how display managers control user authentication.
- **man xorg.conf** Contains information about the **xorg.conf** configuration files, including the meaning and syntax for the different sections within the files.
- man Xorg Describes the Xorg display server.

## C.6.2. Useful Websites

 http://www.X.org/ — Home page of the X.Org Foundation, which produces major releases of the X Window System bundled with Red Hat Enterprise Linux to control the necessary hardware and provide a GUI environment.

- http://dri.sourceforge.net/ Home page of the DRI (Direct Rendering Infrastructure) project. The DRI is the core hardware 3D acceleration component of X.
- *http://www.gnome.org/*<sup>1</sup> Home of the GNOME project.
- $http://www.kde.org/^2$  Home of the KDE desktop environment.

# **Appendix D. The sysconfig Directory**

This appendix outlines some of the files and directories found in the **/etc/sysconfig/** directory, their function, and their contents. The information in this appendix is not intended to be complete, as many of these files have a variety of options that are only used in very specific or rare circumstances.

## The content of the letc/sysconfig/ directory

The actual content of your **/etc/sysconfig/** directory depends on the programs you have installed on your machine. To find the name of the package the configuration file belongs to, type the following at a shell prompt:

```
~]$ yum provides /etc/sysconfig/filename
```

Refer to *Section 5.2.4, "Installing Packages"* for more information on how to install new packages in Red Hat Enterprise Linux.

# D.1. Files in the /etc/sysconfig/ Directory

The following sections offer descriptions of files normally found in the /etc/sysconfig/ directory.

# D.1.1. /etc/sysconfig/arpwatch

The **/etc/sysconfig/arpwatch** file is used to pass arguments to the **arpwatch** daemon at boot time. By default, it contains the following option:

#### **OPTIONS=***value*

Additional options to be passed to the **arpwatch** daemon. For example:

```
OPTIONS="-u arpwatch -e root -s 'root (Arpwatch)'"
```

# D.1.2. /etc/sysconfig/authconfig

The **/etc/sysconfig/authconfig** file sets the authorization to be used on the host. By default, it contains the following options:

#### USEMKHOMEDIR=boolean

A boolean to enable (**yes**) or disable (**no**) creating a home directory for a user on the first login. For example:

USEMKHOMEDIR=no

#### **USEPAMACCESS=**boolean

A boolean to enable (yes) or disable (no) the PAM authentication. For example:

USEPAMACCESS=no

#### USESSSDAUTH=boolean

A boolean to enable (yes) or disable (no) the SSSD authentication. For example:

USESSSDAUTH=no

#### USESHADOW=boolean

A boolean to enable (yes) or disable (no) shadow passwords. For example:

USESHADOW=yes

#### USEWINBIND=boolean

A boolean to enable (**yes**) or disable (**no**) using Winbind for user account configuration. For example:

USEWINBIND=no

#### **USEDB=**boolean

A boolean to enable (yes) or disable (no) the FAS authentication. For example:

USEDB=no

#### **USEFPRINTD=**boolean

A boolean to enable (yes) or disable (no) the fingerprint authentication. For example:

USEFPRINTD=yes

#### FORCESMARTCARD=boolean

A boolean to enable (yes) or disable (no) enforcing the smart card authentication. For example:

FORCESMARTCARD=no

#### PASSWDALGORITHM=value

The password algorithm. The *value* can be **bigcrypt**, **descrypt**, **md5**, **sha256**, or **sha512**. For example:

PASSWDALGORITHM=sha512

#### USELDAPAUTH=boolean

A boolean to enable (yes) or disable (no) the LDAP authentication. For example:

USELDAPAUTH=no

#### USELOCAUTHORIZE=boolean

A boolean to enable (yes) or disable (no) the local authorization for local users. For example:

USELOCAUTHORIZE=yes

#### USECRACKLIB=boolean

A boolean to enable (yes) or disable (no) using the CrackLib. For example:

USECRACKLIB=yes

### USEWINBINDAUTH=boolean

A boolean to enable (yes) or disable (no) the Winbind authentication. For example:

USEWINBINDAUTH=no

#### USESMARTCARD=boolean

A boolean to enable (yes) or disable (no) the smart card authentication. For example:

USESMARTCARD=no

### USELDAP=boolean

A boolean to enable (**yes**) or disable (**no**) using LDAP for user account configuration. For example:

USELDAP=no

### **USENIS**=boolean

A boolean to enable (yes) or disable (no) using NIS for user account configuration. For example:

USENIS=no

#### **USEKERBEROS**=boolean

A boolean to enable (yes) or disable (no) the Kerberos authentication. For example:

USEKERBER0S=no

#### **USESYSNETAUTH=**boolean

A boolean to enable (**yes**) or disable (**no**) authenticating system accounts with network services. For example:

USESYSNETAUTH=no

### USESMBAUTH=boolean

A boolean to enable (yes) or disable (no) the SMB authentication. For example:

USESMBAUTH=no

### USESSSD=boolean

A boolean to enable (**yes**) or disable (**no**) using SSSD for obtaining user information. For example:

USESSSD=no

#### USEHESIOD=boolean

A boolean to enable (yes) or disable (no) using the Hesoid name service. For example:

USEHESIOD=no

Refer to Chapter 10, Configuring Authentication for more information on this topic.

### D.1.3. /etc/sysconfig/autofs

The **/etc/sysconfig/autofs** file defines custom options for the automatic mounting of devices. This file controls the operation of the automount daemons, which automatically mount file systems when you use them and unmount them after a period of inactivity. File systems can include network file systems, CD-ROM drives, diskettes, and other media.

By default, it contains the following options:

### MASTER\_MAP\_NAME=value

The default name for the master map. For example:

MASTER\_MAP\_NAME="auto.master"

#### TIMEOUT=value

The default mount timeout. For example:

TIMEOUT=300

### **NEGATIVE\_TIMEOUT=***value*

The default negative timeout for unsuccessful mount attempts. For example:

```
NEGATIVE_TIMEOUT=60
```

### MOUNT\_WAIT=value

The time to wait for a response from **mount**. For example:

MOUNT\_WAIT=-1

### UMOUNT\_WAIT=value

The time to wait for a response from **umount**. For example:

UMOUNT\_WAIT=12

### BROWSE\_MODE=boolean

A boolean to enable (yes) or disable (no) browsing the maps. For example:

BROWSE\_MODE="no"

### MOUNT\_NFS\_DEFAULT\_PROTOCOL=value

The default protocol to be used by **mount.nfs**. For example:

MOUNT\_NFS\_DEFAULT\_PROTOCOL=4

#### **APPEND\_OPTIONS=**boolean

A boolean to enable (**yes**) or disable (**no**) appending the global options instead of replacing them. For example:

APPEND\_OPTIONS="yes"

### LOGGING=value

The default logging level. The *value* has to be either **none**, **verbose**, or **debug**. For example:

LOGGING="none"

#### LDAP\_URI=value

A space-separated list of server URIs in the form of *protocol://server*. For example:

LDAP\_URI="ldaps://ldap.example.com/"

### LDAP\_TIMEOUT=value

The synchronous API calls timeout. For example:

LDAP\_TIMEOUT=-1

#### LDAP\_NETWORK\_TIMEOUT=value

The network response timeout. For example:

LDAP\_NETWORK\_TIMEOUT=8

### SEARCH\_BASE=value

The base Distinguished Name (DN) for the map search. For example:

SEARCH\_BASE=""

### AUTH\_CONF\_FILE=value

The default location of the SASL authentication configuration file. For example:

```
AUTH_CONF_FILE="/etc/autofs_ldap_auth.conf"
```

#### MAP\_HASH\_TABLE\_SIZE=value

The hash table size for the map cache. For example:

MAP\_HASH\_TABLE\_SIZE=1024

### USE\_MISC\_DEVICE=boolean

A boolean to enable (yes) or disable (no) using the autofs miscellaneous device. For example:

```
USE_MISC_DEVICE="yes"
```

#### **OPTIONS=**value

Additional options to be passed to the LDAP daemon. For example:

OPTIONS=""

### D.1.4. /etc/sysconfig/clock

The **/etc/sysconfig/clock** file controls the interpretation of values read from the system hardware clock. It is used by the **Date/Time Properties** tool, and should not be edited by hand. By default, it contains the following option:

#### **ZONE**=value

The time zone file under **/usr/share/zoneinfo** that **/etc/localtime** is a copy of. For example:

ZONE="Europe/Prague"

Refer to Section 2.1, "Date/Time Properties Tool" for more information on the Date/Time Properties tool and its usage.

### D.1.5. /etc/sysconfig/dhcpd

The **/etc/sysconfig/dhcpd** file is used to pass arguments to the **dhcpd** daemon at boot time. By default, it contains the following options:

### DHCPDARGS=value

Additional options to be passed to the **dhcpd** daemon. For example:

DHCPDARGS=

Refer to *Chapter 12, DHCP Servers* for more information on DHCP and its usage.

### D.1.6. /etc/sysconfig/firstboot

The **/etc/sysconfig/firstboot** file defines whether to run the **firstboot** utility. By default, it contains the following option:

### RUN\_FIRSTBOOT=boolean

A boolean to enable (YES) or disable (NO) running the firstboot program. For example:

RUN\_FIRSTBOOT=N0

The first time the system boots, the **init** program calls the **/etc/rc.d/init.d/firstboot** script, which looks for the **/etc/sysconfig/firstboot** file. If this file does not contain the **RUN\_FIRSTBOOT=NO** option, the **firstboot** program is run, guiding a user through the initial configuration of the system.

# You can run the firstboot program again To start the firstboot program the next time the system boots, change the value of

**RUN\_FIRSTBOOT** option to **YES**, and type the following at a shell prompt:

~]# chkconfig firstboot on

# D.1.7. /etc/sysconfig/i18n

The **/etc/sysconfig/i18n** configuration file defines the default language, any supported languages, and the default system font. By default, it contains the following options:

### LANG=value

The default language. For example:

LANG="en\_US.UTF-8"

### SUPPORTED=value

A colon-separated list of supported languages. For example:

```
SUPPORTED="en_US.UTF-8:en_US:en"
```

### SYSFONT=value

The default system font. For example:

```
SYSFONT="latarcyrheb-sun16"
```

# D.1.8. /etc/sysconfig/init

The **/etc/sysconfig/init** file controls how the system appears and functions during the boot process. By default, it contains the following options:

### BOOTUP=value

The bootup style. The value has to be either **color** (the standard color boot display), **verbose** (an old style display which provides more information), or anything else for the new style display, but without ANSI formatting. For example:

BOOTUP=color

### RES\_COL=value

The number of the column in which the status labels start. For example:

RES\_COL=60

### MOVE\_T0\_C0L=value

The terminal sequence to move the cursor to the column specified in **RES\_COL** (see above). For example:

MOVE\_T0\_COL="echo -en \\033[\${RES\_COL}G"

#### SETCOLOR\_SUCCESS=value

The terminal sequence to set the success color. For example:

SETCOLOR\_SUCCESS="echo -en \\033[0;32m"

#### SETCOLOR\_FAILURE=value

The terminal sequence to set the failure color. For example:

SETCOLOR\_FAILURE="echo -en \\033[0;31m"

### SETCOLOR\_WARNING=value

The terminal sequence to set the warning color. For example:

SETCOLOR\_WARNING="echo -en \\033[0;33m"

### SETCOLOR\_NORMAL=value

The terminal sequence to set the default color. For example:

SETCOLOR\_NORMAL="echo -en \\033[0;39m"

### LOGLEVEL=value

The initial console logging level. The *value* has to be in the range from **1** (kernel panics only) to **8** (everything, including the debugging information). For example:

LOGLEVEL=3

#### **PROMPT**=boolean

A boolean to enable (yes) or disable (no) the hotkey interactive startup. For example:

PROMPT=yes

#### AUTOSWAP=boolean

A boolean to enable (yes) or disable (no) probing for devices with swap signatures. For example:

AUTOSWAP=no

#### ACTIVE\_CONSOLES=value

The list of active consoles. For example:

```
ACTIVE_CONSOLES=/dev/tty[1-6]
```

### SINGLE=value

The single-user mode type. The *value* has to be either **/sbin/sulogin** (a user will be prompted for a password to log in), or **/sbin/sushell** (the user will be logged in directly). For example:

SINGLE=/sbin/sushell

### D.1.9. /etc/sysconfig/ip6tables-config

The **/etc/sysconfig/ip6tables-config** file stores information used by the kernel to set up IPv6 packet filtering at boot time or whenever the **ip6tables** service is started. Note that you should not modify it unless you are familiar with **ip6tables** rules. By default, it contains the following options:

#### **IP6TABLES\_MODULES=***value*

A space-separated list of helpers to be loaded after the firewall rules are applied. For example:

```
IP6TABLES_MODULES="ip_nat_ftp ip_nat_irc"
```

### **IP6TABLES\_MODULES\_UNLOAD=**boolean

A boolean to enable (**yes**) or disable (**no**) module unloading when the firewall is stopped or restarted. For example:

IP6TABLES\_MODULES\_UNLOAD="yes"

### **IP6TABLES\_SAVE\_ON\_STOP=**boolean

A boolean to enable (**yes**) or disable (**no**) saving the current firewall rules when the firewall is stopped. For example:

IP6TABLES\_SAVE\_ON\_STOP="no"

#### **IP6TABLES\_SAVE\_ON\_RESTART=**boolean

A boolean to enable (**yes**) or disable (**no**) saving the current firewall rules when the firewall is restarted. For example:

IP6TABLES\_SAVE\_ON\_RESTART="no"

#### **IP6TABLES\_SAVE\_COUNTER=**boolean

A boolean to enable (yes) or disable (no) saving the rule and chain counters. For example:

IP6TABLES\_SAVE\_COUNTER="no"

### **IP6TABLES\_STATUS\_NUMERIC=**boolean

A boolean to enable (**yes**) or disable (**no**) printing IP addresses and port numbers in a numeric format in the status output. For example:

IP6TABLES\_STATUS\_NUMERIC="yes"

#### **IP6TABLES\_STATUS\_VERBOSE=**boolean

A boolean to enable (**yes**) or disable (**no**) printing information about the number of packets and bytes in the status output. For example:

IP6TABLES\_STATUS\_VERBOSE="no"

#### **IP6TABLES\_STATUS\_LINENUMBERS=boolean**

A boolean to enable (yes) or disable (no) printing line numbers in the status output. For example:

IP6TABLES\_STATUS\_LINENUMBERS="yes"

### Use the ip6tables command to create the rules

You can create the rules manually using the **ip6tables** command. Once created, type the following at a shell prompt:

~]# service ip6tables save

This will add the rules to **/etc/sysconfig/ip6tables**. Once this file exists, any firewall rules saved in it persist through a system reboot or a service restart.

### D.1.10. /etc/sysconfig/keyboard

The **/etc/sysconfig/keyboard** file controls the behavior of the keyboard. By default, it contains the following options:

#### **KEYTABLE=***value*

The name of a keytable file. The files that can be used as keytables start in the **/lib/kbd/** keymaps/i386/ directory, and branch into different keyboard layouts from there, all labeled *value*.kmap.gz. The first file name that matches the **KEYTABLE** setting is used. For example:

```
KEYTABLE="us"
```

### MODEL=value

The keyboard model. For example:

```
MODEL="pc105+inet"
```

### LAYOUT=value

The keyboard layout. For example:

LAYOUT="us"

### KEYBOARDTYPE=value

The keyboard type. Allowed values are **pc** (a PS/2 keyboard), or **sun** (a Sun keyboard). For example:

KEYBOARDTYPE="pc"

### D.1.11. /etc/sysconfig/ldap

The **/etc/sysconfig/ldap** file holds the basic configuration for the LDAP server. By default, it contains the following options:

### SLAPD\_OPTIONS=value

Additional options to be passed to the **slapd** daemon. For example:

SLAPD\_OPTIONS="-4"

#### SLURPD\_OPTIONS=value

Additional options to be passed to the **slurpd** daemon. For example:

SLURPD\_OPTIONS=""

#### SLAPD\_LDAP=boolean

A boolean to enable (**yes**) or disable (**no**) using the LDAP over TCP (that is, 1dap:///). For example:

```
SLAPD_LDAP="yes"
```

#### SLAPD\_LDAPI=boolean

A boolean to enable (**yes**) or disable (**no**) using the LDAP over IPC (that is, ldapi:///). For example:

SLAPD\_LDAPI="no"

#### SLAPD\_LDAPS=boolean

A boolean to enable (**yes**) or disable (**no**) using the LDAP over TLS (that is, 1daps:///). For example:

```
SLAPD_LDAPS="no"
```

#### SLAPD\_URLS=value

A space-separated list of URLs. For example:

SLAPD\_URLS="ldapi:///var/lib/ldap\_root/ldapi ldapi:/// ldaps:///"

### SLAPD\_SHUTDOWN\_TIMEOUT=value

The time to wait for **slapd** to shut down. For example:

SLAPD\_SHUTDOWN\_TIMEOUT=3

#### SLAPD\_ULIMIT\_SETTINGS=value

The parameters to be passed to **ulimit** before the **slapd** daemon is started. For example:

SLAPD\_ULIMIT\_SETTINGS=""

Refer to Section 16.1, "OpenLDAP" for more information on LDAP and its configuration.

### D.1.12. /etc/sysconfig/named

The **/etc/sysconfig/named** file is used to pass arguments to the **named** daemon at boot time. By default, it contains the following options:

#### **ROOTDIR**=*value*

The chroot environment under which the **named** daemon runs. The *value* has to be a full directory path. For example:

ROOTDIR="/var/named/chroot"

Note that the chroot environment has to be configured first (type **info chroot** at a shell prompt for more information).

### **OPTIONS=**value

Additional options to be passed to named. For example:

```
OPTIONS="-6"
```

Note that you should not use the **-t** option. Instead, use **ROOTDIR** as described above.

#### KEYTAB\_FILE=value

The keytab file name. For example:

```
KEYTAB_FILE="/etc/named.keytab"
```

Refer to Section 13.2, "BIND" for more information on the BIND DNS server and its configuration.

### D.1.13. /etc/sysconfig/network

The **/etc/sysconfig/network** file is used to specify information about the desired network configuration. By default, it contains the following options:

### NETWORKING=boolean

A boolean to enable (yes) or disable (no) the networking. For example:

```
NETWORKING=yes
```

### HOSTNAME=value

The hostname of the machine. For example:

HOSTNAME=penguin.example.com

#### GATEWAY=value

The IP address of the network's gateway. For example:

GATEWAY=192.168.1.0

# Avoid using custom init scripts

Do not use custom init scripts to configure network settings. When performing a post-boot network service restart, custom init scripts configuring network settings that are run outside of the network init script lead to unpredictable results.

# D.1.14. /etc/sysconfig/ntpd

The **/etc/sysconfig/ntpd** file is used to pass arguments to the **ntpd** daemon at boot time. By default, it contains the following option:

### **OPTIONS=***value*

Additional options to be passed to **ntpd**. For example:

OPTIONS="-u ntp:ntp -p /var/run/ntpd.pid -g"

Refer to Section 2.1.2, "Network Time Protocol Properties" or Section 2.2.2, "Network Time Protocol Setup" for more information on how to configure the **ntpd** daemon.

# D.1.15. /etc/sysconfig/quagga

The **/etc/sysconfig/quagga** file holds the basic configuration for Quagga daemons. By default, it contains the following options:

### **QCONFDIR**=value

The directory with the configuration files for Quagga daemons. For example:

```
QCONFDIR="/etc/quagga"
```

### BGPD\_OPTS=value

Additional options to be passed to the **bgpd** daemon. For example:

BGPD\_OPTS="-A 127.0.0.1 -f \${QCONFDIR}/bgpd.conf"

### OSPF6D\_OPTS=value

Additional options to be passed to the **ospf6d** daemon. For example:

```
OSPF6D_OPTS="-A ::1 -f ${QCONFDIR}/ospf6d.conf"
```

#### **OSPFD\_OPTS=**value

Additional options to be passed to the **ospfd** daemon. For example:

```
OSPFD_OPTS="-A 127.0.0.1 -f ${QCONFDIR}/ospfd.conf"
```

#### **RIPD\_OPTS=value**

Additional options to be passed to the **ripd** daemon. For example:

RIPD\_OPTS="-A 127.0.0.1 -f \${QCONFDIR}/ripd.conf"

### RIPNGD\_OPTS=value

Additional options to be passed to the **ripngd** daemon. For example:

```
RIPNGD_OPTS="-A ::1 -f ${QCONFDIR}/ripngd.conf"
```

#### ZEBRA\_OPTS=value

Additional options to be passed to the **zebra** daemon. For example:

```
ZEBRA_OPTS="-A 127.0.0.1 -f ${QCONFDIR}/zebra.conf"
```

### ISISD\_OPTS=value

Additional options to be passed to the **isisd** daemon. For example:

```
ISISD_OPTS="-A ::1 -f ${QCONFDIR}/isisd.conf"
```

#### WATCH\_OPTS=value

Additional options to be passed to the watchquagga daemon. For example:

```
WATCH_OPTS="-Az -b_ -r/sbin/service_%s_restart -s/sbin/service_%s_start -k/sbin/service_
%s_stop"
```

#### WATCH\_DAEMONS=value

A space separated list of monitored daemons. For example:

```
WATCH_DAEMONS="zebra bgpd ospfd ospf6d ripd ripngd"
```

### D.1.16. /etc/sysconfig/radvd

The **/etc/sysconfig/radvd** file is used to pass arguments to the **radvd** daemon at boot time. By default, it contains the following option:

#### **OPTIONS=value**

Additional options to be passed to the radvd daemon. For example:

```
OPTIONS="-u radvd"
```

### D.1.17. /etc/sysconfig/samba

The **/etc/sysconfig/samba** file is used to pass arguments to the Samba daemons at boot time. By default, it contains the following options:

### SMBDOPTIONS=value

Additional options to be passed to smbd. For example:

```
SMBDOPTIONS="-D"
```

#### NMBDOPTIONS=value

Additional options to be passed to nmbd. For example:

```
NMBDOPTIONS="-D"
```

#### WINBINDOPTIONS=value

Additional options to be passed to winbindd. For example:

WINBINDOPTIONS=""

Refer to Section 17.1, "Samba" for more information on Samba and its configuration.

### D.1.18. /etc/sysconfig/selinux

The **/etc/sysconfig/selinux** file contains the basic configuration options for SELinux. It is a symbolic link to **/etc/selinux/config**, and by default, it contains the following options:

#### SELINUX=value

The security policy. The *value* can be either **enforcing** (the security policy is always enforced), **permissive** (instead of enforcing the policy, appropriate warnings are displayed), or **disabled** (no policy is used). For example:

SELINUX=enforcing

### SELINUXTYPE=value

The protection type. The *value* can be either **targeted** (the targeted processes are protected), or **mls** (the Multi Level Security protection). For example:

SELINUXTYPE=targeted

### D.1.19. /etc/sysconfig/sendmail

The **/etc/sysconfig/sendmail** is used to set the default values for the **Sendmail** application. By default, it contains the following values:

### DAEMON=boolean

A boolean to enable (yes) or disable (no) running sendmail as a daemon. For example:

DAEMON=yes

### QUEUE=value

The interval at which the messages are to be processed. For example:

QUEUE=1h

Refer to Section 15.3.2, "Sendmail" for more information on Sendmail and its configuration.

### D.1.20. /etc/sysconfig/spamassassin

The **/etc/sysconfig/spamassassin** file is used to pass arguments to the **spamd** daemon (a daemonized version of **Spamassassin**) at boot time. By default, it contains the following option:

#### SPAMDOPTIONS=value

Additional options to be passed to the **spand** daemon. For example:

SPAMDOPTIONS="-d -c -m5 -H"

Refer to Section 15.4.2.6, "Spam Filters" for more information on Spamassassin and its configuration.

### D.1.21. /etc/sysconfig/squid

The **/etc/sysconfig/squid** file is used to pass arguments to the **squid** daemon at boot time. By default, it contains the following options:

#### SQUID\_OPTS=value

Additional options to be passed to the **squid** daemon. For example:

SQUID\_OPTS=""

### SQUID\_SHUTDOWN\_TIMEOUT=value

The time to wait for **squid** daemon to shut down. For example:

SQUID\_SHUTDOWN\_TIMEOUT=100

#### SQUID\_CONF=value

The default configuration file. For example:

SQUID\_CONF="/etc/squid/squid.conf"

### D.1.22. /etc/sysconfig/system-config-users

The **/etc/sysconfig/system-config-users** file is the configuration file for the **User Manager** utility, and should not be edited by hand. By default, it contains the following options:

#### FILTER=boolean

A boolean to enable (true) or disable (false) filtering of system users. For example:

FILTER=true

#### ASSIGN\_HIGHEST\_UID=boolean

A boolean to enable (**true**) or disable (**false**) assigning the highest available UID to newly added users. For example:

ASSIGN\_HIGHEST\_UID=true

#### ASSIGN\_HIGHEST\_GID=boolean

A boolean to enable (**true**) or disable (**false**) assigning the highest available GID to newly added groups. For example:

ASSIGN\_HIGHEST\_GID=true

#### PREFER\_SAME\_UID\_GID=boolean

A boolean to enable (**true**) or disable (**false**) using the same UID and GID for newly added users when possible. For example:

PREFER\_SAME\_UID\_GID=true

Refer to Section 3.2, "Using the User Manager Tool" for more information on User Manager and its usage.

### D.1.23. /etc/sysconfig/vncservers

The **/etc/sysconfig/vncservers** file configures the way the *Virtual Network Computing (VNC)* server starts up. By default, it contains the following options:

#### VNCSERVERS=value

A list of space separated *display:username* pairs. For example:

VNCSERVERS="2:myusername"

### VNCSERVERARGS[display]=value

Additional arguments to be passed to the VNC server running on the specified *display*. For example:

VNCSERVERARGS[2]="-geometry 800x600 -nolisten tcp -localhost"

### D.1.24. /etc/sysconfig/xinetd

The **/etc/sysconfig/xinetd** file is used to pass arguments to the **xinetd** daemon at boot time. By default, it contains the following options:

### EXTRAOPTIONS=value

Additional options to be passed to **xinetd**. For example:

```
EXTRAOPTIONS=""
```

### XINETD\_LANG=value

The locale information to be passed to every service started by **xinetd**. Note that to remove locale information from the **xinetd** environment, you can use an empty string ("") or **none**. For example:

XINETD\_LANG="en\_US"

Refer to *Chapter 9, Services and Daemons* for more information on how to configure the **xinetd** services.

# D.2. Directories in the /etc/sysconfig/ Directory

The following directories are normally found in /etc/sysconfig/.

### /etc/sysconfig/cbq/

This directory contains the configuration files needed to do *Class Based Queuing* for bandwidth management on network interfaces. CBQ divides user traffic into a hierarchy of classes based on any combination of IP addresses, protocols, and application types.

### /etc/sysconfig/networking/

This directory is used by the **Network Administration Tool** (**system-config-network**), and its contents should not be edited manually. For more information about configuring network interfaces using the **Network Administration Tool**, refer to *Chapter 7, NetworkManager*.

### /etc/sysconfig/network-scripts/

This directory contains the following network-related configuration files:

- Network configuration files for each configured network interface, such as **ifcfg-eth0** for the eth0 Ethernet interface.
- Scripts used to bring network interfaces up and down, such as ifup and ifdown.
- Scripts used to bring ISDN interfaces up and down, such as ifup-isdn and ifdown-isdn.
- Various shared network function scripts which should not be edited directly.

For more information on the **/etc/sysconfig/network-scripts/** directory, refer to *Chapter 8, Network Interfaces*.

### /etc/sysconfig/rhn/

This directory contains the configuration files and GPG keys for Red Hat Network. No files in this directory should be edited by hand. For more information on Red Hat Network, refer to the Red Hat Network website online at *https://rhn.redhat.com/*.

# **D.3. Additional Resources**

This chapter is only intended as an introduction to the files in the **/etc/sysconfig/** directory. The following source contains more comprehensive information.

### **D.3.1. Installed Documentation**

### /usr/share/doc/initscripts-version/sysconfig.txt

A more authoritative listing of the files found in the **/etc/sysconfig/** directory and the configuration options available for them.

# **Appendix E. The proc File System**

The Linux kernel has two primary functions: to control access to physical devices on the computer and to schedule when and how processes interact with these devices. The **/proc/** directory (also called the **proc** file system) contains a hierarchy of special files which represent the current state of the kernel, allowing applications and users to peer into the kernel's view of the system.

The **/proc/** directory contains a wealth of information detailing system hardware and any running processes. In addition, some of the files within **/proc/** can be manipulated by users and applications to communicate configuration changes to the kernel.

### The /proc/ide/ and /proc/pci/ directories

Later versions of the 2.6 kernel have made the **/proc/ide/** and **/proc/pci/** directories obsolete. The **/proc/ide/** file system is now superseded by files in **sysfs**; to retrieve information on PCI devices, use **lspci** instead. For more information on **sysfs** or **lspci**, refer to their respective **man** pages.

# E.1. A Virtual File System

Linux systems store all data as *files*. Most users are familiar with the two primary types of files: text and binary. But the **/proc/** directory contains another type of file called a *virtual file*. As such, **/proc/** is often referred to as a *virtual file system*.

Virtual files have unique qualities. Most of them are listed as zero bytes in size, but can still contain a large amount of information when viewed. In addition, most of the time and date stamps on virtual files reflect the current time and date, indicative of the fact they are constantly updated.

Virtual files such as /proc/interrupts, /proc/meminfo, /proc/mounts, and /proc/ partitions provide an up-to-the-moment glimpse of the system's hardware. Others, like the / proc/filesystems file and the /proc/sys/ directory provide system configuration information and interfaces.

For organizational purposes, files containing information on a similar topic are grouped into virtual directories and sub-directories. Process directories contain information about each running process on the system.

# E.1.1. Viewing Virtual Files

Most files within **/proc/** files operate similarly to text files, storing useful system and hardware data in human-readable text format. As such, you can use **cat**, **more**, or **less** to view them. For example, to display information about the system's CPU, run **cat /proc/cpuinfo**. This will return output similar to the following:

```
processor : 0
vendor_id : AuthenticAMD
cpu family : 5
model : 9
model name : AMD-K6(tm) 3D+
```

```
Processor stepping : 1 cpu
MHz : 400.919
cache size : 256 KB
fdiv_bug : no
hlt_bug : no
f00f_bug : no
coma_bug : no
fpu : yes
fpu_exception : yes
cpuid level : 1
wp : yes
flags : fpu vme de pse tsc msr mce cx8 pge mmx syscall 3dnow k6_mtrr
bogomips : 799.53
```

Some files in **/proc/** contain information that is not human-readable. To retrieve information from such files, use tools such as **lspci**, **apm**, **free**, and **top**.

### Certain files can only be accessed with root privileges

Some of the virtual files in the /proc/ directory are readable only by the root user.

### E.1.2. Changing Virtual Files

As a general rule, most virtual files within the **/proc/** directory are read-only. However, some can be used to adjust settings in the kernel. This is especially true for files in the **/proc/sys/** subdirectory.

To change the value of a virtual file, use the following command:

### echo value > /proc/file

For example, to change the hostname on the fly, run:

### echo www.example.com > /proc/sys/kernel/hostname

Other files act as binary or Boolean switches. Typing **cat** /proc/sys/net/ipv4/ip\_forward returns either a 0 (off or false) or a 1 (on or true). A 0 indicates that the kernel is not forwarding network packets. To turn packet forwarding on, run echo  $1 > /proc/sys/net/ipv4/ip_forward$ .

### The sysctl command

Another command used to alter settings in the **/proc/sys/** subdirectory is **/sbin/sysct1**. For more information on this command, refer to Section E.4, "Using the sysctl Command"

For a listing of some of the kernel configuration files available in the **/proc/sys/** subdirectory, refer to Section E.3.9, "/proc/sys/".

# E.2. Top-level Files within the proc File System

Below is a list of some of the more useful virtual files in the top-level of the /proc/ directory.

### The content of your files may differ

In most cases, the content of the files listed in this section are not the same as those installed on your machine. This is because much of the information is specific to the hardware on which Red Hat Enterprise Linux is running for this documentation effort.

# E.2.1. /proc/buddyinfo

This file is used primarily for diagnosing memory fragmentation issues. Using the buddy algorithm, each column represents the number of pages of a certain order (a certain size) that are available at any given time. For example, for zone *direct memory access* (DMA), there are 90 of 2<sup>(0\*PAGE\_SIZE)</sup> chunks of memory. Similarly, there are 6 of 2<sup>(1\*PAGE\_SIZE)</sup> chunks, and 2 of 2<sup>(2\*PAGE\_SIZE)</sup> chunks of memory available.

The **DMA** row references the first 16 MB on a system, the **HighMem** row references all memory greater than 4 GB on a system, and the **Normal** row references all memory in between.

The following is an example of the output typical of /proc/buddyinfo:

| Node 0, zone | DMA     | 90   | 6   | 2 | 1 | 1 |  |
|--------------|---------|------|-----|---|---|---|--|
| Node 0, zone | Normal  | 1650 | 310 | 5 | Θ | Θ |  |
| Node 0, zone | HighMem | 2    | Θ   | Θ | 1 | 1 |  |
|              |         |      |     |   |   |   |  |

# E.2.2. /proc/cmdline

This file shows the parameters passed to the kernel at the time it is started. A sample **/proc/ cmdline** file looks like the following:

ro root=/dev/VolGroup00/LogVol00 rhgb quiet 3

This tells us that the kernel is mounted read-only (signified by (ro)), located on the first logical volume (LogVol00) of the first volume group (/dev/VolGroup00). LogVol00 is the equivalent of a disk partition in a non-LVM system (Logical Volume Management), just as /dev/VolGroup00 is similar in concept to /dev/hda1, but much more extensible.

For more information on LVM used in Red Hat Enterprise Linux, refer to *http://www.tldp.org/HOWTO/LVM-HOWTO/index.html*.

Next, **rhgb** signals that the **rhgb** package has been installed, and graphical booting is supported, assuming **/etc/inittab** shows a default runlevel set to **id:5:initdefault:**.

Finally, **quiet** indicates all verbose kernel messages are suppressed at boot time.

# E.2.3. /proc/cpuinfo

This virtual file identifies the type of processor used by your system. The following is an example of the output typical of **/proc/cpuinfo**:

```
processor : 0
vendor_id : GenuineIntel
cpu family : 15
model : 2
model name : Intel(R) Xeon(TM) CPU 2.40GHz
stepping : 7 cpu
MHz : 2392.371
cache size : 512 KB
physical id : 0
siblings : 2
runqueue : 0
fdiv_bug : no
hlt_bug : no
f00f_bug : no
coma_bug : no
fpu : yes
fpu_exception : yes
cpuid level : 2
wp : yes
flags : fpu vme de pse tsc msr pae mce cx8 apic sep mtrr pge mca cmov pat pse36 clflush dts
acpi mmx fxsr sse sse2 ss ht tm
bogomips : 4771.02
```

- processor Provides each processor with an identifying number. On systems that have one processor, only a 0 is present.
- cpu family Authoritatively identifies the type of processor in the system. For an Intel-based system, place the number in front of "86" to determine the value. This is particularly helpful for those attempting to identify the architecture of an older system such as a 586, 486, or 386. Because some RPM packages are compiled for each of these particular architectures, this value also helps users determine which packages to install.
- model name Displays the common name of the processor, including its project name.
- **cpu MHz** Shows the precise speed in megahertz for the processor to the thousandths decimal place.
- cache size Displays the amount of level 2 memory cache available to the processor.
- siblings Displays the number of sibling CPUs on the same physical CPU for architectures which use hyper-threading.
- flags Defines a number of different qualities about the processor, such as the presence of a floating point unit (FPU) and the ability to process MMX instructions.

### E.2.4. /proc/crypto

This file lists all installed cryptographic ciphers used by the Linux kernel, including additional details for each. A sample **/proc/crypto** file looks like the following:

name : sha1 module : kernel type : digest blocksize : 64

| l di sectori de la |          |
|--------------------|----------|
| digestsize         | : 20     |
| name               | : md5    |
| module             | : md5    |
| type               | : digest |
| blocksize          | : 64     |
| digestsize         | : 16     |
|                    |          |

## E.2.5. /proc/devices

This file displays the various character and block devices currently configured (not including devices whose modules are not loaded). Below is a sample output from this file:

| Character devices: |
|--------------------|
| 1 mem              |
| 4 /dev/vc/0        |
| 4 tty              |
| 4 ttyS             |
| 5 /dev/tty         |
| 5 /dev/console     |
| 5 /dev/ptmx        |
| 7 vcs              |
| 10 misc            |
| 13 input           |
| 29 fb              |
| 36 netlink         |
| 128 ptm            |
| 136 pts            |
| 180 usb            |
|                    |
| Block devices:     |
| 1 ramdisk          |
| 3 ide0             |
| 9 md               |
| 22 ide1            |
| 253 device-mapper  |
| 254 mdp            |

The output from **/proc/devices** includes the major number and name of the device, and is broken into two major sections: **Character devices** and **Block devices**.

Character devices are similar to block devices, except for two basic differences:

- Character devices do not require buffering. Block devices have a buffer available, allowing them to
  order requests before addressing them. This is important for devices designed to store information
   such as hard drives because the ability to order the information before writing it to the device
  allows it to be placed in a more efficient order.
- 2. Character devices send data with no preconfigured size. Block devices can send and receive information in blocks of a size configured per device.

For more information about devices refer to the following installed documentation:

```
/usr/share/doc/kernel-doc-<kernel_version>/Documentation/devices.txt
```

### E.2.6. /proc/dma

This file contains a list of the registered ISA DMA channels in use. A sample **/proc/dma** files looks like the following:

4: cascade

### E.2.7. /proc/execdomains

This file lists the *execution domains* currently supported by the Linux kernel, along with the range of personalities they support.

0-0 Linux [kernel]

Think of execution domains as the "personality" for an operating system. Because other binary formats, such as Solaris, UnixWare, and FreeBSD, can be used with Linux, programmers can change the way the operating system treats system calls from these binaries by changing the personality of the task. Except for the **PER\_LINUX** execution domain, different personalities can be implemented as dynamically loadable modules.

### E.2.8. /proc/fb

This file contains a list of frame buffer devices, with the frame buffer device number and the driver that controls it. Typical output of **/proc/fb** for systems which contain frame buffer devices looks similar to the following:

0 VESA VGA

### E.2.9. /proc/filesystems

This file displays a list of the file system types currently supported by the kernel. Sample output from a generic /proc/filesystems file looks similar to the following:

nodev sysfs nodev rootfs nodev bdev nodev proc nodev sockfs nodev binfmt\_misc nodev usbfs usbdevfs nodev nodev futexfs nodev tmpfs nodev pipefs nodev eventpollfs nodev devpts ext2 ramfs nodev nodev hugetlbfs iso9660 nodev mqueue

```
ext3
nodev rpc_pipefs
nodev autofs
```

The first column signifies whether the file system is mounted on a block device. Those beginning with **nodev** are not mounted on a device. The second column lists the names of the file systems supported.

The **mount** command cycles through the file systems listed here when one is not specified as an argument.

### E.2.10. /proc/interrupts

This file records the number of interrupts per IRQ on the x86 architecture. A standard **/proc/interrupts** looks similar to the following:

| CPUG | )        |        |            |
|------|----------|--------|------------|
| 0:   | 80448940 | XT-PIC | timer      |
| 1:   | 174412   | XT-PIC | keyboard   |
| 2:   | Θ        | XT-PIC | cascade    |
| 8:   | 1        | XT-PIC | rtc        |
| 10:  | 410964   | XT-PIC | eth0       |
| 12:  | 60330    | XT-PIC | PS/2 Mouse |
| 14:  | 1314121  | XT-PIC | ide0       |
| 15:  | 5195422  | XT-PIC | ide1       |
| NMI: | Θ        |        |            |
| ERR: | Θ        |        |            |
|      |          |        |            |

For a multi-processor machine, this file may look slightly different:

|      | CPU0 C     | PU1      |               |                                        |
|------|------------|----------|---------------|----------------------------------------|
| 0:   | 1366814704 | Θ        | XT-PIC        | timer                                  |
| 1:   | 128        | 340      | IO-APIC-edge  | keyboard                               |
| 2:   | Θ          | Θ        | XT-PIC        | cascade                                |
| 8:   | Θ          | 1        | IO-APIC-edge  | rtc                                    |
| 12:  | 5323       | 5793     | IO-APIC-edge  | PS/2 Mouse                             |
| 13:  | 1          | Θ        | XT-PIC        | fpu                                    |
| 16:  | 11184294   | 15940594 | IO-APIC-level | Intel EtherExpress Pro 10/100 Ethernet |
| 20:  | 8450043    | 11120093 | IO-APIC-level | megaraid                               |
| 30:  | 10432      | 10722    | IO-APIC-level | aic7xxx                                |
| 31:  | 23         | 22       | IO-APIC-level | aic7xxx                                |
| NMI: | Θ          |          |               |                                        |
| ERR: | Θ          |          |               |                                        |
|      |            |          |               |                                        |

The first column refers to the IRQ number. Each CPU in the system has its own column and its own number of interrupts per IRQ. The next column reports the type of interrupt, and the last column contains the name of the device that is located at that IRQ.

Each of the types of interrupts seen in this file, which are architecture-specific, mean something different. For x86 machines, the following values are common:

- XT-PIC This is the old AT computer interrupts.
- IO-APIC-edge The voltage signal on this interrupt transitions from low to high, creating an edge, where the interrupt occurs and is only signaled once. This kind of interrupt, as well as the IO-APIC-level interrupt, are only seen on systems with processors from the 586 family and higher.

IO-APIC-level — Generates interrupts when its voltage signal is high until the signal is low again.

### E.2.11. /proc/iomem

This file shows you the current map of the system's memory for each physical device:

```
00000000-0009fbff : System RAM
0009fc00-0009ffff : reserved
000a0000-000bffff : Video RAM area
000c0000-000c7fff : Video ROM
000f0000-000fffff : System ROM
00100000-07ffffff : System RAM
00100000-00291ba8 : Kernel code
00291ba9-002e09cb : Kernel data
e0000000-e3ffffff : VIA Technologies, Inc. VT82C597 [Apollo VP3] e4000000-e7fffffff : PCI Bus
 #01
e4000000-e4003fff : Matrox Graphics, Inc. MGA G200 AGP
e5000000-e57fffff : Matrox Graphics, Inc. MGA G200 AGP
e8000000-e8ffffff : PCI Bus #01
e8000000-e8ffffff : Matrox Graphics, Inc. MGA G200 AGP
ea000000-ea00007f : Digital Equipment Corporation DECchip 21140 [FasterNet]
ea000000-ea00007f : tulip ffff0000-ffffffff : reserved
```

The first column displays the memory registers used by each of the different types of memory. The second column lists the kind of memory located within those registers and displays which memory registers are used by the kernel within the system RAM or, if the network interface card has multiple Ethernet ports, the memory registers assigned for each port.

### E.2.12. /proc/ioports

The output of **/proc/ioports** provides a list of currently registered port regions used for input or output communication with a device. This file can be quite long. The following is a partial listing:

```
0000-001f : dma1
0020-003f : pic1
0040-005f : timer
0060-006f : keyboard
0070-007f : rtc
0080-008f : dma page reg
00a0-00bf : pic2
00c0-00df : dma2
00f0-00ff : fpu
0170-0177 : ide1
01f0-01f7 : ide0
02f8-02ff : serial(auto)
0376-0376 : ide1
03c0-03df : vga+
03f6-03f6 : ide0
03f8-03ff : serial(auto)
Ocf8-Ocff : PCI conf1
d000-dfff : PCI Bus #01
e000-e00f : VIA Technologies, Inc. Bus Master IDE
e000-e007 : ide0
e008-e00f : ide1
e800-e87f : Digital Equipment Corporation DECchip 21140 [FasterNet]
e800-e87f : tulip
```

The first column gives the I/O port address range reserved for the device listed in the second column.

### E.2.13. /proc/kcore

This file represents the physical memory of the system and is stored in the core file format. Unlike most **/proc/** files, **kcore** displays a size. This value is given in bytes and is equal to the size of the physical memory (RAM) used plus 4 KB.

The contents of this file are designed to be examined by a debugger, such as **gdb**, and is not human readable.

### Do not attempt to view the content of /proc/kcore

Do not view the **/proc/kcore** virtual file. The contents of the file scramble text output on the terminal. If this file is accidentally viewed, press **Ctrl+C** to stop the process and then type **reset** to bring back the command line prompt.

### E.2.14. /proc/kmsg

This file is used to hold messages generated by the kernel. These messages are then picked up by other programs, such as **/sbin/klogd** or **/bin/dmesg**.

### E.2.15. /proc/loadavg

This file provides a look at the load average in regard to both the CPU and IO over time, as well as additional data used by **uptime** and other commands. A sample **/proc/loadavg** file looks similar to the following:

0.20 0.18 0.12 1/80 11206

The first three columns measure CPU and IO utilization of the last one, five, and 15 minute periods. The fourth column shows the number of currently running processes and the total number of processes. The last column displays the last process ID used.

In addition, load average also refers to the number of processes ready to run (i.e. in the run queue, waiting for a CPU share.

### E.2.16. /proc/locks

This file displays the files currently locked by the kernel. The contents of this file contain internal kernel debugging data and can vary tremendously, depending on the use of the system. A sample **/proc/locks** file for a lightly loaded system looks similar to the following:

1: POSIX ADVISORY WRITE 3568 fd:00:2531452 0 EOF 2: FLOCK ADVISORY WRITE 3517 fd:00:2531448 0 EOF 3: POSIX ADVISORY WRITE 3452 fd:00:2531442 0 EOF 
 4: POSIX
 ADVISORY
 WRITE
 3443
 fd:00:2531440
 0
 EOF

 5: POSIX
 ADVISORY
 WRITE
 3326
 fd:00:2531430
 0
 EOF

 6: POSIX
 ADVISORY
 WRITE
 3175
 fd:00:2531425
 0
 EOF

 7: POSIX
 ADVISORY
 WRITE
 3056
 fd:00:2548663
 0
 EOF

Each lock has its own line which starts with a unique number. The second column refers to the class of lock used, with **FLOCK** signifying the older-style UNIX file locks from a **flock** system call and **POSIX** representing the newer POSIX locks from the **lockf** system call.

The third column can have two values: **ADVISORY** or **MANDATORY**. **ADVISORY** means that the lock does not prevent other people from accessing the data; it only prevents other attempts to lock it. **MANDATORY** means that no other access to the data is permitted while the lock is held. The fourth column reveals whether the lock is allowing the holder **READ** or **WRITE** access to the file. The fifth column shows the ID of the process holding the lock. The sixth column shows the ID of the file being locked, in the format of **MAJOR-DEVICE:MINOR-DEVICE:INODE-NUMBER**. The seventh and eighth column shows the start and end of the file's locked region.

### E.2.17. /proc/mdstat

This file contains the current information for multiple-disk, RAID configurations. If the system does not contain such a configuration, then **/proc/mdstat** looks similar to the following:

```
Personalities : read_ahead not set unused devices: <none>
```

This file remains in the same state as seen above unless a software RAID or **md** device is present. In that case, view **/proc/mdstat** to find the current status of **mdX** RAID devices.

The **/proc/mdstat** file below shows a system with its **md0** configured as a RAID 1 device, while it is currently re-syncing the disks:

```
Personalities : [linear] [raid1] read_ahead 1024 sectors
md0: active raid1 sda2[1] sdb2[0] 9940 blocks [2/2] [UU] resync=1% finish=12.3min algorithm 2
[3/3] [UUU]
unused devices: <none>
```

# E.2.18. /proc/meminfo

This is one of the more commonly used files in the **/proc/** directory, as it reports a large amount of valuable information about the systems RAM usage.

The following sample **/proc/meminfo** virtual file is from a system with 256 MB of RAM and 512 MB of swap space:

 MemTotal:
 255908 kB

 MemFree:
 69936 kB

 Buffers:
 15812 kB

 Cached:
 115124 kB

 SwapCached:
 0 kB

 Active:
 92700 kB

 Inactive:
 63792 kB

 HighTotal:
 0 kB

| LowTotal:       | 255908  | kВ |
|-----------------|---------|----|
| LowFree:        | 69936   | kВ |
| SwapTotal:      | 524280  | kВ |
| SwapFree:       | 524280  | kВ |
| Dirty:          | 4       | kВ |
| Writeback:      | Θ       | kВ |
| Mapped:         | 42236   | kВ |
| Slab:           | 25912   | kВ |
| Committed_AS:   | 118680  | kВ |
| PageTables:     | 1236    | kВ |
| VmallocTotal:   | 3874808 | kВ |
| VmallocUsed:    | 1416    | kВ |
| VmallocChunk:   | 3872908 | kВ |
| HugePages_Total | .: 0    |    |
| HugePages_Free: | 0       |    |
| Hugepagesize:   | 4096    | kВ |
|                 |         |    |

Much of the information here is used by the **free**, **top**, and **ps** commands. In fact, the output of the **free** command is similar in appearance to the contents and structure of **/proc/meminfo**. But by looking directly at **/proc/meminfo**, more details are revealed:

- MemTotal Total amount of physical RAM, in kilobytes.
- MemFree The amount of physical RAM, in kilobytes, left unused by the system.
- Buffers The amount of physical RAM, in kilobytes, used for file buffers.
- Cached The amount of physical RAM, in kilobytes, used as cache memory.
- SwapCached The amount of swap, in kilobytes, used as cache memory.
- Active The total amount of buffer or page cache memory, in kilobytes, that is in active use. This is memory that has been recently used and is usually not reclaimed for other purposes.
- **Inactive** The total amount of buffer or page cache memory, in kilobytes, that are free and available. This is memory that has not been recently used and can be reclaimed for other purposes.
- **HighTotal** and **HighFree** The total and free amount of memory, in kilobytes, that is not directly mapped into kernel space. The **HighTotal** value can vary based on the type of kernel used.
- LowTotal and LowFree The total and free amount of memory, in kilobytes, that is directly mapped into kernel space. The LowTotal value can vary based on the type of kernel used.
- SwapTotal The total amount of swap available, in kilobytes.
- SwapFree The total amount of swap free, in kilobytes.
- Dirty The total amount of memory, in kilobytes, waiting to be written back to the disk.
- Writeback The total amount of memory, in kilobytes, actively being written back to the disk.
- **Mapped** The total amount of memory, in kilobytes, which have been used to map devices, files, or libraries using the **mmap** command.
- **Slab** The total amount of memory, in kilobytes, used by the kernel to cache data structures for its own use.
- **Committed\_AS** The total amount of memory, in kilobytes, estimated to complete the workload. This value represents the worst case scenario value, and also includes swap memory.
- PageTables The total amount of memory, in kilobytes, dedicated to the lowest page table level.

- VMallocTotal The total amount of memory, in kilobytes, of total allocated virtual address space.
- VMallocUsed The total amount of memory, in kilobytes, of used virtual address space.
- VMallocChunk The largest contiguous block of memory, in kilobytes, of available virtual address space.
- HugePages\_Total The total number of hugepages for the system. The number is derived by dividing Hugepagesize by the megabytes set aside for hugepages specified in /proc/sys/vm/ hugetlb\_pool. This statistic only appears on the x86, Itanium, and AMD64 architectures.
- **HugePages\_Free** The total number of hugepages available for the system. *This statistic only appears on the x86, Itanium, and AMD64 architectures.*
- **Hugepagesize** The size for each hugepages unit in kilobytes. By default, the value is 4096 KB on uniprocessor kernels for 32 bit architectures. For SMP, hugemem kernels, and AMD64, the default is 2048 KB. For Itanium architectures, the default is 262144 KB. *This statistic only appears on the x86, Itanium, and AMD64 architectures.*

### E.2.19. /proc/misc

This file lists miscellaneous drivers registered on the miscellaneous major device, which is device number 10:

```
63 device-mapper 175 agpgart 135 rtc 134 apm_bios
```

The first column is the minor number of each device, while the second column shows the driver in use.

### E.2.20. /proc/modules

This file displays a list of all modules loaded into the kernel. Its contents vary based on the configuration and use of your system, but it should be organized in a similar manner to this sample / **proc/modules** file output:

### The content of /proc/modules

This example has been reformatted into a readable format. Most of this information can also be viewed via the **/sbin/lsmod** command.

| I |          |        |   |            |      |            |
|---|----------|--------|---|------------|------|------------|
|   | nfs      | 170109 | 0 | -          | Live | 0x129b0000 |
|   | lockd    | 51593  | 1 | nfs,       | Live | 0x128b0000 |
|   | nls_utf8 | 1729   | 0 | -          | Live | 0x12830000 |
|   | vfat     | 12097  | 0 | -          | Live | 0x12823000 |
|   | fat      | 38881  | 1 | vfat,      | Live | 0x1287b000 |
|   | autofs4  | 20293  | 2 | -          | Live | 0x1284f000 |
|   | sunrpc   | 140453 | 3 | nfs,lockd, | Live | 0x12954000 |
|   | 3c59x    | 33257  | 0 | -          | Live | 0x12871000 |
|   | uhci_hcd | 28377  | 0 | -          | Live | 0x12869000 |
|   |          |        |   |            |      |            |

| md5    | 3777   | 1  | -     | Live | 0x1282c000 |
|--------|--------|----|-------|------|------------|
| ipv6   | 211845 | 16 | -     | Live | 0x128de000 |
| ext3   | 92585  | 2  | -     | Live | 0x12886000 |
| jbd    | 65625  | 1  | ext3, | Live | 0x12857000 |
| dm_mod | 46677  | 3  | -     | Live | 0x12833000 |

The first column contains the name of the module.

The second column refers to the memory size of the module, in bytes.

The third column lists how many instances of the module are currently loaded. A value of zero represents an unloaded module.

The fourth column states if the module depends upon another module to be present in order to function, and lists those other modules.

The fifth column lists what load state the module is in: **Live**, **Loading**, or **Unloading** are the only possible values.

The sixth column lists the current kernel memory offset for the loaded module. This information can be useful for debugging purposes, or for profiling tools such as **oprofile**.

### E.2.21. /proc/mounts

This file provides a list of all mounts in use by the system:

```
rootfs / rootfs rw 0 0
/proc /proc proc rw,nodiratime 0 0 none
/dev ramfs rw 0 0
/dev/mapper/VolGroup00-LogVol00 / ext3 rw 0 0
none /dev ramfs rw 0 0
/proc /proc proc rw,nodiratime 0 0
/sys /sys sysfs rw 0 0
none /dev/pts devpts rw 0 0
usbdevfs /proc/bus/usb usbdevfs rw 0 0
/dev/hda1 /boot ext3 rw 0 0
none /dev/shm tmpfs rw 0 0
none /proc/sys/fs/binfmt_misc binfmt_misc rw 0 0
sunrpc /var/lib/nfs/rpc_pipefs rpc_pipefs rw 0 0
```

The output found here is similar to the contents of **/etc/mtab**, except that **/proc/mounts** is more up-to-date.

The first column specifies the device that is mounted, the second column reveals the mount point, and the third column tells the file system type, and the fourth column tells you if it is mounted read-only (**ro**) or read-write (**rw**). The fifth and sixth columns are dummy values designed to match the format used in /etc/mtab.

### E.2.22. /proc/mtrr

This file refers to the current Memory Type Range Registers (MTRRs) in use with the system. If the system architecture supports MTRRs, then the **/proc/mtrr** file may look similar to the following:

reg00: base=0x00000000 ( 0MB), size= 256MB: write-back, count=1

reg01: base=0xe8000000 (3712MB), size= 32MB: write-combining, count=1

MTRRs are used with the Intel P6 family of processors (Pentium II and higher) and control processor access to memory ranges. When using a video card on a PCI or AGP bus, a properly configured / proc/mtrr file can increase performance more than 150%.

Most of the time, this value is properly configured by default. More information on manually configuring this file can be found locally at the following location:

```
/usr/share/doc/kernel-doc-<kernel_version>/Documentation/<arch>/mtrr.txt
```

### E.2.23. /proc/partitions

This file contains partition block allocation information. A sampling of this file from a basic system looks similar to the following:

| major<br>3<br>3<br>3 | minor<br>0<br>1<br>2 | #blocks<br>19531250<br>104391<br>19422585 | hda<br>hda1<br>hda2 |
|----------------------|----------------------|-------------------------------------------|---------------------|
| 253                  | 0                    | 22708224                                  | dm-0                |
| 253                  | 1                    | 524288                                    |                     |

Most of the information here is of little importance to the user, except for the following columns:

- major The major number of the device with this partition. The major number in the /proc/ partitions, (3), corresponds with the block device ide0, in /proc/devices.
- minor The minor number of the device with this partition. This serves to separate the partitions
  into different physical devices and relates to the number at the end of the name of the partition.
- #blocks Lists the number of physical disk blocks contained in a particular partition.
- **name** The name of the partition.

### E.2.24. /proc/slabinfo

This file gives full information about memory usage on the *slab* level. Linux kernels greater than version 2.2 use *slab pools* to manage memory above the page level. Commonly used objects have their own slab pools.

Instead of parsing the highly verbose **/proc/slabinfo** file manually, the **/usr/bin/slabtop** program displays kernel slab cache information in real time. This program allows for custom configurations, including column sorting and screen refreshing.

A sample screen shot of /usr/bin/slabtop usually looks like the following example:

```
      Active / Total Objects (% used)
      : 133629 / 147300 (90.7%)

      Active / Total Slabs (% used)
      : 11492 / 11493 (100.0%)

      Active / Total Caches (% used)
      : 77 / 121 (63.6%)

      Active / Total Size (% used)
      : 41739.83K / 44081.89K (94.7%)

      Minimum / Average / Maximum Object
      : 0.01K / 0.30K / 128.00K
```

| OBJS  | ACTIVE USE | OBJ   | SIZE | SLARS    | OBJ/SLAB CACHE SIZE NAME |
|-------|------------|-------|------|----------|--------------------------|
| 44814 | 43159 96%  | 0.62K | 7469 | 6        | 29876K ext3_inode_cache  |
| 36900 | 34614 93%  | 0.02K | 492  | 75       | 1968K buffer head        |
| 35213 | 33124 94%  | 0.16K | 1531 | 23       | 6124K dentry_cache       |
| 7364  | 6463 87%   | 0.27K | 526  | 23<br>14 | 2104K radix_tree_node    |
| 2585  | 1781 68%   | 0.08K | 55   | 47       | 220K vm area struct      |
| 2263  | 2116 93%   | 0.12K | 73   | 31       | 292K size-128            |
| 1904  | 1125 59%   | 0.03K | 16   | 119      | 64K size-32              |
| 1666  | 768 46%    | 0.03K | 14   | 119      | 56K anon vma             |
| 1512  | 1482 98%   | 0.44K | 168  | 9        | 672K inode_cache         |
| 1464  | 1040 71%   | 0.06K | 24   | 61       | 96K size-64              |
| 1320  | 820 62%    | 0.19K | 66   | 20       | 264K filp                |
| 678   | 587 86%    | 0.02K | 3    | 226      | 12K dm_io                |
| 678   | 587 86%    | 0.02K | 3    | 226      | 12K dm_tio               |
| 576   | 574 99%    | 0.47K | 72   | 8        | 288K proc_inode_cache    |
| 528   | 514 97%    | 0.50K | 66   | 8        | 264K size-512            |
| 492   | 372 75%    | 0.09K | 12   | 41       | 48K bio                  |
| 465   | 314 67%    | 0.25K | 31   | 15       | 124K size-256            |
| 452   | 331 73%    | 0.02K | 2    | 226      | 8K biovec-1              |
| 420   | 420 100%   | 0.19K | 21   | 20       | 84K skbuff_head_cache    |
| 305   | 256 83%    | 0.06K | 5    | 61       | 20K biovec-4             |
| 290   | 4 1%       | 0.01K | 1    | 290      | 4K revoke_table          |
| 264   | 264 100%   | 4.00K | 264  | 1        | 1056K size-4096          |
| 260   | 256 98%    | 0.19K | 13   | 20       | 52K biovec-16            |
| 260   | 256 98%    | 0.75K | 52   | 5        | 208K biovec-64           |
|       |            |       |      |          |                          |

Some of the more commonly used statistics in /proc/slabinfo that are included into /usr/bin/slabtop include:

- OBJS The total number of objects (memory blocks), including those in use (allocated), and some spares not in use.
- ACTIVE The number of objects (memory blocks) that are in use (allocated).
- USE Percentage of total objects that are active. ((ACTIVE/OBJS)(100))
- **OBJ SIZE** The size of the objects.
- **SLABS** The total number of slabs.
- **OBJ/SLAB** The number of objects that fit into a slab.
- CACHE SIZE The cache size of the slab.
- NAME The name of the slab.

For more information on the /usr/bin/slabtop program, refer to the slabtop man page.

### E.2.25. /proc/stat

This file keeps track of a variety of different statistics about the system since it was last restarted. The contents of **/proc/stat**, which can be quite long, usually begins like the following example:

```
cpu 259246 7001 60190 34250993 137517 772 0
cpu0 259246 7001 60190 34250993 137517 772 0
intr 354133732 347209999 2272 0 4 4 0 0 3 1 1249247 0 0 80143 0 422626 5169433
ctxt 12547729
btime 1093631447
processes 130523
procs_running 1
```

### Appendix E. The proc File System

```
procs_blocked 0
preempt 5651840
cpu 209841 1554 21720 118519346 72939 154 27168
cpu0 42536 798 4841 14790880 14778 124 3117
cpu1 24184 569 3875 14794524 30209 29 3130
cpu2 28616 11 2182 14818198 4020 1 3493
cpu3 35350 6 2942 14811519 3045 0 3659
cpu4 18209 135 2263 14820076 12465 0 3373
cpu5 20795 35 1866 14825701 4508 0 3615
cpu6 21607 0 2201 14827053 2325 0 3334
cpu7 18544 0 1550 14831395 1589 0 3447
intr 15239682 14857833 6 0 6 6 0 5 0 1 0 0 0 29 0 2 0 0 0 0 0 0 94982 0 286812
ctxt 4209609
btime 1078711415
processes 21905
procs running 1
procs_blocked 0
```

Some of the more commonly used statistics include:

- **cpu** Measures the number of *jiffies* (1/100 of a second for x86 systems) that the system has been in user mode, user mode with low priority (nice), system mode, idle task, I/O wait, IRQ (hardirq), and softirq respectively. The IRQ (hardirq) is the direct response to a hardware event. The IRQ takes minimal work for queuing the "heavy" work up for the softirq to execute. The softirq runs at a lower priority than the IRQ and therefore may be interrupted more frequently. The total for all CPUs is given at the top, while each individual CPU is listed below with its own statistics. The following example is a 4-way Intel Pentium Xeon configuration with multi-threading enabled, therefore showing four physical processors and four virtual processors totaling eight processors.
- page The number of memory pages the system has written in and out to disk.
- swap The number of swap pages the system has brought in and out.
- **intr** The number of interrupts the system has experienced.
- **btime** The boot time, measured in the number of seconds since January 1, 1970, otherwise known as the *epoch*.

# E.2.26. /proc/swaps

This file measures swap space and its utilization. For a system with only one swap partition, the output of **/proc/swaps** may look similar to the following:

| FilenameTypeSizeUsedPriority/dev/mapper/VolGroup00-LogVol01partition5242800-1 |                                 |           |        |      |          |
|-------------------------------------------------------------------------------|---------------------------------|-----------|--------|------|----------|
| /dev/mapper/VolGroup00-LogVol01 partition 524280 0 -1                         | Filename                        | Туре      | Size   | Used | Priority |
|                                                                               | /dev/mapper/VolGroup00-LogVol01 | partition | 524280 | Θ    | -1       |

While some of this information can be found in other files in the **/proc/** directory, **/proc/swap** provides a snapshot of every swap file name, the type of swap space, the total size, and the amount of space in use (in kilobytes). The priority column is useful when multiple swap files are in use. The lower the priority, the more likely the swap file is to be used.

### E.2.27. /proc/sysrq-trigger

Using the **echo** command to write to this file, a remote root user can execute most System Request Key commands remotely as if at the local terminal. To **echo** values to this file, the **/proc/sys/** 

**kernel/sysrq** must be set to a value other than **0**. For more information about the System Request Key, refer to Section E.3.9.3, "/proc/sys/kernel/".

Although it is possible to write to this file, it cannot be read, even by the root user.

### E.2.28. /proc/uptime

This file contains information detailing how long the system has been on since its last restart. The output of **/proc/uptime** is quite minimal:

```
350735.47 234388.90
```

The first value represents the total number of seconds the system has been up. The second value is the sum of how much time each core has spent idle, in seconds. Consequently, the second value may be greater than the overall system uptime on systems with multiple cores.

### E.2.29. /proc/version

This file specifies the version of the Linux kernel, the version of **gcc** used to compile the kernel, and the time of kernel compilation. It also contains the kernel compiler's user name (in parentheses).

```
Linux version 2.6.8-1.523 (user@foo.redhat.com) (gcc version 3.4.1 20040714 \ (Red Hat Enterprise Linux 3.4.1-7)) #1 Mon Aug 16 13:27:03 EDT 2004
```

This information is used for a variety of purposes, including the version data presented when a user logs in.

### E.3. Directories within /proc/

Common groups of information concerning the kernel are grouped into directories and subdirectories within the **/proc/** directory.

### E.3.1. Process Directories

Every **/proc/** directory contains a number of directories with numerical names. A listing of them may be similar to the following:

| dr-xr-xr-x | 3 root    | root    | 0 Feb 13 01:28 1     |
|------------|-----------|---------|----------------------|
| dr-xr-xr-x | 3 root    | root    | 0 Feb 13 01:28 1010  |
| dr-xr-xr-x | 3 xfs     | xfs     | 0 Feb 13 01:28 1087  |
| dr-xr-xr-x | 3 daemon  | daemon  | 0 Feb 13 01:28 1123  |
| dr-xr-xr-x | 3 root    | root    | 0 Feb 13 01:28 11307 |
| dr-xr-xr-x | 3 apache  | apache  | 0 Feb 13 01:28 13660 |
| dr-xr-xr-x | 3 rpc     | rpc     | 0 Feb 13 01:28 637   |
| dr-xr-xr-x | 3 rpcuser | rpcuser | 0 Feb 13 01:28 666   |

These directories are called *process directories*, as they are named after a program's process ID and contain information specific to that process. The owner and group of each process directory is set to the user running the process. When the process is terminated, its **/proc/** process directory vanishes.

Each process directory contains the following files:

- cmdline Contains the command issued when starting the process.
- **cwd** A symbolic link to the current working directory for the process.
- **environ** A list of the environment variables for the process. The environment variable is given in all upper-case characters, and the value is in lower-case characters.
- exe A symbolic link to the executable of this process.
- fd A directory containing all of the file descriptors for a particular process. These are given in numbered links:

| total 0 |        |      |                               |
|---------|--------|------|-------------------------------|
| lrwx    | 1 root | root | 64 May 8 11:31 0 -> /dev/null |
| lrwx    | 1 root | root | 64 May 8 11:31 1 -> /dev/null |
| lrwx    | 1 root | root | 64 May 8 11:31 2 -> /dev/null |
| lrwx    | 1 root | root | 64 May 8 11:31 3 -> /dev/ptmx |
| lrwx    | 1 root | root | 64 May                        |
| lrwx    | 1 root | root | 64 May 8 11:31 5 -> /dev/ptmx |
| lrwx    | 1 root | root | 64 May                        |
| lrwx    | 1 root | root | 64 May 8 11:31 7 -> /dev/ptmx |
|         |        |      |                               |

maps — A list of memory maps to the various executables and library files associated with this
process. This file can be rather long, depending upon the complexity of the process, but sample
output from the sshd process begins like the following:

```
08048000-08086000r-xp000000003:03391479/usr/sbin/sshd08086000-08088000rw-p0003e00003:03391479/usr/sbin/sshd08088000-08095000rwxp000000000:0004000000-40013000r-xp000000003:03293205/lib/ld-2.2.5.so4003100-40038000r-xp000000003:03293282/lib/libpam.so.0.7540038000-4003000rw-p000000003:03293282/lib/libpam.so.0.754003000-4003a000rw-p000000003:03293218/lib/libdl-2.2.5.so4003a000-4003c000r-xp000000003:03293218/lib/libdl-2.2.5.so4003a000-4003c000rw-p000000003:03293218/lib/libdl-2.2.5.so
```

- mem The memory held by the process. This file cannot be read by the user.
- **root** A link to the root directory of the process.
- **stat** The status of the process.
- statm The status of the memory in use by the process. Below is a sample /proc/statm file:

263 210 210 5 0 205 0

The seven columns relate to different memory statistics for the process. From left to right, they report the following aspects of the memory used:

- 1. Total program size, in kilobytes.
- 2. Size of memory portions, in kilobytes.

- 3. Number of pages that are shared.
- 4. Number of pages that are code.
- 5. Number of pages of data/stack.
- 6. Number of library pages.
- 7. Number of dirty pages.
- **status** The status of the process in a more readable form than **stat** or **statm**. Sample output for **sshd** looks similar to the following:

```
Name: sshd
State: S (sleeping)
Tgid: 797
Pid: 797
PPid: 1
TracerPid: 0
Uid: 0 0 0 0
Gid: 0 0 0 0
FDSize: 32
Groups:
VmSize:
          3072 kB
VmLck:
            0 kB
VmRSS:
          840 kB
VmData:
            104 kB
VmStk:
            12 kB
           300 kB
VmExe.
VmLib:
         2528 kB
SigPnd: 0000000000000000
SigBlk: 0000000000000000
SigIgn: 800000000001000
SigCgt: 000000000014005
CapInh: 0000000000000000
CapPrm: 0000000fffffeff
CapEff: 0000000fffffeff
```

The information in this output includes the process name and ID, the state (such as **S** (sleeping) or **R** (running)), user/group ID running the process, and detailed data regarding memory usage.

### E.3.1.1. /proc/self/

The **/proc/self/** directory is a link to the currently running process. This allows a process to look at itself without having to know its process ID.

Within a shell environment, a listing of the **/proc/self/** directory produces the same contents as listing the process directory for that process.

### E.3.2. /proc/bus/

This directory contains information specific to the various buses available on the system. For example, on a standard system containing PCI and USB buses, current data on each of these buses is available within a subdirectory within **/proc/bus/** by the same name, such as **/proc/bus/pci/**.

The subdirectories and files available within **/proc/bus/** vary depending on the devices connected to the system. However, each bus type has at least one directory. Within these bus directories are normally at least one subdirectory with a numerical name, such as **001**, which contain binary files.

For example, the **/proc/bus/usb/** subdirectory contains files that track the various devices on any USB buses, as well as the drivers required for them. The following is a sample listing of a **/proc/bus/usb/** directory:

total 0 dr-xr-xr-x1 rootroot0 May3 16:25 001-r--r--1 rootroot0 May3 16:25 devices-r--r--1 rootroot0 May3 16:25 drivers

The **/proc/bus/usb/001/** directory contains all devices on the first USB bus and the **devices** file identifies the USB root hub on the motherboard.

The following is a example of a /proc/bus/usb/devices file:

```
T: Bus=01 Lev=00 Prnt=00 Port=00 Cnt=00 Dev#= 1 Spd=12 MxCh= 2
B: Alloc= 0/900 us (0%), #Int= 0, #Iso= 0
D: Ver= 1.00 Cls=09(hub ) Sub=00 Prot=00 MxPS= 8 #Cfgs= 1
P: Vendor=0000 ProdID=0000 Rev= 0.00
S: Product=USB UHCI Root Hub
S: SerialNumber=d400
C:* #Ifs= 1 Cfg#= 1 Atr=40 MxPwr= 0mA
I: If#= 0 Alt= 0 #EPs= 1 Cls=09(hub ) Sub=00 Prot=00 Driver=hub
E: Ad=81(I) Atr=03(Int.) MxPS= 8 Ivl=255ms
```

# E.3.3. /proc/bus/pci

Later versions of the 2.6 Linux kernel have obsoleted the **/proc/pci** directory in favor of the **/proc/ bus/pci** directory. Although you can get a list of all PCI devices present on the system using the command cat **/proc/bus/pci/devices**, the output is difficult to read and interpret.

For a human-readable list of PCI devices, run the following command:

```
~]# /sbin/lspci -vb
00:00.0 Host bridge: Intel Corporation 82X38/X48 Express DRAM Controller
        Subsystem: Hewlett-Packard Company Device 1308
        Flags: bus master, fast devsel, latency 0
        Capabilities: [e0] Vendor Specific Information <?>
        Kernel driver in use: x38 edac
        Kernel modules: x38_edac
00:01.0 PCI bridge: Intel Corporation 82X38/X48 Express Host-Primary PCI Express Bridge
 (prog-if 00 [Normal decode])
        Flags: bus master, fast devsel, latency 0
        Bus: primary=00, secondary=01, subordinate=01, sec-latency=0
        I/O behind bridge: 00001000-00001fff
        Memory behind bridge: f0000000-f2ffffff
        Capabilities: [88] Subsystem: Hewlett-Packard Company Device 1308
        Capabilities: [80] Power Management version 3
        Capabilities: [90] MSI: Enable+ Count=1/1 Maskable- 64bit-
        Capabilities: [a0] Express Root Port (Slot+), MSI 00
        Capabilities: [100] Virtual Channel <?>
        Capabilities: [140] Root Complex Link <?>
        Kernel driver in use: pcieport
        Kernel modules: shpchp
```

```
00:1a.0 USB Controller: Intel Corporation 82801I (ICH9 Family) USB UHCI Controller #4 (rev
02) (prog-if 00 [UHCI])
Subsystem: Hewlett-Packard Company Device 1308
Flags: bus master, medium devsel, latency 0, IRQ 5
I/O ports at 2100
Capabilities: [50] PCI Advanced Features
Kernel driver in use: uhci_hcd
[output truncated]
```

The output is a sorted list of all IRQ numbers and addresses as seen by the cards on the PCI bus instead of as seen by the kernel. Beyond providing the name and version of the device, this list also gives detailed IRQ information so an administrator can quickly look for conflicts.

#### E.3.4. /proc/driver/

This directory contains information for specific drivers in use by the kernel.

A common file found here is **rtc** which provides output from the driver for the system's *Real Time Clock (RTC)*, the device that keeps the time while the system is switched off. Sample output from / **proc/driver/rtc** looks like the following:

| rtc_time      | : | 16:21:00   |
|---------------|---|------------|
| rtc_date      | : | 2004-08-31 |
| rtc_epoch     | : | 1900       |
| alarm         | : | 21:16:27   |
| DST_enable    | : | no         |
| BCD           | : | yes        |
| 24hr          | : | yes        |
| square_wave   | : | no         |
| alarm_IRQ     | : | no         |
| update_IRQ    | : | no         |
| periodic_IRQ  | : | no         |
| periodic_freq | : | 1024       |
| batt_status   | : | okay       |
|               |   |            |

For more information about the RTC, refer to the following installed documentation:

/usr/share/doc/kernel-doc-<kernel\_version>/Documentation/rtc.txt.

#### E.3.5. /proc/fs

This directory shows which file systems are exported. If running an NFS server, typing **cat** /**proc**/**fs/nfsd/exports** displays the file systems being shared and the permissions granted for those file systems. For more on file system sharing with NFS, refer to the *Network File System (NFS)* chapter of the *Storage Administration Guide*.

#### E.3.6. /proc/irq/

This directory is used to set IRQ to CPU affinity, which allows the system to connect a particular IRQ to only one CPU. Alternatively, it can exclude a CPU from handling any IRQs.

Each IRQ has its own directory, allowing for the individual configuration of each IRQ. The **/proc/ irq/prof\_cpu\_mask** file is a bitmask that contains the default values for the **smp\_affinity** file in the IRQ directory. The values in **smp\_affinity** specify which CPUs handle that particular IRQ. For more information about the /proc/irq/ directory, refer to the following installed documentation:

/usr/share/doc/kernel-doc-kernel\_version/Documentation/filesystems/proc.txt

### E.3.7. /proc/net/

This directory provides a comprehensive look at various networking parameters and statistics. Each directory and virtual file within this directory describes aspects of the system's network configuration. Below is a partial list of the **/proc/net/** directory:

- arp Lists the kernel's ARP table. This file is particularly useful for connecting a hardware address to an IP address on a system.
- **atm**/ directory The files within this directory contain *Asynchronous Transfer Mode (ATM)* settings and statistics. This directory is primarily used with ATM networking and ADSL cards.
- **dev** Lists the various network devices configured on the system, complete with transmit and receive statistics. This file displays the number of bytes each interface has sent and received, the number of packets inbound and outbound, the number of errors seen, the number of packets dropped, and more.
- dev\_mcast Lists Layer2 multicast groups on which each device is listening.
- igmp Lists the IP multicast addresses which this system joined.
- ip\_conntrack Lists tracked network connections for machines that are forwarding IP connections.
- **ip\_tables\_names** Lists the types of **iptables** in use. This file is only present if **iptables** is active on the system and contains one or more of the following values: **filter**, **mangle**, or **nat**.
- **ip\_mr\_cache** Lists the multicast routing cache.
- **ip\_mr\_vif** Lists multicast virtual interfaces.
- netstat Contains a broad yet detailed collection of networking statistics, including TCP timeouts, SYN cookies sent and received, and much more.
- psched Lists global packet scheduler parameters.
- **raw** Lists raw device statistics.
- **route** Lists the kernel's routing table.
- **rt\_cache** Contains the current routing cache.
- snmp List of Simple Network Management Protocol (SNMP) data for various networking protocols in use.
- sockstat Provides socket statistics.
- tcp Contains detailed TCP socket information.
- **tr\_rif** Lists the token ring RIF routing table.
- udp Contains detailed UDP socket information.

- **unix** Lists UNIX domain sockets currently in use.
- wireless Lists wireless interface data.

#### E.3.8. /proc/scsi/

The primary file in this directory is **/proc/scsi/scsi**, which contains a list of every recognized SCSI device. From this listing, the type of device, as well as the model name, vendor, SCSI channel and ID data is available.

For example, if a system contains a SCSI CD-ROM, a tape drive, a hard drive, and a RAID controller, this file looks similar to the following:

Attached devices: Host: scsi1 Channel: 00 Id: 05 Lun: 00 Vendor: NEC Model: CD-ROM DRIVE:466 Rev: 1.06 Type: CD-ROM ANSI SCSI revision: 02 Host: scsi1 Channel: 00 Id: 06 Lun: 00 Vendor: ARCHIVE Model: Python 04106-XXX Rev: 7350 Type: Sequential-Access ANSI SCSI revision: 02 Host: scsi2 Channel: 00 Id: 06 Lun: 00 Vendor: DELL Model: 1x6 U2W SCSI BP Rev: 5.35 Type: Processor ANSI SCSI revision: 02 Host: scsi2 Channel: 02 Id: 00 Lun: 00 Vendor: MegaRAID Model: LD0 RAID5 34556R Rev: 1.01 Type: Direct-Access ANSI SCSI revision: 02

Each SCSI driver used by the system has its own directory within **/proc/scsi/**, which contains files specific to each SCSI controller using that driver. From the previous example, **aic7xxx/** and **megaraid/** directories are present, since two drivers are in use. The files in each of the directories typically contain an I/O address range, IRQ information, and statistics for the SCSI controller using that driver. Each controller can report a different type and amount of information. The Adaptec AIC-7880 Ultra SCSI host adapter's file in this example system produces the following output:

#### Appendix E. The proc File System

```
Adaptec AIC7xxx driver version: 5.1.20/3.2.4
Compile Options:
TCQ Enabled By Default : Disabled
AIC7XXX_PROC_STATS
                     : Enabled
AIC7XXX_RESET_DELAY
                     : 5
Adapter Configuration:
SCSI Adapter: Adaptec AIC-7880 Ultra SCSI host adapter
Ultra Narrow Controller
                         PCI MMAPed
I/O Base: 0xfcffe000
Adapter SEEPROM Config: SEEPROM found and used.
Adaptec SCSI BIOS: Enabled
IRQ: 30
SCBs: Active 0, Max Active 1, Allocated 15, HW 16, Page 255
Interrupts: 33726
BIOS Control Word: 0x18a6
Adapter Control Word: 0x1c5f
Extended Translation: Enabled
Disconnect Enable Flags: 0x00ff
Ultra Enable Flags: 0x0020
Tag Queue Enable Flags: 0x0000
Ordered Queue Tag Flags: 0x0000
Default Tag Queue Depth: 8
Tagged Queue By Device array for aic7xxx
Actual queue depth per device for aic7xxx host instance 1:
 Statistics:
(scsi1:0:5:0) Device using Narrow/Sync transfers at 20.0 MByte/sec, offset 15
Transinfo settings: current(12/15/0/0), goal(12/15/0/0), user(12/15/0/0)
Total transfers 0 (0 reads and 0 writes)
  < 2K
           2K+
                  4K+
                         8K+
                                16K+
                                       32K+
                                              64K+
                                                     128K+
                   0
                                Θ
Reads:
            0
                          0
                                         0
                                                0
                                                        0
                                                                0
Writes:
            0
                    0
                           0
                                  0
                                          0
                                                 0
                                                        0
                                                                0
(scsi1:0:6:0) Device using Narrow/Sync transfers at 10.0 MByte/sec, offset 15
Transinfo settings: current(25/15/0/0), goal(12/15/0/0), user(12/15/0/0)
Total transfers 132 (0 reads and 132 writes)
 < 2K
                         8K+
           2K+
                 4K+
                                16K+
                                       32K+
                                              64K+
                                                     128K+
            0
                   0
                          0
                                0
Reads:
                                        Θ
                                                0
                                                        0
                                                                0
Writes:
            0
                    0
                           Θ
                                  1
                                        131
                                                 0
                                                        0
                                                                0
```

This output reveals the transfer speed to the SCSI devices connected to the controller based on channel ID, as well as detailed statistics concerning the amount and sizes of files read or written by that device. For example, this controller is communicating with the CD-ROM at 20 megabytes per second, while the tape drive is only communicating at 10 megabytes per second.

#### E.3.9. /proc/sys/

The **/proc/sys/** directory is different from others in **/proc/** because it not only provides information about the system but also allows the system administrator to immediately enable and disable kernel features.

#### Be careful when changing the content of /proc/sys/

Use caution when changing settings on a production system using the various files in the **/proc/sys/** directory. Changing the wrong setting may render the kernel unstable, requiring a system reboot.

For this reason, be sure the options are valid for that file before attempting to change any value in **/proc/sys/**.

A good way to determine if a particular file can be configured, or if it is only designed to provide information, is to list it with the **-1** option at the shell prompt. If the file is writable, it may be used to configure the kernel. For example, a partial listing of **/proc/sys/fs** looks like the following:

| -rrr   | 1 root | root | 0 May 10 16:14 dentry-state      |
|--------|--------|------|----------------------------------|
| -rw-rr | 1 root | root | 0 May 10 16:14 dir-notify-enable |
| -rw-rr | 1 root | root | 0 May 10 16:14 file-max          |
| -rrr   | 1 root | root | 0 May 10 16:14 file-nr           |
|        |        |      |                                  |

In this listing, the files **dir-notify-enable** and **file-max** can be written to and, therefore, can be used to configure the kernel. The other files only provide feedback on current settings.

Changing a value within a **/proc/sys/** file is done by echoing the new value into the file. For example, to enable the System Request Key on a running kernel, type the command:

```
echo 1 > /proc/sys/kernel/sysrq
```

This changes the value for **sysrq** from **0** (off) to **1** (on).

A few **/proc/sys/** configuration files contain more than one value. To correctly send new values to them, place a space character between each value passed with the **echo** command, such as is done in this example:

echo 4 2 45 > /proc/sys/kernel/acct

#### Changes made using the echo command are not persistent

Any configuration changes made using the **echo** command disappear when the system is restarted. To make configuration changes take effect after the system is rebooted, refer to *Section E.4, "Using the sysctl Command"*.

The **/proc/sys/** directory contains several subdirectories controlling different aspects of a running kernel.

#### E.3.9.1. /proc/sys/dev/

This directory provides parameters for particular devices on the system. Most systems have at least two directories, **cdrom**/ and **raid**/. Customized kernels can have other directories, such as **parport**/, which provides the ability to share one parallel port between multiple device drivers.

The **cdrom**/ directory contains a file called **info**, which reveals a number of important CD-ROM parameters:

| CD-ROM information, Id: | cdrom.c 3.20 2003/12/17 |
|-------------------------|-------------------------|
| drive name:             | hdc                     |
| drive speed:            | 48                      |
| drive # of slots:       | 1                       |
| Can close tray:         | 1                       |
| Can open tray:          | 1                       |
| Can lock tray:          | 1                       |
| Can change speed:       | 1                       |
| Can select disk:        | Θ                       |
| Can read multisession:  | 1                       |
| Can read MCN:           | 1                       |
| Reports media changed:  | 1                       |
| Can play audio:         | 1                       |
| Can write CD-R:         | Θ                       |
| Can write CD-RW:        | Θ                       |
| Can read DVD:           | Θ                       |
| Can write DVD-R:        | Θ                       |
| Can write DVD-RAM:      | Θ                       |
| Can read MRW:           | Θ                       |
| Can write MRW:          | Θ                       |
| Can write RAM:          | Θ                       |
|                         |                         |

This file can be quickly scanned to discover the qualities of an unknown CD-ROM. If multiple CD-ROMs are available on a system, each device is given its own column of information.

Various files in **/proc/sys/dev/cdrom**, such as **autoclose** and **checkmedia**, can be used to control the system's CD-ROM. Use the **echo** command to enable or disable these features.

If RAID support is compiled into the kernel, a /proc/sys/dev/raid/ directory becomes available with at least two files in it: speed\_limit\_min and speed\_limit\_max. These settings determine the acceleration of RAID devices for I/O intensive tasks, such as resyncing the disks.

#### E.3.9.2. /proc/sys/fs/

This directory contains an array of options and information concerning various aspects of the file system, including quota, file handle, inode, and dentry information.

The **binfmt\_misc/** directory is used to provide kernel support for miscellaneous binary formats.

The important files in /proc/sys/fs/ include:

• dentry-state — Provides the status of the directory cache. The file looks similar to the following:

```
57411 52939 45 0 0 0
```

The first number reveals the total number of directory cache entries, while the second number displays the number of unused entries. The third number tells the number of seconds between when a directory has been freed and when it can be reclaimed, and the fourth measures the pages currently requested by the system. The last two numbers are not used and display only zeros.

- **file-max** Lists the maximum number of file handles that the kernel allocates. Raising the value in this file can resolve errors caused by a lack of available file handles.
- **file-nr** Lists the number of allocated file handles, used file handles, and the maximum number of file handles.
- **overflowgid** and **overflowuid** Defines the fixed group ID and user ID, respectively, for use with file systems that only support 16-bit group and user IDs.

#### E.3.9.3. /proc/sys/kernel/

This directory contains a variety of different configuration files that directly affect the operation of the kernel. Some of the most important files include:

• **acct** — Controls the suspension of process accounting based on the percentage of free space available on the file system containing the log. By default, the file looks like the following:

4 2 30

The first value dictates the percentage of free space required for logging to resume, while the second value sets the threshold percentage of free space when logging is suspended. The third value sets the interval, in seconds, that the kernel polls the file system to see if logging should be suspended or resumed.

- ctrl-alt-del Controls whether Ctrl+Alt+Delete gracefully restarts the computer using init (0) or forces an immediate reboot without syncing the dirty buffers to disk (1).
- domainname Configures the system domain name, such as example.com.
- exec-shield Configures the Exec Shield feature of the kernel. Exec Shield provides protection against certain types of buffer overflow attacks.

There are two possible values for this virtual file:

- 0 Disables Exec Shield.
- **1** Enables Exec Shield. This is the default value.

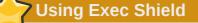

If a system is running security-sensitive applications that were started while Exec Shield was disabled, these applications must be restarted when Exec Shield is enabled in order for Exec Shield to take effect.

- **hostname** Configures the system hostname, such as www.example.com.
- hotplug Configures the utility to be used when a configuration change is detected by the system. This is primarily used with USB and Cardbus PCI. The default value of /sbin/hotplug should not be changed unless testing a new program to fulfill this role.

- modprobe Sets the location of the program used to load kernel modules. The default value is / sbin/modprobe which means kmod calls it to load the module when a kernel thread calls kmod.
- msgmax Sets the maximum size of any message sent from one process to another and is set to 8192 bytes by default. Be careful when raising this value, as queued messages between processes are stored in non-swappable kernel memory. Any increase in msgmax would increase RAM requirements for the system.
- msgmnb Sets the maximum number of bytes in a single message queue. The default is 16384.
- msgmni Sets the maximum number of message queue identifiers. The default is 4008.
- **osrelease** Lists the Linux kernel release number. This file can only be altered by changing the kernel source and recompiling.
- **ostype** Displays the type of operating system. By default, this file is set to **Linux**, and this value can only be changed by changing the kernel source and recompiling.
- **overflowgid** and **overflowuid** Defines the fixed group ID and user ID, respectively, for use with system calls on architectures that only support 16-bit group and user IDs.
- **panic** Defines the number of seconds the kernel postpones rebooting when the system experiences a kernel panic. By default, the value is set to **0**, which disables automatic rebooting after a panic.
- **printk** This file controls a variety of settings related to printing or logging error messages. Each error message reported by the kernel has a *loglevel* associated with it that defines the importance of the message. The loglevel values break down in this order:
  - 0 Kernel emergency. The system is unusable.
  - 1 Kernel alert. Action must be taken immediately.
  - 2 Condition of the kernel is considered critical.
  - **3** General kernel error condition.
  - 4 General kernel warning condition.
  - **5** Kernel notice of a normal but significant condition.
  - 6 Kernel informational message.
  - 7 Kernel debug-level messages.

Four values are found in the printk file:

```
6 4 1 7
```

Each of these values defines a different rule for dealing with error messages. The first value, called the *console loglevel*, defines the lowest priority of messages printed to the console. (Note that, the lower the priority, the higher the loglevel number.) The second value sets the default loglevel for messages without an explicit loglevel attached to them. The third value sets the lowest possible loglevel configuration for the console loglevel. The last value sets the default value for the console loglevel.

- random/ directory Lists a number of values related to generating random numbers for the kernel.
- **sem** Configures *semaphore* settings within the kernel. A semaphore is a System V IPC object that is used to control utilization of a particular process.
- **shmall** Sets the total amount of shared memory that can be used at one time on the system, in bytes. By default, this value is **2097152**.
- **shmmax** Sets the largest shared memory segment size allowed by the kernel. By default, this value is **33554432**. However, the kernel supports much larger values than this.
- shmmni Sets the maximum number of shared memory segments for the whole system. By default, this value is 4096.
- **sysrq** Activates the System Request Key, if this value is set to anything other than zero (0), the default.

The System Request Key allows immediate input to the kernel through simple key combinations. For example, the System Request Key can be used to immediately shut down or restart a system, sync all mounted file systems, or dump important information to the console. To initiate a System Request Key, type **Alt+SysRq+system** request code. Replace system request code with one of the following system request codes:

- r Disables raw mode for the keyboard and sets it to XLATE (a limited keyboard mode which does not recognize modifiers such as Alt, Ctrl, or Shift for all keys).
- k Kills all processes active in a virtual console. Also called Secure Access Key (SAK), it is
  often used to verify that the login prompt is spawned from init and not a trojan copy designed to
  capture usernames and passwords.
- b Reboots the kernel without first unmounting file systems or syncing disks attached to the system.
- c Crashes the system without first unmounting file systems or syncing disks attached to the system.
- **o** Shuts off the system.
- **s** Attempts to sync disks attached to the system.
- u Attempts to unmount and remount all file systems as read-only.
- **p** Outputs all flags and registers to the console.
- t Outputs a list of processes to the console.
- **m** Outputs memory statistics to the console.
- 0 through 9 Sets the log level for the console.
- e Kills all processes except **init** using SIGTERM.
- i Kills all processes except init using SIGKILL.
- 1 Kills all processes using SIGKILL (including **init**). The system is unusable after issuing this System Request Key code.

• **h** — Displays help text.

This feature is most beneficial when using a development kernel or when experiencing system freezes.

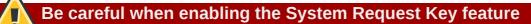

The System Request Key feature is considered a security risk because an unattended console provides an attacker with access to the system. For this reason, it is turned off by default.

Refer to **/usr/share/doc/kernel-doc-***kernel\_version*/**Documentation/sysrq.txt** for more information about the System Request Key.

- tainted Indicates whether a non-GPL module is loaded.
  - 0 No non-GPL modules are loaded.
  - **1** At least one module without a GPL license (including modules with no license) is loaded.
  - 2 At least one module was force-loaded with the command insmod -f.
- **threads-max** Sets the maximum number of threads to be used by the kernel, with a default value of **2048**.
- **version** Displays the date and time the kernel was last compiled. The first field in this file, such as **#3**, relates to the number of times a kernel was built from the source base.

#### E.3.9.4. /proc/sys/net/

This directory contains subdirectories concerning various networking topics. Various configurations at the time of kernel compilation make different directories available here, such as **ethernet/**, **ipv4/**, **ipx/**, and **ipv6/**. By altering the files within these directories, system administrators are able to adjust the network configuration on a running system.

Given the wide variety of possible networking options available with Linux, only the most common / **proc/sys/net/** directories are discussed.

The **/proc/sys/net/core/** directory contains a variety of settings that control the interaction between the kernel and networking layers. The most important of these files are:

- message\_burst Sets the amount of time in tenths of a second required to write a new warning message. This setting is used to mitigate *Denial of Service (DoS)* attacks. The default setting is **10**.
- **message\_cost** Sets a cost on every warning message. The higher the value of this file (default of **5**), the more likely the warning message is ignored. This setting is used to mitigate DoS attacks.

The idea of a DoS attack is to bombard the targeted system with requests that generate errors and fill up disk partitions with log files or require all of the system's resources to handle the error logging. The settings in **message\_burst** and **message\_cost** are designed to be modified based on the system's acceptable risk versus the need for comprehensive logging.

- **netdev\_max\_backlog** Sets the maximum number of packets allowed to queue when a particular interface receives packets faster than the kernel can process them. The default value for this file is **1000**.
- **optmem\_max** Configures the maximum ancillary buffer size allowed per socket.
- **rmem\_default** Sets the receive socket buffer default size in bytes.
- **rmem\_max** Sets the receive socket buffer maximum size in bytes.
- wmem\_default Sets the send socket buffer default size in bytes.
- wmem\_max Sets the send socket buffer maximum size in bytes.

The **/proc/sys/net/ipv4/** directory contains additional networking settings. Many of these settings, used in conjunction with one another, are useful in preventing attacks on the system or when using the system to act as a router.

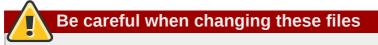

An erroneous change to these files may affect remote connectivity to the system.

The following is a list of some of the more important files within the **/proc/sys/net/ipv4/** directory:

- icmp\_echo\_ignore\_all and icmp\_echo\_ignore\_broadcasts Allows the kernel to ignore ICMP ECHO packets from every host or only those originating from broadcast and multicast addresses, respectively. A value of 0 allows the kernel to respond, while a value of 1 ignores the packets.
- **ip\_default\_ttl** Sets the default *Time To Live (TTL)*, which limits the number of hops a packet may make before reaching its destination. Increasing this value can diminish system performance.
- **ip\_forward** Permits interfaces on the system to forward packets to one other. By default, this file is set to **0**. Setting this file to **1** enables network packet forwarding.
- **ip\_local\_port\_range** Specifies the range of ports to be used by TCP or UDP when a local port is needed. The first number is the lowest port to be used and the second number specifies the highest port. Any systems that expect to require more ports than the default 1024 to 4999 should use a range from 32768 to 61000.
- **tcp\_syn\_retries** Provides a limit on the number of times the system re-transmits a SYN packet when attempting to make a connection.
- **tcp\_retries1** Sets the number of permitted re-transmissions attempting to answer an incoming connection. Default of **3**.
- tcp\_retries2 Sets the number of permitted re-transmissions of TCP packets. Default of 15.

The file called

/usr/share/doc/kernel-doc-*kernel\_version*/Documentation/networking/ip-sysctl.txt

contains a complete list of files and options available in the /proc/sys/net/ipv4/ directory.

A number of other directories exist within the /proc/sys/net/ipv4/ directory and each covers a different aspect of the network stack. The /proc/sys/net/ipv4/conf/ directory allows each system interface to be configured in different ways, including the use of default settings for unconfigured devices (in the /proc/sys/net/ipv4/conf/default/ subdirectory) and settings that override all special configurations (in the /proc/sys/net/ipv4/conf/all/ subdirectory).

The **/proc/sys/net/ipv4/neigh/** directory contains settings for communicating with a host directly connected to the system (called a network neighbor) and also contains different settings for systems more than one hop away.

Routing over IPV4 also has its own directory, /proc/sys/net/ipv4/route/. Unlike conf/ and neigh/, the /proc/sys/net/ipv4/route/ directory contains specifications that apply to routing with any interfaces on the system. Many of these settings, such as max\_size, max\_delay, and min\_delay, relate to controlling the size of the routing cache. To clear the routing cache, write any value to the flush file.

Additional information about these directories and the possible values for their configuration files can be found in:

/usr/share/doc/kernel-doc-kernel\_version/Documentation/filesystems/proc.txt

#### E.3.9.5. /proc/sys/vm/

This directory facilitates the configuration of the Linux kernel's virtual memory (VM) subsystem. The kernel makes extensive and intelligent use of virtual memory, which is commonly referred to as swap space.

The following files are commonly found in the /proc/sys/vm/ directory:

• **block\_dump** — Configures block I/O debugging when enabled. All read/write and block dirtying operations done to files are logged accordingly. This can be useful if diagnosing disk spin up and spin downs for laptop battery conservation. All output when **block\_dump** is enabled can be retrieved via **dmesg**. The default value is **0**.

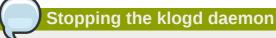

If **block\_dump** is enabled at the same time as kernel debugging, it is prudent to stop the **klogd** daemon, as it generates erroneous disk activity caused by **block\_dump**.

- **dirty\_background\_ratio** Starts background writeback of dirty data at this percentage of total memory, via a pdflush daemon. The default value is **10**.
- **dirty\_expire\_centisecs** Defines when dirty in-memory data is old enough to be eligible for writeout. Data which has been dirty in-memory for longer than this interval is written out next time a pdflush daemon wakes up. The default value is **3000**, expressed in hundredths of a second.
- dirty\_ratio Starts active writeback of dirty data at this percentage of total memory for the generator of dirty data, via pdflush. The default value is 20.

- **dirty\_writeback\_centisecs** Defines the interval between pdflush daemon wakeups, which periodically writes dirty in-memory data out to disk. The default value is **500**, expressed in hundredths of a second.
- **laptop\_mode** Minimizes the number of times that a hard disk needs to spin up by keeping the disk spun down for as long as possible, therefore conserving battery power on laptops. This increases efficiency by combining all future I/O processes together, reducing the frequency of spin ups. The default value is **0**, but is automatically enabled in case a battery on a laptop is used.

This value is controlled automatically by the acpid daemon once a user is notified battery power is enabled. No user modifications or interactions are necessary if the laptop supports the ACPI (Advanced Configuration and Power Interface) specification.

For more information, refer to the following installed documentation:

#### /usr/share/doc/kernel-doc-kernel\_version/Documentation/laptop-mode.txt

- max\_map\_count Configures the maximum number of memory map areas a process may have. In most cases, the default value of **65536** is appropriate.
- min\_free\_kbytes Forces the Linux VM (virtual memory manager) to keep a minimum number of kilobytes free. The VM uses this number to compute a pages\_min value for each lowmem zone in the system. The default value is in respect to the total memory on the machine.
- **nr\_hugepages** Indicates the current number of configured **huget1b** pages in the kernel.

For more information, refer to the following installed documentation:

/usr/share/doc/kernel-doc-kernel\_version/Documentation/vm/hugetlbpage.txt

- **nr\_pdflush\_threads** Indicates the number of pdflush daemons that are currently running. This file is read-only, and should not be changed by the user. Under heavy I/O loads, the default value of two is increased by the kernel.
- **overcommit\_memory** Configures the conditions under which a large memory request is accepted or denied. The following three modes are available:
  - **0** The kernel performs heuristic memory over commit handling by estimating the amount of memory available and failing requests that are blatantly invalid. Unfortunately, since memory is allocated using a heuristic rather than a precise algorithm, this setting can sometimes allow available memory on the system to be overloaded. This is the default setting.
  - 1 The kernel performs no memory over commit handling. Under this setting, the potential for memory overload is increased, but so is performance for memory intensive tasks (such as those executed by some scientific software).
  - 2 The kernel fails requests for memory that add up to all of swap plus the percent of physical RAM specified in /proc/sys/vm/overcommit\_ratio. This setting is best for those who desire less risk of memory overcommitment.

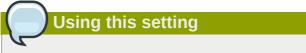

This setting is only recommended for systems with swap areas larger than physical memory.

- overcommit\_ratio Specifies the percentage of physical RAM considered when /proc/sys/ vm/overcommit\_memory is set to 2. The default value is 50.
- **page-cluster** Sets the number of pages read in a single attempt. The default value of **3**, which actually relates to 16 pages, is appropriate for most systems.
- swappiness Determines how much a machine should swap. The higher the value, the more swapping occurs. The default value, as a percentage, is set to 60.

All kernel-based documentation can be found in the following locally installed location:

/usr/share/doc/kernel-doc-*kernel\_version*/Documentation/, which contains additional information.

### E.3.10. /proc/sysvipc/

This directory contains information about System V IPC resources. The files in this directory relate to System V IPC calls for messages (**msg**), semaphores (**sem**), and shared memory (**shm**).

#### E.3.11. /proc/tty/

This directory contains information about the available and currently used *tty devices* on the system. Originally called *teletype devices*, any character-based data terminals are called tty devices.

In Linux, there are three different kinds of tty devices. *Serial devices* are used with serial connections, such as over a modem or using a serial cable. *Virtual terminals* create the common console connection, such as the virtual consoles available when pressing **Alt+<F-key>** at the system console. *Pseudo terminals* create a two-way communication that is used by some higher level applications, such as XFree86. The **drivers** file is a list of the current tty devices in use, as in the following example:

| serial       | /dev/cua     | 5   | 64-127 | serial:callout  |
|--------------|--------------|-----|--------|-----------------|
| serial       | /dev/ttyS    | 4   | 64-127 | serial          |
| pty_slave    | /dev/pts     | 136 | 0-255  | pty:slave       |
| pty_master   | /dev/ptm     | 128 | 0-255  | pty:master      |
| pty_slave    | /dev/ttyp    | 3   | 0-255  | pty:slave       |
| pty_master   | /dev/pty     | 2   | 0-255  | pty:master      |
| /dev/vc/0    | /dev/vc/0    | 4   | 0      | system:vtmaster |
| /dev/ptmx    | /dev/ptmx    | 5   | 2      | system          |
| /dev/console | /dev/console | 5   | 1      | system:console  |
| /dev/tty     | /dev/tty     | 5   | Θ      | system:/dev/tty |
| unknown      | /dev/vc/%d   | 4   | 1-63   | console         |
|              |              |     |        |                 |

The **/proc/tty/driver/serial** file lists the usage statistics and status of each of the serial tty lines.

In order for tty devices to be used as network devices, the Linux kernel enforces *line discipline* on the device. This allows the driver to place a specific type of header with every block of data transmitted over the device, making it possible for the remote end of the connection to a block of data as just one in a stream of data blocks. SLIP and PPP are common line disciplines, and each are commonly used to connect systems to one other over a serial link.

#### E.3.12. /proc/PID/

Out of Memory (OOM) refers to a computing state where all available memory, including swap space, has been allocated. When this situation occurs, it will cause the system to panic and stop functioning as expected. There is a switch that controls OOM behavior in /proc/sys/vm/panic\_on\_oom. When set to 1 the kernel will panic on OOM. A setting of 0 instructs the kernel to call a function named oom\_killer on an OOM. Usually, oom\_killer can kill rogue processes and the system will survive.

The easiest way to change this is to echo the new value to /proc/sys/vm/panic\_on\_oom.

```
# cat /proc/sys/vm/panic_on_oom
1
# echo 0 > /proc/sys/vm/panic_on_oom
# cat /proc/sys/vm/panic_on_oom
0
```

It is also possible to prioritize which processes get killed by adjusting the **oom\_killer** score. In / **proc/PID/** there are two tools labeled **oom\_adj** and **oom\_score**. Valid scores for **oom\_adj** are in the range -16 to +15. To see the current **oom\_killer** score, view the **oom\_score** for the process. **oom\_killer** will kill processes with the highest scores first.

This example adjusts the oom\_score of a process with a *PID* of 12465 to make it less likely that **oom\_killer** will kill it.

```
# cat /proc/12465/oom_score
79872
# echo -5 > /proc/12465/oom_adj
# cat /proc/12465/oom_score
78
```

There is also a special value of -17, which disables **oom\_killer** for that process. In the example below, **oom\_score** returns a value of 0, indicating that this process would not be killed.

```
# cat /proc/12465/oom_score
78
# echo -17 > /proc/12465/oom_adj
# cat /proc/12465/oom_score
0
```

A function called **badness()** is used to determine the actual score for each process. This is done by adding up 'points' for each examined process. The process scoring is done in the following way:

- 1. The basis of each process's score is its memory size.
- 2. The memory size of any of the process's children (not including a kernel thread) is also added to the score
- 3. The process's score is increased for 'niced' processes and decreased for long running processes.
- 4. Processes with the CAP\_SYS\_ADMIN and CAP\_SYS\_RAWIO capabilities have their scores reduced.

5. The final score is then bitshifted by the value saved in the **oom\_adj** file.

Thus, a process with the highest **oom\_score** value will most probably be a non-priviliged, recently started process that, along with its children, uses a large amount of memory, has been 'niced', and handles no raw I/O.

## E.4. Using the sysctl Command

The **/sbin/sysctl** command is used to view, set, and automate kernel settings in the **/proc/sys/** directory.

For a quick overview of all settings configurable in the **/proc/sys/** directory, type the **/sbin/ sysct1 -a** command as root. This creates a large, comprehensive list, a small portion of which looks something like the following:

net.ipv4.route.min\_delay = 2 kernel.sysrq = 0 kernel.sem = 250 32000 32 128

This is the same information seen if each of the files were viewed individually. The only difference is the file location. For example, the /proc/sys/net/ipv4/route/min\_delay file is listed as net.ipv4.route.min\_delay, with the directory slashes replaced by dots and the proc.sys portion assumed.

The **sysctl** command can be used in place of **echo** to assign values to writable files in the **/proc/ sys/** directory. For example, instead of using the command

```
echo 1 > /proc/sys/kernel/sysrq
```

use the equivalent sysctl command as follows:

```
sysctl -w kernel.sysrq="1"
kernel.sysrq = 1
```

While quickly setting single values like this in **/proc/sys/** is helpful during testing, this method does not work as well on a production system as special settings within **/proc/sys/** are lost when the machine is rebooted. To preserve custom settings, add them to the **/etc/sysctl.conf** file.

Each time the system boots, the **init** program runs the **/etc/rc.d/rc.sysinit** script. This script contains a command to execute **sysctl** using **/etc/sysctl.conf** to determine the values passed to the kernel. Any values added to **/etc/sysctl.conf** therefore take effect each time the system boots.

#### **E.5. Additional Resources**

Below are additional sources of information about **proc** file system.

#### **E.5.1. Installed Documentation**

Some of the best documentation about the **proc** file system is installed on the system by default.

- /usr/share/doc/kernel-doc-kernel\_version/Documentation/filesystems/ proc.txt — Contains assorted, but limited, information about all aspects of the /proc/ directory.
- /usr/share/doc/kernel-doc-kernel\_version/Documentation/sysrq.txt An overview of System Request Key options.
- /usr/share/doc/kernel-doc-kernel\_version/Documentation/sysctl/ A directory containing a variety of sysctl tips, including modifying values that concern the kernel (kernel.txt), accessing file systems (fs.txt), and virtual memory use (vm.txt).
- /usr/share/doc/kernel-doc-kernel\_version/Documentation/networking/ipsysctl.txt — A detailed overview of IP networking options.

#### E.5.2. Useful Websites

 http://www.linuxhq.com/ — This website maintains a complete database of source, patches, and documentation for various versions of the Linux kernel.

# **Appendix F. Revision History**

Revision 4-1Tue Dec 6 2011Jaromír Hradílek jhradilek@redhat.comRed Hat Enterprise Linux 6.2 GA release of the Deployment Guide.

Revision 4-0Mon Oct 3 2011Jaromír Hradílek jhradilek@redhat.comRed Hat Enterprise Linux 6.2 Beta release of the Deployment Guide.

Revision 3-1Wed May 19 2011Jaromír Hradílek jhradilek@redhat.comRed Hat Enterprise Linux 6.1 GA release of the Deployment Guide.

**Revision 3-0 Tue Mar 22 2011 Jaromír Hradílek** *jhradilek@redhat.com* Red Hat Enterprise Linux 6.1 Beta release of the *Deployment Guide*.

Revision 2-0Tue Nov 09 2010Douglas Silas dhensley@redhat.comRed Hat Enterprise Linux 6.0 GA release of the Deployment Guide.

Revision 1-0Mon Nov 16 2009Douglas Silas dhensley@redhat.comInitialization of the Red Hat Enterprise Linux 6 Deployment Guide.

# Index

## Symbols

.fetchmailrc, 337 server options, 338 user options, 339 .htaccess, 289, 293 (see also Apache HTTP Server) .htpasswd, 289 (see also Apache HTTP Server) .procmailrc, 341 /dev/oprofile/, 506 /dev/shm, 428 /etc/named.conf (see BIND) /etc/sysconfig/ directory (see sysconfig directory) /etc/sysconfig/dhcpd, 251 /proc/ directory (see proc file system) /var/spool/anacron, 463 /var/spool/cron, 465

(see OProfile)

### Α

Access Control configuring in SSSD, 220 SSSD rules, 221 adding group, 25 user, 22 anacron, 463 anacron configuration file, 463 user-defined tasks, 463 anacrontab, 463 Apache HTTP Server additional resources installed documentation, 324 useful websites, 324 checking configuration, 286 checking status, 285 directives <Directory>, 286 <lfDefine>, 287 <IfModule>, 287 <Location>, 287 <Proxy>, 288 <VirtualHost>, 288 AccessFileName, 289 Action, 289 AddDescription, 289 AddEncoding, 290 AddHandler, 290 AddIcon, 290 AddIconByEncoding, 291

AddIconByType, 291 AddLanguage, 291 AddType, 292 Alias, 292 Allow, 292 AllowOverride, 293 BrowserMatch, 293 CacheDefaultExpire, 294 CacheDisable, 294 CacheEnable, 294 CacheLastModifiedFactor, 295 CacheMaxExpire, 295 CacheNegotiatedDocs, 295 CacheRoot, 296 CustomLog, 296 DefaultIcon, 296 DefaultType, 296 Deny, 297 DirectoryIndex, 297 DocumentRoot, 297 ErrorDocument, 298 ErrorLog, 298 ExtendedStatus, 298 Group, 299 HeaderName, 299 HostnameLookups, 299 Include, 300 IndexIgnore, 300 IndexOptions, 300 KeepAlive, 301 KeepAliveTimeout, 302 LanguagePriority, 302 Listen, 302 LoadModule, 303 LogFormat, 303 LogLevel, 304 MaxClients, 314, 314 MaxKeepAliveRequests, 304 MaxSpareServers, 314 MaxSpareThreads, 314 MinSpareServers, 315 MinSpareThreads, 315 NameVirtualHost, 305 Options, 305 Order, 306 PidFile, 306 ProxyRequests, 306 ReadmeName, 307 Redirect, 307 ScriptAlias, 308 ServerAdmin, 308 ServerName, 308 ServerRoot, 309 ServerSignature, 309

ServerTokens, 310 SetEnvlf, 313 StartServers, 315 SuexecUserGroup, 310 ThreadsPerChild, 315 Timeout, 310 TypesConfig, 311 UseCanonicalName, 311 User. 312 UserDir, 312 directories /etc/httpd/, 309 /etc/httpd/conf.d/, 286, 300 /usr/lib/httpd/modules/, 303, 316 /usr/lib64/httpd/modules/, 303, 316 /var/cache/mod proxy/, 296 /var/www/cgi-bin/, 308 /var/www/html/, 297 /var/www/icons/, 292 ~/public html/, 312 files .htaccess, 289, 293 .htpasswd, 289 /etc/httpd/conf.d/ssl.conf, 313, 318 /etc/httpd/conf/httpd.conf, 286, 286, 313 /etc/httpd/logs/access log, 296 /etc/httpd/logs/error log, 298 /etc/httpd/run/httpd.pid, 306 /etc/mime.types, 311 modules developing, 316 loading, 316 mod asis, 283 mod cache, 283 mod cern meta, 283 mod disk cache, 283 mod ext filter, 283 mod\_proxy\_balancer, 283 mod rewrite, 307 mod ssl. 317 mod userdir, 284 restarting, 285 SSL server certificate, 318, 318, 319 certificate authority, 318 private key, 317, 318, 319 public key, 317 starting, 284 stopping, 284 version 2.2 changes, 283 features, 283 updating from version 2.0, 283 virtual host, 316

at, 467 additional resources, 469

authconfig (see Authentication Configuration Tool) commands, 197 authentication Authentication Configuration Tool, 189 using fingerprint support, 196 using smart card authentication, 196 Authentication Configuration Tool and Kerberos authentication, 195 and LDAP, 191 and NIS, 193 and Winbind, 193 and Winbind authentication, 195 authoritative nameserver (see BIND) Automated Tasks,

#### В

batch, 467 additional resources, 469 Berkeley Internet Name Domain (see BIND) BIND additional resources installed documentation, 281 related books, 282 useful websites, 282 common mistakes, 280 configuration acl statement, 261 comment tags, 267 controls statement, 266 include statement, 262 key statement, 266 logging statement, 266 options statement, 262 server statement, 267 trusted-keys statement, 267 view statement, 267 zone statement, 264 directories /etc/named/, 260 /var/named/, 268 /var/named/data/, 268 /var/named/dynamic/, 268 /var/named/slaves/, 268 features Automatic Zone Transfer (AXFR), 279 DNS Security Extensions (DNSSEC), 280 Incremental Zone Transfer (IXFR), 279 Internet Protocol version 6 (IPv6), 280 multiple views, 279 Transaction SIGnature (TSIG), 279 files

/etc/named.conf, 260, 274 /etc/rndc.conf, 275 /etc/rndc.key, 275 resource record, 259 types authoritative nameserver, 260 primary (master) nameserver, 259, 260 recursive nameserver, 260 secondary (slave) nameserver, 259, 260 utilities dig, 260, 277, 280 named, 260, 260 rndc, 260, 274 zones \$INCLUDE directive, 268 \$ORIGIN directive, 269 \$TTL directive, 269 A (Address) resource record, 269 CNAME (Canonical Name) resource record, 269 comment tags, 272 description, 259 example usage, 272, 273 MX (Mail Exchange) resource record, 270 NS (Nameserver) resource record, 270 PTR (Pointer) resource record, 271 SOA (Start of Authority) resource record, 271 block devices, 609 (see also /proc/devices) definition of, 609 bonding (see channel bonding) boot loader verifying, 518 boot media, 514

#### С

ch-email .fetchmailrc global options, 338 chage command forcing password expiration with, 26 channel bonding configuration, 531 description, 530 interface configuration of, 167 parameters to bonded interfaces, 531 channel bonding interface (see kernel module) character devices, 609 (see also /proc/devices) definition of, 609 chkconfig (see services configuration) Configuration File Changes, 116 content

content delivery network and subscriptions, 37 crash analyzing the dump message buffer, 550 open files, 552 processes, 551 stack trace, 551 virtual memory, 552 opening the dump image, 549 system requirements, 549 Cron, cron, 463 additional resources, 469 cron configuration file, 465 user-defined tasks, 465 crontab, 465 CUPS (see Printer Configuration)

# D

date (see date configuration) date configuration date, 12 system-config-date, 9 deleting cache files in SSSD, 223 Denial of Service attack, 634 (see also /proc/sys/net/ directory) definition of, 634 desktop environments (see X) df, 428 DHCP, additional resources, 256 client configuration, 252 command line options, 251 connecting to, 252 dhcpd.conf, 247 dhcpd.leases, 251 dhcpd6.conf, 256 DHCPv6, 256 dhcrelay, 252 global parameters, 248 group, 250 options, 248 reasons for using, 247 Relay Agent, 252 server configuration, 247 shared-network, 249 starting the server, 251 stopping the server, 251 subnet, 248 dhcpd.conf, 247 dhcpd.leases, 251 dhcrelay, 252 dig (see BIND)

directory server (see OpenLDAP) display managers (see X) DNS definition, (see also BIND) documentation finding installed, 567 DoS attack (see Denial of Service attack) drivers (see kernel module) DSA keys generating, 234 du, 428 Dynamic Host Configuration Protocol (see DHCP)

#### Ε

email additional resources, 349 installed documentation, 349 related books, 351 useful websites, 350 Fetchmail, 336 history of, mail server Dovecot. 327 Postfix, 329 Procmail, 341 program classifications, 328 protocols, 325 IMAP, 327 POP, 326 SMTP, 325 security, 347 clients, 348 servers, 348 Sendmail, 332 spam filtering out, 346 types Mail Delivery Agent, 329 Mail Transport Agent, 328 Mail User Agent, 329 entitlements, and content delivery network, 37 and domains, 50 and software inventory maintenance, 34 and virtual machines, 48 and yum channels, 77 certificates, 105 entitlement certificate structure, 108 identity certificate structure, 107 product certificate structure, 110 satellite certificates, 110 types, 106 client tools, 37

about Red Hat Subscription Manager web client, 44 CLI commands, 43 launching Red Hat Subscription Manager, 41 configuration changing subscription service, 94 content providers, 94 files, 86 HTTP proxy (command line), 93 HTTP proxy (configuration file), 92 HTTP proxy (GUI), 91 overriding facts, 101 rhsm.conf, 87 showing incompatible subscriptions, 98 SSL, 95 view facts (command line), 100 view facts (GUI), 99 content dependencies, 39 facts, 98 finding information, 103 handling subscriptions, 62 hardware compatibility, 36 logs, 97 notifications, 78 overview, 33 registering, 51 from the command line, 58 from the GUI, 51 reregistering, 51, 61 stopping/starting service, 95 subscribing from the command line, 66 in the GUI, 62 uploading product certs, 68 system UUID, 101 terms defined, 35 unregistering, 51, 61 unsubscribing from the command line, 66 in the GUI, 64 updating entitlement certs, 84 viewing filters, 74 from the command line, 75 from the GUI, 72 epoch, 619 (see also /proc/stat) definition of, 619 Ethernet (see network) exec-shield enabling, 631 introducing, 631 execution domains, 610

(see also /proc/execdomains) definition of, 610 expiration of password, forcing, 26 extended update support, 39 extra packages for Enterprise Linux (EPEL) installable packages, 559

#### F

feedback contact information for this manual, xxiii Fetchmail, 336 additional resources, 349 command options, 339 informational, 340 special, 340 configuration options, 337 global options, 338 server options, 338 user options, 339 file system virtual (see proc file system) file systems, 428 files, proc file system changing, 606, 640 viewing, 605, 640 findsmb, 371 findsmb program, 386 FQDN (see fully gualified domain name) frame buffer device, 610 (see also /proc/fb) free, 427 FTP, 392 (see also vsftpd) active mode, 392 command port, 392 data port, 392 definition of, 392 introducing, 392 passive mode, 392 server software Red Hat Content Accelerator, 393 vsftpd, 393 fully gualified domain name, 259

## G

GNOME, 572 (see also X) GNOME System Monitor, 426 gnome-system-log (see Log File Viewer) gnome-system-monitor, 426 GnuPG checking RPM package signatures, 566 group configuration

adding groups, 20 filtering list of groups, 18 groupadd, 25 modify users in groups, 22 modifying group properties, 21 viewing list of groups, 18 groups (see group configuration) additional resources, 29 installed documentation, 29 GID, introducing, shared directories, 28 tools for management of groupadd, 17, 22 system-config-users, 17 User Manager, 22 user private, 17 GRUB boot loader configuration file, 518 configuring, 518

### Η

hardware viewing, 429 HTTP server (see Apache HTTP Server) httpd (see Apache HTTP Server) hugepages configuration of, 636

## I

ifdown, 171 ifup, 171 information about your system, initial RAM disk image verifying, 516 IBM eServer System i, 518 initial RPM repositories installable packages, 559 insmod, 527 (see also kernel module) installing package groups installing package groups with PackageKit, 151 installing the kernel,

## Κ

KDE, 572 (see also X) kdump additional resources installed documents, 553 manual pages, 553

websites, 553 analyzing the dump (see crash) configuring the service default action, 545, 547 dump image compression, 545, 547 filtering level, 543, 547 initial RAM disk, 544, 545 kernel image, 544, 545 kernel options, 544, 545 memory usage, 540, 541, 545 supported targets, 543, 546 target location, 542, 546 enabling the service, 540, 541, 548 known issues hpsa driver, 543, 546 running the service, 548 system requirements, 539 testing the configuration, 548 kernel downloading, 515 installing kernel packages, kernel packages, 513 package, performing kernel upgrade, 515 RPM package, upgrade kernel available, 515 Security Errata, 515 via Red Hat network, 515 upgrading preparing, 514 working boot media, 514 upgrading the kernel, Kernel Dump Configuration (see kdump) kernel module bonding module, 531 description, 530 parameters to bonded interfaces, 531 definition, directories /etc/sysconfig/modules/, 529 /lib/modules/<kernel\_version>/kernel/ drivers/, 526 Ethernet module supporting multiple cards, 530 files /proc/modules, 524 listing currently loaded modules, 523 module information, 524 loading at the boot time, 529 for the current session, 526 module parameters bonding module parameters, 531

supplying, 528 unloading, 527 utilities insmod, 527 Ismod, 523 modinfo, 524 modprobe, 526, 527 rmmod, 528 kernel package kernel for single, multicore and multiprocessor systems, 513 kernel-devel kernel headers and makefiles, 513 kernel-doc documentation files, 513 kernel-firmware firmware files, 513 kernel-headers C header files files, 513 perf firmware files, 513 kernel upgrading preparing, 514 keyboard configuration, Keyboard Indicator applet, 5 Keyboard Preferences utility, 3 layout, 3 typing break, 6 Keyboard Indicator (see keyboard configuration) Keyboard Preferences (see keyboard configuration) kwin, 572 (see also X)

#### L

LDAP (see OpenLDAP) Log File Viewer filtering, 457 monitoring, 460 searching, 457 log files, (see also Log Viewer) additional resources installed documentation, 461 useful websites, 461 description, locating, 455 monitoring, 460 rotating, 455 rsyslogd daemon, viewing, 457 Log Viewer refresh rate, 458

logrotate, 455 logs for subscription/subscription services, 97 lsmod, 523 (see also kernel module) lspci, 624

#### Μ

Mail Delivery Agent (see email) Mail Transport Agent (see email) (see MTA) Mail Transport Agent Switcher, 340 Mail User Agent, 340 (see email) MDA (see Mail Delivery Agent) memory usage, 427 metacity, 572 (see also X) modinfo, 524 (see also kernel module) modprobe, 526, 527 (see also kernel module) module (see kernel module) module parameters (see kernel module) MTA (see Mail Transport Agent) setting default, 340 switching with Mail Transport Agent Switcher, 340 MUA, 340 (see Mail User Agent) Multihomed DHCP host configuration, 254 server configuration, 253 multiple domains specifying in SSSD, 223 mwm, 572 (see also X)

#### Ν

named (see BIND) nameserver (see DNS) net program, 387 network additional resources, 175 commands /sbin/ifdown, 171 /sbin/ifup, 171 /sbin/service network, 171 configuration, 164 configuration files, 163 functions, 175 interface configuration files, 164 interfaces alias, 168 channel bonding, 167 clone, 168

dialup, 169 Ethernet, 164 scripts, Network Time Protocol (see NTP) NIC binding into single channel, 530 nmblookup program, 387 NSCD and SSSD, 224 NTP configuring, 10, 14 ntpd, 10, 14 ntpdate, 13 ntpd (see NTP) ntpdate (see NTP) ntsysv (see services configuration)

# 0

opannotate (see OProfile) opcontrol (see OProfile) OpenLDAP checking status, 363 client applications, 357 configuration database, 361 global, 358 overview, 355 directives olcAllows, 358 olcConnMaxPending, 359 olcConnMaxPendingAuth, 359 olcDisallows, 359 olcIdleTimeout, 360 olcLogFile, 360 olcReadOnly, 361 olcReferral, 360 olcRootDN, 361 olcRootPW, 361 olcSuffix, 362 olcWriteTimeout, 360 directories /etc/openIdap/slapd.d/, 358 /etc/openIdap/slapd.d/cn=config/ cn=schema/, 362 features, 354 files /etc/openIdap/Idap.conf, 358 /etc/openIdap/slapd.d/cn=config.ldif, 358 /etc/openIdap/slapd.d/cn=config/ olcDatabase={1}bdb.ldif, 361 installation, 355 migrating authentication information, 363 packages, 355 restarting, 363

running, 362 schema, 362 stopping, 363 terminology attribute, 354 entry, 354 LDIF, 354 utilities, 356, 357 OpenSSH, , 228 (see also SSH) additional resources, 243 client, 238 scp, 240 sftp, 240 ssh, 239 DSA keys generating, 234 **RSA** keys generating, 233 **RSA Version 1 keys** generating, 235 server, 232 starting, 232 stopping, 232 ssh-add, 237 ssh-agent, 236 ssh-keygen DSA, 234 RSA, 234 RSA Version 1, 235 using key-based authentication, 233 OpenSSL additional resources, 243 SSL (see SSL) TLS (see TLS) ophelp, 498 opreport (see OProfile) OProfile, /dev/oprofile/, 506 additional resources, 510 configuring, 496 separating profiles, 499 events sampling rate, 498 setting, 497 Java, 506 monitoring the kernel, 496 opannotate, 505 opcontrol, 496 --no-vmlinux, 496 --start, 500 --vmlinux=, 496 ophelp, 498 opreport, 502, 504

on a single executable, 503 oprofiled, 500 log file, 500 overview of tools, 495 reading data, 501 saving data, 501 starting, 500 SystemTap, 509 unit mask, 499 oprofiled (see OProfile) oprof\_start, 507 OS/400 boot loader configuration file, 520 configuring, 520

#### Ρ

package kernel RPM, PackageKit, adding and removing, 146 architecture, 152 installing and removing package groups, 151 installing packages, managing packages, PolicyKit authentication, 146 uninstalling packages, updating packages, viewing packages, viewing transaction log, 152 packages adding and removing with PackageKit, 146 dependencies, 561 determining file ownership with, 567 displaying packages yum info, 119 displaying packages with Yum yum info, 118 extra packages for Enterprise Linux (EPEL), 559 filtering with PackageKit, 148 Development, 148 Free, 149 Hide subpackages, 149 Installed, 148 No filter, 148 Only available, 148 Only development, 148 Only end user files, 148 Only graphical, 148 Only installed, 148 Only native packages, 149 Only newest packages, 149 filtering with PackageKit for packages, 147

finding deleted files from, 567 finding RPM packages, 559 initial RPM repositories, 559 installing a package group with Yum, 120 installing and removing package groups, 151 installing packages with PackageKit, 149 dependencies, 150 installing RPM, 559 installing with Yum, 119 iRed Hat Enterprise Linux installation media, 559 kernel for single, multicore and multiprocessor systems, 513 kernel-devel kernel headers and makefiles, 513 kernel-doc documentation files, 513 kernel-firmware firmware files, 513 kernel-headers C header files files, 513 listing packages with Yum Glob expressions, 117 yum grouplist, 118 yum list all, 117 yum list available, 118 yum list installed, 117 yum repolist, 118 yum search, 116 locating documentation for, 567 managing packages with PackageKit, obtaining list of files, 568 packages and package groups, 116 perf firmware files, 513 querying uninstalled, 568 removing, 562 removing package groups with Yum, 122 removing packages with PackageKit, 149 RPM, 557 already installed, 560 configuration file changes, 562 conflict, 561 failed dependencies, 561 freshening, 563 pristine sources, 558 querying, 564 removing, 562 source and binary packages, 557 tips, 567 uninstalling, 562 verifying, 565

searching for packages with Yum yum search, 116 searching packages with Yum yum search, 116 setting packages with PackageKit checking interval, 146 uninstalling packages with PackageKit, uninstalling packages with Yum, 121 yum remove package name, 121 updating currently installed packages available updates, 145 updating packages with PackageKit, PolicyKit, 146 Software Update, 145 upgrading RPM, 559 viewing packages with PackageKit, viewing transaction log, 152 viewing Yum repositories with PackageKit, 147 Yum instead of RPM, 557 password aging, 26 expire, 26 passwords shadow, 17 pdbedit program, 387 PolicyKit, 146 Postfix, 329 default installation, 330 postfix, 340 prefdm (see X) primary nameserver (see BIND) Printer Configuration CUPS, 405 **IPP Printers**, 408 LDP/LPR Printers, 409 Local Printers, 406 New Printer, 406 Print Jobs, 420 Samba Printers, 410 Settings, 416 Sharing Printers, 416 printers (see Printer Configuration) proc file system /proc/buddyinfo, 607 /proc/bus/ directory, 623 /proc/bus/pci viewing using lspci, 624 /proc/cmdline, 607 /proc/cpuinfo, 607 /proc/crypto, 608 /proc/devices block devices, 609 character devices, 609 /proc/dma, 609

/proc/driver/ directory, 625 /proc/execdomains, 610 /proc/fb, 610 /proc/filesystems, 610 /proc/fs/ directory, 625 /proc/interrupts, 611 /proc/iomem, 612 /proc/ioports, 612 /proc/irq/ directory, 625 /proc/kcore, 613 /proc/kmsg, 613 /proc/loadavg, 613 /proc/locks, 613 /proc/mdstat, 614 /proc/meminfo, 614 /proc/misc, 616 /proc/modules, 616 /proc/mounts, 617 /proc/mtrr, 617 /proc/net/ directory, 626 /proc/partitions, 618 /proc/PID/ directory, 638 /proc/scsi/ directory, 627 /proc/self/ directory, 623 /proc/slabinfo, 618 /proc/stat, 619 /proc/swaps, 620 /proc/sys/ directory, 628, 640 (see also sysctl) /proc/sys/dev/ directory, 629 /proc/sys/fs/ directory, 630 /proc/sys/kernel/ directory, 631 /proc/sys/kernel/exec-shield, 631 /proc/sys/kernel/sysrq (see system request key) /proc/sys/net/ directory, 634 /proc/sys/vm/ directory, 636 /proc/sysrq-trigger, 620 /proc/sysvipc/ directory, 638 /proc/ttv/ directory, 638 /proc/uptime, 621 /proc/version, 621 additional resources, 640 installed documentation, 640 useful websites, 641 changing files within, 606, 628, 640 files within, top-level, 606 introduced, process directories, 621 subdirectories within, 621 viewing files within, 605 processes, 425 Procmail, 341 additional resources, 349

delivering, 343 examples, 345 flags, 343 local lockfiles, 344 non-delivering, 343 SpamAssassin, 346 special actions, 344 special conditions, 344 ps, 425 R RAM, 427 rcp, 240 recursive nameserver (see BIND) Red Hat Enterprise Linux domains and entitlements, 50 virtualization and entitlements, 48 Red Hat Enterprise Linux installation media installable packages, 559 Red Hat Subscription Manager, 41 removing package groups removing package groups with PackageKit, 151 resource record (see BIND) rmmod, 528 (see also kernel module) rndc (see BIND) root nameserver (see BIND) rpcclient program, 388 RPM, additional resources, 569 already installed, 560 basic modes, 558 book about, 569 checking package signatures, 566 configuration file changes, 562 conf.rpmsave, 562 conflicts, 561 dependencies, 561 design goals, 558 powerful querying, 558

system verification, 558

determining file ownership with, 567

upgradability, 558

documentation with, 567

failed dependencies, 561

finding deleted files with, 567

finding RPM packages, 559

resolving, 561

file conflicts

file name. 559

freshening, 563

configuration, 341

recipes, 342

GnuPG, 566 installing, 559 md5sum, 566 querying, 564 querying for file list, 568 querying uninstalled packages, 568 tips, 567 uninstalling, 562 upgrading, 559 verifying, 565 website, 569 RPM Package Manager (see RPM) RSA keys generating, 233 RSA Version 1 keys generating, 235 rsyslog, runlevel (see services configuration)

## S

Samba (see Samba) Abilities, 367 Account Information Databases, 383 Idapsam, 383 Idapsam compat, 383 mysqlsam, 383 Plain Text, 383 smbpasswd, 383 tdbsam, 383 xmlsam, 383 Additional Resources, 391 installed documentation, 391 related books, 391 useful websites, 392 Backward Compatible Database Back Ends, 383 Browsing, 384 configuration, 372, 373 default, 372 CUPS Printing Support, 385 CUPS smb.conf, 385 daemon, 368 nmbd, 368 overview, 368 smbd. 368 winbindd, 368 encrypted passwords, 373 findsmb, 371 graphical configuration, 373 Introduction, 367 Network Browsing, 384 Domain Browsing, 385 WINS, 385 New Database Back Ends, 383

Programs, 386 findsmb, 386 net, 387 nmblookup, 387 pdbedit, 387 rpcclient, 388 smbcacls, 389 smbclient, 389 smbcontrol, 389 smbpasswd, 389 smbspool, 389 smbstatus, 389 smbtar, 389 testparm, 389 wbinfo, 390 Reference, 367 Samba Printers, 410 Security Modes, 381 Active Directory Security Mode, 382 Domain Security Mode, 382 Server Security Mode, 382 Share-Level Security, 383 User Level Security, 381 Server Types, 374 server types Domain Controller, 379 Domain Member, 377 Stand Alone, 375 service conditional restarting, 373 reloading, 373 restarting, 373 starting, 373 stopping, 373 share connecting to via the command line, 371 connecting to with Nautilus, 369 mounting, 372 smb.conf, 374 Active Directory Member Server example, 377 Anonymous Print Server example, 376 Anonymous Read Only example, 375 Anonymous Read/Write example, 375 NT4-style Domain Member example, 378 PDC using Active Directory, 381 PDC using tdbsam, 379 Secure File and Print Server example, 376 smbclient, 371 WINS, 385 with Windows NT 4.0, 2000, ME, and XP, 373 scp (see OpenSSH) secondary nameserver (see BIND) security plug-in (see Security)

Security-Related Packages updating security-related packages, 115 Sendmail, 332 additional resources, 349 aliases, 334 common configuration changes, 333 default installation, 332 LDAP and, 336 limitations, 332 masquerading, 334 purpose, 332 spam, 335 with UUCP, 333 sendmail, 340 service (see services configuration) services configuration, chkconfig, 184 ntsysv, 183 runlevel, 179 service, 186 system-config-services, 180 sftp (see OpenSSH) shadow passwords overview of, 17 slab pools (see /proc/slabinfo) slapd (see OpenLDAP) smbcacls program, 389 smbclient, 371 smbclient program, 389 smbcontrol program, 389 smbpasswd program, 389 smbspool program, 389 smbstatus program, 389 smbtar program, 389 SpamAssassin using with Procmail, 346 ssh (see OpenSSH) SSH protocol authentication, 230 configuration files, 231 system-wide configuration files, 231 user-specific configuration files, 231 connection sequence, 228 features, 228 insecure protocols, 233 lavers channels, 230 transport layer, 229 port forwarding, 242 requiring for remote login, 233 security risks, 227 version 1, 228 version 2, 228 X11 forwarding, 241

ssh-add, 237 ssh-agent, 236 SSL, 317 (see also Apache HTTP Server) SSL server (see Apache HTTP Server) SSSD and NSCD, 224 Kerberos authentication, 216 LDAP domain, 209 supported LDAP directories, 210 Microsoft Active Directory Domain, 214 proxy domain, 218 startx, 583 (see X) (see also X) stunnel, 348 subscriptions, and content delivery network, 37 and software inventory maintenance, 34 and yum channels, 77 certificates, 105 entitlement certificate structure, 108 identity certificate structure, 107 product certificate structure, 110 satellite certificates, 110 types, 106 client tools, 37 about Red Hat Subscription Manager web client, 44 CLI commands, 43 launching Red Hat Subscription Manager, 41 configuration changing subscription service, 94 content providers, 94 files. 86 HTTP proxy (command line), 93 HTTP proxy (configuration file), 92 HTTP proxy (GUI), 91 overriding facts, 101 rhsm.conf. 87 showing incompatible subscriptions, 98 SSL, 95 view facts (command line), 100 view facts (GUI), 99 content dependencies, 39 facts, 98 finding information, 103 handling subscriptions, 62 hardware compatibility, 36 logs, 97 managing for an entire organization, 46 notifications, 78 overview, 33 registering, 51

from the command line, 58 from the GUI, 51 reregistering, 51, 61 stopping/starting service, 95 subscribing from the command line, 66 in the GUI, 62 uploading product certs, 68 system UUID, 101 terms defined, 35 unregistering, 51, 61 unsubscribing from the command line, 66 in the GUI, 64 updating entitlement certs, 84 viewing filters, 74 from the command line, 75 from the GUI, 72 sysconfig directory /etc/sysconfig/apm-scripts/ directory, 604 /etc/sysconfig/arpwatch, 587 /etc/sysconfig/authconfig, 587 /etc/sysconfig/autofs, 590 /etc/sysconfig/cbg/ directory, 604 /etc/sysconfig/clock, 592 /etc/sysconfig/dhcpd, 592 /etc/sysconfig/firstboot, 592 /etc/sysconfig/init, 593 /etc/sysconfig/ip6tables-config, 595 /etc/sysconfig/keyboard, 596 /etc/sysconfig/ldap, 596 /etc/sysconfig/named, 598 /etc/sysconfig/network, 598 /etc/sysconfig/network-scripts/ directory, 604 (see also network) /etc/sysconfig/networking/ directory, 604 /etc/sysconfig/ntpd, 599 /etc/svsconfig/guagga, 599 /etc/sysconfig/radvd, 600 /etc/sysconfig/rhn/ directory, 604 /etc/sysconfig/samba, 600 /etc/sysconfig/selinux, 601 /etc/sysconfig/sendmail, 601 /etc/sysconfig/spamassassin, 602 /etc/sysconfig/squid, 602 /etc/sysconfig/system-config-users, 602 /etc/sysconfig/vncservers, 603 /etc/sysconfig/xinetd, 603 additional information about, additional resources, 604 installed documentation, 604 directories in, 604

files found in, 587 sysctl configuring with /etc/sysctl.conf, 640 controlling /proc/sys/, 640 SysRg (see system request key) system analysis **OProfile** (see OProfile) system information file systems, 428 /dev/shm, 428 gathering, hardware, 429 memory usage, 427 processes, 425 currently running, 425 system request key enabling, 628 System Request Key definition of, 628 setting timing for, 631 system-config-authentication (see Authentication Configuration Tool) system-config-date (see time configuration, date configuration) system-config-kdump (see kdump) system-config-services (see services configuration) system-config-users (see user configuration and group configuration) systems configuration overriding facts, 101 showing incompatible subscriptions, 98 view facts (command line), 100 view facts (GUI), 99 facts, 98 handling subscription, 62 logs, 97 notifications, 78 registering, 51 from the command line, 58 from the GUI, 51 reregistering, 51, 61 stopping/starting service, 95 subscribing from the command line, 66 in the GUI, 62 uploading product certs, 68 subscription configuration changing subscription service, 94 content providers, 94 files, 86 HTTP proxy (command line), 93 HTTP proxy (configuration file), 92

HTTP proxy (GUI), 91 rhsm.conf, 87 SSL, 95 subscription management, unregistering, 51, 61 unsubscribing from the command line, 66 in the GUI, 64 updating entitlement certs, 84 UUID, 101 viewing filters, 74 from the command line, 75 from the GUI, 72

#### Т

testparm program, 389 time configuration date, 12 synchronize with NTP server, 10, 13 system-config-date, 9 time zone configuration, 11 TLB cache (see hugepages) TLS, 317 (see also Apache HTTP Server) tool Authentication Configuration Tool, 189 top, 425 twm, 572 (see also X)

#### U

updating currently installed packages available updates, 145 updating packages with PackageKit PolicyKit, 145, 146 user configuration adding users, 19 changing full name, 21 changing home directory, 21 changing login shell, 21 changing password, 21 command line configuration chage, 26 passwd, 23 useradd, 22 filtering list of users, 18 modify groups for a user, 20 modifying users, 20 password forcing expiration of, 26 viewing list of users, 18 User Manager (see user configuration) user private groups (see groups) and shared directories, 28 useradd command user account creation using, 22 users (see user configuration) additional resources, 29 installed documentation, 29 introducing, tools for management of User Manager, 22 useradd, 22 UID,

### V

virtual file system (see proc file system) virtual files (see proc file system) virtual host (see Apache HTTP Server) vsftpd, 393 (see also FTP) additional resources, 404 installed documentation, 405 useful websites. 405 condrestart, 394 configuration file /etc/vsftpd/vsftpd.conf, 395 access controls, 396 anonymous user options, 398 daemon options, 396 directory options, 400 file transfer options, 400 format of, 395 local user options, 399 logging options, 401 login options, 396 network options, 402 multihome configuration, 395 restarting, 394 RPM files installed by, 394 security features, 393 starting, 394 starting multiple copies of, 395 status, 394 stopping, 394

#### W

wbinfo program, 390 web server (see Apache HTTP Server) window managers (see X) Windows 2000 connecting to shares using Samba, 373 Windows 98 connecting to shares using Samba, 373 Windows ME connecting to shares using Samba, 373 Windows NT 4.0 connecting to shares using Samba, 373 Windows XP connecting to shares using Samba, 373

#### **X** ×

/etc/X11/xorg.conf boolean values for, 573 Device, 579 DRI. 581 Files section, 578 InputDevice section, 575 introducing, 574, 574 Monitor, 578 Screen, 580 Section tag, 573 ServerFlags section, 576 ServerLayout section, 577 structure of, 573 additional resources, 584 installed documentation, 584 useful websites, 584 configuration directory /etc/X11/xorg.conf.d, 574 configuration files /etc/X11/ directory, 573 /etc/X11/xorg.conf, 574 options within, 573 server options, 574, 574 desktop environments **GNOME**, 572 KDE, 572 display managers configuration of preferred, 583 definition of, 583 **GNOME**, 583 KDE, 583 prefdm script, 583 xdm, 583 fonts Fontconfig, 581 Fontconfig, adding fonts to, 582 FreeType, 581 introducing, 581 Xft, 581 introducing, runlevels 3.583 5, 583 runlevels and, 582 window managers

kwin, 572 metacity, 572 mwm, 572 twm, 572 X clients, , 571 desktop environments, 572 startx command, 583 window managers, 572 xinit command, 583 X server, features of, 571 X Window System (see X) X.500 (see OpenLDAP) X.500 Lite (see OpenLDAP) xinit (see X) Xorg (see Xorg)

# Y

vum and Subscription Manager, 77 Yum Additional Resources, 143 configuring plug-ins, 136 configuring Yum and Yum repositories, 127 disabling plug-ins, 136 displaying packages yum info, 119 displaying packages with Yum yum info, 118 enabling plug-ins, 136 installing a package group with Yum, 120 installing with Yum, 119 listing packages with Yum Glob expressions, 117 yum grouplist, 118 yum list, 116 yum list all, 117 yum list available, 118 yum list installed, 117 yum repolist, 118 packages and package groups, 116 plug-ins fs-snapshot, 138 kabi, 140 presto, 141 product-id, 141 protect-packages, 141 refresh-packagekit, 142 rhnplugin, 142 security, 142 subscription-manager, 142 repository, 134, 135 searching for packages with Yum yum search, 116

searching packages with Yum yum search, 116 setting [main] options, 127 setting [repository] options, 131 uninstalling package groups with Yum, 122 uninstalling packages with Yum, 121 yum remove package\_name, 121 variables, 132 Yum plug-ins, 136 Yum repositories configuring Yum and Yum repositories, 127 Yum repositories viewing Yum repositories with PackageKit, 147 Yum Updates checking for updates, 113 updating a single package, 114 updating all packages and dependencies, 115 updating packages, 114 updating security-related packages, 115